## MATLAB® 7 External Interfaces

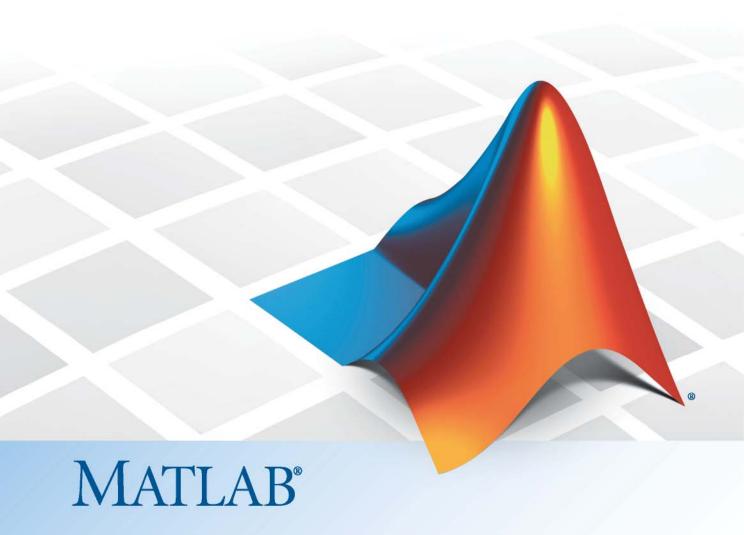

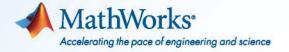

#### How to Contact MathWorks

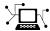

www.mathworks.com

comp.soft-sys.matlab

 $\verb|www.mathworks.com/contact_TS.html| Technical Support|$ 

**a** 

suggest@mathworks.com
bugs@mathworks.com

doc@mathworks.com

service@mathworks.com

info@mathworks.com

T

508-647-7000 (Phone)

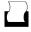

508-647-7001 (Fax)

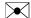

The MathWorks, Inc. 3 Apple Hill Drive Natick, MA 01760-2098

For contact information about worldwide offices, see the MathWorks Web site.

MATLAB® External Interfaces

© COPYRIGHT 1984–2010 by The MathWorks, Inc.

The software described in this document is furnished under a license agreement. The software may be used or copied only under the terms of the license agreement. No part of this manual may be photocopied or reproduced in any form without prior written consent from The MathWorks, Inc.

Web

Newsgroup

Bug reports

Product enhancement suggestions

Order status, license renewals, passcodes

Sales, pricing, and general information

Documentation error reports

FEDERAL ACQUISITION: This provision applies to all acquisitions of the Program and Documentation by, for, or through the federal government of the United States. By accepting delivery of the Program or Documentation, the government hereby agrees that this software or documentation qualifies as commercial computer software or commercial computer software documentation as such terms are used or defined in FAR 12.212, DFARS Part 227.72, and DFARS 252.227-7014. Accordingly, the terms and conditions of this Agreement and only those rights specified in this Agreement, shall pertain to and govern the use, modification, reproduction, release, performance, display, and disclosure of the Program and Documentation by the federal government (or other entity acquiring for or through the federal government) and shall supersede any conflicting contractual terms or conditions. If this License fails to meet the government's needs or is inconsistent in any respect with federal procurement law, the government agrees to return the Program and Documentation, unused, to The MathWorks, Inc.

#### **Trademarks**

MATLAB and Simulink are registered trademarks of The MathWorks, Inc. See www.mathworks.com/trademarks for a list of additional trademarks. Other product or brand names may be trademarks or registered trademarks of their respective holders.

#### **Patents**

MathWorks products are protected by one or more U.S. patents. Please see www.mathworks.com/patents for more information.

#### **Revision History**

| December 1996  | First printing  | New for MATLAB 5 (release 8)                    |
|----------------|-----------------|-------------------------------------------------|
| July 1997      | Online only     | Revised for MATLAB 5.1 (Release 9)              |
| January 1998   | Second printing | Revised for MATLAB 5.2 (Release 10)             |
| October 1998   | Third printing  | Revised for MATLAB 5.3 (Release 11)             |
| November 2000  | Fourth printing | Revised and renamed for MATLAB 6.0 (Release 12) |
| June 2001      | Online only     | Revised for MATLAB 6.1 (Release 12.1)           |
| July 2002      | Online only     | Revised for MATLAB 6.5 (Release 13)             |
| January 2003   | Online only     | Revised for MATLAB 6.5.1 (Release 13SP1)        |
| June 2004      | Online only     | Revised for MATLAB 7.0 (Release 14)             |
| October 2004   | Online only     | Revised for MATLAB 7.0.1 (Release 14SP1)        |
| September 2005 | Online only     | Revised for MATLAB 7.1 (Release 14SP3)          |
| March 2006     | Online only     | Revised for MATLAB 7.2 (Release 2006a)          |
| September 2006 | Online only     | Revised for MATLAB 7.3 (Release 2006b)          |
| March 2007     | Online only     | Revised for MATLAB 7.4 (Release 2007a)          |
| September 2007 | Online only     | Revised for MATLAB 7.5 (Release 2007b)          |
| March 2008     | Online only     | Revised for MATLAB 7.6 (Release 2008a)          |
| October 2008   | Online only     | Revised for MATLAB 7.7 (Release 2008b)          |
| March 2009     | Online only     | Revised for MATLAB 7.8 (Release 2009a)          |
| September 2009 | Online only     | Revised for MATLAB 7.9 (Release 2009b)          |
| March 2010     | Online only     | Revised for MATLAB 7.10 (Release 2010a)         |
| September 2010 | Online only     | Revised for MATLAB 7.11 (Release 2010b)         |

## Importing and Exporting MAT-Files from C/C++ and Fortran Programs

| 4 | ı | ı |
|---|---|---|
| • | ı |   |
|   |   |   |
|   |   |   |
|   |   |   |

| Custom Applications to Read and Write MAT-Files | 1-2  |
|-------------------------------------------------|------|
| Why Write Custom Applications?                  | 1-2  |
| What You Need                                   | 1-3  |
| MAT-File Interface Library                      | 1-4  |
| Finding Associated Files                        | 1-5  |
| Exchanging Data Files Between Platforms         | 1-6  |
| Copying External Data into MAT-File Format with |      |
| Standalone Programs                             | 1-7  |
| Overview of matimport.c Example                 | 1-7  |
| Declare Variables for External Data             | 1-8  |
|                                                 | 1-0  |
| Create mxArray Variables                        |      |
| Create MATLAB Variable Names                    | 1-9  |
| Read External Data into mxArray Data            | 1-9  |
| Create and Open MAT-File                        | 1-10 |
| Write mxArray Data to File                      | 1-10 |
| Clean Up                                        | 1-10 |
| Build the Application                           | 1-10 |
| Create the MAT-File                             | 1-11 |
| Import Data into MATLAB                         | 1-11 |
| Examples of MAT-File Applications               | 1-12 |
| List of Examples                                | 1-12 |
| Creating a MAT-File in C                        | 1-13 |
| Creating a MAT-File in C++                      | 1-13 |
| Reading a MAT-File in C/C++                     | 1-13 |
| Creating a MAT-File in Fortran                  | 1-14 |
| Reading a MAT-File in Fortran                   | 1-15 |
|                                                 |      |
| Compiling and Linking MAT-File Programs         | 1-16 |
| Building on UNIX Operating Systems              | 1-16 |
| Building on Windows Operating Systems           | 1-18 |
| Deploying MAT-File Applications                 | 1-18 |

#### **MATLAB Interface to Shared Libraries**

2

| Calling Functions in Shared Libraries              | 2-2  |
|----------------------------------------------------|------|
| What Is a Shared Library?                          | 2-2  |
| Loading the Library                                | 2-3  |
| Unloading the Library                              | 2-4  |
| Viewing Library Functions                          | 2-4  |
| Invoking Library Functions                         | 2-7  |
| Limitations to Shared Library Support              | 2-8  |
| Passing Arguments to Shared Library Functions      | 2-12 |
| C and MATLAB Equivalent Types                      | 2-12 |
| Passing Arguments                                  | 2-14 |
| Examples of Passing Data to Shared Libraries       | 2-15 |
| Passing Pointers                                   | 2-21 |
| Passing a NULL Pointer                             | 2-22 |
| Manually Converting Data Passed to Functions       | 2-22 |
| Working with Pointers                              | 2-23 |
| The libpointer Object                              | 2-23 |
| Constructing a libpointer Object                   | 2-24 |
| Creating a Pointer to a Primitive Type             | 2-24 |
| Creating a Pointer to a Structure                  | 2-28 |
| Passing a Pointer to the First Element of an Array | 2-30 |
| Putting a String into a Void Pointer               | 2-30 |
| Passing an Array of Strings                        | 2-31 |
| Memory Allocation for an External Library          | 2-33 |
| Multilevel Pointers                                | 2-34 |
| Working with Structures                            | 2-37 |
| Structure Argument Requirements                    | 2-37 |
| Working with Structures Examples                   | 2-37 |
| Finding Structure Field Names                      | 2-38 |
| Example of Passing a MATLAB Structure              | 2-39 |
| Passing a libstruct Object                         | 2-39 |
| Using the Structure as an Object                   | 2-42 |

## Calling C/C++ and Fortran Programs from MATLAB Command Line

|   | $\overline{}$ |
|---|---------------|
| - |               |
|   | •             |
|   |               |
| _ | •             |

| Introducing MEX-Files                      | 3-2  |
|--------------------------------------------|------|
| What Are MEX-Files?                        | 3-2  |
| Definition of MEX                          | 3-3  |
| MEX and MX Matrix Libraries                | 3-3  |
| Introduction to Source MEX-Files           | 3-3  |
|                                            | 3-3  |
| Overview of Creating a Binary MEX-File     |      |
| Configuring Your Environment               | 3-4  |
| Using MEX-Files to Call C/C++ and Fortran  |      |
| Programs                                   | 3-5  |
| Creating a Source MEX-File                 | 3-5  |
| Workflow of a MEX-File                     | 3-10 |
|                                            | 3-15 |
| Using Binary MEX-Files                     |      |
| Binary MEX-File Placement                  | 3-16 |
| Using Help Files with MEX-Files            | 3-16 |
| Workspace for MEX-File Functions           | 3-17 |
| MATLAB Data                                | 3-18 |
| The MATLAB Array                           | 3-18 |
|                                            | 3-18 |
| Data Storage                               |      |
| MATLAB Types                               | 3-20 |
| Sparse Matrices                            | 3-21 |
| Using Data Types                           | 3-22 |
| Building MEX-Files                         | 3-24 |
| What You Need to Build MEX-Files           | 3-24 |
| Selecting a Compiler on Windows Platforms  | 3-24 |
|                                            | -    |
| Selecting a Compiler on UNIX Platforms     | 3-30 |
| Linking Multiple Files                     | 3-33 |
| Overview of Building the timestwo MEX-File | 3-34 |
| Troubleshooting MEX-Files                  | 3-36 |
| Technical Support                          | 3-36 |
| Configuration Issues                       | 3-36 |
| Understanding MEX-File Problems            | 3-39 |
|                                            |      |
| Compiler and Platform-Specific Issues      | 3-43 |
| Memory Management Issues                   | 3-44 |

| Who Should Read This Chapter       3-5         MEX Script Switches       3-5         Custom Building on UNIX Systems       3-5         Custom Building on Windows Systems       3-5         Custom Building on Windows Systems       3-5         Custom Building on Windows Systems       3-5         Custom Building on Windows Systems       3-5         Custom Building on Windows Systems       3-6         What You Need to Know       3-6         Creating a MEX-File Using LAPACK and BLAS       3-6         Functions       3-6         Preserving Input Values from Modification       3-6         Preserving Input Values from Modification       3-6         Preserving Input Values from Modification       3-6         Preserving Input Values from Modification       3-7         Passing Arguments to Fortran Functions from C/C++       3-7         Programs       3-7         Handling Complex Numbers in LAPACK and BLAS       3-7         Modifying the Function Name on UNIX Systems       3-7         Running MEX-Files with .DLL File Extensions on       3-7         Windows 32-bit Platforms       3-8         MATLAB Support for 64-Bit Indexing       3-8         MEX Uses 64-Bit API by Default       3-8         What If I Do                                                                                                    |
|----------------------------------------------------------------------------------------------------|
| MEX Script Switches Custom Building on UNIX Systems Custom Building on Windows Systems 3-5 Custom Building on Windows Systems 3-5  Calling LAPACK and BLAS Functions from MEX-Files What You Need to Know Creating a MEX-File Using LAPACK and BLAS Functions Functions Passing Arguments to Fortran Functions from C/C++ Programs Programs 3-7 Passing Arguments to Fortran Functions from Fortran Programs 1-7 Handling Complex Numbers in LAPACK and BLAS Functions Modifying the Function Name on UNIX Systems 3-7  Running MEX-Files with .DLL File Extensions on Windows 32-bit Platforms 3-7  Upgrading MEX-Files to Use 64-Bit API MATLAB Support for 64-Bit Indexing MEX Uses 64-Bit API by Default What If I Do Not Upgrade? How to Upgrade MEX-Files to Use the 64-Bit API 3-8                                                                                                    |
| Custom Building on Windows Systems  Calling LAPACK and BLAS Functions from  MEX-Files  What You Need to Know  Creating a MEX-File Using LAPACK and BLAS  Functions  Preserving Input Values from Modification Passing Arguments to Fortran Functions from C/C++  Programs  Passing Arguments to Fortran Functions from Fortran Programs  Handling Complex Numbers in LAPACK and BLAS  Functions  Modifying the Function Name on UNIX Systems  3-7  Running MEX-Files with .DLL File Extensions on Windows 32-bit Platforms  3-7  Upgrading MEX-Files to Use 64-Bit API  MATLAB Support for 64-Bit Indexing  MEX Uses 64-Bit API by Default  What If I Do Not Upgrade?  How to Upgrade MEX-Files to Use the 64-Bit API  3-8  How to Upgrade MEX-Files to Use the 64-Bit API  3-8                                                                                                    |
| Calling LAPACK and BLAS Functions from  MEX-Files                                                                                                    |
| MEX-Files 3-6 What You Need to Know 3-6 Creating a MEX-File Using LAPACK and BLAS Functions 3-6 Preserving Input Values from Modification 3-6 Passing Arguments to Fortran Functions from C/C++ Programs 3-7 Passing Arguments to Fortran Functions from Fortran Programs 3-7 Handling Complex Numbers in LAPACK and BLAS Functions 3-7 Modifying the Function Name on UNIX Systems 3-7  Running MEX-Files with .DLL File Extensions on Windows 32-bit Platforms 3-7  Upgrading MEX-Files to Use 64-Bit API 3-8 MATLAB Support for 64-Bit Indexing 3-8 MEX Uses 64-Bit API by Default 3-8 What If I Do Not Upgrade? 3-8 How to Upgrade MEX-Files to Use the 64-Bit API 3-8                                                                                                    |
| What You Need to Know Creating a MEX-File Using LAPACK and BLAS Functions Functions 3-6 Preserving Input Values from Modification Passing Arguments to Fortran Functions from C/C++ Programs 3-7 Passing Arguments to Fortran Functions from Fortran Programs 3-7 Handling Complex Numbers in LAPACK and BLAS Functions 3-7 Modifying the Function Name on UNIX Systems 3-7  Running MEX-Files with .DLL File Extensions on Windows 32-bit Platforms 3-7  Upgrading MEX-Files to Use 64-Bit API 3-8 MATLAB Support for 64-Bit Indexing 3-8 MEX Uses 64-Bit API by Default 3-8 What If I Do Not Upgrade? How to Upgrade MEX-Files to Use the 64-Bit API 3-8                                                                                                    |
| Creating a MEX-File Using LAPACK and BLAS Functions                                                                                                    |
| Functions                                                                                                    |
| Preserving Input Values from Modification Passing Arguments to Fortran Functions from C/C++ Programs Passing Arguments to Fortran Functions from Fortran Programs Programs Pro |
| Passing Arguments to Fortran Functions from C/C++ Programs                                                                                                    |
| Passing Arguments to Fortran Functions from Fortran Programs                                                                                                    |
| Handling Complex Numbers in LAPACK and BLAS Functions                                                                                                    |
| Functions                                                                                                    |
| Modifying the Function Name on UNIX Systems                                                                                                    |
| Running MEX-Files with .DLL File Extensions on Windows 32-bit Platforms 3-7  Upgrading MEX-Files to Use 64-Bit API 3-8  MATLAB Support for 64-Bit Indexing 3-8  MEX Uses 64-Bit API by Default 3-8  What If I Do Not Upgrade? 3-8  How to Upgrade MEX-Files to Use the 64-Bit API 3-8                                                                                                    |
| Windows 32-bit Platforms 3-7  Upgrading MEX-Files to Use 64-Bit API 3-8  MATLAB Support for 64-Bit Indexing 3-8  MEX Uses 64-Bit API by Default 3-8  What If I Do Not Upgrade? 3-8  How to Upgrade MEX-Files to Use the 64-Bit API 3-8                                                                                                    |
| MATLAB Support for 64-Bit Indexing                                                                                                    |
| MATLAB Support for 64-Bit Indexing                                                                                                    |
| What If I Do Not Upgrade?                                                                                                    |
| How to Upgrade MEX-Files to Use the 64-Bit API 3-8                                                                                                    |
|                                                                                                    |
|                                                                                                    |
|                                                                                                    |
| Creating C/C++ Language MEX-File                                                                                                    |
|                                                                                                    |
| OVOLUG MEDVERI                                                                                                    |
|                                                                                                    |
| C/C++ Source MEX-Files                                                                                                    |
| The Components of a C/C++ MEX-File 4-                                                                                                    |
| The Components of a C/C++ MEX-File 4-Gateway Routine 4-                                                                                                    |
| The Components of a C/C++ MEX-File 4-Gateway Routine 4-Computational Routine 4-                                                                                                    |
| The Components of a C/C++ MEX-File 4-Gateway Routine 4-                                                                                                    |

| Examples of C/C++ Source MEX-Files              | 4-11 |
|-------------------------------------------------|------|
| Introduction to C/C++ Examples                  | 4-11 |
| Passing a Scalar                                | 4-12 |
| Passing Strings                                 | 4-13 |
| Passing Two or More Inputs or Outputs           | 4-14 |
| Passing Structures and Cell Arrays              | 4-15 |
| Filling an mxArray                              | 4-17 |
| Prompting User for Input                        | 4-17 |
| Handling Complex Data                           | 4-18 |
| Handling 8-, 16-, and 32-Bit Data               | 4-19 |
| Manipulating Multidimensional Numerical Arrays  | 4-20 |
| Handling Sparse Arrays                          | 4-21 |
| Calling Functions from C/C++ MEX-Files          | 4-22 |
| Using C++ Features in MEX-Files                 | 4-23 |
| File Handling with C++                          | 4-24 |
|                                                 |      |
| D. L MEW Ett                                    | 4.00 |
| Debugging C/C++ Language MEX-Files              | 4-26 |
| Notes on Debugging                              | 4-26 |
| Debugging on the Microsoft Windows Platforms    | 4-26 |
| Debugging on Linux Platforms                    | 4-34 |
|                                                 |      |
| Handling Large mxArrays                         | 4-37 |
| Using the 64-Bit API                            | 4-37 |
| Building the Binary MEX-File                    | 4-39 |
| Example                                         | 4-39 |
| Caution Using Negative Values                   | 4-40 |
| Building Cross-Platform Applications            | 4-40 |
|                                                 |      |
| Memory Management                               | 4-41 |
| Automatic Cleanup of Temporary Arrays           | 4-41 |
| Persistent Arrays                               | 4-42 |
| Hybrid Arrays                                   | 4-43 |
| Hybrid Arrays                                   | 4-40 |
|                                                 |      |
| Large File I/O                                  | 4-45 |
| Prerequisites to Using 64-Bit I/O               | 4-45 |
| Specifying Constant Literal Values              | 4-47 |
| Opening a File                                  | 4-48 |
| Printing Formatted Messages                     | 4-49 |
| Replacing fseek and ftell with 64-Bit Functions | 4-49 |
| Determining the Size of an Open File            | 4-50 |
| Determining the Size of a Closed File           | 4-51 |

#### **Creating Fortran MEX-Files**

| _ |
|---|
|   |
| • |
|   |
| • |

| Fortran Source MEX-Files The Components of a Fortran MEX-File Gateway Routine Computational Routine Preprocessor Macros Using the Fortran %val Construct Data Flow in MEX-Files                                                                                                    | 5-2<br>5-2<br>5-2<br>5-5<br>5-5<br>5-6<br>5-7                                        |
|----------------------------------------------------------------------------------------------------|--------------------------------------------------------------------------------------|
| Examples of Fortran Source MEX-Files Introduction to Fortran Examples Passing a Scalar Passing Strings Passing Arrays of Strings Passing Matrices Passing Integers Passing Two or More Inputs or Outputs Handling Complex Data Dynamically Allocating Memory Handling Sparse Matrices Calling Functions from Fortran MEX-Files | 5-12<br>5-13<br>5-13<br>5-14<br>5-15<br>5-16<br>5-16<br>5-17<br>5-18<br>5-19<br>5-20 |
| Debugging Fortran Source MEX-Files  Notes on Debugging  Debugging on Microsoft Windows Platforms  Debugging on Linux Platforms  Handling Large mxArrays                                                                                                    | 5-22<br>5-22<br>5-22<br>5-22<br>5-26                                                 |
| Using the 64-Bit API Building the Binary MEX-File Caution Using Negative Values Building Cross-Platform Applications  Memory Management                                                                                                    | 5-26<br>5-28<br>5-28<br>5-28                                                         |

### Calling MATLAB Software from C/C++ and Fortran Programs

| Using the MATLAB Engine to Call MATLAB Software from C/C++ and Fortran Programs                |    |
|------------------------------------------------------------------------------------------------|----|
| The Engine Library                                                                             |    |
| GUI-Intensive Applications                                                                     |    |
| Examples of Calling Engine Functions                                                           |    |
| Overview                                                                                       |    |
| Calling MATLAB Software from a C Application<br>Calling MATLAB Software from a C++ Application |    |
| Calling MATLAB Software from a Fortran Application                                             |    |
| Attaching to an Existing MATLAB Session                                                        |    |
| Compiling and Linking MATLAB Engine Programs .                                                 |    |
| Write Your Application                                                                         |    |
| Check Required Libraries and Files                                                             |    |
| Build the Application                                                                          |    |
| Select MATLAB Version                                                                          |    |
| Register MATLAB Software as a COM Server                                                       |    |
| Test the Program                                                                               |    |
| Example — Building an Engine Application on Windows System                                     |    |
| Example — Building an Engine Application on UNIX                                               |    |
| Systems                                                                                        |    |
|                                                                                                |    |
| Using Sun Java Classes in MATLAB So                                                            | ft |
|                                                                                                |    |
| Product Overview                                                                               |    |
| Sun Java Interface Is Integral to MATLAB Software                                              |    |
| Benefits of the MATLAB Java Interface                                                          |    |

To Learn More About Java Programming Language .....

7-3

| Platform Support for JVM Software Using a Different Version of JVM Software        |        |
|------------------------------------------------------------------------------------|--------|
| Bringing Java Classes and Methods into MATLAB Workspace                            | . 7-0  |
| Introduction                                                                       |        |
| Sources of Java Classes                                                            |        |
| Defining New Java Classes                                                          |        |
| The Java Class Path                                                                |        |
| Making Java Classes Available in MATLAB Workspace .                                | . 7-10 |
| Loading Java Class Definitions                                                     |        |
| Simplifying Java Class Names                                                       |        |
| Locating Native Method Libraries                                                   |        |
| Java Classes Contained in a JAR File                                               | . 7-1  |
| Creating and Using Java Objects                                                    | . 7-10 |
| Overview                                                                           |        |
| Constructing Java Objects                                                          |        |
| Concatenating Java Objects                                                         |        |
| Saving and Loading Java Objects to MAT-Files                                       |        |
| Finding the Public Data Fields of an Object                                        |        |
| Accessing Private and Public Data                                                  | . 7-2  |
| Determining the Class of an Object                                                 | . 7-2  |
| Instalia a Mathada an Iasa Ohiasta                                                 | 7.0    |
| Invoking Methods on Java Objects                                                   |        |
| Invoking Static Methods on Java Classes                                            |        |
| Obtaining Information About Methods                                                |        |
| Java Methods That Affect MATLAB Commands                                           |        |
| How MATLAB Software Handles Undefined Methods                                      |        |
| How MATLAB Software Handles Java Exceptions                                        |        |
| Method Execution in MATLAB Software                                                |        |
| XX 1                                                                               | _ ~    |
| Working with Java Arrays                                                           |        |
| Introduction Parameter the Leve Assess                                             |        |
| How MATLAB Software Represents the Java Array                                      |        |
| Creating an Array of Objects in MATLAB Software Accessing Elements of a Java Array |        |
| Assigning to a Java Array                                                          |        |
| Concatenating Java Array                                                           |        |
| Creating a New Array Reference                                                     |        |
| Creating a Copy of a Java Array                                                    |        |
|                                                                                    |        |

| Passing Data to a Java Method                  | 7-53         |
|------------------------------------------------|--------------|
| Introduction                                   | <b>7-5</b> 3 |
| Conversion of MATLAB Argument Data             | <b>7-5</b> 3 |
| Passing Built-In Types                         | 7-55         |
| Passing String Arguments                       | 7-56         |
| Passing Java Objects                           | 7-57         |
| Other Data Conversion Topics                   | <b>7-60</b>  |
| Passing Data to Overloaded Methods             | 7-61         |
| Handling Data Returned from a Java Method      | 7-64         |
| Introduction                                   | 7-64         |
| Conversion of Java Return Types                | 7-64         |
| Built-In Types                                 | 7-65         |
| Java Objects                                   | 7-65         |
| Converting Objects to MATLAB Types             | 7-66         |
| Converting Objects to Infiliab Types           | 7-00         |
| Introduction to Programming Examples           | 7-71         |
| Example — Reading a URL                        | 7-72         |
| Overview                                       | 7-72         |
| Description of URLdemo                         | 7-72         |
| Running the Example                            | 7-73         |
| Example — Finding an Internet Protocol Address | 7-75         |
| Overview                                       | 7-75         |
| Description of resolveip                       | 7-75         |
|                                                | 7-76         |
| Running the Example                            | 7-76         |
| Example — Creating and Using a Phone Book      | 7-77         |
| Overview                                       | 7-77         |
| Description of Function phonebook              | <b>7-78</b>  |
| Description of Function pb_lookup              | 7-82         |
| Description of Function pb_add                 | <b>7-8</b> 3 |
| Description of Function pb_remove              | 7-84         |
| Description of Function pb_change              | 7-85         |
| Description of Function pb_listall             | 7-86         |
| Description of Function pb_display             | 7-87         |
| Description of Function pb_keyfilter           | 7-87         |
| Running the phonebook Program                  | 7-88         |

| Using .NET from MATLAB: An Overview        | 8-2        |
|--------------------------------------------|------------|
|                                            | 8-2        |
| What Is the Microsoft .NET Framework?      | 8-2<br>8-2 |
| Benefits of the MATLAB .NET Interface      |            |
| Why Use the MATLAB .NET Interface?         | 8-2        |
| Limitations to .NET Support                | 8-3        |
| Interface and MATLAB® Builder NE?          | 8-4        |
| Requirements                               | 8-4        |
| Using a .NET assembly in MATLAB            | 8-5        |
| To Learn More About the .NET Framework     | 8-5        |
| Getting Started with .NET                  | 8-6        |
| What Is an Assembly?                       | 8-6        |
| .NET Terminology                           | 8-7        |
| Example — Using System Resources           | 8-8        |
| Simplifying .NET Class Names               | 8-14       |
| Loading .NET Assemblies into MATLAB        | 8-14       |
| Handling Exceptions                        | 8-15       |
| Using a .NET Object                        | 8-16       |
| Creating a .NET Object                     | 8-16       |
| Using netdoc.NetSample                     | 8-17       |
| .NET Properties in the MATLAB Workspace    | 8-18       |
| .NET Methods in the MATLAB Workspace       | 8-24       |
| .NET Events in the MATLAB Workspace        | 8-33       |
| .NET Delegates in the MATLAB Workspace     | 8-34       |
| What Classes Are in a .NET Assembly?       | 8-39       |
| Using the delete Function on a .NET Object | 8-40       |
| Handling .NET Data in MATLAB Software      | 8-41       |
| Passing Data to a .NET Object              | 8-41       |
| Handling Data Returned from a .NET Object  | 8-47       |
| Tranding Data Returned from a .NET Object  | 0-47       |
| Using Arrays with .NET Applications        | 8-57       |
| .NET Arrays                                | 8-57       |
| Creating .NET Arrays in MATLAB             | 8-57       |
| Example — Passing Data To a .NET Assembly  | 8-59       |
| Using .NET Arrays in MATLAB                | 8-60       |
| Accessing NET Array Elements in MATLAR     | 8-62       |

| Example — Reading Data From a .NET Assembly<br>Limitations to Support of .NET Arrays                                                                                                    |                  |
|----------------------------------------------------------------------------------------------------|------------------|
| Accessing Microsoft Office 2007 Applications with                                                                                                    |                  |
| .NET                                                                                                    |                  |
| Working with Excel Spreadsheets                                                                                                    |                  |
| Working with Word Documents                                                                                                    | 8                |
| Applications                                                                                                    | 8                |
| Using Generic Classes                                                                                                    | 8                |
| Overview                                                                                                    |                  |
| Accessing Items in a Collection                                                                                                    | 8                |
| Example — Creating a Collection Example — Converting a Collection to a MATLAB                                                                                                    | 8                |
| Array                                                                                                    | 8                |
| Calling Generic Methods                                                                                                    |                  |
| Troubleshooting Security Policy Settings From a Network Drive                                                                                                    | 8                |
|                                                                                                    |                  |
| Network Drive                                                                                                    |                  |
| Network Drive                                                                                                    | ftwa             |
| Network Drive  COM Support for MATLAB So                                                                                                    | ftwa             |
| Network Drive  COM Support for MATLAB Solution  Introducing MATLAB COM Integration                                                                                                    | ftwa<br>         |
| COM Support for MATLAB Solution  Introducing MATLAB COM Integration  What Is COM?                                                                                                    | ftwa<br><br>     |
| COM Support for MATLAB Solution  Introducing MATLAB COM Integration  What Is COM?  Concepts and Terminology                                                                                                    | ftwa<br><br><br> |
| COM Support for MATLAB Social Introducing MATLAB COM Integration  What Is COM?  Concepts and Terminology The MATLAB COM Client                                                                                                    | <br><br><br>     |
| COM Support for MATLAB Social Introducing MATLAB COM Integration  What Is COM?  Concepts and Terminology The MATLAB COM Client The MATLAB COM Automation Server                                                                                                    | ftwa             |
| COM Support for MATLAB Social Introducing MATLAB COM Integration What Is COM? Concepts and Terminology The MATLAB COM Client The MATLAB COM Automation Server Registering Controls and Servers  Getting Started with COM Introduction                                                                                                    | <br><br>         |
| COM Support for MATLAB Soft  Introducing MATLAB COM Integration What Is COM? Concepts and Terminology The MATLAB COM Client The MATLAB COM Automation Server Registering Controls and Servers  Getting Started with COM Introduction Basic COM Functions                                                                                                    | ftwa             |
| COM Support for MATLAB Social Introducing MATLAB COM Integration What Is COM? Concepts and Terminology The MATLAB COM Client The MATLAB COM Automation Server Registering Controls and Servers  Getting Started with COM Introduction                                                                                                    | ftwa             |
| COM Support for MATLAB Social Introducing MATLAB COM Integration What Is COM? Concepts and Terminology The MATLAB COM Client The MATLAB COM Automation Server Registering Controls and Servers  Getting Started with COM Introduction Basic COM Functions Overview of MATLAB COM Client Examples Example — Using Internet Explorer Program in a MATLAFigure | ftwa             |
| COM Support for MATLAB Social Introducing MATLAB COM Integration  What Is COM? Concepts and Terminology The MATLAB COM Client The MATLAB COM Automation Server Registering Controls and Servers  Getting Started with COM Introduction Basic COM Functions Overview of MATLAB COM Client Examples Example — Using Internet Explorer Program in a MATLAB     | ftwa             |

| 9-32<br>9-32 | Supported Client/Server Configurations                                          |
|--------------|---------------------------------------------------------------------------------|
| 9-32         | MATLAB Client and In-Process Server                                             |
|              |                                                                                 |
| 9-33         | MATLAB Client and Out-of-Process Server COM Implementations Supported by MATLAB |
| 9-34         | Software                                                                        |
| 9-34         | Client Application and MATLAB Automation Server                                 |
| 9-36         | Client Application and MATLAB Engine Server                                     |
| port         | MATLAB COM Client Sup                                                           |
| 10-2         | Creating COM Objects                                                            |
| 10-2         | Creating the Server Process — An Overview                                       |
| 10-3         | Creating an ActiveX Control                                                     |
| 10-9         | Creating a COM Server                                                           |
| 10-12        | · •                                                                             |
| 10-12        | · · · · · · · · · · · · · · · · · · ·                                           |
| 10-12        | Exploring Properties                                                            |
| 10-14        | Exploring Methods                                                               |
| 10-17        | Exploring Events                                                                |
| 10-18        | Exploring Interfaces                                                            |
| 10-19        | Identifying Objects and Interfaces                                              |
| 10-22        | - · · · · · · · · · · · · · · · · · · ·                                         |
| 10-22        | • •                                                                             |
| 10-23        |                                                                                 |
| 10-26        | · · ·                                                                           |
| 10-28        |                                                                                 |
| 10-29        |                                                                                 |
| 10-32        | Using the Property Inspector                                                    |
| 10-34        | <u>-</u>                                                                        |
| 10-35        | Properties That Take Arguments                                                  |
| 10-39        | Using Methods                                                                   |
| 10-39        | About Methods                                                                   |
|              |                                                                                 |
| 10-39        | Getting Method Information Invoking Methods on an Object                        |

| Optional Input Arguments         10-4           Returning Multiple Output Arguments         10-5           Argument Callouts in Error Messages         10-5           Using Events         10-5           About Events         10-5           Functions for Working with Events         10-5           Examples of Event Handlers         10-5           Responding to Events — an Overview         10-5           Responding to Events — Examples         10-5           Writing Event Handlers         10-6           Sample Event Handlers         10-6           Sample Event Handlers as MATLAB File Subfunctions         10-6           Getting Interfaces to the Object         10-6           IUnknown and IDispatch Interfaces         10-6           Custom Interfaces         10-7           Saving Your Work         10-7           Functions for Saving and Restoring COM Objects         10-7           Releasing COM Interfaces and Objects         10-7           Handling COM Data in MATLAB Software         10-7           Passing Data to a COM Object         10-7           Passing MATLAB Data to ActiveX Objects         10-7           Passing MATLAB SAFEARRAY to COM Object         10-7           Reading SAFEARRAY from a COM Object in MATLAB         Applicat                               | Exceptions to Using Implicit Syntax                | 10-46 |
|----------------------------------------------------------------------------------------------------|----------------------------------------------------|-------|
| Returning Multiple Output Arguments                                                                                                    | Specifying Enumerated Parameters                   | 10-48 |
| Returning Multiple Output Arguments                                                                                                    | Optional Input Arguments                           | 10-49 |
| Using Events       10-5         About Events       10-5         Functions for Working with Events       10-5         Examples of Event Handlers       10-5         Responding to Events — an Overview       10-5         Responding to Events — Examples       10-5         Writing Event Handlers       10-6         Sample Event Handlers       10-6         Writing Event Handlers as MATLAB File Subfunctions       10-6         Getting Interfaces to the Object       10-6         IUnknown and IDispatch Interfaces       10-6         Custom Interfaces       10-7         Saving Your Work       10-7         Functions for Saving and Restoring COM Objects       10-7         Releasing COM Interfaces and Objects       10-7         Handling COM Data in MATLAB Software       10-7         Passing Data to a COM Object       10-7         Handling Data from a COM Object       10-7         Passing MATLAB Data to ActiveX Objects       10-7         Passing MATLAB SAFEARRAY to COM Object       10-7         Reading SAFEARRAY from a COM Object in MATLAB       Applications       10-8         Displaying MATLAB Syntax for COM Objects       10-8         Examples of MATLAB Application as an Automation Client       10-8                                                                          |                                                    | 10-50 |
| About Events   10-5                                                                                                    | Argument Callouts in Error Messages                | 10-50 |
| About Events   10-5                                                                                                    |                                                    |       |
| Functions for Working with Events         10-5           Examples of Event Handlers         10-5           Responding to Events — an Overview         10-5           Responding to Events — Examples         10-5           Writing Event Handlers         10-6           Sample Event Handlers         10-6           Writing Event Handlers as MATLAB File Subfunctions         10-6           Getting Interfaces to the Object         10-6           IUnknown and IDispatch Interfaces         10-6           Custom Interfaces         10-7           Saving Your Work         10-7           Functions for Saving and Restoring COM Objects         10-7           Releasing COM Interfaces and Objects         10-7           Handling COM Data in MATLAB Software         10-7           Passing Data to a COM Object         10-7           Handling COM Data from a COM Object         10-7           Passing MATLAB Data to ActiveX Objects         10-7           Passing MATLAB Data to ActiveX Objects         10-7           Passing MATLAB SAFEARRAY to COM Object         10-7           Reading SAFEARRAY from a COM Object in MATLAB         Applications         10-8           Displaying MATLAB Software as an Automation         10-8           Examples of MATLAB Software as an Automation Client |                                                    | 10-52 |
| Examples of Event Handlers       10-5         Responding to Events — an Overview       10-5         Responding to Events — Examples       10-6         Writing Event Handlers       10-6         Sample Event Handlers       10-6         Writing Event Handlers as MATLAB File Subfunctions       10-6         Getting Interfaces to the Object       10-6         IUnknown and IDispatch Interfaces       10-6         Custom Interfaces       10-7         Saving Your Work       10-7         Functions for Saving and Restoring COM Objects       10-7         Releasing COM Interfaces and Objects       10-7         Handling COM Data in MATLAB Software       10-7         Passing Data to a COM Object       10-7         Handling Data from a COM Object       10-7         Passing MATLAB Data to ActiveX Objects       10-7         Passing MATLAB SAFEARRAY to COM Object       10-7         Reading SAFEARRAY from a COM Object in MATLAB       Applications       10-8         Displaying MATLAB Software as an Automation       Client       10-8         MATLAB Sample Control       10-8         Using a MATLAB Application as an Automation Client       10-8         Connecting to an Existing Excel Application       10-8         Running a Macro in                                                |                                                    | 10-52 |
| Responding to Events — Examples       10-5         Responding to Events — Examples       10-6         Writing Event Handlers       10-6         Sample Event Handlers       10-6         Writing Event Handlers as MATLAB File Subfunctions       10-6         Getting Interfaces to the Object       10-6         IUnknown and IDispatch Interfaces       10-6         Custom Interfaces       10-7         Saving Your Work       10-7         Functions for Saving and Restoring COM Objects       10-7         Releasing COM Interfaces and Objects       10-7         Handling COM Data in MATLAB Software       10-7         Passing Data to a COM Object       10-7         Handling Data from a COM Object       10-7         Passing MATLAB Data to ActiveX Objects       10-7         Passing MATLAB SAFEARRAY to COM Object       10-7         Reading SAFEARRAY from a COM Object in MATLAB       Applications       10-8         Displaying MATLAB Syntax for COM Objects       10-8         Examples of MATLAB Software as an Automation       Client       10-8         MATLAB Sample Control       10-8         Using a MATLAB Application as an Automation Client       10-8         Connecting to an Existing Excel Application       10-8         Runnin                                                |                                                    | 10-53 |
| Writing Event Handlers                                                                                                    | Examples of Event Handlers                         | 10-53 |
| Writing Event Handlers                                                                                                    | Responding to Events — an Overview                 |       |
| Sample Event Handlers                                                                                                    |                                                    |       |
| Writing Event Handlers as MATLAB File Subfunctions . 10-6  Getting Interfaces to the Object . 10-6     IUnknown and IDispatch Interfaces . 10-6     Custom Interfaces . 10-7  Saving Your Work . 10-7     Functions for Saving and Restoring COM Objects . 10-7     Releasing COM Interfaces and Objects . 10-7     Releasing Data in MATLAB Software . 10-7     Handling COM Data in MATLAB Software . 10-7     Handling Data from a COM Object . 10-7     Unsupported Types . 10-7     Passing MATLAB Data to ActiveX Objects . 10-7     Passing MATLAB SAFEARRAY to COM Object . 10-7     Reading SAFEARRAY from a COM Object in MATLAB Applications . 10-8     Displaying MATLAB Syntax for COM Objects . 10-8  Examples of MATLAB Software as an Automation Client . 10-8     MATLAB Sample Control . 10-8     Using a MATLAB Application as an Automation Client . 10-8     Connecting to an Existing Excel Application . 10-8     Running a Macro in an Excel Server Application . 10-8     Running a Macro in an Excel Server Application . 10-8                                                                                                    |                                                    |       |
| Getting Interfaces to the Object IUnknown and IDispatch Interfaces Custom Interfaces 10-6 Custom Interfaces 10-7  Saving Your Work Functions for Saving and Restoring COM Objects Releasing COM Interfaces and Objects 10-7  Handling COM Data in MATLAB Software Passing Data to a COM Object Handling Data from a COM Object Unsupported Types Passing MATLAB Data to ActiveX Objects Passing MATLAB SAFEARRAY to COM Object Reading SAFEARRAY from a COM Object in MATLAB Applications Displaying MATLAB Syntax for COM Objects 10-8  Examples of MATLAB Software as an Automation Client MATLAB Sample Control Using a MATLAB Application as an Automation Client Connecting to an Existing Excel Application Running a Macro in an Excel Server Application 10-8 Running a Macro in an Excel Server Application 10-8                                                                                                    |                                                    |       |
| IUnknown and IDispatch Interfaces 10-6 Custom Interfaces 10-7  Saving Your Work 10-7  Functions for Saving and Restoring COM Objects 10-7 Releasing COM Interfaces and Objects 10-7  Handling COM Data in MATLAB Software 10-7  Passing Data to a COM Object 10-7  Handling Data from a COM Object 10-7  Unsupported Types 10-7  Passing MATLAB Data to ActiveX Objects 10-7  Passing MATLAB SAFEARRAY to COM Object 10-7  Reading SAFEARRAY from a COM Object in MATLAB  Applications 10-8  Displaying MATLAB Software as an Automation  Client 10-8  MATLAB Sample Control 10-8  Using a MATLAB Application as an Automation Client 10-8  Connecting to an Existing Excel Application 10-8  Running a Macro in an Excel Server Application 10-8                                                                                                    | Writing Event Handlers as MATLAB File Subfunctions | 10-68 |
| IUnknown and IDispatch Interfaces 10-6 Custom Interfaces 10-7  Saving Your Work 10-7  Functions for Saving and Restoring COM Objects 10-7 Releasing COM Interfaces and Objects 10-7  Handling COM Data in MATLAB Software 10-7  Passing Data to a COM Object 10-7  Handling Data from a COM Object 10-7  Unsupported Types 10-7  Passing MATLAB Data to ActiveX Objects 10-7  Passing MATLAB SAFEARRAY to COM Object 10-7  Reading SAFEARRAY from a COM Object in MATLAB  Applications 10-8  Displaying MATLAB Software as an Automation  Client 10-8  MATLAB Sample Control 10-8  Using a MATLAB Application as an Automation Client 10-8  Connecting to an Existing Excel Application 10-8  Running a Macro in an Excel Server Application 10-8                                                                                                    |                                                    | 10.00 |
| Custom Interfaces                                                                                                    |                                                    |       |
| Saving Your Work Functions for Saving and Restoring COM Objects Releasing COM Interfaces and Objects 10-7 Releasing COM Interfaces and Objects 10-7 Handling COM Data in MATLAB Software Passing Data to a COM Object Handling Data from a COM Object Unsupported Types 10-7 Passing MATLAB Data to ActiveX Objects Passing MATLAB SAFEARRAY to COM Object Reading SAFEARRAY from a COM Object in MATLAB Applications Displaying MATLAB Syntax for COM Objects 10-8 Examples of MATLAB Software as an Automation Client MATLAB Sample Control Using a MATLAB Application as an Automation Client Connecting to an Existing Excel Application 10-8 Running a Macro in an Excel Server Application 10-8                                                                                                    |                                                    |       |
| Functions for Saving and Restoring COM Objects 10-7 Releasing COM Interfaces and Objects 10-7 Releasing COM Data in MATLAB Software 10-7 Passing Data to a COM Object 10-7 Handling Data from a COM Object 10-7 Unsupported Types 10-7 Passing MATLAB Data to ActiveX Objects 10-7 Passing MATLAB SAFEARRAY to COM Object 10-7 Reading SAFEARRAY from a COM Object 10-7 Reading SAFEARRAY from a COM Object in MATLAB Applications 10-8 Displaying MATLAB Syntax for COM Objects 10-8  Examples of MATLAB Software as an Automation Client 10-8 MATLAB Sample Control 10-8 Using a MATLAB Application as an Automation Client 10-8 Running a Macro in an Excel Server Application 10-8 Running a Macro in an Excel Server Application 10-8                                                                                                    | Custom Interfaces                                  | 10-70 |
| Functions for Saving and Restoring COM Objects 10-7 Releasing COM Interfaces and Objects 10-7 Releasing COM Data in MATLAB Software 10-7 Passing Data to a COM Object 10-7 Handling Data from a COM Object 10-7 Unsupported Types 10-7 Passing MATLAB Data to ActiveX Objects 10-7 Passing MATLAB SAFEARRAY to COM Object 10-7 Reading SAFEARRAY from a COM Object 10-7 Reading SAFEARRAY from a COM Object in MATLAB Applications 10-8 Displaying MATLAB Syntax for COM Objects 10-8  Examples of MATLAB Software as an Automation Client 10-8 MATLAB Sample Control 10-8 Using a MATLAB Application as an Automation Client 10-8 Running a Macro in an Excel Server Application 10-8 Running a Macro in an Excel Server Application 10-8                                                                                                    | Coving Vous Work                                   | 10.79 |
| Releasing COM Interfaces and Objects 10-7  Handling COM Data in MATLAB Software 10-7 Passing Data to a COM Object 10-7 Handling Data from a COM Object 10-7 Unsupported Types 10-7 Passing MATLAB Data to ActiveX Objects 10-7 Passing MATLAB SAFEARRAY to COM Object 10-7 Reading SAFEARRAY from a COM Object in MATLAB Applications 10-8 Displaying MATLAB Syntax for COM Objects 10-8  Examples of MATLAB Software as an Automation Client 10-8 MATLAB Sample Control 10-8 Using a MATLAB Application as an Automation Client 10-8 Connecting to an Existing Excel Application 10-8 Running a Macro in an Excel Server Application 10-8                                                                                                    |                                                    |       |
| Handling COM Data in MATLAB Software 10-7 Passing Data to a COM Object 10-7 Handling Data from a COM Object 10-7 Unsupported Types 10-7 Passing MATLAB Data to ActiveX Objects 10-7 Passing MATLAB SAFEARRAY to COM Object 10-7 Reading SAFEARRAY from a COM Object in MATLAB Applications 10-8 Displaying MATLAB Syntax for COM Objects 10-8  Examples of MATLAB Software as an Automation Client 10-8 MATLAB Sample Control 10-8 Using a MATLAB Application as an Automation Client 10-8 Connecting to an Existing Excel Application 10-8 Running a Macro in an Excel Server Application 10-8                                                                                                    |                                                    |       |
| Passing Data to a COM Object                                                                                                    | Releasing COM interfaces and Objects               | 10-70 |
| Passing Data to a COM Object                                                                                                    | Handling COM Data in MATLAR Software               | 10-74 |
| Handling Data from a COM Object 10-7 Unsupported Types 10-7 Passing MATLAB Data to ActiveX Objects 10-7 Passing MATLAB SAFEARRAY to COM Object 10-7 Reading SAFEARRAY from a COM Object in MATLAB Applications 10-8 Displaying MATLAB Syntax for COM Objects 10-8  Examples of MATLAB Software as an Automation Client 10-8 MATLAB Sample Control 10-8 Using a MATLAB Application as an Automation Client 10-8 Connecting to an Existing Excel Application 10-8 Running a Macro in an Excel Server Application 10-8                                                                                                    |                                                    | 10-74 |
| Unsupported Types                                                                                                    |                                                    | 10-76 |
| Passing MATLAB Data to ActiveX Objects                                                                                                    |                                                    | 10-77 |
| Passing MATLAB SAFEARRAY to COM Object                                                                                                    |                                                    | 10-78 |
| Reading SAFEARRAY from a COM Object in MATLAB Applications                                                                                                    |                                                    | 10-78 |
| Displaying MATLAB Syntax for COM Objects                                                                                                    |                                                    |       |
| Examples of MATLAB Software as an Automation Client                                                                                                    |                                                    | 10-80 |
| Client10-8MATLAB Sample Control10-8Using a MATLAB Application as an Automation Client10-8Connecting to an Existing Excel Application10-8Running a Macro in an Excel Server Application10-8                                                                                                    | Displaying MATLAB Syntax for COM Objects           | 10-81 |
| Client10-8MATLAB Sample Control10-8Using a MATLAB Application as an Automation Client10-8Connecting to an Existing Excel Application10-8Running a Macro in an Excel Server Application10-8                                                                                                    | E 1 CMADIAD C C                                    |       |
| MATLAB Sample Control                                                                                                    |                                                    | 10 95 |
| Using a MATLAB Application as an Automation Client 10-8 Connecting to an Existing Excel Application                                                                                                    |                                                    |       |
| Connecting to an Existing Excel Application                                                                                                    | -                                                  |       |
| Running a Macro in an Excel Server Application 10-8                                                                                                    |                                                    |       |
| · · · · · · · · · · · · · · · · · · ·                                                                                                    |                                                    |       |
|                                                                                                    | •                                                  | 10-88 |

|    | Advanced Topics                                                                              | 10-90 |
|----|----------------------------------------------------------------------------------------------|-------|
|    | Licenses                                                                                     | 10-90 |
|    | Using Microsoft Forms 2.0 Controls                                                           | 10-91 |
|    | Using COM Collections                                                                        | 10-92 |
|    | Using MATLAB Application as a DCOM Client                                                    | 10-93 |
|    | MATLAB COM Support Limitations                                                               | 10-93 |
|    | MATLAB COM Automation Server Sup                                                             | port  |
| 11 |                                                                                              |       |
|    | Introduction                                                                                 | 11-2  |
|    | What Is Automation?                                                                          | 11-2  |
|    | Creating the MATLAB Server                                                                   | 11-2  |
|    | Connecting to an Existing MATLAB Server                                                      | 11-5  |
|    | MATLAB Automation Server Functions and                                                       |       |
|    | Properties                                                                                   | 11-7  |
|    | Introduction                                                                                 | 11-7  |
|    | Executing Commands in the MATLAB Server                                                      | 11-7  |
|    | Exchanging Data with the Server                                                              | 11-9  |
|    | Controlling the Server Window                                                                | 11-10 |
|    | Terminating the Server Process                                                               | 11-11 |
|    | Client-Specific Information                                                                  | 11-11 |
|    | Using the Visible Property                                                                   | 11-12 |
|    | Additional Automation Server Information Launching MATLAB as an Automation Server in Desktop | 11-13 |
|    | Mode                                                                                         | 11-13 |
|    | Creating the Server Manually                                                                 |       |
|    | Specifying a Shared or Dedicated Server                                                      |       |
|    | Using Date Data Type                                                                         |       |
|    | Using MATLAB Application as a DCOM Server                                                    |       |
|    |                                                                                              |       |
|    | Examples of a MATLAB Automation Server                                                       | 11-16 |
|    | Example — Running MATLAB Function from Visual Basic                                          |       |
|    | .NET Program                                                                                 | 11-16 |
|    | Example — Viewing Methods from a Visual Basic .NET                                           |       |
|    | Client                                                                                       | 11-17 |

| Example — Calling MATLAB Software from a Web Application | 11-        |
|----------------------------------------------------------|------------|
| Example — Calling MATLAB Software from a C# Client       |            |
|                                                          |            |
| Using Web Services with MAT                              | LA         |
| How You Can Use Web Services with MATLAB                 | 12         |
| What Are Web Services in MATLAB?                         | 12         |
| What You Need to Use Web Services with MATLAB            | 12         |
| Typical Applications Using Web Services with MATLAB      | 12         |
| Ways of Using Web Services in MATLAB                     | 12         |
| Two Basic Ways to Access Web Services from MATLAB        | 12         |
| How MATLAB Accesses Web Services                         | 1:         |
| Accessing Web Services That Use WSDL Documents           | 1:         |
| Using the createClassFromWsdl Function                   | 1:         |
| Example — createClassFromWsdl Function                   | 1          |
| Accessing Web Services Using MATLAB SOAP                 | 10         |
| Functions                                                | 12-<br>12- |
| Example — SOAP Functions                                 | 12-        |
| Example Both Functions                                   | 12         |
| Considerations When Using Web Services                   | 12-        |
| Services                                                 | 12-        |
| Programming with Web Services                            | 12-        |
| Where to Get Information About Web Services              | 12         |
| Resources for Web Services and SOAP                      | 12         |
| Resources for WSDL                                       | 12         |
|                                                          | 12-        |

#### 13

| Introduction  What Is the MATLAB Serial Port Interface?  Supported Serial Port Interface Standards  Supported Platforms  Using the Examples with Your Device                                                                                                    | 13-2<br>13-2<br>13-3<br>13-3                                    |
|----------------------------------------------------------------------------------------------------|-----------------------------------------------------------------|
| Overview of the Serial Port Introduction What Is Serial Communication? The Serial Port Interface Standard Connecting Two Devices with a Serial Cable Serial Port Signals and Pin Assignments Serial Data Format Finding Serial Port Information for Your Platform Using Virtual USB Serial Ports Selected Bibliography | 13-5<br>13-5<br>13-6<br>13-6<br>13-7<br>13-11<br>13-16<br>13-18 |
| Getting Started with Serial I/O  Example: Getting Started  The Serial Port Session  Configuring and Returning Properties                                                                                                    | 13-20<br>13-20<br>13-21<br>13-22                                |
| Creating a Serial Port Object Overview of a Serial Port Object Configuring Properties During Object Creation The Serial Port Object Display Creating an Array of Serial Port Objects                                                                                                    | 13-27<br>13-27<br>13-29<br>13-29<br>13-30                       |
| Connecting to the Device                                                                                                    | 13-32                                                           |
| Configuring Communication Settings                                                                                                    | 13-33                                                           |
| Writing and Reading Data  Before You Begin  Example — Introduction to Writing and Reading Data  Controlling Access to the MATLAB Command Line  Writing Data  Reading Data                                                                                                    | 13-34<br>13-34<br>13-35<br>13-36                                |

|             | — Writing and Reading Text Data          | 13-48          |
|-------------|------------------------------------------|----------------|
| Example     | — Parsing Input Data Using textscan      | 13-50          |
| Example     | — Reading Binary Data                    | 13-51          |
| Events and  | d Callbacks                              | 13-55          |
| Introduct   | tion                                     | 13-55          |
|             | — Introduction to Events and Callbacks   | 13-56          |
| Event Ty    | rpes and Callback Properties             | 13-56          |
| Respondi    | ing To Event Information                 | 13-59          |
| Creating    | and Executing Callback Functions         | 13-61          |
| Enabling    | Callback Functions After They Error      | 13-62          |
| Example     | — Using Events and Callbacks             | 13-62          |
| Using Con   | trol Pins                                | 13-65          |
|             | es of Serial Port Control Pins           | 13-65          |
|             | g the Presence of Connected Devices      | 13-65          |
|             | ng the Flow of Data: Handshaking         | 13-68          |
| Dehugging   | g: Recording Information to Disk         | 13-71          |
|             | tion                                     | 13-71          |
|             | g Properties                             | 13-71          |
|             | : Introduction to Recording Information  | 13-72          |
|             | Multiple Record Files                    | 13-72          |
|             | ag a Filename                            | 13-73          |
| The Reco    | ord File Format                          | 13-73          |
|             | : Recording Information to Disk          | 13-74          |
| Saving an   | d Loading                                | 13-78          |
|             | ve and load                              | 13-78          |
|             | rial Port Objects on Different Platforms | 13-79          |
| Disconnec   | eting and Cleaning Up                    | 13-80          |
|             | ecting a Serial Port Object              | 13-80          |
|             | Up the MATLAB Environment                | 13-80          |
| Duomontes T | Pafanana                                 | 19 00          |
|             | Reference                                | 13-82<br>13-82 |
| -           | ort Object Properties                    | 13-82<br>13-82 |
| Properties  | s — Alphabetical List                    | 13-86          |

#### Examples

#### A

| Importing and Exporting Data                   | A-2         |
|------------------------------------------------|-------------|
| MATLAB Interface to Generic DLLs               | A-2         |
| Calling C/C++ and Fortran Programs from MATLAB | A-2         |
| Creating C/C++ Language MEX-Files              | A-2         |
| Creating Fortran MEX-Files                     | <b>A-</b> 3 |
| Calling MATLAB from C and Fortran Programs     | <b>A-</b> 3 |
| Calling Java from MATLAB                       | A-4         |
| Using .NET Framework                           | A-4         |
| COM Support                                    | <b>A-</b> 5 |
| Web Services                                   | A-5         |
| Serial Port I/O                                | Δ_5         |

#### Index

# Importing and Exporting MAT-Files from C/C++ and Fortran Programs

- "Custom Applications to Read and Write MAT-Files" on page 1-2
- "Copying External Data into MAT-File Format with Standalone Programs" on page 1-7
- "Examples of MAT-File Applications" on page 1-12
- "Compiling and Linking MAT-File Programs" on page 1-16

#### **Custom Applications to Read and Write MAT-Files**

#### In this section...

"Why Write Custom Applications?" on page 1-2

"What You Need" on page 1-3

"MAT-File Interface Library" on page 1-4

"Finding Associated Files" on page 1-5

"Exchanging Data Files Between Platforms" on page 1-6

#### Why Write Custom Applications?

The Data Import and Export documentation explains how to use MATLAB® functions to save data from or bring data into a MATLAB application. Use these procedures when you program your entire application in MATLAB, or if you share data with other MATLAB users. There are situations, however, when you must write a custom program to interact with data. For example:

- Your data has a custom format.
- You create applications for users who do not run MATLAB, and you want to provide them with MATLAB data.
- You want to read data from an external application, but you do not have access to the source code.

Before writing a custom application, determine if MATLAB meets your data exchange needs by reviewing the following topics:

- The save and load functions.
- Supported file formats.
- The importdata function and "Tips for Using the Import Wizard".
- "Recommended Methods for Importing Data".
- "Exporting Data".

If these features are not sufficient, you can create custom C/C++ or Fortran programs to read and write data files in the format required by your application. There are two types of custom programs:

- Standalone program Run from a system prompt or execute in MATLAB (see "Running External Programs" in the Desktop Tools and Development Environment documentation). Requires MATLAB libraries to build the application.
- MEX-file Built and executed from the MATLAB command prompt. For information about creating and building MEX-Files, see "Introducing MEX-Files" on page 3-2.

#### What You Need

To create a custom application, you need the tools and knowledge to modify and build source code. In particular, you need a compiler supported by MATLAB. For an up-to-date list of supported compilers, see the Supported and Compatible Compilers Web page.

To exchange custom data with MATLAB data, use a *MAT-file*, a MATLAB format binary file. You need to know the details of your data to map it into MATLAB data. Get this information from your product documentation. Use the mxArray type in the MX Matrix Library for data in your program.

In your custom program, use functions in the MATLAB C/C++ and Fortran API:

- "MAT-Function Include Files" on page 1-5
- "MAT-File Library"
- "MX Matrix Library"

To build the application, use the mex build script with the compiler-specific options file for MAT-file applications. We provide the header files and libraries, and guidance for creating a build script. For names and locations of required files, see "MAT-Function Libraries" on page 1-5.

You can also use your own build tools.

#### **MAT-File Interface Library**

The MAT-File Library contains routines for reading and writing MAT-files. Call these routines from your own C/C++ and Fortran programs. Use these routines, rather than attempt to write your own code, to perform these operations, since using the library insulates your applications from future changes to the MAT-file structure.

MATLAB provides the MATFile type for representing a MAT-file.

Do not create different MATLAB sessions on different threads using MAT-File Library functions. MATLAB libraries are not multithread safe so you can use these functions only on a single thread at a time.

Functions in the MAT-file Library, described in the following tables, begin with the three-letter prefix mat.

#### **MAT-File Routines**

| MAT-Function           | Purpose                                                                                            |
|------------------------|----------------------------------------------------------------------------------------------------|
| mat0pen                | Open a MAT-file.                                                                                   |
| matClose               | Close a MAT-file.                                                                                  |
| matGetDir              | Get a list of MATLAB arrays from a MAT-file.                                                       |
| matGetVariable         | Read a MATLAB array from a MAT-file.                                                               |
| matPutVariable         | Write a MATLAB array to a MAT-file.                                                                |
| matGetNextVariable     | Read the next MATLAB array from a MAT-file.                                                        |
| matDeleteVariable      | Remove a MATLAB array from a MAT-file.                                                             |
| matPutVariableAsGlobal | Put a MATLAB array into a MAT-file such that the load command places it into the global workspace. |
| matGetVariableInfo     | Load a MATLAB array header from a MAT-file (no data).                                              |
| matGetNextVariableInfo | Load the next MATLAB array header from a MAT-file (no data).                                       |

#### **MAT-File C-Only Routines**

| matGetFp Get an ANSI® C file pointer to a MAT-file. |
|-----------------------------------------------------|
|-----------------------------------------------------|

#### **Finding Associated Files**

MATLAB provides the include and library files needed to write programs to read and write MAT-files. The following table lists the path names to these files. The term <code>matlabroot</code> refers to the root folder of your MATLAB installation. The term <code>arch</code> is a unique string identifying the platform.

#### **MAT-Function Folders**

| Platform               | Contents      | Folder                                                  |
|------------------------|---------------|---------------------------------------------------------|
| Microsoft®<br>Windows® | Include files | matlabroot\extern\include                               |
|                        | Libraries     | <pre>matlabroot\bin\win32 or matlabroot\bin\win64</pre> |
|                        | Examples      | <pre>matlabroot\extern\examples\eng_mat</pre>           |
| UNIX®                  | Include files | matlabroot/extern/include                               |
|                        | Libraries     | matlabroot/bin/arch                                     |
|                        | Examples      | <pre>matlabroot/extern/examples/eng_mat</pre>           |

#### **MAT-Function Include Files**

The include folder holds header files containing function declarations with prototypes for the routines that you can access in the API Library. These files are the same for both Windows and UNIX systems. The folder contains:

- The matrix.h header file that contains a definition of the mxArray structure and function prototypes for matrix access routines.
- The mat.h header file that contains function prototypes for mat routines.

#### **MAT-Function Libraries**

The libraries folder, which contains shared (dynamically linkable) libraries for linking your programs, is platform-dependent.

**Shared Libraries on Windows Systems.** The bin folder contains the shared libraries for linking your programs:

- The libmat.dll library of MAT-file routines (C/C++ and Fortran)
- The libmx.dll library of array access and creation routines

**Shared Libraries on UNIX Systems.** The bin/arch folder, where arch is your machine's architecture, contains the shared libraries for linking your programs. For example, on Apple Macintosh® 64-bit systems, the folder is bin/maci64:

- The libmat.dylib library of MAT-file routines (C/C++ and Fortran)
- The libmx.dylib library of array access and creation routines

#### **Example Files**

The examples/eng\_mat folder contains C/C++ and Fortran source code for examples demonstrating how to use the MAT-file routines. For information about these files, see "Examples of MAT-File Applications" on page 1-12.

#### **Exchanging Data Files Between Platforms**

You can work with MATLAB software on different computer systems and send MATLAB applications to users on other systems. MATLAB applications consist of MATLAB code containing functions and scripts, and MAT-files containing binary data.

Both types of files can be transported directly between machines: MATLAB source files because they are platform independent, and MAT-files because they contain a machine signature in the file header. MATLAB checks the signature when it loads a file and, if a signature indicates that a file is foreign, performs the necessary conversion.

Using MATLAB across different machine architectures requires a facility for exchanging both binary and ASCII data between the machines. Examples of this type of facility include FTP, NFS, and Kermit. When using these programs, be careful to transmit MAT-files in *binary file mode* and MATLAB source files in *ASCII file mode*. Failure to set these modes correctly corrupts the data.

## Copying External Data into MAT-File Format with Standalone Programs

#### In this section...

"Overview of matimport.c Example" on page 1-7

"Declare Variables for External Data" on page 1-8

"Create mxArray Variables" on page 1-9

"Create MATLAB Variable Names" on page 1-9

"Read External Data into mxArray Data" on page 1-9

"Create and Open MAT-File" on page 1-10

"Write mxArray Data to File" on page 1-10

"Clean Up" on page 1-10

"Build the Application" on page 1-10

"Create the MAT-File" on page 1-11

"Import Data into MATLAB" on page 1-11

#### **Overview of matimport.c Example**

This topic shows how to create a standalone program, matimport, to copy data from an external source into a MAT-file. The format of the data is custom, that is, it is not one of the file formats supported by MATLAB.

The matimport.c example:

- Creates variables to read the external data.
- Copies the data into mxArray variables.
- Assigns a variable name to each mxArray. This is the variable name to use in the MATLAB workspace.
- Writes the mxArray variables and associated variable names to the MAT-file.

To use the data in MATLAB:

- Build the standalone program matimport.
- Run matimport to create the MAT-file matimport.mat.
- Open MATLAB.
- Use one of the techniques described in "Importing MAT-Files".

The following topics describe these steps in detail. To see the code, open the file in the MATLAB Editor. The C statements in these topics are code snippets shown to illustrate a task. The statements in the topics are not necessarily sequential in the source file.

#### **Declare Variables for External Data**

There are two external data values, a string and an array of type double. The following table shows the relationship between the variables in this example.

| External Data        | Variable to<br>Read External<br>Data | mxArray<br>Variable | MATLAB<br>Variable Name |
|----------------------|--------------------------------------|---------------------|-------------------------|
| Array of type double | extData                              | pVarNum             | inputArray              |
| String               | extString                            | pVarChar            | titleString             |

The following statements declare the type and size for variables extString and extData:

```
#define BUFSIZE 256
char extString[BUFSIZE];
double extData[9];
```

Use these variables to read values from a file or a subroutine available from your product. This example uses initialization to create the external data:

```
const char *extString = "Data from External Device";
double extData[9] = { 1.0, 4.0, 7.0, 2.0, 5.0, 8.0, 3.0, 6.0, 9.0 };
```

#### **Create mxArray Variables**

The MAT-File Library uses pointers of type mxArray to reference MATLAB data. The following statements declare pVarNum and pVarChar as pointers to an array of any size or type:

```
/*Pointer to the mxArray to read variable extData */
mxArray *pVarNum;
/*Pointer to the mxArray to read variable extString */
mxArray *pVarChar;
```

To create a variable of the proper size and type, select one of the mxCreate\* functions from the MX Matrix Library.

The size of extData is 9, which the example copies into a 3-by-3 matrix. Use the mxCreateDoubleMatrix function to create a two-dimensional, double-precision, floating-point mxArray initialized to 0.

```
pVarNum = mxCreateDoubleMatrix(3,3,mxREAL);
```

Use the mxCreateString function to create an mxArray variable for extString:

```
pVarChar = mxCreateString(extString);
```

#### Create MATLAB Variable Names

matimport.c assigns variable names inputArray and titleString to the mxArray data. Use these names in the MATLAB workspace. For more information, see "Viewing the Contents of a MAT-File".

```
const char *myDouble = "inputArray";
const char *myString = "titleString";
```

#### Read External Data into mxArray Data

Copy data from the external source into each mxArray.

The C memcpy function copies blocks of memory. This function requires pointers to the variables extData and pVarNum. The pointer to extData is (void \*)extData. To get a pointer to pVarNum, use one of the mxGet\* functions from the MX Matrix Library. Since the data contains only real values of type double, this example uses the mxGetPr function:

```
memcpy((void *)(mxGetPr(pVarNum)), (void *)extData, sizeof(extData));
```

The following statement initializes the pVarChar variable with the contents of extString:

```
pVarChar = mxCreateString(extString);
```

Variables pVarNum and pVarChar now contain the external data.

#### **Create and Open MAT-File**

The matOpen function creates a handle to a file of type MATFile. The following statements create a file pointer pmat, name the file matimport.mat, and open it for writing:

```
MATFile *pmat;
const char *myFile = "matimport.mat";
pmat = matOpen(myFile, "w");
```

#### Write mxArray Data to File

The matPutVariable function writes the mxArray and variable name into the file:

```
status = matPutVariable(pmat, myDouble, pVarNum);
status = matPutVariable(pmat, myString, pVarChar);
```

#### Clean Up

```
To close the file:
```

```
matClose(pmat);
```

To free memory:

```
mxDestroyArray(pVarNum);
mxDestroyArray(pVarChar);
```

#### **Build the Application**

To build the application, use the mex function with the appropriate MAT options file. For more information, see "Compiling and Linking MAT-File Programs" on page 1-16.

For example, to use the Microsoft® Visual C++® Version 8.0 compiler, select it as described in "Selecting a Compiler on Windows Platforms" on page 3-24. The options file for this compiler is msvc80engmatopts.bat. Use the following MATLAB commands to build matimport:

```
% Create full path name for options file
optionsfile = fullfile(matlabroot, ...
   'bin', 'win32', 'mexopts', 'msvc80engmatopts.bat');
mex('-v', '-f', optionsfile, 'matimport.c')
```

#### Create the MAT-File

Run matimport to create the file matimport.mat. Either invoke the program from the system command prompt, or at the MATLAB command prompt, type:

!matimport

#### **Import Data into MATLAB**

Any user with a compatible version of MATLAB can read the matimport.mat file. Start MATLAB and use the load command to import the data into the workspace:

load matimport.mat

To see the variables, type whos: MATLAB displays:

| Name        | Size | Bytes | Class  |
|-------------|------|-------|--------|
| inputArray  | 3x3  | 72    | double |
| titleString | 1x43 | 86    | char   |

#### **Examples of MAT-File Applications**

#### In this section...

"List of Examples" on page 1-12

"Creating a MAT-File in C" on page 1-13

"Creating a MAT-File in C++" on page 1-13

"Reading a MAT-File in C/C++" on page 1-13

"Creating a MAT-File in Fortran" on page 1-14

"Reading a MAT-File in Fortran" on page 1-15

#### **List of Examples**

The matlabroot/examples/eng\_mat folder contains C/C++ and Fortran source code for examples demonstrating how to use the MAT-file routines. These examples create standalone programs. The source code is the same for both Windows and UNIX systems.

| Library      | Description                                                                                                    |
|--------------|----------------------------------------------------------------------------------------------------|
| matcreat.c   | C program that demonstrates how to use the library routines to create a MAT-file that you can load into MATLAB.                         |
| matcreat.cpp | C++ version of the matcreat.c program.                                                                                                  |
| matdgns.c    | C program that demonstrates how to use the library routines to read and diagnose a MAT-file.                                            |
| matdemo1.F   | Fortran program that demonstrates how to call the MATLAB MAT-file functions from a Fortran program.                                     |
| matdemo2.F   | Fortran program that demonstrates how to use the library routines to read the MAT-file created by matdemo1.F and describe its contents. |
| matimport.c  | C program based on matcreat.c used in the example for writing standalone applications.                                                  |

#### Creating a MAT-File in C

The matcreat.c program illustrates how to use the library routines to create a MAT-file that you can load into the MATLAB workspace. The program also demonstrates how to check the return values of MAT-function calls for read or write failures. To see the code, open the file in MATLAB Editor.

To produce an executable version of this program, compile the file and link it with the appropriate library. For details on platform specifics, see "Compiling and Linking MAT-File Programs" on page 1-16.

After compiling and linking your MAT-file program, you can run the standalone application you just produced. This program creates mattest.mat, a MAT-file that you can load into MATLAB. To run the application, depending on your platform, either double-click its icon or enter matcreat at the system prompt:

```
matcreat
Creating file mattest.mat...
```

To verify the MAT-file, at the command prompt, type:

| whos -file mattes | t.mat |       |                       |
|-------------------|-------|-------|-----------------------|
| Name              | Size  | Bytes | Class                 |
|                   |       |       |                       |
| GlobalDouble      | 3x3   | 72    | double array (global) |
| LocalDouble       | 3x3   | 72    | double array          |
| LocalString       | 1x43  | 86    | char array            |
|                   |       |       |                       |

Grand total is 61 elements using 230 bytes

#### Creating a MAT-File in C++

There is a C++ version of matcreat.c in the matlabroot\extern\examples\eng\_mat folder. To see matcreat.cpp, open the file in MATLAB Editor.

#### Reading a MAT-File in C/C++

The matdgns.c program, illustrates how to use the library routines to read and diagnose a MAT-file. To see the code, open the file in MATLAB Editor.

After compiling and linking this program, you can view its results:

```
matdgns mattest.mat
Reading file mattest.mat...
Directory of mattest.mat:
GlobalDouble
LocalString
LocalDouble
Examining the header for each variable:
According to its header, array GlobalDouble has 2 dimensions
  and was a global variable when saved
According to its header, array LocalString has 2 dimensions
  and was a local variable when saved
According to its header, array LocalDouble has 2 dimensions
  and was a local variable when saved
Reading in the actual array contents:
According to its contents, array GlobalDouble has 2 dimensions
  and was a global variable when saved
According to its contents, array LocalString has 2 dimensions
  and was a local variable when saved
According to its contents, array LocalDouble has 2 dimensions
  and was a local variable when saved
Done
```

#### **Creating a MAT-File in Fortran**

The matdemo1.F program, creates the MAT-file, matdemo.mat. To see the code, you can open the file in MATLAB Editor.

After compiling and linking your MAT-file program, you can run the standalone application you just produced. This program creates a MAT-file, matdemo.mat, that you can load into MATLAB. To run the application, depending on your platform, either double-click its icon or enter matdemo1 at the system prompt:

```
matdemo1
Creating MAT-file matdemo.mat ...
Done creating MAT-file
```

To verify the MAT-file, at the command prompt, enter:

| whos -file<br>Name | matdemo.mat<br>Size | Bytes | Class        |
|--------------------|---------------------|-------|--------------|
| Numeric            | 3x3                 |       | double array |
| String             | 1x33                |       | char array   |

Grand total is 42 elements using 138 bytes

**Note** For an example of a Microsoft Windows standalone program (not MAT-file specific), see engwindemo.c in the matlabroot\extern\examples\eng\_mat folder.

# Reading a MAT-File in Fortran

The matdemo2.F program, illustrates how to use the library routines to read the MAT-file created by matdemo1.F and describe its contents. To see the code, open the file in MATLAB Editor.

After compiling and linking this program, you can view its results:

```
matdemo2
Directory of Mat-file:
String
Numeric
Getting full array contents:

1
Retrieved String
With size 1-by- 33
3
Retrieved Numeric
With size 3-by- 3
```

# **Compiling and Linking MAT-File Programs**

### In this section...

"Building on UNIX Operating Systems" on page 1-16

"Building on Windows Operating Systems" on page 1-18

"Deploying MAT-File Applications" on page 1-18

# **Building on UNIX Operating Systems**

To build on a UNIX operating system, refer to "Setting Run-Time Library Path" on page 1-16 and "Using the Options File" on page 1-17.

### **Setting Run-Time Library Path**

At run time, you must tell the UNIX operating system where the API shared libraries reside by setting an environment variable. The UNIX command you use and the values you provide depend on your shell and system architecture. The following table lists the name of the environment variable (envvar) and the values (pathspec) to assign to it. The term matlabroot refers to the root folder of your MATLAB installation.

| Operating<br>System                   | envvar            | pathspec                                                     |
|---------------------------------------|-------------------|--------------------------------------------------------------|
| 32-bit Linux®                         | LD_LIBRARY_PATH   | <pre>matlabroot/bin/glnx86: matlabroot/sys/os/glnx86</pre>   |
| 64-bit Linux                          | LD_LIBRARY_PATH   | <pre>matlabroot/bin/glnxa64: matlabroot/sys/os/glnxa64</pre> |
| 64-bit Apple<br>Macintosh<br>(Intel®) | DYLD_LIBRARY_PATH | matlabroot/bin/maci64:<br>matlabroot/sys/os/maci64           |

### Using the C Shell. Set the library path using the command:

setenv envvar pathspec

Replace the terms *envvar* and *pathspec* with the appropriate values from the table. For example, on a Macintosh system use:

```
setenv DYLD_LIBRARY_PATH
matlabroot/bin/maci64:matlabroot/sys/os/maci64
```

You can place these commands in a startup script, such as ~/.cshrc.

**Using the Bourne Shell.** Set the library path using the command:

```
envvar = pathspec:envvar
export envvar
```

Replace the terms *envvar* and *pathspec* with the appropriate values from the table. For example, on a Macintosh system use:

```
DYLD_LIBRARY_PATH=matlabroot/bin/maci64:matlabroot/sys/os/maci64:$DYLD_LIBRARY_PATH export DYLD_LIBRARY_PATH
```

You can place these commands in a startup script such as ~/.profile.

### **Using the Options File**

The MATLAB options file for UNIX systems, matopts.sh, lets you use the mex script to easily compile and link MAT-file applications. The options file is in matlabroot/bin. Use the -f switch to specify the name and location of the options file.

For example, to compile and link the matcreat.c example, first copy the file to a writable folder, such as c:\work, on your path:

```
copyfile(fullfile(matlabroot, 'extern', 'examples', 'eng_mat', ...
  'matcreat.c'), fullfile('c:', 'work'));
```

Use the following command to build it:

```
mex('-v', '-f', [matlabroot '/bin/matopts.sh'], 'matcreat.c')
```

If you need to modify the options file for your particular compiler or platform, use the -v switch to view the current compiler and linker settings. Then, make the appropriate changes in a local copy of the matopts.sh file.

# **Building on Windows Operating Systems**

To compile and link MAT-file programs, use the mex script with a MAT options file. Use the -f switch to specify the name and location of the options file. There are different options files for the supported compilers and operating systems, as shown in the following table.

| Operating<br>System | Default Options File                                    |
|---------------------|---------------------------------------------------------|
| 32-bit Windows      | <pre>matlabroot\bin\win32\mexopts\*engmatopts.bat</pre> |
| 64-bit Windows      | <pre>matlabroot\bin\win64\mexopts\*engmatopts.bat</pre> |

The \* character in the file name, \*engmatopts.bat, represents the compiler type and version. For example, the options file to use with the Microsoft Visual C++ Version 9.0 compiler is msvc90engmatopts.bat. To build the matcreat.c application with this compiler, first copy the following file to a writable folder, such as c:\work, on your path:

```
copyfile(fullfile(matlabroot, 'extern', 'examples', 'eng_mat', ...
  'matcreat.c'), fullfile('c:', 'work'));
```

Use the following command to build it:

```
mex('-v', '-f', [matlabroot ...
    '\bin\win32\mexopts\msvc90engmatopts.bat'], ...
    'matcreat.c');
```

If you need to modify the options file for your particular compiler, use the -v switch to view the current compiler and linker settings. Then, make the appropriate changes in a local copy of the options file.

# **Deploying MAT-File Applications**

MATLAB requires the following data and library files for building any MAT-file application. You must also distribute these files along with any MAT-file application that you deploy to another system.

### **Third-Party Data Files**

When building a MAT-file application on your system or deploying a MAT-file application to some other system, make sure that the appropriate Unicode® data file is in the <code>matlabroot/bin/arch</code> folder. MATLAB uses this file to support Unicode encoding. For systems that order bytes in a big-endian manner, use <code>icudt40b.dat</code>. For systems that order bytes in a little-endian manner, use <code>icudt40l.dat</code>.

For deployed applications, be sure to distribute the MATLAB lcdata.xml file from the *matlabroot*/bin/ folder with your standalone program.

### **Third-Party Libraries**

When building a MAT-file application on your system or deploying a MAT-file application to some other system, make sure to install the appropriate libraries in the *matlabroot*/bin/*arch* folder:

### **Library File Names by Operating System**

| Windows    | UNIX      | Macintosh (Intel) |
|------------|-----------|-------------------|
| libmat.dll | libmat.so | libmat.dylib      |
| libmx.dll  | libmx.so  | libmx.dylib       |

In addition to these libraries, you must have all third-party library files that libmat requires. MATLAB uses these additional libraries to support Unicode character encoding and data compression in MAT-files. These library files must reside in the same folder as libmx. Determine the libraries using the platform-specific methods described in the following table.

### **Library Dependency Commands**

| Windows                                 | Linux            | Macintosh                |
|-----------------------------------------|------------------|--------------------------|
| Use "Dependency<br>Walker" on page 1-20 | ldd -d libmat.so | otool -L<br>libmat.dylib |

**Dependency Walker.** On Windows systems, use the third-party product Dependency Walker to diagnose errors related to loading and executing modules. Dependency Walker is a free utility that scans any 32-bit or 64-bit Windows module and builds a hierarchical tree diagram of all dependent modules. For each module found, it lists all the functions that are exported by that module, and which of those functions are actually being called by other modules. You can download the Dependency Walker utility from the following Web site:

http://www.dependencywalker.com/

See the Technical Support solution 1-2RQL4L for information on using the Dependency Walker.

Drag and drop the file matlabroot/bin/win32/libmat.dll or matlabroot/bin/win64/libmat.dll into Depends window.

# MATLAB Interface to Shared Libraries

- "Calling Functions in Shared Libraries" on page 2-2
- "Passing Arguments to Shared Library Functions" on page 2-12
- "Working with Pointers" on page 2-23
- "Working with Structures" on page 2-37

# **Calling Functions in Shared Libraries**

#### In this section...

"What Is a Shared Library?" on page 2-2

"Loading the Library" on page 2-3

"Unloading the Library" on page 2-4

"Viewing Library Functions" on page 2-4

"Invoking Library Functions" on page 2-7

"Limitations to Shared Library Support" on page 2-8

# What Is a Shared Library?

A shared library is a collection of functions designed to be dynamically loaded by an application at run time. This MATLAB interface supports libraries containing functions programmed in any language, provided the functions have a C interface. MATLAB supports dynamic linking on all supported platforms.

| Platform          | Shared Library            | File Extension |
|-------------------|---------------------------|----------------|
| Microsoft Windows | dynamic link library file | .dll           |
| UNIX and Linux    | shared object file        | .50            |
| Apple Macintosh   | dynamic shared library    | .dylib         |

A shared library needs a *header file*, which provides *signatures* for the functions in the library. A signature, or function prototype, establishes the name of the function and the number and types of its parameters. You need to know the full path of the shared library and its header file.

MATLAB accesses C routines built into external, shared libraries through a command-line interface. This interface lets you load an external library into MATLAB memory and access functions in the library. Although types differ between the two language environments, in most cases you can pass types to the C functions without converting. MATLAB does this for you.

Details about using a shared library are in the topics:

- "Loading the Library" on page 2-3
- "Viewing Library Functions" on page 2-4
- "Invoking Library Functions" on page 2-7

To call a library function, you need to determine the data passed to and from the function. For information about data, see:

- "Passing Arguments to Shared Library Functions" on page 2-12
- "Manually Converting Data Passed to Functions" on page 2-22
- "Working with Pointers" on page 2-23
- "Working with Structures" on page 2-37

When you are finished working with the shared library, it is important to unload the library to free memory, as described in "Unloading the Library" on page 2-4.

For more information, see "Limitations to Shared Library Support" on page 2-8.

# **Loading the Library**

To give MATLAB software access to functions in a shared library, you must first load the library into memory. After you load the library, you can request information about library functions and call them directly from the MATLAB command line. When you no longer need the library, unload it from memory to conserve memory usage.

To load a shared library into MATLAB, use the loadlibrary function. The most common syntax for loadlibrary is:

```
loadlibrary('shrlib', 'hfile')
```

where shrlib is the shared library file name, and hfile is the name of the header file containing the function prototypes. See the loadlibrary reference page for variations in the syntax and information on library file extensions.

**Note** The header file provides signatures for the functions in the library and is a required argument for loadlibrary.

For example, you can use loadlibrary to load the library that defines the MATLAB mx routines. The following command creates the full path for the library header file, matrix.h:

```
hfile = [matlabroot '\extern\include\matrix.h'];
To load the library, type:
  loadlibrary('libmx', hfile)
```

# Unloading the Library

Use the unloadlibrary function to unload the library and free up memory. For example:

```
unloadlibrary libmx
```

# **Viewing Library Functions**

- "Viewing Functions in the Command Window" on page 2-4
- "Viewing Functions in a GUI" on page 2-5

### **Viewing Functions in the Command Window**

Use the libfunctions command to display information about a library's functions in the MATLAB Command Window. For example, to see what functions are available in the libmx library, type:

```
if not(libisloaded('libmx'))
  hfile = [matlabroot '\extern\include\matrix.h'];
  loadlibrary('libmx', hfile);
end
libfunctions libmx
```

MATLAB displays (in part):

### Functions in library libmx:

To view function signatures, use the -full switch. This shows the MATLAB syntax for calling functions written in C. The types used in the argument lists and return values are MATLAB types, not C types. For more information on types, see "C and MATLAB Equivalent Types" on page 2-12. For example, at the command line enter:

```
libfunctions libmx -full
```

#### MATLAB displays (in part):

```
Functions in library libmx:
```

```
[int32, MATLAB array, cstring] mxAddField(MATLAB array, cstring)
[cstring, MATLAB array] mxArrayToString(MATLAB array)
lib.pointer mxCalloc(uint32, uint32)
[MATLAB array, uint32Ptr] mxCreateCellArray_730(uint32, uint32Ptr)
MATLAB array mxCreateCellMatrix_730(uint32, uint32)
[MATLAB array, uint32Ptr] mxCreateCharArray_730(uint32, uint32Ptr)
.
```

. . . .

# **Viewing Functions in a GUI**

Use the libfunctionsview function to get information about functions in a library. MATLAB creates a new window to display the following information:

| Heading     | Description                     |
|-------------|---------------------------------|
| Return Type | Types the method returns        |
| Name        | Function name                   |
| Arguments   | Valid types for input arguments |

To see the functions in the libmx library, type:

```
if not(libisloaded('libmx'))
 hfile = [matlabroot '\extern\include\matrix.h'];
  loadlibrary('libmx', hfile);
end
libfunctionsview libmx
```

### MATLAB displays the following window:

| ↓ Functions in library libmx    |                               | _                               |
|---------------------------------|-------------------------------|---------------------------------|
| Return Type                     | Name                          | Arguments                       |
| [int32, MATLAB array, cstring]  | mxAddField                    | (MATLAB array, cstring)         |
| [cstring, MATLAB array]         | mxArrayToString               | (MATLAB array)                  |
| [int32, MATLAB array, int32Ptr] | mxCalcSingleSubscript         | (MATLAB array, int32, int32Ptr) |
| lib.pointer                     | mxCalloc                      | (uint32, uint32)                |
| MATLAB array                    | mxClearScalarDoubleFlag       | (MATLAB array)                  |
| [MATLAB array, int32Ptr]        | mxCreateCellArray             | (int32, int32Ptr)               |
| MATLAB array                    | mxCreateCellMatrix            | (int32, int32)                  |
| [MATLAB array, int32Ptr]        | mxCreateCharArray             | (int32, int32Ptr)               |
| [MATLAB array, stringPtrPtr]    | mxCreateCharMatrixFromStrings | (int32, stringPtrPtr)           |
| MATLAB array                    | mxCreateDoubleMatrix          | (int32, int32, mxComplexity)    |
| MATLAB array                    | mxCreateDoubleScalar          | (double)                        |
| [MATLAB array, int32Ptr]        | mxCreateLogicalArray          | (int32, int32Ptr)               |
| MATLAB array                    | mxCreateLogicalMatrix         | (uint32, uint32)                |
| MATLAB array                    | mxCreateLogicalScalar         | (bool)                          |

The types used in the argument lists and return values are MATLAB types, not C types. For more information on types, see "C and MATLAB Equivalent Types" on page 2-12.

# **Invoking Library Functions**

After loading a shared library into the MATLAB workspace, use the calllib function to call functions in the library. The syntax for calllib is:

```
calllib('libname', 'funcname', arg1, ..., argN)
```

You need to specify the library name, function name, and any arguments that get passed to the function.

The following example calls functions from the library. To load the library, type:

```
if not(libisloaded('libmx'))
    hfile = [matlabroot '\extern\include\matrix.h'];
    loadlibrary('libmx', hfile);
    end

To create an array y, type:
    y = rand(4, 7, 2);

To get information about y, type:
    calllib('libmx', 'mxGetNumberOfElements', y)

MATLAB displays the number of elements in the array:
    ans =
        56

Type:
    calllib('libmx', 'mxGetClassID', y)
```

MATLAB displays the class of the array:

mxDOUBLE\_CLASS

ans =

For information on how to define the argument types, see "Passing Arguments to Shared Library Functions" on page 2-12.

# **Limitations to Shared Library Support**

The MATLAB shared library interface supports C library routines only. Most professionally-written libraries designed to be used by multiple languages and platforms work fine. Many homegrown libraries or libraries that have only been tested from C++ have interfaces that are not usable and require modification or an interface layer. In this case, we recommend using MEX-files, as described in Chapter 4, "Creating C/C++ Language MEX-Files".

Refer to the following topics for limitations to shared library support:

- "Using C++ Libraries" on page 2-8
- "Using Bit Fields" on page 2-9
- "Using Enum Declarations" on page 2-10
- "Unions Not Supported" on page 2-10
- "Compiler Dependencies" on page 2-11
- "Limitations Using Structures" on page 2-11
- "Limitations Using Pointers" on page 2-11
- "Functions with Variable Number of Input Arguments Not Supported" on page 2-11

### Using C++ Libraries

The shared library interface does not support C++ classes or overloaded functions elements.

If you need to load a library written in C++, all functions must be declared as extern C . For example, the following function prototype from the file shrlibsample.h shows the syntax to use for each function:

```
#ifdef cplusplus
extern "C" {
#endif
void addMixedTypes(
  short
         х,
  int
         у,
  double z
);
```

```
/* other prototypes may be here */
#ifdef __cplusplus
}
#endif
```

The following C++ code is not legal C code for the header file:

```
extern "C" void addMixedTypes(short x, int y, double z);
```

### **Using Bit Fields**

You can modify a bit field declaration by using type int or an equivalent. For example, if your library has the following declared in its header file:

It is then possible to access the data in the two fields using bit masking in MATLAB.

### **Using Enum Declarations**

char definitions for enum are not supported. In C a char constant `A' for instance is automatically converted to its numeric equivalent (65) but MATLAB does not do this so the header file must be modified first replacing `A' with the number 65 (int8(`A') == 65). For example, replace:

```
enum Enum1 {ValA='A', ValB='B'};
with:
enum Enum1 {ValA=65, ValB=66};
```

### **Unions Not Supported**

Unions are not supported. It may be possible to modify the source code taking out the union declaration and replacing it with the largest alternative, then writing MATLAB code to interpret the results as needed. For example, replace the following union:

```
struct mystruct
{
    union
    {
        struct {char byte1,byte2;};
        short word;
    };
};
with:
struct mystruct
{
    short word;
};
```

where on a little-endian based machine, byte1 is mod(f,256), byte2 is f/256, and word=byte2\*256+byte1.

### **Compiler Dependencies**

Header files must be compatible with the supported compilers on a platform. For an up-to-date list of supported compilers, see the Supported and Compatible Compilers Web page. You cannot load external libraries with explicit dependencies on other compilers.

### **Limitations Using Structures**

Nested structures or structures containing a pointer to a structure are not supported. However, MATLAB can access an array of structures created in an external library.

### **Limitations Using Pointers**

**Function Pointers.** The shared library interface does not support library functions that work with function pointers. If the functions accepts a NULL pointer, it is possible to call the function, but it may not be useful.

**Multilevel Pointers.** Limited support for multilevel pointers and structures containing pointers. Using inputs and outputs and structure members declared with more then two levels of indirection is unsupported. For example, double \*\*\*outp translated to doublePtrPtrPtr is not supported.

# Functions with Variable Number of Input Arguments Not Supported

The shared library interface does not support library functions with variable number of arguments, which are represented by an ellipsis (...).

You can create multiple alias functions in a prototype file, one for each set of arguments used to call the function. For more information, see the discussion of prototype files in the loadlibrary reference page.

# **Passing Arguments to Shared Library Functions**

#### In this section...

"C and MATLAB Equivalent Types" on page 2-12

"Passing Arguments" on page 2-14

"Examples of Passing Data to Shared Libraries" on page 2-15

"Passing Pointers" on page 2-21

"Passing a NULL Pointer" on page 2-22

"Manually Converting Data Passed to Functions" on page 2-22

# C and MATLAB Equivalent Types

The shared library interface supports all standard scalar C types. The following table shows these C types with their equivalent MATLAB types. MATLAB uses the type from the right column for arguments having the C type shown in the left column. For examples using these arguments, see "Passing Primitive Types" on page 2-16 and "Passing Strings" on page 2-18.

Note All scalar values returned by MATLAB are of type double.

### **MATLAB Primitive Types**

| С Туре                      | Equivalent MATLAB Type |
|-----------------------------|------------------------|
| char, byte                  | int8                   |
| unsigned char, byte         | uint8                  |
| short                       | int16                  |
| unsigned short              | uint16                 |
| int                         | int32                  |
| long (32-bit)               | int32                  |
| long (64-bit)               | int64                  |
| unsigned int, unsigned long | uint32                 |

### **MATLAB Primitive Types (Continued)**

| С Туре  | Equivalent MATLAB Type   |  |
|---------|--------------------------|--|
| float   | single                   |  |
| double  | double                   |  |
| char *  | cstring (1xn char array) |  |
| *char[] | cell array of strings    |  |

The following table shows *extended* MATLAB types in the right column. These are instances of the MATLAB lib.pointer class rather than standard MATLAB types. For information on the lib.pointer class, see "Working with Pointers" on page 2-23. For an example using pointer arguments, see "Passing a Pointer" on page 2-17.

### **MATLAB Extended Types**

| С Туре                                                              | Equivalent MATLAB Type                                              |
|---------------------------------------------------------------------|---------------------------------------------------------------------|
| integer pointer types (int *)                                       | (u)int(size)Ptr                                                     |
| Null-terminated string passed by value                              | cstring                                                             |
| Null-terminated string passed by reference (from a libpointer only) | stringPtr                                                           |
| Array of pointers to strings (or one **char)                        | stringPtrPtr                                                        |
| Matrix of signed bytes                                              | int8Ptr                                                             |
| float *                                                             | singlePtr                                                           |
| double *                                                            | doublePtr                                                           |
| mxArray *                                                           | MATLAB array                                                        |
| void *                                                              | voidPtr                                                             |
| void **                                                             | voidPtrPtr                                                          |
| type **                                                             | Same as typePtr with an added Ptr (e.g., double ** is doublePtrPtr) |

# **Passing Arguments**

Here are some important things to note about the input and output arguments shown in the Functions in library shrlibsample listing:

- Many arguments (like int32 and double) are similar to their C counterparts. In these cases, you need only to pass in the MATLAB types shown for these arguments.
- Some C arguments (for example, \*\*double, or predefined structures), are different from standard MATLAB types. In these cases, you can either pass a standard MATLAB type and let MATLAB convert it for you, or you convert the data yourself using the MATLAB functions libstruct and libpointer. For more information, see "Manually Converting Data Passed to Functions" on page 2-22.
- C input arguments are often passed by reference. Although MATLAB does not support passing by reference, you can create MATLAB arguments that are compatible with C pointers. In the Functions in library shrlibsample listing, these are the arguments with names ending in Ptr and PtrPtr. For information on using these types, see "Working with Pointers" on page 2-23.
- C functions often return data in input arguments passed by reference.
   MATLAB creates additional output arguments to return these values. Note that in the listing in the previous section, all input arguments ending in Ptr or PtrPtr are also listed as outputs.

### **Guidelines for Passing Arguments**

- Nonscalar arguments must be declared as passed by reference in the library functions.
- If the library function uses single subscript indexing to reference a two-dimensional matrix, keep in mind that C programs process matrices row by row while MATLAB processes matrices by column. To get C behavior from the function, transpose the input matrix before calling the function, and then transpose the function output.
- When passing an array having more than two dimensions, the shape of the array might be altered by MATLAB. To ensure that the array retains its shape, store the size of the array before making the call, and then use

this same size to reshape the output array to the correct dimensions. For example:

```
% Store the original dimensions
vs = size(vin)
vs =
           5
                 2
     2
vout = calllib('shrlibsample', 'multDoubleArray', vin, 20);
                             % Dimensions have been altered
size(vout)
ans =
     2
          10
vout = reshape(vout, vs); % Restore the array to 2-by-5-by-2
size(vout)
ans =
     2
           5
                 2
```

• Use an empty array, [], to pass a NULL parameter to a library function that supports optional input arguments. This is valid only when the argument is declared as a Ptr or PtrPtr as shown by libfunctions or libfunctionsview.

# **Examples of Passing Data to Shared Libraries**

- "Sample Shared Library shrlibsample" on page 2-15
- "Passing Primitive Types" on page 2-16
- "Passing a Pointer" on page 2-17
- "Passing Strings" on page 2-18
- "Passing Enumerated Types" on page 2-19
- "Passing Two Dimensional MATLAB Arrays to C Functions" on page 2-20

### Sample Shared Library shrlibsample

MATLAB software includes a sample external library called shrlibsample. The library is in the folder matlabroot\extern\examples\shrlib.

To use the shrlibsample library, you first need to either add this folder to your MATLAB path with the command:

```
addpath(fullfile(matlabroot , 'extern', 'examples', 'shrlib'))
```

or make the folder your current working folder with the command:

```
cd(fullfile(matlabroot , 'extern', 'examples', 'shrlib'))
```

The following example loads the shrlibsample library and displays the MATLAB syntax for calling functions in the library:

```
loadlibrary shrlibsample shrlibsample.h
libfunctions shrlibsample -full
```

MATLAB displays:

```
Functions in library shrlibsample:
```

```
[double, doublePtr] addDoubleRef(double, doublePtr, double)
double addMixedTypes(int16, int32, double)
[double, c structPtr] addStructByRef(c structPtr)
double addStructFields(c struct)
c structPtrPtr allocateStruct(c structPtrPtr)
voidPtr deallocateStruct(voidPtr)
lib.pointer exportedDoubleValue
lib.pointer getListOfStrings
doublePtr multDoubleArray(doublePtr, int32)
[lib.pointer, doublePtr] multDoubleRef(doublePtr)
int16Ptr multiplyShort(int16Ptr, int32)
doublePtr print2darray(doublePtr, int32)
printExportedDoubleValue
cstring readEnum(Enum1)
[cstring, cstring] stringToUpper(cstring)
```

### **Passing Primitive Types**

For primitive types, MATLAB automatically converts any argument to the type expected by the external function. For example, you can pass a double to a function that expects to receive a byte (8-bit integer) and MATLAB does the conversion for you.

The following C function takes arguments that are of types short, int, and double:

```
EXPORTED_FUNCTION double addMixedTypes(short x, int y, double z)
{
   return (x + y + z);
}
```

You can pass all of the arguments as type double from MATLAB. MATLAB determines what type of data is expected for each argument and performs the appropriate conversions. For example, type:

```
calllib('shrlibsample', 'addMixedTypes', 127, 33000, pi)
MATLAB displays:
  ans =
    3.3130e+004
```

### **Passing a Pointer**

MATLAB automatically converts an argument passed by value into an argument passed by reference when the external function prototype defines the argument as a pointer. For example, a MATLAB double argument passed to a function that expects double \* is converted to a double pointer by MATLAB.

addDoubleRef is a C function that takes an argument of type double \*:

```
EXPORTED_FUNCTION double addDoubleRef(double x, double *y, double z)
{
    return (x + *y + z);
}
```

Call the function with three arguments of type double, and MATLAB handles the conversion:

```
calllib('shrlibsample', 'addDoubleRef', 1.78, 5.42, 13.3)
MATLAB displays:
  ans =
```

20.5000

### **Passing Strings**

For arguments that require char \*, you can pass a MATLAB string (a character array).

For example, the following C function takes a char \* input argument:

```
EXPORTED_FUNCTION char* stringToUpper(char *input)
{
   char *p = input;

   if (p != NULL)
      while (*p!=0)
      *p++ = toupper(*p);
   return input;
}
```

libfunctions shows that you can use a MATLAB cstring for this input. Type:

```
libfunctions shrlibsample -full
```

Look for the following stringToUpper signature:

```
[cstring, cstring] stringToUpper(cstring)
```

Create a MATLAB character array, str, and pass it as the input argument:

```
str = 'This was a Mixed Case string';
calllib('shrlibsample', 'stringToUpper', str)
```

MATLAB displays:

```
ans =
   THIS WAS A MIXED CASE STRING
```

Although the input argument that MATLAB passes to stringToUpper resembles a pointer to type char, it is not a true pointer data type because it does not contain the address of the MATLAB character array, str. When the

function executes, it returns the correct result, but does not modify the value in str. If you examine str, you find it is unchanged. Type:

```
str

MATLAB displays:

str =
   This was a Mixed Case string
```

### **Passing Enumerated Types**

For arguments defined as C enumerated types, you can pass either the enumeration string or its integer equivalent.

The readEnum function from the shrlibsample library returns the enumeration string that matches the argument passed in. Here is the Enum1 definition and the readEnum function in C:

```
typedef enum Enum1 {en1 = 1, en2, en4 = 4} TEnum1;

EXPORTED_FUNCTION char* readEnum(TEnum1 val)
{
   switch (val) {
    case 1 :return "You chose en1";
    case 2: return "You chose en2";
    case 4: return "You chose en4";
    default : return "enum not defined";
   }
}
```

In MATLAB, you can express an enumerated type as either the enumeration string or its equivalent numeric value. In the previous example, the TEnum1 definition declares enumeration en4 equal to 4. Call readEnum first with a string:

```
calllib('shrlibsample', 'readEnum', 'en4')
MATLAB displays:
   ans =
```

You chose en4

Now call it with the equivalent numeric argument 4:

```
calllib('shrlibsample', 'readEnum', 4)
MATLAB displays:
  ans =
     You chose en4
```

### **Passing Two Dimensional MATLAB Arrays to C Functions**

All MATLAB data is stored columnwise, and MATLAB uses one-based indexing for subscripts. MATLAB uses these conventions because it was originally written in Fortran. To demonstrate how this may affect your MATLAB data when using C functions, create the following matrix:

```
m=1:12;
m=reshape(m,4,3)
dims = size(m)
```

Matrix m is a 4-by-3 array containing:

```
m =
      1
              5
                     9
      2
              6
                    10
      3
              7
                    11
              8
                    12
dims =
      4
              3
```

You might need to transpose MATLAB arrays before passing them to a C function since C assumes a row by column format. The print2darray function in the shrlibsample library shows this. Here is the C function:

```
EXPORTED_FUNCTION void print2darray(double my2d[][3],int len)
{
    int indxi,indxj;
    for(indxi=0;indxi<len;++indxi)</pre>
    {
```

```
for(indxj=0;indxj<3;++indxj)
{
          mexPrintf("%10g",my2d[indxi][indxj]);
}
mexPrintf("\n");
}
}</pre>
```

The first argument is a two dimensional array. The len argument is the number of rows. The function displays each element of the matrix. Using matrix m:

```
calllib('shrlibsample', 'print2darray', m, 4)
```

MATLAB displays:

| 1  | 2  | 3  |
|----|----|----|
| 4  | 5  | 6  |
| 7  | 8  | 9  |
| 10 | 11 | 12 |

You must transpose m to get the desired result:

```
calllib('shrlibsample','print2darray',m',4)
```

Now MATLAB displays:

| 1 | 5 | 9  |
|---|---|----|
| 2 | 6 | 10 |
| 3 | 7 | 11 |
| 4 | 8 | 12 |

# **Passing Pointers**

Many functions in external libraries use arguments that are passed by reference. To enable you to interact with these functions, MATLAB passes what is called a *pointer object* to these arguments. This should not be confused with "passing by reference" in the typical sense of the term. See "Working with Pointers" on page 2-23 for more information.

# **Passing a NULL Pointer**

You can create a NULL pointer to pass to library functions in the following ways:

- Pass a 0 as the argument.
- Use the libpointer function:

```
p = libpointer; % no arguments
p = libpointer('string') % string argument
p = libpointer('stringPtr') % pointer to a string argument
```

• Use the libstruct function:

```
p = libstruct; % no arguments
```

# Manually Converting Data Passed to Functions

Under most conditions, MATLAB software automatically converts data passed to and from external library functions to the type expected by the external function. However, you may choose to convert your argument data manually. Circumstances under which you might find this advantageous are:

- When you pass the same piece of data to a series of library functions, you can convert it once manually before the call to the first function rather than having MATLAB convert it automatically on every call. This reduces the number of unnecessary copy and conversion operations.
- When you pass large structures, you can save memory by creating MATLAB structures that match the shape of the C structures used in the external function instead of using generic MATLAB structures. The libstruct function creates a MATLAB structure modeled from a C structure taken from the library. See "Working with Structures" on page 2-37 for more information.
- When an argument to an external function uses more than one level of referencing (e.g., double \*\*), you must pass a pointer created using the libpointer function rather than relying on MATLAB to convert the type automatically.

# **Working with Pointers**

#### In this section...

"The libpointer Object" on page 2-23

"Constructing a libpointer Object" on page 2-24

"Creating a Pointer to a Primitive Type" on page 2-24

"Creating a Pointer to a Structure" on page 2-28

"Passing a Pointer to the First Element of an Array" on page 2-30

"Putting a String into a Void Pointer" on page 2-30

"Passing an Array of Strings" on page 2-31

"Memory Allocation for an External Library" on page 2-33

"Multilevel Pointers" on page 2-34

# The libpointer Object

In most cases, you can pass arguments to an external function by value, even when the prototype for that function declares the argument to be a pointer. The calllib function uses the header file to determine how to pass the function arguments.

There are times, however, when it is useful to pass MATLAB arguments by reference, similar to using a C pointer:

- You want to modify the data in the input arguments.
- You are passing large amounts of data, and you don't want to make copies
  of the data.
- The library stores and uses the pointer for a period of time so you want the MATLAB function to control the lifetime of the libpointer object.

In these cases, you use the libpointer function to construct a *libpointer object* of a specified type. A libpointer is an instance of a MATLAB lib.pointer class. The properties of this class are Value and DataType. The methods are:

Methods for class lib.pointer:

disp plus setdatatype isNull reshape

For information about using the setdatatype method, see "Reading Function Return Values" on page 2-26. For an example using the plus operator, see "Creating a Pointer by Offsetting from an Existing libpointer" on page 2-27. For an example using the reshape method, see "Guidelines for Passing Arguments" on page 2-14.

When working with structures, use the libstruct function, as described in "Working with Structures" on page 2-37.

# Constructing a libpointer Object

To construct a pointer, use the function libpointer with this syntax:

```
p = libpointer('type', 'value')
```

For example, you want to create a pointer, pv, to a value of type int16. In this case, the type of the pointer is the data type (int16) suffixed by the letters Ptr:

```
pv = libpointer('int16Ptr', 485);
```

To read the properties of the variable pv, type:

```
get(pv)
```

MATLAB displays:

Value: 485

DataType: 'int16Ptr'

### **Creating a Pointer to a Primitive Type**

The following example illustrates how to construct and pass a pointer, and how to interpret the output. It uses the multDoubleRef function in the shrlibsample library, which multiplies the input by 5. The input is a pointer to a double, and it returns a pointer to a double. The C code for the function is:

```
EXPORTED FUNCTION double *multDoubleRef(double *x)
```

```
{
        *x *= 5;
        return x;
  }
Construct a libpointer object, xp, to point to the input data, x.
  x = 15;
  xp = libpointer('doublePtr', x);
Verify the contents of xp:
  get(xp)
MATLAB displays:
          Value: 15
       DataType: 'doublePtr'
Now call the function and check the results:
  calllib('shrlibsample', 'multDoubleRef', xp);
  xp.Value
MATLAB displays:
  ans =
      75
```

The object xp is a *handle object*. All copies of this handle refer to the same underlying object and any operations you perform on a handle object affect all copies of that object. However, object xp is not a C language pointer. Although it points to x, it does not contain the address of x. The function modifies the Value property of xp but does not modify the value in the underlying objectx. The original value of x is unchanged. Type:

x

MATLAB displays:

x =

15

### **Reading Function Return Values**

In the previous example, the result of the function called from MATLAB could be obtained by examining the modified input pointer. But this function also returns data in its output arguments that may be useful.

To see the MATLAB prototype for multDoubleRef, type:

```
libfunctions shrlibsample -full
```

Look for the entry:

```
[lib.pointer, doublePtr] multDoubleRef(doublePtr)
```

The function returns two outputs — a libpointer object and the Value property of the input argument:

Run the example again:

```
x = 15;
xp = libpointer('doublePtr', x);
```

Check the output values:

```
[xobj, xval] = calllib('shrlibsample', 'multDoubleRef', xp)
```

MATLAB displays:

```
xobj =
   lib.pointer
xval =
    75
```

Like the input argument xp, xobj is also a libpointer object. You can examine this output, but first you need to initialize its type and size because the function does not define these properties. Use the setdatatype function defined by class lib.pointer to set the data type to doublePtr and the size to 1-by-1. Once initialized, you can examine outputs by typing:

```
setdatatype(xobj, 'doublePtr', 1, 1)
get(xobj)
```

MATLAB displays:

```
ans =
    Value: 75
    DataType: 'doublePtr'
```

The second output of multDoubleRef, xval, is a copy of the Value property of input xp.

### Creating a Pointer by Offsetting from an Existing libpointer

You can use the plus operator (+) to create a new pointer that is offset from an existing pointer by a scalar numeric value. For example, suppose you create a libpointer to the vector x:

```
x = 1:10;
xp = libpointer('doublePtr',x);
xp.Value
```

MATLAB displays:

Use the plus operator to create a new libpointer that is offset from xp:

```
xp2 = xp+4;
xp2.Value
```

MATLAB displays:

**Note** The new pointer (xp2 in this example) is valid only as long as the original pointer, xp, exists.

# Creating a Pointer to a Structure

If a function has an input argument that is a pointer to a structure, you can either pass the structure itself, or pass a pointer to the structure. Creating a pointer to a structure is similar to creating a pointer to a primitive type.

The addStructByRef function in the shrlibsample library takes a pointer to a structure of type c\_struct. The output argument is the sum of all fields in the structure. The function also modifies the fields of the input structure. Here is the C function:

```
EXPORTED_FUNCTION double addStructByRef(struct c_struct *st) {
   double t = st->p1 + st->p2 + st->p3;
   st->p1 = 5.5;
   st->p2 = 1234;
   st->p3 = 12345678;
   return t;
}
```

### **Passing the Structure Itself**

Although the input to the addStructByRef function is a pointer to a structure, you can pass the structure itself and let MATLAB make the conversion to a pointer.

In the following example, create the structure sm and call addStructByRef:

```
sm.p1 = 476; sm.p2 = -299; sm.p3 = 1000;
x = calllib('shrlibsample', 'addStructByRef', sm)
```

MATLAB displays:

```
x = 1177
```

However, MATLAB does not modify the contents of sm, since it is not a pointer. Type:

sm

MATLAB displays:

```
sm =
p1: 476
p2: -299
p3: 1000
```

# **Passing a Structure Pointer**

The following example passes a pointer to the structure. First, create the libpointer object:

```
sp = libpointer('c_struct', sm);
sp.Value
```

The libpointer, sp, has the same values as the structure sm:

```
ans =
p1: 476
p2: -299
p3: 1000
```

Pass the libpointer to the function:

```
calllib('shrlibsample', 'addStructByRef', sp)
```

MATLAB displays:

```
ans = 1177
```

In this case, the function modifies the structure fields. Type:

```
sp.Value
```

MATLAB displays the updated values:

```
ans =
    p1: 5.5000
    p2: 1234
    p3: 12345678
```

# Passing a Pointer to the First Element of an Array

In cases where a function defines an input argument that is a pointer to the first element of a data array, MATLAB automatically passes an argument that is a pointer of the correct type to the first element of data in the MATLAB vector or matrix.

The following **pseudo-code** shows how to do this. Suppose you have a function mySum in a library myLib. The signature of the C function is:

```
int mySum(int size, short* data);
```

The C variable *data* is an array of type short. The equivalent MATLAB type is int16. You can pass any of the following MATLAB variables to this function:

```
Data = 1:100;
shortData = int16(Data); %equivalent to C short type
lp = libpointer('int16Ptr',Data); %libpointer object
```

The following **pseudo-code** statements are equivalent:

```
summed_data = calllib('myLib','mySum',100,Data);
summed_data = calllib('myLib','mySum',100,shortData);
summed_data = calllib('myLib','mySum',100,lp);
```

The length of the *data* vector must be equal to the specified size. For example:

```
% sum last 50 elements
summed data = calllib('myLib', 'mySum',50,Data(51:100));
```

### **Putting a String into a Void Pointer**

C represents characters as eight-bit integers. To use a MATLAB string as an input argument, you must convert the string to the proper type and create a voidPtr. To do this, use the libpointer function as follows:

```
str = 'string variable';
vp = libpointer('voidPtr',[int8(str) 0]);
```

The syntax [int8(str) 0] creates the null-terminated string required by the C function. To read the string, and verify the pointer type, enter:

```
char(vp.Value)
```

```
vp.DataType

MATLAB displays:

ans =
  string variable
  ans =
  voidPtr
```

You can call a function that takes a voidPtr to a string as an input argument using the following syntax because MATLAB automatically converts an argument passed by value into an argument passed by reference when the external function prototype defines the argument as a pointer:

```
func_name([int8(str) 0])
```

Note that while MATLAB converts the argument from a value to a pointer, it must be of the correct type.

## **Passing an Array of Strings**

The getListOfStrings function from the shrlibsample library returns a char \*\*, which you can think of as a pointer to an array of strings. The function signature is:

```
lib.pointer getListOfStrings
```

Here is the getListOfStrings function in C:

```
EXPORTED_FUNCTION const char ** getListOfStrings(void)
{
    static const char *strings[5];
    strings[0]="String 1";
    strings[1]="String Two";
    strings[2]=""; /* empty string */
    strings[3]="Last string";
    strings[4]=NULL;
    return strings;
}
```

To read this array, type:

```
ptr = calllib('shrlibsample','getListOfStrings');
```

MATLAB creates a libpointer object ptr of type stringPtrPtr. This object points to the first string. To display the string, use the Value property:

```
ptr.Value
```

To view the other strings, you need to increment the pointer. For example, type:

```
for index = 0:3
  tempPtr = ptr+index;
  tempPtr.Value
end
```

MATLAB displays:

```
ans =
    'String 1'
ans =
    'String Two'
ans =
    {''}
ans =
    'Last string'
```

## Example — Creating a Cell Array from a libpointer

The getListOfStrings function returns a lib.pointer which you can use to create a MATLAB cell array of strings.

To call the function, type:

```
if not(libisloaded('shrlibsample'))
    addpath(fullfile(matlabroot , 'extern', 'examples', 'shrlib'));
    loadlibrary shrlibsample shrlibsample.h;
end
ptr = calllib('shrlibsample','getListOfStrings');
```

Create indexing variables to iterate through the arrays. Use ptrindex for the strings returned by the function and index for the MATLAB array:

```
ptrindex = ptr;
index=1;

Create the cell array of strings, mlStringArray:

while ischar(ptrindex.value{1}) %stop at end of list (NULL)
    mlStringArray{index} = ptrindex.value{1};
    ptrindex = ptrindex+1; %increment pointer
    index = index+1; %increment array index
    end

To view the contents of the cell array, type:
    mlStringArray

MATLAB displays:
    mlStringArray =
        'String 1' 'String Two' '' 'Last string'
```

## **Memory Allocation for an External Library**

In general, MATLAB passes a valid memory address each time you pass a variable to a library function. You should use a libpointer object in cases where the library stores the pointer and accesses the buffer over a period of time. In these cases, you need to ensure that MATLAB has control over the lifetime of the buffer and to prevent copies of the data from being made. The following **pseudo-code** is an example of asynchronous data acquisition that shows how to use a libpointer in this situation.

Suppose an external library myLib has the following functions:

```
AcquireData(int points, short *buffer)
IsAquisitionDone(void)

where buffer is declared as follows:
    short buffer[99]

First, create a libpointer to an array of 99 points:

BufferSize = 99;
pBuffer = libpointer('int16Ptr',zeros(BufferSize,1));
```

Then, begin acquiring data and wait in a loop until it is done:

```
calllib('myLib', 'AcquireData, BufferSize, pbuffer);
while (~calllib('myLib','IsAcquisitionDone')
  pause(0.1)
end
```

The following statement reads the data in the buffer:

```
result = pBuffer.Value;
```

When the library is done with the buffer, clear the MATLAB variable:

```
clear pBuffer
```

## **Multilevel Pointers**

Multilevel pointers are arguments that have more than one level of referencing. A multilevel pointer type in MATLAB uses the suffix PtrPtr. For example, use doublePtrPtr for the C argument double \*\*.

When calling a function that takes a multilevel pointer argument, use a libpointer object and let MATLAB convert it to the multilevel pointer. For example, the allocateStruct function in the shrlibsample library takes a c structPtrPtr argument. The signature for this function is:

```
c structPtrPtr allocateStruct(c structPtrPtr)
```

Here is the C function:

```
EXPORTED FUNCTION void allocateStruct(struct c struct **val)
    *val=(struct c struct*) malloc(sizeof(struct c struct));
    (*val) - p1 = 12.4;
    (*val) - p2 = 222;
    (*val) - p3 = 3333333;
}
```

Create a libpointer object of type c structPtr and pass it to the function:

When you use allocateStruct, you must free memory using the command:

```
calllib('shrlibsample', 'deallocateStruct', sp)
```

## **Returning an Array of Strings**

Suppose you have a library, myLib, with a function, acquireString, that reads an array of strings. The function signature is:

```
char** acquireString(void)
```

The following **pseudo-code** shows how to manipulate the return value, an array of pointers to strings.

```
ptr = calllib(myLib, 'acquireString');
```

MATLAB creates a libpointer object ptr of type stringPtrPtr. This object points to the first string. To view other strings, you need to increment the pointer. For example, to display the first 3 strings, type:

```
for index = 0:2
```

```
tempPtr = ptr+index;
    tempPtr.Value
  end
MATLAB displays:
  ans =
       'str1'
  ans =
       'str2'
  ans =
       'str3'
```

## **Working with Structures**

#### In this section...

- "Structure Argument Requirements" on page 2-37
- "Working with Structures Examples" on page 2-37
- "Finding Structure Field Names" on page 2-38
- "Example of Passing a MATLAB Structure" on page 2-39
- "Passing a libstruct Object" on page 2-39
- "Using the Structure as an Object" on page 2-42

## **Structure Argument Requirements**

When you pass a MATLAB structure to an external library function:

- Every MATLAB field name must match a field name in the library structure definition. Field names are case sensitive.
- MATLAB structures cannot contain fields that are not in the library structure definition.
- If a MATLAB structure contains fewer fields than defined in the library structure, MATLAB sets undefined fields to zero.

You do not need to match the data types of numeric fields. The calllib function converts to the correct numeric type.

## **Working with Structures Examples**

Examples in this topic are:

- "Example of Finding Structure Field Names" on page 2-38
- "Example of Passing a MATLAB Structure" on page 2-39
- "Example of Passing a libstruct Object" on page 2-41
- "Using the Structure as an Object" on page 2-42

## **Finding Structure Field Names**

To determine the name and data type of structure fields, you can:

- Consult the library documentation.
- Look at the structure definition in the library header file.
- Use the libstruct function, as described in the following example.

## **Example of Finding Structure Field Names**

You can determine the field names of an externally defined structure using the libstruct function. For example, look at the addStructFields function in the shrlibsample library. It has the signature:

```
double addStructFields (c struct)
Create a libstruct object:
  s = libstruct('c struct');
To get the names of the fields, type:
  get(s)
MATLAB displays the field names and their values:
       p1: 0
       p2: 0
       p3: 0
To set the field values, type:
  s.p1 = 476;
                  s.p2 = -299; s.p3 = 1000;
  calllib('shrlibsample','addStructFields',s);
  get(s)
MATLAB displays:
       p1: 476
       p2: -299
       p3: 1000
```

## **Example of Passing a MATLAB Structure**

The following example passes a MATLAB structure to the addStructFields function in the shrlibsample library. The library defines the following:

```
struct c struct {
      double p1;
      short p2;
      long p3;
  };
  double addStructFields(struct c struct st) {
       double t = st.p1 + st.p2 + st.p3;
       return t;
  }
To load the library, type:
  if not(libisloaded('shrlibsample'))
    addpath(fullfile(matlabroot , 'extern', 'examples', 'shrlib'));
    loadlibrary shrlibsample shrlibsample.h;
  end
Create a structure, sm, with three fields of type double:
  sm.p1 = 476;
                  sm.p2 = -299:
                                   sm.p3 = 1000:
The calllib function converts the fields to the double, short, and long data
types defined in c struct:
  calllib('shrlibsample', 'addStructFields', sm)
MATLAB displays:
  ans =
           1177
```

## Passing a libstruct Object

When working with small structures, you can let MATLAB convert the structure being passed to the library definition for that structure type, as described in "Structure Argument Requirements" on page 2-37. However, when working with repeated calls that pass one or more large structures, it

may be to your advantage to convert the structure manually before making any calls to external functions. In this way, you save processing time by converting the structure data only once at the start rather than at each function call. You can also save memory if the fields of the converted structure take up less space than the original MATLAB structure. You do this by creating a *libstruct object*, as described in the following topics:

- "Preconverting a MATLAB Structure with libstruct" on page 2-40
- "Creating an Empty libstruct Object" on page 2-41
- "libstruct Requirements for Structures" on page 2-41
- "Example of Passing a libstruct Object" on page 2-41

## Preconverting a MATLAB Structure with libstruct

Use the libstruct function to convert a MATLAB structure to a C-style structure. The syntax for libstruct is:

```
s = libstruct('structtype', mlstruct)
```

The variable s is a *libstruct object*. Although it is an object, it behaves like a MATLAB structure. The fields of the object are derived from the external structure type specified by structtype.

For example, to convert a MATLAB structure, sm, to a libstruct object, sc, type:

```
sm.p1 = 476;
               sm.p2 = -299;
                                sm.p3 = 1000;
sc = libstruct('c struct', sm);
```

All of fields in the original structure sm are of type double. The object sc has fields that match the c struct structure type. These fields are double, short, and long. Type:

```
get(sc)
```

MATLAB displays:

```
p1: 476
p2: -299
p3: 1000
```

**Note** You can only use the libstruct function on scalar structures.

## **Creating an Empty libstruct Object**

To create an empty libstruct object, call libstruct with only the structtype argument. For example:

```
sci = libstruct('c_struct')
get(sci)
```

MATLAB displays the initialized values:

p1: 0 p2: 0 p3: 0

## libstruct Requirements for Structures

When converting a MATLAB structure to a libstruct object, the structure must adhere to the requirements listed in "Structure Argument Requirements" on page 2-37.

## **Example of Passing a libstruct Object**

Compare the following example with the "Example of Passing a MATLAB Structure" on page 2-39. Convert structure sm to type c\_struct:

MATLAB displays:

p1: 476 p2: -299 p3: 1000 Now call the function with the libstruct object sc:

```
calllib('shrlibsample', 'addStructFields', sc)
```

MATLAB displays:

```
ans =
    1177
```

**Note** When passing manually converted structures, the structure passed must be of the same type as that used by the external function. For example, you cannot pass a structure of type records to a function that expects type c\_struct.

## Using the Structure as an Object

- "Determining the Size of a libstruct Object" on page 2-43
- "Accessing Fields of a libstruct Object" on page 2-43

A libstruct object is not a MATLAB structure. It is an instance of a class called lib.c\_struct. Type:

whos

MATLAB displays (in part):

| Name | Size | Bytes Class      |
|------|------|------------------|
| sc   | 1x1  | lib.c_struct     |
| sm   | 1x1  | 396 struct array |

## Determining the Size of a libstruct Object

You can use the lib.c\_struct class method structsize to obtain the size of a libstruct object:

```
sc.structsize

MATLAB displays:

ans =

16
```

## Accessing Fields of a libstruct Object

The fields of this structure are properties of the lib.c\_struct class. You can read and modify any of these fields using the MATLAB object-oriented functions, set and get:

```
sc = libstruct('c_struct');
set(sc, 'p1', 100, 'p2', 150, 'p3', 200);
get(sc)

MATLAB displays:
    p1: 100
    p2: 150
    p3: 200
```

You can read and modify the fields by treating them like MATLAB structure fields:

```
sc.p1 = 23;
sc.p1
MATLAB displays:
ans =
23
```

# Calling C/C++ and Fortran Programs from MATLAB Command Line

- "Introducing MEX-Files" on page 3-2
- "Using MEX-Files to Call C/C++ and Fortran Programs" on page 3-5
- "MATLAB Data" on page 3-18
- "Building MEX-Files" on page 3-24
- "Troubleshooting MEX-Files" on page 3-36
- "Custom Building MEX-Files" on page 3-50
- "Calling LAPACK and BLAS Functions from MEX-Files" on page 3-66
- "Running MEX-Files with .DLL File Extensions on Windows 32-bit Platforms" on page 3-79
- "Upgrading MEX-Files to Use 64-Bit API" on page 3-80

## **Introducing MEX-Files**

#### In this section...

"What Are MEX-Files?" on page 3-2

"Definition of MEX" on page 3-3

"MEX and MX Matrix Libraries" on page 3-3

"Introduction to Source MEX-Files" on page 3-3

"Overview of Creating a Binary MEX-File" on page 3-4

"Configuring Your Environment" on page 3-4

### What Are MEX-Files?

You can call your own C, C++, or Fortran subroutines from the MATLAB command line as if they were built-in functions. These programs, called binary *MEX-files*, are dynamically-linked subroutines that the MATLAB interpreter loads and executes. MEX stands for "MATLAB executable."

**Note** MATLAB supports MEX-files created in C++, with some limitations. For more information, see "Creating C++ MEX-Files" on page 4-9.

MEX-files have several applications:

- Calling large pre-existing C/C++ and Fortran programs from MATLAB without rewriting them as MATLAB functions
- Replacing performance-critical routines with C/C++ implementations

MATLAB also provides an interface to shared libraries, described in "Calling Functions in Shared Libraries" on page 2-2. You can use the loadlibrary and calllib commands to call functions in such libraries. MEX-files are not appropriate for all applications. MATLAB is a high-productivity environment whose specialty is eliminating time-consuming, low-level programming in compiled languages like C, C++, or Fortran. In general, do your programming in MATLAB. Do not use MEX-files unless your application requires it.

## **Definition of MEX**

The term mex has different meanings, as shown in the following table:

| MEX Term             | Definition                                                                                      |  |  |  |  |  |  |  |
|----------------------|-------------------------------------------------------------------------------------------------|--|--|--|--|--|--|--|
| source MEX-file      | C, C++, or Fortran source code file.                                                            |  |  |  |  |  |  |  |
| binary MEX-file      | Dynamically-linked subroutine executed in the MATLAB environment.                               |  |  |  |  |  |  |  |
| MEX function library | MATLAB C/C++ and Fortran API Reference library to perform operations in the MATLAB environment. |  |  |  |  |  |  |  |
| mex build script     | MATLAB function to create a binary file from a source file.                                     |  |  |  |  |  |  |  |

### **MEX and MX Matrix Libraries**

- MX Matrix Library Functions for use in programs to pass mxArray, the type MATLAB uses to store arrays, to and from MEX-files. For a list of these functions, see "MX Matrix Library". For information about mxArray, see "MATLAB Data" on page 3-18. For examples using these functions, see matlabroot/extern/examples/mx.
- MEX Library Functions to perform operations in the MATLAB environment. For a list of these functions, see "MEX Library". For examples using these functions, see matlabroot/extern/examples/mex.

## **Introduction to Source MEX-Files**

This section provides general information about source MEX-files and how to get started. For a C language example, see "Creating a Source MEX-File" on page 3-5. For information about using specific MATLAB C/C++ and Fortran API Reference library functions, see "Workflow of a MEX-File" on page 3-10.

You can create MEX-files in C, C++, or Fortran. For clarity, this topic is in the context of a C language program. For language-specific instructions, see Chapter 4, "Creating C/C++ Language MEX-Files" and Chapter 5, "Creating Fortran MEX-Files".

To create source MEX-files you need the tools and knowledge to modify and build source code. In particular, you need a compiler supported by MATLAB. For an up-to-date list of supported compilers, see the Supported and Compatible Compilers Web page.

A computational routine is the source code that performs functionality you want to use with MATLAB. For example, if you created a standalone C program for this functionality, it would have a main() function. MATLAB communicates with your MEX-file using a gateway routine. The MATLAB function that creates the gateway routine is mexfunction. You use mexfunction instead of main() in your source file.

## **Overview of Creating a Binary MEX-File**

To create a binary MEX-file:

- Assemble your functions and the MATLAB API functions into one or more C/C++ source files.
- Write a gateway function in one of your C/C++ source files.
- Use the MATLAB mex function, called a build script, to build a binary MEX-file.
- Use your binary MEX-file like any MATLAB function.

## **Configuring Your Environment**

Before you start building binary MEX-files, select your default compiler and test an existing source MEX-file. For more information about compilers, and for step-by-step instructions for compiling sample programs, see "Building MEX-Files" on page 3-24.

## Using MEX-Files to Call C/C++ and Fortran Programs

#### In this section...

"Creating a Source MEX-File" on page 3-5

"Workflow of a MEX-File" on page 3-10

"Using Binary MEX-Files" on page 3-15

"Binary MEX-File Placement" on page 3-16

"Using Help Files with MEX-Files" on page 3-16

"Workspace for MEX-File Functions" on page 3-17

## **Creating a Source MEX-File**

Suppose you have some C code, called arrayProduct, that multiplies an n-dimensional array y by a scalar value x and returns the results in array z. It might look something like the following:

```
void arrayProduct(double x, double *y, double *z, int n)
{
   int i;

   for (i=0; i<n; i++) {
      z[i] = x * y[i];
   }
}</pre>
```

If x = 5 and y is an array with values 1.5, 2, and 9, then calling:

```
arrayProduct(x,y,z,n)
```

creates an array z with the values 7.5, 10, and 45.

The following steps show how to call this function in MATLAB, using a MATLAB matrix, by creating the MEX-file arrayProduct.

- 1 "Create Your MEX Source File" on page 3-6
- **2** "Create a Gateway Routine" on page 3-6

- **3** "Use Preprocessor Macros" on page 3-7
- **4** "Verify Input and Output Parameters" on page 3-7
- **5** "Read Input Data" on page 3-8
- **6** "Prepare Output Data" on page 3-9
- **7** "Perform Calculation" on page 3-9
- 8 "Build the Binary MEX-File" on page 3-9
- **9** "Test the MEX-File" on page 3-9

#### Create Your MEX Source File

Open MATLAB Editor and copy your code into a new file. Save the file on your MATLAB path, for example, in c:\work, and name it arrayProduct.c. This file is your computational routine, and the name of your MEX-file is arrayProduct.

Copy and paste the code in the following examples to create the final MEX-file. Alternatively, use the example arrayProduct.c, located in matlabroot/extern/examples/mex. To see the contents of arrayProduct.c, open the file in the MATLAB Editor.

## **Create a Gateway Routine**

At the beginning of the file, add the C/C++ header file:

```
#include "mex.h"
```

Add comments:

```
* arrayProduct.c
* Multiplies an input scalar times a 1xN matrix
 * and outputs a 1xN matrix
* This is a MEX-file for MATLAB.
* /
```

After the computational routine, add the gateway routine mexFunction:

## **Use Preprocessor Macros**

The MX Matrix Library and MEX Library functions use MATLAB preprocessor macros for cross-platform flexibility.

Edit your computational routine to use mwSize for mxArray size n and index i.

```
void arrayProduct(double x, double *y, double *z, mwSize n)
{
   mwSize i;

  for (i=0; i<n; i++) {
    z[i] = x * y[i];
   }
}</pre>
```

## **Verify Input and Output Parameters**

In this example, there are two input arguments (a matrix and a scalar) and one output argument (the product). To check that the number of input arguments nrhs is two and the number of output arguments nlhs is one, put the following code inside the mexFunction routine:

```
if(nlhs!=1) {
      mexErrMsgIdAndTxt("MyToolbox:arrayProduct:nlhs",
                         "One output required.");
  }
The following code validates the input values:
  /* make sure the first input argument is scalar */
  if( !mxIsDouble(prhs[0]) ||
       mxIsComplex(prhs[0]) ||
       mxGetNumberOfElements(prhs[0])!=1 ) {
      mexErrMsgIdAndTxt("MyToolbox:arrayProduct:notScalar",
                         "Input multiplier must be a scalar.");
  }
The second input argument must be a row vector.
  /* check that number of rows in second input argument is 1 */
  if(mxGetM(prhs[1])!=1) {
      mexErrMsgIdAndTxt("MyToolbox:arrayProduct:notRowVector",
                         "Input must be a row vector.");
  }
Read Input Data
Put the following declaration statements at the beginning of your
mexFunction:
  double multiplier;
                         /* input scalar */
                          /* 1xN input matrix */
  double *inMatrix;
  mwSize ncols;
                          /* size of matrix */
Add these statements to the code section of mexFunction:
  /* get the value of the scalar input */
  multiplier = mxGetScalar(prhs[0]);
  /* create a pointer to the real data in the input matrix */
  inMatrix = mxGetPr(prhs[1]);
```

```
/* get dimensions of the input matrix */
ncols = mxGetN(prhs[1]);
```

### **Prepare Output Data**

Put the following declaration statement after your input variable declarations:

```
double *outMatrix; /* output matrix */
```

Add these statements to the code section of mexFunction:

```
/* create the output matrix */
plhs[0] = mxCreateDoubleMatrix(1,ncols,mxREAL);
/* get a pointer to the real data in the output matrix */
outMatrix = mxGetPr(plhs[0]);
```

#### **Perform Calculation**

The following statement executes your function:

```
/* call the computational routine */
arrayProduct(multiplier,inMatrix,outMatrix,ncols);
```

## **Build the Binary MEX-File**

Your source file should look something like arrayProduct.c, located in *matlabroot*/extern/examples/mex. To see the contents of arrayProduct.c, open the file in the MATLAB Editor.

To build the binary MEX-file, at the MATLAB command prompt, type:

```
mex arrayProduct.c
```

#### Test the MEX-File

Type:

```
s = 5;
A = [1.5, 2, 9];
B = arrayProduct(s,A)
```

MATLAB displays:

```
B =
    7.5000
             10.0000
                        45.0000
```

To test error conditions, type:

```
arrayProduct
```

MATLAB displays:

```
??? Error using ==> arrayProduct
Two inputs required.
```

## Workflow of a MEX-File

This section discusses MATLAB API functions for handling the basic workflow of a MEX-file and uses C language code snippets for illustration. For an example of a complete C program, see "Creating a Source MEX-File" on page 3-5. Unless otherwise specified, in this section the term "MEX-file" refers to a source file.

Some basic programming tasks are:

- "Creating a Gateway Function" on page 3-11
- "Declaring Data Structures" on page 3-11
- "Managing Input and Output Parameters" on page 3-11
- "Validating Inputs" on page 3-12
- "Allocating and Freeing Memory" on page 3-12
- "Manipulating Data" on page 3-13
- "Displaying Messages to the User" on page 3-14
- "Handling Errors" on page 3-14
- "Cleaning Up and Exiting" on page 3-15

### **Creating a Gateway Function**

Use the mexfunction function in your C source file as the interface between your code and MATLAB. Place this function after your computational routine and any other functions in your source.

The signature for mexfunction is:

## **Declaring Data Structures**

Use type mxArray to handle MATLAB arrays. The following statement declares an mxArray named myData:

```
mxArray *myData;
```

To define the values of myData, use one of the mxCreate\* functions. Some useful array creation routines are mxCreateNumericArray, mxCreateCellArray, and mxCreateCharArray. For example, the following statement allocates an m-by-1 floating-point mxArray initialized to 0:

```
myData = mxCreateDoubleMatrix(m, 1, mxREAL);
```

C/C++ programmers should note that data in a MATLAB array is in column-major order. (For an illustration, see "Data Storage" on page 3-18.) Use the MATLAB mxGet\* array access routines, described in "Manipulating Data" on page 3-13, to read data from an mxArray.

## **Managing Input and Output Parameters**

MATLAB passes data to and from MEX-files in a highly regulated way, described in "Required Parameters" on page 4-3.

Input parameters (found in the prhs array) are read-only; do not modify them in your MEX-file. Changing data in an input parameter can produce undesired side effects.

You also must take care when using an input parameter to create output data or any data used locally in your MEX-file. This is because of the way MATLAB handles MEX-file cleanup after processing. For an example, see the troubleshooting topic "Incorrectly Constructing a Cell or Structure mxArray" on page 3-46.

If you want to copy an input array into your local myData array, call mxDuplicateArray to make of copy of the input array before using it. For example:

```
mxArray *myData = mxCreateStructMatrix(1,1,nfields,fnames);
mxSetField(myData,0,"myFieldName",mxDuplicateArray(prhs[0]));
```

## **Validating Inputs**

Good programming practice requires you to validate inputs to your function. MATLAB provides mxIs\* routines for this purpose. The mxIsClass function is a general-purpose way to test an mxArray.

For example, suppose your second input argument (identified by prhs[1]) must be a full matrix of real numbers. Use the following statements to check this condition:

```
if(mxIsSparse(prhs[1]) ||
   mxIsComplex(prhs[1]) ||
   mxIsClass(prhs[1], "char")) {
      mexErrMsgTxt("input2 must be full matrix of real values.");
 }
```

This example is not an exhaustive check. You can also test for structures, cell arrays, function handles, and MATLAB objects.

## Allocating and Freeing Memory

MATLAB performs cleanup of MEX-file variables, as described in "Automatic Cleanup of Temporary Arrays" on page 4-41. However, MathWorks® recommends that binary MEX-files destroy their own temporary arrays and free dynamically allocated memory. It is more efficient to perform this cleanup in the source MEX-file than to rely on the automatic mechanism.

MATLAB provides functions, such as mxMalloc and mxFree, to manage memory. Use these functions instead of their standard C library counterparts because they let MATLAB manage memory and perform initialization and cleanup.

For information on how MATLAB allocates memory for arrays and data structures, see "Memory Allocation" in the MATLAB Programming Fundamentals documentation.

Allocate memory for variables that your MEX-file uses. If the first input to your function (prhs[0]) is a string, in order to manipulate the string, create a buffer buf of size buflen. The following statements declare these variables:

```
char *buf;
int buflen;
```

The size of the buffer is dependent on the number of dimensions of your input array and the size of the data in the array. This statement calculates the size of buflen:

```
buflen = mxGetN(prhs[0])*sizeof(mxChar)+1;
```

Now we can allocate memory for buf:

```
buf = mxMalloc(buflen);
```

At the end of the program, if you do not return buf as a plhs output parameter (as described in "Cleaning Up and Exiting" on page 3-15), then free its memory as follows:

```
mxFree(buf);
```

## **Manipulating Data**

The mxGet\* array access routines get references to the data in an mxArray. Use these routines to modify data in your MEX-file. Each function provides access to specific information in the mxArray. Some useful functions are mxGetData, mxGetPr, mxGetM, and mxGetString. Many of these functions have corresponding mxSet\* routines to allow you to modify values in the array.

The following statements read the input string prhs[0] into a C-style string buf:

```
char *buf;
```

```
int buflen;
int status;
buflen = mxGetN(prhs[0])*sizeof(mxChar)+1;
buf = mxMalloc(buflen);
status = mxGetString(prhs[0], buf, buflen);
```

## **Displaying Messages to the User**

Use the mexPrintf function, as you would a C/C++ printf function, to print a string in the MATLAB Command Window. Use the mexErrMsgIdAndTxt and mexWarnMsgIdAndTxt functions to print error and warning information in the Command Window.

For example, using the variables declared in the previous example, you can print the input string prhs[0] as follows:

```
if (mxGetString(prhs[0], buf, buflen) == 0) {
   mexPrintf("The input string is: %s\n", buf);
}
```

## **Handling Errors**

The mexErrMsgIdAndTxt function prints error information and terminates your binary MEX-file. The mexWarnMsgIdAndTxt function prints information, but does not terminate the MEX-file. For example:

```
if (mxIsChar(prhs[0])) {
    if (mxGetString(prhs[0], buf, buflen) == 0) {
        mexPrintf("The input string is: %s\n", buf);
    }
    else {
        mexErrMsgIdAndTxt("MyProg:ConvertString",
           "Could not convert string data.");
        // exit MEX-file
    }
}
else {
    mexWarnMsgIdAndTxt("MyProg:InputString",
        "Input should be a string to print properly.");
```

```
}
// continue with processing
```

## **Cleaning Up and Exiting**

As described in "Allocating and Freeing Memory" on page 3-12, destroy any temporary arrays and free any dynamically allocated memory, except if such an mxArray is returned in the output argument list, returned by mexGetVariablePtr, or used to create a structure. Also, never delete input arguments.

Use mxFree to free memory allocated by the mxCalloc, mxMalloc, or mxRealloc functions. Use mxDestroyArray to free memory allocated by the mxCreate\* functions.

## **Using Binary MEX-Files**

Binary MEX-files are subroutines produced from C/C++ or Fortran source code. They behave just like MATLAB scripts and built-in functions. While scripts have a platform-independent extension .m, MATLAB identifies MEX-files by platform-specific extensions. The following table lists the platform-specific extensions for MEX-files.

## **Binary MEX-File Extensions**

| Platform                   | Binary MEX-File Extension |  |  |  |  |  |  |
|----------------------------|---------------------------|--|--|--|--|--|--|
| Linux (32-bit)             | mexglx                    |  |  |  |  |  |  |
| Linux (64-bit)             | mexa64                    |  |  |  |  |  |  |
| Apple Macintosh (64-bit)   | mexmaci64                 |  |  |  |  |  |  |
| Microsoft Windows (32-bit) | mexw32                    |  |  |  |  |  |  |
| Windows (64-bit)           | mexw64                    |  |  |  |  |  |  |

You call MEX-files exactly as you call any MATLAB function. For example, on a Windows platform, there is a binary MEX-file called histc.mexw32

(in the MATLAB toolbox folder <code>matlabroot</code>\toolbox\matlab\datafun) that performs a histogram count. The file histc.m contains the help text documentation. When you call histc from MATLAB, the dispatcher looks through the list of folders on the MATLAB search path. It scans each folder looking for the first occurrence of a file named histc with either the corresponding file name extension from the table or .m. When it finds one, it loads the file and executes it. Binary MEX-files take precedence over .m files when like-named files exist in the same folder. However, help text documentation still reads from the .m file.

You cannot use a binary MEX-file on a platform if you compiled it on a different platform. Recompile the source code on the platform for which you want to use the MEX-file.

## **Binary MEX-File Placement**

Put your MEX-files in a folder on the MATLAB path. Alternatively, run MATLAB from the folder containing the MEX-file. MATLAB runs functions in the current working folder before functions on the path.

Use path to see the current folders on your path. You can add new folders to the path either by using the addpath function, or by selecting **File > SetPath** to edit the path.

If you use a Windows operating system and your binary MEX-files are on a network drive, be aware that file servers do not always report folder and file changes correctly. If you change a MEX-file on a network drive and find that MATLAB does not use the latest changes, you can force MATLAB to look for the correct version of the file by changing folders away from and then back to the folder containing the file.

## **Using Help Files with MEX-Files**

You can document the behavior of your MEX-files by writing a MATLAB script containing comment lines. For information, see "Help Text" in the Programming Fundamentals documentation. The help command automatically finds and displays the appropriate text when help is requested and the interpreter finds and executes the corresponding MEX-file when the function is invoked.

## **Workspace for MEX-File Functions**

Unlike MATLAB functions, MEX-file functions (binary MEX-files) do not have their own variable workspace. MEX-file functions operate in the caller's workspace. mexEvalString evaluates the string in the caller's workspace. In addition, you can use the mexGetVariable and mexPutVariable routines to get and put variables into the caller's workspace.

## **MATLAB** Data

#### In this section...

"The MATLAB Array" on page 3-18

"Data Storage" on page 3-18

"MATLAB Types" on page 3-20

"Sparse Matrices" on page 3-21

"Using Data Types" on page 3-22

## The MATLAB Array

The MATLAB language works with only a single object type: the MATLAB array. All MATLAB variables, including scalars, vectors, matrices, strings, cell arrays, structures, and objects, are stored as MATLAB arrays. In C/C++, the MATLAB array is declared to be of type mxArray. The mxArray structure contains, among other things:

- Its type
- Its dimensions
- The data associated with this array
- If numeric, whether the variable is real or complex
- If sparse, its indices and nonzero maximum elements
- If a structure or object, the number of fields and field names

## **Data Storage**

MATLAB stores data in a column-major (columnwise) numbering scheme, which is how Fortran stores matrices. MATLAB uses this convention because it was originally written in Fortran. MATLAB internally stores data elements from the first column first, then data elements from the second column second, and so on, through the last column.

For example, given the matrix:

```
a=['house'; 'floor'; 'porch']
```

its dimensions are:

and its data is stored as:

| h f p o 1 o u o r s o c e r |
|-----------------------------|
|-----------------------------|

If a matrix is N-dimensional, MATLAB represents the data in N-major order. For example, consider a three-dimensional array having dimensions 4-by-2-by-3. Although you can visualize the data as:

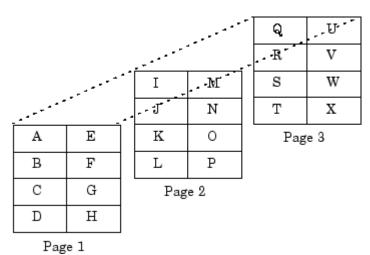

MATLAB internally represents the data for this three-dimensional array in the following order:

| A | В | С | D | Е | F | G | Н | Ι | J | K  | L  | M  | N  | О  | P  | Q  | R  | S  | Т  | U  | V  | W  | X  |
|---|---|---|---|---|---|---|---|---|---|----|----|----|----|----|----|----|----|----|----|----|----|----|----|
| 0 | 1 | 2 | 3 | 4 | 5 | 6 | 7 | 8 | 9 | 10 | 11 | 12 | 13 | 14 | 15 | 16 | 17 | 18 | 19 | 20 | 21 | 22 | 23 |

The mxCalcSingleSubscript function creates the offset from the first element of an array to the desired element, using N-dimensional subscripting.

## **MATLAB Types**

## **Complex Double-Precision Matrices**

The most common data type in MATLAB is the complex double-precision, nonsparse matrix. These matrices are of type double and have dimensions m-by-n, where m is the number of rows and n is the number of columns. The data is stored as two vectors of double-precision numbers—one contains the real data and one contains the imaginary data. The pointers to this data are referred to as pr (pointer to real data) and pi (pointer to imaginary data), respectively. A real-only, double-precision matrix is one whose pi is NULL.

#### **Numeric Matrices**

MATLAB also supports other types of numeric matrices. These are single-precision floating-point and 8-, 16-, and 32-bit integers, both signed and unsigned. The data is stored in two vectors in the same manner as double-precision matrices.

## **Logical Matrices**

The logical data type represents a logical true or false state using the numbers 1 and 0, respectively. Certain MATLAB functions and operators return logical 1 or logical 0 to indicate whether a certain condition was found to be true or not. For example, the statement (5 \* 10) > 40 returns a logical 1 value.

## MATLAB Strings

MATLAB strings are of type char and are stored the same way as unsigned 16-bit integers except there is no imaginary data component. Unlike C, MATLAB strings are not null terminated.

### **Cell Arrays**

Cell arrays are a collection of MATLAB arrays where each mxArray is referred to as a cell. This allows MATLAB arrays of different types to be stored together. Cell arrays are stored in a similar manner to numeric matrices, except the data portion contains a single vector of pointers to mxArrays. Members of this vector are called cells. Each cell can be of any supported data type, even another cell array.

#### **Structures**

A 1-by-1 structure is stored in the same manner as a 1-by-n cell array where n is the number of fields in the structure. Members of the data vector are called fields. Each field is associated with a name stored in the mxArray.

## **Objects**

Objects are stored and accessed the same way as structures. In MATLAB, objects are named structures with registered methods. Outside MATLAB, an object is a structure that contains storage for an additional class name that identifies the name of the object.

## **Multidimensional Arrays**

MATLAB arrays of any type can be multidimensional. A vector of integers is stored where each element is the size of the corresponding dimension. The storage of the data is the same as matrices.

## **Empty Arrays**

MATLAB arrays of any type can be empty. An empty mxArray is one with at least one dimension equal to zero. For example, a double-precision mxArray of type double, where m and n equal 0 and pr is NULL, is an empty array.

## **Sparse Matrices**

Sparse matrices have a different storage convention from that of full matrices in MATLAB. The parameters pr and pi are still arrays of double-precision numbers, but these arrays contain only nonzero data elements. There are three additional parameters: nzmax, ir, and jc.

- nzmax is an integer that contains the length of ir, pr, and, if it exists, pi. It is the maximum possible number of nonzero elements in the sparse matrix.
- ir points to an integer array of length nzmax containing the row indices of the corresponding elements in pr and pi.
- jc points to an integer array of length n+1, where n is the number of columns in the sparse matrix. The jc array contains column index information. If the jth column of the sparse matrix has any nonzero elements, jc[j] is the index in ir and pr (and pi if it exists) of the first nonzero element in the jth column, and jc[j+1] 1 is the index of the last nonzero element in that column. For the jth column of the sparse matrix, jc[j] is the total number of nonzero elements in all preceding columns. The last element of the jc array, jc[n], is equal to nnz, the number of nonzero elements in the entire sparse matrix. If nnz is less than nzmax, more nonzero entries can be inserted into the array without allocating additional storage.

## **Using Data Types**

You can write source MEX-files, MAT-file applications, and engine applications in C/C++ that accept any data type supported by MATLAB. In Fortran, only the creation of double-precision n-by-m arrays and strings are supported. You use binary C/C++ and Fortran MEX-files like MATLAB functions.

**Caution** MATLAB does not check the validity of MATLAB data structures created in C/C++ or Fortran using one of the MX Matrix Library create functions (for example, mxCreateStructArray). Using invalid syntax to create a MATLAB data structure can result in unexpected behavior in your C/C++ or Fortran program.

## The explore Example

There is an example source MEX-file included with MATLAB, called explore.c, that identifies the data type of an input variable. The source code for this example is in matlabroot/extern/examples/mex, where matlabroot represents the top-level folder where MATLAB is installed on your system.

**Note** In platform-independent discussions that refer to folder paths, this book uses the UNIX convention. For example, a general reference to the mex folder is *matlabroot*/extern/examples/mex.

```
For example, typing:
  cd([matlabroot '/extern/examples/mex']);
  x = 2;
  explore(x);
produces this result:
  Name: prhs[0]
  Dimensions: 1x1
  Class Name: double
   (1,1) = 2
explore accepts any data type. Try using explore with these examples:
  explore([1 2 3 4 5])
  explore 1 2 3 4 5
  explore({1 2 3 4 5})
  explore(int8([1 2 3 4 5]))
  explore {1 2 3 4 5}
  explore(sparse(eye(5)))
  explore(struct('name', 'Joe Jones', 'ext', 7332))
  explore(1, 2, 3, 4, 5)
```

# **Building MEX-Files**

#### In this section...

"What You Need to Build MEX-Files" on page 3-24

"Selecting a Compiler on Windows Platforms" on page 3-24

"Selecting a Compiler on UNIX Platforms" on page 3-30

"Linking Multiple Files" on page 3-33

"Overview of Building the timestwo MEX-File" on page 3-34

#### What You Need to Build MEX-Files

You need a compiler and the mex function to build MEX-files. MATLAB software supports many compilers and provides computer configuration files, called *options files*, designed specifically for these compilers. For an up-to-date list of supported compilers, see the Supported and Compatible Compilers Web page.

On 32-bit Microsoft Windows platforms, MATLAB provides a C compiler, Lcc. To view Help on using the Lcc compiler, type:

```
winopen(fullfile(matlabroot, '\sys\lcc\bin\wedit.hlp'))
```

If you have multiple compilers installed on your system, you can choose which compiler to use, as described in "Selecting a Compiler on Windows Platforms" on page 3-24 or "Selecting a Compiler on UNIX Platforms" on page 3-30.

To help you configure your system using a sample MEX-file, see "Overview of Building the timestwo MEX-File" on page 3-34.

If you have difficulty creating MEX-files, see "Creating a Source MEX-File" on page 3-5, or refer to "Troubleshooting MEX-Files" on page 3-36.

## **Selecting a Compiler on Windows Platforms**

A *selected compiler configuration* specifies the compiler and build options MATLAB uses every time you invoke the mex build script. The compiler in this configuration is the *selected* compiler. It is the program that compiles source

code into object code. A *configuration* is the set of programs and instructions that builds source code into shared libraries and standalone executable files.

To select a configuration, use the mex -setup command. You can set or change the configuration anytime, from either the MATLAB or the system command prompt. After you choose a configuration, it becomes the default and you no longer have to select one to compile MEX-files.

You can view information about the selected compiler configuration using the mex.getCompilerConfigurations function.

You can change the compiler configuration for a single call to the mex script using the -f switch, which specifies an options file. Subsequent calls to mex continue to use the selected compiler configuration.

For more information about these topics, see:

- "Viewing Supported Windows Compilers" on page 3-25
- "Selecting a Windows Compiler Configuration" on page 3-26
- "Getting Windows Configuration Information" on page 3-28
- "Specifying a Windows Options File" on page 3-29

### **Viewing Supported Windows Compilers**

To see the list of supported compilers on the Windows platform, type:

mex -setup

MATLAB displays the following dialog. The text has been formatted to fit the page.

**Note** The list of compilers shown in your version of MATLAB might be different from the list shown in this example. For an up-to-date list of supported compilers, see the Supported and Compatible Compilers Web page.

Please choose your compiler for building external interface (MEX) files:

```
Would you like mex to locate installed compilers [y]/n? N
Select a compiler:
[1] Intel C++ 9.1 (with Microsoft Visual C++ 2005 linker)
[2] Intel Visual Fortran 10.1 (with Microsoft Visual C++ 2005 linker)
[3] Intel Visual Fortran 9.1 (with Microsoft Visual C++ 2005 linker)
[4] Lcc-win32 C 2.4.1
[5] Microsoft Visual C++ 6.0
[6] Microsoft Visual C++ .NET 2003
[7] Microsoft Visual C++ 2005
[8] Microsoft Visual C++ 2005 Express Edition
[9] Microsoft Visual C++ 2008
[10] Open WATCOM C++
[11] Open WATCOM C++ 1.3
[0] None
Compiler: 0
Done . . .
```

### Selecting a Windows Compiler Configuration

MATLAB helps you choose a compiler configuration by generating a list of either:

- All supported compilers. This is the same information found on the Supported and Compatible Compilers Web page. To see this list, follow the instructions in "Viewing Supported Windows Compilers" on page 3-25.
- Installed compilers found on your system. Only compilers supported by MATLAB are in this list.

To select a configuration from a list of supported compilers found on your system, type:

```
mex -setup
```

MATLAB displays the following dialog. The text has been formatted to fit the page.

**Note** The list of compilers shown on your system might be different from the list shown in this example. The path names to your compilers might also be different. For an up-to-date list of supported compilers, see the Supported and Compatible Compilers Web page.

```
Please choose your compiler for building external interface (MEX)
files.
Would you like mex to locate installed compilers [y]/n? y
Select a compiler:
[1] Intel Visual Fortran 9.1 (with Microsoft Visual C++ 2005 linker) in
    C:\Program Files\Intel\Compiler\Fortran\9.1
[2] Lcc-win32 C 2.4.1 in C:\PROGRA~1\MATLAB\R2007b\sys\lcc
[3] Microsoft Visual C++ 2005 in
    C:\Program Files\Microsoft Visual Studio 8
[0] None
Compiler: 2
Please verify your choices:
Compiler: Lcc-win32 C 2.4.1
Location: C:\PROGRA~1\MATLAB\R2007b\sys\lcc
Are these correct?([y]/n): y
Trying to update options file:
C:\WINNT\Profiles\auser\Application Data\MathWorks\MATLAB\R2007b\
   mexopts.bat
From template:
C:\PROGRA~1\MATLAB\R2007b\bin\win32\mexopts\lccopts.bat
Done . . .
```

When to Change the Selected Compiler Configuration. On Windows systems, if you create C/C++ and Fortran MEX-files, you must choose the appropriate compiler for the language you are using. If your selected compiler is the wrong language, it generates error messages. To see the language of your selected compiler, type:

```
cc = mex.getCompilerConfigurations;
cc.Language
```

You can change the compiler using either mex -setup or by "Specifying a Windows Options File" on page 3-29.

### **Getting Windows Configuration Information**

On Windows systems, there is one compiler configuration. Use the mex.getCompilerConfigurations function to find the selected compiler configuration.

To get information about the selected compiler, type:

```
cc = mex.getCompilerConfigurations
```

MATLAB creates a mex. CompilerConfiguration object cc and displays its properties:

```
cc =
mex.CompilerConfiguration
package: mex
properties:
            Name: 'Microsoft Visual C++ 2005'
    Manufacturer: 'Microsoft'
        Language: 'C++'
         Version: '8.0'
        Location: 'C:\Program Files\Microsoft Visual Studio 8'
         Details: [1x1 mex.CompilerConfigurationDetails]
list of methods
```

To see the build options used by the selected compiler, type:

```
ccOptions = cc.Details
```

MATLAB creates a mex.CompilerConfigurationDetails object ccOptions and displays the options:

list of methods

### **Specifying a Windows Options File**

MATLAB includes template options files you can use with particular compilers. The options files are located in the following folders.

| Platform       | Folder                                  |  |  |
|----------------|-----------------------------------------|--|--|
| Windows        | <pre>matlabroot\bin\win32\mexopts</pre> |  |  |
| 64-bit Windows | <pre>matlabroot\bin\win64\mexopts</pre> |  |  |

On Windows systems, the options file has a .bat file extension.

For information on how to modify options files for particular systems, see "Custom Building MEX-Files" on page 3-50.

Use the -f option to specify an options file. To use this option, at the MATLAB prompt, type:

```
mex filename -f optionsfile
```

where optionsfile is the full path to the options file.

You might need to specify an options file if you want to use a different compiler (and not use the -setup option), or you want to compile MAT or engine standalone programs.

## **Selecting a Compiler on UNIX Platforms**

A selected compiler configuration specifies the compiler and build options MATLAB uses every time you invoke the mex build script. The compiler in this configuration is the *selected* compiler. It is the program that compiles source code into object code. A *configuration* is the set of programs and instructions that builds source code into shared libraries and standalone executable files.

To select a configuration, use the mex -setup command. You can set or change the configuration anytime, from either the MATLAB or the system command prompt. After you choose a configuration, it becomes the default and you no longer have to select one to compile MEX-files.

You can view information about the selected compiler configuration using the mex.getCompilerConfigurations function.

You can change the compiler configuration for a single call to the mex script using the -f switch, which specifies an options file. Subsequent calls to mex continue to use the selected compiler configuration.

For more information about these topics, see:

- "Selecting a UNIX Compiler Configuration" on page 3-31
- "Getting UNIX Configuration Information" on page 3-32
- "Specifying a UNIX Options File" on page 3-33

#### **Selecting a UNIX Compiler Configuration**

You can set or change your compiler configuration anytime from either the MATLAB command prompt or the UNIX shell, using the command:

mex -setup

MATLAB shows you the available compiler configurations, called options files, in the following message:

Options files control which compiler to use, the compiler and link command options, and the runtime libraries to link against.

Using the 'mex -setup' command selects an options file that is placed in ~/.matlab/R2008a and used by default for 'mex'. An options file in the current working directory or specified on the command line overrides the default options file in ~/.matlab/R2008a.

To override the default options file, use the 'mex -f' command (see 'mex -help' for more information).

MATLAB generates a list like the following:

The options files available for mex are:

- 1: /mathworks/AH/devel/bat/Akernel/perfect/matlab/bin/gccopts.sh : Template Options file for building gcc MEX-files
- 2: /mathworks/AH/devel/bat/Akernel/perfect/matlab/bin/mexopts.sh : Template Options file for building MEX-files via the system ANSI compiler
- 0: Exit with no changes

To choose the compiler you want to use, respond to the MATLAB prompt:

Enter the number of the compiler (0-2):

Type the number corresponding to your selection. (If you do not want to change your configuration, type 0. MATLAB returns to the command prompt.) MATLAB displays information like the following:

```
matlabroot/bin/gccopts.sh is being copied to
/home/auser/.matlab/R2008a/mexopts.sh
```

### **Getting UNIX Configuration Information**

On UNIX systems, there are three configurations, one for each compiler language (C, C++ and Fortran). Use the mex.getCompilerConfigurations function to view details about the compiler configurations.

To get information about the compiler configuration, type:

```
cc = mex.getCompilerConfigurations
```

MATLAB creates a mex. CompilerConfiguration object cc and displays its properties:

```
cc =
1x3 mex.CompilerConfiguration
package: mex
properties:
    Name
    Manufacturer
    Language
    Version
    Location
    Details
list of methods
```

On the UNIX platform, cc is an array of three CompilerConfiguration objects – one for each language (C, C++, and Fortran). To see the compiler names, type:

```
disp('Compiler Name')
for i = 1:3; disp(cc(i).Name); end;
```

MATLAB displays information like:

```
Compiler Name
GNU C
GNU C++
g95
```

**Note** On UNIX systems, mex.CompilerConfiguration.Location is an empty string

### **Specifying a UNIX Options File**

MATLAB includes template options files you can use with particular compilers. The options files are located in matlabroot/bin.

The UNIX options file is named \*opts.sh, where \* is either mex or a specific compiler name.

For information on how to modify options files for particular systems, see "Custom Building MEX-Files" on page 3-50.

Use the -f option to specify an options file. To use this option, at the MATLAB prompt, type:

```
mex filename -f optionsfile
```

where optionsfile is the full path to the options file.

You might need to specify an options file in the following situations:

- You want to use a different compiler (and not use the -setup option), or you want to compile MAT or engine standalone programs.
- You do not want to use the system C/C++ compiler.

# **Linking Multiple Files**

You can combine multiple source files, object files, and file libraries to build a binary MEX-file. To do this, list the additional files, with their file extensions,

separated by spaces. The name of the MEX-file is the name of the first file in the list.

The following command combines multiple files of different types into a binary MEX-file called circle.ext, where ext is the extension corresponding to the current platform:

```
mex circle.c square.obj rectangle.c shapes.lib
```

For a Fortran files, type:

```
mex circle.F square.o rectangle.F shapes.o
```

You may find it useful to use a software development tool like MAKE to manage MEX-file projects involving multiple source files. Create a MAKEFILE that contains a rule for producing object files from each of your source files, and then invoke the mex build script to combine your object files into a binary MEX-file. This way you can ensure that your source files are recompiled only when necessary.

## Overview of Building the timestwo MEX-File

MATLAB provides an example MEX-file, timestwo, for you to use to configure your system. This function takes a scalar input and doubles it.

The C source file is timestwo.c, and the Fortran source file is timestwo.F. These files are in matlabroot\extern\examples\refbook, where matlabroot is the MATLAB root folder, the value returned by the matlabroot command.

To work with these files, copy them to a local folder. For example:

```
cd('c:\work')
copyfile([matlabroot '\extern\examples\refbook\timestwo.c'])
copyfile([matlabroot '\extern\examples\refbook\timestwo.F'])
```

To select your compiler, follow the instructions in either "Selecting a Compiler on UNIX Platforms" on page 3-30 or "Selecting a Compiler on Windows Platforms" on page 3-24.

Use the mex function to build the binary MEX-file. If you are using a C/C++ compiler, type:

```
mex timestwo.c
```

If you are using a Fortran compiler, type:

```
mex timestwo.F
```

This command creates the file timestwo.ext, where ext is the value returned by the mexext function. You call timestwo as if it were a MATLAB function. For example, at the MATLAB command prompt, type:

```
timestwo(4)
```

MATLAB displays:

ans = 8

**Note** In a future version of MATLAB, the default mex function will change to use the large-array-handling API. This means the -largeArrayDims option will be the default. For information about mex options, see "MEX Script Switches" on page 3-50. For information about the large-array-handling API, see "Handling Large mxArrays" on page 4-37.

# **Troubleshooting MEX-Files**

#### In this section...

"Technical Support" on page 3-36

"Configuration Issues" on page 3-36

"Understanding MEX-File Problems" on page 3-39

"Compiler and Platform-Specific Issues" on page 3-43

"Memory Management Issues" on page 3-44

## **Technical Support**

MathWorks provides additional Technical Support through its Web site. A few of the services provided are:

• Solution Search Engine

This knowledge base, updated several times each week, on our Web site includes thousands of solutions and links to Technical Notes.

http://www.mathworks.com/support/

Technical Notes

Our Technical Support staff writes technical notes to address commonly asked questions.

http://www.mathworks.com/support/tech-notes/list all.html

# **Configuration Issues**

This section focuses on common problems that might occur when creating binary MEX-files.

- "Search Path Problem on Microsoft Windows Systems" on page 3-37
- "MATLAB Path Names Containing Spaces on Windows Systems" on page 3-37
- "DLL Files Not on Path on Microsoft Windows Systems" on page 3-37

- "Internal Error When Using mex -setup ()" on page 3-38
- "General Configuration Problem" on page 3-38

### **Search Path Problem on Microsoft Windows Systems**

On Windows systems, if you move the MATLAB executable without reinstalling the MATLAB software, you might need to modify mex.bat to point to the new MATLAB location.

### **MATLAB Path Names Containing Spaces on Windows Systems**

If you have problems building MEX-files on Windows systems and there is a space in any of the folder names within the MATLAB path, either reinstall MATLAB into a path name that contains no spaces or rename the folder that contains the space. For example, if you install MATLAB under the Program Files folder, you might have difficulty building MEX-files with certain C/C++ compilers.

### **DLL Files Not on Path on Microsoft Windows Systems**

MATLAB fails to load binary MEX-files if it cannot find all .dll files referenced by the MEX-file; the .dll files must be on the DOS path or in the same folder as the MEX-file. This is also true for third-party .dll files.

When this happens, MATLAB displays an error message of the following form:

```
??? Invalid MEX-file <mexfilename>:
The specified module could not be found.
```

On Windows systems, use the third-party product Dependency Walker to diagnose errors related to loading and executing modules. Dependency Walker is a free utility that scans any 32-bit or 64-bit Windows module and builds a hierarchical tree diagram of all dependent modules. For each module found, it lists all the functions that are exported by that module, and which of those functions are actually being called by other modules. You can download the Dependency Walker utility from the following Web site:

```
http://www.dependencywalker.com/
```

See the Technical Support solution 1-2RQL4L for information on using the Dependency Walker.

### Internal Error When Using mex -setup ()

Some antivirus software packages might conflict with the mex -setup process or other mex commands. If you get an error message of the following form in response to a mex command:

```
mex.bat: internal error in sub get_compiler_info(): don't
recognize <string>
```

then you need to disable your antivirus software temporarily and reenter the command. After you have successfully run the mex script, you can reenable your antivirus software.

Alternatively, you can open a separate MS-DOS window and enter the mex command from that window.

### **General Configuration Problem**

Make sure you followed the configuration steps for your platform described in this chapter. Also, refer to "Custom Building MEX-Files" on page 3-50 for additional information.

## **Understanding MEX-File Problems**

This section contains information regarding common problems that occur when creating binary MEX-files. Use the following figure to help isolate these problems.

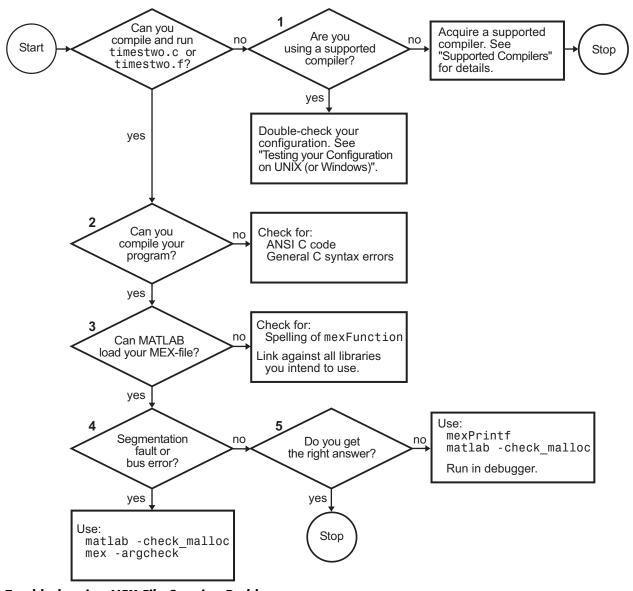

**Troubleshooting MEX-File Creation Problems** 

- "Problem 1 Compiling a Source MEX-File Fails" on page 3-40
- "Problem 2 Compiling Your Own Program Fails" on page 3-40
- "Problem 3 Binary MEX-File Load Errors" on page 3-41
- "Problem 4 Segmentation Fault" on page 3-42
- "Problem 5 Program Generates Incorrect Results" on page 3-42

Problems 1 through 5 refer to the corresponding numbered sections of the previous flowchart. For additional suggestions on resolving MEX-file build problems, see the MathWorks Technical Support Web site at:

http://www.mathworks.com/support

### Problem 1 — Compiling a Source MEX-File Fails

Syntax Errors Compiling C/C++ MEX-Files on UNIX. The most common configuration problem in creating C/C++ source MEX-files on UNIX systems involves using a non-ANSI C compiler, or failing to pass to the compiler a flag that tells it to compile ANSI C code.

A reliable way of knowing if you have this type of configuration problem is if the header files supplied by MATLAB generate a string of syntax errors when you try to compile your code. See "Building MEX-Files" on page 3-24 for information on selecting the appropriate options file or, if necessary, obtain an ANSI C compiler.

### Problem 2 — Compiling Your Own Program Fails

Mixing ANSI and non-ANSI C code can generate a string of syntax errors. MATLAB provides header and source files that are ANSI C compliant. Therefore, your C code must also be ANSI compliant.

Other common problems that can occur in any C/C++ program are neglecting to include all necessary header files, or neglecting to link against all required libraries.

Make sure you are using a MATLAB-supported compiler. See "What You Need to Build MEX-Files" on page 3-24 for this information. Additional information can be found in "Compiler and Platform-Specific Issues" on page 3-43.

**Symbol mexFunction Unresolved or Not Defined.** Attempting to compile a MEX-function that does not include a gateway function generates errors about the mexFunction symbol. For example, using a C/C++ compiler, MATLAB displays information like:

LINK: error LNK2001: unresolved external symbol mexFunction

Using a Fortran compiler, MATLAB displays information like:

unresolved external symbol \_MEXFUNCTION

If you want to call functions from a C/C++ or Fortran library from MATLAB, you must write a gateway function, as described in "Create a Gateway Routine" on page 3-6.

### Problem 3 - Binary MEX-File Load Errors

If you receive an error of the form:

Unable to load mex file: ??? Invalid MEX-file

MATLAB does not recognize your MEX-file.

MATLAB loads MEX-files by looking for the gateway routine, mexFunction. If you misspell the function name, MATLAB cannot load your MEX-file and generates an error message. On Windows systems, check that you are exporting mexFunction correctly.

On some platforms, if you fail to link against required libraries, you might get an error when MATLAB loads your MEX-file rather than when you compile your MEX-file. In such cases, a system error message referring to *unresolved symbols* or *unresolved references* appears. Be sure to link against the library that defines the function in question.

On Windows systems, MATLAB fails to load MEX-files if it cannot find all .dll files referenced by the MEX-file; the .dll files must be on the path or in the same folder as the MEX-file. This is also true for third-party .dll files. See "DLL Files Not on Path on Microsoft Windows Systems" on page 3-37 for information to diagnose this problem.

### Problem 4 — Segmentation Fault

If a binary MEX-file causes a segmentation violation or assertion, it means the MEX-file attempted to access protected, read-only, or unallocated memory.

These types of programming errors are sometimes difficult to track down. Segmentation violations do not always occur at the same point as the logical errors that cause them. If a program writes data to an unintended section of memory, an error might not occur until the program reads and interprets the corrupted data. Consequently, a segmentation violation can occur after the MEX-file finishes executing.

One cause of memory corruption is to pass a null pointer to a function. To check for this condition, add code in your MEX-file to check for invalid arguments to MEX Library and MX Matrix Library API functions.

To troubleshoot problems of this nature, run MATLAB within a debugging environment. For more information, see "Debugging C/C++ Language MEX-Files" on page 4-26 or "Debugging Fortran Source MEX-Files" on page 5-22.

### Problem 5 — Program Generates Incorrect Results

If your program generates the wrong answer(s), there are several causes. First, there could be an error in the computational logic. Second, the program could be reading from an uninitialized section of memory. For example, reading the 11th element of a 10-element vector yields unpredictable results.

Another cause of generating a wrong answer could be overwriting valid data due to memory mishandling. For example, writing to the 15th element of a 10-element vector might overwrite data in the adjacent variable in memory. This case can be handled in a similar manner as segmentation violations, as described in Problem 4.

In all of these cases, you can use mexPrintf to examine data values at intermediate stages or run MATLAB within a debugger to exploit all the tools the debugger provides.

## **Compiler and Platform-Specific Issues**

This section describes situations specific to particular compilers and platforms.

- "Using Binary MEX-Files from Other Sources" on page 3-43
- "Linux gcc Compiler Version Error" on page 3-43
- "Fortran Source MEX-Files Compiler Errors" on page 3-43
- "Binary MEX-Files Created in Watcom IDE" on page 3-44

### **Using Binary MEX-Files from Other Sources**

If you obtain a binary MEX-file from another source, be sure the file was compiled for the same platform on which you want to run it. See "Introducing MEX-Files" on page 3-2 for platform-specific information.

When you try to run a binary MEX-file from a version of MATLAB that is different from the version that created the MEX-file, MATLAB displays an error message of the following form:

```
??? Invalid MEX-file <mexfilename>:
The specified module could not be found.
```

### **Linux gcc Compiler Version Error**

For information concerning a gcc compiler version error on Linux systems, see the Technical Support solution 1-2H64MF.

### Fortran Source MEX-Files Compiler Errors

When you try to compile a Fortran MEX-file using a free source form format, MATLAB displays an error message of the following form:

```
Illegal character in statement label field
```

mex supports the fixed source form. The difference between free and fixed source forms is explained in the Fortran Language Reference Manual Source Forms topic. The URL for this topic is:

http://h21007.www2.hp.com/portal/download/files/unprot/Fortran/

docs/lrm/lrm0015.htm#source\_formatmenu?&Record=383697&STASH=7

The URL for the Fortran Language Reference Manual is:

http://h21007.www2.hp.com/portal/download/files/unprot/Fortran/
docs/lrm/dflrm.htm

### **Binary MEX-Files Created in Watcom IDE**

If you use the Watcom IDE to create MEX-files and get unresolved references to API functions when linking against our libraries, check the argument-passing convention. The Watcom IDE uses a default switch that passes parameters in registers. MATLAB requires that you pass parameters on the stack.

## **Memory Management Issues**

When a binary MEX-file returns control to MATLAB, it returns the results of its computations in the output arguments—the mxArrays contained in the left-hand side arguments plhs[]. MATLAB destroys any mxArray created by the MEX-file that is not in this argument list. In addition, MATLAB frees any memory that was allocated in the MEX-file using the mxCalloc, mxMalloc, or mxRealloc functions.

In general, we recommend that MEX-file functions destroy their own temporary arrays and free their own dynamically allocated memory. It is more efficient to perform this cleanup in the source MEX-file than to rely on the automatic mechanism. This approach is consistent with other MATLAB API applications (MAT-file applications, engine applications, and MATLAB® Compiler™ generated applications, which do not have any automatic cleanup mechanism.)

However, you should not destroy an mxArray in a source MEX-file when it is:

- passed to the MEX-file in the right-hand side list prhs[]
- returned in the left-hand side list plhs[]
- returned by mexGetVariablePtr
- used to create a structure

This section describes situations specific to memory management. We recommend you review code in your source MEX-files to avoid using these functions in the following situations. For additional information, see "Memory Management" on page 4-41 in Creating C/C++ Language MEX-Files. For guidance on memory issues, see "Strategies for Efficient Use of Memory". Additional tips are found in Technical Note 1107: "Avoiding Out of Memory Errors" at the following URL:

http://www.mathworks.com/support/tech-notes/1100/1107.html.

Potential memory management problems include:

- "Improperly Destroying an mxArray" on page 3-45
- "Incorrectly Constructing a Cell or Structure mxArray" on page 3-46
- "Creating a Temporary mxArray with Improper Data" on page 3-46
- "Creating Potential Memory Leaks" on page 3-47
- "Improperly Destroying a Structure" on page 3-48
- "Destroying Memory in a C++ Class Destructor" on page 3-49

### Improperly Destroying an mxArray

Do not use mxFree to destroy an mxArray.

**Example.** In the following example, mxFree does not destroy the array object. This operation frees the structure header associated with the array, but MATLAB stills operates as if the array object needs to be destroyed. Thus MATLAB tries to destroy the array object, and in the process, attempts to free its structure header again:

```
mxArray *temp = mxCreateDoubleMatrix(1,1,mxREAL);
...
mxFree(temp); /* INCORRECT */
```

**Solution.** Call mxDestroyArray instead:

```
mxDestroyArray(temp); /* CORRECT */
```

#### Incorrectly Constructing a Cell or Structure mxArray

Do not call mxSetCell or mxSetField variants with prhs[] as the member array.

**Example.** In the following example, when the MEX-file returns, MATLAB destroys the entire cell array. Since this includes the members of the cell, this implicitly destroys the MEX-file's input arguments. This can cause several strange results, generally having to do with the corruption of the caller's workspace, if the right-hand side argument used is a temporary array (for example, a literal or the result of an expression):

```
myfunction('hello')
/* myfunction is the name of your MEX-file and your code
/* contains the following:
    mxArray *temp = mxCreateCellMatrix(1,1);
    mxSetCell(temp, 0, prhs[0]); /* INCORRECT */
```

**Solution.** Make a copy of the right-hand side argument with mxDuplicateArray and use that copy as the argument to mxSetCell (or mxSetField variants). For example:

```
mxSetCell(temp, 0, mxDuplicateArray(prhs[0])); /* CORRECT */
```

### Creating a Temporary mxArray with Improper Data

Do not call mxDestroyArray on an mxArray whose data was not allocated by an API routine.

**Example.** If you call mxSetPr, mxSetPi, mxSetData, or mxSetImagData, specifying memory that was not allocated by mxCalloc, mxMalloc, or mxRealloc as the intended data block (second argument), then when the MEX-file returns, MATLAB attempts to free the pointers to real data and imaginary data (if any). Thus MATLAB attempts to free memory, in this example, from the program stack:

```
mxArray *temp = mxCreateDoubleMatrix(0,0,mxREAL);
double data[5] = \{1,2,3,4,5\};
mxSetM(temp,1); mxSetN(temp,5); mxSetPr(temp, data);
```

```
/* INCORRECT */
```

**Solution.** Rather than use mxSetPr to set the data pointer, instead, create the mxArray with the right size and use memcpy to copy the stack data into the buffer returned by mxGetPr:

```
mxArray *temp = mxCreateDoubleMatrix(1,5,mxREAL);
double data[5] = {1,2,3,4,5};
...
memcpy(mxGetPr(temp), data, 5*sizeof(double)); /* CORRECT */
```

### **Creating Potential Memory Leaks**

Prior to Version 5.2, if you created an mxArray using one of the API creation routines and then you overwrote the pointer to the data using mxSetPr, MATLAB still freed the original memory. This is no longer the case.

For example:

```
pr = mxCalloc(5*5, sizeof(double));
... <load data into pr>
plhs[0] = mxCreateDoubleMatrix(5,5,mxREAL);
mxSetPr(plhs[0], pr); /* INCORRECT */
```

will now leak 5\*5\*8 bytes of memory, where 8 bytes is the size of a double.

You can avoid that memory leak by changing the code to:

```
plhs[0] = mxCreateDoubleMatrix(5,5,mxREAL);
pr = mxGetPr(plhs[0]);
... <load data into pr>

or alternatively:

pr = mxCalloc(5*5, sizeof(double));
... <load data into pr>
plhs[0] = mxCreateDoubleMatrix(5,5,mxREAL);
mxFree(mxGetPr(plhs[0]));
mxSetPr(plhs[0], pr);
```

Note that the first solution is more efficient.

Similar memory leaks can also occur when using mxSetPi, mxSetData, mxSetImagData, mxSetIr, or mxSetJc. You can avoid memory leaks by changing the code as described in this section.

### Improperly Destroying a Structure

If you create a structure, you must call mxDestroyArray only on the structure. A field in the structure points to the data in the array used by mxSetField or mxSetFieldByNumber. When mxDestroyArray destroys the structure, it attempts to traverse down through itself and free all other data, including the memory in the data arrays. If you call mxDestroyArray on each data array, the same memory is freed twice and this can corrupt memory.

**Example.** The following example creates three arrays: one structure array aStruct and two data arrays, myDataOne and myDataTwo. Field name one contains a pointer to the data in myDataOne, and field name two contains a pointer to the data in myDataTwo.

```
mxArray *myDataOne;
mxArray *myDataTwo;
mxArray *aStruct;
const char *fields[] = { "one", "two" };

myDataOne = mxCreateDoubleScalar(1.0);
myDataTwo = mxCreateDoubleScalar(2.0);

aStruct = mxCreateStructMatrix(1,1,2,fields);
mxSetField( aStruct, 0, "one", myDataOne );
mxSetField( aStruct, 1, "two", myDataTwo );
mxDestroyArray(myDataOne);
mxDestroyArray(myDataTwo);
mxDestroyArray(aStruct);
```

**Solution.** The command mxDestroyArray(aStruct) destroys the data in all three arrays:

```
aStruct = mxCreateStructMatrix(1,1,2,fields);
mxSetField( aStruct, 0, "one", myDataOne );
mxSetField( aStruct, 1, "two", myDataTwo );
mxDestroyArray(aStruct);
```

### **Destroying Memory in a C++ Class Destructor**

Do not use the mxFree or mxDestroyArray functions in a C++ destructor of a class used in a MEX-function. If the MEX-function throws an error, MATLAB cleans up MEX-file variables, as described in "Automatic Cleanup of Temporary Arrays" on page 4-41.

If an error occurs that causes the object to go out of scope, MATLAB calls the C++ destructor. Freeing memory directly in the destructor means both MATLAB and the destructor free the same memory, which can corrupt memory.

# **Custom Building MEX-Files**

#### In this section...

"Who Should Read This Chapter" on page 3-50

"MEX Script Switches" on page 3-50

"Custom Building on UNIX Systems" on page 3-54

"Custom Building on Windows Systems" on page 3-59

## **Who Should Read This Chapter**

In general, the defaults that come with MATLAB software should be sufficient for building most binary MEX-files. Following are reasons that you might need more detailed information:

- You want to use an Integrated Development Environment (IDE), rather than the provided script, to build MEX-files.
- You want to create an options file, for example, to use a compiler that is unsupported.
- You want to exercise more control over the build process than the script uses.

The script, in general, uses two stages (or three, for Microsoft Windows platforms) to build MEX-files. These are the compile stage and the link stage. In between these two stages, Windows compilers must perform some additional steps to prepare for linking (the prelink stage).

# **MEX Script Switches**

The mex script has a set of switches (also called **options**) that you can use to modify the link and compile stages. The MEX Script Switches table lists the available switches and their uses. Each switch is available on both UNIX and Windows systems unless otherwise noted.

For customizing the build process, you should modify the options file, which contains the compiler-specific flags corresponding to the general compile, prelink, and link steps required on your system. The options file consists of

a series of variable assignments; each variable represents a different logical piece of the build process.

## **MEX Script Switches**

| Switch               | Function                                                                                                    |  |  |
|----------------------|----------------------------------------------------------------------------------------------------|--|--|
| @rsp_file            | (Windows systems only) Include the contents of the text file <i>rsp_file</i> as command-line arguments to mex.                                                                                                    |  |  |
| -arch                | Build an output file for architecture arch.  To determine the value for arch, type computer('arch') at the MATLAB Command Prompt on the target machine. Valid values for arch depend on the architecture of the build platform. You can get this information from the Help menu, as described in "Obtaining Information About your Installation" in the Desktop Tools and Development Environment documentation. |  |  |
| -argcheck            | This option has been removed.                                                                                                    |  |  |
| - C                  | Compile only. Creates an object file, but not a binary MEX-file.                                                                                                    |  |  |
| -compatibleArrayDims | Build a binary MEX-file using the MATLAB Version 7.2 array-handling API, which limits arrays to 2^31-1 elements. This option is the default, but in the future the -largeArrayDims option will be the default.                                                                                                    |  |  |
| - CXX                | (UNIX systems only) Use the C++ linker to link the MEX-file if the first source file is in C and there are one or more C++ source or object files. This option overrides the assumption that the first source file in the list determines which linker to use.                                                                                                    |  |  |

### **MEX Script Switches (Continued)**

| Switch         | Function                                                                                                    |  |  |
|----------------|----------------------------------------------------------------------------------------------------|--|--|
| -Dname         | Define a symbol name to the C preprocessor. Equivalent to a #define <i>name</i> directive in the source.                                                                                     |  |  |
|                | Do not add a space after this switch.                                                                                                    |  |  |
| -Dname=value   | Define a symbol name and value to the C preprocessor. Equivalent to a #define name value directive in the source.                                                                            |  |  |
|                | Do not add a space after this switch.                                                                                                    |  |  |
| -f optionsfile | Specify location and name of options file to use.<br>Overrides the mex default-options-file search<br>mechanism.                                                                             |  |  |
| -fortran       | (UNIX systems only) Specify that the gateway routine is in Fortran. This option overrides the assumption that the first source file in the list determines which linker to use.              |  |  |
| - g            | Create a binary MEX-file containing additional symbolic information for use in debugging. This option disables the mex default behavior of optimizing built object code (see the -0 option). |  |  |
| -h[elp]        | Print help for mex.                                                                                                    |  |  |
| -Ipathname     | Add pathname to the list of folders to search for #include files.                                                                                                    |  |  |
|                | Do not add a space after this switch.                                                                                                    |  |  |
| -inline        | This option has been removed.                                                                                                    |  |  |

# **MEX Script Switches (Continued)**

| Switch                 | Function                                                                                                    |  |
|------------------------|----------------------------------------------------------------------------------------------------|--|
| -lname                 | Link with object library. On Windows systems, name expands to name.lib or libname.lib and on UNIX systems, to libname.so or libname.dylib.                                                                                 |  |
|                        | Do not add a space after this switch.                                                                                                    |  |
| -Lfolder               | Add <i>folder</i> to the list of folders to search for libraries specified with the -1 option. On UNIX systems, you must also set the run-time library path, as explained in "Setting Run-Time Library Path" on page 1-16. |  |
|                        | Do not add a space after this switch.                                                                                                    |  |
| -largeArrayDims        | Build a binary MEX-file using the MATLAB large-array-handling API. This API can handle arrays with more than 2^31-1 elements when compiled on 64-bit platforms. (See also the -compatibleArrayDims option.)                |  |
| -n                     | No execute mode. Print any commands that mex would otherwise have executed, but do not actually execute any of them.                                                                                                    |  |
| -0                     | Optimize the object code. Optimization is enabled by default and by including this option on the command line. If the -g option appears without the -O option, optimization is disabled.                                   |  |
| -outdir <i>dirname</i> | Place all output files in folder dirname.                                                                                                    |  |
| -output resultname     | Create binary MEX-file named resultname. Automatically appends the appropriate MEX-file extension. Overrides the default MEX-file naming mechanism.                                                                        |  |
| -setup                 | Specify the compiler options file to use when calling the mex function. When you use this option, all other command-line options are ignored.                                                                              |  |

#### **MEX Script Switches (Continued)**

| Switch     | Function                                                                                                    |  |  |
|------------|----------------------------------------------------------------------------------------------------|--|--|
| -Uname     | Remove any initial definition of the C preprocessor symbol <i>name</i> . (Inverse of the -D option.)                                                                                                    |  |  |
|            | Do not add a space after this switch.                                                                                                    |  |  |
| - V        | Verbose mode. Print the values for important internal variables after the options file is processed and all command-line arguments are considered. Prints each compile step and final link step fully evaluated. |  |  |
| name=value | Override an options file variable for variable name. For examples, see Override Option Details in the Remarks section of the mex reference page.                                                                 |  |  |

# **Custom Building on UNIX Systems**

On UNIX systems, there are two stages in MEX-file building: compiling and linking.

## **Compile Stage on UNIX Systems**

The compile stage must

- Add matlabroot/extern/include to the list of folders in which to find header files (-Imatlabroot/extern/include).
- Define the preprocessor macro MATLAB MEX FILE (-DMATLAB MEX FILE).
- Compile the source file.

## **Link Stage on UNIX Systems**

The link stage must

• Instruct the linker to build a shared library.

- If you link with your own libraries, set the run-time library path, which is explained in "Setting Run-Time Library Path" on page 1-16.
- Link all objects from compiled source files.
- Export the mexFunction symbol, representing function called by MATLAB.

For Fortran MEX-files, the symbols are all lowercase and might have appended underscores. For specific information, invoke the mex script in verbose mode and examine the output.

### **Build Options on UNIX Systems**

For customizing the build process, you should modify the options file. The options file contains the compiler-specific flags corresponding to the general steps outlined above. The options file consists of a series of variable assignments. Each variable represents a different logical piece of the build process. The options files provided with MATLAB are located in <code>matlabroot/bin</code>. The section "UNIX Default Options File" on page 3-56, describes how the <code>mex</code> script looks for an options file.

To aid in providing flexibility, there are two sets of options in the options file that you can turn on and off with switches to the mex script. These sets of options correspond to building in *debug mode* and building in *optimization mode*. They are represented by the variables DEBUGFLAGS and OPTIMFLAGS, respectively, one pair for each *driver* that is invoked (CDEBUGFLAGS for the C/C++ compiler, FDEBUGFLAGS for the Fortran compiler, and LDDEBUGFLAGS for the linker; similarly for the OPTIMFLAGS):

- If you build in optimization mode (the default), the mex script includes the OPTIMFLAGS options in the compile and link stages.
- If you build in debug mode, the mex script includes the DEBUGFLAGS options in the compile and link stages. It does not include the OPTIMFLAGS options.
- You can include both sets of options by specifying both the optimization and debugging flags to the mex script (-0 and -g, respectively).

Aside from these special variables, the mex options file defines the executable invoked for each mode (C/C++ compile, Fortran compile, link) and the flags for each stage. You also can provide explicit lists of libraries that must be linked in to all MEX-files containing source files of each language.

| Variable             | C Compiler  | C++ Compiler  | Fortran<br>Compiler | Linker       |
|----------------------|-------------|---------------|---------------------|--------------|
| Executable           | CC          | CXX           | FC                  | LD           |
| Flags                | CFLAGS      | CXXFLAGS      | FFLAGS              | LDFLAGS      |
| Optimization         | COPTIMFLAGS | CXXOPTIMFLAGS | FOPTIMFLAGS         | LDOPTIMFLAGS |
| Debugging            | CDEBUGFLAGS | CXXDEBUGFLAGS | FDEBUGFLAGS         | LDDEBUGFLAGS |
| Additional libraries | CLIBS       | CXXLIBS       | FLIBS               | (none)       |

The variable summary follows.

For specifics on the default settings for these variables, you can

- Examine the options file in matlabroot/bin/mexopts.sh (or the options file you are using), or
- Invoke the mex script in verbose mode.

### **UNIX Default Options File**

The default MEX options file provided with MATLAB is located in matlabroot/bin. The mex script searches for an options file called mexopts.sh in the following order:

- The current folder
- The folder specified by matlabroot/bin
- The folder returned by the prefdir function

mex uses the first occurrence of the options file it finds. If no options file is found, mex displays an error message. You can directly specify the name of the options file using the -f switch.

The UNIX options file is written in the Bourne shell script language.

For specific information on the default settings for the MATLAB supported compilers, you can examine the options file in fullfile (matlabroot,

'bin', 'mexopts.sh'), or you can invoke the mex script in verbose mode (-v). Verbose mode prints the exact compiler options, prelink commands (if appropriate), and linker options used in the build process for each compiler. "Custom Building on UNIX Systems" on page 3-54 gives an overview of the high-level build process.

### Files and Folders on UNIX Systems

This section describes the folder organization and purpose of the files associated with the MATLAB C/C++ and Fortran API Reference on UNIX systems.

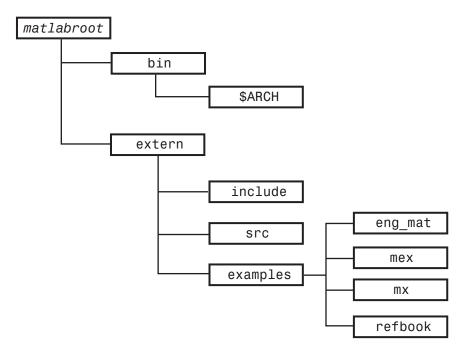

matlabroot/bin. Contains the following files for the MATLAB API:

mex

UNIX shell script that creates binary MEX-files from C/C++ or Fortran MEX-file source code.

#### matlab

UNIX shell script that initializes your environment and then invokes the MATLAB interpreter.

This folder also contains the preconfigured options files that the mex script uses with particular compilers. For more information, see "Specifying a UNIX Options File" on page 3-33.

matlabroot/bin/arch. Contains libraries, where arch specifies a particular UNIX platform. On some UNIX platforms, this folder contains two versions of this library. Library file names ending with .so or .dylib are shared libraries.

matlabroot/extern/include. Contains the header files for developing C/C++ and Fortran applications that interface with MATLAB. The relevant header files for the MATLAB API are:

#### engine.h

C/C++ header file for MATLAB engine programs. Contains function prototypes for engine routines.

#### mat.h

C/C++ header file for programs accessing MAT-files. Contains function prototypes for mat routines.

#### matrix.h

C/C++ header file containing a definition of the mxArray structure and function prototypes for matrix access routines.

#### mex.h

Header file for building C/C++ MEX-files. Contains function prototypes for mex routines.

#### fintrf.h

Header file for building Fortran MEX-files. Contains function prototypes for mex routines.

matlabroot/extern/src. Contains C source files to support MEX-file features such as argument checking and versioning.

### **Custom Building on Windows Systems**

There are three stages to MEX-file building for both C/C++ and Fortran on Windows systems: compiling, prelinking, and linking.

#### **Compile Stage on Windows Systems**

For the compile stage, a mex options file must

- Set up paths to the compiler using the COMPILER (for example, Watcom), PATH, INCLUDE, and LIB environment variables. If your compiler always has the environment variables set (e.g., in AUTOEXEC.BAT), you can comment them out in the options file.
- Define the name of the compiler, using the COMPILER environment variable, if needed.
- Define the compiler switches in the COMPFLAGS environment variable:
  - The switch to create a DLL is required for MEX-files.
  - For standalone programs, the switch to create an exe is required.
  - The -c switch (compile only; do not link) is recommended.
  - The switch to specify 8-byte alignment.
  - You can use any other switch specific to the environment.
- Define preprocessor macro, with -D, MATLAB\_MEX\_FILE is required.
- Set up optimizer switches and/or debug switches using OPTIMFLAGS and DEBUGFLAGS.
  - If you build in optimization mode (the default), the mex script includes the OPTIMFLAGS option in the compile stage.
  - If you build in debug mode, the mex script includes the DEBUGFLAGS options in the compile stage. It does not include the OPTIMFLAGS option.
  - You can include both sets of options by specifying both the optimization and debugging flags to the mex script (OPTIMFLAGS and DEBUGFLAGS, respectively).

#### **Prelink Stage on Windows Systems**

The prelink stage dynamically creates import libraries to import the required function into the MEX, MAT, or engine file:

- All MEX-files link against libmex.dll (MEX library).
- MAT standalone programs link against libmx.dll (array access library) and libmat.dll (MAT-functions).
- Engine standalone programs link against libmx.dll (array access library) and libeng.dll for engine functions.

#### Link Stage on Windows Systems

For the link stage, a mex options file must

- Define the name of the linker in the LINKER environment variable.
- Define the LINKFLAGS environment variable that must contain
  - The switch to create a shared library for MEX-files, or the switch to create an exe for standalone programs.
  - Export of the entry point to the MEX-file as mexFunction for C/C++ or MEXFUNCTION for Fortran.
  - The import library (or libraries) created in the PRELINK CMDS stage.
  - You can use any other link switch specific to the compiler.
- Set up the linking optimization and debugging switches LINKOPTIMFLAGS and LINKDEBUGFLAGS. Use the same conditions described in the "Compile Stage on Windows Systems" on page 3-59.
- Define the link-file identifier in the LINK FILE environment variable, if necessary. For example, Watcom uses file to identify that the name following is a file and not a command.
- Define the link-library identifier in the LINK LIB environment variable, if necessary. For example, Watcom uses library to identify the name following is a library and not a command.
- Optionally, set up an output identifier and name with the output switch in the NAME OUTPUT environment variable. The environment variable MEX NAME contains the name of the first program in the command line. This

must be set for -output to work. If this environment is not set, the compiler default is to use the name of the first program in the command line. Even if this is set, you can override it by specifying the mex -output switch.

#### Linking DLL Files to Binary MEX-Files on Windows Systems

To link a DLL to a MEX-file, list the DLL's .lib file on the command line.

#### **Windows Default Options File**

The default MEX options file is placed in your user profile folder after you configure your system by running mex -setup. The mex script searches for an options file called mexopts.bat in the following order:

- The current folder
- The user profile folder (returned by the prefdir function)

mex uses the first occurrence of the options file it finds. If no options file is found, mex searches your machine for a supported C/C++ compiler and automatically configures itself to use that compiler. Also, during the configuration process, it copies the compiler's default options file to the user profile folder. If multiple compilers are found, you are prompted to select one.

On Windows systems, the options file is written in the Perl script language.

For specific information on the default settings for the MATLAB supported compilers, you can examine the options file, mexopts.bat, or you can invoke the mex script in verbose mode (-v). Verbose mode prints the exact compiler options, prelink commands, if appropriate, and linker options used in the build process for each compiler. "Custom Building on Windows Systems" on page 3-59 gives an overview of the high-level build process.

**The User Profile Folder.** The Windows user profile folder contains user-specific information such as desktop appearance, recently used files, and **Start** menu items. The mex and mbuild utilities store their respective options files, mexopts.bat and compopts.bat, which are created during the -setup process, in a folder of your user profile folder, named Application Data\MathWorks\MATLAB.

#### Files and Folders on Windows Systems

This section describes the folder organization and purpose of the files associated with the MATLAB C/C++ and Fortran API Reference on Microsoft Windows systems.

The following figure illustrates the folders in which the MATLAB API files are located. In the illustration, matlabroot symbolizes the top-level folder where MATLAB is installed on your system.

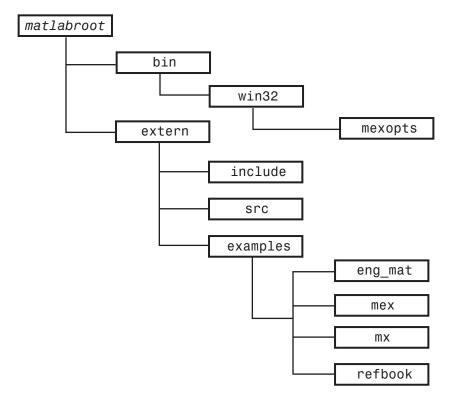

matlabroot\bin. Contains the mex.bat batch file that builds C/C++ and Fortran files into binary MEX-files. Also contains mex.pl, which is a Perl script used by mex.bat.

matlabroot\bin\arch\mexopts. Contains the preconfigured options files that the mex script uses with particular compilers. For more information, see "Specifying a Windows Options File" on page 3-29.

matlabroot\extern\include. Contains the header files for developing C/C++ and Fortran applications that interface with MATLAB.

The relevant header files for the MATLAB API (MEX-files, engine, and MAT-files) are

#### engine.h

C/C++ header file for MATLAB engine programs. Contains function prototypes for engine routines.

#### mat.h

C/C++ header file for programs accessing MAT-files. Contains function prototypes for mat routines.

#### matrix.h

C/C++ header file containing a definition of the mxArray structure and function prototypes for matrix access routines.

#### mex.h

Header file for building C/C++ MEX-files. Contains function prototypes for mex routines.

#### fintrf.h

Header file for building Fortran MEX-files. Contains function prototypes for mex routines.

#### \*.def

Files used by Microsoft Visual C++ and Microsoft Fortran compilers.

matlabroot \extern\src. Contains files used for debugging MEX-files.

#### Compiling MEX-Files with the Microsoft Visual C++ IDE

**Note** This section provides information on how to compile source MEX-files in the Microsoft Visual C++ IDE. It is not totally inclusive. This section assumes that you know how to use the IDE. If you need more information on using the Microsoft Visual C++ IDE, refer to the corresponding Microsoft documentation.

To build MEX-files with the Microsoft Visual C++ integrated development environment:

- 1 Create a project and insert your MEX source files.
- 2 Create a .def file to export the MEX entry point. On the **Project** menu, click Add New Item and select Module-Definition File (.def). For example:

```
LIBRARY MYFILE
                           <-- for a C MEX-file
EXPORTS mexFunction
   or
EXPORTS MEXFUNCTION
                           <-- for a Fortran MEX-file
```

- **3** On the **Project** menu, click **Properties** for the project to open the property pages.
- **4** Under C/C++ General properties, add the MATLAB include folder, matlab\extern\include, as an additional include folder.
- **5** Under C/C++ Preprocessor properties, add MATLAB MEX FILE as a preprocessor definition.
- **6** Under Linker General properties, change the output file extension to .mexw32 if you are building for a 32-bit platform or .mexw64 if you are building for a 64-bit platform.
- 7 Locate the .lib files for the compiler you are using under matlabroot\extern\lib\win32\microsoft or matlabroot\extern\lib\win64\microsoft. Under Linker Input properties, add libmx.lib, libmex.lib, and libmat.lib as additional dependencies.

- **8** Under **Linker Input properties**, add the module definition (.def) file you created.
- **9** Under **Linker Debugging properties**, if you intend to debug the MEX-file using the IDE, specify that the build should generate debugging information. For more information about debugging, see "Debugging on the Microsoft Windows Platforms" on page 4-26.

If you are using a compiler other than the Microsoft Visual C++ compiler, the process for building MEX files is like that described above. In step 4, locate the .lib files for the compiler you are using in a folder of matlabroot\extern\lib\win32 or matlabroot\extern\lib\win64. For example, if you are using an Open Watcom C/C++ compiler, look in matlabroot\extern\lib\win32\watcom.

# Calling LAPACK and BLAS Functions from MEX-Files

#### In this section...

"What You Need to Know" on page 3-66

"Creating a MEX-File Using LAPACK and BLAS Functions" on page 3-67

"Preserving Input Values from Modification" on page 3-69

"Passing Arguments to Fortran Functions from C/C++ Programs" on page 3-70

"Passing Arguments to Fortran Functions from Fortran Programs" on page 3-71

"Handling Complex Numbers in LAPACK and BLAS Functions" on page 3-72

"Modifying the Function Name on UNIX Systems" on page 3-78

#### What You Need to Know

You can call a LAPACK or BLAS function using a MEX-file. To create a MEX-file, you need C/C++ or Fortran programming experience and the software resources (compilers and linkers) to build an executable file. It also is helpful to understand how to use Fortran subroutines. MATLAB provides the mwlapack and mwblas libraries in matlabroot/extern/lib. To work with complex numbers, use the conversion routines in the fort.c and fort.h files in matlabroot/extern/examples/refbook. To help you get started, there are source code examples in matlabroot/extern/examples/refbook.

If you do not know how to use MEX-files, start with the following sections:

- $\bullet\,$  "Using MEX-Files to Call C/C++ and Fortran Programs" on page 3-5
- "What You Need to Build MEX-Files" on page 3-24

For an overview showing how to create and build sample MEX-files, start with the following sections:

- "Creating a Source MEX-File" on page 3-5
- "Overview of Building the timestwo MEX-File" on page 3-34

# Creating a MEX-File Using LAPACK and BLAS Functions

To call LAPACK or BLAS functions:

- 1 Create a source MEX-file containing the mexFunction gateway routine, as described in the following topics:
  - "Gateway Routine" on page 4-2 for C/C++ language MEX-files.
  - "Gateway Routine" on page 5-2 for Fortran language MEX-files.
- **2** Select a supported compiler for your platform, as described in the following topics:
  - "Selecting a Compiler on Windows Platforms" on page 3-24
  - "Selecting a Compiler on UNIX Platforms" on page 3-30.
- **3** Build a binary MEX-file using the mex command with one or more of the following options:
  - Link your source file to one or both of the libraries, mwlapack and mwblas.
  - Use the -largeArrayDims option because the mwlapack and mwblas libraries support 64-bit integers for matrix dimensions.
  - If your function uses complex numbers, build your source file with fort.c and include the fort.h header file.

The following topics show how to use the mex command using the example matrixMultiply.c. To work with this file, copy it to a local folder. For example:

```
copyfile(fullfile(matlabroot, 'extern', 'examples', 'refbook', ...
  'matrixMultiply.c'), fullfile('c:', 'work'));
```

The example files are read-only files. To modify an example, ensure the file is writable by typing:

```
fileattrib('matrixMultiply.c','+w');
```

#### **Building on Windows Platforms**

There are compiler-specific versions of the libraries on the Windows platform. To link to a specific library, look at the <code>matlabroot/extern/lib/</code> folder and choose the path for your architecture and compiler. For example, type:

```
cc = mex.getCompilerConfigurations('Any','Selected');
cc.Manufacturer
computer
```

If you selected a Microsoft C/C++ compiler on a 32-bit platform, MATLAB displays:

```
ans =
Microsoft
ans =
PCWIN
```

Link to the libraries in *matlabroot*/extern/lib/win32/microsoft/. To simplify the build command, create variables lapacklib and blaslib, which identify the full path and file name of each library.

```
lapacklib = fullfile(matlabroot, ...
  'extern', 'lib', 'win32', 'microsoft', 'libmwlapack.lib');
blaslib = fullfile(matlabroot, ...
  'extern', 'lib', 'win32', 'microsoft', 'libmwblas.lib');
```

When you use a variable to identify the library, you must use the function syntax of the mex command. To build matrixMultiply.c, which uses functions from the BLAS library, type:

```
mex('-v', '-largeArrayDims', 'matrixMultiply.c', blaslib)
```

To build a MEX-file with functions that use complex numbers, see "Handling Complex Numbers in LAPACK and BLAS Functions" on page 3-72.

#### **Building on UNIX Platforms**

To build the MEX-file matrixMultiply.c, which uses functions from the BLAS library, type:

```
mex -v -largeArrayDims matrixMultiply.c -lmwblas
```

To build a MEX-file with functions that use complex numbers, see "Handling Complex Numbers in LAPACK and BLAS Functions" on page 3-72.

#### Testing the matrixMultiply MEX-File

To run the matrixMultiply MEX-file, type:

```
A = [1 3 5; 2 4 7];
B = [-5 8 11; 3 9 21; 4 0 8];
X = matrixMultiply(A,B)
```

MATLAB displays:

```
X =

24 35 114
30 52 162
```

## **Preserving Input Values from Modification**

Many LAPACK and BLAS functions modify the values of arguments passed to them. It is good practice to make a copy of arguments you can modify before passing them to these functions. For information about how MATLAB handles arguments to the mexFunction, see "Managing Input and Output Parameters" on page 3-11.

#### Example - matrixDivide.c

The following example calls the LAPACK function dgesv that modifies its input arguments. The code in this example makes copies of prhs[0] and prhs[1], and passes the copies to dgesv to preserve the contents of the input arguments.

To see the example, open the file in the MATLAB Editor. To create the MEX-file, copy the source file to a working folder:

```
copyfile(fullfile(matlabroot, 'extern', 'examples', 'refbook', ...
'matrixDivide.c'), fullfile('c:', 'work'));
```

To build the file on Windows, type:

```
lapacklib = fullfile(matlabroot, ...
  'extern', 'lib', 'win32', 'microsoft', 'libmwlapack.lib');
```

```
mex('-v', '-largeArrayDims', 'matrixDivide.c', lapacklib)
To build the file on UNIX type:
    mex -v matrixDivide.c -lmwlapack
To test, type:
    A = [1 2; 3 4];
    B = [5; 6];
    X = matrixDivide(A,B)

MATLAB displays:
    X =
        -4.0000
        4.5000
```

# Passing Arguments to Fortran Functions from C/C++ Programs

The LAPACK and BLAS functions are written in Fortran. Be aware that C/C++ and Fortran use different conventions for passing arguments to and from functions. Fortran functions expect the arguments to be passed by reference, while arguments to C/C++ functions are passed by value. When you pass by value, you pass a copy of the value. When you pass by reference, you pass a pointer to the value. A reference is also the address of the value.

When you call a Fortran subroutine, like a function from LAPACK or BLAS, from a C/C++ program, be sure to pass the arguments by reference. To do this, precede the argument with an ampersand (&), unless that argument is already a reference. For example, when you create a matrix using the mxGetPr function, you create a reference to the matrix and do not need the ampersand before the argument.

In the following code snippet, variables m, n, p, one, and zero need the & character to make them a reference. Variables A, B, C, and chn are pointers, which are references.

```
/* pointers to input & output matrices*/
double *A, *B, *C;
/* matrix dimensions */
```

```
mwSignedIndex m,n,p;
/* other inputs to dgemm */
char *chn = "N";
double one = 1.0, zero = 0.0;

/* call BLAS function */
dgemm(chn, chn, &m, &n, &p, &one, A, &m, B, &p, &zero, C, &m);
```

#### Example - matrixMultiply.c

The matrixMultiply.c example calls dgemm, passing all arguments by reference. To see the source code, open the file in the MATLAB Editor. To build and run this example, see "Creating a MEX-File Using LAPACK and BLAS Functions" on page 3-67.

# Passing Arguments to Fortran Functions from Fortran Programs

You can call LAPACK and BLAS functions from Fortran MEX files. The following example takes two matrices and multiplies them by calling the BLAS routine dgemm:

```
#include "fintrf.h"

subroutine mexFunction(nlhs, plhs, nrhs, prhs)
mwPointer plhs(*), prhs(*)
integer nlhs, nrhs
mwPointer mxcreatedoublematrix
mwPointer mxgetpr
mwPointer A, B, C
mwSignedIndex mxgetm, mxgetn
mwSignedIndex m, n, p, numel
double precision one, zero, ar, br
character ch1, ch2

ch1 = 'N'
ch2 = 'N'
one = 1.0
zero = 0.0
```

```
A = mxgetpr(prhs(1))
B = mxgetpr(prhs(2))
m = mxgetm(prhs(1))
p = mxgetn(prhs(1))
n = mxgetn(prhs(2))
plhs(1) = mxcreatedoublematrix(m, n, 0.0)
C = mxgetpr(plhs(1))
numel = 1
call mxcopyptrtoreal8(A, ar, numel)
call mxcopyptrtoreal8(B, br, numel)
call dgemm(ch1, ch2, m, n, p, one, %val(A), m,
                 %val(B), p, zero, %val(C), m)
return
end
```

#### Handling Complex Numbers in LAPACK and BLAS **Functions**

MATLAB stores complex numbers differently than Fortran. MATLAB stores the real and imaginary parts of a complex number in separate, equal length vectors, pr and pi. Fortran stores the same complex number in one location with the real and imaginary parts interleaved.

As a result, complex variables exchanged between MATLAB and a Fortran function are incompatible. Use the conversion routines, mat2fort and fort2mat, that change the storage format of complex numbers to address this incompatibility.

- mat2fort Convert MATLAB complex matrix to Fortran complex storage.
- fort2mat Convert Fortran complex storage to MATLAB real and imaginary parts.

The fort.c and fort.h files provide routines for conversion between MATLAB and Fortran complex data structures. These files define the mat2fort and fort2mat routines.

To use these routines, you need to:

- Include the fort.h header file in your source file, using the statement #include "fort.h".
- 2 Link the fort.c file with your program. Specify the full path, matlabroot/extern/examples/refbook for fort.c in the build command.
- **3** Use the -Ipathname switch to indicate the header file. Specify the full path, matlabroot/extern/examples/refbook for fort.h in the build command.
- **4** When you specify the full path, replace the term *matlabroot* with the actual folder name.

#### **Handling Complex Number Input Values**

It is unnecessary to copy arguments for functions that use complex number input values. The mat2fort conversion routine creates a copy of the arguments for you. For information, see "Preserving Input Values from Modification" on page 3-69.

#### **Handling Complex Number Output Arguments**

For complex variables returned by a Fortran function, do the following:

- 1 When allocating storage for the variable, allocate a real variable with twice as much space as you would for a variable of the same size. Do this because the returned variable uses the Fortran format, which takes twice the space. See the allocation of zout in the example.
- 2 Use the fort2mat function to make the variable compatible with MATLAB.

#### **Example – Passing Complex Variables**

This example shows how to call a function, passing complex prhs[0] as input and receiving complex plhs[0] as output. Temporary variables zin and zout contain the input and output values in Fortran format. To see the example, open the file in the MATLAB Editor. To create the MEX-file, copy the source file to a working folder:

```
copyfile(fullfile(matlabroot, 'extern', 'examples', 'refbook', ...
  'matrixDivideComplex.c'), fullfile('c:', 'work'));
```

```
To build the file on a Windows platform, type:
  lapacklib = fullfile(matlabroot, ...
      'extern', 'lib', 'win32', 'microsoft', 'libmwlapack.lib');
  fortfile = fullfile(matlabroot, 'extern', 'examples', ...
      'refbook', 'fort.c');
  fortheaderdir = fullfile(matlabroot, 'extern', 'examples', ...
      'refbook');
  mex('-v', '-largeArrayDims', ['-I' fortheaderdir], ...
      'matrixDivideComplex.c', fortfile, lapacklib)
To build on a UNIX platform, type:
  fortfile = fullfile(matlabroot, 'extern', 'examples', ...
      'refbook', 'fort.c');
  fortheaderdir = fullfile(matlabroot, 'extern', 'examples', ...
      'refbook');
  mex('-v', '-largeArrayDims', ['-I' fortheaderdir], ...
      'matrixDivideComplex.c', fortfile, '-lmwlapack')
To test:
  Areal = [1 2; 3 4];
  Aimag = [1 1; 0 0];
  Breal = [5; 6];
  Bimag = [0; 0];
  Acomplex = complex(Areal, Aimag);
  Bcomplex = complex(Breal, Bimag);
  X = matrixDivideComplex(Acomplex, Bcomplex)
MATLAB displays:
  X =
    -4.4000 + 0.8000i
     4.8000 - 0.6000i
```

#### Example — Handling Fortran Complex Return Type

Some level 1 BLAS functions (for example, zdotu and zdotc) return a double complex type, which the C language does not support. The following C MEX-file, dotProductComplex.c, shows how to handle the Fortran complex return type for function zdotu.

The calling syntax for a C program calling a Fortran function that returns a value in an output argument is platform-dependent. On the Windows platform, the return value needs to be passed in as the first input argument. MATLAB provides a macro, FORTRAN\_COMPLEX\_FUNCTIONS\_RETURN\_VOID, to handle these differences.

The dotProductComplex example computes the dot product X of each element of two complex vectors A and B. The calling syntax is:

```
X = dotProductComplex(A,B)
```

where A and B are complex vectors of the same size and X is a complex scalar.

To run this example, copy the following code into a file dotProductComplex.c.

```
* dotProductComplex.c - Example to handle FORTRAN complex
* return type for function called from a C MEX-file.
*===========*/
/* Macro to define the correct function prototype */
#ifdef WIN32
#define FORTRAN_COMPLEX_FUNCTIONS_RETURN_VOID 1
#endif
#include "mex.h"
#include "blas.h"
#include "fort.h"
                  /* defines complex data handling functions */
void mexFunction(int nlhs, mxArray *plhs[],
              int nrhs, const mxArray *prhs[])
 double *zinA, *zinB; /* pointers to input matrices */
 doublecomplex result; /* ZDOTU output */
 double *zout;
                   /* pointer to ZDOTU output */
```

```
/* matrix dimensions */
mwSignedIndex nrowsA, ncolsA, nrowsB, ncolsB;
/* additional inputs to ZDOTU */
mwSignedIndex nElements; /* Number of elements in vector */
mwSignedIndex one = 1;
mwSignedIndex incx = one; /* Increment between elements of x */
mwSignedIndex incy = one; /* Increment between elements of y */
/* Check for proper number of arguments. */
if ( nrhs != 2) {
  mexErrMsgIdAndTxt("MATLAB:dotProductComplex:rhs",
  "This function requires 2 input matrices.");
}
/* Check for complex values */
if (!mxIsComplex(prhs[0]) | !mxIsComplex(prhs[1])) {
 mexErrMsgIdAndTxt("MATLAB:dotProductComplex:real",
  "Input matrices must be complex.");
}
/* dimensions of input matrices A and B */
nrowsA = (mwSignedIndex)mxGetM(prhs[0]);
ncolsA = (mwSignedIndex)mxGetN(prhs[0]);
nrowsB = (mwSignedIndex)mxGetM(prhs[1]);
ncolsB = (mwSignedIndex)mxGetN(prhs[1]);
/* Validate input arguments */
if ((nrowsA > ncolsA ? ncolsA : nrowsA) > 1 ||
    (nrowsB > ncolsB ? ncolsB : nrowsB) > 1) {
  mexErrMsgIdAndTxt("MATLAB:dotProductComplex:matrix",
  "Input must be vectors.");
if ((nElements = (nrowsA > ncolsA ? nrowsA : ncolsA)) !=
    (nrowsB > ncolsB ? nrowsB : ncolsB) ) {
 mexErrMsgIdAndTxt("MATLAB:dotProductComplex:unequal",
   "Input vectors must be equal size.");
}
/* Convert complex input data to Fortran format */
zinA = mat2fort(prhs[0], nElements, one);
```

```
zinB = mat2fort(prhs[1], nElements, one);
    /* Call BLAS function */
    /* Use a different call syntax on different platforms */
  #ifdef WIN32
    zdotu(&result, &nElements, zinA, &incx, zinB, &incy);
  #else
    result = zdotu(&nElements, zinA, &incx, zinB, &incy);
  #endif
    /* Convert result to pointer of type double */
    /* to make it compatible with mxArray */
    zout = (double *) &result;
    /* Convert Fortran output to MATLAB format */
    plhs[0] = fort2mat(zout, one, one, one);
    /* plhs now holds a complex mxArray */
    mxFree(zinA);
    mxFree(zinB);
  }
For example, to build the MEX-file on a Windows 32-bit platform as
dotProductComplex.mexw32, type:
  blaslib = fullfile(matlabroot, ...
    'extern', 'lib', 'win32', 'microsoft', 'libmwblas.lib');
  fortfile = fullfile(matlabroot, 'extern', 'examples', ...
      'refbook', 'fort.c');
  fortheaderdir = fullfile(matlabroot, 'extern', 'examples', ...
      'refbook');
  mex('-v', '-largeArrayDims', ['-I' fortheaderdir], ...
      'dotProductComplex.c', fortfile, blaslib)
To test, type;
  a1 = [1+2i; 2+3i];
  b1 = [-1+2i; -1+3i];
  X = dotProductComplex(a1,b1)
```

MATLAB displays:

```
X =
  -16.0000 + 3.0000i
```

#### Example — Symmetric Indefinite Factorization Using LAPACK

The example utdu slv.c calls LAPACK functions zhesvx and dsysvx. To see the example, open the file in the MATLAB Editor. To create the MEX-file, copy the source file to a working folder:

```
copyfile(fullfile(matlabroot, 'extern', 'examples', 'refbook', ...
    'utdu slv.c'), fullfile('c:', 'work'));
To build the file on Windows, type:
  lapacklib = fullfile(matlabroot, ...
    'extern', 'lib', 'win32', 'microsoft', 'libmwlapack.lib');
  fortheaderdir = fullfile(matlabroot, 'extern', 'examples', ...
      'refbook');
  mex('-v', '-largeArrayDims', ['-I' fortheaderdir], ...
       'utdu slv.c', fortfile, lapacklib)
To build on a UNIX platform, type:
```

## **Modifying the Function Name on UNIX Systems**

Add an underscore character following the function name when calling LAPACK or BLAS functions on a UNIX system. For example, to call dgemm, use:

```
dgemm (arg1, arg2, ..., argn);
Or add these lines to your source code:
  #if !defined( WIN32)
  #define dgemm dgemm
  #endif
```

mex -v utdu slv.c -lmwlapack

# Running MEX-Files with .DLL File Extensions on Windows 32-bit Platforms

A MEX-file is a shared library dynamically loaded at runtime. Shared libraries are sometimes called .dll files, for dynamically-linked library. MEX-files have a platform-dependent extension, which the mex function automatically assigns.

On 32-bit Windows platforms, the extension is .mexw32. MATLAB has supported .dll as a secondary MEX-file extension since Version 7.1 (R14SP3). In Version 7.7 (R2008b), if you used the -output switch to create a MEX-file with a .dll extension, MATLAB displayed a warning message that such usage is being phased out.

In MATLAB Version 7.10 (R2010a), you can no longer create a MEX-file with a .dl1 file extension. If you try to, MATLAB creates the MEX-file with the proper extension and displays the following warning:

Warning: Output file was specified with file extension, ".dll", which is not a proper MEX-file extension. The proper extension for this platform, ".mexw32", will be used instead.

MATLAB continues to execute a MEX-file with a .dll extension, but future versions of MATLAB will not support this extension.

# **Upgrading MEX-Files to Use 64-Bit API**

#### In this section...

"MATLAB Support for 64-Bit Indexing" on page 3-80

"MEX Uses 64-Bit API by Default" on page 3-80

"What If I Do Not Upgrade?" on page 3-82

"How to Upgrade MEX-Files to Use the 64-Bit API" on page 3-84

### **MATLAB Support for 64-Bit Indexing**

MATLAB Version 7.3 (R2006b) added support for 64-bit indexing. With 64-bit indexing, you can create variables with up to 2<sup>48</sup>-1 elements on 64-bit platforms. Before Version 7.3, size values, such as array dimensions, used by functions in the C/C++ and Fortran API Reference were limited to int in C/C++ and INTEGER\*4 in Fortran (2<sup>31</sup>-1 elements). Simply building and running MEX-files on a 64-bit platform does not guarantee you access to the additional address space. You must update your MEX source code to take advantage of this functionality.

The following changes to the MX Matrix Library support 64-bit indexing:

- New mwSize and mwIndex types enable large-sized data.
- Updated MX Matrix Library functions use mwSize and mwIndex types for inputs and outputs. These functions are called the *64-bit API* or the large-array-handling API.
- New -largeArrayDims flag for mex build command enables use of the 64-bit API.

To help transition your MEX-files to the 64-bit API, MATLAB maintains an interface, or *compatibility layer*. The -compatibleArrayDims flag for building MEX-files uses this interface.

## MEX Uses 64-Bit API by Default

The default mex build option now uses the -largeArrayDims flag. If you build with this flag, mex uses the 64-bit API.

#### Can I Run Existing Binary MEX-Files?

You can run existing binary MEX-files without upgrading the files for use with the 64-bit API. However, unrelated incompatibilities that prevent execution of an existing MEX-file can occur. If your MEX-file does not execute properly, review the MEX Compatibility Considerations topics in the Release Notes documentation for this release. To find MEX topics, check the External Interfaces section of the "Compatibility Summary for MATLAB Software" for each relevant version.

#### Must I Update Source MEX-Files on 64-Bit Platforms?

If you build MEX-files on 64-bit platforms or write platform-independent applications, you must upgrade your MEX-files. To *upgrade*, review your source code, make appropriate changes, and rebuild using the mex command.

Previous versions of the External Interfaces Release Notes provide instructions for updating your MEX-files. What action you take now depends on whether your MEX-files currently use the 64-bit API. The following table helps you identify your next actions.

| State of Your Source Code                                   | Next Action                                                                                                    |
|-------------------------------------------------------------|----------------------------------------------------------------------------------------------------|
| I do not plan to update my code.                            | You have chosen to opt-out and you must build using the -compatibleArrayDims flag.                                     |
| I want to update my code. Where do I start?                 | See "How to Upgrade MEX-Files to Use the 64-Bit API" on page 3-84.                                                     |
| I use MEX-files, but do not have access to the source code. | Ask the owner of the source code to follow the steps in "How to Upgrade MEX-Files to Use the 64-Bit API" on page 3-84. |

| State of Your Source Code                | Next Action                                                                                                    |
|------------------------------------------|----------------------------------------------------------------------------------------------------|
| I use third-party libraries.             | Ask the vendor if the libraries support 64-bit indexing. If not, you cannot use these libraries to create 64-bit MEX-files. Build your MEX-file using the -compatibleArrayDims flag.  If the libraries support 64-bit indexing, review your source code, following the steps in "How to Upgrade MEX-Files to Use the 64-Bit API" on page 3-84, and then test. |
| I updated my code in a previous release. | Review your source code, following the steps in "How to Upgrade MEX-Files to Use the 64-Bit API" on page 3-84, and then test.                                                                                                    |

#### Must I Update Source MEX-Files on 32-Bit Platforms?

There are no changes to building 32-bit MEX-files. However, in a future version of MATLAB, the compatibility layer, with the -compatibleArrayDims flag, might be unsupported and you then would need to upgrade your MEX-files.

If you build MEX-files exclusively on 32-bit platforms, but want to write platform-independent code, you still can upgrade your code. If possible, build on a 64-bit system to validate your changes.

## What If I Do Not Upgrade?

On 32-bit platforms, you do not need to make any changes to build MEX-files.

On 64-bit platforms, you can build MEX-files by using the -compatibleArrayDims flag.

On 64-bit platforms, if you do not update your source files and you build without the -compatibleArrayDims flag, the results are unpredictable. One or more of the following could occur:

- Increased compiler warnings and/or errors from your native compiler
- Run-time errors
- Wrong answers

#### How to Upgrade MEX-Files to Use the 64-Bit API

Use the following checklist to review and update MEX-file source code.

- 1 Prepare your code before editing see "Back Up Files and Create Tests" on page 3-85.
- **2** Iteratively change and test code.

Before building your MEX-files with the 64-bit API, refactor your existing code by checking for the following conditions:

- a "Update Variables" on page 3-85.
- **b** "Replace Unsupported Functions" on page 3-88.
- c If necessary, "Update Fortran Source Code" on page 3-90.

After each change, build and test your code:

• Build with the 32-bit API. For example, to build myMexFile.c, type:

```
mex -compatibleArrayDims myMexFile.c
```

- Test after each refactoring see "Test, Debug, and Resolve Differences After Each Refactoring Iteration" on page 3-89.
- **3** Compile using the 64-bit API. To build myMexFile.c, type:

```
mex -largeArrayDims myMexFile.c
```

- **4** Resolve failures and warnings see "Resolve -largeArrayDims Build Failures and Warnings" on page 3-89.
- **5** Compare Results see "Execute 64-Bit MEX-File and Compare Results with 32-Bit Version" on page 3-89.
- **6** Check memory see "Experiment with Large Arrays" on page 3-90.

The following procedures use C/C++ terminology and example code. Fortran MEX-files share the same issues, with additional tasks described in "Update Fortran Source Code" on page 3-90.

#### **Back Up Files and Create Tests**

Before adapting your code to handle large arrays, verify the MEX-file works with the traditional 32-bit array dimensions. At a minimum, build a list of expected inputs and outputs, or create a full test suite. Use these tests to compare the results with the upgraded source code. The results should be identical.

Back up all source, binary, and test files.

#### **Update Variables**

To handle large arrays, convert variables containing array indices or sizes to use the mwSize and mwIndex types instead of the 32-bit int type. Review your code to see if it contains the following types of variables:

- Variables used directly by the MX Matrix Library functions see "Update Arguments Used to Call Functions in the 64-Bit API" on page 3-85.
- Intermediate variables see "Update Variables Used for Array Indices and Sizes" on page 3-86.
- Variables used as both size/index values and as 32-bit integers see "Analyze Other Variables" on page 3-87.

#### Update Arguments Used to Call Functions in the 64-Bit API

Identify the 64-bit API functions in your code that use the mwSize / mwIndex types. For the list of functions, see "Using the 64-Bit API" on page 4-37. Search for the variables that you use to call the functions. Check the function signature, shown under the **Syntax** heading on the function reference page. The signature identifies the variables that take mwSize / mwIndex values as input or output values. Change your variables to use the correct type.

For example, suppose your code uses the mxCreateDoubleMatrix function, as shown in the following statements:

```
int nrows,ncolumns;
...
y_out = mxCreateDoubleMatrix(nrows, ncolumns, mxREAL);
```

To see the function signature, type:

```
doc mxCreateDoubleMatrix
```

The signature is:mxArray \*mxCreateDoubleMatrix(mwSize m, mwSize n, mxComplexity ComplexFlag)

The type for input arguments m and n is mwSize. Change your code as shown in the table.

| Replace:            | With:                  |
|---------------------|------------------------|
| int nrows,ncolumns; | mwSize nrows,ncolumns; |

#### **Update Variables Used for Array Indices and Sizes**

If your code uses intermediate variables to calculate size and index values, use mwSize / mwIndex for these variables. For example, the following code declares the inputs to mxCreateDoubleMatrix as type mwSize:

```
mwSize nrows, ncolumns; /* inputs to mxCreateDoubleMatrix */
int numDataPoints;
nrows = 3;
numDataPoints = nrows * 2;
ncolumns = numDataPoints + 1;
y_out = mxCreateDoubleMatrix(nrows, ncolumns, mxREAL);
```

This example uses the intermediate variable, numDataPoints (of type int), to calculate the value of ncolumns. If you copy a 64-bit value from nrows into the 32-bit variable, numDataPoints, the resulting value truncates. Your MEX-file could crash or produce incorrect results. Use type mwSize for numDataPoints, as shown in the following table.

| Replace:           | With:                 |
|--------------------|-----------------------|
| int numDataPoints; | mwSize numDataPoints; |

#### **Analyze Other Variables**

You do not need to change every integer variable in your code. For example, field numbers in structures and status codes are of type int. However, you need to identify variables used for multiple purposes and, if necessary, replace them with multiple variables.

The following example creates a matrix, myNumeric, and a structure, myStruct, based on the number of sensors. The code uses one variable, numSensors, for both the size of the array and the number of fields in the structure.

```
mxArray *myNumeric, *myStruct;
int numSensors;
mwSize m, n;
char **fieldnames;
...
myNumeric = mxCreateDoubleMatrix(numSensors, n, mxREAL);
myStruct = mxCreateStructMatrix(m, n, numSensors, fieldnames);
```

The function signatures for mxCreateDoubleMatrix and mxCreateStructMatrix are:

For the mxCreateDoubleMatrix function, your code uses numSensors for the variable m. The type for m is mwSize. For the mxCreateStructMatrix function, your code uses numSensors for the variable nfields. The type for nfields is int. Replace numSensors with two new variables to properly handle both functions, as shown in the following table.

| Replace:                                                                                   | With:                                                                                                    |
|--------------------------------------------------------------------------------------------|----------------------------------------------------------------------------------------------------|
| int numSensors;                                                                            | <pre>/* create 2 variables */ /* of different types */ mwSize numSensorSize; int numSensorFields;</pre>                                      |
| <pre>myNumeric =     mxCreateDoubleMatrix(     numSensors,     n, mxREAL);</pre>           | <pre>/* use mwSize variable */ /* numSensorSize */ myNumeric =     mxCreateDoubleMatrix(     numSensorSize,     n, mxREAL);</pre>            |
| <pre>myStruct =     mxCreateStructMatrix(     m, n,     numSensors,     fieldnames);</pre> | <pre>/* use int variable */ /* numSensorFields */ myStruct =     mxCreateStructMatrix(     m, n,     numSensorFields,     fieldnames);</pre> |

#### **Replace Unsupported Functions**

While updating older MEX-files, you could find calls to unsupported functions, such as mxCreateFull, mxGetName, or mxIsString. MATLAB removed support for these functions in Version 7.1 (R14SP3). You cannot use unsupported functions with 64-bit array dimensions. For the list of unsupported functions and the recommended replacements, see "Obsolete Functions No Longer Documented".

Update your code to use an equivalent function, if available. For example, use mxCreateDoubleMatrix instead of mxCreateFull.

# Test, Debug, and Resolve Differences After Each Refactoring Iteration

To build myMexFile.c with the 32-bit API, type:

mex -compatibleArrayDims myMexFile.c

Use the tests you created at the beginning of this process to compare the results of your updated MEX-file with your original binary file. Both MEX-files should return identical results. If not, debug and resolve any differences. Differences are easier to resolve now than when you build using the 64-bit API.

#### Resolve -largeArrayDims Build Failures and Warnings

After reviewing and updating your code, compile your MEX-file using the large array handling API. To build myMexFile.c with the 64-bit API, type:

mex -largeArrayDims myMexFile.c

Since the mwSize / mwIndex types are MATLAB types, your compiler sometimes refers to them as size\_t, unsigned\_int64, or by other similar names.

Most build problems are related to type mismatches between 32- and 64-bit types. Step 5 in the Technical Support solution 1-5C27B9 identifies common build problems for specific compilers and possible solutions.

# Execute 64-Bit MEX-File and Compare Results with 32-Bit Version

Compare the results of running your MEX-file compiled with the 64-bit API with the results from your original binary. If there are any differences or failures, use a debugger to investigate the cause. You can find step-by-step instructions for using specific debuggers with your MEX-file in Technical Note 1605. For information on the capabilities of your debugger, refer to your compiler documentation.

Step 6 in the Technical Support solution 1-5C27B9 identifies issues you could encounter when running your MEX-files and possible solutions.

After you resolve any issues and upgrade your MEX-file, it replicates the functionality of your original code while using the large array handling API.

#### **Experiment with Large Arrays**

If you have access to a machine with large amounts of memory, you can experiment with large arrays. An array of double-precision floating-point numbers (the default in MATLAB) with  $2^{32}$  elements takes approximately 32 GB of memory.

For an example that demonstrates the use of large arrays, see the arraySize.c MEX-file in "Handling Large mxArrays" on page 4-37.

#### **Update Fortran Source Code**

All of the previous information applies to Fortran, as well as C/C++. Fortran uses similar API signatures, identical mwSize / mwIndex types, and similar compilers and debuggers. To make your Fortran source code 64-bit compatible, perform these additional tasks:

- "Use Fortran API Header File" on page 3-90
- "Declare Fortran Pointers" on page 3-90
- "Require Fortran Type Declarations" on page 3-91
- "Use Variables in Function Calls" on page 3-91
- "Manage Reduced Fortran Compiler Warnings" on page 3-92

**Use Fortran API Header File.** To make your Fortran MEX-file compatible with the 64-bit API, use the fintrf.h header file in your Fortran source files. Name your source files with an uppercase .F file extension. For more information about these requirements, see "The Components of a Fortran MEX-File" on page 5-2.

**Declare Fortran Pointers.** Pointers need to be 32- or 64-bit addresses based on machine type. This requirement is not directly tied to array dimensions, but you could encounter problems when moving 32-bit code to 64-bit machines as part of this conversion.

For more information, see "Preprocessor Macros" on page 5-5 and the mwPointer reference page.

The C/C++ compiler automatically handles pointer size. In Fortran, MATLAB uses the mwPointer type to handle this difference. For example, mxCreateDoubleMatrix returns an mwPointer:

```
mwPointer mxCreateDoubleMatrix(m, n, ComplexFlag)
mwSize m, n
integer*4 ComplexFlag
```

Require Fortran Type Declarations. Fortran uses implicit type definitions. This means undeclared variables starting with letters I through N are implicitly declared type INTEGER. Variable names starting with other letters are implicitly declared type REAL\*4. Using the implicit INTEGER type could work for 32-bit indices, but is not safe for large array dimension MEX-files. Add the IMPLICIT NONE statement to your Fortran subroutines to force you to declare all variables. For example:

```
subroutine mexFunction(nlhs, plhs, nrhs, prhs)
implicit none
```

This statement helps identify 32-bit integers in your code that do not have explicit type declarations. Then, you can declare them as INTEGER\*4 or mwSize / mwIndex, as appropriate. For more information on IMPLICIT NONE, refer to your Fortran compiler documentation.

**Use Variables in Function Calls.** If you use a number as an argument to a function, your Fortran compiler could assign the argument an incorrect type. On a 64-bit platform, an incorrect types can produce Out of Memory errors, segmentation violations, or incorrect results. For example, definitions for the argument types for the mxCreateDoubleMatrix function are:

```
mwPointer mxCreateDoubleMatrix(m, n, ComplexFlag)
mwSize m, n
integer*4 ComplexFlag
```

Suppose you have a C/C++ MEX-file with the following statement:

```
myArray = mxCreateDoubleMatrix(2, 3, mxREAL);
```

Most C/C++ compilers interpret the number 2 as a 64-bit value. Some Fortran compilers cannot detect this requirement, and supply a 32-bit value. For example, an equivalent Fortran statement is:

```
myArray = mxCreateDoubleMatrix(2, 3, 0)
```

The compiler interprets the value of the ComplexFlag argument 0 correctly as type INTEGER\*4. However, the compiler could interpret the argument 2 as a 32-bit value, even though the argument m is declared type mwSize.

A compiler-independent solution to this problem is to declare and use an mwSize / mwIndex variable instead of a literal value. For example, the following statements unambiguously call the mxCreateDoubleMatrix function in Fortran:

```
mwSize nrows, ncols
INTEGER*4 flag
nrows = 2
ncols = 3
flag = 0
myArray = mxCreateDoubleMatrix(nrows, ncols, flag)
```

Manage Reduced Fortran Compiler Warnings. Some Fortran compilers cannot detect as many type mismatches as similar C/C++ compilers. This inability can complicate the step "Resolve -largeArrayDims Build Failures and Warnings" on page 3-89 by leaving more issues to find with your debugger in the step "Execute 64-Bit MEX-File and Compare Results with 32-Bit Version" on page 3-89.

# Creating C/C++ Language MEX-Files

- "C/C++ Source MEX-Files" on page 4-2
- "Examples of C/C++ Source MEX-Files" on page 4-11
- "Debugging C/C++ Language MEX-Files" on page 4-26
- "Handling Large mxArrays" on page 4-37
- "Memory Management" on page 4-41
- "Large File I/O" on page 4-45

## C/C++ Source MEX-Files

#### In this section...

"The Components of a C/C++ MEX-File" on page 4-2

"Gateway Routine" on page 4-2

"Computational Routine" on page 4-5

"Preprocessor Macros" on page 4-5

"Data Flow in MEX-Files" on page 4-5

"Creating C++ MEX-Files" on page 4-9

## The Components of a C/C++ MEX-File

You create binary MEX-files using the mex build script. mex compiles and links source files into a shared library called a binary MEX-file, which you can run at the MATLAB command line. Once compiled, you treat binary MEX-files like MATLAB functions.

This section explains the components of a source MEX-file, statements you use in a program source file. Unless otherwise specified, the term "MEX-file" refers to a source file.

The MEX-file consists of:

- A "Gateway Routine" on page 4-2 that interfaces C/C++ and MATLAB data.
- A "Computational Routine" on page 4-5 written in C/C++ that performs the computations you want implemented in the binary MEX-file.
- "Preprocessor Macros" on page 4-5 for building platform-independent code.

### **Gateway Routine**

The gateway routine is the entry point to the MEX-file shared library. It is through this routine that MATLAB accesses the rest of the routines in your MEX-files. Use the following guidelines to create a gateway routine:

• "Naming the Gateway Routine" on page 4-3

- "Required Parameters" on page 4-3
- "Creating and Using Source Files" on page 4-4
- "Using MATLAB Libraries" on page 4-4
- "Required Header Files" on page 4-4
- "Naming the MEX-File" on page 4-4

The following is a sample C/C++ MEX-file gateway routine:

```
void mexFunction(
    int nlhs, mxArray *plhs[],
    int nrhs, const mxArray *prhs[])
{
    /* more C/C++ code ... */
}
```

#### **Naming the Gateway Routine**

The name of the gateway routine must be mexFunction.

#### **Required Parameters**

A gateway routine must contain the parameters *prhs*, *nrhs*, *plhs*, and *nlhs* described in the following table.

| Parameter | Description                                                               |
|-----------|---------------------------------------------------------------------------|
| prhs      | An array of right-hand input arguments.                                   |
| plhs      | An array of left-hand output arguments.                                   |
| nrhs      | The number of right-hand arguments, or the size of the <i>prhs</i> array. |
| nlhs      | The number of left-hand arguments, or the size of the <i>plhs</i> array.  |

Declare *prhs* and *plhs* as type mxArray \*, which means they point to MATLAB arrays. They are vectors that contain pointers to the arguments of the MEX-file.

You can think of the name prhs as representing the "parameters, right-hand side," that is, the input parameters. Likewise, plhs represents the "parameters, left-hand side," or output parameters.

#### Creating and Using Source Files

It is good practice to write the gateway routine to call a "Computational Routine" on page 4-5; however, this is not required. The computational code can be part of the gateway routine. If you use both gateway and computational routines, you can combine them into one source file or into separate files. If you use separate files, the gateway routine must be the first source file listed in the mex command.

The name of the file containing your gateway routine is important, as explained in "Naming the MEX-File" on page 4-4.

#### **Using MATLAB Libraries**

The MATLAB C/C++ and Fortran API Reference describes functions you can use in your gateway and computational routines that interact with MATLAB programs and the data in the MATLAB workspace. The MX Matrix Library functions provide access methods for manipulating MATLAB arrays. The MEX Library functions perform operations in the MATLAB environment.

#### Required Header Files

To use the functions in the C/C++ and Fortran API Reference library you must include the mex header, which declares the entry point and interface routines. Put this statement in your source file:

#include "mex.h"

#### Naming the MEX-File

The binary MEX-file name, and hence the name of the function you use in MATLAB, is the name of the source file containing your gateway routine.

The file extension of the binary MEX-file is platform-dependent. You find the file extension using the mexext function, which returns the value for the current machine.

## **Computational Routine**

The *computational routine* contains the code for performing the computations you want implemented in the binary MEX-file. Computations can be numerical computations as well as inputting and outputting data. The gateway calls the computational routine as a subroutine.

The programming requirements described in "Creating and Using Source Files" on page 4-4, "Using MATLAB Libraries" on page 4-4, and "Required Header Files" on page 4-4 might also apply to your computational routine.

### **Preprocessor Macros**

The MX Matrix and MEX libraries use the MATLAB *preprocessor macros* mwSize and mwIndex for cross-platform flexibility. mwSize represents size values, such as array dimensions and number of elements. mwIndex represents index values, such as indices into arrays.

#### **Data Flow in MEX-Files**

The following examples illustrate data flow in MEX-files:

- "Showing Data Input and Output" on page 4-5
- "Gateway Routine Data Flow Diagram" on page 4-6
- "MATLAB Example yprime.c" on page 4-7

#### **Showing Data Input and Output**

Suppose your MEX-file myFunction has two input arguments and one output argument. The MATLAB syntax is [X] = myFunction(Y, Z). To call myFunction from MATLAB, type:

```
X = myFunction(Y, Z);
```

The MATLAB interpreter calls mexFunction, the gateway routine to myFunction, with the following arguments:

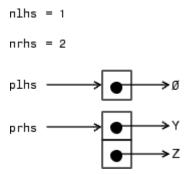

Your input is prhs, a two-element array (nrhs = 2). The first element is a pointer to an mxArray named Y and the second element is a pointer to an mxArray named Z.

Your output is plhs, a one-element array (nlhs = 1) where the single element is a null pointer. The parameter plhs points at nothing because the output X is not created until the subroutine executes.

The gateway routine creates the output array and sets a pointer to it in plhs[0]. If the routine does not assign a value to plhs[0] but you assign an output value to the function when you call it, MATLAB generates an error.

**Note** It is possible to return an output value even if nlhs = 0. This corresponds to returning the result in the ans variable.

### **Gateway Routine Data Flow Diagram**

The following MEX Cycle diagram shows how inputs enter a MEX-file, what functions the gateway routine performs, and how outputs return to MATLAB.

In this example, the syntax of the MEX-file func is [C, D] = func(A,B). In the figure, a call to func tells MATLAB to pass variables A and B to your MEX-file. C and D are left unassigned.

The gateway routine func.c uses the mxCreate\* functions to create the MATLAB arrays for your output arguments. It sets plhs[0] and plhs[1] to the pointers to the newly created MATLAB arrays. It uses the mxGet\*

functions to extract your data from your input arguments prhs[0] and prhs[1]. Finally, it calls your computational routine, passing the input and output data pointers as function parameters.

MATLAB assigns plhs[0] to C and plhs[1] to D.

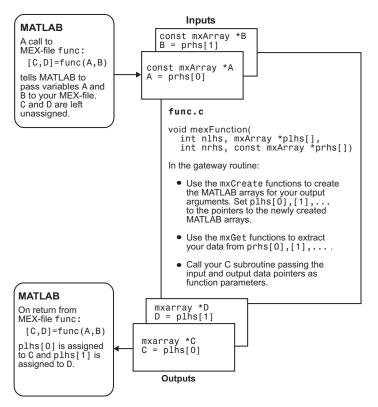

C/C++ MEX Cycle

### MATLAB Example yprime.c

Look at the example, yprime.c, found in your matlabroot/extern/examples/mex/ folder. ("Building MEX-Files" on page 3-24 explains how to create the binary MEX-file.) Its calling syntax is [YP] = YPRIME(T,Y), where T is an integer and Y is a vector with four elements. For T=1 and Y=1:4, when you type:

```
yprime(T,Y)
MATLAB displays:
  ans =
       2,0000
                 8.9685
                           4.0000
                                      -1.0947
```

The gateway routine validates the input arguments. This step includes checking the number, type, and size of the input arrays as well as examining the number of output arrays. If the inputs are not valid, call mexErrMsgIdAndTxt. For example:

```
/* Check for proper number of arguments */
if (nrhs != 2) {
 mexErrMsgTxt("Two input arguments required.");
} else if (nlhs > 1) {
 mexErrMsgTxt("Too many output arguments.");
}
/* Check the dimensions of Y. Y can be 4 X 1 or 1 X 4. */
m = mxGetM(Y IN);
n = mxGetN(Y IN);
if (!mxIsDouble(Y_IN) || mxIsComplex(Y_IN) ||
   (MAX(m,n) != 4) || (MIN(m,n) != 1)) {
mexErrMsgTxt("YPRIME requires that Y be a 4 x 1 vector.");
}
```

To create MATLAB arrays, call one of the mxCreate\* functions, like mxCreateDoubleMatrix, mxCreateSparse, or mxCreateString. If it needs them, the gateway routine can call mxCalloc to allocate temporary work arrays for the computational routine. In this example:

```
/* Create a matrix for the return argument */
plhs[0] = mxCreateDoubleMatrix(m, n, mxREAL);
```

In the gateway routine, you access the data in mxArray and manipulate it in your computational subroutine. For example, the expression mxGetPr(prhs[0]) returns a pointer of type double \* to the real data in the mxArray pointed to by prhs[0]. You can then use this pointer like any other pointer of type double \* in C/C++. For example:

```
/* Assign pointers to the various parameters */
yp = mxGetPr(plhs[0]);
```

In this example, a computational routine, yprime, performs the calculations:

```
/* Do the actual computations in a subroutine */
yprime(yp,t,y);
```

After calling your computational routine from the gateway, you can set a pointer of type mxArray to the data it returns. MATLAB recognizes the output from your computational routine as the output from the binary MEX-file.

When a binary MEX-file completes its task, it returns control to MATLAB. MATLAB automatically destroys any arrays created by the MEX-file not returned through the left-hand side arguments.

In general, we recommend that MEX-file functions destroy their own temporary arrays and free their own dynamically allocated memory. It is more efficient to perform this cleanup in the source MEX-file than to rely on the automatic mechanism.

### **Creating C++ MEX-Files**

MEX-files support all C++ language standards.

This section discusses specific C++ language issues to consider when creating and using MEX-files.

#### Creating Your C++ Source File

The C++ source code for the examples provided by MATLAB use the .cpp file extension. The extension .cpp is unambiguous and generally recognized by C++ compilers. Other possible extensions include .C, .cc, and .cxx.

For information on using C++ features, see
Technical Note 1605, MEX-files Guide, at
http://www.mathworks.com/support/tech-notes/1600/1605.html. Look
for the sections under the "C++ Mex-files" heading.

#### Compiling and Linking

You can run a C++ MEX-file only on systems with the same version of MATLAB that the file was compiled on.

Use mex -setup to select a C++ compiler, then type:

mex filename.cpp

You can use command-line options, as shown in the "MEX Script Switches" on page 3-50 table.

Your link command must have all the necessary DLL files that the MEX-function is dependent upon. To help you check for dependent files, see the Troubleshooting topic "DLL Files Not on Path on Microsoft Windows Systems" on page 3-37.

#### **Examples**

The examples "Using C++ Features in MEX-Files" on page 4-23 and "File Handling with C++" on page 4-24 illustrate the use of C++ by walking through source code examples available in your MATLAB folder.

#### **Memory Considerations For Class Destructors**

Do not use the mxFree or mxDestroyArray functions in a C++ destructor of a class used in a MEX-function. If the MEX-function throws an error, MATLAB cleans up MEX-file variables, as described in "Automatic Cleanup of Temporary Arrays" on page 4-41.

If an error occurs that causes the object to go out of scope, MATLAB calls the C++ destructor. Freeing memory directly in the destructor means both MATLAB and the destructor free the same memory, which can corrupt memory.

#### Use mexPrintf to Print to the MATLAB Command Window

Using cout or the C-language printf function does not work as expected in C++ MEX-files. Use the mexPrintf function instead.

# **Examples of C/C++ Source MEX-Files**

#### In this section...

"Introduction to C/C++ Examples" on page 4-11

"Passing a Scalar" on page 4-12

"Passing Strings" on page 4-13

"Passing Two or More Inputs or Outputs" on page 4-14

"Passing Structures and Cell Arrays" on page 4-15

"Filling an mxArray" on page 4-17

"Prompting User for Input" on page 4-17

"Handling Complex Data" on page 4-18

"Handling 8-, 16-, and 32-Bit Data" on page 4-19

"Manipulating Multidimensional Numerical Arrays" on page 4-20

"Handling Sparse Arrays" on page 4-21

"Calling Functions from C/C++ MEX-Files" on page 4-22

"Using C++ Features in MEX-Files" on page 4-23

"File Handling with C++" on page 4-24

### Introduction to C/C++ Examples

The MATLAB C/C++ and Fortran API Reference provides a full set of routines that handle the types supported by MATLAB. For each data type there is a specific set of functions that you can use for data manipulation. The first example discusses the simple case of doubling a scalar. After that, the examples discuss how to pass in, manipulate, and pass back various data types, and how to handle multiple inputs and outputs. Finally, the sections discuss passing and manipulating various MATLAB types.

Source code for the examples in this section are in the matlabroot/extern/examples/refbook folder. To build these examples, make sure that you have a C/C++ compiler selected using the mex-setup command. Then at the MATLAB command prompt, type:

```
mex filename.c
```

where *filename* is the name of the example.

The matlabroot/extern/examples/refbook folder contains the MEX-file examples (C, C++, and Fortran) that are used in this topic. The following topics look at source code for the examples. Unless otherwise specified, the term "MEX-file" refers to a source file.

### Passing a Scalar

Look at a simple example of C code and its MEX-file equivalent. This computational function takes a scalar and doubles it:

```
#include <math.h>
void timestwo(double y[], double x[])
  y[0] = 2.0*x[0];
  return;
}
```

To see the same function written in the MEX-file format (timestwo.c), open the file in MATLAB Editor.

In C/C++, the compiler checks function arguments. In MATLAB, you can pass any number or type of arguments to a function, which is responsible for argument checking. This is also true for MEX-files. Your program must safely handle any number of input or output arguments of any supported type.

To compile and link this example, at the MATLAB prompt, type:

```
mex timestwo.c
```

MATLAB creates the binary MEX-file called timestwo with an extension corresponding to the platform on which you are running. You can now call timestwo like a MATLAB function:

```
x = 2;
v = timestwo(x)
```

You can create and compile MEX-files in MATLAB or at your operating system prompt. MATLAB uses the mex.m file. The Microsoft Windows operating system uses the mex.bat file, and UNIX uses the mex.sh file. Typing:

mex filename

at either prompt produces a compiled version of your MEX-file.

The previous example views scalars as 1-by-1 matrices. Alternatively, you can use a special API function called mxGetScalar that returns the values of scalars instead of pointers to copies of scalar variables (timestwoalt.c). To see the alternative code (error checking has been omitted for brevity), open the file in MATLAB Editor.

This example passes the input scalar x by value into the timestwo\_alt subroutine, but passes the output scalar y by reference.

## **Passing Strings**

You can pass any MATLAB type to and from MEX-files. The example revord.c accepts a string and returns the characters in reverse order. To see the example, open the file in MATLAB Editor.

In this example, the API function mxCalloc replaces calloc, the standard C/C++ function for dynamic memory allocation. mxCalloc allocates dynamic memory using the MATLAB memory manager and initializes it to zero. Use mxCalloc in any situation where C/C++ would require the use of calloc. The same is true for mxMalloc and mxRealloc; use mxMalloc in any situation where C/C++ would require the use of malloc and use mxRealloc where C/C++ would require realloc.

**Note** MATLAB automatically frees up memory allocated with the MX Matrix Library allocation routines (mxCalloc, mxMalloc, mxRealloc) upon exiting your MEX-file. If you do not want to free this memory, use the API function mexMakeMemoryPersistent.

The gateway routine mexFunction allocates memory for the input and output strings. Since these are C-style strings, they need to be one greater than

the number of elements in the MATLAB string. Next, the MATLAB string is copied to the input string. Both the input and output strings are passed to the computational subroutine (revord), which loads the output in reverse order. The output buffer is a valid null-terminated C string because mxCalloc initializes the memory to 0. The API function mxCreateString then creates a MATLAB string from the C string, output buf. Finally, plhs[0], the left-hand side return argument to MATLAB, is set to the MATLAB array you just created.

By isolating variables of type mxArray from the computational subroutine, you can avoid having to make significant changes to your original C/C++ code.

To build this example, at the command prompt type:

```
mex revord.c
Type:
  x = 'hello world';
  y = revord(x)
MATLAB displays:
  dlrow olleh
```

### **Passing Two or More Inputs or Outputs**

The plhs[] and prhs[] parameters are vectors that contain pointers to each left-hand side (output) variable and each right-hand side (input) variable, respectively. Accordingly, plhs[0] contains a pointer to the first left-hand side argument, plhs[1] contains a pointer to the second left-hand side argument, and so on. Likewise, prhs[0] contains a pointer to the first right-hand side argument, *prhs*[1] points to the second, and so on.

This example, xtimesy, multiplies an input scalar by an input scalar or matrix and outputs a matrix.

To build this example, at the command prompt type:

```
mex xtimesv.c
```

Use xtimesy with two scalars:

```
x = 7;
y = 7;
z = xtimesy(x,y)
```

MATLAB displays:

```
z = 49
```

Use xtimesy with a scalar and a matrix:

```
x = 9;
y = ones(3);
z = xtimesy(x,y)
```

MATLAB displays:

To see the corresponding MEX-file C code xtimesy.c, open the file in MATLAB Editor.

As this example shows, creating MEX-file gateways that handle multiple inputs and outputs is straightforward. You must match the indices of the prhs and plhs vectors with the input and output arguments of your function. In the example above, the input variable x corresponds to prhs[0] and the input variable y to prhs[1].

The mxGetScalar function returns the value of x, rather than a pointer to x. This is just an alternative way of handling scalars. You could treat x as a 1-by-1 matrix and use mxGetPr to return a pointer to x.

## **Passing Structures and Cell Arrays**

Passing "Structures" and "Cell Arrays" into MEX-files is just like passing any other data types, except the data itself is of type mxArray. In practice,

this means that mxGetField (for structures) and mxGetCell (for cell arrays) return pointers of type mxArray. You can then treat the pointers like any other pointers of type mxArray, but if you want to pass the data contained in the mxArray to a C/C++ routine, you must use an API function such as mxGetData to access it.

This example takes an m-by-n structure matrix as input and returns a new 1-by-1 structure that contains these fields:

- String input generates an m-by-n cell array
- Numeric input (noncomplex, scalar values) generates an m-by-n vector of numbers with the same class ID as the input, for example, int, double, and so on.

To see the program phonebook.c, open the file in MATLAB Editor.

To build this example, at the command prompt type:

```
mex phonebook.c
```

To see how this program works, enter this structure:

```
friends(1).name = 'Jordan Robert';
friends(1).phone = 3386;
friends(2).name = 'Mary Smith';
friends(2).phone = 3912;
friends(3).name = 'Stacy Flora';
friends(3).phone = 3238;
friends(4).name = 'Harry Alpert';
friends(4).phone = 3077;
```

The results of this input are:

```
phonebook(friends)
ans =
     name: {1x4 cell }
    phone: [3386 3912 3238 3077]
```

### Filling an mxArray

You can move data from a C/C++ program into an mxArray using the MX Matrix Library. The functions you use depend on the type of data in your application. Use the mxSetPr and mxGetPr functions for data of type double. For numeric data other than double, use the mxSetData function. For nonnumeric data, see the examples on the mxCreateString function reference page.

The following examples use a variable data to represent data from a computational routine (described in "The Components of a C/C++ MEX-File" on page 4-2). Each example creates an mxArray using the mxCreateNumericMatrix function, fills it with data, and returns it as the output argument plhs[0].

These examples use real data only. If you have complex data, use the mxGetPi and mxSetPi functions as needed.

#### Copying Data Directly into an mxArray

The arrayFillGetPr.c example uses the mxGetPr function to copy the values from *data* to *plhs*[0]. To see the example, open the file in MATLAB Editor.

#### **Pointing to Data**

The arrayFillSetPr.c example uses the mxSetPr function to point plhs[0] to data. To see the example, open the file in MATLAB Editor.

The example arrayFillSetData.c illustrates how to fill an mxArray for numeric types other than double. To see the example, open the file in MATLAB Editor.

## **Prompting User for Input**

Because MATLAB does not use stdin and stdout, do not use C/C++ functions like scanf and printf to prompt for user input. The following example shows how to use mexCallMATLAB with the input function to get a number from the user.

```
#include "mex.h"
#include "string.h"
```

```
void mexFunction( int nlhs, mxArray *plhs[],
                  int nrhs, const mxArray *prhs[] )
{
            *new number, *str;
  mxArray
  double out:
  str = mxCreateString("Enter extension: ");
  mexCallMATLAB(1,&new number,1,&str,"input");
  out = mxGetScalar(new number);
  mexPrintf("You entered: %.Of ", out);
  mxDestroyArray(new number);
  mxDestroyArray(str);
  return;
 }
```

## **Handling Complex Data**

MATLAB separates complex data into real and imaginary parts. The MATLAB API provides two functions, mxGetPr and mxGetPi, that return pointers (of type double \*) to the real and imaginary parts of your data.

This example, convec.c, takes two complex row vectors and convolves them. To see the example, open the file in MATLAB Editor.

To build this example, at the command prompt type:

```
mex convec.c
```

Entering these numbers at the MATLAB prompt:

```
x = [3.000 - 1.000i, 4.000 + 2.000i, 7.000 - 3.000i];
y = [8.000 - 6.000i, 12.000 + 16.000i, 40.000 - 42.000i];
```

and invoking the new MEX-file:

```
z = convec(x,y)
results in:
```

1.0e+02 \*

```
Columns 1 through 4

0.1800 - 0.2600i 0.9600 + 0.2800i 1.3200 - 1.4400i 3.7600 - 0.1200i

Column 5

1.5400 - 4.1400i
```

which agrees with the results from the built-in MATLAB function conv.

## Handling 8-, 16-, and 32-Bit Data

You can create and manipulate signed and unsigned 8-, 16-, and 32-bit data from within your MEX-files. The MATLAB API provides a set of functions that support these data types. The API function mxCreateNumericArray constructs an unpopulated N-dimensional numeric array with a specified data size. Refer to the entry for mxClassID in the online reference pages for a discussion of how the MATLAB API represents these data types.

Once you have created an unpopulated MATLAB array of a specified data type, you can access the data using mxGetData and mxGetImagData. These two functions return pointers to the real and imaginary data. You can perform arithmetic on data of 8-, 16-, or 32-bit precision in MEX-files and return the result to MATLAB, which recognizes the correct data class.

The example, doubleelement.c, constructs a 2-by-2 matrix with unsigned 16-bit integers, doubles each element, and returns both matrices to MATLAB. To see the example, open the file in MATLAB Editor.

To build this example, at the command prompt type:

```
mex doubleelement.c
```

At the MATLAB prompt, entering:

doubleelement

produces:

The output of this function is a 2-by-2 matrix populated with unsigned 16-bit integers.

### **Manipulating Multidimensional Numerical Arrays**

You can manipulate multidimensional numerical arrays by using mxGetData and mxGetImagData. These functions return pointers to the real and imaginary parts of the data stored in the original multidimensional array. The example, findnz.c, takes an N-dimensional array of doubles and returns the indices for the nonzero elements in the array. To see the example, open the file in MATLAB Editor.

To build this example, at the command prompt type:

```
mex findnz.c
```

Entering a sample matrix at the MATLAB prompt gives:

This example determines the position of all nonzero elements in the matrix. Running the MEX-file on this matrix produces:

```
nz = findnz(matrix)
nz =
              1
              1
      4
      5
              1
      2
              2
      3
              2
      5
              2
      1
              3
      2
              3
      3
              3
      4
              3
      5
              3
      2
              4
      3
              4
      4
              4
```

## **Handling Sparse Arrays**

The MATLAB API provides a set of functions that allow you to create and manipulate sparse arrays from within your MEX-files. These API routines access and manipulate ir and jc, two of the parameters associated with sparse arrays. For more information on how MATLAB stores sparse arrays, see "The MATLAB Array" on page 3-18.

The example, fulltosparse.c, illustrates how to populate a sparse matrix. To see the example, open the file in MATLAB Editor.

To build this example, at the command prompt type:

```
mex fulltosparse.c
```

At the MATLAB prompt, entering:

| full | = | eye(5) |   |   |   |
|------|---|--------|---|---|---|
| full | = |        |   |   |   |
|      | 1 | 0      | 0 | 0 | 0 |
|      | 0 | 1      | 0 | 0 | 0 |
|      | 0 | 0      | 1 | 0 | 0 |
|      | 0 | 0      | 0 | 1 | 0 |
|      | 0 | 0      | 0 | 0 | 1 |

creates a full, 5-by-5 identity matrix. Using fulltosparse on the full matrix produces the corresponding sparse matrix.

```
spar = fulltosparse(full)
spar =
   (1,1)
   (2,2)
                  1
   (3,3)
   (4,4)
                  1
   (5,5)
```

## Calling Functions from C/C++ MEX-Files

It is possible to call MATLAB functions, operators, user-defined functions, and other binary MEX-files from within your C/C++ source code by using the API function mexCallMATLAB. The example, sincall.c, creates an mxArray, passes various pointers to a subfunction to acquire data, and calls mexCallMATLAB to calculate the sine function and plot the results. To see the example, open the file in MATLAB Editor.

To build this example, at the command prompt type:

```
mex sincall.c
```

Running this example:

sincall

displays the results:

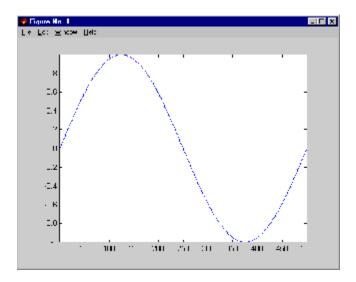

## **Using C++ Features in MEX-Files**

This example, mexcpp.cpp, illustrates how to use C++ code with your C language MEX-file. It uses member functions, constructors, destructors, and the iostream include file. To see the example, open the file in MATLAB Editor.

To build this example, at the command prompt type:

mex mexcpp.cpp

The calling syntax is mexcpp(num1, num2).

The routine defines a class, myData, with member functions display and set\_data, and variables v1 and v2. It constructs an object d of class myData and displays the initialized values of v1 and v2. It then sets v1 and v2 to your input, num1 and num2, and displays the new values. Finally, the delete operator cleans up the object.

### File Handling with C++

This example, mexatexit.cpp, illustrates C++ file handling features. To see the C++ code, open the C++ file in MATLAB Editor. To compare it with a C code example mexatexit.c, open this file in MATLAB Editor.

#### C Example

The C code example registers the mexAtExit function to perform cleanup tasks (close the data file) when the MEX-file clears. This example prints a message on the screen (using mexPrintf) when performing file operations fopen, fprintf, and fclose.

```
To build the MEX-file, type:
  mex mexatexit.c
If you type:
  x = 'my input string';
  mexatexit(x)
MATLAB displays:
  Opening file matlab.data.
  Writing data to file.
To clear the MEX-file, type:
  clear mexatexit
MATLAB displays:
  Closing file matlab.data.
You can see the contents of matlab.data by typing:
  type matlab.data
MATLAB displays:
  my input string
```

#### C++ Example

The C++ example does not use the mexAtExit function. A fileresource class handles the file open and close functions. The MEX-file calls the destructor for this class (which closes the data file). This example also prints a message on the screen when performing operations on the data file. However, in this case, the only C file operation performed is the write operation, fprintf.

To build the mexatexit.cpp MEX-file, make sure that you have selected a C++ compiler, then type:

```
mex mexatexit.cpp

If you type:

z = 'for the C++ MEX-file';
mexatexit(x)
mexatexit(z)
clear mexatexit

MATLAB displays:

Writing data to file.
Writing data to file.
To see the contents of matlab.data, type:
type matlab.data

MATLAB displays:

my input string
for the C++ MEX-file
```

# Debugging C/C++ Language MEX-Files

#### In this section...

"Notes on Debugging" on page 4-26

"Debugging on the Microsoft Windows Platforms" on page 4-26

"Debugging on Linux Platforms" on page 4-34

## **Notes on Debugging**

The examples show how to debug vprime.c, found in your matlabroot/extern/examples/mex/ folder.

Binary MEX-files built with the -g option do not execute on other computers because they rely on files that are not distributed with MATLAB software. Refer to the "Calling C/C++ and Fortran Programs from MATLAB" topic "Troubleshooting MEX-Files" on page 3-36 for additional information on isolating problems with MEX-files.

## **Debugging on the Microsoft Windows Platforms**

The Microsoft® Visual Studio® development environment provides complete source code debugging, including the ability to set breakpoints, examine variables, and step through the source code line-by-line.

For information on debugging MEX-files compiled with other MATLAB supported compilers, see Debugging on Windows in Technical Note 1605, MEX-files Guide.

#### Visual Studio 2005

This section describes how to debug using the default compiler, that is, the compiler used to build MATLAB.

1 Select the Microsoft Visual C++ 2005 compiler. At the MATLAB prompt, type:

mex -setup

Type y to locate installed compilers, and then type the number corresponding to this compiler.

**2** Next, compile the source MEX-file with the -g option, which builds the file with debugging symbols included. For example:

```
mex -g yprime.c
```

On a 32-bit platform, this command creates the executable file yprime.mexw32.

3 Start Visual Studio®. Do not exit your MATLAB session.

**4** From the Visual Studio **Tools** menu, select **Attach to Process...**<sup>1</sup>

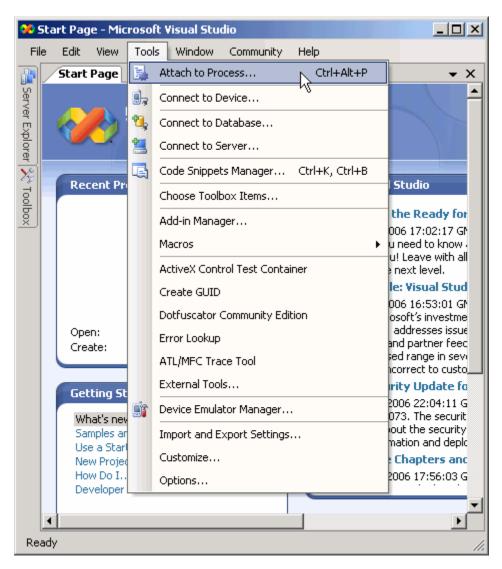

<sup>1.</sup> used by permission

**5** In the Attach to Process dialog box, select the MATLAB process and click **Attach**.

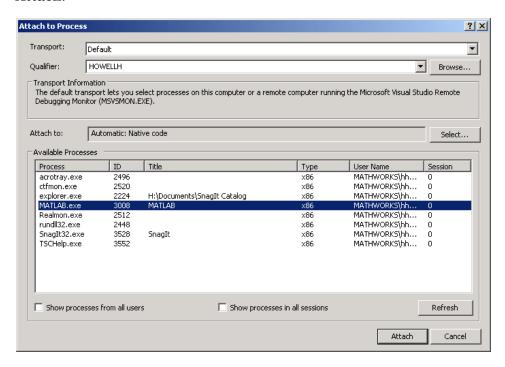

Visual Studio loads data then displays an empty code pane.

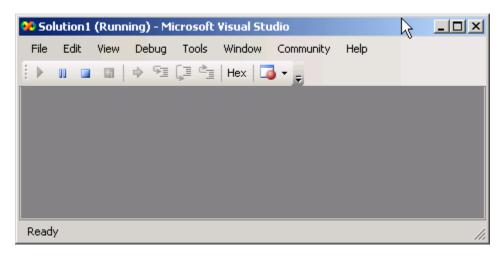

**6** Open the source file yprime.c by selecting **File > Open > File**. yprime.c is found in the *matlabroot*/extern/examples/mex/ folder.

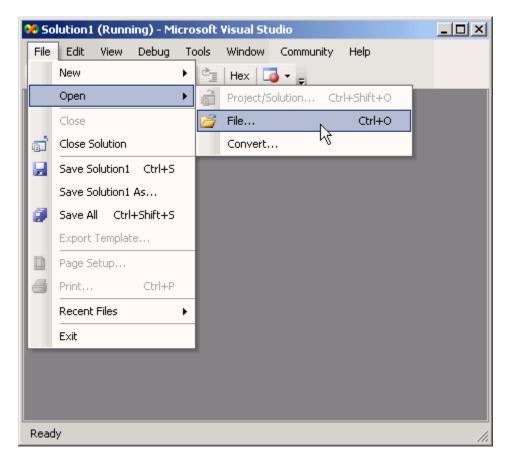

**7** Set a breakpoint by right-clicking the desired line of code and following **Breakpoint > Insert Breakpoint** on the context menu. It is often

convenient to set a breakpoint at mexFunction to stop at the beginning of the gateway routine.

If you have not yet run the executable file, ignore any "!" icon that appears with the breakpoint next to the line of code.

```
🔀 yprime.c (Running) - Microsoft Visual Studio
 File
     Edit
               Debug
                     Tools
                           Window
          View
                                   Community
    00
 yprime.c
    void mexFunction( int nlhs, mxArray *plhs[],
               int nrhs, const mxArray*prhs[] )
    { |
        double *yp;
        double *t, *y;
        mwSize m,n;
        /* Check for proper number of arguments */
        if (nrhs != 2) {
        mexErrMsgTxt("Two input arguments required.");
        } else if (nlhs > 1) {
        mexErrMsgTxt("Too many output arguments.");
4
Ready
                             Ln 70
                                       Col 3
                                                  Ch 3
```

Once you hit one of your breakpoints, you can make full use of any commands the debugger provides to examine variables, display memory, or inspect registers.

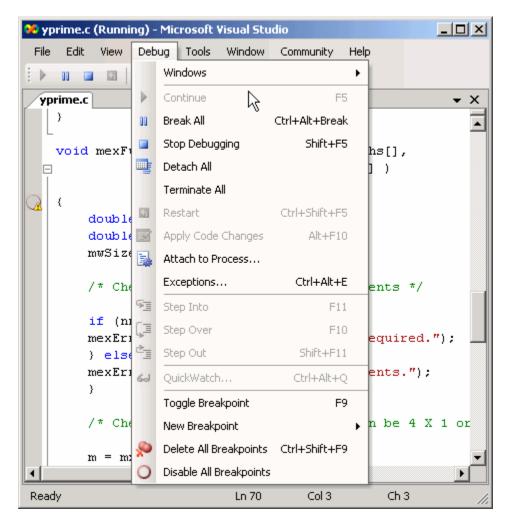

8 Run the binary MEX-file in MATLAB. After typing:

yprime(1,1:4)

yprime.c is opened in the Visual Studio debugger at the first breakpoint.

**9** If you select **Debug > Continue**, MATLAB displays:

```
ans =
    2.0000
               8.9685
                          4.0000
                                    -1.0947
```

For more information on how to debug in the Visual Studio environment, see your Microsoft documentation.

## **Debugging on Linux Platforms**

The GNU Debugger gdb, available on Linux systems, provides complete source code debugging, including the ability to set breakpoints, examine variables, and step through the source code line-by-line.

For information on debugging MEX-files compiled with other MATLAB supported compilers, see Technical Note 1605, MEX-files Guide, at http://www.mathworks.com/support/tech-notes/1600/1605.html.

#### GNU Debugger gdb

In this procedure, the MATLAB command prompt >> is shown in front of MATLAB commands, and linux represents a Linux prompt; your system may show a different prompt. The debugger prompt is <gdb>.

To debug with gdb:

1 Compile the source MEX-file with the -g option, which builds the file with debugging symbols included. For this example, at the Linux prompt, type:

```
linux> mex -g yprime.c
```

On a Linux 32-bit platform, this command creates the executable file yprime.mexglx.

2 At the Linux prompt, start the gdb debugger using the matlab function -D option:

```
linux> matlab -Dqdb
```

**3** Start MATLAB without the Java<sup>™</sup> Virtual Machine (JVM<sup>™</sup>) by using the -nojvm startup flag:

```
<gdb> run -nojvm
```

**4** In MATLAB, enable debugging with the dbmex function and run your binary MEX-file:

```
>> dbmex on 
>> yprime(1,1:4)
```

**5** At this point, you are ready to start debugging.

It is often convenient to set a breakpoint at mexFunction so you stop at the beginning of the gateway routine.

```
<gdb> break mexFunction
<gdb> continue
```

**6** Once you hit one of your breakpoints, you can make full use of any commands the debugger provides to examine variables, display memory, or inspect registers.

To proceed from a breakpoint, type:

```
<gdb> continue
```

**7** After stopping at the last breakpoint, type:

```
<gdb> continue
```

yprime finishes and MATLAB displays:

```
ans =
```

2.0000 8.9685 4.0000 -1.0947

**8** From the MATLAB prompt you can return control to the debugger by typing:

```
>> dbmex stop
```

Or, if you are finished running MATLAB, type:

>> quit

**9** When you are finished with the debugger, type:

<gdb> quit

You return to the Linux prompt.

Refer to the documentation provided with your debugger for more information on its use.

# Handling Large mxArrays

#### In this section...

"Using the 64-Bit API" on page 4-37

"Building the Binary MEX-File" on page 4-39

"Example" on page 4-39

"Caution Using Negative Values" on page 4-40

"Building Cross-Platform Applications" on page 4-40

Binary MEX-files built on 64-bit platforms can handle 64-bit mxArrays. These large data arrays can have up to  $2^{48}$ –1 elements. The maximum number of elements a sparse mxArray can have is  $2^{48}$ -2.

Using the following instructions creates platform-independent binary MEX-files as well.

Your system configuration can impact the performance of MATLAB. The 64-bit processor requirement enables you to create the mxArray and access data in it. However, your system's memory, in particular the size of RAM and virtual memory, determine the speed at which MATLAB processes the mxArray. The more memory available, the faster the processing.

The amount of RAM also limits the amount of data you can process at one time in MATLAB. For guidance on memory issues, see "Strategies for Efficient Use of Memory" in the Programming Fundamentals documentation. Memory management within source MEX-files can have special considerations, as described in "Memory Management" on page 4-41.

### Using the 64-Bit API

The signatures of the API functions shown in the following table use the mwSize or mwIndex types to work with a 64-bit mxArray. The variables you use in your source code to call these functions must be the correct type.

#### mxArray Functions Using mwSize/mwIndex

mxCalcSingleSubscript mxCreateSparseLogicalMatrix <sup>2</sup> mxCalloc mxCreateStructArray mxCopyCharacterToPtr<sup>1</sup> mxCreateStructMatrix mxCopyComplex16ToPtr<sup>1</sup> mxGetCell mxCopyComplex8ToPtr<sup>1</sup> mxGetDimensions mxCopyInteger1ToPtr1 mxGetElementSize mxCopyInteger2ToPtr1 mxGetField mxCopyInteger4ToPtr<sup>1</sup> mxGetFieldByNumber mxCopyPtrToCharacter<sup>1</sup> mxGetIr mxCopyPtrToComplex161 mxGetJc mxCopyPtrToComplex81 mxGetM mxCopyPtrToInteger1<sup>1</sup> mxGetN mxCopyPtrToInteger21 mxGetNumberOfDimensions mxCopyPtrToInteger4<sup>1</sup> mxGetNumberOfElements mxCopyPtrToPtrArray<sup>1</sup> mxGetNzmax mxCopyPtrToReal4<sup>1</sup> mxGetProperty mxCopyPtrToReal8<sup>1</sup> mxGetString mxCopyReal4ToPtr1 mxMalloc mxCopyReal8ToPtr1 mxRealloc mxCreateCellArray mxSetCell mxCreateCellMatrix mxSetDimensions mxCreateCharArray mxSetField mxCreateCharMatrixFromStrings mxSetFieldByNumber mxCreateDoubleMatrix mxSetIr mxCreateLogicalArray<sup>2</sup> mxSetJc mxCreateLogicalMatrix<sup>2</sup> mxSetM mxCreateNumericArray mxSetN

#### mxArray Functions Using mwSize/mwIndex (Continued)

mxCreateNumericMatrix mxSetNzmax
mxCreateSparse mxSetProperty

<sup>1</sup>Fortran function only

<sup>2</sup>C function only

Functions in this API use the mwIndex and mwSize types. For information about using these macros, see "Required Header Files" on page 4-4.

## **Building the Binary MEX-File**

Use the mex build script option -largeArrayDims with the 64-bit API.

## **Example**

The example, arraySize.c in matlabroot/extern/examples/mex, illustrates memory requirements of large mxArrays. To see the example, open the file in MATLAB Editor.

This function requires one positive scalar numeric input, which it uses to create a square matrix. It checks the size of the input to make sure your system can theoretically create a matrix of this size. If the input is valid, it displays the size of the mxArray in kilobytes.

To build this MEX-file, type:

mex -largeArrayDims arraySize.c

To run the MEX-file, type:

arraySize(2^10)

If your system has enough available memory, MATLAB displays:

Dimensions: 1024 x 1024

Size of array in kilobytes: 1024

If your system does not have enough memory to create the array, MATLAB displays an Out of memory error.

You can experiment with this function to test the performance and limits of handling large arrays on your system.

## **Caution Using Negative Values**

When using the 64-bit API, mwSize and mwIndex are equivalent to size t in C/C++. This type is unsigned, unlike int, which is the type used in the 32-bit API. Be careful not to pass any negative values to functions that take mwSize or mwIndex arguments. Do not cast negative int values to mwSize or mwIndex; the returned value cannot be predicted. Instead, change your code to avoid using negative values.

## **Building Cross-Platform Applications**

If you develop cross-platform applications (programs that can run on both 32and 64-bit architectures), you must pay attention to the upper limit of values you use for mwSize and mwIndex. The 32-bit application reads these values and assigns them to variables declared as int in C/C++. Be careful to avoid assigning a large mwSize or mwIndex value to an int or other variable that might be too small.

# **Memory Management**

#### In this section...

"Automatic Cleanup of Temporary Arrays" on page 4-41

"Persistent Arrays" on page 4-42

"Hybrid Arrays" on page 4-43

Memory management in MEX-files is similar to memory management in any C/C++ or Fortran application. However, there are special considerations because a binary MEX-file exists within the context of a larger application, MATLAB.

To avoid common problems related to memory management, see "Memory Management Issues" on page 3-44.

## **Automatic Cleanup of Temporary Arrays**

When a binary MEX-file returns control to MATLAB, it returns the results of its computations in the output arguments—the mxArrays contained in the left-hand side arguments plhs[]. MATLAB destroys any mxArray created by the MEX-file that is not in this argument list. In addition, MATLAB frees any memory that was allocated in the MEX-file using the mxCalloc, mxMalloc, or mxRealloc functions.

In general, we recommend that MEX-file functions destroy their own temporary arrays and free their own dynamically allocated memory. It is more efficient to perform this cleanup in the source MEX-file than to rely on the automatic mechanism. However, there are several circumstances in which the MEX-file does not reach its normal return statement.

The normal return is not reached if:

- A call to mexErrMsgTxt occurs.
- A call to mexCallMATLAB occurs and the function being called creates an error. (A source MEX-file can trap such errors by using the mexSetTrapFlag function, but not all MEX-files necessarily need to trap errors.)
- The user interrupts the binary MEX-file's execution using Ctrl+C.

• The binary MEX-file runs out of memory. When this happens, the MATLAB out-of-memory handler immediately terminates the MEX-file.

A careful MEX-file programmer can ensure safe cleanup of all temporary arrays and memory before returning in the first two cases, but not in the last two cases. In the last two cases, the automatic cleanup mechanism is necessary to prevent memory leaks.

## **Persistent Arrays**

You can exempt an array, or a piece of memory, from the MATLAB automatic cleanup by calling mexMakeArrayPersistent or mexMakeMemoryPersistent. However, if a binary MEX-file creates such persistent objects, there is a danger that a memory leak could occur if the MEX-file is cleared before the persistent object is properly destroyed. To prevent this from happening, a source MEX-file that creates persistent objects should register a function, using the mexAtExit function, which disposes of the objects. (You can use a mexAtExit function to dispose of other resources as well; for example, you can use mexAtExit to close an open file.)

For example, here is a simple source MEX-file that creates a persistent array and properly disposes of it.

```
#include "mex.h"
static int initialized = 0;
static mxArray *persistent array ptr = NULL;
void cleanup(void) {
    mexPrintf("MEX-file is terminating, destroying array\n");
    mxDestroyArray(persistent array ptr);
}
void mexFunction(int nlhs,
    mxArray *plhs[],
    int nrhs,
    const mxArray *prhs[])
  if (!initialized) {
    mexPrintf("MEX-file initializing, creating array\n");
```

## **Hybrid Arrays**

Functions such as mxSetPr, mxSetData, and mxSetCell allow the direct placement of memory pieces into an mxArray. mxDestroyArray destroys these pieces along with the entire array. Because of this, it is possible to create an array that cannot be destroyed, for example, an array on which it is not safe to call mxDestroyArray. Such an array is called a *hybrid* array, because it contains both destroyable and nondestroyable components.

For example, it is not legal to call mxFree (or the ANSI free() function, for that matter) on automatic variables. Therefore, in the following code fragment, pArray is a hybrid array.

```
mxArray *pArray = mxCreateDoubleMatrix(0, 0, mxREAL);
double data[10];

mxSetPr(pArray, data);
mxSetM(pArray, 1);
mxSetN(pArray, 10);
```

Another example of a hybrid array is a cell array or structure, one of whose children is a read-only array (an array with the const qualifier, such as one of the inputs to the MEX-file). The array cannot be destroyed because the input to the MEX-file would also be destroyed.

Because hybrid arrays cannot be destroyed, they cannot be cleaned up by the automatic mechanism outlined in "Automatic Cleanup of Temporary Arrays" on page 4-41. As described in that section, the automatic cleanup mechanism is the only way to destroy temporary arrays in case of a user interrupt. Therefore, temporary hybrid arrays are illegal and can cause your binary MEX-file to crash. Although persistent hybrid arrays are viable, it is best to avoid using them whenever possible.

# Large File I/O

#### In this section...

"Prerequisites to Using 64-Bit I/O" on page 4-45

"Specifying Constant Literal Values" on page 4-47

"Opening a File" on page 4-48

"Printing Formatted Messages" on page 4-49

"Replacing fseek and ftell with 64-Bit Functions" on page 4-49

"Determining the Size of an Open File" on page 4-50

"Determining the Size of a Closed File" on page 4-51

## Prerequisites to Using 64-Bit I/O

MATLAB supports the use of 64-bit file I/O operations in your MEX-file programs. This enables you to read and write data to files that are up to and greater than 2 GB (2  $^{31\cdot1}$  bytes) in size. Note that some operating systems or compilers might not support files larger than 2 GB. This section describes the components you need to use 64-bit file I/O in your MEX-file programs:

- "Header File" on page 4-45
- "Type Declarations" on page 4-46
- "Functions" on page 4-46

#### **Header File**

Header file io64.h defines many of the types and functions required for 64-bit file I/O. The statement to include this file must be the *first* #include statement in your source file and must also precede any system header include statements:

```
#include "io64.h"
#include "mex.h"
```

## **Type Declarations**

Use the following types to declare variables used in 64-bit file I/O.

| MEX Type          | Description                                                                                                    | POSIX       |
|-------------------|----------------------------------------------------------------------------------------------------|-------------|
| fpos_T            | Declares a 64-bit int type<br>for setFilePos() and<br>getFilePos(). Defined<br>in io64.h.                                                                                        | fpos_t      |
| int64_T, uint64_T | Declares 64-bit signed and unsigned integer types. Defined in tmwtypes.h.                                                                                                    | long, long  |
| structStat        | Declares a structure to hold<br>the size of a file. Defined in<br>io64.h.                                                                                                    | struct stat |
| FMT64             | Used in mexPrintf to specify length within a format specifier such as %d. See example in the section "Printing Formatted Messages" on page 4-49. FMT64 is defined in tmwtypes.h. | %lld        |
| LL, LLU           | Suffixes for literal int<br>constant 64-bit values<br>(C Standard ISO/IEC<br>9899:1999(E) Section 6.4.4.1).<br>Used only on UNIX systems.                                        | LL, LLU     |

## **Functions**

Use the following functions for 64-bit file I/O. All are defined in the header file io64.h.

| Function                | Description                                 | POSIX     |  |
|-------------------------|---------------------------------------------|-----------|--|
| fileno()                | Gets a file descriptor from a file pointer  | fileno()  |  |
| fopen()                 | Opens the file and obtains the file pointer | fopen()   |  |
| getFileFstat()          | Gets the file size of a given file pointer  | fstat()   |  |
| <pre>getFilePos()</pre> | Gets the file position for the next I/O     | fgetpos() |  |
| getFileStat()           | Gets the file size of a given filename      | stat()    |  |
| setFilePos()            | Sets the file position for the next I/O     | fsetpos() |  |

## **Specifying Constant Literal Values**

To assign signed and unsigned 64-bit integer literal values, use type definitions int64\_T and uint64\_T.

On UNIX systems, to assign a literal value to an integer variable where the value to be assigned is greater than 2  $^{31}$ -1 signed, you must suffix the value with LL. If the value is greater than 2  $^{32}$ -1 unsigned, then use LLU as the suffix. These suffixes apply only to UNIX systems and are considered invalid on the Microsoft Windows systems.

**Note** The LL and LLU suffixes are not required for hardcoded (literal) values less than 2 G (2 31-1), even if they are assigned to a 64-bit int type.

The following example declares a 64-bit integer variable initialized with a large literal int value, and two 64-bit integer variables:

```
int64_T large_offset_example = 9000222000;
#else
                                                     /* UNIX
                                                                * /
   int64 T large offset example = 9000222000LL;
#endif
int64_T offset
int64 T position = 0;
```

## **Opening a File**

To open a file for reading or writing, use the C/C++ fopen function as you normally would. As long as you have included io64.h at the start of your program, fopen works correctly for large files. No changes at all are required for fread, fwrite, fprintf, fscanf, and fclose.

To open an existing file for read and update in binary mode:

```
fp = fopen(filename, "r+b");
if (NULL == fp)
   {
   /* File does not exist. Create new file for writing
    * in binary mode.
    * /
   fp = fopen(filename, "wb");
   if (NULL == fp)
      sprintf(str, "Failed to open/create test file '%s'",
              filename);
      mexErrMsgTxt(str);
      return;
      }
   else
      mexPrintf("New test file '%s' created\n",filename);
      }
else mexPrintf("Existing test file '%s' opened\n",filename);
```

## **Printing Formatted Messages**

You cannot print 64-bit integers using the %d conversion specifier. Instead, use FMT64 to specify the appropriate format for your platform. FMT64 is defined in the header file tmwtypes.h. The following example shows how to print a message showing the size of a large file:

## Replacing fseek and ftell with 64-Bit Functions

The ANSI C fseek and ftell functions are not 64-bit file I/O capable on most platforms. The functions setFilePos and getFilePos, however, are defined as the corresponding POSIX fsetpos and fgetpos, (or fsetpos64 and fgetpos64), as required by your platform/OS. These functions are 64-bit file I/O capable on all platforms.

The following example shows how to use setFilePos instead of fseek, and getFilePos instead of ftell. It uses getFileFstat to find the size of the file, and then uses setFilePos to seek to the end of the file to prepare for adding data at the end of the file.

**Note** Although the offset parameter to setFilePos and getFilePos is really a pointer to a signed 64-bit integer, int64\_T, it must be cast to an fpos\_T\*. The fpos\_T type is defined in io64.h as the appropriate fpos64\_t or fpos\_t, as required by your platform/OS.

```
getFileFstat(fileno(fp), &statbuf);
fileSize = statbuf.st_size;
offset = fileSize;
setFilePos(fp, (fpos_T*) &offset);
getFilePos(fp, (fpos_T*) &position );
```

Unlike fseek, setFilePos supports only absolute seeking relative to the beginning of the file. If you want to do a relative seek, first call getFileFstat

to obtain the file size, and then convert the relative offset to an absolute offset that you can pass to setFilePos.

## Determining the Size of an Open File

To get the size of an open file:

- Refresh the record of the file size stored in memory using getFilePos and setFilePos.
- Retrieve the size of the file using getFileFstat.

#### Refreshing the File Size Record

Before attempting to retrieve the size of an open file, you should first refresh the record of the file size residing in memory. If you skip this step on a file that is opened for writing, the file size returned might be incorrect or 0.

To refresh the file size record, seek to any offset in the file using setFilePos. If you do not want to change the position of the file pointer, you can seek to the current position in the file. This example obtains the current offset from the start of the file, and then seeks to the current position to update the file size without moving the file pointer:

```
getFilePos( fp, (fpos T*) &position);
setFilePos( fp, (fpos T*) &position);
```

## Getting the File Size

The getFileFstat function takes a file descriptor input argument (that you can obtain from the file pointer of the open file using fileno) and returns the size of that file in bytes in the st size field of a structStat structure:

```
structStat statbuf;
int64 T fileSize = 0;
if (0 == getFileFstat(fileno(fp), &statbuf))
   fileSize = statbuf.st size;
   mexPrintf("File size is %" FMT64 "d bytes\n", fileSize);
```

# Determining the Size of a Closed File

The getFileStat function takes the filename of a closed file as an input argument and returns the size of the file in bytes in the st\_size field of a structStat structure:

```
structStat statbuf;
int64_T fileSize = 0;

if (0 == getFileStat(filename, &statbuf))
    {
    fileSize = statbuf.st_size;
    mexPrintf("File size is %" FMT64 "d bytes\n", fileSize);
    }
}
```

# Creating Fortran MEX-Files

- "Fortran Source MEX-Files" on page 5-2
- "Examples of Fortran Source MEX-Files" on page 5-12
- "Debugging Fortran Source MEX-Files" on page 5-22
- "Handling Large mxArrays" on page 5-26
- "Memory Management" on page 5-29

## Fortran Source MEX-Files

#### In this section...

"The Components of a Fortran MEX-File" on page 5-2

"Gateway Routine" on page 5-2

"Computational Routine" on page 5-5

"Preprocessor Macros" on page 5-5

"Using the Fortran %val Construct" on page 5-6

"Data Flow in MEX-Files" on page 5-7

## The Components of a Fortran MEX-File

You create binary MEX-files using the mex build script. mex compiles and links source MEX-file files into a shared library called a binary MEX-file, which you can run from the MATLAB command line. Once compiled, you treat binary MEX-files like MATLAB functions.

This section explains the components of a source MEX-file, statements you use in a program source file. Unless otherwise specified, the term "MEX-file" refers to a source file.

The MEX-file consists of:

- A "Gateway Routine" on page 5-2 that interfaces Fortran and MATLAB data.
- A "Computational Routine" on page 5-5 that performs the computations you want implemented in the binary MEX-file.
- "Preprocessor Macros" on page 5-5 for building platform-independent code.

## **Gateway Routine**

The *gateway routine* is the entry point to the MEX-file shared library. It is through this routine that MATLAB accesses the rest of the routines in your MEX-files. Use the following guidelines to create a gateway routine:

• "Naming the Gateway Routine" on page 5-3

- "Required Parameters" on page 5-3
- "Creating and Using Source Files" on page 5-4
- "Using MATLAB Libraries" on page 5-4
- "Required Header Files" on page 5-4
- "Naming the MEX-File" on page 5-5

A Fortran MEX-file gateway routine looks like this:

C The gateway routine.
 subroutine mexFunction(nlhs, plhs, nrhs, prhs)
 integer nlhs, nrhs
 mwpointer plhs(\*), prhs(\*)

#### **Naming the Gateway Routine**

The name of the gateway routine must be mexFunction.

#### **Required Parameters**

A gateway routine must contain the parameters *prhs*, *nrhs*, *plhs*, and *nlhs* described in the following table.

| Parameter | Description                                                               |
|-----------|---------------------------------------------------------------------------|
| prhs      | An array of right-hand input arguments.                                   |
| plhs      | An array of left-hand output arguments.                                   |
| nrhs      | The number of right-hand arguments, or the size of the <i>prhs</i> array. |
| nlhs      | The number of left-hand arguments, or the size of the <i>plhs</i> array.  |

Declare *prhs* and *plhs* as type mxArray \*, which means they point to MATLAB arrays. They are vectors that contain pointers to the arguments of the MEX-file.

You can think of the name *prhs* as representing the "parameters, right-hand side," that is, the input parameters. Likewise, *plhs* represents the "parameters, left-hand side," or output parameters.

#### **Creating and Using Source Files**

It is good practice to write the gateway routine to call a "Computational Routine" on page 4-5; however, this is not required. The computational code can be part of the gateway routine. If you use both gateway and computational routines, you can combine them into one source file or into separate files. If you use separate files, the gateway routine must be the first source file listed in the mex command.

The name of the file containing your gateway routine is important, as explained in "Naming the MEX-File" on page 5-5.

Name your Fortran source file with an uppercase .F file extension.

**The Difference Between .f and .F Files.** Fortran compilers assume source files using a lowercase .f file extension have been preprocessed. On most platforms, mex makes sure the file is preprocessed regardless of the file extension. However, on Apple Macintosh platforms, mex cannot force preprocessing. Use an uppercase .F file extension to ensure your Fortran MEX-file is platform independent.

#### **Using MATLAB Libraries**

The MATLAB C/C++ and Fortran API Reference describes functions you can use in your gateway and computational routines that interact with MATLAB programs and the data in the MATLAB workspace. The MX Matrix Library functions provide access methods for manipulating MATLAB arrays. The MEX Library functions perform operations in the MATLAB environment.

#### **Required Header Files**

To use the functions in the C/C++ and Fortran API Reference library you must include the fintrf header file, which declares the entry point and interface routines. Put this statement in your source file:

#include "fintrf.h"

## Naming the MEX-File

The binary MEX-file name, and hence the name of the function you use in MATLAB, is the name of the source file containing your gateway routine.

The file extension of the binary MEX-file is platform-dependent. You find the file extension using the mexext function, which returns the value for the current machine.

## **Computational Routine**

The *computational routine* contains the code for performing the computations you want implemented in the binary MEX-file. Computations can be numerical computations as well as inputting and outputting data. The gateway calls the computational routine as a subroutine.

The programming requirements described in "Creating and Using Source Files" on page 4-4, "Using MATLAB Libraries" on page 4-4, and "Required Header Files" on page 4-4 might also apply to your computational routine.

## **Preprocessor Macros**

The MX Matrix and MEX libraries use the MATLAB *preprocessor macros* mwSize and mwIndex for cross-platform flexibility. mwSize represents size values, such as array dimensions and number of elements. mwIndex represents index values, such as indices into arrays.

MATLAB has an additional preprocessor macro for Fortran files, mwPointer. MATLAB uses a unique data type, the mxArray. Because you cannot create a new data type in Fortran, MATLAB passes a special identifier, created by the mwPointer preprocessor macro, to a Fortran program. This is how you get information about an mxArray in a native Fortran data type. For example, you can find out the size of the mxArray, determine whether or not it is a string, and look at the contents of the array. Use mwPointer to build platform-independent code.

The Fortran preprocessor converts mwPointer to integer\*4 when building binary MEX-files on 32-bit platforms and to integer\*8 when building on 64-bit platforms.

**Note** Declaring a pointer to be the incorrect size may cause your program to crash.

## **Using the Fortran %val Construct**

The Fortran %val(arg) construct specifies that an argument, arg, is to be passed by value, instead of by reference. The %val construct is supported by most, but not all, Fortran compilers.

If your compiler does not support the %val construct, you must copy the array values into a temporary true Fortran array using the mxCopy\* routines (for example, mxCopyPtrToReal8).

#### A %val Construct Example

If your compiler supports the %val construct, you can use routines that point directly to the data (that is, the pointer returned by mxGetPr or mxGetPi). You can use %val to pass this pointer's contents to a subroutine, where it is declared as a Fortran double-precision matrix.

For example, consider a gateway routine that calls its computational routine, yprime, by:

```
call yprime(%val(yp), %val(t), %val(y))
```

If your Fortran compiler does not support the %val construct, you would replace the call to the computational subroutine with:

```
C Copy array pointers to local arrays.
       call mxCopyPtrToReal8(t, tr, 1)
       call mxCopyPtrToReal8(y, yr, 4)
C Call the computational subroutine.
       call yprime(ypr, tr, yr)
C Copy local array to output array pointer.
       call mxCopyReal8ToPtr(ypr, yp, 4)
```

You must also add the following declaration line to the top of the gateway routine:

```
real*8 ypr(4), tr, yr(4)
```

Note that if you use mxCopyPtrToReal8 or any of the other mxCopy\* routines, the size of the arrays declared in the Fortran gateway routine must be greater than or equal to the size of the inputs to the MEX-file coming in from MATLAB. Otherwise, mxCopyPtrToReal8 does not work correctly.

#### **Data Flow in MEX-Files**

The following examples illustrate data flow in MEX-files:

- "Showing Data Input and Output" on page 5-7
- "Gateway Routine Data Flow Diagram" on page 5-8
- "MATLAB Example timestwo.F" on page 5-9

#### **Showing Data Input and Output**

Suppose your MEX-file myFunction has two input arguments and one output argument. The MATLAB syntax is [X] = myFunction(Y, Z). To call myFunction from MATLAB, type:

```
X = myFunction(Y, Z);
```

The MATLAB interpreter calls mexFunction, the gateway routine to myFunction, with the following arguments:

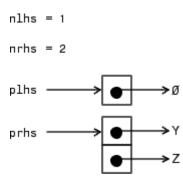

Your input is prhs, a two-element array (nrhs = 2). The first element is a pointer to an mxArray named Y and the second element is a pointer to an mxArray named Z.

Your output is plhs, a one-element array (nlhs = 1) where the single element is a null pointer. The parameter plhs points at nothing because the output X is not created until the subroutine executes.

The gateway routine creates the output array and sets a pointer to it in plhs[0]. If the routine does not assign a value to plhs[0] but you assign an output value to the function when you call it, MATLAB generates an error.

**Note** It is possible to return an output value even if nlhs = 0. This corresponds to returning the result in the *ans* variable.

#### **Gateway Routine Data Flow Diagram**

The following MEX Cycle diagram shows how inputs enter a MEX-file, what functions the gateway routine performs, and how outputs return to MATLAB.

In this example, the syntax of the MEX-file func is [C, D] = func(A,B). In the figure, a call to func tells MATLAB to pass variables A and B to your MEX-file. C and D are left unassigned.

The gateway routine func.F uses the mxCreate\* functions to create the MATLAB arrays for your output arguments. It sets plhs[0] and plhs[1] to the pointers to the newly created MATLAB arrays. It uses the mxGet\* functions to extract your data from your input arguments prhs[0] and prhs[1]. Finally, it calls your computational routine, passing the input and output data pointers as function parameters.

MATLAB assigns plhs[0] to C and plhs[1] to D.

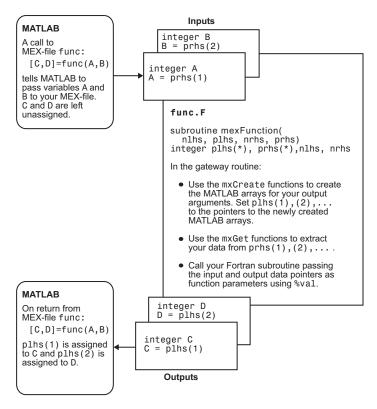

Fortran MEX Cycle

## MATLAB Example timestwo.F

Let's look at an example, timestwo.F, found in your matlabroot/extern/examples/refbook folder. ("Building MEX-Files" on page 3-24 explains how to create the binary MEX-file.) Its calling syntax is Y = timestwo(X), where X is a number. Type:

```
x = 99;
y = timestwo(x)
```

MATLAB displays:

The gateway routine validates the input arguments. This step includes checking the number, type, and size of the input arrays as well as examining the number of output arrays. If the inputs are not valid, call mexErrMsqIdAndTxt. For example:

```
C Check for proper number of arguments.
      if(nrhs .ne. 1) then
         call mexErrMsgIdAndTxt ('timestwo.F', 'One input required.')
      elseif(nlhs .gt. 1) then
         call mexErrMsgIdAndTxt ('timestwo.F', 'Too many output arguments.')
      endif
C Check that the input is a number.
      if(mxIsNumeric(prhs(1)) .eq. 0) then
         call mexErrMsgIdAndTxt ('timestwo.F', 'Input must be a number.')
      endif
```

To create MATLAB arrays, call one of the mxCreate\* functions, like mxCreateDoubleMatrix, mxCreateSparse, or mxCreateString. If it needs them, the gateway routine can call mxCalloc to allocate temporary work arrays for the computational routine. In this example:

```
C Create matrix for the return argument.
      plhs(1) = mxCreateDoubleMatrix(mrows,ncols,0)
```

In the gateway routine, you access the data in mxArray and manipulate it in your computational subroutine. For example, the expression mxGetPr(prhs[0]) returns a pointer of type double \* to the real data in the mxArray pointed to by prhs[0]. You can then use this pointer like any other pointer of type double \* in Fortran. For example:

```
C Create Fortran array from the input argument.
      inputptr = mxGetPr(prhs(1))
      call mxCopyPtrToReal8(inputptr,finput,nelements)
```

In this example, a computational routine, timestwo, performs the calculations:

```
C Call the computational subroutine.
      call timestwo(foutput, finput)
```

After calling your computational routine from the gateway, you can set a pointer of type mxArray to the data it returns. MATLAB recognizes the output from your computational routine as the output from the binary MEX-file.

C Load the data into outputptr, which is the output to MATLAB. call mxCopyReal8ToPtr(foutput,outputptr,nelements)

When a binary MEX-file completes its task, it returns control to MATLAB. MATLAB automatically destroys any arrays created by the MEX-file not returned through the left-hand side arguments.

In general, we recommend that MEX-file functions destroy their own temporary arrays and free their own dynamically allocated memory. It is more efficient to perform this cleanup in the source MEX-file than to rely on the automatic mechanism.

# **Examples of Fortran Source MEX-Files**

#### In this section...

"Introduction to Fortran Examples" on page 5-12

"Passing a Scalar" on page 5-13

"Passing Strings" on page 5-13

"Passing Arrays of Strings" on page 5-14

"Passing Matrices" on page 5-15

"Passing Integers" on page 5-16

"Passing Two or More Inputs or Outputs" on page 5-16

"Handling Complex Data" on page 5-17

"Dynamically Allocating Memory" on page 5-18

"Handling Sparse Matrices" on page 5-19

"Calling Functions from Fortran MEX-Files" on page 5-20

## **Introduction to Fortran Examples**

The *MATLAB C/C++* and *Fortran API Reference* provides a set of Fortran routines that handle the types supported by MATLAB. For each data type, there is a specific set of functions that you can use for data manipulation.

Source code for the examples in this chapter are located in the <code>matlabroot/extern/examples/refbook</code> folder of your MATLAB installation. To build these examples, make sure you have a Fortran compiler selected using the <code>mex-setup</code> command. Then at the MATLAB command prompt, type:

mex filename.F

where filename is the name of the example.

This section looks at source code for the examples. Unless otherwise specified, the term "MEX-file" refers to a source file.

## **Passing a Scalar**

Let's look at a simple example of Fortran code and its MEX-file equivalent. Here is a Fortran computational routine that takes a scalar and doubles it:

```
subroutine timestwo(y, x)
real*8 x, y
C
y = 2.0 * x
return
end
```

To see the same function written in the MEX-file format (timestwo.F), open the file in MATLAB Editor.

To build this example, at the command prompt type:

```
mex timestwo.F
```

This command creates the binary MEX-file called timestwo with an extension corresponding to the machine type on which you're running. You can now call timestwo like a MATLAB function:

```
x = 2;
y = timestwo(x)
MATLAB displays:
```

```
/ =
```

## **Passing Strings**

Passing strings from MATLAB to a Fortran MEX-file is straightforward. The program revord.F accepts a string and returns the characters in reverse order. To see the example revord.F, open the file in MATLAB Editor.

After checking for the correct number of inputs, the gateway routine mexFunction verifies that the input was a row vector string. It then finds the size of the string and places the string into a Fortran character array. Note that in the case of character strings, it is not necessary to copy the data into a Fortran character array using mxCopyPtrToCharacter. In fact,

mxCopyPtrToCharacter works only with MAT-files. For more information, see "Custom Applications to Read and Write MAT-Files" on page 1-2.

To build this example, at the command prompt type:

```
mex revord.F
Type:
    x = 'hello world';
    y = revord(x)
MATLAB displays:
    y =
    dlrow olleh
```

## **Passing Arrays of Strings**

Passing arrays of strings adds a complication to the example "Passing Strings" on page 5-13. Because MATLAB stores elements of a matrix by column instead of by row, the size of the string array must be correctly defined in the Fortran MEX-file. The key point is that the row and column sizes as defined in MATLAB must be reversed in the Fortran MEX-file. Consequently, when returning to MATLAB, the output matrix must be transposed.

This example places a string array/character matrix into MATLAB as output arguments rather than placing it directly into the workspace.

To build this example, at the command prompt type:

```
mex passstr.F
Type:
   passstr;
```

to create the 5-by-15 mystring matrix. You need to do some further manipulation. The original string matrix is 5-by-15. Because of the way MATLAB reads and orients elements in matrices, the size of the matrix must be defined as M=15 and N=5 in the MEX-file. After the matrix is put

into MATLAB, the matrix must be transposed. The program passstr.F illustrates how to pass a character matrix. To see the code passstr.F, open the file in MATLAB Editor.

```
Type:

passstr

MATLAB displays:

ans =
```

MATLAB
The Scientific
Computing
Environment
by TMW, Inc.

## **Passing Matrices**

In MATLAB, you can pass matrices into and out of MEX-files written in Fortran. You can manipulate the MATLAB arrays by using mxGetPr and mxGetPi to assign pointers to the real and imaginary parts of the data stored in the MATLAB arrays. You can create new MATLAB arrays from within your MEX-file by using mxCreateDoubleMatrix.

The example matsq.F takes a real 2-by-3 matrix and squares each element. To see the source code, open the file in MATLAB Editor.

After performing error checking to ensure that the correct number of inputs and outputs was assigned to the gateway subroutine and to verify the input was in fact a numeric matrix, matsq.F creates a matrix. The matrix is copied to a Fortran matrix using mxCopyPtrToReal8. Now the computational subroutine can be called, and the return argument is placed into y\_pr, the pointer to the output, using mxCopyReal8ToPtr.

To build this example, at the command prompt type:

```
mex matsq.F
```

For a 2-by-3 real matrix, type:

```
x = [1 \ 2 \ 3; \ 4 \ 5 \ 6];
y = matsq(x)
```

MATLAB displays:

# **Passing Integers**

The example matsqint8.F accepts a matrix of MATLAB type int8 and squares each element. To see the source code, open the file in MATLAB Editor. Data of type int8, a signed 8-bit integer, is equivalent to Fortran type integer\*1, a signed 1-byte integer. Use the API functions mxCopyPtrToInteger1 and mxCopyInteger1ToPtr to copy values between MATLAB and Fortran arrays.

To build this example, at the command prompt type:

```
mex matsqint8.F
Type:
  B = int8([1 2; 3 4; -5 -6]);
  y = matsqint8(B)
MATLAB displays:
  y =
      1
            4
      9
           16
```

25

36

For information about using other integer data types, consult your Fortran compiler manual.

## Passing Two or More Inputs or Outputs

The plhs and prhs parameters (see "The Components of a Fortran MEX-File" on page 5-2) are vectors containing pointers to the left-hand side (output) variables and right-hand side (input) variables. plhs(1) contains a pointer to the first left-hand side argument, plhs(2) contains a pointer to the second left-hand side argument, and so on. Likewise, prhs(1) contains a pointer to the first right-hand side argument, prhs(2) points to the second, and so on.

The example xtimesy.F multiplies an input scalar times an input scalar or matrix. To see the source code, open the file in MATLAB Editor.

As this example shows, creating MEX-file gateways that handle multiple inputs and outputs is straightforward. All you need to do is keep track of which indices of the vectors prhs and plhs correspond to which input and output arguments of your function. In this example, the input variable x corresponds to prhs(1) and the input variable y to prhs(2).

To build this example, at the command prompt type:

```
mex xtimesy.F
```

For an input scalar x and a real 3-by-3 matrix, type:

```
x = 3; y = ones(3);

z = xtimesy(x, y)
```

MATLAB displays:

```
z = 3 3 3 3 3 3 3 3 3 3 3
```

## **Handling Complex Data**

MATLAB stores complex double-precision data as two vectors of numbers—one vector contains the real data and the other contains the imaginary data. The functions mxCopyPtrToComplex16 and mxCopyComplex16ToPtr copy MATLAB data to a native complex\*16 Fortran array.

The example convec.F takes two complex vectors (of length 3) and convolves them. To see the source code, open the file in MATLAB Editor.

To build this example, at the command prompt type:

```
mex convec.F
```

Enter the following at the command prompt:

```
x = [3 - 1i, 4 + 2i, 7 - 3i];
  y = [8 - 6i, 12 + 16i, 40 - 42i];
Type:
  z = convec(x, y)
MATLAB displays:
  z =
     1.0e+02 *
    Columns 1 through 4
     0.1800 - 0.2600i
                         0.9600 + 0.2800i
                                            1.3200 - 1.4400i
     3.7600 - 0.1200i
    Column 5
     1.5400 - 4.1400i
```

which agrees with the results the built-in MATLAB function conv.m produces.

## **Dynamically Allocating Memory**

To allocate memory dynamically in a Fortran MEX-file, use %val. (See "Using the Fortran %val Construct" on page 5-6.) The example dblmat. F takes an input matrix of real data and doubles each of its elements. To see the source code, open the file in MATLAB Editor. compute.F is the subroutine dblmat calls to double the input matrix. (Open the file in MATLAB Editor.)

To build this example, at the command prompt type:

```
mex dblmat.F compute.F
```

For the 2-by-3 matrix, type:

```
x = [1 2 3; 4 5 6];

y = dblmat(x)
```

MATLAB displays:

**Note** The dblmat.F example, as well as fulltosparse.F and sincall.F, are split into two parts, the gateway and the computational subroutine, because of restrictions in some compilers.

## **Handling Sparse Matrices**

MATLAB provides a set of functions that allow you to create and manipulate sparse matrices. There are special parameters associated with sparse matrices, namely ir, jc, and nzmax. For information on how to use these parameters and how MATLAB stores sparse matrices in general, see "Sparse Matrices" on page 3-21.

**Note** Sparse array indexing is zero-based, not one-based.

The fulltosparse.F example illustrates how to populate a sparse matrix. To see the source code, open the file in MATLAB Editor. loadsparse.F is the subroutine fulltosparse calls to fill the mxArray with the sparse data. (Open the file in MATLAB Editor.)

To build this example, at the command prompt type:

```
mex fulltosparse.F loadsparse.F
```

At the command prompt, typing:

```
full = eye(5)
full =
```

| 1 | 0 | 0 | 0 | 0 |
|---|---|---|---|---|
| 0 | 1 | 0 | 0 | 0 |
| 0 | 0 | 1 | 0 | 0 |
| 0 | 0 | 0 | 1 | 0 |
| 0 | 0 | 0 | 0 | 1 |

creates a full, 5-by-5 identity matrix. Using fulltosparse on the full matrix produces the corresponding sparse matrix:

```
spar = fulltosparse(full)
spar =
   (1,1)
                  1
   (2,2)
   (3,3)
                  1
   (4,4)
                  1
   (5,5)
```

## **Calling Functions from Fortran MEX-Files**

You can call MATLAB functions, operators, user-defined functions, and other binary MEX-files from within your Fortran source code by using the API function mexCallMATLAB. The sincall. F example creates an mxArray, passes various pointers to a subfunction to acquire data, and calls mexCallMATLAB to calculate the sine function and plot the results. To see the source code, open the file in MATLAB Editor. fill. F is the subroutine sincall calls to fill the mxArray with data. (Open the file in MATLAB Editor.)

It is possible to use mexCallMATLAB (or any other API routine) from within your computational Fortran subroutine. Note that you can only call most MATLAB functions with double-precision data. Some functions that perform computations, such as eig, do not work correctly with data that is not double precision.

To build this example, at the command prompt type:

```
mex sincall.F fill.F
```

Running this example:

```
sincall
```

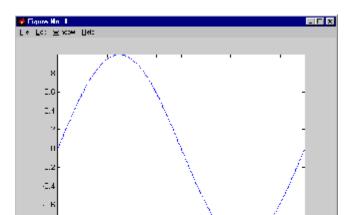

## displays the results:

**Note** You can generate an object of type mxUNKNOWN\_CLASS using mexCallMATLAB. See the following example.

201 (11)

This function returns two variables but only assigns one of them a value:

4111

If you then call foo using mexCallMATLAB, the unassigned output variable is now of type  $mxUNKNOWN\_CLASS$ .

# **Debugging Fortran Source MEX-Files**

#### In this section...

"Notes on Debugging" on page 5-22

"Debugging on Microsoft Windows Platforms" on page 5-22

"Debugging on Linux Platforms" on page 5-22

## **Notes on Debugging**

The examples show how to debug timestwo.F, found in your matlabroot/extern/examples/refbook folder.

Binary MEX-files built with the -g option do not execute on other computers because they rely on files that are not distributed with MATLAB software. Refer to the "Calling C/C++ and Fortran Programs from MATLAB" topic "Troubleshooting MEX-Files" on page 3-36 for additional information on isolating problems with MEX-files.

## **Debugging on Microsoft Windows Platforms**

For MEX-files compiled with any version of the Intel Visual Fortran compiler, you can use the debugging tools found in your version of Microsoft Visual Studio. Refer to the "Creating C/C++ Language MEX-Files" topic "Debugging on the Microsoft Windows Platforms" on page 4-26 for instructions on using this debugger.

For information on debugging MEX-files compiled with other MATLAB supported compilers, see Technical Note 1605, MEX-files Guide, at http://www.mathworks.com/support/tech-notes/1600/1605.html.

# **Debugging on Linux Platforms**

The MATLAB supported Fortran compiler g95 has a -g option for building binary MEX-files with debug information. Such files can be used with gdb, the GNU Debugger. This section describes using gdb.

For information on debugging MEX-files compiled with other MATLAB supported compilers, see Technical Note 1605, MEX-files Guide, at http://www.mathworks.com/support/tech-notes/1600/1605.html.

#### **GNU Debugger gdb**

In this example, the MATLAB command prompt >> is shown in front of MATLAB commands, and linux> represents a Linux prompt; your system may show a different prompt. The debugger prompt is <gdb>.

1 To compile the source MEX-file, type:

```
linux> mex -g timestwo.F
```

On a Linux 32-bit platform, this command creates the executable file timestwo.mexglx.

**2** At the Linux prompt, start the gdb debugger using the matlab -D option:

```
linux> matlab -Dgdb
```

**3** Start MATLAB without the Java Virtual Machine (JVM) by using the -nojvm startup flag:

```
<gdb> run -nojvm
```

**4** In MATLAB, enable debugging with the dbmex function and run your binary MEX-file:

```
>> dbmex on
>> y = timestwo(4)
```

**5** At this point, you are ready to start debugging.

It is often convenient to set a breakpoint at mexFunction so you stop at the beginning of the gateway routine.

**Note** The function name may be slightly altered by the compiler (for example, it may have an underscore appended). To determine how this symbol appears in a given MEX-file, use the Linux command nm. For example:

```
linux> nm timestwo.mexglx | grep -i mexfunction
```

The operating system responds with something like:

```
0000091c T mexfunction
```

Use mexfunction in the breakpoint statement. Be sure to use the correct case.

```
<gdb> break mexfunction
<gdb> continue
```

**6** Once you hit one of your breakpoints, you can make full use of any commands the debugger provides to examine variables, display memory, or inspect registers.

To proceed from a breakpoint, type continue:

```
<gdb> continue
```

**7** After stopping at the last breakpoint, type:

```
<qdb> continue
```

timestwo finishes and MATLAB displays:

```
y =
```

8

**8** From the MATLAB prompt you can return control to the debugger by typing:

```
>> dbmex stop
```

Or, if you are finished running MATLAB, type:

**9** When you are finished with the debugger, type:

You return to the Linux prompt.

Refer to the documentation provided with your debugger for more information on its use.

#### Handling Large mxArrays

Binary MEX-files built on 64-bit platforms can handle 64-bit mxArrays. These large data arrays can have up to  $2^{48}$ –1 elements. The maximum number of elements a sparse mxArray can have is  $2^{48}$ -2.

Using the following instructions creates platform-independent binary MEX-files as well.

Your system configuration can impact the performance of MATLAB. The 64-bit processor requirement enables you to create the mxArray and access data in it. However, your system's memory, in particular the size of RAM and virtual memory, determine the speed at which MATLAB processes the mxArray. The more memory available, the faster the processing.

The amount of RAM also limits the amount of data you can process at one time in MATLAB. For guidance on memory issues, see "Strategies for Efficient Use of Memory" in the Programming Fundamentals documentation. Memory management within source MEX-files can have special considerations, as described in "Memory Management" on page 4-41.

#### Using the 64-Bit API

The signatures of the API functions shown in the following table use the mwSize or mwIndex types to work with a 64-bit mxArray. The variables you use in your source code to call these functions must be the correct type.

#### mxArray Functions Using mwSize/mwIndex

| mxCalcSingleSubscript            | <code>mxCreateSparseLogicalMatrix</code> $^2$ |  |
|----------------------------------|-----------------------------------------------|--|
| mxCalloc                         | mxCreateStructArray                           |  |
| ${\sf mxCopyCharacterToPtr}^1$   | mxCreateStructMatrix                          |  |
| ${\sf mxCopyComplex16ToPtr}^1$   | mxGetCell                                     |  |
| mxCopyComplex8ToPtr <sup>1</sup> | mxGetDimensions                               |  |
| mxCopyInteger1ToPtr <sup>1</sup> | mxGetElementSize                              |  |
| mxCopyInteger2ToPtr <sup>1</sup> | mxGetField                                    |  |

#### mxArray Functions Using mwSize/mwIndex (Continued)

mxCopyInteger4ToPtr<sup>1</sup> mxGetFieldByNumber mxCopyPtrToCharacter<sup>1</sup> mxGetIr mxCopyPtrToComplex16<sup>1</sup> mxGetJc mxCopyPtrToComplex81 mxGetM mxCopyPtrToInteger11 mxGetN mxCopyPtrToInteger2<sup>1</sup> mxGetNumberOfDimensions mxCopyPtrToInteger41 mxGetNumberOfElements mxCopyPtrToPtrArray<sup>1</sup> mxGetNzmax mxCopyPtrToReal4<sup>1</sup> mxGetProperty mxCopyPtrToReal8<sup>1</sup> mxGetString mxCopyReal4ToPtr<sup>1</sup> mxMalloc mxCopyReal8ToPtr<sup>1</sup> mxRealloc mxCreateCellArray mxSetCell mxCreateCellMatrix mxSetDimensions mxCreateCharArray mxSetField mxCreateCharMatrixFromStrings mxSetFieldByNumber mxCreateDoubleMatrix mxSetIr mxCreateLogicalArray<sup>2</sup> mxSetJc mxCreateLogicalMatrix<sup>2</sup> mxSetM mxCreateNumericArray mxSetN mxCreateNumericMatrix mxSetNzmax mxCreateSparse mxSetProperty

<sup>&</sup>lt;sup>1</sup>Fortran function only

<sup>&</sup>lt;sup>2</sup>C function only

Functions in this API use the mwIndex, mwSize, and mwPointer preprocessor macros. For information about using these macros, see "Required Header Files" on page 5-4.

#### **Building the Binary MEX-File**

Use the mex build script option -largeArrayDims with the 64-bit API.

#### **Caution Using Negative Values**

When using the 64-bit API, mwSize and mwIndex are equivalent to INTEGER\*8 in Fortran. This type is unsigned, unlike INTEGER\*4, which is the type used in the 32-bit API. Be careful not to pass any negative values to functions that take mwSize or mwIndex arguments. Do not cast negative INTEGER\*4 values to mwSize or mwIndex; the returned value cannot be predicted. Instead, change your code to avoid using negative values.

#### **Building Cross-Platform Applications**

If you develop cross-platform applications (programs that can run on both 32-and 64-bit architectures), you must pay attention to the upper limit of values you use for mwSize and mwIndex. The 32-bit application reads these values and assigns them to variables declared as INTEGER\*4 in Fortran. Be careful to avoid assigning a large mwSize or mwIndex value to an INTEGER\*4 or other variable that might be too small.

#### **Memory Management**

When a binary MEX-file returns control to MATLAB, it returns the results of its computations in the output arguments—the mxArrays contained in the left-hand side arguments plhs[]. MATLAB destroys any mxArray created by the MEX-file that is not in this argument list. In addition, MATLAB frees any memory that was allocated in the MEX-file using the mxCalloc, mxMalloc, or mxRealloc functions.

Consequently, any misconstructed arrays left over at the end of a binary MEX-file's execution have the potential to cause memory errors.

In general, we recommend that MEX-file functions destroy their own temporary arrays and free their own dynamically allocated memory. It is more efficient to perform this cleanup in the source MEX-file than to rely on the automatic mechanism. For additional information on memory management techniques, see the sections "Memory Management" on page 4-41 in Creating C/C++ Language MEX-Files and "Memory Management Issues" on page 3-44.

# Calling MATLAB Software from C/C++ and Fortran Programs

- "Using the MATLAB Engine to Call MATLAB Software from C/C++ and Fortran Programs" on page 6-2
- "Examples of Calling Engine Functions" on page 6-6
- "Compiling and Linking MATLAB Engine Programs" on page 6-11

#### Using the MATLAB Engine to Call MATLAB Software from C/C++ and Fortran Programs

#### In this section...

"Introduction to MATLAB Engine" on page 6-2

"The Engine Library" on page 6-3

"GUI-Intensive Applications" on page 6-4

#### Introduction to MATLAB Engine

The MATLAB engine library contains routines that allow you to call MATLAB software from your own programs, thereby employing MATLAB as a computation engine. You must use an installed version of MATLAB; you cannot run the MATLAB engine on a machine that only has the MATLAB Compiler Runtime (MCR).

Engine programs are standalone C/C++ or Fortran programs that communicate with a separate MATLAB process via pipes, on UNIX systems, and through a Microsoft Component Object Model (COM) interface, on Microsoft Windows systems. MATLAB provides a library of functions that allows you to start and end the MATLAB process, send data to and from MATLAB, and send commands to be processed in MATLAB.

Some of the things you can do with the MATLAB engine are

- Call a math routine, for example, to invert an array or to compute an FFT from your own program. When employed in this manner, MATLAB is a powerful and programmable mathematical subroutine library.
- Build an entire system for a specific task, for example, radar signature analysis or gas chromatography, where the front end (GUI) is programmed in C/C++ and the back end (analysis) is programmed in MATLAB, which can shorten development time.

The MATLAB engine operates by running in the background as a separate process from your own program. This offers several advantages:

- On UNIX systems, the engine can run on your machine, or on any other UNIX machine on your network, including machines of a different architecture. This allows you to implement a user interface on your workstation and perform the computations on a faster machine located elsewhere on your network. For more information, see the engOpen reference page.
- Instead of requiring your program to link to the entire MATLAB program (a substantial amount of code), it links to a smaller engine library.

The MATLAB engine cannot read MAT-files in a format based on HDF5. These are MAT-files saved using the -v7.3 option of the save function or opened using the w7.3 mode argument to the C or Fortran mat0pen function.

**Note** To run MATLAB engine on the UNIX platform, you must have the C shell csh installed at /bin/csh.

#### The Engine Library

The engine library is part of the MATLAB C/C++ and Fortran API Reference. It contains routines for controlling the computation engine. The function names begin with the three-letter prefix eng.

MATLAB libraries are not thread-safe. If you create multithreaded applications, make sure only one thread accesses the engine application.

#### **C Engine Routines**

| Function        | Purpose                                     |
|-----------------|---------------------------------------------|
| eng0pen         | Start up MATLAB engine                      |
| engClose        | Shut down MATLAB engine                     |
| engGetVariable  | Get a MATLAB array from the engine          |
| engPutVariable  | Send a MATLAB array to the engine           |
| engEvalString   | Execute a MATLAB command                    |
| engOutputBuffer | Create a buffer to store MATLAB text output |

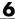

#### C Engine Routines (Continued)

| Function         | Purpose                                                 |
|------------------|---------------------------------------------------------|
| engOpenSingleUse | Start a MATLAB engine session for single, nonshared use |
| engGetVisible    | Determine visibility of MATLAB engine session           |
| engSetVisible    | Show or hide MATLAB engine session                      |

#### **Fortran Engine Routines**

| Function        | Purpose                                     |
|-----------------|---------------------------------------------|
| eng0pen         | Start up MATLAB engine                      |
| engClose        | Shut down MATLAB engine                     |
| engGetVariable  | Get a MATLAB array from the engine          |
| engPutVariable  | Send a MATLAB array to the engine           |
| engEvalString   | Execute a MATLAB command                    |
| engOutputBuffer | Create a buffer to store MATLAB text output |

Engine programs also use the MX Matrix Library in the C/C++ and Fortran API reference. For more information, see Chapter 4, "Creating C/C++ Language MEX-Files" and Chapter 5, "Creating Fortran MEX-Files".

#### **Communicating with MATLAB Software**

On UNIX systems, the engine library communicates with the engine using pipes, and, if needed, rsh for remote execution. On Microsoft Windows systems, the engine library communicates with the engine using a Component Object Model (COM) interface. For more information, see Chapter 9, "COM Support for MATLAB Software".

#### **GUI-Intensive Applications**

If you have graphical user interface (GUI) intensive applications that execute a lot of callbacks through the MATLAB engine, you should force these callbacks to be evaluated in the context of the base workspace. Use evalin to specify that the base workspace be used in evaluating the callback expression, as follows:

```
engEvalString(ep, "evalin('base', expression)")
```

Specifying the base workspace in this manner ensures MATLAB processes the callback correctly and returns results for that call.

This does not apply to computational applications that do not execute callbacks.

#### **Examples of Calling Engine Functions**

#### In this section...

"Overview" on page 6-6

"Calling MATLAB Software from a C Application" on page 6-6

"Calling MATLAB Software from a C++ Application" on page 6-8

"Calling MATLAB Software from a Fortran Application" on page 6-8

"Attaching to an Existing MATLAB Session" on page 6-9

#### **Overview**

The matlabroot/extern/examples/eng mat folder contains C, C++, and Fortran source code for examples demonstrating how to use the MATLAB engine. These examples create standalone programs, matlabroot represents the top-level folder where MATLAB is installed on your system

This section describes steps you must follow when using the engine functions. For example, before using engPutVariable, you must create a matrix and populate it.

After reviewing these examples, follow the instructions in "Compiling and Linking MATLAB Engine Programs" on page 6-11 to build the application and test it. You can test that your system is properly configured for engine applications by building and running an application.

#### Calling MATLAB Software from a C Application

The program, engdemo.c, illustrates how to call the engine functions from a stand alone C program. For the Microsoft Windows version of this program, see engwindemo.c.

To see engdemo.c. open this file in MATLAB Editor.

To see the Windows version engwindemo.c. open this file.

The first part of this program launches MATLAB and sends it data. MATLAB analyzes the data and plots the results.

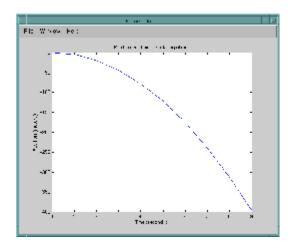

The program continues with:

Press Return to continue

Pressing **Return** continues the program:

Done for Part I. Enter a MATLAB command to evaluate. This command should create a variable X. This program will then determine what kind of variable you created. For example: X = 1:5

Entering X = 17.5 continues the program execution.

X = 17.5 X = 17.5000

Retrieving X... X is class double Done!

Finally, the program frees memory, closes the MATLAB engine, and exits.

#### Calling MATLAB Software from a C++ Application

There is a C++ version of engdemo in the matlabroot\extern\examples\eng mat folder. To see engdemo.cpp, open this file.

#### **Calling MATLAB Software from a Fortran Application**

The program, fengdemo.F, illustrates how to call the engine functions from a stand alone Fortran program. To see the code, open this file.

Executing this program launches MATLAB, sends it data, and plots the results.

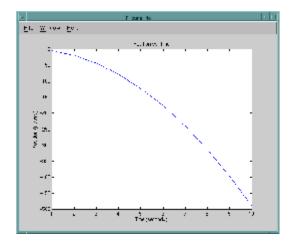

The program continues with:

```
Type 0 <return> to Exit
Type 1 <return> to continue
```

Entering 1 at the prompt continues the program execution:

```
MATLAB computed the following distances:
  time(s) distance(m)
  1.00
           -4.90
  2.00
           -19.6
```

```
3.00
          -44.1
4.00
          -78.4
5.00
          -123.
6.00
          -176.
7.00
          -240.
8.00
          -314.
9.00
          -397.
10.0
          -490.
```

Finally, the program frees memory, closes the MATLAB engine, and exits.

#### **Attaching to an Existing MATLAB Session**

You can make an engine program attach to a MATLAB session that is already running by starting the MATLAB session with /Automation in the command line. When you call engOpen, it connects to this existing session. You should only call engOpen once, because any engOpen calls now connect to this one MATLAB session.

The /Automation option also causes the command window to be minimized. You must open it manually.

**Note** For more information on the /Automation command-line argument, see "Additional Automation Server Information" on page 11-13. For information about the Component Object Model interfaces used by MATLAB, see "Introducing MATLAB COM Integration" on page 9-2.

For example,

- 1 Shut down any MATLAB sessions.
- 2 From the Start button on the Windows menu bar, click Run.
- **3** In the **Open** field, type:

```
d:\matlab\bin\win32\matlab.exe /Automation
```

or:

d:\matlab\bin\win64\matlab.exe /Automation

where d:\matlab\bin\win32 or d:\matlab\bin\win64 represents the path to the MATLAB executable.

- 4 Click OK. This starts MATLAB.
- **5** In MATLAB, change directories to matlabroot/extern/examples/eng mat.
- 6 Compile the engwindemo.c example.
- **7** Run the engwindemo program by typing at the MATLAB prompt:

!engwindemo

This does not start another MATLAB session, but rather uses the MATLAB session that is already open.

Note On the UNIX platform, you cannot make an engine program connect to an existing MATLAB session.

#### **Compiling and Linking MATLAB Engine Programs**

#### In this section...

"Write Your Application" on page 6-11

"Check Required Libraries and Files" on page 6-11

"Build the Application" on page 6-14

"Set Run-Time Library Path" on page 6-15

"Select MATLAB Version" on page 6-16

"Register MATLAB Software as a COM Server" on page 6-17

"Test the Program" on page 6-17

"Example — Building an Engine Application on Windows System" on page 6-18

"Example — Building an Engine Application on UNIX Systems" on page 6-18

#### **Write Your Application**

Write your application in C/C++ or Fortran using any of the engine routines to perform computations in MATLAB. For more information, see "Using the MATLAB Engine to Call MATLAB Software from C/C++ and Fortran Programs" on page 6-2 and "Examples of Calling Engine Functions" on page 6-6.

#### **Check Required Libraries and Files**

MATLAB requires the following files for building any engine application:

- "Third-Party Libraries" on page 6-12
- "Library Files Required by libeng" on page 6-12
- "ICU Data Files" on page 6-13

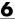

#### **Third-Party Libraries**

Verify that the required libraries are installed. Use the following table to identify the path and library filename. Replace libfile with each of these filenames:

libeng libmx

| Operating<br>System         | Library Path and Filename                   |
|-----------------------------|---------------------------------------------|
| 32-bit Linux                | matlabroot/bin/glnx86/libfile.so            |
| 64-bit Linux                | matlabroot/bin/glnxa64/libfile.so           |
| 64-bit Apple<br>Macintosh   | matlabroot/bin/maci64/libfile.dylib         |
| 32-bit Microsoft<br>Windows | <pre>matlabroot\bin\win32\libfile.dll</pre> |
| 64-bit Windows              | matlabroot\bin\win64\libfile.dll            |

#### Library Files Required by libeng

The libeng library requires additional third-party library files. MATLAB uses these libraries to support Unicode character encoding and data compression in MAT-files.

These library files must reside in the same folder as libmx. You can determine what most of these libraries are using the platform-specific commands shown here.

| Operating<br>System | Library Path and Filename      |
|---------------------|--------------------------------|
| Linux               | ldd -d libeng.so               |
| Macintosh           | otool -L libeng.dylib          |
| Windows             | See the following instructions |

On Windows systems, use the third-party product Dependency Walker to diagnose errors related to loading and executing modules. Dependency

Walker is a free utility that scans any 32-bit or 64-bit Windows module and builds a hierarchical tree diagram of all dependent modules. For each module found, it lists all the functions that are exported by that module, and which of those functions are actually being called by other modules. You can download the Dependency Walker utility from the following Web site:

http://www.dependencywalker.com/

See the Technical Support solution 1-2RQL4L for information on using the Dependency Walker.

Drag and drop the libeng.dll file into the Depends window.

#### **ICU Data Files**

Verify that the appropriate ICU data file is installed. Systems that order bytes in a little-endian ordering append the lowercase letter to L the file name, shown as the character 1, not the digit 1.

| Operating System            | ICU File Path and Filename                   |
|-----------------------------|----------------------------------------------|
| 32-bit Linux                | matlabroot/bin/glnx86/icudt401.dat           |
| 64-bit Linux                | matlabroot/bin/glnxa64/icudt40l.dat          |
| 64-bit Macintosh<br>(Intel) | matlabroot/bin/maci64/icudt401.dat           |
| 32-bit Windows              | matlabroot\bin\win32\icudt401.dat            |
| 64-bit Windows              | <pre>matlabroot\bin\win64\icudt401.dat</pre> |

**Note** If you need to manipulate Unicode text directly in your application, the latest version of International Components for Unicode (ICU) is available online from the IBM Corporation Web site at http://icu.sourceforge.net/download.

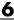

#### **Build the Application**

Use the mex script to compile and link engine programs. mex has a set of switches you can use to modify the compile and link stages. The table MEX Script Switches on page 3-51 lists the available switches and their uses.

#### **MEX Options File**

MATLAB supplies an options file to facilitate building MEX applications. This file contains compiler-specific flags that correspond to the general compile, prelink, and link steps required on your system. If you want to customize the build process, you can modify this file.

Different options files are provided for UNIX and Windows operating systems.

| Operating<br>System | Default Options File                                    |
|---------------------|---------------------------------------------------------|
| UNIX                | matlabroot/bin/engopts.sh                               |
| Windows             | <pre>matlabroot\bin\win32\mexopts\*engmatopts.bat</pre> |
| 64-bit Windows      | <pre>matlabroot\bin\win64\mexopts\*engmatopts.bat</pre> |

On Windows systems, the options file depends on which compiler you use. The name of the options file is prefixed with a string representing the compiler and compiler version it is used with.

For example, to locate the options file on a Windows 32-bit system, type:

```
dir([matlabroot '\bin\win32\mexopts\*engmatopts.bat'])
```

If you need to modify the options file for your particular compiler, use the mex command with the -v switch to view the current compiler and linker settings, and then make the appropriate changes in the options file.

#### **Build the Application**

To build your engine application, use the mex script with the options filename and the name of your MEX-file.

**UNIX Operating Systems.** Enter the following command, where mexfilename is the name of your C/C++ or Fortran program. Enclose mexfilename in single quotation marks.

```
mex('-f', [matlabroot '/bin/engopts.sh'], mexfilename);
```

Alternatively, copy the options file to your current working folder, and then enter the following command:

```
mex -f engopts.sh mexfilename
```

**Windows Operating Systems.** Enter the following command, where mexfilename is the name of your C/C++ or Fortran program. Enclose mexfilename in single quotation marks. This example uses the Lcc compiler. Be sure to use the appropriate options file for your compiler.

```
mex('-f', [matlabroot ...
    '\bin\win32\mexopts\lccengmatopts.bat'], mexfilename);
```

Alternatively, copy the options file to your current working folder, and then enter the following command:

```
mex -f lccengmatopts.bat mexfilename
```

#### **Set Run-Time Library Path**

At run-time, you need to tell the system where the API shared libraries reside.

#### **UNIX Operating Systems**

Set the library path as follows for the C and Bourne shells. In the commands shown, replace the terms *envvar* and *pathspec* with the appropriate values from the table that follows.

To set the library path in the C shell, type:

```
setenv envvar pathspec
```

In the Bourne shell, type:

```
envvar = pathspec:envvar export envvar
```

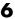

| Operating<br>System                  | envvar            | pathspec                                                     |
|--------------------------------------|-------------------|--------------------------------------------------------------|
| 32-bit Linux                         | LD_LIBRARY_PATH   | <pre>matlabroot/bin/glnx86: matlabroot/sys/os/glnx86</pre>   |
| 64-bit Linux                         | LD_LIBRARY_PATH   | <pre>matlabroot/bin/glnxa64: matlabroot/sys/os/glnxa64</pre> |
| 64-bit Apple<br>Macintosh<br>(Intel) | DYLD_LIBRARY_PATH | matlabroot/bin/maci64:<br>matlabroot/sys/os/maci64           |

#### Windows Operating Systems

Set the Path environment variable to the path string returned by MATLAB in response to the following expression:

```
[matlabroot '\bin\win32']
or:
  [matlabroot '\bin\win64']
```

To set an environment variable in a Windows system, select Start > Settings > Control Panel > System. The System Properties dialog box is displayed. Click the **Advanced** tab, and then the **Environment** Variables button.

In the **System variables** panel scroll down until you find the Path variable. Click this variable to highlight it, and then click the **Edit** button to open the Edit System Variable dialog box. At the end of the path string, enter a semicolon and then the path string returned by evaluating the expression shown above in MATLAB. Click **OK** in the Edit System Variable dialog box, and in all remaining dialog boxes.

#### **Select MATLAB Version**

If you have multiple versions of MATLAB installed on your Windows operating system, the version you use to build your engine applications must be the first listed in your system PATH environment variable. If the MATLAB version you use to build the application is not the first listed on the path, you may see the following error:

```
Can't start MATLAB engine
```

For information about accessing the PATH environment variable through the Windows Control Panel, see the "Windows Operating Systems" on page 6-16 topic in Set Run-Time Library Path.

#### Register MATLAB Software as a COM Server

To run this program on a Windows operating system, you need to have MATLAB registered as a COM server on your system. This registration is part of the MATLAB installation and should have already been done for you as part of the installation. If, for some reason, the registration was not done or did not complete successfully, you may see the following error displayed when you try to run this example:

```
Can't start MATLAB engine
```

If you see this error, manually register MATLAB as a server by entering the following commands in a DOS command window:

```
cd matlabroot\bin\win32
matlab /regserver
```

or:

cd matlabroot\bin\win64
matlab /regserver

Close the MATLAB window that appears.

#### Test the Program

Test your application in MATLAB by typing:

!engwindemo

#### Example — Building an Engine Application on **Windows System**

MATLAB provides a demonstration program written in C that you can use to verify the build process on your computer. The demo file for Windows systems is engwindemo.c.

Copy the C language MEX-file engwindemo.c to your current working folder:

```
demofile = [matlabroot '\extern\examples\eng mat\engwindemo.c'];
copyfile(demofile, '.');
```

Look in the \bin\win32\mexopts folder for the appropriate options file for the Lcc compiler. Use the following commands to build the executable file using this compiler:

```
optsfile = [matlabroot '\bin\win32\mexopts\lccengmatopts.bat'];
mex('-f', optsfile, 'engwindemo.c');
```

Verify that the build worked by looking in your current working folder for the file engwindemo.exe:

```
dir engwindemo.exe
```

To run the demo from MATLAB, make sure your current working folder is set to the one in which you built the executable file, and then type:

```
!engwindemo
```

Note Use the Lcc or Microsoft Visual C++ compiler to build engwindemo.exe. The source code in engwindemo.c is not supported for other compilers.

#### Example — Building an Engine Application on UNIX **Systems**

MATLAB software provides demonstration programs written in C and C++ that you can use to verify the build process on your computer. The demo files for UNIX systems are engdemo.c and engdemo.cpp.

Copy one of the demonstration programs, for example, engdemo.c, to your current working folder:

```
demofile = [matlabroot '/extern/examples/eng_mat/engdemo.c'];
copyfile(demofile, '.');
```

Build the executable file using the ANSI compiler for engine stand alone programs and the options file engopts.sh:

```
optsfile = [matlabroot '/bin/engopts.sh'];
mex('-f', optsfile, 'engdemo.c');
```

Verify that the build worked by looking in your current working folder for the file engdemo:

```
dir engdemo
```

To run the demo in MATLAB, make sure your current working folder is set to the one in which you built the executable file, and then type:

!engdemo

## Using Sun Java Classes in MATLAB Software

- "Product Overview" on page 7-2
- "Bringing Java Classes and Methods into MATLAB Workspace" on page 7-6
- "Creating and Using Java Objects" on page 7-16
- "Invoking Methods on Java Objects" on page 7-25
- "Working with Java Arrays" on page 7-35
- "Passing Data to a Java Method" on page 7-53
- "Handling Data Returned from a Java Method" on page 7-64
- "Introduction to Programming Examples" on page 7-71
- "Example Reading a URL" on page 7-72
- "Example Finding an Internet Protocol Address" on page 7-75
- $\bullet\,$  "Example Creating and Using a Phone Book" on page 7-77

#### **Product Overview**

#### In this section...

"Sun Java Interface Is Integral to MATLAB Software" on page 7-2

"Benefits of the MATLAB Java Interface" on page 7-2

"Who Should Use the MATLAB Java Interface" on page 7-2

"To Learn More About Java Programming Language" on page 7-3

"Platform Support for JVM Software" on page 7-3

"Using a Different Version of JVM Software" on page 7-3

#### Sun Java Interface Is Integral to MATLAB Software

Every installation of MATLAB software includes Java Virtual Machine (JVM) software, so that you can use the Java interpreter via MATLAB commands, and you can create and run programs that create and access Java objects. For information on the MATLAB installation, see the MATLAB installation documentation for your platform.

#### Benefits of the MATLAB Java Interface

The MATLAB Java interface enables you to:

- Access Java API (application programming interface) class packages that support essential activities such as I/O and networking. For example, the URL class provides convenient access to resources on the Internet.
- Access third-party Java classes
- Easily construct Java objects in MATLAB workspace
- Call Java object methods, using either Java or MATLAB syntax
- Pass data between MATLAB variables and Java objects

#### Who Should Use the MATLAB Java Interface

The MATLAB Java interface is intended for all MATLAB users who want to take advantage of the special capabilities of the Java programming language.

#### For example:

- You need to access, from MATLAB, the capabilities of available Java classes.
- You are familiar with object-oriented programming in Java or in another language, such as C++.
- You are familiar with Object-Oriented Programming, or with MATLAB MEX-files.

#### To Learn More About Java Programming Language

For a complete description of the Java language and for guidance in object-oriented software design and programming, you'll need to consult outside resources, such as http://java.sun.com/.

#### **Platform Support for JVM Software**

To find out which version of JVM software is used by MATLAB on your platform, type the following at the MATLAB prompt:

version - java

#### **Using a Different Version of JVM Software**

MATLAB ships with one specific version of the JVM software on all operating systems, except Apple Mac OS® X operating systems. On Mac OS X systems, MATLAB uses the JVM software provided with the operating system.

**Note** MATLAB is only fully supported on these versions of the JVM software. Some components might not work properly under a different version of the JVM software. For example, calling functions in a dynamically linked library that was created with a different JVM software version than that used by MATLAB might cause a segmentation violation error message.

To change the JVM software version:

1 "Download the JVM Software Version You Want to Use" on page 7-4.

- **2** "Locate the Root of the Run-time Path for this Version" on page 7-4.
- **3** "Set the MATLAB\_JAVA Environment Variable to this Path" on page 7-4.

To verify that MATLAB is using the correct version of the JVM software, type the version - java command.

#### Download the JVM Software Version You Want to Use

You can download JVM software from the Web site.

#### Locate the Root of the Run-time Path for this Version

To get MATLAB to use the version you have just downloaded, you must first find the root of the run-time path for this JVM software version, and then set the MATLAB\_JAVA environment variable to that path. To locate the JVM run-time path, find the directory in the Java installation tree that is one level up from the directory containing the file rt.jar. This might be a folder of the main  $Sun^{TM}$  JDK<sup>TM</sup> install directory. (If you cannot find rt.jar, look for the file classes.zip.)

For example, if the JDK software is installed in D:\jdk1.2.1 on a Microsoft Windows system and the rt.jar file is in D:\jdk1.2.1\jre\lib, set MATLAB\_JAVA to the directory one level up from that: D:\jdk1.2.1\jre.

On a UNIX system, if the JDE software is installed in /usr/openv/java/jre/lib and the rt.jar is in /usr/openv/java/jre/lib, set MATLAB\_JAVA to the path /usr/openv/java/jre.

#### Set the MATLAB\_JAVA Environment Variable to this Path

The way you set or modify the value of the MATLAB\_JAVA variable depends on which platform you are running MATLAB on.

#### Windows XP Operating System.

- 1 Click **Settings** in the **Start** Menu.
- 2 Choose Control Panel.
- 3 Click System.

- **4** Choose the **Advanced** tab, and then click the **Environment Variables** button.
- ${f 5}$  You now can set (or add) the MATLAB\_JAVA system environment variable to the path of your JVM software.

#### **UNIX or Linux Operating Systems.**

setenv MATLAB\_JAVA <path to JVM>

### Bringing Java Classes and Methods into MATLAB Workspace

#### In this section...

"Introduction" on page 7-6

"Sources of Java Classes" on page 7-6

"Defining New Java Classes" on page 7-7

"The Java Class Path" on page 7-7

"Making Java Classes Available in MATLAB Workspace" on page 7-10

"Loading Java Class Definitions" on page 7-12

"Simplifying Java Class Names" on page 7-13

"Locating Native Method Libraries" on page 7-14

"Java Classes Contained in a JAR File" on page 7-14

#### **Introduction**

You can draw from an extensive collection of existing Sun Java classes or create your own class definitions to use with MATLAB software. This section explains how to go about finding the class definitions that you need or how to create classes of your own design. Once you have the classes you need, defined in either individual .class files, packages, or Java Archive (JAR) files, you can make them available in the MATLAB workspace. This section also describes how to specify the native method libraries used by Java code.

#### **Sources of Java Classes**

Following are Java class sources that you can use in the MATLAB workspace:

- Java built-in classes general-purpose class packages, such as java.util, included in the Java language. See your Java language documentation for descriptions of these packages.
- Third-party classes packages of special-purpose Java classes.

User-defined classes — Java classes or subclasses of existing classes that
you define. You need to use a Java language development environment to
do this, as explained in the following section.

#### **Defining New Java Classes**

To define new Java classes and subclasses of existing classes, you must use a Java language development environment external to MATLAB software. For information on supported versions of the Java Development Kit (JDK) software, see the Supported and Compatible Compilers Web page. You can download the JDK from the Sun Microsystems™ Web site, (http://java.sun.com/j2se/). The Sun site also provides documentation for the Java language and classes that you need for development.

After you create class definitions in .java files, use your Java compiler to produce .class files from them. The next step is to make the class definitions in those .class files available for you to use in MATLAB.

#### The Java Class Path

MATLAB loads Java class definitions from files that are on the Java *class path*. The class path is a series of file and directory specifications that MATLAB software uses to locate class definitions. When loading a particular Java class, MATLAB searches files and directories in the order they occur on the class path until a file is found that contains that class definition. The search ends when the first definition is found.

The Java class path consists of two segments: the *static path* and the *dynamic path*. MATLAB loads the static path at startup. If you change the path you must restart MATLAB. You can load and modify the dynamic path at any time using MATLAB functions. MATLAB always searches the static path before the dynamic path.

**Note** Java classes on the static path should not have dependencies on classes on the dynamic path.

You can view these two path segments using the javaclasspath function:

javaclasspath

STATIC JAVA PATH

D:\Sys0\Java\util.jar D:\Sys0\Java\widgets.jar D:\Sys0\Java\beans.jar

DYNAMIC JAVA PATH

C:\Work\Java\ClassFiles C:\Work\Java\mywidgets.jar

You probably want to use both the static and dynamic paths:

- Put the Java class definitions that are more stable on the static class path. Classes defined on the static path load somewhat faster than those on the dynamic path.
- Put the Java class definitions that you are likely to modify on the dynamic class path. You can make changes to the class definitions on this path without restarting MATLAB.

#### The Static Path

MATLAB loads the static class path from the classpath.txt file at the start of each session. The static path offers better class loading performance than the dynamic path. However, to modify the static path, you need to edit classpath.txt, and then restart MATLAB.

Finding and Editing classpath.txt. The default classpath.txt file resides in the matlabroot\toolbox\local folder. For example, type:

```
[matlabroot '\toolbox\local\classpath.txt']
```

MATLAB displays information like:

```
ans =
  \\sys07\matlab\toolbox\local\classpath.txt
```

To make changes in the static path that affect all users who share this same MATLAB root directory, edit this file in toolbox\local. If you want to make changes that do not affect anyone else, copy classpath.txt to your own startup directory and edit the file there. When MATLAB starts up, it looks for classpath.txt first in your startup directory, and then in the default location. It uses the first file it finds.

To see which classpath.txt file is currently being used by your MATLAB environment, use the which function:

```
which classpath.txt
```

To edit either the default file or the copy in your own directory, type:

```
edit classpath.txt
```

**Note** MATLAB reads classpath.txt only at startup. If you edit classpath.txt or change your .class files while MATLAB is running, you must restart MATLAB to put those changes into effect.

#### The Dynamic Path

The dynamic class path can be loaded any time during a MATLAB software session using the javaclasspath function. You can define the dynamic path (using javaclasspath), modify the path (using javaaddpath and javarmpath), and refresh the Java class definitions for all classes on the dynamic path (using clear with the keyword java) without restarting MATLAB. See the Java function reference pages for more information on how to use these functions.

The functions javaaddpath and javaclasspath(dpath) add entries to the dynamic class path. To avoid the possibility that the new path contains a class

or package with the same name as an existing class or package, MATLAB clears all existing global variables and variables in the workspace.

Although the dynamic path offers more flexibility in changing the path, Java classes on the dynamic path might load more slowly than those on the static path.

# Making Java Classes Available in MATLAB Workspace

To make your third-party and user-defined Java classes available in the MATLAB workspace, place them on either the static or dynamic Java class path, as described in the previous section, "The Java Class Path" on page 7-7.

- For classes you want on the static path, edit the classpath.txt file.
- For classes you want on the dynamic path, use either the javaclasspath or the javaaddpath functions.

#### Making Individual (Unpackaged) Classes Available

To make individual classes (classes that are not part of a package) available in MATLAB, specify the full path to the directory you want to use for the .class file(s).

For example, to make available your compiled Java classes in the file d:\work\javaclasses\test.class, add the following entry to the static or dynamic class path:

d:\work\javaclasses

To put this directory on the static class path, add the above line to the default copy (in toolbox\local) or your own local copy of classpath.txt. See "Finding and Editing classpath.txt" on page 7-8.

To put this on the dynamic class path, use the following command:

javaaddpath d:\work\javaclasses

## **Making Entire Packages Available**

To access one or more classes belonging to a package, you need to make the entire package available to MATLAB. To do this, specify the full path to the *parent directory of the highest level directory* of the package path. This directory is the first component in the package name.

For example, if your Java class package com.mw.tbx.ini has its classes in directory d:\work\com\mw\tbx\ini, add the following directory to your static or dynamic class path:

d:\work

#### Making Classes in a JAR File Available

You can use the jar (Java Archive) tool to create a JAR file, containing multiple Java classes and packages in a compressed ZIP format. For information on jar and JAR files, consult your Java development documentation or the Java Web site http://java.sun.com/.

To make the contents of a JAR file available for use in MATLAB, specify the full path, *including full file name*, for the JAR file. You can also put the JAR file on the MATLAB path. The JAR file name must match the package name specified in the original Java files. If the names do not match, MATLAB displays an Undefined variable message.

**Note** The classpath.txt requirement for JAR files is different than that for .class files and packages, for which you do not specify any filename.

For example, to make available the JAR file e:\java\classes\utilpkg.jar, add the following file specification to your static or dynamic class path:

e:\java\classes\utilpkg.jar

## Loading a Class Using Java Class.forName Method

Use the javaObject function instead of the Java Class.forName method. For example, replace the following statement:

```
java.lang.Class.forName('xyz.myapp.MyClass')
```

with:

```
javaObject('xyz.myapp.MyClass')
```

## **Loading Java Class Definitions**

Normally, MATLAB software loads a Java class automatically when your code first uses it, (for example, when you call its constructor). However, there is one exception you should be aware of.

When you use the which function on methods defined by Java classes, the function only acts on the classes currently *loaded* into the MATLAB workspace. In contrast, which always operates on MATLAB classes, whether or not they are loaded.

#### **Determining Which Classes Are Loaded**

At any time during a MATLAB software session, you can obtain a listing of all the Java classes that are currently loaded. To do so, use the inmem function as follows:

```
[M,X,J] = inmem
```

This function returns the list of Java classes in the output argument J. (It also returns the names of all currently loaded MATLAB functions in M, and the names of all currently loaded MEX-files in X.)

Here's a sample of output from the inmem function:

```
[m,x,j] = inmem;
```

MATLAB displays:

```
j =
  'java.util.Date'
  'com.mathworks.ide.desktop.MLDesktop'
```

## **Simplifying Java Class Names**

Your MATLAB commands can refer to any Java class by its fully qualified name, which includes its package name. For example, the following are fully qualified names:

- java.lang.String
- java.util.Enumeration

A fully qualified name can be rather long, making commands and functions, such as constructors, cumbersome to edit and to read. You can refer to classes by the class name alone (without a package name) if you first import the fully qualified name into MATLAB.

The import command has the following forms:

```
import pkg_name.* % Import all classes in package
import pkg_name1.* pkg_name2.* % Import multiple packages
import class_name % Import one class
import % Display current import list
L = import % Return current import list
```

MATLAB adds all classes that you import to a list called the *import list*. You can see what classes are on that list by typing import, without any arguments. Your code can refer to any class on the list by class name alone.

When called from a function, import adds the specified classes to the import list in effect for that function. When invoked at the command prompt, import uses the base import list for your MATLAB software environment.

For example, suppose a function contains the following statements:

```
import java.lang.String
import java.util.* java.awt.*
import java.util.Enumeration
```

Any code that follows these import statements can refer to the String, Frame, and Enumeration classes without using the package names. For example:

To clear the list of imported Java classes, type:

```
clear import
```

## **Locating Native Method Libraries**

Java classes can dynamically load native methods using the Java method java.lang.System.loadLibrary("LibFile"). In order for the Sun JVM software to locate the specified library file, the directory containing it must be on the Java Library Path. This path is established when the MATLAB software launches the JVM software at startup, and is based on the contents of the file:

```
matlabroot/toolbox/local/librarypath.txt
```

You can augment the search path for native method libraries by editing the librarypath.txt file. Follow these guidelines when editing this file:

- Specify each new directory on a line by itself.
- Specify only the directory names, not the names of the DLL files. The loadLibrary call does this for you.
- To simplify the specification of directories in cross-platform environments, use any of these macros: \$matlabroot, \$arch, and \$jre\_home.

You can create localized versions of the librarypath.txt file in your MATLAB startup directory if launching via a desktop icon, or in the current directory if launching from the command line.

#### Java Classes Contained in a JAR File

You can access Java classes that are contained in a JAR file once you have added the JAR file to either the static or dynamic class path. See "The Java Class Path" on page 7-7 for more information on how MATLAB software uses the Java class path.

For example, suppose you have a file, myArchive.jar, in a directory called work in your MATLAB root directory. You can construct the path to this file using the matlabroot command:

```
[matlabroot '/work/myArchive.jar']
```

Add the JAR file to your dynamic class path using the javaaddpath function (fullfile adds the platform-correct directory separators):

```
javaaddpath(fullfile(matlabroot, 'work', 'myArchive.jar'))
```

You can now call the public methods in the JAR file.

# **Creating and Using Java Objects**

#### In this section...

"Overview" on page 7-16

"Constructing Java Objects" on page 7-16

"Concatenating Java Objects" on page 7-19

"Saving and Loading Java Objects to MAT-Files" on page 7-20

"Finding the Public Data Fields of an Object" on page 7-21

"Accessing Private and Public Data" on page 7-22

"Determining the Class of an Object" on page 7-23

#### **Overview**

You create a Sun Java object in the MATLAB workspace by calling one of the constructors of that class. You then use commands and programming statements to perform operations on these objects. You can also save your Java objects to a MAT-file and, in subsequent sessions, reload them into MATLAB.

## **Constructing Java Objects**

You construct Java objects in the MATLAB workspace by calling the Java class constructor, which has the same name as the class. For example, the following constructor creates a myDate object:

```
myDate = java.util.Date
```

MATLAB displays information similar to:

```
myDate =
Thu Aug 23 12:58:54 EDT 2007
```

All of the programming examples in this chapter contain Java object constructors. For example, the code in the Example — Reading a URL creates a java.net.URL object with the constructor:

```
url = java.net.URL(...
```

```
'http://archive.ncsa.uiuc.edu/demoweb/')
```

#### Using the javaObject Function

Under certain circumstances, you might need to use the javaObject function to construct a Java object. The following syntax invokes the Java constructor for class, class\_name, with the argument list that matches x1,...,xn, and returns a new object, J.

```
J = javaObject('class_name',x1,...,xn);
```

For example, to construct and return a Java object of class java.lang.String, type:

```
strObj = javaObject('java.lang.String','hello');
```

With the javaObject function you can:

- Use classes that have names that exceed the maximum length of a MATLAB identifier. (Call the namelengthmax function to obtain the maximum identifier length.)
- Specify the class for an object at run-time, for example, as input from an application user

The default MATLAB constructor syntax requires that no segment of the input class name be longer than namelengthmax characters. (A class name segment is any portion of the class name before, between, or after a dot. For example, there are three segments in class, java.lang.String.) Any class name segment that exceeds namelengthmax characters is truncated by MATLAB. In the rare case where you need to use a class name of this length, you must use javaObject to instantiate the class.

The javaObject function also allows you to specify the Java class for the object being constructed at run-time. In this situation, you call javaObject with a string variable in place of the class name argument.

```
class = 'java.lang.String';
text = 'hello';
strObj = javaObject(class, text);
```

In the usual case, when the class to instantiate is known at development time, it is more convenient to use the MATLAB constructor syntax. For example, to create a java.lang.String object, type:

```
strObj = java.lang.String('hello');
```

Use the javaObject function instead of the Java Class.forName method. For example, replace the following statement:

```
java.lang.Class.forName('xyz.myapp.MyClass')
with:
    javaObject('xyz.myapp.MyClass')
```

**Note** Typically, you do not need to use <code>javaObject</code>. The default MATLAB syntax for instantiating a Java class is somewhat simpler and is preferable for most applications. Use <code>javaObject</code> primarily for the previously described cases.

## Java Objects Are References in MATLAB Software Applications

In MATLAB, Java objects are *references* and do not adhere to MATLAB copy-on-assignment and pass-by-value rules. For example:

```
myDate = java.util.Date;
setHours(myDate, 10)
newDate = myDate;
```

In this example, the variable newDate is a reference to myDate, not a copy of the object. Any change to the object referenced by newDate also changes the object at myDate. This happens if the object is changed by MATLAB code or by Java code.

The following example shows that myDate and newDate are references to the same object. When you change the hour via one reference (newDate), the change is reflected through the other reference (myDate), as well.

```
setHours(newDate, 8)
myDate.getHours
```

```
MATLAB displays:
```

```
ans = 8
```

## **Concatenating Java Objects**

You can concatenate Java objects in the same way that you concatenate native MATLAB types. You use either the cat function or the [] operators to tell MATLAB software to assemble the enclosed objects into a single object.

## **Concatenating Objects of the Same Class**

If all of the objects being operated on are of the same Java class, the concatenation of those objects produces an array of objects from the same class.

In the following example, the cat function concatenates two objects of the class java.awt.Integer. The class of the result is also java.awt.Integer.

```
value1 = java.lang.Integer(88);
value2 = java.lang.Integer(45);
cat(1, value1, value2)

MATLAB displays:
   ans =
   java.lang.Integer[]:
      [88]
      [45]
```

#### **Concatenating Objects of Unlike Classes**

When you concatenate objects of unlike classes, MATLAB finds one class from which all of the input objects inherit, and makes the output an instance of this class. MATLAB selects the lowest common parent in the Java class hierarchy as the output class.

For example, concatenating objects of java.lang.Byte, java.lang.Integer, and java.lang.Double creates an object of java.lang.Number, since this is the common parent to the three input classes.

```
byte = java.lang.Byte(127);
integer = java.lang.Integer(52);
double = java.lang.Double(7.8);
[byte; integer; double]

MATLAB displays:

ans =
  java.lang.Number[]:
       [ 127]
       [ 52]
       [7.8000]
```

If there is no common, lower level parent, then the resultant class is java.lang.Object, which is the root of the entire Java class hierarchy.

## Saving and Loading Java Objects to MAT-Files

Use the save function to save a Java object to a MAT-file. Use the load function to load it back into MATLAB from that MAT-file. To save a Java object to a MAT-file, and to load the object from the MAT-file, make sure that the object and its class meet all of the following criteria:

• The class implements the Serializable interface (part of the Java API), either directly or by inheriting it from a parent class. Any embedded or otherwise referenced objects must also implement Serializable.

- The definition of the class is not changed between saving and loading the object. Any change to the data fields or methods of a class prevents the loading (descrialization) of an object that was constructed with the old class definition.
- Either the class does not have any transient data fields, or the values in transient data fields of the object to be saved are not significant. Values in transient data fields are never saved with the object.

If you define your own Java classes, or subclasses of existing classes, you can follow the criteria above to enable objects of the class to be saved and loaded in MATLAB. For details on defining classes to support serialization, consult your Java development documentation.

## Finding the Public Data Fields of an Object

To list the public fields that belong to a Java object, use the fieldnames function, which takes either of these forms.

```
names = fieldnames(obj)
names = fieldnames(obj,'-full')
```

Calling fieldnames without -full returns the names of all the data fields (including inherited) on the object. With the -full qualifier, fieldnames returns the full description of the data fields defined for the object, including type, attributes, and inheritance information.

For example, create an Integer object with the command:

```
value = java.lang.Integer(0);
```

To see a full description of the data fields of value, type:

```
fieldnames(value, '-full')
```

MATLAB displays:

```
ans =
    'static final int MIN_VALUE'
    'static final int MAX_VALUE'
    'static final java.lang.Class TYPE'
    'static final int SIZE'
```

## **Accessing Private and Public Data**

Java API classes provide accessor methods you can use to read from and, where allowed, to modify *private* data fields. These are sometimes referred to as *get* and *set* methods, respectively.

Some Java classes have *public* data fields, which your code can read or modify directly. To access these fields, use the syntax object.field.

#### **Examples**

The java.awt.Frame class provides an example of access to both private and public data fields. This class has the read accessor method getSize, which returns a java.awt.Dimension object. The Dimension object has data fields height and width, which are public and therefore directly accessible. For example, to access this data, type:

```
frame = java.awt.Frame;
frameDim = getSize(frame);
height = frameDim.height;
frameDim.width = 42;
```

The programming examples in this chapter also contain calls to data field accessors. For instance, the sample code for "Example — Finding an Internet Protocol Address" on page 7-75 uses calls to accessors on a java.net.InetAddress object.

```
hostname = address.getHostName;
ipaddress = address.getHostAddress;
```

## Accessing Data from a Static Field

In a Java language program, a *static data field* is a field that applies to an entire class of objects. Static fields are most commonly accessed in relation to the class name itself. For example, the following code accesses the TYPE field of the Integer class by referring to it in relation to the package and class names, <code>java.lang.Integer</code>, rather than an object instance.

```
thisType = java.lang.Integer.TYPE;
```

In MATLAB, you can use that same syntax. Or you can refer to the TYPE field in relation to an instance of the class. The following example creates an instance of java.lang.Integer called value, and then accesses the TYPE field using the name value rather than the package and class names.

```
value = java.lang.Integer(0);
thatType = value.TYPE

MATLAB displays:
  thatType =
  int
```

#### **Assigning to a Static Field**

You can assign values to static fields by using a static set method of the class, or by making the assignment in reference to an instance of the class. For more information, see "Accessing Data from a Static Field" on page 7-22. You can assign value to the field staticFieldName in the following example by referring to this field in reference to an instance of the class.

```
objectName = java.className;
objectName.staticFieldName = value;
```

**Note** MATLAB does not allow assignment to static fields using the class name itself.

## **Determining the Class of an Object**

To find the class of a Java object, use the query form of the class function. After execution of the following example, myClass contains the name of the package and class that the object value instantiates.

```
value = java.lang.Integer(0);
myClass = class(value)

MATLAB displays:

myClass =
 java.lang.Integer
```

Because this form of class also works on MATLAB objects, it does not, in itself, tell you whether it is a Java class. To determine the type of class, use the isjava function, which has the form:

```
x = isjava(obj)
```

is java returns 1 if obj is a Java object, and 0 if it is not. For example, type:

```
isjava(value)
```

MATLAB displays:

```
ans =
     1
```

To find out if an object is an instance of a specified class, use the isa function, which has the form:

```
x = isa(obj, 'class name')
```

isa returns 1 if obj is an instance of the class named 'class name', and 0 if it is not. Note that 'class name' can be a MATLAB built-in or user-defined class, as well as a Java class. For example, type:

```
isa(value, 'java.lang.Integer')
```

MATLAB displays:

```
ans =
     1
```

# **Invoking Methods on Java Objects**

#### In this section...

"Using Java and MATLAB Calling Syntax" on page 7-25

"Invoking Static Methods on Java Classes" on page 7-27

"Obtaining Information About Methods" on page 7-28

"Java Methods That Affect MATLAB Commands" on page 7-32

"How MATLAB Software Handles Undefined Methods" on page 7-33

"How MATLAB Software Handles Java Exceptions" on page 7-34

"Method Execution in MATLAB Software" on page 7-34

## **Using Java and MATLAB Calling Syntax**

To call methods on Sun Java objects, you can use the Java syntax:

```
object.method(arg1,...,argn)
```

In the following example, myDate is a java.util.Date object, and getHours and setHours are methods of that object.

```
myDate = java.util.Date;
myDate.setHours(3)
myDate.getHours
```

The MATLAB software displays:

```
ans = 3
```

Alternatively, you can call Java object (nonstatic) methods with the MATLAB syntax:

```
method(object, arg1,...,argn)
```

```
Using MATLAB syntax:
   getHours(myDate)

MATLAB displays:
   ans =
```

ans – 3

All of the programming examples in this chapter contain invocations of Java object methods. For example, the code for "Example — Reading a URL" on page 7-72 contains a call, using MATLAB syntax, to the openStream method on a java.net.URL object, url.

```
is = openStream(url)
```

In another example, the code for "Example — Creating and Using a Phone Book" on page 7-77 contains a call, using Java syntax, to the load method on a java.utils.Properties object, pb htable.

```
pb_htable.load(FIS);
```

## Using the javaMethod Function on Nonstatic Methods

Under certain circumstances, you may need to use the <code>javaMethod</code> function to call a Java method. The following syntax invokes the method, <code>method\_name</code>, on Java object <code>J</code> with the argument list that matches <code>x1,...,xn</code>. This returns the value <code>X</code>.

```
X = javaMethod('method name', J, x1, ..., xn);
```

For example, to call the startsWith method on a java.lang.String object passing one argument, use:

```
gAddress = java.lang.String('Four score and seven years ago');
str = java.lang.String('Four score');
javaMethod('startsWith', gAddress, str)
ans =
    1
```

Using the javaMethod function enables you to:

- Use methods that have names that exceed the maximum length of a MATLAB identifier. (Call the namelengthmax function to obtain the maximum identifier length.)
- Specify the method you want to invoke at run-time, for example, as input from an application user.

The only way to invoke a method whose name is longer than namelengthmax characters is to use javaMethod. The Java and MATLAB calling syntax does not accept method names of this length.

With javaMethod, you can also specify the method to be invoked at run time. In this situation, your code calls javaMethod with a string variable in place of the method\_name argument. When you use javaMethod to invoke a static method, you can also use a string variable in place of the class name argument.

**Note** Typically, you do not need to use javaMethod. The default MATLAB syntax for invoking a Java method is somewhat simpler and is preferable for most applications. Use javaMethod primarily for the two cases described above.

## **Invoking Static Methods on Java Classes**

To invoke a static method on a Java class, use the Java syntax:

```
class.method(arg1,...,argn)
```

For example, to call the isNaN static method on the java.lang.Double class, type:

```
java.lang.Double.isNaN(2.2)
```

Alternatively, you can apply static method names to instances of a class. In this example, the isNaN static method is referenced in relation to the dblobject instance of the java.lang.Double class.

```
dblObject = java.lang.Double(2.2);
dblObject.isNaN
ans =
    0
```

#### Using the javaMethod Function on Static Methods

You can use the javaMethod function to call static methods.

The following syntax invokes the static method, method\_name, in class, class\_name, with the argument list that matches x1,...,xn. This returns the value X.

```
X = javaMethod('method name', 'class name', x1,...,xn);
```

For example, to call the static isNaN method of the java.lang.Double class on a double value of 2.2, type:

```
javaMethod('isNaN', 'java.lang.Double',2.2);
```

Using the javaMethod function to call static methods enables you to:

- Use methods that have names that exceed the maximum length of a MATLAB identifier. (Call the namelengthmax function to obtain the maximum identifier length.)
- Specify method and class names at run-time, for example, as input from an application user.

## **Obtaining Information About Methods**

MATLAB software offers several functions to help obtain information related to the Java methods you are working with. You can request a list of all of the methods that are implemented by any class. The list might be accompanied by other method information such as argument types and exceptions. You can also request a listing of every Java class that you loaded into MATLAB that implements a specified method.

#### Methodsview: Displaying a Listing of Java Methods

If you want to know what methods are implemented by a particular Java (or MATLAB) class, use the methodsview function. Specify the class name (along with its package name, for Java classes) in the command line. If you have imported the package that defines this class, then the class name alone suffices.

The following command lists information on all methods in the java.awt.MenuItem class. Type:

#### methodsview java.awt.MenuItem

A new window appears, listing one row of information for each method in the class.

| Qualifiers   | Return Type                     | Name              | Arguments                                |
|--------------|---------------------------------|-------------------|------------------------------------------|
|              |                                 | Menultem          | 0                                        |
|              |                                 | Menultem          | (java.lang.String)                       |
|              |                                 | Menultem          | (java.lang.String,java.awt.MenuShortcut) |
| synchronized | void                            | addActionListener | (java.awt.event.ActionListener)          |
|              | void                            | addNotify         | ()                                       |
|              | void                            | deleteShortcut    | ()                                       |
| synchronized | void                            | disable           | ()                                       |
|              | void                            | dispatchEvent     | (java.awt.AWTEvent)                      |
| synchronized | void                            | enable            | ()                                       |
|              | void                            | enable            | (boolean)                                |
|              | boolean                         | equals            | (java.lang.Object)                       |
|              | java.lang.String                | getActionCommand  | ()                                       |
|              | java.lang.Class                 | getClass          | ()                                       |
|              | java.awt.Font                   | getFont           | ()                                       |
|              | java.lang.String                | getLabel          | ()                                       |
|              | java.lang.String                | getName           | ()                                       |
|              | java.awt.MenuContainer          | getParent         | ()                                       |
|              | java.awt.peer.MenuComponentPeer | getPeer           | ()                                       |
|              | java.awt.MenuShortcut           | getShortcut       | ()                                       |
|              | int                             | hashCode          | ()                                       |
|              | boolean                         | isEnabled         | 0                                        |
|              | void                            | notify            | ()                                       |
|              | void                            | notifyAll         | ()                                       |

Each row in the window displays up to six fields of information describing the method. The following table lists the fields displayed in the methodsview window along with a description and examples of each field type.

#### Fields Displayed in the Methodsview Window

| Field Name  | Description                 | Examples               |
|-------------|-----------------------------|------------------------|
| Qualifiers  | Method type qualifiers      | abstract, synchronized |
| Return Type | Type returned by the method | void, java.lang.String |

#### Fields Displayed in the Methodsview Window (Continued)

| Field Name     | Description                         | Examples                            |
|----------------|-------------------------------------|-------------------------------------|
| Name           | Method name                         | addActionListener,<br>dispatchEvent |
| Arguments      | Types of arguments passed to method | boolean,<br>java.lang.Object        |
| Other          | Other relevant information          | throws<br>java.io.IOException       |
| Inherited From | Parent of the specified class       | java.awt.MenuComponent              |

#### Using the Methods Function on Java Classes

The methods function returns information on methods of MATLAB and Java classes. You can use any of the following forms of this command.

```
methods class name
methods class name -full
n = methods('class name')
n = methods('class name', '-full')
```

Use methods without the '-full' qualifier to return the names of all the methods (including inherited methods) of the class. Names of overloaded methods are listed only once.

With the '-full' qualifier, methods returns a listing of the method names (including inherited methods) along with attributes, argument lists, and inheritance information on each. Each overloaded method is listed separately.

For example, display a full description of all methods of the java.awt.Dimension object.

```
methods java.awt.Dimension -full
Methods for class java.awt.Dimension:
Dimension()
Dimension(java.awt.Dimension)
```

```
Dimension(int,int)
java.lang.Class getClass() % Inherited from java.lang.Object
int hashCode() % Inherited from java.lang.Object
boolean equals(java.lang.Object)
java.lang.String toString()
void notify() % Inherited from java.lang.Object
void notifyAll() % Inherited from java.lang.Object
void wait(long) throws java.lang.InterruptedException
   % Inherited from java.lang.Object
void wait(long,int) throws java.lang.InterruptedException
   % Inherited from java.lang.Object
void wait() throws java.lang.InterruptedException
   % Inherited from java.lang.Object
java.awt.Dimension getSize()
void setSize(java.awt.Dimension)
void setSize(int,int)
```

#### **Determining What Classes Define a Method**

You can use the which function to display the fully qualified name (package and class name) of a method implemented by a *loaded* Java class. With the -all qualifier, the which function finds all classes with a method of the name specified.

Suppose, for example, that you want to find the package and class name for the concat method, with the String class currently loaded. Use the command:

```
which concat java.lang.String.concat % String method
```

If the java.lang.String class has not been loaded, the same which command would give the output:

```
which concat concat not found.
```

If you use which -all for the method equals, with the String and java.awt.Frame classes loaded, you see the following display.

The which function operates differently on Java classes than it does on MATLAB classes. MATLAB classes are always displayed by which, whether or not they are loaded. This is not true for Java classes. You can find out which Java classes are currently loaded by using the command [m,x,j]=inmem, described in "Determining Which Classes Are Loaded" on page 7-12.

For a description of how Java classes are loaded, see "Making Java Classes Available in MATLAB Workspace" on page 7-10.

#### Java Methods That Affect MATLAB Commands

MATLAB commands that operate on Java objects and arrays make use of the methods that are implemented within, or inherited by, these objects' classes. There are some MATLAB commands that you can alter somewhat in behavior by changing the Java methods that they rely on.

#### Changing the Effect of disp and display

You can use the disp function to display the value of a variable or an expression in MATLAB. Terminating a command line without a semicolon also calls the disp function. You can also use disp to display a Java object in MATLAB.

When disp operates on a Java object, MATLAB formats the output using the toString method of the class to which the object belongs. If the class does not implement this method, then an inherited toString method is used. If no intermediate ancestor classes define this method, it uses the toString method defined by the java.lang.Object class. You can override inherited toString methods in classes that you create by implementing such a method within your class definition. In this way, you can change the way MATLAB displays information regarding the objects of the class.

#### Changing the Effect of isequal

The MATLAB isequal function compares two or more arrays for equality in type, size, and contents. This function can also be used to test Java objects for equality.

When you compare two Java objects using isequal, MATLAB performs the comparison using the Java method, equals. MATLAB first determines the class of the objects specified in the command, and then uses the equals method implemented by that class. If it is not implemented in this class, then an inherited equals method is used. This is the equals method defined by the java.lang.Object class if no intermediate ancestor classes define this method.

You can override inherited equals methods in classes that you create by implementing such a method within your class definition. In this way, you can change the way MATLAB performs comparison of the members of this class.

#### Changing the Effect of double and char

You can also define your own Java methods toDouble and toChar to change the output of the MATLAB double and char functions. For more information, see "Converting to the MATLAB double Type" on page 7-66 and "Converting to the MATLAB char Type" on page 7-67.

#### **How MATLAB Software Handles Undefined Methods**

If your MATLAB command invokes a nonexistent method on a Java object, MATLAB looks for a function with the same name. If MATLAB finds a function of that name, it attempts to invoke it. If MATLAB does not find a function with that name, it displays a message stating that it cannot find a method by that name for the class.

For example, MATLAB has a function named size, and the Java API java.awt.Frame class also has a size method. If you call size on a Frame object, the size method defined by java.awt.Frame is executed. However, if you call size on an object of java.lang.String, MATLAB does not find a size method for this class. It executes the MATLAB size function instead.

```
string = java.lang.String('hello');
size(string)
ans =
    1    1
```

**Note** When you define a Java class for use in MATLAB, avoid giving any of its methods the same name as a MATLAB function.

## **How MATLAB Software Handles Java Exceptions**

If invoking a Java method or constructor throws an exception, MATLAB catches the exception and transforms it into a MATLAB error message. MATLAB puts the text of the Java error message into its own error message. Receiving an error from a Java method or constructor has the same appearance as receiving an error from a MATLAB function.

#### Method Execution in MATLAB Software

When calling a main method from MATLAB, the method returns as soon as it executes its last statement, even if the method creates a thread that is still executing. In other environments, the main method does not return until the thread completes execution.

You, therefore, need to be cautious when calling main methods from MATLAB, particularly main methods that launch GUIs. main methods are usually written assuming they are the entry point to application code. When called from MATLAB this is not the case, and the fact that other Java GUI code might be already running can lead to problems.

# **Working with Java Arrays**

#### In this section...

"Introduction" on page 7-35

"How MATLAB Software Represents the Java Array" on page 7-35

"Creating an Array of Objects in MATLAB Software" on page 7-40

"Accessing Elements of a Java Array" on page 7-42

"Assigning to a Java Array" on page 7-46

"Concatenating Java Arrays" on page 7-49

"Creating a New Array Reference" on page 7-50

"Creating a Copy of a Java Array" on page 7-51

#### Introduction

You can pass singular Sun Java objects to and from methods or you might pass them in an array, providing the method expects them in that form. This array must either be a Java array (returned from another method call or created within the MATLAB software) or, under certain circumstances, a MATLAB cell array. This section describes how to create and manipulate Java arrays in MATLAB. Later sections will describe how to use MATLAB cell arrays in calls to Java methods.

**Note** The term *dimension* here refers more to the number of subscripts required to address the elements of an array than to its length, width, and height characteristics. For example, a 5-by-1 array is referred to as being one-dimensional, as its individual elements can be indexed into using only one array subscript.

## **How MATLAB Software Represents the Java Array**

The term *Java array* refers to any array of Java objects returned from a call to a Java class constructor or method. You may also construct a Java array within MATLAB using the javaArray function. The structure of a Java array is significantly different from that of a MATLAB matrix or array. MATLAB

hides these differences whenever possible, allowing you to operate on the arrays using the usual MATLAB command syntax. Just the same, it may be helpful to keep the following differences in mind as you work with Java arrays.

#### Representing More Than One Dimension

An array in the Java language is strictly a one-dimensional structure because it is measured only in length. If you want to work with a two-dimensional array, you can create an equivalent structure using an array of arrays. To add further dimensions, you add more levels to the array, making it an array of arrays of arrays, and so on. You might want to use such multilevel arrays when working in MATLAB as it is a matrix and array-based programming language.

MATLAB makes it easy for you to work with multilevel Java arrays by treating them like the matrices and multidimensional arrays that are a part of the language itself. You access elements of an array of arrays using the same MATLAB syntax that you use if you are handling a matrix. If you add more levels to the array, MATLAB can access and operate on the structure as if it is a multidimensional MATLAB array.

The left side of the following figure shows Java arrays of one, two, and three dimensions. To the right of each is the way the same array is represented to you in MATLAB. Note that single-dimension arrays are represented as a column vector.

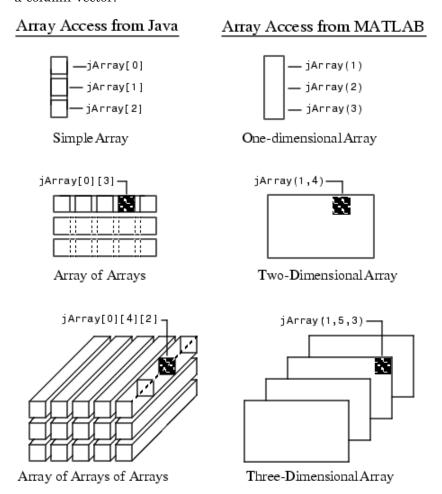

#### **Array Indexing**

Java array indexing is different than MATLAB array indexing. Java array indices are zero-based, MATLAB array indices are one-based. In Java programming, you access the elements of array y of length N using y[0]

through y[N-1]. When working with this array in MATLAB, you access these same elements using the MATLAB software indexing style of y(1) through y(N). Thus, if you have a Java array of 10 elements, the seventh element is obtained using y(7), and not y[6] as you use when writing a Java language program.

#### The Shape of the Java Array

A Java array can be different from a MATLAB array in its overall *shape*. A two-dimensional MATLAB array maintains a rectangular shape, as each row is of equal length and each column of equal height. The Java counterpart of this, an array of arrays, does not necessarily hold to this rectangular form. Each individual lower level array may have a different length.

Such an array structure is pictured below. This is an array of three underlying arrays of different lengths. The term ragged is commonly used to describe this arrangement of array elements as the array ends do not match up evenly. When a Java method returns an array with this type of structure, it is stored in a cell array by MATLAB.

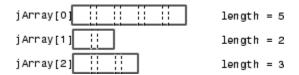

#### Interpreting the Size of a Java Array

When the MATLAB size function is applied to a simple Java array, the number of rows returned is the length of the Java array and the number of columns is always 1.

Determining the size of a Java array of arrays is not so simple. The potentially ragged shape of an array returned from a Java method makes it impossible to size the array in the same way as for a rectangular matrix. In a ragged Java array, there is no one value that represents the size of the lower level arrays.

When the size function is applied to a Java array of arrays, the resulting value describes the top level of the specified array. For the Java array:

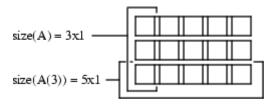

size(A) returns the dimensions of the highest array level of A. The highest level of the array has a size of 3-by-1.

To find the size of a lower level array, say the five-element array in row 3, refer to the row explicitly.

```
size(A(3))
ans =
5 1
```

You can specify a dimension in the size command using the following syntax. However, you will probably find this useful only for sizing the first dimension, dim=1, as this will be the only non-unary dimension.

```
m = size(X,dim)
size(A, 1)
ans =
3
```

#### Interpreting the Number of Dimensions of a Java Arrays

For Java arrays, whether they are simple one-level arrays or multilevel, the MATLAB ndims function always returns a value of 2 to indicate the number of dimensions in the array. This is a measure of the number of dimensions in the top-level array, which always equals 2.

## Creating an Array of Objects in MATLAB Software

To call a Java method that has one or more arguments defined as an array of Java objects, you must, under most circumstances, pass your objects in a Java array. You can construct an array of objects in a call to a Java method or constructor. Or you can create the array within MATLAB.

The MATLAB javaArray function lets you create a Java array structure that can be handled in MATLAB as a single multidimensional array. You specify the number and size of the array dimensions along with the class of objects you intend to store in it. Using the one-dimensional Java array as its primary building block, MATLAB then builds an array structure that satisfies the dimensions requested in the javaArray command.

#### Using the javaArray Function

To create a Java object array, use the MATLAB javaArray function, which has the following syntax:

```
A = javaArray('element class', m, n, p, ...)
```

The first argument is the 'element\_class' string, which names the class of the elements in the array. You must specify the fully qualified name (package and class name). The remaining arguments (m, n, p, ...) are the number of elements in each dimension of the array.

An array that you create with javaArray is equivalent to the array that you create with the Java code.

```
A = new element class[m][n][p]...;
```

The following command builds a Java array of four lower level arrays, each capable of holding five objects of the java.lang.Double class. (You are more likely to use primitive types of double than instances of the java.lang.Double class, but in this context, it affords us a simple example.)

```
dblArray = javaArray('java.lang.Double', 4, 5);
```

The javaArray function does not deposit any values into the array elements that it creates. You must do this separately. The following MATLAB code stores objects of the java.lang.Double type in the Java array dblArray that was just created.

```
for m = 1:4
    for n = 1:5
    dblArray(m,n) = java.lang.Double((m*10) + n);
end
dblArray
dblArray =
java.lang.Double[][]:
    [11]
             [12]
                      [13]
                               [14]
                                       [15]
    [21]
             [22]
                      [23]
                                       [25]
                               [24]
    [31]
             [32]
                      [33]
                               [34]
                                       [35]
    [41]
             [42]
                      [43]
                               [44]
                                       [45]
```

#### **Another Way to Create a Java Array**

You can also create an array of Java objects using syntax that is more typical to MATLAB. For example, the following syntax creates a 4-by-5 MATLAB array of type double and assigns zero to each element of the array.

```
matlabArray(4,5) = 0;
```

You use similar syntax to create a Java array in MATLAB, except that you must specify the Java class name. The value being assigned, 0 in this example, is stored in the final element of the array, javaArray(4,5). All other elements of the array receive the empty matrix.

```
javaArray(4,5) = java.lang.Double(0)
javaArray =
java.lang.Double[][]:
     []
              []
                      []
                               []
                                       []
     []
              []
                      []
                               [ ]
                                       [1
     []
              []
                      []
                               [ ]
                                       [1
     []
              []
                      []
                               [ ]
                                      [0]
```

**Note** You cannot change the dimensions of an existing Java array as you can with a MATLAB array. The same restriction exists when working with Java arrays in the Java language. See the example below.

This example first creates a scalar MATLAB array, and then successfully modifies it to be two-dimensional.

```
matlabArray = 0;
matlabArray(4,5) = 0
matlabArray =
     0
            0
                   0
                          0
                                0
     0
            0
     0
            0
                   0
                          0
                                0
     0
            0
                                0
```

When you try this with a Java array, you get an error message. Similarly, you cannot create an array of Java arrays from a Java array, and so forth.

```
javaArray = java.lang.Double(0);
javaArray(4,5) = java.lang.Double(0);
??? Index exceeds Java array dimensions.
```

## **Accessing Elements of a Java Array**

You can access elements of a Java object array by using the MATLAB array indexing syntax, A(row,col). For example, to access the element of array dblArray located at row 3, column 4, use:

```
row3_col4 = dblArray(3,4)
row3 col4 =
34.0
```

In a Java language program, this is dblArray[2][3].

You can also use MATLAB array indexing syntax to access an element in an object's data field. Suppose that myMenuObj is an instance of a window menu class. This user-supplied class has a data field, menuItemArray, which is a Java array of java.awt.menuItem. To get element 3 of this array, use the following command.

```
currentItem = myMenuObj.menuItemArray(3)
```

#### Using Single Subscript Indexing to Access Arrays

Elements of a MATLAB matrix are most commonly referenced using both row and column subscripts. For example, you use x(3,4) to reference the array element at the intersection of row 3 and column 4. Sometimes it is more advantageous to use just a single subscript. MATLAB provides this capability (see the section on "Linear Indexing" in MATLAB Mathematics).

Indexing into a MATLAB matrix using a single subscript references one element of the matrix. Using the MATLAB matrix shown here, matlabArray (3) returns a single element of the matrix.

```
matlabArray = [11 12 13 14 15; 21 22 23 24 25; ...
                31 32 33 34 35; 41 42 43 44 45]
matlabArray =
    11
           12
                 13
                        14
                               15
    21
           22
                 23
                               25
                        24
    31
           32
                 33
                        34
                               35
    41
           42
                 43
                               45
                        44
matlabArray(3)
ans =
    31
```

Indexing this way into a Java array of arrays references an entire subarray of the overall structure. Using the dblArray Java array, that looks the same as matlabArray shown above, dblArray(3) returns the 5-by-1 array that makes up the entire third row.

```
row3 = dblArray(3)
row3 =
java.lang.Double[]:
    [31]
    [32]
    [33]
    [34]
    [35]
```

This is a useful feature of MATLAB because it allows you to specify an entire array from a larger array structure, and then manipulate it as an object.

#### **Using the Colon Operator**

Use of the MATLAB colon operator (:) is supported in subscripting Java array references. This operator works just the same as when referencing the contents of a MATLAB array. Using the Java array of java.lang.Double objects shown here, the statement dblArray(2,2:4) refers to a portion of the lower level array, dblArray(2). A new array, row2Array, is created from the elements in columns 2 through 4.

```
dblArray
dblArray =
java.lang.Double[][]:
    [11]
             [12]
                      [13]
                               [14]
                                        [15]
                                         [25]
    [21]
             [22]
                      [23]
                                [24]
    [31]
             [32]
                      [33]
                                [34]
                                        [35]
    [41]
             [42]
                      [43]
                                [44]
                                        [45]
row2Array = dblArray(2,2:4)
row2Array =
java.lang.Double[]:
    [22]
    [23]
    [24]
```

You also can use the colon operator in single-subscript indexing, as covered in "Using Single Subscript Indexing to Access Arrays" on page 7-43. By making your subscript a colon rather than a number, you can convert an array of arrays into one linear array. The following example converts the 4-by-5 array dblArray into a 20-by-1 linear array.

```
linearArray = dblArray(:)
linearArray =
java.lang.Double[]:
    [11]
    [12]
    [13]
    [14]
    [15]
    [21]
    [22]
    .
    .
```

This works the same way on an N-dimensional Java array structure. Using the colon operator as a single subscripted index into the array produces a linear array composed of all of the elements of the original array.

**Note** Java and MATLAB arrays are stored differently in memory. This is reflected in the order they are given in a linear array. Java array elements are stored in an order that matches the *rows* of the matrix, (11, 12, 13, ... in the array shown above). MATLAB array elements are stored in an order that matches the *columns*, (11, 21, 31, ...).

### Using END in a Subscript

You can use the end keyword in the first subscript of an access statement. The first subscript references the top-level array in a multilevel Java array structure.

**Note** Using end on lower level arrays is not valid due to the potentially ragged nature of these arrays (see "The Shape of the Java Array" on page 7-38). In this case, there is no consistent end value to be derived.

The following example displays data from the third to the last row of Java array dblArray.

```
last2rows = dblArray(3:end, :)
last2rows =
java.lang.Double[][]:
    [31]    [32]    [33]    [34]    [35]
    [41]    [42]    [43]    [44]    [45]
```

## **Assigning to a Java Array**

You assign values to objects in a Java array in essentially the same way as you do in a MATLAB array. Although Java and MATLAB arrays are structured quite differently, you use the same command syntax to specify which elements you want to assign to. See "Introduction" on page 7-35 for more information on Java and MATLAB array differences.

The following example deposits the value 300 in the dblArray element at row 3, column 2. In a Java language program, this is dblArray[2][1].

```
dblArray(3,2) = java.lang.Double(300)
dblArray =
java.lang.Double[][]:
    [11]
             [ 12]
                       [13]
                                [14]
                                         [15]
                       [23]
    [21]
             [ 22]
                                [24]
                                         [25]
    [31]
             [300]
                       [33]
                                [34]
                                         [35]
    [41]
                       [43]
                                [44]
                                         [45]
             [ 42]
```

You use the same syntax to assign to an element in an object's data field. Continuing with the myMenuObj example shown in "Accessing Elements of a Java Array" on page 7-42, you assign to the third menu item in menuItemArray as follows.

```
myMenuObj.menuItemArray(3) = java.lang.String('Save As...');
```

## **Using Single Subscript Indexing for Array Assignment**

You can use a single-array subscript to index into a Java array structure that has more than one dimension. Refer to "Using Single Subscript Indexing to Access Arrays" on page 7-43 for a description of this feature as used with Java arrays.

You can use single-subscript indexing to assign values to an array as well. The example below assigns a one-dimensional Java array, onedimArray, to a row of a two-dimensional Java array, dblArray. Start out by creating the one-dimensional array.

```
onedimArray = javaArray('java.lang.Double', 5);
for k = 1:5
    onedimArray(k) = java.lang.Double(100 * k);
    end
```

Since dblArray(3) refers to the 5-by-1 array displayed in the third row of dblArray, you can assign the entire, similarly dimensioned, 5-by-1 onedimArray to it.

```
dblArray(3) = onedimArray
dblArray =
java.lang.Double[][]:
    [ 11]
              [ 12]
                        [ 13]
                                  [ 14]
                                            [ 15]
    [ 21]
              [ 22]
                                            [ 25]
                        [ 23]
                                  [ 24]
    [100]
              [200]
                        [300]
                                  [400]
                                            [500]
    [ 41]
              [ 42]
                        [ 43]
                                  [ 44]
                                            [ 45]
```

## **Assigning to a Linear Array**

You can assign a value to *every* element of a multidimensional Java array by treating the array structure as if it were a single linear array. This entails replacing the single, numerical subscript with the MATLAB colon operator. If you start with the dblArray array, you can initialize the contents of every object in the two-dimensional array with the following statement.

```
dblArray(:) = java.lang.Double(0)
dblArray =
java.lang.Double[][]:
    [0]
            [0]
                    [0]
                            [0]
                                    [0]
    [0]
            [0]
                    [0]
                            [0]
                                    [0]
    [0]
            [0]
                    [0]
                            [0]
                                    [0]
    [0]
            [0]
                    [0]
                            [0]
                                    [0]
```

You can use the MATLAB colon operator as you would when working with MATLAB arrays. The statements below assign given values to each of the four rows in the Java array, dblarray. Remember that each row actually represents a separate Java array in itself.

```
dblArray(1,:) = java.lang.Double(125);
dblArray(2,:) = java.lang.Double(250);
dblArray(3,:) = java.lang.Double(375);
dblArray(4,:) = java.lang.Double(500)
dblArray =
java.lang.Double[][]:
    [125]
              [125]
                       [125]
                                 [125]
                                           [125]
    [250]
              [250]
                       [250]
                                 [250]
                                           [250]
    [375]
              [375]
                       [375]
                                 [375]
                                           [375]
    [500]
              [500]
                        [500]
                                 [500]
                                           [500]
```

### **Assigning the Empty Matrix**

When working with MATLAB arrays, you can assign the empty matrix, (that is, the 0-by-0 array denoted by []) to an element of the array. For Java arrays, you can also assign [] to array elements. This stores the NULL value, rather than a 0-by-0 array, in the Java array element.

### **Subscripted Deletion**

When you assign the empty matrix value to an entire row or column of a MATLAB array, you find that MATLAB actually removes the affected row or column from the array. In the example below, the empty matrix is assigned to all elements of the fourth column in the MATLAB matrix, matlabArray. Thus, the fourth column is completely eliminated from the matrix. This changes its dimensions from 4-by-5 to 4-by-4.

```
matlabArray = [11 12 13 14 15; 21 22 23 24 25; ...
                 31 32 33 34 35; 41 42 43 44 45]
matlabArray =
    11
                         14
                               15
           12
                  13
    21
           22
                  23
                         24
                               25
    31
           32
                  33
                               35
                         34
    41
           42
                  43
                               45
                         44
matlabArray(:,4) = []
matlabArray =
    11
           12
                  13
                         15
    21
           22
                  23
                         25
    31
           32
                  33
                         35
    41
           42
                  43
                         45
```

You can assign the empty matrix to a Java array, but the effect is different. The next example shows that, when the same operation is performed on a Java array, the structure is not collapsed; it maintains its 4-by-5 dimensions.

```
dblArray(:,4) = []
dblArray =
java.lang.Double[][]:
                                    []
    [125]
              [125]
                         [125]
                                           [125]
    [250]
              [250]
                         [250]
                                    []
                                           [250]
    [375]
              [375]
                         [375]
                                    []
                                           [375]
    [500]
              [500]
                                    []
                         [500]
                                           [500]
```

The dblArray data structure is actually an array of five-element arrays of java.lang.Double objects. The empty array assignment placed the NULL value in the fourth element of each of the lower level arrays.

## **Concatenating Java Arrays**

You can concatenate arrays of Java objects in the same way as arrays of other types. Java objects, however, can only be catenated along the first or second axis. To understand how scalar Java objects are concatenated in MATLAB software, see "Concatenating Java Objects" on page 7-19.

Use either the cat function or the square bracket ([]) operators. This example horizontally concatenates two Java arrays: d1 and d2.

```
% Construct a 2-by-3 array of java.lang.Double.
d1 = javaArray('java.lang.Double',2,3);
for m = 1:3
                for n = 1:3
d1(m,n) = java.lang.Double(n*2 + m-1);
end;
                end;
d1
d1 =
java.lang.Double[][]:
    [2]
           [4]
                   [6]
    [3]
           [5]
                   [7]
    [4]
           [6]
                   [8]
% Construct a 2-by-2 array of java.lang.Double.
d2 = javaArray('java.lang.Double',2,2);
for m = 1:3
                for n = 1:2
d2(m,n) = java.lang.Double((n+3)*2 + m-1);
end;
                end;
d2
d2 =
java.lang.Double[][]:
    [8]
            [10]
    [ 9]
            [11]
    [10]
            [12]
% Concatenate the two along the second dimension.
d3 = cat(2,d1,d2)
d3 =
java.lang.Double[][]:
                   [6]
                          [8]
                                   [10]
    [2]
           [4]
    [3]
           [5]
                   [7]
                          [ 9]
                                   [11]
    [4]
                   [8]
           [6]
                          [10]
                                   [12]
```

## Creating a New Array Reference

Because Java arrays in MATLAB software are references, assigning an array variable to another variable results in a second reference to the array.

Consider the following example where two separate array variables reference a common array. The original array, origarray, is created and initialized.

The statement newArrayRef = origArray creates a copy of this array variable. Changes made to the array referred to by newArrayRef also show up in the original array.

```
origArray = javaArray('java.lang.Double', 3, 4);
for m = 1:3
   for n = 1:4
      origArray(m,n) = java.lang.Double((m * 10) + n);
   end
end
origArray
origArray =
java.lang.Double[][]:
    [11]
            [12]
                     [13]
                             [14]
    [21]
            [22]
                     [23]
                             [24]
    [31]
            [32]
                     [33]
                             [34]
% ----- Make a copy of the array reference -----
newArrayRef = origArray;
newArrayRef(3,:) = java.lang.Double(0);
origArray
origArray =
java.lang.Double[][]:
    [11]
            [12]
                     [13]
                             [14]
    [21]
            [22]
                     [23]
                             [24]
    [0]
            [ 0]
                     [0]
                             [0]
```

# Creating a Copy of a Java Array

You can create an entirely new array from an existing Java array by indexing into the array to describe a block of elements, (or subarray), and assigning this subarray to a variable. The assignment copies the values in the original array to the corresponding cells of the new array.

As with the example in section "Creating a New Array Reference" on page 7-50, an original array is created and initialized. But, this time, a copy is made of the array contents rather than copying the array reference. Changes made using the reference to the new array do not affect the original.

```
origArray = javaArray('java.lang.Double', 3, 4);
for m = 1:3
   for n = 1:4
      origArray(m,n) = java.lang.Double((m * 10) + n);
   end
end
origArray
origArray =
java.lang.Double[][]:
    [11]
            [12]
                    [13]
                             [14]
    [21]
            [22]
                    [23]
                             [24]
            [32]
    [31]
                    [33]
                             [34]
% ----- Make a copy of the array contents -----
newArray = origArray(:,:);
newArray(3,:) = java.lang.Double(0);
origArray
origArray =
java.lang.Double[][]:
    [11]
            [12]
                    [13]
                             [14]
    [21]
            [22]
                    [23]
                             [24]
    [31]
            [32]
                    [33]
                             [34]
```

# Passing Data to a Java Method

#### In this section...

"Introduction" on page 7-53

"Conversion of MATLAB Argument Data" on page 7-53

"Passing Built-In Types" on page 7-55

"Passing String Arguments" on page 7-56

"Passing Java Objects" on page 7-57

"Other Data Conversion Topics" on page 7-60

"Passing Data to Overloaded Methods" on page 7-61

### Introduction

When you make a call in the MATLAB software to Sun Java code, any MATLAB types you pass in the call are converted to types native to the Java language. MATLAB performs this conversion on each argument that is passed, except for those arguments that are already Java objects. This section describes the conversion that is performed on specific MATLAB types and, at the end, also takes a look at how argument types affect calls made to overloaded methods.

If data is to be returned by the method being called, MATLAB receives this data and converts it to the appropriate MATLAB format wherever necessary. This process is covered in "Handling Data Returned from a Java Method" on page 7-64.

## **Conversion of MATLAB Argument Data**

MATLAB data, passed as arguments to Java methods, are converted by MATLAB into types that best represent the data to the Java language. The table below shows all of the MATLAB base types for passed arguments and the Java base types defined for input arguments. Each row shows a MATLAB type followed by the possible Java argument matches, from left to right in order of closeness of the match. The MATLAB types (except cell arrays) can all be scalar (1-by-1) arrays or matrices. All of the Java types can be scalar values or arrays.

### **Conversion of MATLAB Types to Java Types**

| MATLAB<br>Argument    | Closest<br>Type (7) | Java Input Argument (Scalar or Array) |       |        | Least<br>Close<br>Type<br>(1) |        |         |
|-----------------------|---------------------|---------------------------------------|-------|--------|-------------------------------|--------|---------|
| logical               | boolean             | byte                                  | short | int    | long                          | float  | double  |
| double                | double              | float                                 | long  | int    | short                         | byte   | boolean |
| single                | float               | double                                | N/A   | N/A    | N/A                           | N/A    | N/A     |
| char                  | String              | char                                  | N/A   | N/A    | N/A                           | N/A    | N/A     |
| uint8                 | byte                | short                                 | int   | long   | float                         | double | N/A     |
| uint16                | short               | int                                   | long  | float  | double                        | N/A    | N/A     |
| uint32                | int                 | long                                  | float | double | N/A                           | N/A    | N/A     |
| int8                  | byte                | short                                 | int   | long   | float                         | double | N/A     |
| int16                 | short               | int                                   | long  | float  | double                        | N/A    | N/A     |
| int32                 | int                 | long                                  | float | double | N/A                           | N/A    | N/A     |
| cell array of strings | array of<br>String  | N/A                                   | N/A   | N/A    | N/A                           | N/A    | N/A     |
| Java object           | Object              | N/A                                   | N/A   | N/A    | N/A                           | N/A    | N/A     |
| cell array of object  | array of<br>Object  | N/A                                   | N/A   | N/A    | N/A                           | N/A    | N/A     |
| MATLAB<br>object      | N/A                 | N/A                                   | N/A   | N/A    | N/A                           | N/A    | N/A     |

Type conversion of arguments passed to Java code are discussed in the following three categories. MATLAB handles each category differently.

- "Passing Built-In Types" on page 7-55
- "Passing String Arguments" on page 7-56
- "Passing Java Objects" on page 7-57

## **Passing Built-In Types**

The Java language has eight types that are intrinsic to the language and are not represented as Java objects. These are often referred to as *built-in*, or *elemental*, types and they include boolean, byte, short, long, int, double, float, and char. MATLAB software converts its own types to these Java built-in types according to the table, Conversion of MATLAB® Types to Java<sup>TM</sup> Types on page 7-54. Built-in types are in the first 10 rows of the table.

When a Java method you are calling expects one of these types, you can pass it the type of MATLAB argument shown in the left-most column of the table. If the method takes an array of one of these types, you can pass a MATLAB array of the type. MATLAB converts the type of the argument to the type assigned in the method declaration.

The MATLAB code shown below creates a top-level window frame and sets its dimensions. The call to setBounds passes four MATLAB scalars of the double type to the inherited Java Frame method, setBounds, that takes four arguments of the int type. MATLAB converts each 64-bit double type to a 32-bit integer prior to making the call. Shown here is the setBounds method declaration followed by the MATLAB code that calls the method.

```
public void setBounds(int x, int y, int width, int height)
frame=java.awt.Frame;
frame.setBounds(200,200,800,400);
frame.setVisible(1);
```

## Passing Built-In Types in an Array

To call a Java method with an argument defined as an *array* of a built-in type, you can create and pass a MATLAB matrix with a compatible base type. The following code defines a polygon by sending four x and y coordinates to the Polygon constructor. Two 1-by-4 MATLAB arrays of double are passed to java.awt.Polygon, which expects integer arrays in the first two arguments. Shown here is the Java method declaration followed by MATLAB code that calls the method, and then verifies the set coordinates.

```
public Polygon(int xpoints[], int ypoints[], int npoints)

poly = java.awt.Polygon([14 42 98 124], [55 12 -2 62], 4);
[poly.xpoints poly.ypoints] % Verify the coordinates
ans =
14 55
42 12
98 -2
124 62
```

## **MATLAB Arrays Are Passed by Value**

Since MATLAB arrays are passed by value, any changes that a Java method makes to them are not visible to your MATLAB code. If you need to access changes that a Java method makes to an array, then, rather than passing a MATLAB array, you should create and pass a Java array, which is a reference. For a description of using Java arrays in MATLAB, see "Working with Java Arrays" on page 7-35.

**Note** Generally, it is preferable to have methods return data that has been modified using the return argument mechanism as opposed to passing a reference to that data in an argument list.

# **Passing String Arguments**

To call a Java method that has an argument defined as an object of class java.lang.String, you can pass either a String object that was returned from an earlier Java call or a MATLAB 1-by-n character array. If you pass the character array, MATLAB converts the array to a Java object of java.lang.String for you.

For a programming example, see "Example — Reading a URL" on page 7-72. This shows a MATLAB character array that holds a URL being passed to the Java URL class constructor. The constructor, shown below, expects a Java String argument.

public URL(String spec) throws MalformedURLException

In the MATLAB call to this constructor, a character array specifying the URL is passed. MATLAB converts this array to a Java String object prior to calling the constructor.

```
url = java.net.URL(...
   'http://archive.ncsa.uiuc.edu/demoweb/')
```

### **Passing Strings in an Array**

When the method you are calling expects an argument of an array of type String, you can create such an array by packaging the strings together in a MATLAB cell array. The strings can be of varying lengths since you are storing them in different cells of the array. As part of the method call, MATLAB converts the cell array to a Java array of String objects.

In the following example, the echoPrompts method of a user-written class accepts a string array argument that MATLAB converted from its original format as a cell array of strings. The parameter list in the Java method appears as follows:

```
public String[] echoPrompts(String s[])
```

You create the input argument by storing both strings in a MATLAB cell array. MATLAB converts this structure to a Java array of String.

```
myaccount.echoPrompts({'Username: ','Password: '})
ans =
'Username: '
'Password: '
```

## **Passing Java Objects**

When calling a method that has an argument belonging to a particular Java class, you must pass an object that is an instance of that class. In the example below, the add method belonging to the java.awt.Menu class requires, as an argument, an object of the java.awt.MenuItem class. The method declaration for this is:

```
public MenuItem add(MenuItem mi)
```

The example operates on the frame created in the previous example in "Passing Built-In Types" on page 7-55. The second, third, and fourth lines of

code shown here add items to a menu to be attached to the existing window frame. In each of these calls to menu1.add, an object that is an instance of the java.awt.MenuItem Java class is passed.

```
menu1 = java.awt.Menu('File Options');
menu1.add(java.awt.MenuItem('New'));
menu1.add(java.awt.MenuItem('Open'));
menu1.add(java.awt.MenuItem('Save'));

menuBar=java.awt.MenuBar;
menuBar.add(menu1);
frame.setMenuBar(menuBar);
```

### Handling Objects of Class java.lang.Object

A special case exists when the method being called takes an argument of the java.lang.Object class. Since this class is the root of the Java class hierarchy, you can pass objects of any class in the argument. The following hash table example passes objects belonging to different classes to a common method, put, which expects an argument of java.lang.Object. The method declaration for put is:

```
public synchronized Object put(Object key, Object value)
```

The following MATLAB code passes objects of different types (boolean, float, and string) to the put method.

When passing arguments to a method that takes java.lang.Object, it is not necessary to specify the class name for objects of a built-in type. Line 3, in the example above, specifies that 41.287 is an instance of class java.lang.Float. You can omit this and simply say, 41.287, as shown in the following example.

Thus, MATLAB creates each object for you, choosing the closest matching Java object representation for each argument.

The three calls to put from the preceding example can be rewritten as:

```
hTable.put(0, 1);
hTable.put(1, 41.287);
hTable.put(2, 'test string');
```

### **Passing Objects in an Array**

The only types of object arrays that you can pass to Java methods are Java arrays and MATLAB cell arrays. MATLAB automatically converts the cell array elements to java.lang.Object class objects. Note that in order for a cell array to be passed from MATLAB, the corresponding argument in the Java method signature must specify java.lang.Object or an array of java.lang.Object.

If the objects are already in a Java array, either an array returned from a Java constructor or constructed in MATLAB by the javaArray function, then you simply pass it as the argument to the method being called. No conversion is done by MATLAB, because the argument is already a Java array.

The following example shows the mapPoints method of a user-written class accepting an array of java.awt.Point objects. The declaration for this method is:

```
public Object mapPoints(java.awt.Point p[])
```

The MATLAB code shown below creates a 4-by-1 array containing four Java Point objects. When the array is passed to the mapPoints method, no conversion is necessary because the javaArray function created a Java array of java.awt.Point objects.

```
pointObj = javaArray('java.awt.Point',4);
pointObj(1) = java.awt.Point(25,143);
pointObj(2) = java.awt.Point(31,147);
pointObj(3) = java.awt.Point(49,151);
pointObj(4) = java.awt.Point(52,176);
testData.mapPoints(pointObj);
```

### Handling a Cell Array of Java Objects

You create a cell array of Java objects by using the MATLAB syntax {a1,a2,...}. You index into a cell array of Java objects in the usual way, with the syntax a{m,n,...}.

The following example creates a cell array of two Frame objects, frame1 and frame2, and assigns it to variable frameArray.

The next statement assigns element {1,2} of the cell array frameArray to variable f.

```
f = frameArray {1,2}
f =
java.awt.Frame[frame2,0,0,0x0,invalid,hidden,layout =
java.awt.BorderLayout,resizable,title=Frame B]
```

## Other Data Conversion Topics

There are several remaining items of interest regarding the way MATLAB software converts its data to a compatible Java type. This includes how MATLAB matches array dimensions, and how it handles empty matrices and empty strings.

## **How Array Dimensions Affect Conversion**

The term *dimension*, as used in this section, refers more to the number of subscripts required to address the elements of an array than to its length, width, and height characteristics. For example, a 5-by-1 array is referred to as having one dimension, because its individual elements can be indexed into using only one array subscript.

In converting MATLAB to Java arrays, MATLAB handles dimension in a special manner. For a MATLAB array, dimension can be considered as the number of nonsingleton dimensions in the array. For example, a 10-by-1

array has dimension 1, and a 1-by-1 array has dimension 0. In Java code, dimension is determined solely by the number of nested arrays. For example, double[][] has dimension 2, and double has dimension 0.

If the Java array's number of dimensions exactly matches the MATLAB array's number of dimensions n, the conversion results in a Java array with n dimensions. If the Java array has fewer than n dimensions, the conversion drops singleton dimensions, starting with the first one, until the number of remaining dimensions matches the number of dimensions in the Java array.

## **Empty Matrices and Nulls**

The empty matrix is compatible with any method argument for which NULL is a legal value in the Java language. The empty string ('') in MATLAB translates into an empty (not NULL) String object in Java code.

## **Passing Data to Overloaded Methods**

When you invoke an overloaded method on a Java object, the MATLAB software determines which method to invoke by comparing the arguments your call passes to the arguments defined for the methods. Note that in this discussion, the term *method* includes constructors. When it determines the method to call, MATLAB converts the calling arguments to Java method types according to Java conversion rules, except for conversions involving objects or cell arrays. See "Passing Objects in an Array" on page 7-59.

#### How MATLAB Determines the Method to Call

When your MATLAB function calls a Java method, MATLAB:

- **1** Checks to make sure that the object (or class, for a static method) has a method by that name.
- **2** Determines whether the invocation passes the same number of arguments of at least one method with that name.
- **3** Makes sure that each passed argument can be converted to the Java type defined for the method.

If all of the preceding conditions are satisfied, MATLAB calls the method.

In a call to an overloaded method, if there is more than one candidate, MATLAB selects the one with arguments that best fit the calling arguments. First, MATLAB rejects all methods that have any argument types that are incompatible with the passed arguments (for example, if the method has a double argument and the passed argument is a char).

Among the remaining methods, MATLAB selects the one with the highest fitness value, which is the sum of the fitness values of all its arguments. The fitness value for each argument is the fitness of the base type minus the difference between the MATLAB array dimension and the Java array dimension. (Array dimensionality is explained in "How Array Dimensions Affect Conversion" on page 7-60.) If two methods have the same fitness, the first one defined in the Java class is chosen.

### Example — Calling an Overloaded Method

Suppose a function constructs a java.io.OutputStreamWriter object, osw, and then invokes a method on the object.

```
osw.write('Test data', 0, 9);
```

MATLAB finds that the class java.io.OutputStreamWriter defines three write methods.

```
public void write(int c);
public void write(char[] cbuf, int off, int len);
public void write(String str, int off, int len);
```

MATLAB rejects the first write method, because it takes only one argument. Then, MATLAB assesses the fitness of the remaining two write methods. These differ only in their first argument, as explained below.

In the first of these two write methods, the first argument is defined with base type, char. The table, Conversion of MATLAB® Types to Java™ Types on page 7-54, shows that for the type of the calling argument (MATLAB char), Java type, char, has a value of 6. There is no difference between the dimension of the calling argument and the Java argument. So the fitness value for the first argument is 6.

In the other write method, the first argument has Java type String, which has a fitness value of 7. The dimension of the Java argument is 0, so the

difference between it and the calling argument dimension is 1. Therefore, the fitness value for the first argument is 6.

Because the fitness value of those two write methods is equal, MATLAB calls the one listed first in the class definition, with char[] first argument.

# Handling Data Returned from a Java Method

#### In this section...

"Introduction" on page 7-64

"Conversion of Java Return Types" on page 7-64

"Built-In Types" on page 7-65

"Java Objects" on page 7-65

"Converting Objects to MATLAB Types" on page 7-66

#### Introduction

In many cases, data returned from a Sun Java method is incompatible with the types operated on in the MATLAB environment. When this is the case, MATLAB converts the returned value to a type native to the MATLAB language. This section describes the conversion performed on the various types that can be returned from a call to a Java method.

## **Conversion of Java Return Types**

The following table lists Java return types and the resulting MATLAB types. For some Java base return types, MATLAB treats scalar and array returns differently, as described following the table.

### **Conversion of Java Types to MATLAB Types**

| Java Return Type | If Scalar Return, Resulting MATLAB Type | If Array Return, Resulting MATLAB Type |
|------------------|-----------------------------------------|----------------------------------------|
| boolean          | logical                                 | logical                                |
| byte             | double                                  | int8                                   |
| short            | double                                  | int16                                  |
| int              | double                                  | int32                                  |
| long             | double                                  | double                                 |
| float            | double                                  | single                                 |

#### Conversion of Java Types to MATLAB Types (Continued)

| Java Return Type | If Scalar Return, Resulting MATLAB Type | If Array Return, Resulting MATLAB Type |
|------------------|-----------------------------------------|----------------------------------------|
| double           | double                                  | double                                 |
| char             | char                                    | char                                   |

## **Built-In Types**

Java *built-in* types are described in "Passing Built-In Types" on page 7-55. This type includes boolean, byte, short, long, int, double, float, and char. When the value returned from a method call is one of these types, MATLAB software converts it according to the table Conversion of Java™ Types to MATLAB® Types on page 7-64.

A single numeric or boolean value converts to a 1-by-1 matrix of double, which is convenient for use in MATLAB. An array of a numeric or boolean return values converts to an array of the closest base type to minimize the required storage space. Array conversions are listed in the right-hand column of the table.

A return value of Java type char converts to a 1-by-1 matrix of char. An array of Java char converts to a MATLAB array of that type.

## **Java Objects**

When a method call returns Java objects, the MATLAB software leaves them in their original form. They remain as Java objects so you can continue to use them to interact with other Java methods.

The only exception to this is when the method returns data of type java.lang.Object. This class is the root of the Java class hierarchy and is frequently used as a catchall for objects and arrays of various types. When the method being called returns a value of the Object class, MATLAB converts its value according to the table Conversion of Java™ Types to MATLAB® Types on page 7-64. That is, numeric and boolean objects such as java.lang.Integer or java.lang.Boolean convert to a 1-by-1 MATLAB

matrix of double. Object arrays of these types convert to the MATLAB types listed in the right-hand column of the table. Other object types are not converted.

## **Converting Objects to MATLAB Types**

With the exception of objects of class Object, MATLAB does not convert Java objects returned from method calls to a native MATLAB type. If you want to convert Java object data to a form more readily usable in MATLAB, there are a few MATLAB functions that enable you to do this. These are described in the following sections.

- "Converting to the MATLAB double Type" on page 7-66
- "Converting to the MATLAB char Type" on page 7-67
- "Converting to a MATLAB Structure" on page 7-67
- "Converting to a MATLAB Cell Array" on page 7-68

### Converting to the MATLAB double Type

Using the double function in MATLAB, you can convert any Java object or array of objects to the MATLAB double type. The action taken by the double function depends on the class of the object you specify:

- If the object is an instance of a numeric class (java.lang.Number or one of the classes that inherit from that class), MATLAB uses a preset conversion algorithm to convert the object to a MATLAB double.
- If the object is not an instance of a numeric class, MATLAB checks the class definition to see if it implements a method called toDouble. MATLAB uses toDouble to perform its conversion of Java objects to the MATLAB double type. If such a method is implemented for this class, MATLAB executes it to perform the conversion.
- If you are using a class of your own design, you can write your own toDouble method to perform conversions on objects of that class to a MATLAB double. This enables you to specify your own means of type conversion for objects belonging to your own classes.

**Note** If the class of the specified object is not java.lang.Number, does not inherit from that java.lang.Number, and does not implement a toDouble method, then an attempt to convert the object using the double function results in a MATLAB error message.

The syntax for the double command is as follows, where object is a Java object or Java array of objects:

```
double(object);
```

### Converting to the MATLAB char Type

With the MATLAB char function, you can convert java.lang.String objects and arrays to MATLAB types. A single java.lang.String object converts to a MATLAB character array. An array of java.lang.String objects converts to a MATLAB cell array, with each cell holding a character array.

If the object specified in the char command is not an instance of the java.lang.String class, MATLAB checks its class to see if it implements a method named toChar. If this is the case, MATLAB executes the toChar method of the class to perform the conversion. If you write your own class definitions, you can make use of this feature by writing a toChar method that performs the conversion according to your own needs.

**Note** If the class of the specified object is not java.lang.String and it does not implement a toChar method, an attempt to convert the object using the char function results in a MATLAB error message.

The syntax for the char command is as follows, where object is a Java object or Java array of objects:

```
char(object);
```

### Converting to a MATLAB Structure

Java objects are similar to the MATLAB structure in that many of an object's characteristics are accessible via field names defined within the

object. You might want to convert a Java object into a MATLAB structure to facilitate the handling of its data in MATLAB. Use the MATLAB struct function to do this.

The syntax for the struct command is as follows, where object is a Java object or a Java array of objects:

```
struct(object);
```

The following example converts a <code>java.awt.Polygon</code> object into a MATLAB structure. You can access the fields of the object directly using MATLAB structure operations. The last line indexes into the array, <code>pstruct.xpoints</code>, to deposit a new value into the third array element.

## **Converting to a MATLAB Cell Array**

Use the cell function to convert a Java array or Java object into a MATLAB cell array. Elements of the resulting cell array are of the MATLAB type (if any) closest to the Java array elements or Java object.

The syntax for the cell command is as follows, where object is a Java object or a Java array of objects.

```
cell(object);
```

The code in the following example creates a MATLAB cell array in which each cell holds an array of a different type. The cell command used in the first line converts each type of object array into a cell array.

```
import java.lang.* java.awt.*;
% Create a Java array of double
dblArray = javaArray('java.lang.Double', 1, 10);
for m = 1:10
   dblArray(1, m) = Double(m * 7);
end
% Create a Java array of points
ptArray = javaArray('java.awt.Point', 3);
ptArray(1) = Point(7.1, 22);
ptArray(2) = Point(5.2, 35);
ptArray(3) = Point(3.1, 49);
% Create a Java array of strings
strArray = javaArray('java.lang.String', 2, 2);
strArray(1,1) = String('one');
                                  strArray(1,2) = String('two');
strArray(2,1) = String('three'); strArray(2,2) = String('four');
% Convert each to cell arrays
cellArray = {cell(dblArray), cell(ptArray), cell(strArray)}
cellArray =
    {1x10 cell}
                   {3x1 cell}
                                 {2x2 cell}
cellArray{1,1}
                     % Array of type double
ans =
   [7]
                       [28]
                                                   [56]
                                                          [63]
                                                                 [70]
         [14]
                [21]
                              [35]
                                     [42]
                                            [49]
cellArray{1,2}
                     % Array of type Java.awt.Point
ans =
    [1x1 java.awt.Point]
    [1x1 java.awt.Point]
    [1x1 java.awt.Point]
```

```
cellArray{1,3} % Array of type char array
ans =
    'one'
              'two'
    'three'
              'four'
```

# **Introduction to Programming Examples**

- "Example Reading a URL" on page 7-72
- "Example Finding an Internet Protocol Address" on page 7-75
- "Example Creating and Using a Phone Book" on page 7-77

Each example contains the following sections:

- Overview Describes what the example does and how it uses the Sun Java interface to accomplish it. Highlighted are the most important Java objects that are constructed and used in the example code.
- Description provides a detailed description of all code in the example.
   For longer functions, the description is divided into functional sections that focus on a few statements.
- Running the Example Shows a sample of the output from execution of the example code.

The example descriptions concentrate on the Java-related functions. For information on other MATLAB programming constructs, operators, and functions used in the examples, see the applicable sections in the MATLAB documentation.

# Example - Reading a URL

#### In this section...

"Overview" on page 7-72

"Description of URLdemo" on page 7-72

"Running the Example" on page 7-73

### **Overview**

This program, URLdemo, opens a connection to a Web site specified by a URL (Uniform Resource Locator) for the purpose of reading text from a file at that site.

URLdemo constructs an object of the Sun Java API class, java.net.URL, which enables convenient handling of URLs. Then, it calls a method on the URL object, to open a connection.

To read and display the lines of text at the site, URLdemo uses classes from the Java I/O package java.io. It creates an InputStreamReader object, and then uses that object to construct a BufferedReader object. Finally, it calls a method on the BufferedReader object to read the specified number of lines from the site.

## **Description of URLdemo**

The major tasks performed by URLdemo are:

1 Construct a URL object.

The example first calls a constructor on <code>java.net.URL</code> and assigns the resulting object to variable <code>url</code>. The <code>URL</code> constructor takes a single argument, the name of the <code>URL</code> to be accessed, as a string. The constructor checks whether the input <code>URL</code> has a valid form.

```
url = java.net.URL(...
'http://www.mathworks.com/support/tech-notes/1100/1109.html')
```

**2** Open a connection to the URL.

The second statement of the example calls the method, openStream, on the URL object url, to establish a connection with the Web site named by the object. The method returns an InputStream object to variable, is, for reading bytes from the site.

```
is = openStream(url);
```

**3** Set up a buffered stream reader.

The next two lines create a buffered stream reader for characters. The java.io.InputStreamReader constructor is called with the input stream is, to return to variable isr an object that can read characters. Then, the java.io.BufferedReader constructor is called with isr, to return a BufferedReader object to variable br. A buffered reader provides for efficient reading of characters, arrays, and lines.

```
isr = java.io.InputStreamReader(is);
br = java.io.BufferedReader(isr);
```

4 Read and display lines of text.

The final statements read the initial lines of HTML text from the site, displaying only the first 4 lines that contain meaningful text. Within the MATLAB for statements, the BufferedReader method readLine reads each line of text (terminated by a return and/or line feed character) from the site.

## **Running the Example**

When you run this example, you see output similar to the following. (Note that the line breaks were changed to fit the output in the documentation).

This technical note provides an introduction to vectorization

techniques. In order to understand some of the possible techniques, an introduction to MATLAB referencing is provided. Then several vectorization examples are discussed. This technical note examines how to identify situations where vectorized techniques would yield a quicker or cleaner algorithm. Vectorization is ofen a smooth process; however, in many application-specific cases, it can be difficult to construct a vectorized routine. Understanding the tools and

# Example — Finding an Internet Protocol Address

#### In this section...

"Overview" on page 7-75

"Description of resolveip" on page 7-75

"Running the Example" on page 7-76

### **Overview**

The resolveip function returns either the name or address of an IP (internet protocol) host. If you pass resolveip a host name, it returns the IP address. If you pass resolveip an IP address, it returns the host name. The function uses the Sun Java API class java.net.InetAddress, which enables you to find an IP address for a host name, or the host name for a given IP address, without making DNS calls.

resolveip calls a static method on the InetAddress class to obtain an InetAddress object. Then, it calls accessor methods on the InetAddress object to get the host name and IP address for the input argument. It displays either the host name or the IP address, depending on the program input argument.

## **Description of resolveip**

The major tasks performed by resolveip are:

1 Create an InetAddress object.

Instead of constructors, the java.net.InetAddress class has static methods that return an instance of the class. The try statement calls one of those methods, getByName, passing the input argument that the user has passed to resolveip. The input argument can be either a host name or an IP address. If getByName fails, the catch statement displays an error message.

```
function resolveip(input)
try
  address = java.net.InetAddress.getByName(input);
```

```
catch
 error(sprintf('Unknown host %s.', input));
end
```

**2** Retrieve the host name and IP address.

The example uses calls to the getHostName and getHostAddress accessor functions on the java.net.InetAddress object, to obtain the host name and IP address, respectively. These two functions return objects of class java.lang.String; use the char function to convert them to character arrays.

```
hostname = char(address.getHostName);
ipaddress = char(address.getHostAddress);
```

**3** Display the host name or IP address.

The example uses the MATLAB strcmp function to compare the input argument to the resolved IP address. If it matches, MATLAB displays the host name for the Internet address. If the input does not match, MATLAB displays the IP address.

```
if strcmp(input,ipaddress)
disp(sprintf('Host name of %s is %s', input, hostname));
else
disp(sprintf('IP address of %s is %s', input, ipaddress));
end;
```

## Running the Example

Here is an example of calling the resolveip function with a host name.

```
resolveip ('www.mathworks.com')
IP address of www.mathworks.com is 144.212.100.10
```

Here is a call to the function with an IP address.

```
resolveip ('144.212.100.10')
Host name of 144.212.100.10 is www.mathworks.com
```

# Example — Creating and Using a Phone Book

#### In this section...

"Overview" on page 7-77

"Description of Function phonebook" on page 7-78

"Description of Function pb lookup" on page 7-82

"Description of Function pb\_add" on page 7-83

"Description of Function pb\_remove" on page 7-84

"Description of Function pb\_change" on page 7-85

"Description of Function pb\_listall" on page 7-86

"Description of Function pb\_display" on page 7-87

"Description of Function pb\_keyfilter" on page 7-87

"Running the phonebook Program" on page 7-88

### **Overview**

The example's main function, phonebook, can be called either with no arguments, or with one argument, which is the key of an entry that exists in the phone book. The function first determines the folder to use for the phone book file.

If no phone book file exists, it creates one by constructing a java.io.FileOutputStream object, and then closing the output stream. Next, it creates a data dictionary by constructing an object of the Sun Java API class, java.util.Properties, which is a subclass of java.util.Hashtable for storing key/value pairs in a hash table. For the phonebook program, the key is a name, and the value is one or more telephone numbers.

The phonebook function creates and opens an input stream for reading by constructing a java.io.FileInputStream object. It calls load on that object to load the hash table contents, if it exists. If the user passed the key to an entry to look up, it looks up the entry by calling pb\_lookup, which finds and displays it. Then, the phonebook function returns.

If phonebook was called without the name argument, it then displays a textual menu of the available phone book actions:

- Look up an entry
- · Add an entry
- Remove an entry
- Change the phone number(s) in an entry
- List all entries

The menu also has a selection to exit the program. The function uses MATLAB functions to display the menu and to input the user selection.

The phonebook function iterates accepting user selections and performing the requested phone book action until the user selects the menu entry to exit. The phonebook function then opens an output stream for the file by constructing a java.io.FileOutputStream object. It calls save on the object to write the current data dictionary to the phone book file. It finally closes the output stream and returns.

## **Description of Function phonebook**

The major tasks performed by phonebook are:

1 Determine the data folder and full filename.

The first statement assigns the phone book filename, 'myphonebook', to the variable phname. If the phonebook program is running on a Windows system, it calls the java.lang.System static method getProperty to find the location of the data dictionary. This is set to the user's current working folder. Otherwise, it uses MATLAB function getenv to determine the location, using the system variable HOME, which you can define beforehand to anything you like. It then assigns to pbname the full path name, consisting of the data folder and filename 'myphonebook'.

```
function phonebook(varargin)
pbname = 'myphonebook'; % name of data dictionary
if ispc
   datadir = char(java.lang.System.getProperty('user.dir'));
```

```
else
   datadir = getenv('HOME');
end;
pbname = fullfile(datadir, pbname);
```

**2** If needed, create a file output stream.

If the phonebook file does not already exist, phonebook asks the user whether to create a new one. If the user answers y, phonebook creates a new phone book by constructing a FileOutputStream object. In the try clause of a try-catch block, the argument phone passed to the FileOutputStream constructor is the full name of the file that the constructor creates and opens. The next statement closes the file by calling close on the FileOutputStream object FOS. If the output stream constructor fails, the catch statement prints a message and terminates the program.

```
if ~exist(pbname)
    disp(sprintf('Data file %s does not exist.', pbname));
    r = input('Create a new phone book (y/n)?','s');
    if r == 'y',
        try
        FOS = java.io.FileOutputStream(pbname);
        FOS.close
        catch
        error(sprintf('Failed to create %s', pbname));
        end;
    else
        return;
    end;
end;
```

3 Create a hash table.

The example constructs a java.util.Properties object to serve as the hash table for the data dictionary.

```
pb_htable = java.util.Properties;
```

4 Create a file input stream.

In a try block, the example invokes a FileInputStream constructor with the name of the phone book file, assigning the object to FIS. If the call fails, the catch statement displays an error message and terminates the program.

```
try
   FIS = java.io.FileInputStream(pbname);
catch
   error(sprintf('Failed to open %s for reading.', pbname));
   end;
```

**5** Load the phone book keys and close the file input stream.

The example calls load on the FileInputStream object FIS, to load the phone book keys and their values (if any) into the hash table. It then closes the file input stream.

```
pb htable.load(FIS);
FIS.close;
```

**6** Display the Action menu and get the user's selection.

Within a while loop, several disp statements display a menu of actions that the user can perform on the phone book. Then, an input statement requests the user's typed selection.

```
while 1
   disp ' '
   disp ' Phonebook Menu:'
   disp ' '
   disp ' 1. Look up a phone number'
   disp ' 2. Add an entry to the phone book'
   disp ' 3. Remove an entry from the phone book'
   disp ' 4. Change the contents of an entry in the phone book'
   disp ' 5. Display entire contents of the phone book'
   disp ' 6. Exit this program'
   disp ' '
   s = input('Please type the number for a menu selection: ','s');
```

**7** Invoke the function to perform a phone book action

Still within the while loop, a switch statement provides a case to handle each user selection s. Each of the first five cases invokes the function to perform a phone book action.

Case 1 prompts for a name that is a key to an entry. It calls isempty to determine whether the user has entered a name. If a name has not been entered, it calls disp to display an error message. If a name has been input, it passes it to pb\_lookup. The pb\_lookup routine looks up the entry and, if it finds it, displays the entry contents.

```
case '1',
  name = input('Enter name to look up: ','s');
  if isempty(name)
     disp 'No name entered'
  else
     pb_lookup(pb_htable, name);
  end;
```

Case 2 calls pb\_add, which prompts the user for a new entry and then adds it to the phone book.

```
case '2',
   pb_add(pb_htable);
```

Case 3 uses input to prompt for the name of an entry to remove. If a name has not been entered, it calls disp to display an error message. If a name has been entered, it passes it to pb remove.

```
case '3',
  name=input('Enter name of entry to remove: ', 's');
  if isempty(name)
     disp 'No name entered'
  else
     pb_remove(pb_htable, name);
  end:
```

Case 4 uses input to prompt for the name of an entry to change. If a name has not been entered, it calls disp to display an error message. If a name has been entered, it passes it to pb change.

```
case '4',
  name=input('Enter name of entry to change: ', 's');
```

**8** Exit by creating an output stream and saving the phone book.

If the user has selected case 6 to exit the program, a try statement calls the constructor for a FileOuputStream object, passing it the name of the phone book. If the constructor fails, the catch statement displays an error message.

If the object is created, the next statement saves the phone book data by calling save on the Properties object pb\_htable, passing the FileOutputStream object FOS and a descriptive header string. It then calls close on the FileOutputStream object, and returns.

```
case '6',
   try
     FOS = java.io.FileOutputStream(pbname);
   catch
     error(sprintf('Failed to open %s for writing.',pbname));
   end;
   pb_htable.save(FOS,'Data file for phonebook program');
   FOS.close;
   return;
otherwise
   disp 'That selection is not on the menu.'
end;
```

# **Description of Function pb\_lookup**

Arguments passed to pb\_lookup are the Properties object pb\_htable and the name key for the requested entry. The pb\_lookup function first calls get on pb htable with the name key, on which support function pb\_keyfilter

is called to change spaces to underscores. The get method returns the entry (or null, if the entry is not found) to variable entry. Note that get takes an argument of type java.lang.Object and also returns an argument of that type. In this invocation, the key passed to get and the entry returned from it are actually character arrays.

pb\_lookup then calls isempty to determine whether entry is null. If it is, it uses disp to display a message stating that the name was not found. If entry is not null, it calls pb\_display to display the entry.

```
function pb_lookup(pb_htable,name)
entry = pb_htable.get(pb_keyfilter(name));
if isempty(entry),
    disp(sprintf('The name %s is not in the phone book',name));
else
    pb_display(entry);
end
```

# Description of Function pb\_add

1 Input the entry to add.

The pb\_add function takes one argument, the Properties object pb\_htable. pb\_add uses disp to prompt for an entry. Using the up arrow (^) character as a line delimiter, input inputs a name to the variable entry. Then, within a while loop, it uses input to get another line of the entry into variable line. If the line is empty, indicating that the user has finished the entry, the code breaks out of the while loop. If the line is not empty, the else statement appends line to entry and then appends the line delimiter. At the end, the strcmp checks the possibility that no input was entered and, if that is the case, returns.

```
function pb_add(pb_htable)
disp 'Type the name for the new entry, followed by Enter.'
disp 'Then, type the phone number(s), one per line.'
disp 'To complete the entry, type an extra Enter.'
name = input(':: ','s');
entry=[name '^'];
while 1
   line = input(':: ','s');
```

```
if isempty(line)
    break;
else
    entry=[entry line '^'];
end;
end;

if strcmp(entry, '^')
    disp 'No name entered'
    return;
end;
```

**2** Add the entry to the phone book.

After the input has completed, pb\_add calls put on pb\_htable with the hash key name (on which pb\_keyfilter is called to change spaces to underscores) and entry. It then displays a message that the entry has been added.

```
pb_htable.put(pb_keyfilter(name),entry);
disp ' '
disp(sprintf('%s has been added to the phone book.', name));
```

# **Description of Function pb\_remove**

**1** Look for the key in the phone book.

Arguments passed to pb\_remove are the Properties object pb\_htable and the name key for the entry to remove. The pb\_remove function calls containsKey on pb\_htable with the name key, on which support function pb\_keyfilter is called to change spaces to underscores. If name is not in the phone book, disp displays a message and the function returns.

```
function pb_remove(pb_htable,name)
if ~pb_htable.containsKey(pb_keyfilter(name))
   disp(sprintf('The name %s is not in the phone book',name))
   return
end;
```

**2** Ask for confirmation and if given, remove the key.

If the key is in the hash table, pb\_remove asks for user confirmation. If the user confirms the removal by entering y, pb\_remove calls remove on pb\_htable with the (filtered) name key, and displays a message that the entry has been removed. If the user enters n, the removal is not performed and disp displays a message that the removal has not been performed.

```
r = input(sprintf('Remove entry %s (y/n)? ',name), 's');
if r == 'y'
   pb_htable.remove(pb_keyfilter(name));
   disp(sprintf('%s has been removed from the phone book',name))
else
   disp(sprintf('%s has not been removed',name))
end;
```

# **Description of Function pb\_change**

**1** Find the entry to change, and confirm.

Arguments passed to pb\_change are the Properties object pb\_htable and the name key for the requested entry. The pb\_change function calls get on pb\_htable with the name key, on which pb\_keyfilter is called to change spaces to underscores. The get method returns the entry (or null, if the entry is not found) to variable entry. pb\_change calls isempty to determine whether the entry is empty. If the entry is empty, pb\_change displays a message that the name is added to the phone book, and allows the user to enter the phone number(s) for the entry.

If the entry is found, in the else clause, pb\_change calls pb\_display to display the entry. It then uses input to ask the user to confirm the replacement. If the user enters anything other than y, the function returns.

```
function pb_change(pb_htable,name)
entry = pb_htable.get(pb_keyfilter(name));
if isempty(entry)
    disp(sprintf('The name %s is not in the phone book', name));
    return;
else
    pb_display(entry);
    r = input('Replace phone numbers in this entry (y/n)? ','s');
    if r ~= 'y'
        return;
```

```
end;
end;
```

**2** Input new phone number(s) and change the phone book entry.

pb\_change uses disp to display a prompt for new phone number(s). Then, pb\_change inputs data into variable entry, with the same statements described in "Description of Function pb\_lookup" on page 7-82.

Then, to replace the existing entry with the new one, pb\_change calls put on pb\_htable with the (filtered) key name and the new entry. It then displays a message that the entry has been changed.

```
disp 'Type in the new phone number(s), one per line.'
disp 'To complete the entry, type an extra Enter.'
disp(sprintf(':: %s', name));
entry=[name '^'];
while 1
    line = input(':: ','s');
    if isempty(line)
        break;
    else
        entry=[entry line '^'];
    end;
end;
end;
pb_htable.put(pb_keyfilter(name),entry);
disp ' '
disp(sprintf('The entry for %s has been changed', name));
```

# Description of Function pb\_listall

The pb\_listall function takes one argument, the Properties object pb\_htable. The function calls propertyNames on the pb\_htable object to return to enum a java.util.Enumeration object, which supports convenient enumeration of all the keys. In a while loop, pb\_listall calls hasMoreElements on enum, and if it returns true, pb\_listall calls nextElement on enum to return the next key. It then calls pb\_display to display the key and entry, which it retrieves by calling get on pb\_htable with the key.

```
function pb_listall(pb_htable)
enum = pb_htable.propertyNames;
while enum.hasMoreElements
   key = enum.nextElement;
   pb_display(pb_htable.get(key));
end;
```

# Description of Function pb\_display

The pb\_display function takes an argument entry, which is a phone book entry. After displaying a horizontal line, pb\_display calls MATLAB function strtok to extract the first line of the entry, up to the line delimiter (^), into t and the remainder into r. Then, within a while loop that terminates when t is empty, it displays the current line in t. Then it calls strtok to extract the next line from r, into t. When all lines have been displayed, pb\_display indicates the end of the entry by displaying another horizontal line.

```
function pb_display(entry)
disp ' '
disp '-----'
[t,r] = strtok(entry,'^');
while ~isempty(t)
    disp(sprintf(' %s',t));
    [t,r] = strtok(r,'^');
end;
disp '------'
```

# Description of Function pb\_keyfilter

The pb\_keyfilter function takes an argument key, which is a name used as a key in the hash table, and either filters it for storage or unfilters it for display. The filter, which replaces each space in the key with an underscore (\_), makes the key usable with the methods of java.util.Properties.

```
function out = pb_keyfilter(key)
if ~isempty(strfind(key,' '))
  out = strrep(key,' ','_');
else
  out = strrep(key,'_',' ');
end;
```

# **Running the phonebook Program**

In this sample run, a user invokes phonebook with no arguments. The user selects menu action 5, which displays the two entries currently in the phone book (all entries are fictitious). Then, the user selects 2, to add an entry. After adding the entry, the user again selects 5, which displays the new entry along with the other two entries.

#### Phonebook Menu:

- 1. Look up a phone number
- 2. Add an entry to the phone book
- 3. Remove an entry from the phone book
- 4. Change the contents of an entry in the phone book
- 5. Display entire contents of the phone book
- 6. Exit this program

Please type the number for a menu selection: 5

```
Sylvia Woodland
(508) 111-3456
Russell Reddy
(617) 999-8765
```

#### Phonebook Menu:

- 1. Look up a phone number
- 2. Add an entry to the phone book
- 3. Remove an entry from the phone book
- 4. Change the contents of an entry in the phone book
- 5. Display entire contents of the phone book
- 6. Exit this program

Please type the number for a menu selection: 2

Type the name for the new entry, followed by Enter.

```
Then, type the phone number(s), one per line.
To complete the entry, type an extra Enter.
:: BriteLites Books
:: (781) 777-6868
::
BriteLites Books has been added to the phone book.
Phonebook Menu:
    1. Look up a phone number
    2. Add an entry to the phone book
    3. Remove an entry from the phone book
    4. Change the contents of an entry in the phone book
    5. Display entire contents of the phone book
    6. Exit this program
Please type the number for a menu selection: 5
 BriteLites Books
 (781) 777-6868
Sylvia Woodland
```

(508) 111-3456

Russell Reddy (617) 999-8765

------

------

# MATLAB Interface to .NET Framework

- "Using .NET from MATLAB: An Overview" on page 8-2
- "Getting Started with .NET" on page 8-6
- "Using a .NET Object" on page 8-16
- "Handling .NET Data in MATLAB Software" on page 8-41
- "Using Arrays with .NET Applications" on page 8-57
- "Accessing Microsoft Office 2007 Applications with .NET" on page 8-68
- "Using Generic Classes" on page 8-71
- "Troubleshooting Security Policy Settings From a Network Drive" on page 8-80

# Using .NET from MATLAB: An Overview

#### In this section...

"What Is the Microsoft .NET Framework?" on page 8-2

"Benefits of the MATLAB .NET Interface" on page 8-2

"Why Use the MATLAB .NET Interface?" on page 8-2

"Limitations to .NET Support" on page 8-3

"What's the Difference Between the MATLAB .NET Interface and MATLAB® Builder NE?" on page 8-4

"Requirements" on page 8-4

"Using a .NET assembly in MATLAB" on page 8-5

"To Learn More About the .NET Framework" on page 8-5

## What Is the Microsoft .NET Framework?

The Microsoft .NET Framework is an integral Windows component that provides a large body of precoded solutions to common program requirements, and manages the execution of programs written specifically for the Framework.

MATLAB software supports the .NET Framework on the Windows platform only.

# Benefits of the MATLAB .NET Interface

The MATLAB .NET interface enables you to:

- Create instances of .NET classes.
- Interact with .NET applications via their class members.

# Why Use the MATLAB .NET Interface?

Use the MATLAB .NET interface to take advantage of the capabilities of the Microsoft .NET Framework. For example:

- You have a professionally developed .NET assembly and want to use it to do certain operations, such as access hardware.
- You want to leverage the capabilities of programming in .NET (for example, you have existing C# programs).
- You want to access existing Microsoft-supplied classes for .NET.

# **Limitations to .NET Support**

MATLAB supports the .NET features C# supports, except for the limits noted in the following table.

### **Features Not Supported in MATLAB**

Cannot use ClassName.propertyname syntax to set static properties. Use NET.setStaticProperty instead.

Unloading an assembly

Passing a cell array, structure array, sparse array, or complex number to a .NET property or method

Subclassing .NET classes from MATLAB

Accessing nonpublic class members

Displaying generic methods using methods or methodsview functions

Creating an instance of a nested class

Saving (serializing) .NET objects into a MAT-file

Creating .NET arrays with a specific lower bound

Creating ragged (nonrectangular) .NET arrays

Concatenating multiple .NET objects into an array

Implementing interface methods

Hosting .NET controls in figure windows

Casting operations

Handling asynchronous .NET delegate callbacks

Non-Int32 underlying types for enumerations

Calling constructors with ref or out type arguments

## Features Not Supported in MATLAB

Using System. Console. WriteLine to write text to the command window

Pointer type arguments, function pointers, Dllimport keyword

.NET remoting

Auto-conversion of multidimensional arrays

Using the MATLAB: (colon) operator in a foreach iteration

# What's the Difference Between the MATLAB .NET Interface and MATLAB Builder NE?

The MATLAB .NET interface is for MATLAB users who want to use .NET assemblies in MATLAB.

MATLAB® Builder<sup>TM</sup> NE (previously called .NET Builder) packages MATLAB functions so that .NET programmers can access them. It brings MATLAB into .NET applications. For more information about this product, follow the instructions for accessing "Product Documentation at the MathWorks Web Site" in the MATLAB Desktop Tools and Development Environment documentation.

# Requirements

The MATLAB interface to .NET is available on the Windows platform only.

You must have the Microsoft .NET Framework installed on your system. MATLAB provides a configuration file, MATLAB.exe.config, in your matlabroot/bin/arch folder. With this file, MATLAB loads the latest core assemblies available on your system. You can modify and use the configuration file at your own risk. For additional information on elements that can be used in the configuration file, please visit the Configuration File Schema for the .NET Framework Web page at http://msdn.microsoft.com/en-us/library/1fk1t1t0.aspx.

The MATLAB interface supports the features of the .NET Framework Version 2.0, and works with Version 2.0 and its compatible versions (Versions 3.0 and 3.5). MATLAB supports loading Framework Version 4.0 assemblies if you

have Version 4.0 installed on your system. However, Version 4.0-specific features have not been tested.

To use a .NET application, refer to your product documentation for information about how to install the program and for details about its functionality.

# Using a .NET assembly in MATLAB

For an example of using .NET in MATLAB, see:

• "Getting Started with .NET" on page 8-6

For detailed information, see:

- "Loading .NET Assemblies into MATLAB" on page 8-14
- "Using a .NET Object" on page 8-16

## To Learn More About the .NET Framework

For a complete description of the .NET Framework, you need to consult outside resources.

One source of information is the Microsoft Developer Network at http://msdn.microsoft.com/en-us/default.aspx. You can explore the .NET Framework Development Center or search the MSDN® site for the term ".NET Framework". The .NET Framework Class Library is a programming reference manual. Many examples in this documentation refer to classes in this library. There are different versions of the .NET Framework documentation. See "Requirements" on page 8-4 for information about version support in MATLAB.

# **Getting Started with .NET**

#### In this section...

"What Is an Assembly?" on page 8-6

".NET Terminology" on page 8-7

"Example — Using System Resources" on page 8-8

"Simplifying .NET Class Names" on page 8-14

"Loading .NET Assemblies into MATLAB" on page 8-14

"Handling Exceptions" on page 8-15

# What Is an Assembly?

Assemblies are the building blocks of .NET Framework applications; they form the fundamental unit of deployment, version control, reuse, activation scoping, and security permissions. An assembly is a collection of types and resources built to work together and form a logical unit of functionality.

To work with a .NET application, you need to make its assemblies visible to MATLAB. How you do this depends on how the assembly is deployed, either privately or globally.

- A global assembly is shared among applications and installed in a common directory, called the Global Assembly Cache (GAC).
- A *private* assembly is used by a single application.

To load a global assembly into MATLAB, use the short name of the assembly, which is the file name without the extension. To load a private assembly, you need the full path (folder and file name with extension) of the assembly. This information is in the product documentation for the assembly. Refer to the product documentation for everything you need to know to use your product.

MATLAB loads the following assemblies from the .NET Framework class library at startup:

- mscorlib.dll
- system.dll

To use any other .NET assembly, load the assembly using the NET.addAssembly command. After loading the assembly, you can work with the classes defined by the assembly.

For an example showing you how to find the information you need to work with assemblies, see:

• "Example — Using System Resources" on page 8-8

For detailed information, see:

- "Loading .NET Assemblies into MATLAB" on page 8-14
- "Using a .NET Object" on page 8-16

# .NET Terminology

A *namespace* is a way to group identifiers. A namespace can contain other namespaces. In MATLAB, a namespace is a package. In MATLAB, a .NET type is a class.

The syntax namespace.ClassName is known as a fully qualified name.

## .NET Framework System Namespace

The System namespace is the root namespace for fundamental types in the .NET Framework. This namespace also contains classes (for example, System.String and System.Array) and second-level namespaces (for example, System.Collections.Generic). The mscorlib and system assemblies, which MATLAB loads at startup, contain many, but not all System namespaces. For example, to use classes in the System.Xml namespace, load the system.xml assembly using the NET.addAssembly command. Refer to the Microsoft .NET Framework Class Library Reference to learn what assembly to use for a specific namespace.

## Reference Type Versus Value Type

Objects created from .NET classes (for example, the System.Reflection.Assembly class) appear in MATLAB as reference types, or handle objects. Objects created from .NET structures (for example, the System. DateTime structure) appear as value types. You use the same MATLAB syntax to create and access members of classes and structures.

However, handle objects are different from value objects. When you copy a handle object, only the handle is copied and both the old and new handles refer to the same data. When you copy a value object, the object's data is also copied and the new object is independent of changes to the original object. For more information about these differences, see "Copying Objects" in the MATLAB Programming Fundamentals documentation.

Do not confuse an object created from a .NET structure with a MATLAB structure array (see "Structures" in the Programming Fundamentals documentation). You cannot pass a structure array to a .NET method.

# **Example – Using System Resources**

Suppose you want to work with calendar information and need to create variables to hold day, month, and year values. You can search the online Microsoft .NET Framework System namespace product documentation for data types and functions to support date and time functionality. For information about using this documentation, see "To Learn More About the .NET Framework" on page 8-5.

## **Get Assembly Information**

The DateTime structure in the System namespace represents an instance of time, typically expressed as a date and time of day. Refer to the DateTime reference page for the following information:

- The assembly name is mscorlib. Since MATLAB loads the mscorlib assembly at startup, you do not need to use the NET.addAssembly command.
- The namespace is System. The following examples use the System namespace in each command. This is not necessary if you use the import command, as described in "Simplifying .NET Class Names" on page 8-14.

# **View Properties**

```
To see the available properties, type:
```

```
properties System.DateTime
```

#### MATLAB displays:

Properties for class System.DateTime:

Date

Day

DayOfWeek

DayOfYear

Hour

Kind

Millisecond

Minute

Month

Now

UtcNow

Second

Ticks

TimeOfDay

Today

Year

MinValue

MaxValue

## **View Methods**

To use the Day, Month and Year properties, create a System.DateTime object. To find the function to use to create the object, type:

```
methods System.DateTime
```

## MATLAB displays:

```
Methods for class System.DateTime:
```

Add GetType ToUniversalTime

AddDays  ${\tt GetTypeCode}$ addlistener AddHours IsDaylightSavingTime delete AddMilliseconds Subtract eq AddMinutes ToBinary findobj AddMonths findprop ToFileTime AddSeconds ToFileTimeUtc ge AddTicks ToLocalTime gt AddYears ToLongDateString isvalid CompareTo ToLongTimeString le DateTime ToOADate 1t Equals ToShortDateString ne GetDateTimeFormats ToShortTimeString notify GetHashCode ToString

#### Static methods:

Compare Parse op\_GreaterThan op GreaterThanOrEqual DaysInMonth ParseExact FromBinary SpecifyKind op\_Inequality FromFileTime TryParse op LessThan FromFileTimeUtc TryParseExact op LessThanOrEqual FromOADate op Addition op Subtraction IsLeapYear op\_Equality

#### Select a Constructor

The method to use to create an object is DateTime. This is known as the DateTime constructor. To call this method, you need to know its argument list, or function signature. Type:

methodsview System.DateTime

Search the list that MATLAB displays for entries beginning with:

System.DateTime obj DateTime(int32 scalar year,

From the product documentation, you see that the following signature initializes a new instance of the DateTime structure to the specified year, month, and day.

```
System.DateTime obj DateTime (int32 scalar year,
  int32 scalar month, int32 scalar day)
```

## **Create an Object**

Create an object dateObj for the date January 31, 2000:

```
dateObj = System.DateTime(2000,1,31);
```

This command sets the following properties:

```
dateObj.Day
dateObj.Month
dateObj.Year
```

to the values:

```
ans = 31
ans = 1
ans = 2000
```

## **Display Object in the Command Window**

To see how MATLAB displays object information, type:

```
dateObj

MATLAB displays:
   dateObj =
      System.DateTime
      Package: System
      Properties:
```

```
Date: [1x1 System.DateTime]
          Day: 31
    DayOfWeek: [1x1 System.DayOfWeek]
    DayOfYear: 31
         Hour: 0
         Kind: [1x1 System.DateTimeKind]
  Millisecond: 0
       Minute: 0
        Month: 1
          Now: [1x1 System.DateTime]
       UtcNow: [1x1 System.DateTime]
       Second: 0
        Ticks: 630848736000000000
    TimeOfDay: [1x1 System.TimeSpan]
        Today: [1x1 System.DateTime]
         Year: 2000
     MinValue: [1x1 System.DateTime]
     MaxValue: [1x1 System.DateTime]
Methods, Events, Superclasses
```

## **Work with Properties and Methods**

Refer to the properties listed in "View Properties" on page 8-9. To see the day of the week, type:

```
dateObj.DayOfWeek
MATLAB displays:
  ans =
      Monday
```

To get more information about dateObj, refer to the methods listed in "View Methods" on page 8-9. For example, to use the DaysInMonth method, look at its function signature in the methodsview window:

```
Static int32 scalar RetVal DaysInMonth(int32 scalar year,
  int32 scalar month)
```

This is a static method, and its inputs are year and month. To display the number of days in the dateObj month, type:

```
System.DateTime.DaysInMonth(dateObj.Year, dateObj.Month)
```

To determine if one date occurs before another date, look at the CompareTo function signature:

```
int32 scalar RetVal CompareTo(System.DateTime this,
   System.DateTime value)
```

This method requires two DateTime objects, this and value. Create a second date, myDate, and compare it to dateObj:

```
myDate = System.DateTime(dateObj.Year,3,1);
dateObj.CompareTo(myDate)
```

MATLAB displays a signed number. According to the CompareTo documentation, if the number is less than zero, dateObj is "less than," or earlier than, myDate.

To calculate the number of days between these dates, use the  ${\tt DayOfYear}$  property.

```
dateObj.DayOfYear - myDate.DayOfYear
```

Other methods to try:

```
dateObj.ToString
dateObj.IsDaylightSavingTime
```

## **Using Today and Now**

Create an object, todayDate, with today's date:

```
todayDate = System.DateTime.Today;
```

The Today property only sets the date, so when you type:

```
todayDate.Hour
```

MATLAB displays:

```
ans =
             0
```

To display time information, type:

```
todayDate.Now
```

MATLAB displays values for the Hour, Minute, and Second properties.

# **Simplifying .NET Class Names**

In a MATLAB command, you can refer to any class by its fully qualified name, which includes its package name. A fully qualified name might be long, making commands and functions, such as constructors, cumbersome to edit and to read. You can refer to classes by the class name alone (without a package name) if you first import the fully qualified name into MATLAB. The import function adds all classes that you import to a list called the import list. You can see what classes are on that list by typing import, without any arguments.

For example, to eliminate the need to type System. before every command in the previous example, type:

```
import System.*
  import System.DateTime.*
To create the object, type:
  dateObj = DateTime.Today;
To use a static method, type:
  DaysInMonth(dateObj.Year, dateObj.Month);
```

# Loading .NET Assemblies into MATLAB

If MATLAB does not automatically load your assembly, use the NET.addAssembly function. The syntax is:

```
asmInfo = NET.addAssembly('assemblyName');
```

You need to know if the assembly is global or private, as explained in "What Is an Assembly?" on page 8-6 Your product documentation has this information.

You cannot unload an assembly from MATLAB.

# **Handling Exceptions**

MATLAB catches exceptions thrown by .NET and converts them into a NET.NetException object, which is derived from the MException class. The default display of NetException contains the Message, Source and HelpLink fields of the System.Exception class that caused the exception. For example:

```
try
  NET.addAssembly('C:\Work\invalidfile.dll')
catch e
  e.message
  if(isa(e, 'NET.NetException'))
     e.ExceptionObject
  end
end
```

# Using a .NET Object

#### In this section...

"Creating a .NET Object" on page 8-16

"Using netdoc.NetSample" on page 8-17

".NET Properties in the MATLAB Workspace" on page 8-18

".NET Methods in the MATLAB Workspace" on page 8-24

".NET Events in the MATLAB Workspace" on page 8-33

".NET Delegates in the MATLAB Workspace" on page 8-34

"What Classes Are in a .NET Assembly?" on page 8-39

"Using the delete Function on a .NET Object" on page 8-40

# Creating a .NET Object

You often need to create objects when working with .NET classes. An object is an instance of a particular class. Methods are functions that operate exclusively on objects of a class. Data types package together objects and methods so that the methods operate on objects of their own type. For more information about objects, see "Using Objects" in the Programming Fundamentals documentation.

You construct .NET objects in the MATLAB workspace by calling the class constructor, which has the same name as the class. The syntax to create a .NET object class0bj is:

classObj = namespace.ClassName(varargin)

where varargin is the list of constructor arguments to create an instance of the class specified by ClassName in the given namespace. For an example, see "Select a Constructor" on page 8-10 in "Getting Started with .NET" on page 8-6.

# Using netdoc.NetSample

MATLAB includes a collection of sample C# classes in an assembly called NetSample. The examples in this topic use these classes to illustrate working with .NET objects in MATLAB.

| Reference     | NetSample                                           |  |
|---------------|-----------------------------------------------------|--|
| Namespace     | netdoc                                              |  |
| Assembly      | NetSample (in NetSample.dll)                        |  |
| Source files  | NetSample.sln and .cs files                         |  |
| Source folder | <pre>matlabroot\extern\examples\net\NetSample</pre> |  |

NetSample contains the following classes.

| Class Name            | Purpose                                                                |  |  |
|-----------------------|------------------------------------------------------------------------|--|--|
| SampleProperties      | Sample declarations to show how MATLAB handles .NET properties         |  |  |
| SampleFields          | Sample declarations to show how MATLAB handles .NET fields             |  |  |
| SampleMethods         | Sample declarations to show how MATLAB handles .NET methods            |  |  |
| SampleMethodSignature | Sample declarations to show how MATLAB displays .NET method signatures |  |  |

## **Building a .NET Application for MATLAB Examples**

To use the NetSample classes, build an application using a C# development tool, like Microsoft Visual Studio. The following are basic steps to do this; consult your development tool documentation for specific instructions.

- 1 Copy the contents of the *matlabroot*\extern\examples\net\NetSample folder to a working folder, such as C:\work.
- 2 From your development tool, open NetSample as a project and build it as a DLL.

- **3** The name of this assembly is NetSample. Note the full path to the NetSample.dll file. Since it is a private assembly, you must use the full path to load it in MATLAB.
- 4 After you load the assembly, if you modify and rebuild it, you must restart MATLAB to access the new assembly. You cannot unload an assembly in MATLAB.

# .NET Properties in the MATLAB Workspace

The following topics describe using .NET properties in MATLAB.

- "Using Properties in MATLAB" on page 8-18
- "C# Property Access Modifiers" on page 8-18
- ".NET Fields in the MATLAB Workspace" on page 8-19
- "Using .NET Properties Example" on page 8-19
- "Using .NET Fields Example" on page 8-22
- "Limitations to Support of .NET Properties" on page 8-24

## **Using Properties in MATLAB**

Use the properties function to view property names. For an example using the System. DateTime structure, see "View Properties" on page 8-9. To get and set the value of a class property, use the standard MATLAB dot notation:

```
x = myObject.MyProp; %get
myObject.MyProp = y; %set
```

## **C# Property Access Modifiers**

MATLAB maps C# keywords to MATLAB property attributes, as shown in the following table. For more information about MATLAB properties, see "Property Attributes" in the MATLAB Object-Oriented Programming documentation.

| C# Keyword                   | MATLAB Attribute      |  |
|------------------------------|-----------------------|--|
| public, static               | Access = public       |  |
| protected, private, internal | Not visible to MATLAB |  |

| C# Keyword | MATLAB Attribute                        |
|------------|-----------------------------------------|
| get, set   | Access = public                         |
| Get        | GetAccess = public, SetAccess = private |
| Set        | SetAccess = public, GetAccess = private |

## .NET Fields in the MATLAB Workspace

MATLAB represents public fields as properties. For example, the System.String class has one field, Empty. To view it, type:

```
str = System.String('my new string');
properties(str)
```

MATLAB displays:

```
Properties for class System.String:
Length
Empty
```

MATLAB maps C# keywords to MATLAB field attributes, as shown in the following table.

| C# Keyword                                       | MATLAB Mapping        |  |
|--------------------------------------------------|-----------------------|--|
| public                                           | Supported             |  |
| protected, private, internal, protected internal | Not visible to MATLAB |  |

## **Using .NET Properties Example**

The SampleProperties class defines the following public properties:

- stringProp
- doubleProp
- readOnlyProp

writeOnlyProp

## SampleProperties Class.

```
using System;
namespace netdoc
{
    class SampleProperties
    {
        // string property
        private static string stringField = "The MathWorks";
        public static string stringProp
            get { return stringField; }
            set { stringField = value; }
        }
        // read/write property
        private double doubleField = 8.9;
        public double doubleProp
            get { return doubleField; }
            set { doubleField = value; }
        }
        // read-only property
        private double readField = 0;
        public double readOnlyProp
            get { return readField; }
        }
        // write-only property
        private double writeField = 0;
        public double writeOnlyProp
            set { writeField = value; }
    }
}
```

```
Create Object. Load the assembly and create object obj:
```

```
sampleInfo = NET.addAssembly('c:\work\NetSample.dll');
obj = netdoc.SampleProperties

MATLAB displays the object as follows:

obj =
   netdoc.SampleProperties handle
   Package: netdoc

Properties:
     stringProp: [1x1 System.String]
     doubleProp: 8.9000
     readOnlyProp: 0

Methods, Events, Superclasses
```

MATLAB displays the stringProp, doubleProp, and readOnlyProp properties, but not the writeOnlyProp property. MATLAB also does not display properties defined with the private keyword, such as stringField and doubleField.

## **View Property Values.** To view the value of stringProp, type:

```
obj.stringProp

MATLAB displays:

ans =

The MathWorks
```

## **Use Property Values.** To use the properties, type:

```
db1 = obj.doubleProp
db2 = obj.readOnlyProp

MATLAB displays:
db1 =
```

```
8.9000
db2 =
     0
```

## **Modify Property Values.** To modify the properties, type:

```
obj.doubleProp = 5;
  obj.writeOnlyProp = 6;
  obj
MATLAB displays (in part):
  obj =
    Properties:
        stringProp: [1x1 System.String]
        doubleProp: 5
      readOnlyProp: 0
To modify the static property stringProp, type:
  NET.setStaticProperty('netdoc.SampleProperties.stringProp', ...
       'This is a static property');
  newVal = obj.stringProp
MATLAB displays:
  newVal =
  This is a static property
```

# **Using .NET Fields Example**

The SampleFields class defines the following fields:

- publicField
- protectedField

## SampleFields Class.

```
using System;
namespace netdoc
```

```
{
      class SampleFields
           public Int32 publicField;
           protected string protectedField;
      }
  }
Create Object. Load the assembly and create object obj:
  NET.addAssembly('c:\work\NetSample.dll')
  obj = netdoc.SampleFields;
Modify Field Values. To set the value of the field publicField, type:
  myValue = 3;
  obj.publicField = myValue
MATLAB displays:
  obj =
    netdoc.SampleFields handle
    Package: netdoc
    Properties:
       publicField: 3
    Methods, Events, Superclasses
The publicField property is of type Int32. When you set the value to
myValue, which is of MATLAB type double, MATLAB automatically converts
the value to the proper type, as described in "Passing Data to a .NET Object"
on page 8-41. Type:
  class(myValue)
  class(obj.publicField)
MATLAB displays:
  ans =
  double
```

ans = int32

## **Limitations to Support of .NET Properties**

You cannot pass a cell array to a property, or view protected properties in MATLAB.

# .NET Methods in the MATLAB Workspace

The following topics describe using .NET methods in MATLAB.

- "Getting Method Information" on page 8-24
- "Calling Nonstatic Methods" on page 8-25
- "Calling Static Methods" on page 8-25
- "Calling Generic Methods" on page 8-26
- "Calling .NET Properties That Take an Argument" on page 8-26
- "C# Method Access Modifiers" on page 8-27
- "Method Signatures" on page 8-27
- "Operator Overloading" on page 8-28
- "Using .NET Methods Example" on page 8-28
- "Method Signature Example" on page 8-31
- "Limitations to Support of .NET Methods" on page 8-32

## **Getting Method Information**

Use the following MATLAB functions to view the methods of a class. You can use these functions without creating an instance of the class. These functions do not list generic methods; use your product documentation to get information on generic methods.

- methods View method names
- methods with '-full' option View method names with argument list
- methodsview Graphical representation of method list

You might find the methodsview window easier to use as a reference guide because you do not need to scroll through the Command Window to find information. For example, open a methodsview window for the System.String class:

```
methodsview('System.String')
```

The following topics refer to method signatures in this display.

## **Calling Nonstatic Methods**

You can use either function notation or dot notation syntax for calling standard (nonstatic) methods of a class. These functions operate on an object. For example, Contains is a method of the System.String class. Its method signature is:

# **Calling Static Methods**

A static method does not operate on a single object. You must use the fully qualified name when you call a static method. For example, Concat is a static method of the System.String class. One of its method signatures is:

```
Static System.String RetVal Concat(System.String str0,
   System.String str1, System.String str2)
```

```
Given the following value for object str2:
  str2 = System.String(' and blue');
you must use the function notation to concatenate str1 and str2:
  newstr = System.String.Concat(str1,str2)
MATLAB displays:
  newstr =
```

## **Calling Generic Methods**

Use the NET.invokeGenericMethod function to call a generic method.

## **Calling .NET Properties That Take an Argument**

MATLAB represents a property that takes an argument as a method. For example, the System. String class has two properties, Chars and Length. The Chars property gets the character at a specified character position in the System.String object:

```
str = System.String('my new string');
methods(str)
```

The colors are red and white and blue

MATLAB displays (in part):

Methods for class System.String:

| Chars     | Insert         | ToCharArray      | findobj  |
|-----------|----------------|------------------|----------|
| Clone     | IsNormalized   | ToLower          | findprop |
| CompareTo | LastIndexOf    | ToLowerInvariant | ge       |
| Contains  | LastIndexOfAny | ToString         | gt       |
|           |                |                  |          |

To see the first character, type:

```
str.Chars(0)
```

MATLAB displays:

```
ans = m
```

#### **C# Method Access Modifiers**

MATLAB maps C# keywords to MATLAB method access attributes, as shown in the following table.

| C# Keyword                                       | MATLAB Attribute         |
|--------------------------------------------------|--------------------------|
| ref                                              | RHS, LHS                 |
| out                                              | LHS                      |
| params                                           | Array of particular type |
| protected, private, internal, protected internal | Not visible to MATLAB    |

| VB.NET Keyword | MATLAB Attribute |  |  |
|----------------|------------------|--|--|
| ByRef          | LHS, RHS         |  |  |
| ByVal          | RHS              |  |  |
| Optional       | Mandatory        |  |  |

## **Method Signatures**

MATLAB uses the following rules to populate method signatures.

- obj is the output from the constructor.
- this is the object argument.
- RetVal is the return type of a method.
- All other arguments use the .NET metadata.

MATLAB uses the following rules to select a method signature.

- Number of inputs
- Input type
- Number of outputs

#### **Operator Overloading**

MATLAB supports overloaded operators, such as the C# operator symbols + and \*, as shown in the following table. MATLAB implements all other overloaded operators, such as % and +=, by their static method names, op Modulus and op AdditionAssignment. For a complete list of operator symbols and the corresponding operator names, see http://msdn.microsoft.com/en-us/library/2sk3x8a7(VS.71).aspx on the Microsoft Developer Network Web site.

| C++ operator symbol | .NET operator         | MATLAB methods |
|---------------------|-----------------------|----------------|
| + (binary)          | op_Addition           | plus, +        |
| - (binary)          | op_Subtraction        | minus, -       |
| * (binary)          | op_Multiply           | mtimes, *      |
| 1                   | op_Division           | mrdivide, /    |
| &&                  | op_LogicalAnd         | and, &         |
|                     | op_LogicalOr          | or,            |
| ==                  | op_Equality           | eq, ==         |
| >                   | op_GreaterThan        | gt, >          |
| <                   | op_LessThan           | 1t, <          |
| !=                  | op_Inequality         | ne, ~=         |
| >=                  | op_GreaterThanOrEqual | ge, >=         |
| <=                  | op_LessThanOrEqual    | le, <=         |
| - (unary)           | op_UnaryNegation      | uminus, -a     |
| + (unary)           | op_UnaryPlus          | uplus, +a      |

## **Using .NET Methods Example**

The SampleMethods class defines the following methods:

- addTwoDoubles
- multiplyInts
- refOutTest

• paramsTest

#### SampleMethods Class.

```
using System;
namespace netdoc
{
    class SampleMethods
    {
        //static method
        public static double addTwoDoubles(double num1, double num2)
        {
            return num1 + num2;
        }
        //standard method
        public Int32 multiplyInts(Int32 num1, Int32 num2)
            return num1 * num2;
        }
        //test ref and out keyword
        public void refOutTest(ref double db1, out double db2)
            db1 = db1 * 2;
            db2 = db1;
        }
        //test params keyword
        public int paramsTest(params int[] num)
            int total = 0;
            foreach (int i in num)
                total = total + i;
            return total;
        }
    }
```

}

**Calling Methods Examples.** If you have not already loaded the NetSample assembly, type:

```
NET.addAssembly('c:\work\NetSample.dll')
```

Call the static method addTwoDoubles:

```
db1 = netdoc.SampleMethods.addTwoDoubles(2, 3)
```

MATLAB displays:

```
db1 =
     5
```

To call the nonstatic method multiplyInts, you must first create an object:

```
obj = netdoc.SampleMethods;
db2 = obj.multiplyInts(2, 3)
```

6

MATLAB displays:

```
db2 =
```

To capture the output from a method using the ref and out keywords, use the refOutTest method. Its function signature is:

```
[double scalar db1, double scalar db2] refOutTest
  (netdoc.SampleMethods this, double scalar db1)
```

Type:

```
[db4 db3] = obj.refOutTest(6)
```

MATLAB displays:

```
db4 =
    12
db3 =
    12
```

To call a method using a params keyword, use the paramsTest method. The function signature is:

## **Method Signature Example**

The SampleMethodSignature class defines the following three constructors:

- netdoc.SampleMethodSignature obj SampleMethodSignature
- netdoc.SampleMethodSignature obj SampleMethodSignature (double scalar d)
- netdoc.SampleMethodSignature obj SampleMethodSignature (System.String s)

#### SampleMethodSignature Class.

```
using System;
namespace netdoc
{
    public class SampleMethodSignature
    {
        public SampleMethodSignature ()
        {}
        public SampleMethodSignature (double d)
        { myDoubleField = d; }
```

```
public SampleMethodSignature (string s)
        { myStringField = s; }
        public int myMethod(string strIn, ref double dbRef,
     out double dbOut)
        {
            dbRef += dbRef;
            dbOut = 65;
            return 42;
        }
        private Double myDoubleField = 5.5;
        private String myStringField = "hello";
    }
}
```

Display Function Signature Example. If you have not already loaded the NetSample assembly, type:

```
NET.addAssembly('c:\work\NetSample.dll')
Create a SampleMethodSignature object obj:
  obj = netdoc.SampleMethodSignature;
To see the method signatures, type:
  methods(obj, '-full')
```

Look for the following signatures in the MATLAB output:

```
netdoc.SampleMethodSignature obj SampleMethodSignature
netdoc.SampleMethodSignature obj SampleMethodSignature(double scalar d)
netdoc.SampleMethodSignature obj SampleMethodSignature(System.String s)
```

For more information about argument types, see "Handling Data Returned from a .NET Object" on page 8-47.

## **Limitations to Support of .NET Methods**

You cannot pass a cell array to a .NET method. The methods and methodsview functions do not list generic methods.

## .NET Events in the MATLAB Workspace

Use the addlistener function to handle events from .NET objects.

For example, you can monitor changes to files using the System.IO.FileSystemWatcher class in the System assembly. Create the following event handler, eventhandlerChanged.m:

```
function eventhandlerChanged(source,arg)
  disp('TXT file changed')
end
```

Create a FileSystemWatcher object fileObj and watch the Changed event for files with a .txt extension in the folder C:\work\temp.

```
fileObj = System.IO.FileSystemWatcher('c:\work\temp');
fileObj.Filter = '*.txt';
fileObj.EnableRaisingEvents = true;
addlistener(fileObj, 'Changed', @eventhandlerChanged);
```

If you modify and save a .txt file in the  $C:\work\temp$  folder, MATLAB displays:

```
TXT file changed
```

The FileSystemWatcher documentation says that a simple file operation can raise multiple events.

To turn off the event handler, type:

```
fileObj.EnableRaisingEvents = false;
```

# MATLAB Supports Standard Signature of an Event Handler Delegate

An event handler in C# is a delegate with the following signature:

```
public delegate void MyEventHandler(object sender, MyEventArgs e)
```

The argument sender specifies the object that fired the event. The argument e holds data that can be used in the event handler. The class MyEventArgs is

derived from the .NET Framework class EventArgs. MATLAB only handles events with this standard signature.

## .NET Delegates in the MATLAB Workspace

In the .NET Framework, a *delegate* is a type that defines a method signature. It lets you pass a function as a parameter. The use of delegates enables .NET applications to make calls into MATLAB callback functions or class instance methods. For the rules MATLAB uses to define the signature of a callback function or class method, see "Method Signatures" on page 8-27 in Using a .NET Object. For a complete description of delegates and when to use them, consult an outside resource such as the Microsoft Developer Network.

There are three steps to using delegates:

- Declaration Your .NET application contains the declaration. You cannot declare a delegate in the MATLAB language.
- Instantiation In MATLAB, create an instance of the delegate and associate it with a specific MATLAB function or .NET object method.
- Invocation Call the function, using the delegate name in place of the function name, with specified input and output arguments.

#### Calling a Delegate in MATLAB

This example shows you how to use a delegate in MATLAB. It creates a delegate using a MATLAB function (char). For another example, see "Creating a Delegate from a .NET Object Method" on page 8-35.

This example consists of the following tasks:

- 1 "Declare a Delegate in a C# Assembly" on page 8-35
- 2 "Load Assembly Containing Delegate into MATLAB" on page 8-35
- **3** "Select a MATLAB Function" on page 8-35
- **4** "Create an Instance of the Delegate in MATLAB" on page 8-35
- **5** "Invoke the Delegate Instance in MATLAB" on page 8-35

**Declare a Delegate in a C# Assembly.** The following C# statements declare a delegate, delInteger, which encapsulates any method that takes an integer input and returns a string. You need to build the assembly NetDocDelegate in order to run these examples. For information, see "Building a .NET Application for MATLAB Examples" on page 8-17.

```
using System;
namespace NetDocDelegate
{
    public delegate string delInteger(int x);
}
```

Load Assembly Containing Delegate into MATLAB. If the NetDocDelegate assembly is in your c:\work folder, load the file with the command:

```
NET.addAssembly('c:\work\NetDocDelegate.dll');
```

**Select a MATLAB Function.** The MATLAB char function, which converts a nonnegative integer into a character array (string), has a signature that matches the delinteger delegate. For example, the following command displays the ! character:

```
char(33)
```

Create an Instance of the Delegate in MATLAB. To create an instance of the delInteger delegate, pass the function handle of the char function:

```
myFunction = NetDocDelegate.delInteger(@char);
```

**Invoke the Delegate Instance in MATLAB.** Use myFunction like you would char. For example, the following command displays the! character:

```
myFunction(33)
```

### Creating a Delegate from a .NET Object Method

The following C# class defines the methods AddEggs and AddFlour, which have signatures matching the delInteger delegate:

```
using System;
```

```
namespace Recipe
  {
      public class MyClass
           public string AddEggs(double n)
               return "Add " + n + " eggs";
           }
           public string AddFlour(double n)
               return "Add " + n + " cups flour";
      }
  }
Create a delegate myFunc using AddEggs as the callback:
  NET.addAssembly('c:\work\NetDocDelegate.dll');
  NET.addAssembly('c:\work\Recipe.dll');
  obj = Recipe.MyClass;
  myFunc = NetDocDelegate.delInteger(@obj.AddEggs);
  myFunc(2)
MATLAB displays:
  ans =
  Add 2 eggs
Creating a Delegate Instance Bound to a .NET Method
For a C# delegate defined as:
  namespace MyNamespace
    public delegate void MyDelegate();
  }
MATLAB creates the following constructor signature:
  MyNamespace.MyDelegate obj MyDelegate (target, string methodName)
```

where target is one of the following:

- an instance of the invocation target object when binding to the instance method.
- a string with fully qualified .NET class name when binding to a static method.

and methodName is a string specifying the callback method name.

# Example — Create a Delegate Instance Associated with a .NET Object Instance Method. For the following C# delegate and class definition:

```
namespace MyNamespace
{
   public delegate void MyDelegate();

  public class MyClass
   {
     public void MyMethod(){}
  }
}
```

To instantiate the delegate in MATLAB, type:

```
targetObj = MyNamespace.MyClass();
delegateObj = MyNamespace.MyDelegate(targetObj, 'MyMethod');
```

# Example — Create a Delegate Instance Associated with a Static .NET Method. For the following C# delegate and class definition:

```
namespace MyNamespace
{
   public delegate void MyDelegate();

  public class MyClass
   {
     public static void MyStaticMethod(){}
  }
}
```

To instantiate the delegate in MATLAB, type:

delegateObj=MyNamespace.MyDelegate('MyNamespace.MyClass','MyStaticMethod

#### **Combining and Removing Delegates**

MATLAB provides the instance method Combine, that lets you combine a series of delegates into a single delegate.

For example, create the following MATLAB functions to use with the NetDocDelegate.delInteger delegate:

```
function out = action1(n)
  out = 'Add flour';
  disp(out);
  end
  function out = action2(n)
  out = 'Add eggs';
  disp(out);
  end
Create delegates step1 and step2:
  step1 = NetDocDelegate.delInteger(@action1);
  step2 = NetDocDelegate.delInteger(@action2);
To combine into a new delegate, mixItems, type:
  mixItems = step1.Combine(step2);
Or, type:
  mixItems = step1.Combine(@action2);
Invoke mixItems:
  result = mixItems(1);
In this case, the function action2 follows action1:
  Add flour
  Add eggs
```

The value of result is the output from the final delegate (step2).

```
result = Add eggs
```

You can also use the System.Delegate class static methods, Combine, Remove and RemoveAll.

To remove a step1 from mixItems, type:

```
step3 = mixItems.Remove(step1);
```

To remove all from the original mixItems, type:

```
mixItems = step1.Combine(step2);
mixItems.RemoveAll;
```

### **Limitations to Support of .NET Delegates**

MATLAB does not support:

- Asynchronous delegate callback invocation.
- Associating a delegate instance with a generic .NET method.

# What Classes Are in a .NET Assembly?

The product documentation for your assembly contains information about its classes. However, you can use the NET.addAssembly command to read basic information about an assembly. For example, for the private assembly netdoc.NetSample, type:

```
sampleInfo = NET.addAssembly('c:\work\NetSample.dll');
```

Assembly netdoc. NetSample has five classes. To view the names, type:

```
sampleInfo.Classes
```

MATLAB displays:

```
ans =
    'netdoc.SampleMethodSignature'
    'netdoc.SampleMethods'
```

```
'netdoc.NetSample'
'netdoc.SampleFields'
'netdoc.SampleProperties'
```

For a description of the Sample\* classes, see "Using netdoc.NetSample" on page 8-17. The NetSample class is empty; it is used to create the assembly name.

If your assembly has hundreds of entries, you can consult the product documentation, or open a window to an online document, such as the System namespace reference page on the Microsoft Developer Network. For information about using this documentation, see "To Learn More About the .NET Framework" on page 8-5. For example, to find the number of classes nclasses in mscorlib, type:

```
asm = NET.addAssembly('mscorlib');
[nclasses,x] = size(asm.Classes);
```

# Using the delete Function on a .NET Object

Objects created from .NET classes appear in MATLAB as reference types, or handle objects. Calling the delete function on a .NET handle releases all references to that .NET object from MATLAB, but does not invoke any .NET finalizers. The .NET Framework manages garbage collection.

For more information about managing handle objects, see "Destroying Objects".

# Handling .NET Data in MATLAB Software

#### In this section...

"Passing Data to a .NET Object" on page 8-41

"Handling Data Returned from a .NET Object" on page 8-47

## Passing Data to a .NET Object

When you make a call in the MATLAB software to a .NET method or function, MATLAB automatically converts arguments into .NET types. MATLAB performs this conversion on each passed argument, except for arguments that are already .NET objects.

The following topics provide information about passing data to .NET:

- "Passing Primitive .NET Types" on page 8-41
- "Passing Nonprimitive .NET Objects" on page 8-42
- "Passing MATLAB Strings" on page 8-43
- "Passing System.Nullable Type" on page 8-43
- "Passing NULL Values" on page 8-43
- "Unsupported MATLAB Types" on page 8-44
- "Choosing Method Signatures" on page 8-44
- $\bullet\,$  "Example Choosing a Method Signature" on page 8-45
- "Passing Arrays" on page 8-46
- "Example Passing Arrays" on page 8-47

## **Passing Primitive .NET Types**

The following table shows the MATLAB base types for passed arguments and the corresponding .NET types defined for input arguments. Each row shows a MATLAB type followed by the possible .NET argument matches, from left to right in order of closeness of the match.

#### **MATLAB Primitive Type Conversion Table**

| MATLAB<br>Type | Closest Type < Other Matching .NET Types> Least Close Type Preface Each .NET Type with System. |        |         |        |        |        |        |       |        |        |        |        |
|----------------|------------------------------------------------------------------------------------------------|--------|---------|--------|--------|--------|--------|-------|--------|--------|--------|--------|
| logical        | Boolean                                                                                        | Byte   | SByte   | Int16  | UInt16 | Int32  | UInt32 | Int64 | UInt64 | Single | Double | Object |
| double         | Double                                                                                         | Single | Decimal | Int64  | UInt64 | Int32  | UInt32 | Int16 | UInt16 | SByte  | Byte   | Object |
| single         | Single                                                                                         | Double | Decimal | Object |        |        |        |       |        |        |        |        |
| int8           | SByte                                                                                          | Int16  | Int32   | Int64  | Single | Double | Object |       |        |        |        |        |
| uint8          | Byte                                                                                           | UInt16 | UInt32  | UInt64 | Single | Double | Object |       |        |        |        |        |
| int16          | Int16                                                                                          | Int32  | Int64   | Single | Double | Object |        |       |        |        |        |        |
| uint16         | UInt16                                                                                         | UInt32 | UInt64  | Single | Double | Object |        |       |        |        |        |        |
| int32          | Int32                                                                                          | Int64  | Single  | Double | Object |        |        |       |        |        |        |        |
| uint32         | UInt32                                                                                         | UInt64 | Single  | Double | Object |        |        |       |        |        |        |        |
| int64          | Int64                                                                                          | Double | Object  |        |        |        |        |       |        |        |        |        |
| uint64         | UInt64                                                                                         | Double | Object  |        |        |        |        |       |        |        |        |        |
| char           | Char                                                                                           | String | Object  |        |        |        |        |       |        |        |        |        |

The following primitive .NET argument types do not have direct MATLAB equivalent types. MATLAB passes these types as is:

- System.IntPtr
- System.UIntPtr
- System.Decimal
- enumerated types

## **Passing Nonprimitive .NET Objects**

When calling a method that has an argument of a particular .NET class, you must pass an object that is an instance of that class or its derived classes. You can create such an object using the class constructor, or use an object returned by a member of the class. When a class member returns a .NET object, MATLAB leaves it as a .NET object so you can continue to use it to interact with other class members.

## **Passing MATLAB Strings**

To convert a string or char array to a .NET System.String object:

```
mlArray = 'This is a string';
netArray = System.String(mlArray);

mlArrayType = class(mlArray)
netArrayType = class(netArray)

MATLAB displays:

mlArrayType = char
netArrayType = System.String
```

### **Passing System. Nullable Type**

To pass a System.Nullable<ValueType> object to .NET, simply pass a MATLAB variable of type ValueType. MATLAB reads the signature and automatically converts your variable to a System.Nullable<ValueType> object.

For a complete list of possible ValueType values accepted for System.Nullable<ValueType>, refer to the MATLAB® Primitive Type Conversion Table on page 8-42.

See "Examples Passing System.Nullable to .NET" on page 8-53.

#### **Passing NULL Values**

MATLAB uses empty double ([]) values for reference type arguments.

#### **Unsupported MATLAB Types**

You cannot pass the following MATLAB types to .NET methods:

- Structure arrays
- Cell arrays
- Sparse arrays
- Complex numbers

#### Choosing Method Signatures

MATLAB chooses the correct .NET method signature (including constructor, static and nonstatic methods) based on the following criteria.

When your MATLAB function calls a .NET method, MATLAB:

- 1 Checks to make sure that the object (or class, for a static method) has a method by that name.
- 2 Determines whether the invocation passes the same number of arguments of at least one method with that name.
- **3** Makes sure that each passed argument can be converted to the type defined for the method.

If all the preceding conditions are satisfied, MATLAB calls the method.

In a call to an overloaded method, if there is more than one candidate, MATLAB selects the one with arguments that best fit the calling arguments, based on the MATLAB® Primitive Type Conversion Table on page 8-42. First, MATLAB rejects all methods that have any argument types that are incompatible with the passed arguments. Among the remaining methods, MATLAB selects the one with the highest fitness value, which is the sum of the fitness values of all its arguments. The fitness value for each argument is how close the MATLAB type is to the .NET type. If two methods have the same fitness, MATLAB chooses the first one defined in the class.

For class types, MATLAB chooses the method signature based on the distance of the incoming class type to the expected .NET class type. The closer the incoming type is to the expected type, the better the match.

#### Example — Choosing a Method Signature

Open a methodsview window for the System. String class and look at the entries for the Concat method:

```
import System.*
methodsview('System.String')
```

The Concat method takes one or more arguments. If the arguments are of type System.String, the method concatenates the values. For example, create two strings:

```
str1 = String('hello');
str2 = String('world');
When you type:
String.Concat(str1,str2)
```

MATLAB verifies the method Concat exists and looks for a signature with two input arguments. There are two signatures:

```
Static System.String RetVal Concat(System.Object arg0,
   System.Object arg1)
Static System.String RetVal Concat(System.String str0,
   System.String str1)
```

Since str1 and str2 are of class System.String, MATLAB chooses the second signature and displays:

```
ans =
helloworld
```

If the arguments are of type System.Object, the method displays the string representations of the values. For example, create two System.DateTime objects:

```
objDate = DateTime.Today;
myDate = System.DateTime(objDate.Year,3,1,11,32,5);
```

When you type:

```
String.Concat(objDate,myDate)
```

MATLAB chooses the following signature, since System. DateTime objects are derived from the System.Object class:

```
Static System.String RetVal Concat(System.Object arg0,
  System.Object arg1)
```

This Concat method first applies the ToString method to the objects, then concatenates the strings. MATLAB displays information like:

```
ans =
12/23/2008 12:00:00 AM3/1/2008 11:32:05 AM
```

#### **Passing Arrays**

For a method with an input argument of a one-dimensional .NET array, you can pass either a MATLAB array or an array created using the NET. createArray function. For example, suppose a method has the following signature:

```
public regularMethod2(Int32[] int32ArrArg)
```

After creating an object obj, you can pass a MATLAB array, as shown in the following **pseudo-code**:

```
obj.regularMethod2(int32([2,3]))
```

For a method with an input argument of a multidimensional .NET array, you must pass a .NET array. For example, suppose another method has the following signature:

```
public regularMethod3(Int32[,] int32TwoDimArg)
```

Create a .NET array, as shown in the following **pseudo-code**:

```
netArr = NET.createArray('System.Int32', 2, 2);
obj.regularMethod3(netArr)
```

For more information, see "Using Arrays with .NET Applications" on page 8-57.

## Example - Passing Arrays

Create a string array strArr and populate it:

```
strArr = NET.createArray('System.String', 3);
space = ' ';
strArr.Set(0, 'hello');
strArr.Set(1,space);
strArr.Set(2, 'world');

Since strArr is of class System.String[], when you type:
   String.Concat(strArr)

MATLAB chooses the following signature, shown in the methodsview('System.String') window:
   Static System.String RetVal Concat(System.String[] values)
and displays:
   ans = hello world
```

# Handling Data Returned from a .NET Object

- ".NET Type to MATLAB Type Mapping" on page 8-47
- "How MATLAB Handles System.String Objects" on page 8-48
- "How MATLAB Handles System. ComObject Type" on page 8-49
- "How MATLAB Handles System.Nullable Type" on page 8-51

#### .NET Type to MATLAB Type Mapping

The following table shows how MATLAB converts data from a .NET object into MATLAB variables. These are the values displayed in a method signature.

| C# .NET Type  | MATLAB Type   |
|---------------|---------------|
| System.Int16  | int16 scalar  |
| System.UInt16 | uint16 scalar |

| C# .NET Type                            | MATLAB Type                                                      |
|-----------------------------------------|------------------------------------------------------------------|
| System.Int32                            | int32 scalar                                                     |
| System.UInt32                           | uint32 scalar                                                    |
| System.Int64                            | int64 scalar                                                     |
| System.UInt64                           | uint64 scalar                                                    |
| System.Single                           | single scalar                                                    |
| System.Double                           | double scalar                                                    |
| System.Boolean                          | logical scalar                                                   |
| System.Byte                             | uint8 scalar                                                     |
| System.Enum                             | enum                                                             |
| System.Char                             | char                                                             |
| System.Decimal                          | System.Decimal                                                   |
| System.Object                           | System.Object                                                    |
| System.IntPtr                           | System.IntPtr                                                    |
| System.UIntPtr                          | System.UIntPtr                                                   |
| System.String                           | System.String                                                    |
| System.Nullable <valuetype></valuetype> | System.Nullable <valuetype></valuetype>                          |
| System.Array                            | See "Using Arrays with .NET<br>Applications" on page 8-57        |
| SystemComObject                         | See "How MATLAB Handles<br>SystemComObject Type" on page<br>8-49 |
| class name                              | class name                                                       |
| struct name                             | struct name                                                      |

## **How MATLAB Handles System.String Objects**

Use the char function to convert a System.String object to a MATLAB string. For example, type:

```
str = System.String('create a System.String');
```

```
strml = char(str);
whos
```

#### MATLAB displays:

| Name  | Size | Bytes | Class         |
|-------|------|-------|---------------|
| str   | 1x1  | 60    | System.String |
| strml | 1x22 | 44    | char          |

MATLAB displays the string value of System. String objects, instead of the standard object display. For example, type:

```
a = System.String('test')
b = a.Concat('hello', 'world')
```

#### MATLAB displays:

a =
test
b =
hello world

The System.String class illustrates how MATLAB handles fields and properties, as described in ".NET Fields in the MATLAB Workspace" on page 8-19 and "Calling .NET Properties That Take an Argument" on page 8-26. To see reference information about the class, search for the term System.String in the .NET Framework Class Library, as described in "To Learn More About the .NET Framework" on page 8-5.

## How MATLAB Handles System.\_ComObject Type

The System.\_\_ComObject type represents a Microsoft COM object. It is a non-visible, public class in the mscorlib assembly with no public methods. Under certain circumstances, a .NET object returns an instance of System.\_\_ComObject. MATLAB handles the System.\_\_ComObject based on the return types defined in the metadata.

**MATLAB Converts Object.** If the return type of a method or property is strongly typed, and the result of the invocation is System.\_\_ComObject, MATLAB automatically converts the returned object to the appropriate type.

For example, suppose your assembly defines a type, TestType, and provides a method, GetTestType, with the following signature:

```
NetDocTest.TestType RetVal GetTestType(NetDocTest.MyClass this)
```

The return type of GetTestType is strongly typed and the .NET Framework returns an object of type System. ComObject. MATLAB automatically converts the object to the appropriate type, NetDocTest.TestType, shown in the following **pseudo-code**:

```
obj = NetDocTest.MyClass;
  var = obj.GetTestType
MATLAB displays:
  var =
    NetDocTest.TestType handle with no properties.
    Package: NetDocTest
    Methods, Events, Superclasses
```

**Casting Object to Appropriate Type.** If the return type of a method or property is System. Object, and the result of the invocation is System. ComObject, MATLAB returns System. ComObject. To use the returned object, you must cast it to a valid class or interface type. Use your product documentation to identify the valid types for this object.

To call a member of the new type, cast the object using the MATLAB conversion syntax:

```
objConverted = namespace.classname(obj)
where obj is a System. ComObject type.
```

For example, an item in a Microsoft® Excel® sheet collection can be a chart or a worksheet. The following command converts the System. ComObject variable mySheet to a Chart or a Worksheet object newSheet:

```
newSheet =
Microsoft.Office.Interop.Excel.interfacename(mySheet);
```

where *interfacename* is Chart or Worksheet. For an example, see "Accessing Microsoft Office 2007 Applications with .NET" on page 8-68.

**Passing a COM Object Between Processes.** If you pass a COM object to or from a function, you must lock the object so that MATLAB does not automatically release it when the object goes out of scope. To lock the object, call the NET.disableAutoRelease function. You must then unlock the object, using the NET.enableAutoRelease function, after you are through using it.

#### **How MATLAB Handles System. Nullable Type**

If .NET returns a System.Nullable type, MATLAB returns the corresponding System.Nullable type. To use a System.Nullable object in MATLAB:

- Determine how to handle null values.
- Choose a method to detect null values. You can either check the object's HasValue property, or use the object's GetValueOrDefault method.
- Use a variable of the object's underlying type where appropriate in any MATLAB expression.

A System.Nullable type lets you assign null values to types that do not support null value. For example, a logical type can have either a true or false value. Suppose you have a survey with true or false questions, and you want to know if users answered the question. You can check this condition by using a System.Nullable<logical> type and setting the default answer to null.

#### Examples:

- "Example C# Class for Using System.Nullable in MATLAB" on page 8-52
- "Examples Passing System.Nullable to .NET" on page 8-53
- "Examples Displaying System.Nullable Object" on page 8-53
- "Reading System.Nullable Values Using GetValueOrDefault" on page 8-54
- "Reading System. Nullable Values Using HasValue" on page 8-55

**Example C# Class for Using System.Nullable in MATLAB.** The following C# code defines MyClass, which you can build and use to run the following example. For information, see "Building a .NET Application for MATLAB Examples" on page 8-17.

```
using System;
using System.Collections.Generic;
using System.Text;
namespace NetDocNullable
    public class MyClass
    {
        private Nullable<double> myField = null;
        public Nullable<double> GetField()
            return myField;
        public Nullable<double> SetField(Nullable<double> db)
            myField = db;
            return myField;
        }
    }
}
```

MyClass provides access to a variable myField of type Nullable<double>. The value of myField can be a double or the null value. Use the GetField and SetField methods to access myField. The following table shows the types for the input and output arguments.

| MyClass Method | Input Type                                      | Output Type                                        |
|----------------|-------------------------------------------------|----------------------------------------------------|
| GetField       | N/A                                             | System.Nullable<br><system*double></system*double> |
| SetField       | System.Nullable <system*double></system*double> | System.Nullable <system*double></system*double>    |

If you built the NetDocNullable assembly and it is in your c:\work folder, load the file and create a MyClass object with the commands:

```
NET.addAssembly('c:\work\NetDocNullable.dll');
obj = NetDocNullable.MyClass;
```

**Examples Passing System.Nullable to .NET.** To see how to pass a System.Nullable type to .NET, look at the SetField method in the MyClass Method table. The input type is System.Nullable<System\*Double>. In MATLAB, you can pass the following types to SetField:

- System.Nullable<System\*Double>
- double
- null value []

For example, to pass a System.Nullable<System\*Double>, use the GetField method, which returns this type. The following commands use the return object netData in the SetField method:

```
netData = obj.GetField;
res = obj.SetField(netData);
For example, to pass a double, type:
    res = obj.SetField(-99);
To pass a null value, type:
    res = obj.SetField([]);
```

#### **Examples Displaying System. Nullable Object.** In the example:

```
netData = obj.SetField(-99)
```

the return value, netData, contains the following information:

```
netData =
  System.Nullable<System*Double>
 Package: System
 Properties:
    HasValue: 1
       Value: -99
```

The netData. HasValue property is true (1) and the Value property is -99.

The following example sets netData to null:

```
netData = obj.SetField([])
MATLAB displays:
  netData =
    System.Nullable<System*Double>
    Package: System
    Properties:
      HasValue: 0
   Methods, Superclasses
```

The netData HasValue property is false (0), and it has no Value property.

Reading System.Nullable Values Using GetValueOrDefault. To use a System. Nullable object in MATLAB, you need to decide how to handle null values. If you want every value to be of the underlying <ValueType>, use the GetValueOrDefault method.

To display the method signature for GetValueOrDefault, look at the methods in the System. Nullable < System \* Double > class:

```
netData = obj.SetField(-99);
methods(netData, '-full')
```

The GetValueOrDefault methods always returns a double value:

```
double scalar RetVal
```

```
GetValueOrDefault(System.Nullable<System*Double> this)
```

To use netData in MATLAB, create a variable, myData. In this example, its value is -99:

```
myData = netData.GetValueOrDefault;
```

If netData is set to null, GetValueOrDefault returns a default double value. For example:

```
netData = obj.SetField([]);
myData = netData.GetValueOrDefault
```

myData is a double and its value is 0.

The GetValueOrDefault method lets you define the default value. For example, if you want the default value to be -1, type:

```
myData = netData.GetValueOrDefault(-1)
```

MATLAB displays:

```
myData = -1
```

**Reading System.Nullable Values Using HasValue.** With the GetValueOrDefault method, every return value is of the underlying type. If you want to process null values differently, use the System.Nullable HasValue property.

For example, create a line graph from 0 to the value of netData. If netData contains null, display the message No Data. This code creates the figure:

```
netData = obj.SetField(-99);
if netData.HasValue
  plot([0 netData.Value]);
else
  disp('No Data');
end;
```

This code displays the message:

```
netData = obj.SetField([]);
if netData.HasValue
  myData = round(netData.Value)
else
  disp('No Data');
end;
```

# **Using Arrays with .NET Applications**

#### In this section...

".NET Arrays" on page 8-57

"Creating .NET Arrays in MATLAB" on page 8-57

"Example — Passing Data To a .NET Assembly" on page 8-59

"Using .NET Arrays in MATLAB" on page 8-60

"Accessing .NET Array Elements in MATLAB" on page 8-62

"Example — Reading Data From a .NET Assembly" on page 8-64

"Limitations to Support of .NET Arrays" on page 8-67

## .NET Arrays

.NET arrays are objects of the System.Array class. To create a .NET array, use the NET.createArray function. This function creates an empty array of a given type and dimension. If you have an existing MATLAB array, use the NET.convertArray function to convert it to a .NET array.

For information about the Array class, search the Microsoft Developer Network for System.Array.

## **Creating .NET Arrays in MATLAB**

Suppose you want to pass an array to a method. The following examples create .NET arrays.

#### Examples — Creating .NET Arrays

To create a one-dimensional .NET array of strings, type:

```
strArray = NET.createArray('System.String', 3);
class(strArray)
```

The object strArr is of class System.String[], an array of strings.

To create a two-dimensional array, type:

```
strArray = NET.createArray('System.String', [2,3]);
class(strArray)
```

The object strArr is of class System. String[,], a two-dimensional array of strings.

Alternatively, type:

```
strArray2 = NET.createArray('System.String', 2,3);
class(strArray2)
```

The object strArray2 is also of class System.String[,].

#### Examples — Creating .NET Arrays From Existing MATLAB Arrays

To create a .NET array from an existing MATLAB array, use the NET.convertArray command:

```
a = [1 2 3 4];
arr = NET.convertArray(a);
class(arr)
```

The object arr is of class System.Double[], an .NET array of type Double.

To create a two-dimensional array from the MATLAB vector a, type:

```
arr2 = NET.convertArray(a, 'System.Double', [4,1]);
class(arr2)
```

The object arr2 is a two-dimensional array of class System.Double.

You can also create a 1-by-4 array from a:

```
arr2 = NET.convertArray(a, 'System.Double', [1,4]);
```

To create a .NET array from a multidimensional MATLAB array, type:

```
a=[1 2 3 4;5 6 7 8];
arr =NET.convertArray(a);
class(arr)
```

The object arr is of class System.Double[,].

You can create arrays of other .NET types. For example, the following commands:

```
a =[1 2 3 4];
arr =NET.convertArray(a, 'System.Int32', 4);
class(arr)
```

create an object arr of class System. Int32[].

# Example — Passing Data To a .NET Assembly

Suppose you want to call a class method in an assembly. The class documentation defines the following data.

| Variable Name | Description                 | Data Type       |
|---------------|-----------------------------|-----------------|
| courseName    | Description of a course     | System.String   |
| courseTime    | Date and time of the course | System.DateTime |
| courseData    | Array of data values        | System.Double   |

To create the name of the course in MATLAB, type:

```
import System.*
  courseName = String('Getting Started with .NET');
The course occurs on January 15, 2009, at 9:30 AM. Type:
    courseTime = DateTime(2009,1,15,9,30,0);
Create a 2-by-4 array of integers:
    myData = randi(100,2,4);
To convert this data to a .NET array, type:
    courseData = NET.convertArray(myData);
Type:
```

whos course\*

#### MATLAB displays:

| Name       | Size | Bytes | Class            |
|------------|------|-------|------------------|
| courseData | 1x1  | 60    | System.Double[,] |
| courseName | 1x1  | 60    | System.String    |
| courseTime | 1x1  | 64    | System.DateTime  |

Now you can pass these variables to methods in the class.

## Using .NET Arrays in MATLAB

When a method call returns .NET arrays, MATLAB leaves them in their original form. They remain as .NET arrays so you can continue to use them to interact with other .NET methods. If you want to use a .NET array in a MATLAB command, convert it from the .NET type to a MATLAB type.

#### Example — Creating a MATLAB Array from a .NET Array

Suppose a method returns netArray, a .NET array of class System.Double[]. To work with this example, create and initialize the array by typing:

```
netArray = NET.createArray('System.Double', 3);
  netArray(1) = 100;
  netArray(2) = 101;
  netArray(3) = 102;
To verify this is a .NET array, type:
  class(netArray)
MATLAB displays:
  ans =
  System.Double[]
```

To use netArray in a MATLAB command, convert it to a MATLAB array. For example, to use the sum command, call the double function:

```
sum(double(netArray))
```

```
MATLAB displays:
```

```
ans = 303
```

### Example – Converting a Multidimensional .NET Array

You convert a multidimensional array the same way you convert a one-dimensional array. For this example, first create and initialize a 3-by-2 .NET array, which would be performed in a method you invoke:

```
netArray2 = NET.createArray('System.Double', [3, 2]);
  for i=1:netArray2.GetLength(0)
      for j=1:netArray2.GetLength(1)
           netArray2(i,j) = i+j;
      end
  end
Verify this is a multidimensional .NET array:
  class(netArray2)
MATLAB displays:
  ans =
  System.Double[,]
To convert netArray2 to a MATLAB array, type:
  mlArray = double(netArray2);
To get information about mlArray, type:
  type = class(mlArray)
  [m,n] = size(mlArray)
  mlArray
MATLAB displays:
  type =
```

```
double
m =
      3
n =
      2
mlArray =
      2
             3
      3
             4
      4
             5
```

To sum the columns of mlArray, type:

```
M = sum(mlArray)
```

MATLAB displays:

## Accessing .NET Array Elements in MATLAB

Indexing into a .NET array is different from indexing into a MATLAB array.

C# array indices are zero-based, MATLAB array indices are one-based. In C#, you access the elements of array y of length N using y[0] through y[N-1]. When working with this array in MATLAB, you access these same elements using the MATLAB software indexing style of v(1) through v(N). Thus, if you have a C# array of ten elements, the seventh element is obtained using y(7), and not y[6] as you use when writing a C# language program.

You cannot refer to the elements of a multidimensional .NET array with a single subscript (linear indexing) like you can in MATLAB, as described in "Matrix Indexing". You must specify the index for each dimension of the .NET array.

You can only use scalar indexing to access elements of a .NET array. The colon operator, described in "Generating a Numeric Sequence", is not supported.

A .NET array is an object. The size function regards it as a 1-by-1 array. For more information, see the System. Array class.

# Example - Accessing Elements of a .NET Array

Create and initialize a .NET string array:

MATLAB displays:

2

ans =

```
strArray = NET.createArray('System.String', 3);
  strArray(1) = 'one';
  strArray(2) = 'two';
  strArray(3) = 'three';
To display the first element of the array, type:
  strArray(1)
MATLAB displays:
  ans =
  one
To work with multidimensional arrays, create dblArray as follows, setting
values for two elements of the array:
  dblArray = NET.createArray('System.Double', [2,3]);
  dblArray(1,1) = 1;
  dblArray(1,2) = 2;
To display the value in row 1, column 2, type:
  dblArray(1,2)
```

# Example — Setting .NET Array Elements with Set and SetValue

An alternative method to access elements of a .NET array, is to use the Get and Set methods. These are instance methods of the object. You can also use the System.Array class methods GetValue and SetValue.

The order of input arguments for the Set and SetValue methods are different. For example, create strArr, an object of class System.String[]:

```
strArr = NET.createArray('System.String', 2);
  methodsview(strArr)
View the function signatures:
  Set(System.String[] this,
    int32 scalar , System.String )
  SetValue(System.String[] this,
    System.Object value, int32 scalar index)
The first argument for Set is the index. For example:
  strArr.Set(0, 'hello ');
The first argument for SetValue is the value. For example:
  strArr.SetValue('world',1);
Type:
  String.Concat(strArr)
MATLAB displays:
  ans =
  hello world
```

# Example — Reading Data From a .NET Assembly

Suppose you have a class in an assembly that contains the following information.

| Property Name | Description                      | Data Type       |
|---------------|----------------------------------|-----------------|
| netData       | Array of data values             | System.Double   |
| netName       | Short description of the data    | System.String   |
| netStart      | Starting time of data collection | System.DateTime |
| netEnd        | Ending time of data collection   | System.DateTime |

#### In the Class Method

Use the following MATLAB commands to initialize these variables with sample data. This functionality is actually performed in the class method.

Set the starting time to 6:00 a.m. and the ending time to 10:00 a.m.

```
import System.*
netName = String('.NET Data');
netStart = DateTime(2008,11,1,6,0,0);
netEnd = DateTime(2008,11,1,10,0,0);
```

There is one data point for each hour. Calculate the number of data points:

```
netNData = netEnd.Hour - netStart.Hour + 1;
```

Create a data array and fill with random values:

```
netData = NET.createArray('System.Double', netNData);
for index = 1:netNData
  netData.Set(index-1,randi(1000,1));
end
```

#### In MATLAB

After calling this method, the MATLAB object contains the data netName, netStart, netEnd, and netData.

To use this data in MATLAB commands, convert the .NET data System.String and System.Double into MATLAB variable data, as described in "Handling Data Returned from a .NET Object" on page 8-47.

Use the double function to convert the data, netData:

```
mlData = double(netData);
```

To view this data, type:

```
bar(mlData)
```

Use the char function to convert the name netName to a string:

```
char(netName)
```

MATLAB displays:

```
ans =
.NET Data
```

You can create a MATLAB timeseries object with this information. The data is a 1-by-5 array. Transpose the array to match the Time vector:

```
mlData';
```

To create a timeseries object tsNET, type:

```
tsNET = timeseries(mlData','Name',char(netName));
```

Set the following time parameters:

```
tsNET.TimeInfo.Units = 'hours';
tsNET.TimeInfo.Start = double(netStart.Hour)
```

The tsNET object now contains data like the following:

```
Time Series Object: .NET Data
```

Time vector characteristics

| Length     | 5        |
|------------|----------|
| Start time | 6 hours  |
| End time   | 10 hours |

Data characteristics

| Interpolation | method | lin | ear |
|---------------|--------|-----|-----|
| Size          |        | [5  | 1]  |
| Data type     |        | dou | ble |

| Time | Data | Quality |
|------|------|---------|
| 6    | 183  |         |
| 7    | 240  |         |
| 8    | 887  |         |
| 9    | 29   |         |
| 10   | 490  |         |

To view the data, type:

tsNET.plot

When you are finished, type:

close

# **Limitations to Support of .NET Arrays**

You cannot create a ragged array or specify a lower bound. You cannot concatenate .NET objects into an array. You cannot use the end function as the last index in a .NET array.

# Accessing Microsoft Office 2007 Applications with .NET

# In this section...

"Working with Excel Spreadsheets" on page 8-68

"Working with Word Documents" on page 8-69

"Working with Events in Microsoft Office 2007 Applications" on page 8-70

# **Working with Excel Spreadsheets**

This example creates a spreadsheet, copies some data to it, and closes it. To create a workbook, type:

```
NET.addAssembly('microsoft.office.interop.excel');
app = Microsoft.Office.Interop.Excel.ApplicationClass;
books = app.Workbooks;
newWB = books.Add;
app. Visible = true;
```

Create a new sheet:

```
sheets = newWB.Worksheets;
newSheet = sheets.Item(1);
```

newSheet is a System. ComObject because sheets. Item can return different types, such as a Chart or a Worksheet. To make the sheet a Worksheet, use the command:

```
newWS = Microsoft.Office.Interop.Excel.Worksheet(newSheet);
```

Create a MATLAB array and put it into a .NET format:

```
%create some matlab data
A = rand(10);
%convert to .NET array
excelArray = NET.convertArray(A);
```

Write some data to a range of cells:

```
newRange = newWS.Range('A1');
```

```
newRange.Value2 = 'Data from Location A';
newRange = newWS.Range('A3:B12');
newRange.Value2 = excelArray;

Modify cell format and name the worksheet:
   newFont = newRange.Font;
   newFont.Bold = 1;
   newWS.Name = 'Test Data';

If this is a new spreadsheet, use the SaveAs method:
   newWB.SaveAs('mySpreadsheet.xlsx');

Close and quit:
   newWB.Close;
   app.Quit;
```

# **Working with Word Documents**

The following code creates a new Microsoft Word document:

```
NET.addAssembly('microsoft.office.interop.word');
wordApp = Microsoft.Office.Interop.Word.ApplicationClass;
wordDoc = wordApp.Documents;
newDoc = wordDoc.Add;
```

If you want to type directly into the document, type the MATLAB command:

```
wordApp.Visible = true;
```

Put the cursor into the document window and enter text.

To name the document myDocument.docx and save it in the My Documents folder, type:

```
newDoc.SaveAs('myDocument.docx');
```

When you are finished, to close the document and application, type:

```
newDoc.Save;
```

```
newDoc.Close;
wordApp.Quit;
```

# Working with Events in Microsoft Office 2007 **Applications**

MATLAB cannot handle events with signatures that do not conform to the standard signature:

public delegate void MyEventHandler(object sender, MyEventArgs e)

where sender specifies the object that fired the event and e holds data that can be used in the event handler. The class MyEventArgs is derived from the .NET Framework class EventArgs. MATLAB only handles events with this standard signature.

# **Using Generic Classes**

#### In this section...

"Overview" on page 8-71

"Accessing Items in a Collection" on page 8-71

"Example — Creating a Collection" on page 8-72

"Example — Converting a Collection to a MATLAB Array" on page 8-74

"Calling Generic Methods" on page 8-75

#### **Overview**

Generics are classes and methods that have placeholders (type parameters or *parameterized types*) for one or more types. This lets you design classes that take in a generic type and determine the actual type at run time. A common use for generic classes is to work with collections. For information about generic methods, see "Calling Generic Methods" on page 8-75.

The NET.createGeneric function creates an instance of the specialized generic class given the following:

- Fully qualified name of the generic class definition
- List of fully qualified parameter type names for generic type specialization
- Variable list of constructor arguments

Instances of the NET.GenericClass helper class are intended to be used in NET.createGeneric function's parameter type list when specialization requires another parameterized class definition. The class instances serve as parameterized data type definitions and are constructed using fully qualified generic type name and a variable length list of fully qualified type names for generic type specialization. This list can also contain instances of NET.GenericClass if an extra nested level of parameterization is required.

# **Accessing Items in a Collection**

Use the Item property of the System.Collections.Generic List class to get or set an element at a specified index. Since Item is a property that takes

arguments, MATLAB maps it to a pair of methods to get and set the value. For example, the syntax to use Item to get a value is:

```
System.String RetVal Item
  (System.Collections.Generic.List<System*String> this,
  int32 scalar index)
```

The syntax to use Item to set a value is:

```
Item(System.Collections.Generic.List<System*String> this,
  int32 scalar index, System.String value)
```

# Example — Creating a Collection

This example uses two System. String arrays, d1 and d2, containing the names of dinosaurs, to create a generic collection list. It shows you how to manipulate the list and access its members. To create the arrays, type:

```
d1 = NET.createArray('System.String', 3);
d1.Set(0, 'Brachiosaurus');
d1.Set(1, 'Mamenchisaurus');
d1.Set(2, 'Amargasaurus');
d2 = NET.createArray('System.String', 4);
d2.Set(0, 'Triceratops');
d2.Set(1, 'Tyrannosaurus');
d2.Set(2, 'Deinonychus');
d2.Set(3, 'Velociraptor');
```

Create a generic collection, dc, to contain d1. The System.Collections.Generic.List class is in the mscorlib assembly, which MATLAB loads at startup.

```
dc = NET.createGeneric('System.Collections.Generic.List', ...
  {'System.String'}, 3)
```

You can see from the following information that the List object dc has a Capacity of three, but currently is empty (Count = 0).

```
System.Collections.Generic.List<System*String> handle
Package: System.Collections.Generic
```

```
Capacity: 3
          Count: 0
    Methods, Events, Superclasses
MATLAB also opens a window showing the method signatures
for the List class. For more information, search the Web for
System.Collections.Generic and select the List class. Use the AddRange
method to add the contents of d1 to the list.
  dc.AddRange(d1);
List dc now has three items:
  dc.Count
To display the contents, use the Item method and zero-based indexing:
  for i=1:dc.Count
    disp(dc.Item(i-1))
  end
MATLAB displays:
  Brachiosaurus
  Mamenchisaurus
  Amargasaurus
Another way to add values is to use the InsertRange method. Insert the
d2 array starting at index 1:
  dc.InsertRange(1,d2);
  dc.Capacity
  dc.Count
The size of the array has grown to seven. To display the values, type:
  for i=1:dc.Count; disp(dc.Item(i-1)); end
MATLAB displays:
```

Properties:

Brachiosaurus Triceratops Tyrannosaurus Deinonychus Velociraptor Mamenchisaurus Amargasaurus

You see that the first item in the d2 array ('Triceratops') is at index 1 in list dc:

```
System.String.Compare(d2.Get(0), dc.Item(1))
```

The System.String.Compare answer, 0, indicates the two values are equal.

# Example — Converting a Collection to a MATLAB Array

Use the ToArray method of the System. Collections. Generic. List class to convert a collection to an array. For example, use GetRange to get three values from the list, starting with index 2. Then call ToArray to create a System. String array dArr, and display the results:

```
temp = dc.GetRange(2,3);
  dArr = temp.ToArray;
  for i=1:dArr.Length; disp(dArr.Get(i-1)); end
MATLAB displays:
  Tyrannosaurus
  Deinonychus
  Velociraptor
To create a MATLAB array D:
  D = {char(dArr.Get(0)), char(dArr.Get(1)), char(dArr.Get(2))}
MATLAB displays:
  D =
       'Tyrannosaurus'
                          'Deinonychus'
                                            'Velociraptor'
```

The dArr array is zero-based and matrix D is one-based:

```
strcmp(char(dArr.Get(0)),D(1))
```

In this case, the strcmp answer, 1, indicates the two values are equal.

Now you can use D in MATLAB functions. For example, if you type:

D'

MATLAB displays:

```
ans =
    'Tyrannosaurus'
    'Deinonychus'
    'Velociraptor'
```

Sort the array alphabetically:

```
sort(D)
```

MATLAB displays:

```
ans =
    'Deinonychus' 'Tyrannosaurus' 'Velociraptor'
```

# **Calling Generic Methods**

A generic method declares one or more parameterized types. For more information, search for the term generics in the .NET Framework Class Library, as described in "To Learn More About the .NET Framework" on page 8-5.

Use the NET.invokeGenericMethod function to call a generic method. How you use the NET.invokeGenericMethod depends if the method is static or if it is a member of a generic class, as described in the following topics:

- "Invoke Static Generic Functions" on page 8-79
- "Invoke Generic Functions of a Generic Class" on page 8-79
- "Invoke Static Generic Functions of a Generic Class" on page 8-79

The NET.invokeGenericMethod function cannot invoke overloaded generic methods if they are overloaded on the argument data type. The following C# class has such methods:

```
class MyClass
    public void OverloadedGenericMethod<T>(T t, int i) { }
    public void OverloadedGenericMethod<T>(T t, double d) { }
    public void OverloadedGenericMethod<T>(int i, T t) { }
    public void OverloadedGenericMethod<T>(double d, T t) { }
}
```

## **Before You Begin**

The "Example C# Classes for Invoking Generic Methods" on page 8-76 define simple generic methods that illustrate the NET.invokeGenericMethod syntax. If you want to execute the MATLAB commands shown in the following examples, create an application from the DocGeneric classes. For guidelines, see the build instructions in "Using netdoc.NetSample" on page 8-17.

For example, if you create an application with the assembly name GenericExamples and put it in your c:\work folder, you can type the following MATLAB commands to load the assembly:

```
filePath = fullfile('c:','work','GenericExamples.dll');
NET.addAssembly(filePath);
```

**Note** The methods and methodsview functions do not list generic methods.

# **Example C# Classes for Invoking Generic Methods**

```
using System;
using System.Collections.Generic;
using System.Text;
namespace DocGeneric
```

```
public class SampleClass
    public K GenMethod<K>(K arg)
        // set type of arg to K
        return (arg);
    public K GenMethodWithMixedArgs<K>(K arg1, K arg2, bool tf)
    {
        // if true, return arg1
        // if false, return arg2
        return (tf ? arg1 : arg2);
    public static K GenStaticMethod<K>(K arg)
        return (arg);
    public static K GenStaticMethodWithMixedArgs<K>
        (K arg1, K arg2, bool tf)
    {
        return (tf ? arg1 : arg2);
}
public class SampleGenericClass<T>
    public string ParameterizedGenMethod<K>(T clsParam, K arg)
    {
        return (clsParam.GetType().Name + ", " +
            arg.GetType().Name);
    public T GenMethod<T>(T arg)
    {
        return (arg);
    public static K GenStaticMethod<K>(K arg)
        return (arg);
    public static K GenStaticMethodWithMixedArgs<K>
```

```
(K arg1, K arg2, bool tf)
        {
            return (tf ? arg1 : arg2);
        public static string ParameterizedStaticGenMethod<K>
            (T clsParam, K arg)
        {
            return (clsParam.GetType().Name + ", " +
                arg.GetType().Name);
        }
    }
}
```

#### **Invoke Generic Class Member Function**

The GenMethod method in DocGeneric.SampleClass returns the input argument as type K. To call GenMethod, create an object, obj:

```
obj = DocGeneric.SampleClass();
```

To convert 5 to an integer parameter type like System. Int32, call NET.invokeGenericMethod with the object:

```
ret = NET.invokeGenericMethod(obj, 'GenMethod', ...
    {'System.Int32'}, 5);
```

The GenMethodWithMixedArgs method has parameterized typed arguments, arg1 and arg2, and a strongly typed argument, tf, of type bool. The tf flag controls which argument GenMethodWithMixedArgs returns. To return arg1, use the syntax:

```
ret = NET.invokeGenericMethod(obj, 'GenMethodWithMixedArgs', ...
    {'System.Double'}, 5, 6, true);
```

To return arg2, use the syntax:

```
ret = NET.invokeGenericMethod(obj, 'GenMethodWithMixedArgs', ...
    {'System.Double'}, 5, 6, false);
```

#### **Invoke Static Generic Functions**

To invoke static method GenStaticMethod, call NET.invokeGenericMethod with the fully qualified class name:

```
ret = NET.invokeGenericMethod('DocGeneric.SampleClass', ...
'GenStaticMethod', {'System.Int32'}, 5);
```

#### Invoke Static Generic Functions of a Generic Class

If a static function is a member of a generic class, create a class definition using the NET.GenericClass constructor:

```
genClsDef = NET.GenericClass('DocGeneric.SampleGenericClass', ...
'System.Double');
```

To invoke static method GenStaticMethod of SampleGenericClass, call NET.invokeGenericMethod with the class definition:

```
ret = NET.invokeGenericMethod(genClsDef, 'GenStaticMethod', ...
{'System.Int32'}, 5);
```

#### **Invoke Generic Functions of a Generic Class**

If a generic method uses the same parameterized type as the generic class, you can call the function directly on the class object. If the generic uses a different type than the class, use the NET.invokeGenericMethod function.

# Troubleshooting Security Policy Settings From a Network **Drive**

If you run a .NET command on a MATLAB session started from a network drive, you could see a warning message. To resolve this problem, run the enableNETfromNetworkDrive.m file, from the matlabroot\toolbox\matlab\winfun\NET folder.

This file adds the following entry to the security policy on your machine to trust the dotnetcli assembly, which is the MATLAB interface to .NET module:

- Creates a group named MathWorks Zone with LocalIntranet permission.
- Creates a dotnetcli subgroup within MathWorks Zone.
- Provides Full-Trust to the dotnetcli.dll strong name for access to the local intranet.

# COM Support for MATLAB Software

- "Introducing MATLAB COM Integration" on page 9-2
- "Getting Started with COM" on page 9-8
- "Supported Client/Server Configurations" on page 9-32

# **Introducing MATLAB COM Integration**

#### In this section...

"What Is COM?" on page 9-2

"Concepts and Terminology" on page 9-2

"The MATLAB COM Client" on page 9-5

"The MATLAB COM Automation Server" on page 9-6

"Registering Controls and Servers" on page 9-6

#### What Is COM?

The Microsoft Component Object Model (COM) provides a framework for integrating reusable, binary software components into an application. Because components are implemented with compiled code, the source code can be written in any of the many programming languages that support COM. Upgrades to applications are simplified, as components can simply be swapped without the need to recompile the entire application. In addition, a component's location is transparent to the application, so components can be relocated to a separate process or even a remote system without having to modify the application.

Using COM, developers and end users can select application-specific components produced by different vendors and integrate them into a complete application solution. For example, a single application might require database access, mathematical analysis, and presentation-quality business graphs. Using COM, a developer can choose a database-access component by one vendor, a business graph component by another, and integrate these into a mathematical analysis package produced by yet a third.

MATLAB software supports COM integration on the Microsoft Windows platform only.

# **Concepts and Terminology**

While the ideas behind COM technology are straightforward, the terminology is not. The meaning of COM terms has changed over time and few concise definitions exist. Here are some terms that you should be familiar with before

reading this chapter. These are not comprehensive definitions. For a complete description of COM, you'll need to consult outside resources.

- "COM Objects, Clients, and Servers" on page 9-3
- "Interfaces" on page 9-3
- "COM Server Types" on page 9-4
- "Programmatic Identifiers" on page 9-4
- "In-Process and Out-of-Process Servers" on page 9-4

#### **COM Objects, Clients, and Servers**

A COM *object* is a software component that conforms to the Component Object Model. COM enforces encapsulation of the object, preventing direct access of its data and implementation. COM objects expose "Interfaces" on page 9-3, which consist of properties, methods and events.

A COM *client* is a program that makes use of COM objects. COM objects that expose functionality for use are called COM *servers*. COM servers can be in-process or out-of-process. An example of an out-of-process server is Microsoft Excel spreadsheet program. These configurations are described in "In-Process and Out-of-Process Servers" on page 9-4.

A Microsoft *ActiveX*<sup>®</sup> *control* is a type of in-process COM server that requires a control container. ActiveX controls typically have a user interface. An example is the Microsoft Calendar control. A control container is an application capable of hosting ActiveX controls. A MATLAB figure window or a Simulink<sup>®</sup> model are examples of control containers.

MATLAB can be used as either a COM client or COM server.

#### Interfaces

The functionality of a component is defined by one or more interfaces. To use a COM component, you must learn about its interfaces, and the methods, properties, and events implemented by the component. The component vendor provides this information.

There are two standard COM interfaces:

- IUnknown An interface required by all COM components. All other COM interfaces are derived from IUnknown.
- IDispatch An interface that exposes objects, methods and properties to applications that support Automation.

#### **COM Server Types**

There are three types of COM servers:

- Automation A server that supports the OLE Automation standard.
   Automation servers are based on the IDispatch interface. Automation servers can be accessed by clients of all types, including scripting clients.
- Custom A server that implements an interface directly derived from IUnknown. Custom servers are preferred when faster client access is critical.
- Dual A server that implements a combination of Automation and Custom interfaces.

# **Programmatic Identifiers**

To create an instance of a COM object, you use its programmatic identifier, or *ProgID*. The ProgID is a unique string defined by the component vendor to identify the COM object. You obtain a ProgID from the vendor's documentation.

The MATLAB ProgIDs are

- Matlab.Application Starts a command window Automation server with the version of MATLAB that was most recently used as an Automation server (might not be the latest installed version of MATLAB).
- Matlab.Autoserver Starts a command window Automation server using the most recent version of MATLAB.
- Matlab.Desktop.Application Starts the full desktop MATLAB as an Automation server using the most recent version of MATLAB.

#### In-Process and Out-of-Process Servers

You can configure a server three ways. MATLAB supports all of these configurations.

- "In-Process Server" on page 9-5
- "Local Out-of-Process Server" on page 9-5
- "Remote Out-of Process Server" on page 9-5

**In-Process Server.** An in-process server is a component implemented as a dynamic link library (DLL) or ActiveX control that runs in the same process as the client application, sharing the same address space. Communication between client and server is relatively fast and simple.

**Local Out-of-Process Server.** A local out-of-process server is a component implemented as an executable (EXE) file that runs in a separate process from the client application. The client and server processes are on the same computer system. This configuration is somewhat slower due to the overhead required when transferring data across process boundaries.

**Remote Out-of Process Server.** This is a type of out-of-process server; however, the client and server processes are on different systems and communicate over a network. Network communications, in addition to the overhead required for data transfer, can make this configuration slower than the local out-of-process configuration. This configuration runs only on systems that support the *Distributed Component Object Model (DCOM)*.

# The MATLAB COM Client

Using MATLAB as a COM client provides two techniques for developing programs in MATLAB:

- You can include COM components in your MATLAB application (for example, a spreadsheet).
- You can access existing applications that expose objects via Automation.

In a typical scenario, MATLAB creates ActiveX controls in figure windows, which are manipulated by MATLAB through the controls' properties, methods, and events. This is useful because there exists a wide variety of graphical user interface components implemented as ActiveX controls. For example, the Microsoft Internet Explorer® program exposes objects that you can include in a figure to display an HTML file. There also are treeviews, spreadsheets, and calendars available from a variety of sources.

MATLAB COM clients can access applications that support Automation, such as the Excel® spreadsheet program. In this case, MATLAB creates an Automation server in which to run the application and returns a handle to the primary interface for the object created.

Information about creating and using COM controls and server objects in MATLAB can be found in "Creating COM Objects" on page 10-2.

### The MATLAB COM Automation Server

Automation provides an infrastructure whereby applications called automation controllers can access and manipulate (i.e. set properties of or call methods on) shared automation objects that are exported by other applications, called Automation servers. Any Windows program that can be configured as an Automation controller can control MATLAB.

For example, using Microsoft® Visual Basic® programming language, you can run a MATLAB demo in a Microsoft® PowerPoint® presentation. In this case, PowerPoint® is the controller and MATLAB is the server.

Information for creating and connecting to a MATLAB Automation server running MATLAB can be found in Chapter 11, "MATLAB COM Automation Server Support".

# **Registering Controls and Servers**

Before using COM objects, you must register their controls and servers. Most are registered by default. However, if you get a new .ocx, .dll, or other object file for the control or server, you must register the file manually in the Windows registry.

Use the DOS regsvr32 command to register your file. From the DOS prompt, use the cd function to go to the folder containing the object file. If your object file is an .ocx file, type:

regsvr32 filename.ocx

For example, to register the MATLAB control mwsamp2.ocx, type:

cd matlabroot\toolbox\matlab\winfun\win32
regsvr32 mwsamp2.ocx

If you encounter problems with this procedure, please consult a Windows manual or contact your local system administrator.

# **Verifying the Registration**

Here are several ways to verify that a control or server is registered. These examples use the MATLAB mwsamp control. Refer to your Microsoft product documentation for information about using Microsoft Visual Studio or the Microsoft Registry Editor programs.

- Go to the Visual Studio .NET 2003 Tools menu and execute the ActiveX control test container. Click **Edit**, insert a new control, and select MwSamp Control. If you are able to insert the control without any problems, the control is successfully registered. Note that this method only works on controls.
- Open the Registry Editor by typing regedit at the DOS prompt. Search for your control or server object by selecting **Find** from the **Edit** menu. It will likely be in the following structure:

```
HKEY_CLASSES_ROOT/progid
```

• Open OLEViewer from the Visual Studio .NET 2003 Tools menu. Look in the following structure for your Control object:

```
Object Classes: Grouped by Component Category: Control: Your_Control_Object_Name (i.e. Object Classes: Grouped by Component Category: Control: Mwsamp Control)
```

# **Getting Started with COM**

#### In this section...

"Introduction" on page 9-8

"Basic COM Functions" on page 9-8

"Overview of MATLAB COM Client Examples" on page 9-10

"Example — Using Internet Explorer Program in a MATLAB Figure" on page 9-11

"Example — Grid ActiveX Control in a Figure" on page 9-16

"Example — Reading Excel Spreadsheet Data" on page 9-24

#### Introduction

A COM client is a program that manipulates COM objects. These objects can run in the MATLAB application or can be part of another application that exposes its objects as a programmatic interface to the application.

This section provides examples that show how to use MATLAB as a COM client.

**Note** You can also access MATLAB as an Automation server from other applications, such as those written in the Microsoft Visual Basic programming language. For information on this technique, see Chapter 11, "MATLAB COM Automation Server Support".

# **Basic COM Functions**

To start using COM objects, you need to create the object and get information about it. This section covers the following topics:

- "Creating an Instance of a COM Object" on page 9-9
- "Getting Information About a Particular COM Control" on page 9-9
- "Getting an Object's ProgID" on page 9-10

• "Registering a Custom Control" on page 9-10

# Creating an Instance of a COM Object

Two MATLAB functions enable you to create COM objects:

- actxcontrol Creates an instance of a control in a MATLAB figure.
- actxserver Creates and manipulates objects from MATLAB that are exposed in an application that supports Automation.

Each function returns a *handle* to the object's main interface, which you use to access the object's methods, properties, and events, and any other interfaces it provides.

# **Getting Information About a Particular COM Control**

In general, you can determine what you can do with an object using the methods, get, and events functions.

**Information about Methods.** To list the methods supported by the object *handle*, type:

handle.methods

**Information about Properties.** To list the properties of the object *handle*, type:

```
get(handle)
```

To see the value of the property *PropertyName*, type:

```
get(handle, 'PropertyName')
```

Use set to change a property value.

**Information about Events.** To list the events supported by the object *handle*, type:

handle.events

For more information on calling syntax, see "Getting Interfaces to the Object" on page 10-69 and "Invoking Methods on an Object" on page 10-44. For more information on events, see "Using Events" on page 10-52.

# Getting an Object's ProgID

To get the programmatic identifier (ProgID) of a COM control that is already registered on your computer, use the actxcontrollist command. You can also use the **ActiveX Control Selector**, displayed with the command actxcontrolselect. This interface lets you see instances of the controls installed on your computer.

For more information on using these commands, see "Creating an ActiveX Control" on page 10-3.

# **Registering a Custom Control**

If your MATLAB program uses a custom control (e.g., one that you have created especially for your application), you must register it with the Microsoft Windows operating system before you can use it. You can do this from your MATLAB program by issuing an operating system command:

!regsvr32 /s filename.ocx

where *filename* is the name of the file containing the control. Using this command in your program enables you to provide custom-made controls that you make available to other users by registering the control on their computer when they run your MATLAB program. You might also want to supply versions of a Microsoft® ActiveX® control to ensure that all users have the same version.

For more information about registration, see "Registering Controls and Servers" on page 9-6.

# **Overview of MATLAB COM Client Examples**

The following examples illustrate various techniques for using MATLAB software as a COM client. Some of the examples use ActiveX controls, which is a specific type of COM object. For a description, see "COM Objects, Clients, and Servers" on page 9-3.

- "Example Using Internet Explorer Program in a MATLAB Figure" on page 9-11 This example uses the ActiveX control exposed by Internet Explorer web browser to add an HTML viewer to a MATLAB Figure, which also contains an axes object for plotting. As the user clicks various graphics objects that are displayed in the figure (including the figure itself), the documentation of the object's properties is displayed in the viewer.
- "Example Grid ActiveX Control in a Figure" on page 9-16 This example puts a spreadsheet-like grid control in a figure and uses the control's mouse-down event to trigger the acquisition of data from the grid and plot the data in the axes.
- "Example Reading Excel Spreadsheet Data" on page 9-24 This MATLAB GUI reads data programmatically from an Excel spreadsheet. By running an Automation server, the MATLAB software can access the objects exposed by the spreadsheet program, which provides a variety of interfaces to the application.

# Example — Using Internet Explorer Program in a MATLAB Figure

This example uses the ActiveX control Shell.Explorer, which is exposed by the Microsoft Internet Explorer application, to include an HTML viewer in a MATLAB figure. The figure's window button down function is then used to select a graphics object when the user clicks the graph and load the object's property documentation into the HTML viewer.

# **Techniques Demonstrated**

- Using Internet Explorer from an ActiveX client program.
- Defining a window button down function that displays HTML property documentation for whatever object the user clicks.
- Defining a resize function for the figure that also resizes the ActiveX object container.

# **Using the Figure to Access Properties**

This example creates a larger than normal figure window that contains an axes object and an HTML viewer on the lower part of the figure window. By

default, the viewer displays the URL http://www.mathworks.com. When you issue a plotting command, such as:

```
surfc(peaks(20))
```

the graph displays in the axes.

Click anywhere in the graph to see the property documentation for the selected object.

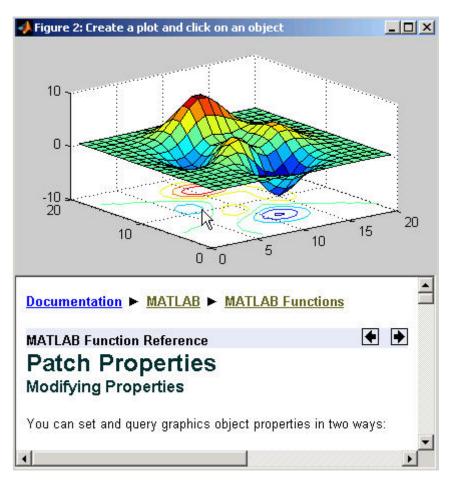

# **Complete Code Listing**

You can open the file that implements this example in MATLAB Editor or you can run this example with the following links:

- Open file in editor
- Run this example

# **Creating the Figure**

This example defines the figure size based on the default figure size and adds space for the ActiveX control. Here is the code to define the figure:

```
dfpos = get(0,'DefaultFigurePosition');
hfig = figure('Position',dfpos([1 2 3 4]).*[.8 .2 1 1.65],...
   'Menu','none','Name','Create a plot and click on an object',...
   'ResizeFcn',@reSize,...
   'WindowButtonDownFcn',@wbdf,...
   'Renderer','Opengl',...
   'DeleteFcn',@figDelete);
```

Note that the figure also defines a resize function and a window button down function by assigning function handles to the ResizeFcn and WindowButtonDownFcn properties. The callback functions reSize and wbdf are defined as nested functions in the same file.

The figure's delete function (called when the figure is closed) provides a mechanism to delete the control.

# Calculating the ActiveX Object Container Size

The actxcontrol function creates the ActiveX control inside the specified figure and returns the control's handle. You need to supply the following information:

- Control's programmatic identifier (use actxcontrollist to find it)
- Location and size of the control container in the figure (pixels) [left bottom width height]
- Handle of the figure that contains the control:

```
conSize = calcSize; % Calculate the container size
hExp = actxcontrol('Shell.Explorer.2',conSize,hfig); % Create the control
Navigate(hExp,'http://www.mathworks.com/'); % Specify content of html viewer
```

The nested function, calcSize calculates the size of the object container based on the current size of the figure. calcSize is also used by the figure resize function, which is described in the next section.

#### **Automatic Resize**

In MATLAB, you can change the size of a figure and the axes automatically resize to fit the new size. This example implements similar resizing behavior for the ActiveX object container within the figure using the object's move method. This method enables you to change both size and location of the ActiveX object container (i.e., it is equivalent to setting the figure Position property).

When you resize the figure window, the MATLAB software automatically calls the function assigned to the figure's ResizeFcn property. This example implements the nested function resize for the figure resize function.

**ResizeFcn at Figure Creation.** The resize function first determines if the ActiveX object exists because the MATLAB software calls the figure resize function when the figure is first created. Since the ActiveX object has not been created at this point, the resize function simply returns.

When the Figure Is Resized. When you change the size of the figure, the resize function executes and does the following:

- Calls the calcSize function to calculate a new size for the control container based on the new figure size.
- Calls the control's move method to apply the new size to the control.

#### Figure ResizeFcn.

```
function reSize(src,evnt)
if ~exist('hExp','var')
    return
end
conSize = calcSize;
move(hExp,conSize);
end % reSize
```

# **Selecting Graphics Objects**

This example uses the figure WindowButtonDownFcn property to define a callback function that handles mouse click events within the figure. When you click the left mouse button while the cursor is over the figure, the MATLAB software executes the WindowButtonDownFcn callback on the mouse down event.

The callback determines which object was clicked by querying the figure CurrentObject property, which contains the handle of the graphics object most recently clicked. Once you have the object's handle, you can determine its type and then load the appropriate HTML page into the Shell.Explorer control.

The nested function wbdf implements the callback. Once it determines the type of the selected object, it uses the control Navigate method to display the documentation for the object type.

# Figure WindowButtonDownFcn.

```
function wbdf(src,evnt)
cobj = get(hfig,'CurrentObject');
if isempty(cobj)
    disp('Click somewhere else')
    return
end
pth = 'http://www.mathworks.com/access/helpdesk/help/techdoc/ref/';
typ = get(cobj,'Type');
switch typ
    case ('figure')
        Navigate(hExp,[pth,'figure_props.html']);
```

```
case ('axes')
      Navigate(hExp,[pth,'axes props.html']);
   case ('line')
      Navigate(hExp,[pth,'line props.html']);
   case ('image')
      Navigate(hExp,[pth,'image_props.html']);
   case ('patch')
      Navigate(hExp,[pth,'patch_props.html']);
   case ('surface')
      Navigate(hExp,[pth,'surface_props.html']);
   case ('text')
      Navigate(hExp,[pth,'text props.html']);
   case ('hggroup')
      Navigate(hExp,[pth,'hggroupproperties.html']);
   otherwise % Display property browser
      Navigate(hExp,[pth(1:end-4),'infotool/hgprop/doc frame.html']);
end
end % wbdf
```

# **Closing the Figure**

This example uses the figure delete function (DeleteFcn property) to delete the ActiveX object before closing the figure. The MATLAB software calls the figure delete function before deleting the figure, which enables the function to perform any clean up needed before closing the figure. The figure delete function calls the control's delete method.

```
function figDelete(src,evnt)
  hExp.delete;
end
```

# Example — Grid ActiveX Control in a Figure

This example adds a Microsoft ActiveX spreadsheet control to a figure, which also contains an axes object for plotting the data displayed by the control. Clicking a column in the spreadsheet causes the data in that column to be plotted. Clicking down and dragging the mouse across multiple columns plots all columns touched.

# **Techniques Demonstrated**

- Registering a control for use on your system.
- Writing a handler for one of the control's events and using the event to execute MATLAB plotting commands.
- Writing a resize function for the figure that manages the control's size as users resize the figure.

# **Using the Control**

This example assumes that your data samples are organized in columns and that the first cell in each column is a title, which is used by the legend. See "Complete Code Listing" on page 9-18 for an example of how to load data into the control.

Once the data is loaded, click the column to plot the data. The following picture shows a graph of the results of Test2 and Test3 created by selecting column B and dragging and releasing on column C.

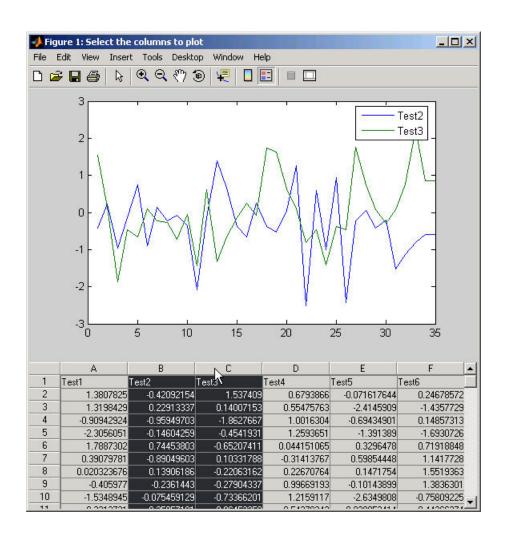

# **Complete Code Listing**

You can open the file used to implement this example in MATLAB Editor:

• Open file in editor.

## **Preparing to Use the Control**

The ActiveX control used in this example is typical of those downloadable from the Internet. Once you have downloaded the files you need, register the control on your system using the DOS command regsvr32. In a command prompt, enter a command of the following form:

```
regsvr32 sgrid.ocx
```

From the MATLAB command line, type:

```
system 'regsvr32 sgrid.ocx'
```

See the section "Registering Controls and Servers" on page 9-6 for more information.

**Finding the Control's ProgID.** Once you have installed and registered the control, you can obtain its programmatic identifier using the **ActiveX Control Selector** dialog. To display this dialog box, use the actxcontrolselect command. Locate the control in the list and the selector displays the control and the ProgID.

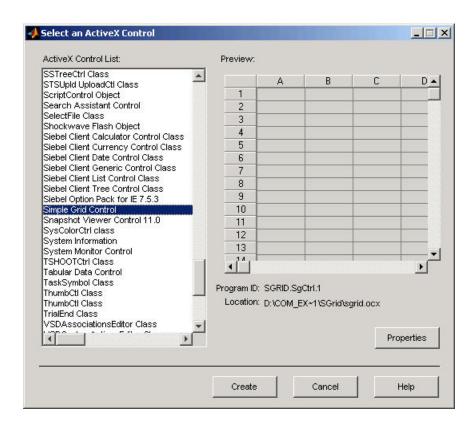

## Creating a Figure to Contain the Control

This example creates a figure that contains an axes object and the grid control. The first step is to determine the size of the figure and then create the figure and axes. This example uses the default figure and axes size (obtained from the respective Position properties) to calculate a new size and location for each object.

```
dfpos = get(0,'DefaultFigurePosition');
dapos = get(0,'DefaultAxesPosition');
hfig = figure('Position',dfpos([1 2 3 4]).*[1 .8 1 1.25],...
   'Name','Select the columns to plot',...
   'Renderer','ZBuffer',...
   'ResizeFcn',{@reSize dfpos(3)});
hax = axes('Position',dapos([1 2 3 4]).*[1 4 1 .65]);
```

The above code moves the figure down from the top of the screen (multiply second element in position vector by .8) and increases the height of the figure (multiply fourth element in position vector by 1.25). Axes are created and sized in a similar way.

### Creating an Instance of the Control

Use the actxcontrol function to create an instance of the control in a figure window. This function creates a container for the control and enables you to specify the size of this container, which usually defines the size of the control. See "Managing Figure Resize" on page 9-23 for a specific example.

**Specifying the Size and Location.** The control size and location in the figure is calculated by a nested function calcsize. This function is used to calculate both the initial size of the control container and the size resulting from resize of the figure. It gets the figure's current position (i.e., size and location) and scales the four-element vector so that the control container is

- Positioned at the lower-left corner of the figure.
- Equal to the figure in width.
- Has a height that is .35 times the figure's height.

The value returned is of the correct form to be passed to the actxcontrol function and the control's move method.

```
function conSize = calcSize
  fp = get(hfig, 'Position');
  conSize = fp([3 4 3 4]).*[0 0 1 .35];
end % conSize
```

Creating the Control. Creating the control entails the following steps:

- Calculating the container size
- Instantiating the control in the figure
- Setting the number of rows and columns to match the size of the data array
- Specifying the width of the columns

```
conSize = calcSize;
```

```
hgrid = actxcontrol('SGRID.SgCtrl.1',conSize,hfig);
hgrid.NRows = size(dat,1);
hgrid.NColumns = size(dat,2);
colwth = 4350; hdwth = hgrid.HdrWidth;
SetColWidth(hgrid,0,sz(2)-1,colwth,1)
```

## **Using Mouse-Click Event to Plot Data**

This example uses the control's Click event to implement interactive plotting. When a user clicks the control, the MATLAB software executes a function that plots the data in the column where the mouse click occurred. Users can also select multiple columns by clicking down and dragging the cursor over more than one column.

**Registering the Event.** You need to register events with MATLAB so that when the event occurs (a mouse click in this case), the MATLAB software responds by executing the event handler function. Register the event with the registerevent function:

```
hgrid.registerevent({'Click',@click_event});
```

Pass the event name (Click) and a function handle for the event handler function inside a cell array.

**Defining the Event Handler.** The event handler function click\_event uses the control's GetSelection method to determine what columns and rows have been selected by the mouse click. This function plots the data in the selected columns as lines, one line per column.

It is possible to click down on a column and drag the mouse to select multiple columns before releasing the mouse. In this case, each column is plotted because the event is not fired until the mouse button is released (which reflects the way the author chose to implement the control). The legend function uses the column number stored in the variable cols to label the individual plotted lines. You must add one to cols because the control counts the columns starting from zero.

Note that you implement event handlers to accept a variable number of arguments (varargin).

```
function click_event(varargin)
```

```
[row1,col1,row2,col2] = hgrid.GetSelection(1,1,1,1,1);
ncols = (col2-col1)+1;
cols = [col1:col2];
  for n = 1:ncols
    hgrid.Col = cols(n);
    for ii = 1:sz(1)
        hgrid.Row = ii;
        plot_data(ii,n) = hgrid.Number;
    end
    end
hgrid.SetSelection(row1,col1,row2,col2);
plot(plot_data)
legend(labels(cols+1))
end % click event
```

### **Managing Figure Resize**

The size and location of a MATLAB axes object is defined in units that are normalized to the figure that contains it. Therefore, when you resize the figure, the axes automatically resize proportionally. When a figure contains objects that are not contained in axes, you are responsible for defining a function that manages the resizing process.

The figure ResizeFon property references a function that executes whenever the figure is resized and also when the figure is first created. This example creates a resize function that manages resizing grid control by doing the following:

- Disables control updates while changes are being made to improve performance (use the hDisplay property).
- Calculates a new size for the control container based on the new figure size (calcSize function).
- Applies the new size to the control container using its move method.
- Scales the column widths of the grid proportional to the change in width of the figure (SetColWidth method).
- Refreshes the display of the control, showing the new size.

```
function reSize(src,evnt,dfp)
```

```
% Return if control does not exist (figure creation)
if ~exist('hgrid','var')
   return
end
% Resize container
hgrid.bDisplay = 0;
conSize = calcSize;
move(hgrid,conSize);
% Resize columns
scl = conSize(3)/dfp;
ncolwth = scl*colwth;
nhdrwth = hdwth*(scl);
hgrid.HdrWidth = nhdrwth;
SetColWidth(hgrid,0,sz(2)-1,ncolwth,2)
harid.Refresh;
end % reSize
```

### **Closing the Figure**

This example uses the figure delete function (DeleteFcn property) to delete the ActiveX object before closing the figure. The MATLAB software calls the figure delete function before deleting the figure, which enables the function to perform any clean up needed before closing the figure. The figure delete function calls the control's delete method.

```
function figDelete(src,evnt)
   hgrid.delete;
end
```

# Example - Reading Excel Spreadsheet Data

This example creates a graphical interface to access the data in a Microsoft Excel file. To enable the communication between the MATLAB software and the spreadsheet program, this example creates an Microsoft ActiveX object in an Automation server running an Excel application. The MATLAB software then accesses the data in the spreadsheet through the interfaces provided by the Excel Automation server.

## **Techniques Demonstrated**

This example shows how to use the following techniques:

- Use of an Automation server to access another application from the MATLAB software.
- Ways to manipulate Excel data into types used in the GUI and plotting.
- Implementing a GUI that enables plotting of selected columns of the Excel spreadsheet.
- Inserting a MATLAB figure into an Excel file.

# **Using the GUI**

To use the GUI, select any items in the list box and click the **Create Plot** button. The sample data provided with this example contain three input and three associated response data sets, all of which are plotted versus the first column in the Excel file, which is the time data.

You can view the Excel data file by clicking the **Show Excel Data File** button, and you can save an image of the graph in a different Excel file by clicking **Save Graph** button. Note that the **Save Graph** option creates a temporary PNG file in your working folder.

The following picture shows the GUI with an input/response pair selected in the list box and plotted in the axes.

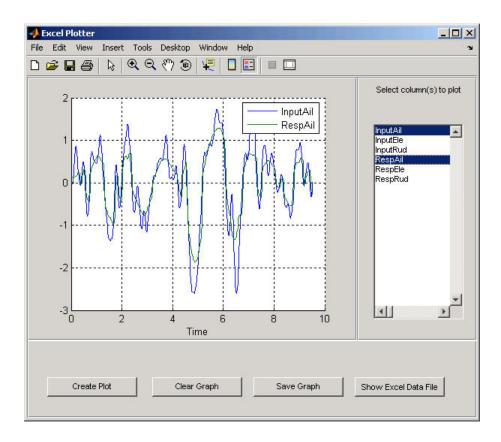

# **Complete Code Listing**

You can open the file used to implement this example in MATLAB Editor or run this example:

- Open file in editor.
- Run this example.

## **Excel Spreadsheet Format**

This example assumes a particular organization of the Excel spreadsheet, as shown in the following picture.

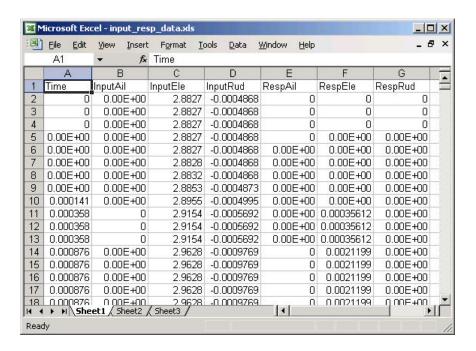

The format of the Excel file is as follows:

- The first element in each column is a text string that identifies the data contain in the column. These strings are extracted and used to populate the list box.
- The first column (Time) is used for the *x*-axis of all plots of the remaining data.
- All rows in each column are read into the MATLAB software.

## **Excel Automation Server**

The first step in accessing the spreadsheet data from the MATLAB software is to run the Excel application in an Automation server process using the actxserver function and the program ID, excel.application.

```
exl = actxserver('excel.application');
```

The ActiveX object that is returned provides access to a number of interfaces supported by the Excel program. Use the workbook interface to open the Excel file containing the data.

```
exlWkbk = exl.Workbooks;
exlFile = exlWkbk.Open([docroot '/techdoc/matlab_external/examples/input_resp_data.xls']);
```

Use the workbook's sheet interface to access the data from a range object, which stores a reference to a range of data from the specified sheet. This example accesses all the data in column A, first cell to column G, last cell:

```
exlSheet1 = exlFile.Sheets.Item('Sheet1');
robj = exlSheet1.Columns.End(4); % Find the end of the column
numrows = robj.row; % And determine what row it is
dat_range = ['A1:G' num2str(numrows)]; % Read to the last row
rngObj = exlSheet1.Range(dat range);
```

At this point, the entire data set from the Excel file's sheet1 is accessed via the range object interface. This object returns the data in a MATLAB cell array, which can contain both numeric and character data:

```
exlData = rngObj.Value;
```

# Manipulating the Data in the MATLAB Workspace

Now that the data is in a cell array, you can use MATLAB functions to extract and reshape parts of the data into the forms needed to use in the GUI and pass to the plot function.

The following code performs two operations:

- Extracts numeric data from the cell array (indexing with curly braces), concatenates the individual doubles returned by the indexing operation (square brackets), and reshapes it into an array that arranges the data in columns.
- Extracts the string in the first cell in each column of an Excel sheet and stores them in a cell array, which is used to generate the items in the list box.

```
for ii = 1:size(exlData,2)
matData(:,ii) = reshape([exlData{2:end,ii}],size(exlData(2:end,ii)));
```

```
lBoxList{ii} = [exlData{1,ii}];
end
```

#### The Plotter GUI

This example uses a GUI that enables you to select from a list of input and response data from a list box. All data is plotted as a function of time (which is, therefore, not a choice in the list box) and you can continue to add more data to the graph. Each data plot added to the graph causes the legend to expand.

Additional implementation details include:

- A legend that updates as you add data to a graph
- A clear button that enables you to clear all graphs from the axes
- A save button that saves the graph as a PNG file and adds it to another Excel file
- A toggle button that shows or hides the Excel file being accessed
- The figure delete function (DeleteFcn property), which the MATLAB software calls when the figure is closed, is used to terminate the Automation server process.

**Selecting and Plotting Data.** When you click the **Create Plot** button, its callback function queries the list box to determine what items are selected and plots each data versus time. The legend is updated to display any new data while maintaining the legend for the existing data.

```
function plotButtonCallback(src,evnt)
iSelected = get(listBox,'Value');
grid(a,'on');hold all
for p = 1:length(iSelected)
    switch iSelected(p)
        case 1
            plot(a,tme,matData(:,2))
        case 2
            plot(a,tme,matData(:,3))
        case 3
            plot(a,tme,matData(:,4))
        case 4
```

```
plot(a,tme,matData(:,5))
case 5
    plot(a,tme,matData(:,6))
case 6
    plot(a,tme,matData(:,7))
    otherwise
        disp('Select data to plot')
    end
end
[b,c,g,lbs] = legend([lbs lBoxList(iSelected+1)]);
end % plotButtonCallback
```

**Clearing the Axes.** The plotter is designed to continually add graphs as the user selects data from the list box. The **Clear Graph** button clears and resets the axes and clears the variable used to store the labels of the plot data (used by legend).

```
%% Callback for clear button
function clearButtonCallback(src,evt)
   cla(a,'reset')
   lbs = '';
end % clearButtonCallback
```

**Display or Hide Excel File.** The MATLAB program has access to the properties of the Excel application running in the Automation server. By setting the Visible property to 1 or 0, this callback controls the visibility of the Excel file.

```
%% Display or hide Excel file
function dispButtonCallback(src,evt)
   exl.visible = get(src,'Value');
end % dispButtonCallback
```

Close Figure and Terminate Excel Automation Process. Since the Excel Automation server runs in a separate process from the MATLAB software, you must terminate this process explicitly. There is no reason to keep this process running after the GUI has been closed, so this example uses the figure's delete function to terminate the Excel process with the Quit method. Also, terminate the second Excel process used for saving the graph. See "Inserting MATLAB Graphs Into Excel Spreadsheets" on page 9-31 for information on this second process.

```
%% Terminate Excel processes
function deleteFig(src,evt)
   exlWkbk.Close
   exlWkbk2.Close
   exl.Quit
   exl2.Quit
end % deleteFig
```

### **Inserting MATLAB Graphs Into Excel Spreadsheets**

You can save the graph created with this GUI in an Excel file. (This example uses a separate Excel Automation server process for this purpose.) The callback for the **Save Graph** push button creates the image and adds it to an Excel file:

- Both the axes and legend are copied to an invisible figure configured to print the graph as you see it on the screen (figure PaperPositionMode property is set to auto).
- The print command creates the PNG image.
- Use the Shapes interface to insert the image in the Excel workbook.

The server and interfaces are instanced during GUI initialization phase:

```
ex12 = actxserver('excel.application');
ex1Wkbk2 = ex12.Workbooks;
wb = invoke(ex1Wkbk2,'Add');
graphSheet = invoke(wb.Sheets,'Add');
Shapes = graphSheet.Shapes;
```

The following code implements the **Save Graph** button callback:

```
function saveButtonCallback(src,evt)
  tempfig = figure('Visible','off','PaperPositionMode','auto');
  tempfigfile = [tempname '.png'];
  ah = findobj(f,'type','axes');
  copyobj(ah,tempfig) % Copy both graph axes and legend axes
  print(tempfig,'-dpng',tempfigfile);
  Shapes.AddPicture(tempfigfile,0,1,50,18,300,235);
  exl2.visible = 1;
end
```

# **Supported Client/Server Configurations**

#### In this section...

"Introduction" on page 9-32

"MATLAB Client and In-Process Server" on page 9-32

"MATLAB Client and Out-of-Process Server" on page 9-33

"COM Implementations Supported by MATLAB Software" on page 9-34

"Client Application and MATLAB Automation Server" on page 9-34

"Client Application and MATLAB Engine Server" on page 9-36

#### Introduction

You can configure MATLAB software to either control or be controlled by other COM components. When MATLAB controls another component, MATLAB is the client, and the other component is the server. When another component controls MATLAB, MATLAB is the server.

## **MATLAB Client and In-Process Server**

The following diagram shows how the MATLAB client interacts with an "In-Process Server" on page 9-5.

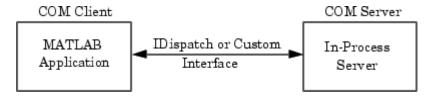

The server exposes its properties and methods through the IDispatch (Automation) interface or a Custom interface, depending on which interfaces the component implements. For information on accessing interfaces, see "Getting Interfaces to the Object" on page 10-69.

#### Microsoft ActiveX Controls

An ActiveX control is an object with some type of graphical user interface (GUI). When the MATLAB software constructs an ActiveX control, it places the control's GUI in a MATLAB figure window. Click the various options available in the user interface (e.g., making a particular menu selection) to trigger *events* that get communicated from the control in the server to the client MATLAB application. The client decides what to do about each event and responds accordingly.

MATLAB comes with a sample ActiveX control called mwsamp. This control draws a circle on the screen and displays some text. You can use this control to try out MATLAB COM features. For more information, see "MATLAB Sample Control" on page 10-85.

#### **DLL Servers**

Any COM component that has been implemented as a dynamic link library (DLL) is also instantiated in an in-process server. That is, it is created in the same process as the MATLAB client application. When MATLAB uses a DLL server, it runs in a separate window rather than a MATLAB figure window.

MATLAB responds to events generated by a DLL server in the same way as events from an ActiveX control.

#### For More Information

To learn more about working with MATLAB as a client, see "Creating COM Objects" on page 10-2 and "Advanced Topics" on page 10-90.

## MATLAB Client and Out-of-Process Server

In this configuration, a MATLAB client application interacts with a component that has been implemented as a "Local Out-of-Process Server" on page 9-5. Examples of out-of-process servers are Microsoft Excel and Microsoft Word programs.

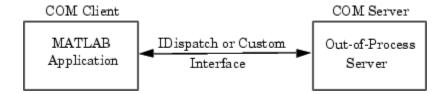

As with in-process servers, this server exposes its properties and methods through the IDispatch (Automation) interface or a Custom interface, depending on which interfaces the component implements. For information on accessing interfaces, see "Getting Interfaces to the Object" on page 10-69.

Since the client and server run in separate processes, you have the option of creating the server on any system on the same network as the client.

If the component provides a user interface, its window is separate from the client application.

MATLAB responds to events generated by an out-of-process server in the same way as events from an ActiveX control.

#### For More Information

To learn more about working with MATLAB as a client, see "Creating COM Objects" on page 10-2 and "Advanced Topics" on page 10-90.

# COM Implementations Supported by MATLAB Software

MATLAB only supports COM implementations that are compatible with the Microsoft Active Template Library (ATL) API. In general, your COM object should be able to be contained in an ATL host window in order to work with MATLAB.

# **Client Application and MATLAB Automation Server**

MATLAB operates as the Automation server in this configuration. It can be created and controlled by any Microsoft Windows program that can be an *Automation controller*. Some examples of Automation controllers are

Microsoft Excel, Microsoft® Access<sup>TM</sup>, Microsoft Project, and many Microsoft Visual Basic and Microsoft Visual C++ programs.

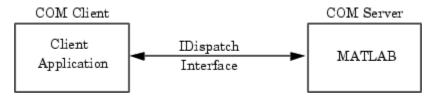

MATLAB Automation server capabilities include the ability to execute commands in the MATLAB workspace, and to get and put matrices directly from and into the workspace. You can start a MATLAB server to run in either a shared or dedicated mode. You also have the option of running it on a local or remote system.

To create the MATLAB server from an external application program, use the appropriate function from that language to instantiate the server. (For example, use the Visual Basic® CreateObject function.) For the programmatic identifier, specify matlab.application. To run MATLAB as a dedicated server, use the matlab.application.single programmatic identifier. See "Using MATLAB Software as a Shared or Dedicated Server" on page 11-3 for more information.

The function that creates the MATLAB server also returns a handle to the properties and methods available in the server through the IDispatch interface. See "MATLAB Automation Server Functions and Properties" on page 11-7 for descriptions of these methods.

**Note** Because VBScript client programs require an Automation interface to communicate with servers, this is the only configuration that supports a VBScript client.

#### For More Information

To learn more about working with Automation servers, see Chapter 11, "MATLAB COM Automation Server Support" and "Additional Automation Server Information" on page 11-13.

# **Client Application and MATLAB Engine Server**

MATLAB provides a faster custom interface called IEngine for client applications written in C, C++, or Fortran. MATLAB uses IEngine to communicate between the client application and the MATLAB engine running as a COM server.

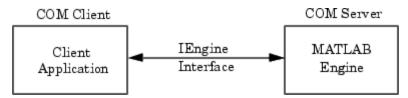

MATLAB provides a library of functions that let you to start and end the server process, and to send commands to be processed by MATLAB. See "Engine Library" in the C/C++ and Fortran API Reference for more information.

#### For More Information

To learn more about the MATLAB engine and the functions provided in its C/C++ and Fortran API Reference libraries, see Chapter 6, "Calling MATLAB Software from C/C++ and Fortran Programs".

# MATLAB COM Client Support

- "Creating COM Objects" on page 10-2
- "Exploring Your Object" on page 10-12
- "Using Object Properties" on page 10-22
- "Using Methods" on page 10-39
- "Using Events" on page 10-52
- "Getting Interfaces to the Object" on page 10-69
- "Saving Your Work" on page 10-72
- "Handling COM Data in MATLAB Software" on page 10-74
- "Examples of MATLAB Software as an Automation Client" on page 10-85
- "Advanced Topics" on page 10-90

# **Creating COM Objects**

#### In this section...

"Creating the Server Process — An Overview" on page 10-2

"Creating an ActiveX Control" on page 10-3

"Creating a COM Server" on page 10-9

# Creating the Server Process — An Overview

MATLAB software provides two functions to create a COM object:

- actxcontrol Creates a Microsoft ActiveX control in a MATLAB figure window.
- actxserver Creates an in-process server for a dynamic link library (DLL) component or an out-of-process server for an executable (EXE) component.

The following diagram shows the basic steps in creating the server process. For more information on how the MATLAB software establishes interfaces to the resultant COM object, see "Getting Interfaces to the Object" on page 10-69.

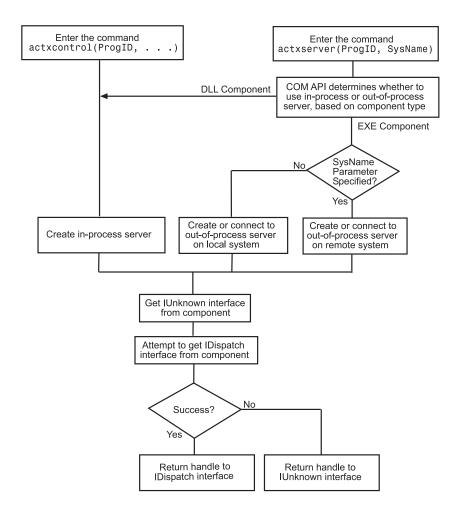

# **Creating an ActiveX Control**

You can create an instance of an ActiveX control from the MATLAB client using either a graphical user interface (GUI) or the actxcontrol function from the command line. Either of these methods creates an instance of the control in the MATLAB client process and returns a handle to the primary interface to the COM object. Through this interface, you can access the object's public properties or methods. You can also establish additional

interfaces to the object, including interfaces that use IDispatch, and any custom interfaces that might exist.

This section describes how to create an instance of the control and how to position it in the MATLAB figure window.

- "Listing Installed Controls" on page 10-4
- "Finding a Particular Control" on page 10-5
- "Creating Control Objects Using a GUI" on page 10-5
- "Creating Control Objects from the Command Line" on page 10-8
- "Repositioning the Control in a Figure Window" on page 10-9
- "Limitations to ActiveX Support" on page 10-9

#### **Listing Installed Controls**

The actxcontrollist function shows you what COM controls are currently installed on your system. Type:

```
list = actxcontrollist
```

MATLAB displays a cell array listing each control, including its name, programmatic identifier (ProgID), and file name.

This example shows information for several controls (your results might be different):

```
list = actxcontrollist;
s=sprintf(' Name = %s\n ProgID = %s\n File = %s\n', list{114:115,:})
```

#### MATLAB displays:

```
Name = OleInstall Class
ProgID = Outlook Express Mime Editor
File = OlePrn.OleInstall.1
Name = OutlookExpress.MimeEdit.1
ProgID = C:\WINNT\System32\oleprn.dll
File = C:\WINNT\System32\inetcomm.dll
```

## Finding a Particular Control

If you know the name of a control, you can find it in the list and display its ProgID and the path of the folder containing it. For example, some of the examples in this documentation use the Mwsamp2 control. You can find it with the following code:

D:\Apps\MATLAB\R2006a\toolbox\matlab\winfun\win32\mwsamp2.ocx

The location of this file might be different on your system.

## **Creating Control Objects Using a GUI**

Using the actxcontrolselect function is the simplest way to create an instance of a control object. This function displays a GUI listing all controls installed on your system. When you select an item from the list and click the **Create** button, MATLAB creates the control and returns a handle to it. Type:

```
h = actxcontrolselect
```

MATLAB displays the **Select an ActiveX Control** dialog.

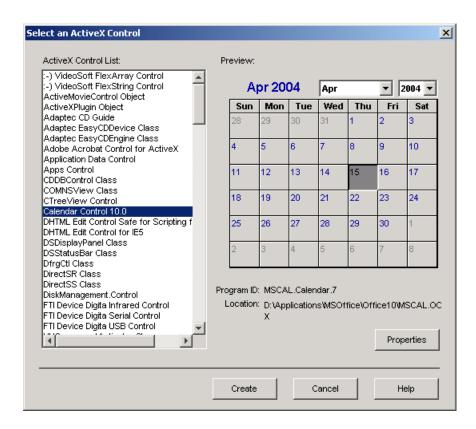

The interface has an **ActiveX Control List** selection pane on the left and a **Preview** pane on the right. Click one of the control names in the selection pane to see a preview of the control. (A blank preview pane means that the control does not have a preview.) An error message appears in the preview pane if MATLAB cannot create the instance.

Setting Properties with actxcontrolselect. Click the Properties button in the **Preview** pane to change property values when creating the control. You can select which figure window to put the control in (Parent field), where to position it in the window (X and Y fields), and what size to make the control (Width and Height).

You can register events you want the control to respond to in this window. (For an explanation of event registration, see "Responding to Events — an Overview" on page 10-54.) Register an event and the callback routine to handle that event by entering the name of the routine to the right of the event under **Event Handler**.

You can select callback routines by clicking a name in the **Event** column, and then clicking the **Browse** button. To assign a callback routine to more than one event, first press the **Ctrl** key and click individual event names, or drag the mouse over consecutive event names, and then click **Browse** to select the callback routine.

MATLAB only responds to registered events, so if you do not specify a callback, the event is ignored.

For example, in the **ActiveX Control List** pane, select **Calendar Control 10.0** (the version on your system might be different) and click **Properties**. MATLAB displays the Choose ActiveX Control Creation Parameter dialog box. Enter a **Width** of 500 and a **Height** of 350 to change the default size for the control. Click **OK** in this window, and click **Create** in the next window to create an instance of the Calendar control.

You can also set control parameters using the actxcontrol function. One parameter you can set with actxcontrol, but not with actxcontrolselect, is the name of an initialization file. When you specify this file name, MATLAB sets the initial state of the control to that of a previously saved control.

**Information Returned by actxcontrolselect.** The actxcontrolselect function creates an object that is an instance of the MATLAB COM class. The function returns up to two arguments: a handle for the object, h, and a 1-by-3 cell array, info, containing information about the control. To get this information, type:

```
[h, info] = actxcontrolselect
```

The cell array info shows the name, ProgID, and file name for the control.

If you select the Calendar Control, and then click **Create**, MATLAB displays information like:

```
h =
   COM.mscal.calendar.7
info =
```

```
[1x20 char]
                       'MSCAL.Calendar.7'
                                              [1x41 char]
To expand the info cell array, type:
  info{:}
MATLAB displays:
  ans =
     Calendar Control 9.0
  ans =
     MSCAL.Calendar.7
  ans =
     D:\Applications\MSOffice\Office\MSCAL.OCX
```

#### Creating Control Objects from the Command Line

If you already know which control you want and you know its ProgID, you can bypass the GUI by using the actxcontrol function to create an instance of it.

The ProgID is the only required input to this function. However, as with actxcontrolselect, you can supply additional inputs that enable you to select which figure window to put the control in, where to position it in the window, and what size to make it. You can also register any events you want the control to respond to, or set the initial state of the control by reading that state from a file. See the actxcontrol reference page for a full explanation of its input arguments.

The actxcontrol function returns a handle to the primary interface to the object. Use this handle to reference the object in other COM function calls. You can also use the handle to obtain additional interfaces to the object. For more information on using interfaces, see "Getting Interfaces to the Object" on page 10-69.

This example creates a Microsoft Calendar control. Position the control in figure window fig3, at a [0 0] x-y offset from the bottom left of the window, and make it 300-by-400 pixels in size:

```
fig3 = figure('position', [50 50 600 500]);
h = actxcontrol('mscal.calendar', [0 0 300 400], fig3)
```

#### MATLAB displays:

```
h =
   COM.mscal.calendar
```

## Repositioning the Control in a Figure Window

After creating a control, you can change its shape and position in the window with the move function.

Observe what happens to the object created in the last section when you specify new origin coordinates (70, 120) and new width and height dimensions of 400 and 350:

```
h.move([70 120 400 350]);
```

### **Limitations to ActiveX Support**

A MATLAB COM ActiveX control container does not in-place activate controls until they are visible.

# **Creating a COM Server**

## **Instantiating a DLL Component**

To create a server for a component implemented as a dynamic link library (DLL), use the actxserver function. MATLAB creates an instance of the component in the same process that contains the client application.

The syntax for actxserver, when used with a DLL component, is actxserver(ProgID), where ProgID is the programmatic identifier for the component.

actxserver returns a handle to the primary interface to the object. Use this handle to reference the object in other COM function calls. You can also use the handle to obtain additional interfaces to the object. For more information on using interfaces, see "Getting Interfaces to the Object" on page 10-69.

Unlike Microsoft ActiveX controls, any user interface displayed by the server appears in a separate window.

You cannot use a 32-bit in-process DLL COM object in a 64-bit MATLAB application. For information about this restriction, see the Technical Support solution 1-35LZ4G Why am I not able to use 32-bit DLL COM Objects in 64-bit MATLAB.

### Instantiating an EXE Component

You can use the actxserver function to create a server for a component implemented as an executable (EXE). In this case, MATLAB instantiates the component in an out-of-process server.

The syntax for actxserver, when used to create an executable, is actxserver(ProgID, sysname), where ProgID is the programmatic identifier for the component, and sysname is an optional argument used in configuring a distributed COM (DCOM) system.

actxserver returns a handle to the primary interface to the COM object. Use this handle to reference the object in other COM function calls. You can also use the handle to obtain additional interfaces to the object. For more information on using interfaces, see "Getting Interfaces to the Object" on page 10-69.

Any user interface displayed by the server appears in a separate window.

This example creates a COM server application running the Microsoft Excel spreadsheet program. The handle is assigned to h.

```
h = actxserver('Excel.Application')
MATLAB displays:
  h =
      COM.excel.application
```

MATLAB can programmatically connect to an instance of a COM Automation server application that is already running on your computer. Use the actxGetRunningServer function to get a reference to such an application. The syntax is actxGetRunningServer(ProgID), where ProgID is the programmatic identifier for the component.

This example gets a reference to the Excel program, which must already be running on your system. The returned handle is assigned to h.

# **Exploring Your Object**

#### In this section...

- "About Your Object" on page 10-12
- "Exploring Properties" on page 10-12
- "Exploring Methods" on page 10-14
- "Exploring Events" on page 10-17
- "Exploring Interfaces" on page 10-18
- "Identifying Objects and Interfaces" on page 10-19

## **About Your Object**

A COM object has properties, methods, events, and interfaces. Your vendor documentation describes these features, but you can also learn about your object using MATLAB commands.

# **Exploring Properties**

A property is information that is associated with a COM object. This topic shows you how to look at the properties of your object. For detailed information on reading and setting property values, see "Using Object Properties" on page 10-22.

To see a list of all properties of an object, you can use the get function or the Property Inspector, a GUI provided by MATLAB to display and modify properties.

In this section, we explore a Microsoft Excel object. To begin, create the object myApp:

```
myApp = actxserver('Excel.Application');
```

### **Listing Properties**

The get function lists all properties. For example, from the MATLAB command prompt, type:

```
myApp.get
```

MATLAB displays information like the following:

One property is OrganizationName; its value in this example is The MathWorks.

### **Using the Property Inspector**

The Property Inspector opens a new window showing the object's properties. This topic explains how to open it. For detailed information, see "Using the Property Inspector" on page 10-32.

You can open the Property Inspector using either of these methods:

- Call the inspect function from the MATLAB command line.
- Double-click the object in the MATLAB Workspace browser.

For example, type:

```
myApp.inspect
```

The Inspector window opens.

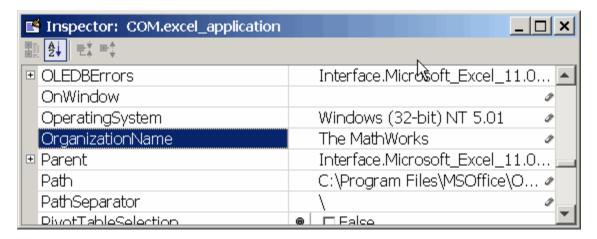

Scroll down until you see the OrganizationName property. It should be the same value the get function returned; in this case, The MathWorks.

# **Exploring Methods**

A *method* is a procedure you call to perform a specific action on the COM object. This topic shows you how to identify methods belonging to your object. For detailed information, see "Using Methods" on page 10-39.

To see a list of all methods supported by an object, use the methods and invoke functions. Alternatively, you can use the methodsview function, which displays the methods in a separate window.

In this section, we explore a Microsoft Calendar object. To create the object cal, type:

```
cal = actxcontrol('mscal.calendar', [0 0 400 400]);
```

## **Listing Methods**

The methods and invoke functions return a list of the names of all methods supported by the object, including MATLAB COM functions you can use on the object. For example, type:

cal.methods

#### MATLAB displays:

Methods for class COM.mscal\_calendar:

| AboutBox    | PreviousMonth | constructorargs | invoke   | send |
|-------------|---------------|-----------------|----------|------|
| NextDay     | PreviousWeek  | delete          | load     | set  |
| NextMonth   | PreviousYear  | deleteproperty  | move     |      |
| NextWeek    | Refresh       | events          | propedit |      |
| NextYear    | Today         | get             | release  |      |
| PreviousDay | addproperty   | interfaces      | save     |      |

When you use the -full switch, MATLAB also lists the input and output arguments for each method. For example, type:

```
cal.methods('-full')
```

#### MATLAB displays:

Methods for class COM.mscal.calendar:

```
HRESULT AboutBox(handle)
HRESULT NextDay(handle)
HRESULT NextMonth(handle)
HRESULT NextWeek(handle)
:
MATLAB array move(handle, MATLAB array)
propedit(handle)
release(handle, MATLAB array)
save(handle, string)
```

The invoke function displays similar information for methods supported by the object. For example, type:

```
cal.invoke
```

#### MATLAB displays:

```
NextDay = HRESULT NextDay(handle)
NextMonth = HRESULT NextMonth(handle)
NextWeek = HRESULT NextWeek(handle)
NextYear = HRESULT NextYear(handle)
PreviousDay = HRESULT PreviousDay(handle)
PreviousMonth = HRESULT PreviousMonth(handle)
PreviousWeek = HRESULT PreviousWeek(handle)
PreviousYear = HRESULT PreviousYear(handle)
Refresh = HRESULT Refresh(handle)
Today = HRESULT Today(handle)
AboutBox = HRESULT AboutBox(handle)
```

### Using methodsview

The methodsview function opens a new window with an easy-to-read display of all methods supported by the object, along with related fields of information, as described in the reference page. For example, type:

cal.methodsview

#### MATLAB displays:

| Methods of class COM.mscal_calendar.release |                 |                                      |                      |   |  |
|---------------------------------------------|-----------------|--------------------------------------|----------------------|---|--|
| Return Type                                 | Name            | Arguments                            | Inherited From       |   |  |
| HRESULT                                     | PreviousMonth   | (handle)                             | COM.mscal_calendar   | • |  |
| HRESULT                                     | PreviousWeek    | (handle)                             | COM.mscal_calendar   |   |  |
| HRESULT                                     | PreviousYear    | (handle)                             | COM.mscal_calendar   |   |  |
| HRESULT                                     | Refresh         | (handle)                             | COM.mscal_calendar   |   |  |
| HRESULT                                     | Today           | (handle)                             | COM.mscal_calendar   |   |  |
|                                             | addproperty     | (handle, string)                     | COM.mscal_calendar   |   |  |
| MATLAB array                                | constructorargs | (handle)                             | COM.mscal_calendar - | _ |  |
|                                             | delete          | (handle, MATLAB array)               | COM.mscal_calendar   |   |  |
|                                             | deleteproperty  | (handle, string)                     | COM.mscal_calendar   |   |  |
| MATLAB array                                | events          | (handle, MATLAB array)               | COM.mscal_calendar   |   |  |
| MATLAB array                                | get             | (handle)                             | COM.mscal_calendar   |   |  |
| MATLAB array                                | get             | (handle, MATLAB array, MATLAB array) | COM.mscal_calendar   | ▼ |  |

If the **Return Type** field for a method is blank, the method returns void.

# **Exploring Events**

An *event* is typically a user-initiated action that takes place in a server application, which often requires a reaction from the client. For example, a user clicking the mouse at a particular location in a server interface window might require the client to take some action in response. When an event is *fired*, the server communicates this occurrence to the client. If the client is *listening* for this particular type of event, it responds by executing a routine called an *event handler*.

This topic shows you how to identify events available to your object. For detailed information, see "Using Events" on page 10-52. For information on event handlers, see "Writing Event Handlers" on page 10-64.

Use the events function to list all events known to the control or server and use the eventlisteners function to list only registered events.

In this section, we use the Microsoft Internet Explorer Web browser. To begin, create the object myNet:

```
myNet = actxserver('internetexplorer.application');
```

## **Listing Server Events**

```
Type:
```

```
myNet.events
```

MATLAB displays event information like:

```
:
StatusTextChange = void StatusTextChange(string Text)
ProgressChange = void ProgressChange(int32 Progress,int32 ProgressMax)
CommandStateChange = void CommandStateChange(int32 Command,bool Enable)
:
```

## **Listing Registered Events**

No events are registered at this time. If you type:

```
myNet.eventlisteners
```

MATLAB displays:

```
ans =
      {}
```

# **Exploring Interfaces**

An *interface* is a set of related functions used to access a COM object's data. When you create a COM object using the actxserver or actxcontrol functions, MATLAB returns a handle to an interface. You use the get and interfaces functions to see other interfaces implemented by your object.

In this section, we explore an Excel object. To begin, create the object e:

```
e = actxserver('Excel.Application');
```

#### Additional Interfaces

Components often provide additional interfaces, based on IDispatch. To see these interfaces, type:

```
e.get
```

MATLAB displays information like:

```
Application: [1x1 Interface.Microsoft_Excel_11.0_Object_Library._Application]
    Creator: 'xlCreatorCode'
     Parent: [1x1 Interface.Microsoft_Excel_11.0_Object_Library._Application]
 ActiveCell: []
ActiveChart: [1x50 char]
 Workbooks: \verb| [1x1 Interface.Microsoft_Excel_11.0_0bject_Library.Workbooks]| \\
```

In this example, Workbooks is an interface. To explore the Workbooks interface, type:

```
w = e.Workbooks;
To see its properties, type:
   w.get
MATLAB displays:
      Application: [1x1 Interface.Microsoft_Excel_11.0_Object_Library._Application]
          Creator: 'xlCreatorCode'
           Parent: [1x1 Interface.Microsoft_Excel_11.0_Object_Library._Application]
            Count: 0
To see its methods, type:
   w.invoke
MATLAB displays:
    Add = handle Add(handle, Variant(Optional))
    Close = void Close(handle)
    Item = handle Item(handle, Variant)
    Open = handle Open(handle, string, Variant(Optional))
    OpenText = void OpenText(handle, string, Variant(Optional))
    OpenDatabase = handle OpenDatabase(handle, string, Variant(Optional))
    CheckOut = void CheckOut(handle, string)
    CanCheckOut = bool CanCheckOut(handle, string)
    OpenXML = handle OpenXML(handle, string, Variant(Optional))
```

# **Identifying Objects and Interfaces**

You can get additional information about a control or server using the following functions.

| Function | Description                                       |
|----------|---------------------------------------------------|
| class    | Return the class of an object                     |
| isa      | Determine if an object is of a given MATLAB class |
| iscom    | Determine if the input is a COM or ActiveX object |
| isevent  | Determine if an item is an event of a COM object  |

| Function    | Description                                        |
|-------------|----------------------------------------------------|
| ismethod    | Determine if an item is a method of a COM object   |
| isprop      | Determine if an item is a property of a COM object |
| isinterface | Determine if the input is a COM interface          |

This example creates a COM object in an Automation server running the Excel application, giving it the handle e, and a Workbooks interface to the object, with handle w.

```
e = actxserver('Excel.Application');
w = e.Workbooks;
```

Use the iscom function to see if e is a handle to a COM object:

```
e.iscom
ans =
     1
```

Use the isa function to test e against a known class name:

```
e.isa('COM.excel application')
ans =
     1
```

Use isinterface to see if w is a handle to a COM interface:

```
w.isinterface
ans =
     1
```

Use the class function to find out the class of variable w:

```
w.class
ans =
   Interface.Microsoft Excel 11.0 Object Library.Workbooks
```

To see if UsableWidth is a property of e, use isprop:

```
e.isprop('UsableWidth')
ans =
```

1

To see if SaveWorkspace is a method of e, use ismethod:

```
e.ismethod('SaveWorkspace')
ans =
    1
```

# **Using Object Properties**

#### In this section...

"About Object Properties" on page 10-22

"Working with Properties" on page 10-23

"Setting the Value of a Property" on page 10-26

"Working with Multiple Objects" on page 10-28

"Using Enumerated Values for Properties" on page 10-29

"Using the Property Inspector" on page 10-32

"Custom Properties" on page 10-34

"Properties That Take Arguments" on page 10-35

## **About Object Properties**

You can get the value of a property, and, in some cases, change the value. You also can add custom properties. This topic explains how to do these tasks. If you only want to view your object's properties, see "Exploring Properties" on page 10-12 for basic information.

Property names are not case sensitive. You can abbreviate them as long as the name is unambiguous.

Use these MATLAB functions to work with the properties of a COM object.

| Function       | Description                                                    |
|----------------|----------------------------------------------------------------|
| addproperty    | Add a custom property to a COM object                          |
| deleteproperty | Remove a custom property from a COM object                     |
| get            | List one or more properties and their values                   |
| inspect        | Display graphical interface to list and modify property values |
| isprop         | Determine if an item is a property of a COM object             |

| Function | Description                                  |
|----------|----------------------------------------------|
| propedit | Display the control's built-in property page |
| set      | Set the value of one or more properties      |

In this topic, you can use Microsoft Calendar control to demonstrate these functions. To begin, create the calendar object cal. A figure window opens; leave it open as you try the examples in this topic. Type:

```
cal = actxcontrol('mscal.calendar', [0 0 500 500])
```

## **Working with Properties**

This section covers the following topics:

- "Listing Properties and Interfaces" on page 10-23
- "Getting Property Values" on page 10-24
- "Abbreviating Property Names" on page 10-25
- "Getting Multiple Property Values" on page 10-25
- "Working with Interfaces" on page 10-25

## **Listing Properties and Interfaces**

The get function lists all properties and interfaces of the object. The inspect function opens the Property Inspector, described in "Using the Property Inspector" on page 10-32.

Using the previously created calendar object, type:

```
cal.get
```

MATLAB displays a list of all available properties and interfaces (the values for your object will be different):

```
BackColor: 2147483663

Day: 13

DayFont: [1x1 Interface.Microsoft_Forms_2.0_Object_Library.Font]

DayFontColor: 0

DayLength: 1
```

```
FirstDay: 7
    GridCellEffect: 1
          GridFont: [1x1 Interface.Microsoft_Forms_2.0_Object_Library.Font]
     GridFontColor: 10485760
    GridLinesColor: 2147483664
             Month: 8
       MonthLength: 1
 ShowDateSelectors: 1
          ShowDays: 1
ShowHorizontalGrid: 1
         ShowTitle: 1
  ShowVerticalGrid: 1
         TitleFont: [1x1 Interface.Microsoft_Forms_2.0_Object_Library.Font]
    TitleFontColor: 10485760
             Value: '8/13/2007'
       ValueIsNull: 0
              Year: 2007
```

### **Getting Property Values**

In this example, Year is a property and TitleFont is an interface. For information about interfaces, see "Working with Interfaces" on page 10-25. The following table shows different ways to get the value of the Year property.

| Command                             | Description                           |
|-------------------------------------|---------------------------------------|
| myYear = cal.Year                   | Use dot syntax                        |
| <pre>myYear = cal.get('Year')</pre> | Use the get function                  |
| myYear = cal.year                   | Property names are not case sensitive |
| myYear = cal.ye                     | Property names can be abbreviated     |

MATLAB displays the same value for each of these commands, for example:

```
myYear =
        2007
```

### **Abbreviating Property Names**

You can abbreviate property names, as long as the name is unambiguous.

Using the previously created calendar object cal, the command cal.showda is ambiguous because MATLAB cannot distinguish between the properties ShowDateSelectors and ShowDays. The command cal.showdat is unambiguous.

### **Getting Multiple Property Values**

To get values for more than one property using a single command, use the get function. The values are returned a cell array. The syntax of this command is:

```
C = h.get({'prop1', 'prop2', ...});
```

Using the previously created calendar object, type:

```
myDate = cal.get({'Day','Month','Year'});
myDate{:}
```

MATLAB displays the current date, for example:

```
ans = 13

ans = 8

ans = 2007
```

### Working with Interfaces

The TitleFont interface provides additional functionality for your calendar object. To work with this interface, get a calendar title object calTitle then list its properties. For example, type:

```
calTitle=cal.TitleFont;
calTitle.get
```

MATLAB displays the available properties and their current values. For example:

> Name: 'Arial' Size: 12 Bold: 1 Italic: 0 Underline: 0 Strikethrough: 0 Weight: 700 Charset: 0

After working with the title font, release the interface:

TitleFont.release;

## Setting the Value of a Property

This section covers the following topics:

- "Command Line Options" on page 10-26
- "Setting Multiple Property Values" on page 10-27
- "Setting Values with the Property Inspector" on page 10-27
- "Using the Property Page" on page 10-28
- "Using the Control GUI" on page 10-28

### **Command Line Options**

You can set property values from the command line using different syntax statements. Working with the previously defined calTitle object, select your calendar figure window and observe the month name as you type the following commands.

| Command                                     | Description          |
|---------------------------------------------|----------------------|
| calTitle.Size=30;                           | Use dot syntax       |
| <pre>calTitle.Name='Times New Roman';</pre> | Use the set function |

| Command                             | Description                           |
|-------------------------------------|---------------------------------------|
| calTitle.italic=1;                  | Property names are not case sensitive |
| <pre>calTitle.set('Under',1);</pre> | Property names can be abbreviated     |

After making these changes, type:

```
calTitle.get
```

MATLAB displays the updated values:

Name: 'Times New Roman'
Size: 30
Bold: 1
Italic: 1
Underline: 1
Strikethrough: 0
Weight: 700
Charset: 0

### **Setting Multiple Property Values**

To change more than one property with one command, use the set function. The syntax of this command is:

```
handle.set('pname1', value1, 'pname2', value2, ...)
```

For example, observe the month name in your calendar figure window when you type:

```
calTitle.set('Size',9,'Underline',0,'Italic',0);
```

### **Setting Values with the Property Inspector**

You can use the Property Inspector to change values. For information, see "Using the Property Inspector" on page 10-32.

### **Using the Property Page**

Some controls have a built-in property page. The propedit function gives you access to this page. You can both read and set property values. For example, typing:

```
cal.propedit
```

opens the ActiveX Control Properties window. You can experiment with changing values. To save new values, click the Apply button. Depending on what changes you make, type cal.get or cal.titlefont.get to see the new values.

### Using the Control GUI

The Microsoft Calendar control provides a GUI for changing values. Select your calendar figure window and observe as you change the month and year from the drop-down lists, and click a day of the month. To see your changes, at the command line, type:

```
cal.Value
```

MATLAB displays the updated date, for example:

```
ans =
3/15/2008
```

## Working with Multiple Objects

You can use the get and set functions on more than one object at a time by creating a vector of object handles and using these commands on the vector.

This example creates a vector H of handles to four calendar objects.

```
h1 = actxcontrol('mscal.calendar', [0 200 250 200]);
h2 = actxcontrol('mscal.calendar', [250 200 250 200]);
h3 = actxcontrol('mscal.calendar', [0 0 250 200]);
h4 = actxcontrol('mscal.calendar', [250 0 250 200]);
H = [h1 \ h2 \ h3 \ h4];
```

Click different days on each of the calendars. To see your changes, type:

```
MATLAB displays the day for each calendar. For example:
  ans =
       [20]
       [18]
       [8]
       [29]
To change the Day on all four calendars, type:
  H.set('Day', 23)
To see the results, type:
  H.get('Day')
MATLAB displays:
  ans =
       [23]
       [23]
       [23]
       [23]
```

H.get('Day')

**Note** To get or set values for multiple objects, use the get and set functions explicitly. You can only use dot syntax, for example H.Day, on scalar objects.

## **Using Enumerated Values for Properties**

Enumeration makes examining and changing properties easier because each possible value for the property is given a string to represent it. For example, one of the values for the DefaultSaveFormat property in a Microsoft Excel spreadsheet is xlUnicodeText. This is easier to remember than a numeric value like 57.

This section covers the following topics:

• "Finding All Enumerated Properties" on page 10-30

- "Setting Enumerated Values" on page 10-31
- "Setting Enumerated Values with the Property Inspector" on page 10-32

### Finding All Enumerated Properties

The get and set functions support enumerated values for properties for those applications that provide them. Use the set function to see which properties use enumerated types.

For example, create an instance of an Excel spreadsheet:

```
h = actxserver('Excel.Application');
Type:
  h.set
MATLAB displays:
  ans =
                 Creator: {'xlCreatorCode'}
       ConstrainNumeric: {}
          CopyObjectsWithCells: {}
                  Cursor: {4x1 cell}
            CutCopyMode: {2x1 cell}
```

MATLAB displays the properties that accept enumerated types as nonempty cell arrays. In this example, Cursor and CutCopyMode accept a choice of settings. Properties for which there is only one possible setting are displayed as a one row cell array (see Creator, above).

Use the get function to display the current values of these properties. Type:

```
h.get
```

MATLAB displays information such as:

```
Creator: 'xlCreatorCode'
    ConstrainNumeric: 0
CopyObjectsWithCells: 1
```

```
Cursor: 'xlDefault'
CutCopyMode: ''
.
.
```

### **Setting Enumerated Values**

To list all possible enumerated values for a specific property, use set with the property name argument. The output is a cell array of strings, one string for each possible setting of the specified property:

```
h.set('Cursor')
ans =
    'xlIBeam'
    'xlDefault'
    'xlNorthwestArrow'
    'xlWait'
```

To set the value of a property, assign the enumerated value to the property name:

```
handle.property = 'enumeratedvalue';
```

You can also use the set function with the property name and enumerated value:

```
handle.set('property', 'enumeratedvalue');
```

You have a choice of using the enumeration or its equivalent numeric value. You can abbreviate the enumeration string, as in the third line of the following example, as long as you use enough letters in the string to make it unambiguous. Enumeration strings are not case sensitive.

Make the Excel spreadsheet window visible, and then change the cursor from the MATLAB client. To see how the cursor has changed, click the spreadsheet window. Either of the following assignments to h.Cursor sets the cursor to the Wait (hourglass) type:

Read the value of the Cursor property you have just set:

```
h.Cursor
ans =
   xlWait
```

### Setting Enumerated Values with the Property Inspector

You can also set enumerated values using the Property Inspector. To learn how to use this feature, see "Using the Property Inspector on Enumerated Values" on page 10-33.

## **Using the Property Inspector**

The Property Inspector enables you to access the properties of COM objects. To open the Property Inspector, use the inspect function from the MATLAB command line or double-click the object in the MATLAB Workspace browser.

For example, create a server object running the Excel program. Then set the object's DefaultFilePath property to C:\ExcelWork:

```
h = actxserver('Excel.Application');
h.DefaultFilePath = 'C:\ExcelWork';
```

Next call the inspect function to display a new window showing the server object's properties:

```
h.inspect
```

Scroll down until you see the DefaultFilePath property that you just changed. It should read C:\ExcelWork.

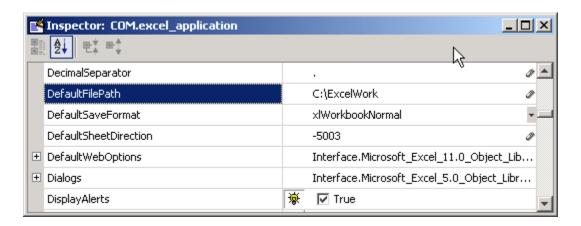

Using the Property Inspector, change DefaultFilePath once more, this time to MyWorkDirectory. To do this, select the value at the right and type the new value.

Now go back to the MATLAB Command Window and confirm that the DefaultFilePath property has changed as expected.

h.DefaultFilePath

MATLAB displays:

ans =

C:\MyWorkDirectory

**Note** If you modify properties at the MATLAB command line, refresh the Property Inspector window to see the change reflected there. Refresh the Property Inspector window by reinvoking inspect on the object.

### **Using the Property Inspector on Enumerated Values**

A list button next to a property value indicates the property accepts enumerated values. Click anywhere in the field on the right to see the values. The following figure displays four enumerated values for the Cursor property. The current value xlDefault is displayed in the field next to the property name.

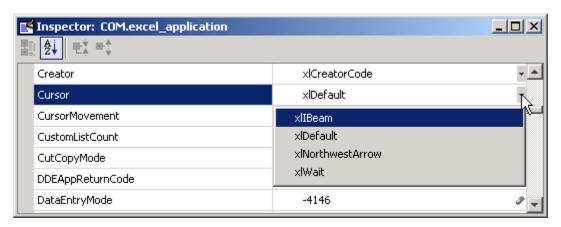

To change the value, use the list button to display the options for that property, and then click the desired value.

## **Custom Properties**

You can add your own custom properties to an instance of a control using the addproperty function. The syntax h.addproperty('propertyName') creates a custom property for control h.

This example creates the mwsamp2 control, adds a new property called Position to it, and assigns the value [200 120] to that property:

```
h = actxcontrol('mwsamp.mwsampctrl.2', [200 120 200 200]);
h.addproperty('Position');
h.Position = [200 120];
```

Use the get function to list all properties of control h.

h.get

You see the new Position property has been added.

```
ans =
     Label: 'Label'
```

```
Radius: 20
Position: [200 120]

Type:
h.Position

MATLAB displays:
ans =
200 120
```

To remove custom properties from a control, use the deleteproperty function. The syntax h.deleteproperty('propertyName') deletes propertyName from h. For example, to delete the Position property that you just created and show that it no longer exists, type:

## **Properties That Take Arguments**

Some COM objects have properties that accept input arguments. Internally, MATLAB handles these properties as methods, which means you need to use the invoke function (not get) to view the property.

To explain how this works, look at a spreadsheet property that takes input arguments. This example is taken from "Using a MATLAB Application as an Automation Client" on page 10-85.

- "An Example" on page 10-36
- "Exploring the Object" on page 10-36
- "Exploring Values" on page 10-36
- "Setting Values" on page 10-38

• "Completing the Example" on page 10-38

### An Example

The Excel Activesheet interface is an object that takes input arguments. This interface has a property called Range. To specify Range, pass in range coordinates.

To begin, create the Worksheet object ws:

```
e = actxserver('Excel.Application');
  e.Workbooks.Add;
  ws = e.Activesheet;
The ws object is an interface:
  ws =
      Interface.Microsoft Excel 11.0 Object Library. Worksheet
```

### **Exploring the Object**

You can explore the ws object using the get and invoke functions. (When you type the following commands, MATLAB displays long lists of properties and methods.) When you type ws.get, the property Range is not in the list. You must use the invoke function to find Range.

```
ws.invoke
MATLAB displays (in part):
  Range = handle Range(handle, Variant, Variant(Optional))
```

### **Exploring Values**

The get function also displays the value of a property. For example, one of the properties listed by get is StandardHeight. To see its value, type:

```
ws.get('StandardHeight')
```

```
MATLAB displays:
  ans =
      13,2000
But, if you use this command on Range:
  ws.get('Range');
MATLAB displays:
  ??? Invoke Error: Incorrect number of arguments
Consulting Microsoft reference documentation, you find Range requires
arguments A1:B2, which specify a rectangular region of the spreadsheet.
If you type:
  wsRange = ws.get('Range', 'A1:B2')
MATLAB shows that wsRange is an interface:
  wsRange =
       Interface.Microsoft_Excel_11.0_Object_Library.Range
You find the properties by typing:
  wsRange.get
From the lengthy list MATLAB displays, look at the Value property:
         Value: {2x2 cell}
To see the current value, type:
  wsRange.Value
MATLAB displays:
  ans =
       [NaN]
                 [NaN]
```

```
[NaN]
          [NaN]
```

### **Setting Values**

To copy a MATLAB array A into the wsRange object, type:

```
A = [1 2; 3 4];
wsRange.Value = A;
wsRange.Value
```

MATLAB displays:

```
ans =
    [1]
            [2]
    [3]
            [4]
```

## **Completing the Example**

When you are finished with this example, type:

```
e.Workbook.Close;
```

The Excel Close method expects a Yes/No response about saving the workbook. To terminate and remove the server object, type:

```
e.Quit;
e.delete;
```

# **Using Methods**

#### In this section...

"About Methods" on page 10-39

"Getting Method Information" on page 10-40

"Invoking Methods on an Object" on page 10-44

"Exceptions to Using Implicit Syntax" on page 10-46

"Specifying Enumerated Parameters" on page 10-48

"Optional Input Arguments" on page 10-49

"Returning Multiple Output Arguments" on page 10-50

"Argument Callouts in Error Messages" on page 10-50

### **About Methods**

You execute, or *invoke*, COM functions or methods belonging to COM objects. This topic explains how to determine what methods are available for an object and how to invoke them. If you only want to view your object's methods, see "Exploring Methods" on page 10-14 for basic information.

Method names are case sensitive. You cannot abbreviate them.

Use the following MATLAB functions to work with the methods of a COM object.

| Function    | Description                                             |
|-------------|---------------------------------------------------------|
| invoke      | Invoke a method or display a list of methods and types  |
| ismethod    | Determine if an item is a method of a COM object        |
| methods     | List all method names for the control or server         |
| methodsview | Graphic display of information on all methods and types |

## **Getting Method Information**

You can see what methods are supported by a COM object using the methodsview, methods, or invoke functions. Each function presents specific information, as described in the following table.

| Function                     | Output                                                                                      |
|------------------------------|---------------------------------------------------------------------------------------------|
| invoke                       | Cell array of function names and signatures                                                 |
| methods                      | Cell array of function names only, sorted alphabetically, with uppercase names listed first |
| methods with -full qualifier | Cell array of function names and signatures, sorted alphabetically                          |
| methodsview                  | Graphical display of function names and signatures                                          |

In this topic, you can use the built-in MATLAB control mwsamp to try out these functions. To create the control object sampObj, type:

```
sampObj = actxcontrol('mwsamp.mwsampctrl.1', [0 0 500 500]);
```

The control opens a figure window and displays a circle and text label.

## Using invoke

The invoke function returns a cell array containing a list of all methods supported by the object, along with the signatures for these methods. This list is not sorted alphabetically.

```
For example, type:
  sampObj.invoke
MATLAB displays:
```

```
Beep = void Beep(handle)
Redraw = void Redraw(handle)
GetVariantArray = Variant GetVariantArray(handle)
GetIDispatch = handle GetIDispatch(handle)
```

```
GetBSTR = string GetBSTR(handle)
GetI4Array = Variant GetI4Array(handle)
GetBSTRArray = Variant GetBSTRArray(handle)
GetI4 = int32 GetI4(handle)
GetR8 = double GetR8(handle)
GetR8Array = Variant GetR8Array(handle)
FireClickEvent = void FireClickEvent(handle)
GetVariantVector = Variant GetVariantVector(handle)
GetR8Vector = Variant GetR8Vector(handle)
GetI4Vector = Variant GetI4Vector(handle)
SetBSTRArray = Variant SetBSTRArray(handle, Variant)
SetI4 = int32 SetI4(handle, int32)
SetI4Vector = Variant SetI4Vector(handle, Variant)
SetI4Array = Variant SetI4Array(handle, Variant)
SetR8 = double SetR8(handle, double)
SetR8Vector = Variant SetR8Vector(handle, Variant)
SetR8Array = Variant SetR8Array(handle, Variant)
SetBSTR = string SetBSTR(handle, string)
AboutBox = void AboutBox(handle)
```

### **Using methods**

GetBSTR

The methods function returns the names of all methods for the object, including MATLAB COM functions that you can use on the object. There is no information about how to call the method. This list is sorted alphabetically; however, method names with initial caps are listed before methods with lowercase names.

```
For example, type:
sampObj.methods

MATLAB displays:
Methods for class COM.mwsamp_mwsampctrl_1:

AboutBox GetVariantVector deleteproperty
Beep Redraw events
FireClickEvent SetBSTR get
```

SetBSTRArray

interfaces

| GetBSTRArray    | SetI4           | invoke   |
|-----------------|-----------------|----------|
| GetI4           | SetI4Array      | load     |
| GetI4Array      | SetI4Vector     | move     |
| GetI4Vector     | SetR8           | propedit |
| GetIDispatch    | SetR8Array      | release  |
| GetR8           | SetR8Vector     | save     |
| GetR8Array      | addproperty     | send     |
| GetR8Vector     | constructorargs | set      |
| GetVariantArray | delete          |          |

Examples of MATLAB COM functions are addproperty and set. Although the list is sorted alphabetically, uppercase function names are listed first. For example, Redraw appears before get.

### Using methods with -full

When you include the -full qualifier in the methods function, MATLAB also specifies the input and output arguments for each method. For an overloaded method, the returned array includes a description of each of its signatures.

```
Type:
  sampObj.methods('-full')
MATLAB displays:
  Methods for class COM.mwsamp_mwsampctrl_1:
  AboutBox(handle)
  Beep(handle)
  FireClickEvent(handle)
  string GetBSTR(handle)
  Variant GetBSTRArray(handle)
  int32 GetI4(handle)
  Variant GetI4Array(handle)
  Variant GetI4Vector(handle)
  handle GetIDispatch(handle)
  double GetR8(handle)
  Variant GetR8Array(handle)
  Variant GetR8Vector(handle)
  Variant GetVariantArray(handle)
```

```
Variant GetVariantVector(handle)
Redraw(handle)
string SetBSTR(handle, string)
Variant SetBSTRArray(handle, Variant)
int32 SetI4(handle, int32)
Variant SetI4Array(handle, Variant)
Variant SetI4Vector(handle, Variant)
double SetR8(handle, double)
Variant SetR8Array(handle, Variant)
Variant SetR8Vector(handle, Variant)
addproperty(handle, string)
MATLAB array constructorargs(handle)
delete(handle, MATLAB array)
deleteproperty(handle, string)
MATLAB array events(handle, MATLAB array)
MATLAB array get(handle)
MATLAB array get(handle, MATLAB array, MATLAB array)
MATLAB array get(handle vector, MATLAB array, MATLAB array)
MATLAB array interfaces(handle)
MATLAB array invoke(handle)
MATLAB array invoke(handle, string, MATLAB array)
load(handle, string)
MATLAB array move(handle, MATLAB array)
MATLAB array move(handle)
propedit(handle)
release(handle, MATLAB array)
save(handle, string)
MATLAB array send(handle)
MATLAB array set(handle vector, MATLAB array, MATLAB array)
MATLAB array set(handle, MATLAB array, MATLAB array)
MATLAB array set(handle)
```

In the mwsamp control, get is an overloaded function, and MATLAB displays each of its signatures.

### Using methodsview

The methodsview function opens a new window with an easy-to-read display of all methods supported by the object. It displays the same information as the handle.methods('-full') command.

For example, type:

sampObj.methodsview

MATLAB opens a window showing (in part):

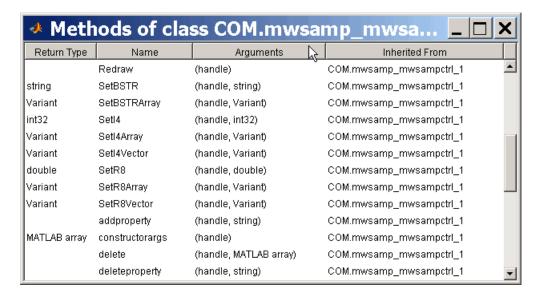

## **Invoking Methods on an Object**

This section covers the following topics:

- "Calling Syntax" on page 10-44
- "Input and Output Arguments" on page 10-45
- "Example Using mwsamp" on page 10-45

### **Calling Syntax**

To invoke a method on a COM object, use *dot syntax*, also called dot notation. This is a simpler syntax that doesn't require an explicit function call. For situations where you cannot use this syntax, see "Exceptions to Using Implicit Syntax" on page 10-46.

The format of a dot syntax statement is:

```
outputvalue = object.methodname('arg1', 'arg2', ...);
```

Specify the object name, the dot (.), and the name of the function or method. Enclose any input arguments in parentheses after the function name. Specify output arguments to the left of the equal sign.

Dot syntax is a special case of calling by method name. An alternative syntax for calling by method name is:

```
outputvalue = methodname(object, 'arg1', 'arg2', ...);
```

MATLAB also supports the following explicit syntax statements:

```
outputvalue = invoke(object, 'methodname', 'arg1', 'arg2', ...);
outputvalue = object.invoke('methodname', 'arg1', 'arg2', ...);
```

### **Input and Output Arguments**

The methodsview output window and the methods -full command show what data types to use for input and output arguments. For information about reading a signature statement and using input and output arguments, see "Handling COM Data in MATLAB Software" on page 10-74.

### **Example Using mwsamp**

The following example creates three circles in a MATLAB figure window. It shows different commands you can use to change the circles.

To create the COM objects, type:

```
h1 = actxcontrol('mwsamp.mwsampctrl.2', [0 0 200 200]);
h2 = actxcontrol('mwsamp.mwsampctrl.2', [200 200 200 200]);
h3 = actxcontrol('mwsamp.mwsampctrl.2', [400 0 200 200]);
```

You can explicitly change the size of and redraw a circle using the commands:

```
h1.set('Radius', 100);
invoke(h1, 'Redraw')
```

You can implicitly change the size using:

```
h2.Radius = 50;
h3.Radius = 25;
```

To redraw the circles using method name syntax, type:

```
Redraw(h2)
h3.Redraw
```

Close the figure window.

## **Exceptions to Using Implicit Syntax**

You cannot use dot syntax and must explicitly call the get, set, and invoke functions under the following conditions:

- "Accessing Nonpublic Properties and Methods" on page 10-46
- "Accessing Properties That Take Arguments" on page 10-47
- "Operating on a Vector of Objects" on page 10-47

### Accessing Nonpublic Properties and Methods

If the property or method you want to access is not a public property or method of the object class, or if it is not in the type library for the control or server, you must call get, set, or invoke explicitly.

If you use a syntax statement of the following format for a nonpublic property aProperty:

```
x = handle.aProperty
```

MATLAB displays a message such as:

```
??? No appropriate method or public field aProperty for class
   COM.aClass.application.
```

Instead, you must use the get function explicitly:

```
x = handle.get('aProperty')
```

To find public properties and methods on COM object h, type:

```
publicproperties = h.get
publicmethods = h.invoke
```

### **Accessing Properties That Take Arguments**

Some COM objects have properties that accept input arguments. MATLAB treats these properties like methods. For an example of this feature, see "Properties That Take Arguments" on page 10-35.

To get or set the value of such a property, you must make an explicit call to the get or set function, as shown in the following example. In this example, A1 and B2 are arguments that specify which Range interface to return on the get operation:

```
eActivesheetRange = e.Activesheet.get('Range', 'A1', 'B2');
```

### **Operating on a Vector of Objects**

If you operate on a vector of objects you must call get or set explicitly to access properties. For an example, see "Working with Multiple Objects" on page 10-28. This applies only to the get and set functions. You cannot invoke a method on multiple COM objects, even if you call the invoke function explicitly.

This example creates a vector of handles to two Microsoft Calendar objects. It then modifies the Day property of both objects in one operation by invoking set on the vector, as follows:

```
h1 = actxcontrol('mscal.calendar', [0 200 250 200]);
h2 = actxcontrol('mscal.calendar', [250 200 250 200]);
H = [h1 h2];
```

Observe the figure window as you type:

```
H.set('Day', 23)
To verify, type:
    H.get('Day')
```

MATLAB displays:

```
ans =
    [23]
    [23]
```

Close the figure window.

## **Specifying Enumerated Parameters**

Enumeration is a way of assigning a descriptive name to a symbolic value.

For example, the input to a function is the atomic number of an element. It is easier to remember an element name than the atomic number. Using enumeration, you can pass the word 'arsenic' in place of the value 33.

MATLAB supports enumeration for parameters passed to methods under the condition that the type library in use reports the parameter as ENUM, and only as ENUM.

**Note** MATLAB does not support enumeration for any parameter that the type library reports as both ENUM and Optional.

In this example, the Location method accepts the enumerated value 'xlLocationAsObject'.

Create a Microsoft Excel Chart object:

```
e = actxserver('Excel.Application');
% Insert a new workbook.
Workbook = e.Workbooks.Add;
e.Visible = 1;
Sheets = e.ActiveWorkBook.Sheets;
% Get a handle to the active sheet.
Activesheet = e.Activesheet;
%Add a Chart
```

```
Charts = Workbook.Charts;
Chart = Charts.Add;
```

To see what type of chart you can create, type:

```
Chart.inspect
```

Scroll through the Property Inspector window to find ChartType. Click the drop-down arrow to see all possible ChartType values. This is an enumerated list. Close the property inspector.

To programmatically set the ChartType, type:

```
% Set chart type to be a line plot.
Chart.ChartType = 'xlXYScatterLines'
C1 = Chart.Location('xlLocationAsObject', 'Sheet1');
```

Close the Excel spreadsheet.

## **Optional Input Arguments**

When calling a method that takes optional input arguments, you can skip any optional argument by specifying an empty array ([]) in its place. The syntax for calling a method with second argument arg2 not specified is:

```
handle.methodname(arg1, [], arg3);
```

The following example uses the Add method to add new sheets to an Excel workbook. The Add method has the following optional input arguments:

- Before The sheet before which to add the new sheet
- After The sheet after which to add the new sheet
- Count The total number of sheets to add
- Type The type of sheet to add

The following code creates a workbook with the default number of worksheets, and inserts an additional sheet after Sheet 1. To do this, call Add with the second argument, After. You omit the first argument, Before, by using [] in its place, as shown in the last line of the example:

```
% Open an Excel Server.
e = actxserver('Excel.Application');
% Insert a new workbook.
e.Workbooks.Add;
e.Visible = 1;
% Get the Active Workbook with three sheets.
eSheets = e.ActiveWorkbook.Sheets;
% Add a new sheet after eSheet1.
eSheet1 = eSheets.Item(1);
eNewSheet = eSheets.Add([], eSheet1);
```

Close the Excel spreadsheet.

## **Returning Multiple Output Arguments**

If you know that a server function supports multiple outputs, you can return any or all of those outputs to a MATLAB client.

The following syntax shows a server function functionname called by the MATLAB client. retval is the function's first output argument, or return value. The other output arguments are out1, out2, ....

```
[retval out1 out2 ...] = handle.functionname(in1, in2, ...);
```

MATLAB makes use of the pass-by-reference capabilities in COM to implement this feature. Note that pass-by-reference is a COM feature; MATLAB does not support pass-by-reference.

## **Argument Callouts in Error Messages**

When a MATLAB client sends a command with an invalid argument to a COM server application, the server sends back an error message, similar to the following, identifying the invalid argument.

```
??? Error: Type mismatch, argument 3.
```

If you do not use the dot syntax format, be careful interpreting the argument number in this type of message.

For example, using dot syntax, if you type:

```
handle.PutFullMatrix('a', 'base', 7, [5 8]);
```

MATLAB displays:

```
??? Error: Type mismatch, argument 3.
```

In this case, the argument, 7, is invalid because PutFullMatrix expects the third argument to be an array data type, not a scalar. In this example, the error message identifies 7 as argument 3.

However, if you use the syntax:

```
PutFullMatrix(handle, 'a', 'base', 7, [5 8]);
```

MATLAB displays:

```
??? Error: Type mismatch, argument 3.
```

In this call to the PutFullMatrix function, 7 is argument four. However, the COM server does not receive the first argument. The handle argument merely identifies the server. It does not get passed to the server. This means the server sees 'a' as the first argument, and the invalid argument, 7, as the third.

If you use the syntax:

```
invoke(handle, 'PutFullMatrix', 'a', 'base', 7, [5 8]);
```

MATLAB again displays:

```
??? Error: Type mismatch, argument 3.
```

As in the previous example, MATLAB uses the handle argument to identify the server. The 'PutFullMatrix' argument is also only used by MATLAB. While the invalid argument is the fifth argument in your MATLAB command, the server still identifies it as argument 3, because the first two arguments are not seen by the server.

# **Using Events**

#### In this section...

"About Events" on page 10-52

"Functions for Working with Events" on page 10-53

"Examples of Event Handlers" on page 10-53

"Responding to Events — an Overview" on page 10-54

"Responding to Events — Examples" on page 10-56

"Writing Event Handlers" on page 10-64

"Sample Event Handlers" on page 10-66

"Writing Event Handlers as MATLAB File Subfunctions" on page 10-68

### **About Events**

An event is typically a user-initiated action that takes place in a server application, which often requires a reaction from the client. For example, a user clicking the mouse at a particular location in a server interface window might require the client take some action in response. When an event is fired, the server communicates this occurrence to the client. If the client is listening for this particular type of event, it responds by executing a routine called an event handler.

The MATLAB COM client can subscribe to and handle the events fired by a Microsoft ActiveX control or a COM server. Select the events you want the client to listen to by registering each event you want active with the event handler to be used in responding to the event. When a registered event takes place, the control or server notifies the client, which responds by executing the appropriate event handler routine. You can write event handlers as MATLAB functions.

**Note** MATLAB does not support asynchronous events.

**Note** MATLAB does not support interface events from a Custom server.

## **Functions for Working with Events**

Use the MATLAB functions in the following table to register and unregister events, to list all events, or to list just registered events for a control or server.

| Function            | Description                                                                                |
|---------------------|--------------------------------------------------------------------------------------------|
| actxcontrol         | Create a COM control and optionally register those events you want the client to listen to |
| eventlisteners      | Return a list of events attached to listeners                                              |
| events              | List all events, both registered and unregistered, a control or server can generate        |
| isevent             | Determine if an item is an event of a COM object                                           |
| registerevent       | Register an event handler with a control or server event                                   |
| unregisterallevents | Unregister all events for a control or server                                              |
| unregisterevent     | Unregister an event handler with a control or server event                                 |

Event names and event handler names are not case sensitive. You cannot abbreviate them.

## **Examples of Event Handlers**

The following examples use event handlers:

- "Example Grid ActiveX Control in a Figure" on page 9-16
- "Example Reading Excel Spreadsheet Data" on page 9-24

## Responding to Events — an Overview

This section describes the basic steps to handle events fired by a COM control or server.

- "Identifying All Events" on page 10-54
- "Registering Those Events You Want to Respond To" on page 10-54
- "Identifying Registered Events" on page 10-55
- "Responding to Events As They Occur" on page 10-55
- "Unregistering Events You No Longer Want to Listen To" on page 10-55

### **Identifying All Events**

Use the events function to list all events the control or server can respond to. This function returns a structure array, where each field of the structure is the name of an event handler, and the value of that field contains the signature for the handler routine. To invoke events on an object with handle h, type:

```
S = h.events
```

### Registering Those Events You Want to Respond To

Use the register event function to register those server events you want the client to respond to. You can register events as follows:

 If you have one function to handle all server events, register this common event handler using the syntax:

```
h.registerevent('handler');
```

 If you have a separate event handler function for different events, use the syntax:

```
h.registerevent({'event1' 'handler1'; 'event2' 'handler2';
...});
```

For ActiveX controls, you can register events at the time you create an instance of the control using the actxcontrol function.

• To register a common event handler function to respond to all events, use:

```
h = actxcontrol('progid', position, figure, 'handler');
```

• To register a separate function to handle each type of event, use:

```
h = actxcontrol('progid', position, figure, ...
{'event1' 'handler1'; 'event2' 'handler2'; ...});
```

The MATLAB client responds only to events you have registered.

### **Identifying Registered Events**

The eventlisteners function lists only currently registered events. This function returns a cell array, with each row representing a registered event and the name of its event handler. For example, to invoke eventlisteners on an object with handle h, type:

```
C = h.eventlisteners
```

### Responding to Events As They Occur

Whenever a control or server fires an event that the client is listening for, the client responds to the event by invoking one or more event handlers that have been registered for that event. You can implement these routines as MATLAB functions. Read more about event handlers in the section on "Writing Event Handlers" on page 10-64.

### Unregistering Events You No Longer Want to Listen To

If you have registered events that you now want the client to ignore, you can unregister them at any time using the functions unregisterevent and unregisterallevents as follows:

• For a server with handle h, to unregister all events registered with a common event handling function handler, use:

```
h.unregisterevent('handler');
```

• To unregister individual events eventN, each registered with its own event handling function handlerN, use:

```
h.unregisterevent({'event1' 'handler1'; 'eventN' 'handlerN'});
```

To unregister all events from the server regardless of which event handling function they are registered with, use:

h.unregisterallevents;

### Responding to Events — Examples

The following examples show you how to respond to events from different COM objects:

- "Responding to Events from an ActiveX Control" on page 10-56
- "Responding to Events from an Automation Server" on page 10-60
- "Responding to Interface Events from an Automation Server" on page 10-63

### Responding to Events from an ActiveX Control

This example describes how to handle events fired by an ActiveX control. It uses a control called mwsamp2 that ships with MATLAB.

Tasks described in this section are:

- "Creating Event Handler Routines" on page 10-56
- "Creating a Control and Registering Events" on page 10-56
- "Listing Control Events" on page 10-57
- "Responding to Control Events" on page 10-58
- "Unregistering Control Events" on page 10-58
- "Using a Common Event Handling Routine" on page 10-59

**Creating Event Handler Routines.** You can view the event handler code for the mwsamp2 control in the section "Sample Event Handlers" on page 10-66. Create the event handler files myclick.m, my2click.m, and mymoused.m and save them on your path, for example, c:\work.

Creating a Control and Registering Events. The actxcontrol function not only creates the control object, but you can use it to register specific events, as well. The code shown here registers two events (Click and MouseDown) and two respective handler routines (myclick and mymoused) with the mwsamp2 control:

If, at some later time, you want to register additional events, use the registerevent function. For example:

```
obj.registerevent({'DblClick' 'my2click'});
```

Unregister the DblClick event before continuing with the example:

```
obj.unregisterevent({'DblClick' 'my2click'});
```

**Listing Control Events.** At this point, only the Click and MouseDown events should be registered. To list all events, whether registered or not, type:

```
objEvents = obj.events
```

MATLAB displays:

This function returns a structure array, where each field of the structure is the name of an event handler and the value of that field contains the signature for the handler routine. For example:

To list only the currently registered events, use the eventlisteners function:

```
obj.eventlisteners
```

MATLAB displays:

```
ans =
    'click'
                      'myclick'
                     'mymoused'
    'mousedown'
```

This function returns a cell array, with each row representing a registered event and the name of its event handler.

Responding to Control Events. When MATLAB creates the mwsamp2 control, it also displays a figure window showing a label and circle at the center. If you click different positions in this window, you see a report in the MATLAB Command Window of the X and Y position of the mouse.

Each time you press the mouse button, the MouseDown event fires, calling the mymoused function. This function prints the position values for that event to the Command Window. For example:

```
The X position is:
ans =
    [122]
The Y position is:
ans =
    [63]
```

The Click event displays the message:

```
Single click function
```

Double-clicking the mouse does nothing different, since the DblClick event is not registered.

**Unregistering Control Events.** When you unregister an event, the client discontinues listening for occurrences of that event. When the event fires, the client does not respond. If you unregister the MouseDown event, MATLAB no longer reports the X and Y positions. Type:

```
obj.unregisterevent({'MouseDown' 'mymoused'});
```

When you click in the figure window, MATLAB displays:

```
Single click function
```

Now, register the DblClick event, using the my2click event handler:

```
obj.registerevent({'DblClick', 'my2click'});
```

If you call eventlisteners again:

```
obj.eventlisteners
```

MATLAB displays:

```
ans =
    'click' 'myclick'
    'dblclick' 'my2click'
```

When you double-click the mouse button, MATLAB displays:

```
Single click function
Double click function
```

An easy way to unregister all events for a control is to use the unregisterallevents function.

```
obj.unregisterallevents
obj.eventlisteners
```

When there are no events registered, eventlisteners returns an empty cell array:

```
ans = {}
```

Clicking the mouse in the control window now does nothing since there are no active events.

**Using a Common Event Handling Routine.** If you have events that are registered with a common event handling routine, such as sampev.m used in the following example, you can use unregisterevent to unregister all of these events in one operation. This example first registers all events from the server with a common handling routine sampev.m. MATLAB now handles any type of event from this server by executing sampev:

```
obj.registerevent('sampev');
```

Verify the registration by listing all event listeners for that server:

```
obj.eventlisteners
```

MATLAB displays:

```
ans =
    'click'
                     'sampev'
    'dblclick'
                     'sampev'
    'mousedown'
                     'sampev'
```

Now unregister all events for the server that use the sampev event handling routine:

```
obj.unregisterevent('sampev');
  obj.eventlisteners
MATLAB displays:
  ans =
       {}
```

Close the figure window.

### Responding to Events from an Automation Server

This example shows how to handle events fired by an Automation server. It creates a server running the Microsoft Internet Explorer program, registers a common event handler for all events, and then has you fire events by browsing to Web sites.

Tasks described in this section are:

- "Creating an Event Handler" on page 10-61
- "Creating a Server" on page 10-61
- "Listing Server Events" on page 10-61
- "Registering Server Events" on page 10-62
- "Responding to Server Events" on page 10-62

- "Unregistering Server Events" on page 10-62
- "Closing the Application" on page 10-63

**Creating an Event Handler.** Register all events with the same handler routine, serverevents. Create the file serverevents.m, inserting the following code. Make sure that the file is in your current folder.

```
function serverevents(varargin)
% Display incoming event name
eventname = varargin{end}
% Display incoming event args
eventargs = varargin{end-1}
```

**Creating a Server.** Next, at the MATLAB command prompt, type the following commands:

```
% Create a server running Internet Explorer.
browser = actxserver('internetexplorer.application');
% Make the server application visible.
browser.set('Visible', 1);
```

**Listing Server Events.** Use the events function to list all events the server can respond to, and eventlisteners to list the registered events:

```
browser.events
```

MATLAB displays event information like:

```
:
StatusTextChange = void StatusTextChange(string Text)
ProgressChange = void ProgressChange(int32 Progress,int32 ProgressMax)
CommandStateChange = void CommandStateChange(int32 Command,bool Enable)
.
```

List the registered events:

```
browser.eventlisteners
```

No events are registered at this time, so MATLAB displays:

```
ans =
       {}
```

**Registering Server Events.** Now use your event handler serverevents.

```
browser.registerevent('serverevents');
  browser.eventlisteners
MATLAB displays:
  ans =
      'statustextchange'
                                'serverevents'
       'progresschange'
                                'serverevents'
       'commandstatechange'
                                'serverevents'
```

**Responding to Server Events.** At this point, all events have been registered. If any event fires, the common handler routine defined in serverevents.m executes to handle that event. Use the Internet Explorer software to browse your favorite Web site, or enter the following command in the MATLAB Command Window:

```
browser.Navigate2('http://www.mathworks.com');
```

You should see a long series of events displayed in the Command Window.

**Unregistering Server Events.** Use the unregister event function to unregister the progresschange and commandstatechange events:

```
browser.unregisterevent({'progresschange', 'serverevents'; ...
   'commandstatechange', 'serverevents'});
```

To unregister all events for an object, use unregisterallevents. The following commands unregister all the events that had been registered, and then registers a single event:

```
browser.unregisterallevents;
browser.registerevent({'TitleChange', 'serverevents'});
```

If you now use the Web browser, MATLAB only responds to the TitleChange event.

**Closing the Application.** Close a server application when you no longer intend to use it. To unregister all events and close the application, type:

```
browser.unregisterallevents;
browser.Quit;
browser.delete;
```

### Responding to Interface Events from an Automation Server

This example, demonstrating how to handle a COM interface event, shows how to set up an event in a Microsoft Excel workbook object and how to handle its BeforeClose event.

To create the event handler OnBeforeCloseWorkbook, create the file OnBeforeCloseWorkbook.m, inserting the following code. Make sure that the file is in your current folder:

```
% Event handler for Excel workbook BeforeClose event
function OnBeforeCloseWorkbook(varargin)
    disp('BeforeClose event occured');
```

When you run the following commands:

```
% Create Excel automation server instance
xl = actxserver('Excel.Application');
% Make it visible
xl.Visible = 1;
% Get collection of workbooks and add a new workbook
hWbks = xl.Workbooks;
hWorkbook = hWbks.Add;
% Register OnClose event
hWorkbook.registerevent({'BeforeClose' @OnBeforeCloseWorkbook});
% Close the workbook. This fires the Close event
% and calls the OnClose handler
hWorkbook.Close
```

MATLAB displays:

BeforeClose event occured

### Writing Event Handlers

This section covers the following topics on writing handler routines to respond to events fired from a COM object:

- "Overview of Event Handling" on page 10-64
- "Arguments Passed to Event Handlers" on page 10-65
- "Event Structure" on page 10-66

### Overview of Event Handling

An event is fired when a control or server wants to notify its client that something of interest has occurred. For example, many controls trigger an event when the user clicks somewhere in the interface window of a control. Create and register your own MATLAB functions to respond to events when they occur. These functions are event handlers. You can create one handler function to handle all events or a separate handler for each type of event.

For controls, you can register handler functions either at the time you create an instance of the control (using actxcontrol), or at any time afterwards (using registerevent).

Both actxcontrol and registerevent use an event handler argument. The event handler argument can be either the name of a single callback routine or a cell array that associates specific events with their respective event handlers. Strings used in the event handler argument are not case sensitive.

For servers, use registerevent to register those events you want the client to listen to. For example, to register the Click and DblClick events, use:

```
h.registerevent({'click' 'myclick'; 'dblclick' 'my2click'});
```

Use events to list all the events a COM object recognizes. For example, to list all events for the mwsamp2 control, use:

```
f = figure ('position', [100 200 200 200]);
h = actxcontrol ('mwsamp.mwsampctrl.2', [0 0 200 200], f);
```

```
h.events
  Click = void Click()
  DblClick = void DblClick()
  MouseDown = void MouseDown(int16 Button, int16 Shift,
     Variant x, Variant y)
```

### **Arguments Passed to Event Handlers**

When a registered event is triggered, the MATLAB software passes information from the event to its handler function, as shown in this table.

#### **Arguments Passed by MATLAB Functions**

| Arg. No. | Contents                                   | Format                   |
|----------|--------------------------------------------|--------------------------|
| 1        | Object name                                | MATLAB COM class         |
| 2        | Event ID                                   | double                   |
| 3        | Start of Event Argument<br>List            | As passed by the control |
| end-2    | End of Event Argument<br>List (Argument N) | As passed by the control |
| end-1    | Event Structure                            | structure                |
| end      | Event Name                                 | char array               |

When writing an event handler function, use the Event Name argument to identify the source of the event. Get the arguments passed by the control from the Event Argument List (arguments 3 through end-2). All event handlers must accept a variable number of arguments:

**Note** The values passed vary with the particular event and control being used.

#### **Event Structure**

The second to last argument passed by MATLAB is the Event Structure, which has the fields shown in the following table.

#### Fields of the Event Structure

| Field Name       | Description       | Format                   |  |
|------------------|-------------------|--------------------------|--|
| Туре             | Event Name        | char array               |  |
| Source           | Control Name      | MATLAB COM class         |  |
| EventID          | Event Identifier  | double                   |  |
| Event Arg Name 1 | Event Arg Value 1 | As passed by the control |  |
| Event Arg Name 2 | Event Arg Value 2 | As passed by the control |  |
| etc.             | Event Arg N       | As passed by the control |  |

For example, when the MouseDown event of the mwsamp2 control is triggered, MATLAB passes this Event Structure to the registered event handler:

```
Type: 'MouseDown'
Source: [1x1 COM.mwsamp.mwsampctrl.2]
EventID: -605
Button: 1
  Shift: 0
      x: 27
      y: 24
```

# **Sample Event Handlers**

Specify a single callback, sampev:

```
f = figure('position', [100 200 200 200]);
h = actxcontrol('mwsamp.mwsampctrl.2', [0 0 200 200], ...
    gcf, 'sampev')
h =
    COM.mwsamp.mwsampctrl.2
```

Or specify several events using the cell array format:

```
h = actxcontrol('mwsamp.mwsampctrl.2', [0 0 200 200], f, ...
```

```
{'Click' 'myclick'; 'DblClick' 'my2click'; ...
       'MouseDown' 'mymoused'});
The event handlers, myclick.m, my2click.m, and mymoused.m, are:
  function myclick(varargin)
  disp('Single click function')
  function my2click(varargin)
  disp('Double click function')
  function mymoused(varargin)
  disp('You have reached the mouse down function')
  disp('The X position is: ')
  double(varargin{5})
  disp('The Y position is: ')
  double(varargin{6})
Alternatively, you can use the same event handler for all the events you want
to monitor using the cell array pairs. Response time is better than using
the callback style.
For example:
  f = figure('position', [100 200 200 200]);
  h = actxcontrol('mwsamp.mwsampctrl.2', ...
  [0 0 200 200], f, {'Click' 'allevents'; ...
  'DblClick' 'allevents'; 'MouseDown' 'allevents'})
where allevents.m is:
  function allevents(varargin)
  if (strcmp(varargin{end-1}.Type, 'Click'))
     disp ('Single Click Event Fired')
  elseif (strcmp(varargin{end-1}.Type, 'DblClick'))
     disp ('Double Click Event Fired')
```

elseif (strcmp(varargin{end-1}.Type, 'MouseDown'))

disp ('Mousedown Event Fired')

end

### Writing Event Handlers as MATLAB File Subfunctions

Instead of having to maintain a separate function file for every event handler routine you write, you can consolidate some or all these routines into a single file using subfunctions.

This example shows three event handler routines, myclick, my2click, and mymoused, implemented as subfunctions in the file mycallbacks.m. The call to str2func converts the input string to a function handle:

```
function a = mycallbacks(str)
a = str2func(str);
function myclick(varargin)
disp('Single click function')
function my2click(varargin)
disp('Double click function')
function mymoused(varargin)
disp('You have reached the mouse down function')
disp('The X position is: ')
double(varargin{5})
disp('The Y position is: ')
double(varargin{6})
```

To register one of these events, call mycallbacks, passing the name of the event handler:

```
h = actxcontrol('mwsamp.mwsampctrl.2', [0 0 200 200], ...
    gcf, 'sampev')
h.registerevent({'Click', mycallbacks('myclick')});
```

# Getting Interfaces to the Object

#### In this section...

"IUnknown and IDispatch Interfaces" on page 10-69

"Custom Interfaces" on page 10-70

## **IUnknown and IDispatch Interfaces**

When you invoke the actxserver or actxcontrol functions, the MATLAB software creates the server and returns a handle to the server interface as a means of accessing its properties and methods. The software uses the following process to determine which handle to return:

- 1 First get a handle to the IUnknown interface from the component. All COM components are required to implement this interface.
- **2** Attempt to get the IDispatch interface. If IDispatch is implemented, return a handle to this interface. If IDispatch is not implemented, return the handle to IUnknown.

#### **Additional Interfaces**

Components often provide additional interfaces, based on IDispatch, that are implemented as properties. Like any other property, you obtain these interfaces using the MATLAB get function.

For example, a Microsoft Excel component contains numerous interfaces. To list these interfaces, along with Excel properties, type:

```
h = actxserver('Excel.Application');
h.get
```

MATLAB displays information like:

```
ActiveCell: []
ActiveChart: [1x50 char]
```

To see if Workbooks is an interface, type:

```
w = h.Workbooks
MATLAB displays:
  w =
     Interface.Microsoft_Excel_9.0_Object_Library.Workbooks
```

The information displayed depends on the version of the Excel software you have on your system.

### **Custom Interfaces**

The MATLAB COM Interface supports custom interfaces for the following client/server configurations:

- "MATLAB Client and In-Process Server" on page 9-32
- "MATLAB Client and Out-of-Process Server" on page 9-33

Limitations to custom interface support are:

- Custom interfaces are not supported on a 64-bit version of MATLAB.
- You cannot invoke functions with optional parameters.

Once you have created a server, you can query the server component to see if any custom interfaces are implemented using the interfaces function. interfaces returns the names in a cell array of strings.

For example, if you have a component with the ProgID mytestenv.calculator, you can see its custom interfaces using the commands:

```
h = actxserver('mytestenv.calculator');
customlist = h.interfaces
```

MATLAB displays the interfaces, which might be:

```
customlist =
   ICalc1
   ICalc2
   ICalc3
```

To get the handle to a particular interface, use the invoke function

```
c1 = h.invoke('ICalc1')
c1 =
    Interface.Calc_1.0_Type_Library.ICalc_Interface
```

Use this handle c1 to access the properties and methods of the object through this custom interface ICalc1.

For example, to list the properties, use:

```
c1.get
background: 'Blue'
height: 10
width: 0
```

To list the methods, use:

```
c1.invoke
  Add = double Add(handle, double, double)
  Divide = double Divide(handle, double, double)
  Multiply = double Multiply(handle, double, double)
  Subtract = double Subtract(handle, double, double)
```

To add and multiply numbers using the Add and Multiply methods of the object, use:

# **Saving Your Work**

#### In this section...

"Functions for Saving and Restoring COM Objects" on page 10-72

"Releasing COM Interfaces and Objects" on page 10-73

## Functions for Saving and Restoring COM Objects

Use these MATLAB functions to save and restore the state of a COM control object.

| Function | Description                                          |
|----------|------------------------------------------------------|
| load     | Load and initialize a COM control object from a file |
| save     | Write and serialize a COM control object to a file   |

Save, or serialize, the current state of a COM control to a file using the save function. Serialization is the process of saving an object onto a storage medium (such as a file or a memory buffer) or transmitting it across a network connection link in binary form.

The following example creates an mwsamp2 control and saves its original state to the file mwsample:

```
f = figure('position', [100 200 200 200]);
h = actxcontrol('mwsamp.mwsampctrl.2', [0 0 200 200], f);
h.save('mwsample')
```

Now, alter the figure by changing its label and the radius of the circle:

```
h.Label = 'Circle';
h.Radius = 50;
h.Redraw;
```

Using the load function, you can restore the control to its original state:

```
h.load('mwsample');
```

To verify the results, type:

h.get

MATLAB displays:

ans =

Label: 'Label' Radius: 20

**Note** MATLAB supports the COM save and load functions for controls only.

### **Releasing COM Interfaces and Objects**

Use these MATLAB functions to release or delete a COM object or interface.

| Function | Description                      |
|----------|----------------------------------|
| delete   | Delete a COM object or interface |
| release  | Release a COM interface          |

When you no longer need an interface, use the release function to release the interface and reclaim the memory used by it. When you no longer need a control or server, use the delete function to delete it. Alternatively, you can use the delete function to both release all interfaces for the object and delete the server or control.

**Note** In versions of MATLAB earlier than 6.5, failure to explicitly release interface handles or delete the control or server often results in a memory leak. This is true even if the variable representing the interface or COM object has been reassigned. In MATLAB version 6.5 and later, the control or server, along with all interfaces to it, is destroyed on reassignment of the variable or when the variable representing a COM object or interface goes out of scope.

When you delete or close a figure window containing a control, MATLAB automatically releases all interfaces for the control. MATLAB also automatically releases all handles for an Automation server when you exit the program.

# Handling COM Data in MATLAB Software

#### In this section...

"Passing Data to a COM Object" on page 10-74

"Handling Data from a COM Object" on page 10-76

"Unsupported Types" on page 10-77

"Passing MATLAB Data to ActiveX Objects" on page 10-78

"Passing MATLAB SAFEARRAY to COM Object" on page 10-78

"Reading SAFEARRAY from a COM Object in MATLAB Applications" on page 10-80

"Displaying MATLAB Syntax for COM Objects" on page 10-81

### Passing Data to a COM Object

When you use a COM object in a MATLAB command, the MATLAB types you pass in the call are converted to types native to the COM object. MATLAB performs this conversion on each argument that is passed. This section describes the conversion.

MATLAB arguments are converted by MATLAB into types that best represent the data to the COM object. The following table shows all the MATLAB base types for passed arguments and the COM types defined for input arguments. Each row shows a MATLAB type followed by the possible COM argument matches. For a description of COM variant types, see the table in "Handling Data from a COM Object" on page 10-76.

| MATLAB Argument | Closest COM Type          | Allowed Types                                                               |  |
|-----------------|---------------------------|-----------------------------------------------------------------------------|--|
| handle          | VT_DISPATCH<br>VT_UNKNOWN | VT_DISPATCH<br>VT_UNKNOWN                                                   |  |
| string          | VT_BSTR                   | VT_LPWSTR VT_LPSTR VT_BSTR VT_FILETIME VT_ERROR VT_DECIMAL VT_CLSID VT_DATE |  |
| int16           | VT_I2                     | VT_I2                                                                       |  |
| uint16          | VT_UI2                    | VT_UI2                                                                      |  |
| int32           | VT_I4                     | VT_I4<br>VT_INT                                                             |  |
| uint32          | VT_UI4                    | VT_UI4<br>VT_UINT                                                           |  |
| int64           | VT_18                     | VT_I8                                                                       |  |
| uint64          | VT_UI8                    | VT_UI8                                                                      |  |
| single          | VT_R4                     | VT_R4                                                                       |  |
| double          | VT_R8                     | VT_R8<br>VT_CY                                                              |  |
| logical         | VT_B00L                   | VT_B00L                                                                     |  |
| char            | VT_I1                     | VT_I1<br>VT_UI1                                                             |  |

### **Variant Data**

variant is any data type except a structure or a sparse array. (Refer to the Data Type Summary table in the MATLAB Programming Fundamentals documentation.)

When used as an input argument, MATLAB treats variant and variant(pointer) the same way.

| MATLAB Argument  | Closest COM Type | Allowed Types                            |
|------------------|------------------|------------------------------------------|
| variant          | VT_VARIANT       | VT_VARIANT<br>VT_USERDEFINED<br>VT_ARRAY |
| variant(pointer) | VT_VARIANT       | VT_VARIANT   VT_BYREF                    |

#### SAFEARRAY Data

When a COM method identifies a SAFEARRAY or SAFEARRAY (pointer), the MATLAB equivalent is a matrix.

| MATLAB Argument    | Closest COM Type | Allowed Types              |  |
|--------------------|------------------|----------------------------|--|
| SAFEARRAY          | VT_SAFEARRAY     | VT_SAFEARRAY               |  |
| SAFEARRAY(pointer) | VT_SAFEARRAY     | VT_SAFEARRAY  <br>VT_BYREF |  |

# Handling Data from a COM Object

Data returned from a COM object is often incompatible with MATLAB types. When this occurs, MATLAB converts the returned value to a data type native to the MATLAB language. This section describes the conversion performed on the various types that can be returned from COM objects.

The following table shows how MATLAB converts data from a COM object into MATLAB variables.

| COM Variant Type                                           | Description                                                                                            | MATLAB<br>Representation |
|------------------------------------------------------------|----------------------------------------------------------------------------------------------------|--------------------------|
| VT_DISPATCH<br>VT_UNKNOWN                                  | IDispatch *<br>IUnknown *                                                                              | handle                   |
| VT_LPWSTR VT_LPSTR VT_BSTR VT_FILETIME VT_ERROR VT_DECIMAL | wide null terminated<br>string<br>null terminated string<br>OLE Automation string<br>FILETIME<br>SCODE | string                   |

| COM Variant Type                                           | Description                                                                                                    | MATLAB<br>Representation |  |
|------------------------------------------------------------|----------------------------------------------------------------------------------------------------|--------------------------|--|
| VT_CLSID<br>VT_DATE                                        | 16-byte fixed point<br>Class ID<br>date                                                                                                   |                          |  |
| VT_INT VT_UINT VT_I2 VT_UI2 VT_I4 VT_UI4 VT_R4 VT_R8 VT_CY | signed machine int unsigned machine int 2 byte signed int unsigned short 4 byte signed int unsigned long 4 byte real 8 byte real currency | double                   |  |
| VT_I8                                                      | signed int64                                                                                                    | int64                    |  |
| VT_UI8                                                     | unsigned int64                                                                                                    | uint64                   |  |
| VT_B00L                                                    |                                                                                                    | logical                  |  |
| VT_I1<br>VT_UI1                                            | signed char<br>unsigned char                                                                                                    | char                     |  |
| VT_VARIANT<br>VT_USERDEFINED<br>VT_ARRAY                   | VARIANT * user-defined type SAFEARRAY*                                                                                                    | variant                  |  |
| VT_VARIANT   VT_BYREF                                      | VARIANT * void* for local use                                                                                                    | variant(pointer)         |  |
| VT_SAFEARRAY                                               | use VT_ARRAY in<br>VARIANT                                                                                                    | SAFEARRAY                |  |
| VT_SAFEARRAY  <br>VT_BYREF                                 |                                                                                                    | SAFEARRAY(pointer)       |  |

# **Unsupported Types**

MATLAB does not support the following COM interface types and displays the warning ActiveX - unsupported VARIANT type encountered.

- Structure
- Sparse array
- Multidimensional SAFEARRAYs (greater than two dimensions)
- Write-only properties

### Passing MATLAB Data to ActiveX Objects

The tables also show the mapping of MATLAB types to COM types that you must use to pass data from MATLAB to an Microsoft ActiveX object. For all other types, MATLAB displays the warning ActiveX - invalid argument type or value.

### Passing MATLAB SAFEARRAY to COM Object

The SAFEARRAY data type is a standard way to pass arrays between COM objects. This section explains how MATLAB passes SAFEARRAY data to a COM object.

- "Default Behavior in MATLAB Software" on page 10-78
- "Examples" on page 10-78
- "How to Pass a Single-Dimension SAFEARRAY" on page 10-80
- "Passing SAFEARRAY By Reference" on page 10-80

### Default Behavior in MATLAB Software

MATLAB represents an m-by-n matrix as a two-dimensional SAFEARRAY, where the first dimension has m elements and the second dimension has n elements. MATLAB passes the SAFEARRAY by value.

### **Examples**

The following examples use a COM object that expects a SAFEARRAY input parameter.

When MATLAB passes a 1-by-3 array:

```
B = [2 \ 3 \ 4]
B =
```

2 3 4

the object reads:

No. of dimensions: 2
Dim: 1, No. of elements: 1
Dim: 2, No. of elements: 3
Elements: 2.0
3.0
4.0

When MATLAB passes a 3-by-1 array:

the object reads:

```
No. of dimensions: 2
Dim: 1, No. of elements: 3
Dim: 2, No. of elements: 1
Elements:
1.0
2.0
3.0
```

When MATLAB passes a 2-by-4 array:

the object reads:

No. of dimensions: 2

```
Dim: 1,
          No. of elements: 2
Dim: 2,
          No. of elements: 4
Elements:
    2.0
    3.0
    4.0
    5.0
    5.0
    6.0
    7.0
    8.0
```

### **How to Pass a Single-Dimension SAFEARRAY**

For information about passing arguments as one-dimensional arrays to a COM object, see the Technical Support solution 1-SKYP9.

### **Passing SAFEARRAY By Reference**

For information about passing arguments by reference to a COM object, see the Technical Support solution 1-SKYPY.

# Reading SAFEARRAY from a COM Object in MATLAB **Applications**

This section explains how MATLAB reads SAFEARRAY data from a COM object.

MATLAB reads a one dimensional SAFEARRAY with n elements from a COM object as a 1-by-n matrix. For example, using methods from the MATLAB sample control mwsamp, type:

```
h=actxcontrol('mwsamp.mwsampctrl.1')
  a = h.GetI4Vector
MATLAB displays:
  a =
              1
                                       3
```

MATLAB reads a two-dimensional SAFEARRAY with n elements as a 2-by-n matrix. For example:

```
a = h.GetR8Array
```

MATLAB displays:

MATLAB reads a three-dimensional SAFEARRAY with two elements as a 2-by-2-by-2 cell array. For example:

```
a = h.GetBSTRArray
```

MATLAB displays:

```
a(:,:,1) =

'1 1 1' '1 2 1'
'2 1 1' '2 2 1'

a(:,:,2) =

'1 1 2' '1 2 2'
'2 1 2' '2 2 2'
```

# **Displaying MATLAB Syntax for COM Objects**

To determine which MATLAB types to use when passing arguments to COM objects, use the invoke or methodsview functions. These functions list all the methods found in an object, along with a specification of the types required for each argument.

In the following example, a server called MyApp has a method TestMeth1 with the following syntax:

```
HRESULT TestMeth1 ([out, retval] double* dret);
```

This method has no input argument, and it returns a variable of type double. To display the MATLAB syntax for calling the method, type:

```
h = actxserver('MyApp');
  h.invoke
MATLAB displays:
  ans =
     TestMeth1 = double TestMeth1 (handle)
The signature of TestMeth1 is:
  double TestMeth1(handle)
MATLAB requires you to use an object handle as an input argument for every
method, in addition to any input arguments required by the method itself.
Using the variable var, which is of type double, type:
  var = h.TestMeth1;
or:
  var = TestMeth1(h);
While the following syntax is correct, its use is discouraged:
  var = invoke(h, 'TestMeth1');
Now consider the server called MyApp1 with the following methods:
  HRESULT TestMeth1 ([out, retval] double* dret);
  HRESULT TestMeth2 ([in] double* d, [out, retval] double* dret);
  HRESULT TestMeth3 ([out] BSTR* sout,
                       [in, out] double* dinout,
                       [in, out] BSTR* sinout,
                       [in] short sh,
                       [out] long* ln,
                       [in, out] float* b1,
                       [out, retval] double* dret);
Type the commands:
  h = actxserver('MyApp1');
```

h.invoke

MATLAB displays the list of methods:

TestMeth2 requires an input argument d of type double, as well as returning a variable dret of type double. Some examples of calling TestMeth2 are:

```
var = h.TestMeth2(5);
or:
    var = TestMeth2(h, 5);
```

TestMeth3 requires multiple input arguments, as indicated within the parentheses on the right side of the equals sign, and returns multiple output arguments, as indicated within the brackets on the left side of the equals sign.

```
[double, string, double, string, int32, single] %output arguments
TestMeth3(handle, double, string, int16, single) %input arguments
```

The first input argument is the required handle, followed by four input arguments.

```
TestMeth3(handle, in1, in2, in3, in4)
```

The first output argument is the return value retval, followed by five output arguments.

```
[retval, out1, out2, out3, out4, out5]
```

This is how the arguments map into a MATLAB command:

where dret is double, sout is string, dinout is double and is both an input and an output argument, sinout is string (input and output argument), ln is int32, b1 is single (input and output argument), handle is the handle to the object, and sh is int16.

# **Examples of MATLAB Software as an Automation Client**

#### In this section...

- "MATLAB Sample Control" on page 10-85
- "Using a MATLAB Application as an Automation Client" on page 10-85
- "Connecting to an Existing Excel Application" on page 10-87
- "Running a Macro in an Excel Server Application" on page 10-88
- "MATLAB COM Client Demo" on page 10-89

## **MATLAB Sample Control**

MATLAB software ships with a simple example COM control that draws a circle on the screen, displays some text, and fires events when the user single-or double-clicks the control. Create the control by running the mwsamp.m file in the matlabroot\toolbox\matlab\winfun folder, or type:

```
h = actxcontrol('mwsamp.mwsampctrl.2', [0 0 300 300]);
```

This control is in the same folder, with the control's *type library*. The type library is a binary file used by COM tools to decipher the control's capabilities. For other examples using the mwsamp2 control, see "Writing Event Handlers" on page 10-64.

### Using a MATLAB Application as an Automation Client

This example uses MATLAB software as an Automation client and the Microsoft Excel spreadsheet program as the server. It provides a good overview of typical functions. In addition, it is a good example of using the Automation interface of another application:

```
% MATLAB Automation client example
%
% Open Excel, add workbook, change active worksheet,
% get/put array, save.
% First, open an Excel Server.
e = actxserver('Excel.Application');
```

```
% Insert a new workbook.
eWorkbook = e.Workbooks.Add;
e.Visible = 1;
% Make the first sheet active.
eSheets = e.ActiveWorkbook.Sheets;
eSheet1 = eSheets.get('Item', 1);
eSheet1.Activate;
% Put a MATLAB array into Excel.
A = [1 \ 2; \ 3 \ 4];
eActivesheetRange = e.Activesheet.get('Range', 'A1:B2');
eActivesheetRange.Value = A;
% Get back a range.
% It will be a cell array, since the cell range
% can contain different types of data.
eRange = e.Activesheet.get('Range', 'A1:B2');
B = eRange.Value;
% Convert to a double matrix. The cell array must contain only
% scalars.
B = reshape([B{:}], size(B));
% Now, save the workbook.
eWorkbook.SaveAs('myfile.xls');
% Avoid saving the workbook and being prompted to do so
eWorkbook.Saved = 1;
eWorkbook.Close;
% Quit Excel and delete the server.
e.Quit;
e.delete:
```

**Note** Make sure that you always close any workbook objects you create. This can prevent potential memory leaks.

## **Connecting to an Existing Excel Application**

You can give MATLAB access to a file that is open by another application by creating a new COM server from the MATLAB client, and then opening the file through this server. This example shows how to do this for an Excel application that has a file weekly\_log.xls open:

Access data from the spreadsheet by selecting a particular sheet (called 'Week 12' in the example), selecting the range of values (the rectangular area defined by D1 and F6 here), and then reading from this range:

```
sheets = wdata.Sheets;
sheet12 = sheets.Item('Week 12');
range = sheet12.get('Range', 'D1', 'F6');
range.value
ans =
    'Temp.'
                  'Heat Index'
                                   'Wind Chill'
    [78.4200]
                            32]
                                             37]
    [69.7300]
                  [
                            27]
                                             30]
    [77.6500]
                            17]
                                   ſ
                                             16]
    [74.2500]
                            -51
                                              01
    [68.1900]
                           22]
                                             35]
wkbk.Close;
excelapp.Quit;
```

# Running a Macro in an Excel Server Application

In the following example, MATLAB runs the Microsoft Excel spreadsheet program in a COM server and invokes a macro that has been defined within the active Excel spreadsheet file. The macro, init last, takes no input parameters and is called from the MATLAB client using the statement:

```
handle.ExecuteExcel4Macro('!macroname()');
```

Start the example by opening the spreadsheet file and recording a macro. The macro used here simply sets all items in the last column to zero. Save your changes to the spreadsheet.

Next, in MATLAB, create a COM server running an Excel application, and open the spreadsheet:

```
h = actxserver('Excel.Application');
wkbk = h.Workbooks;
file = wkbk.Open('d:\weatherlog\weekly.xls');
```

Open the sheet that you want to change, and retrieve the current values in the range of interest:

```
sheets = file.Sheets;
sheet12 = sheets.Item('Week 12');
range = sheet12.get('Range', 'D1', 'F5');
range.Value
ans =
    [
           78]
                             32]
                                              37]
    [
           69]
                             27]
                                              301
           77]
    [
                             17]
                                              16]
           74]
                             -5]
                                              -1]
           68]
                   ſ
                            221
                                              35]
```

Now execute the macro, and verify that the values have changed as expected:

```
h.ExecuteExcel4Macro('!init_last()');
range.Value
ans =
    [
                                                 0]
           78]
                   [
                              32]
                                      [
    [
           691
                   [
                              27]
                                      [
                                                 0]
           77]
                              17]
    [
                                      ſ
                                                 0]
```

| [ | 74] | [ | -5] | [ | 0] |
|---|-----|---|-----|---|----|
| [ | 68] | [ | 22] | [ | 0] |

### **MATLAB COM Client Demo**

MATLAB includes a demo illustrating the use of the COM Client with MATLAB. To run the demo, open Demos in Help contents. Expand the External Interfaces folder and select Programming with COM.

# **Advanced Topics**

#### In this section...

"Deploying ActiveX Controls Requiring Run-Time Licenses" on page 10-90

"Using Microsoft Forms 2.0 Controls" on page 10-91

"Using COM Collections" on page 10-92

"Using MATLAB Application as a DCOM Client" on page 10-93

"MATLAB COM Support Limitations" on page 10-93

### **Deploying ActiveX Controls Requiring Run-Time** Licenses

When you deploy a Microsoft ActiveX control that requires a run-time license, you must include a license key, which the control reads at run-time. If the key matches the control's own version of the license key, an instance of the control is created. Use the following procedure to deploy a run-time-licensed control with a MATLAB application.

#### Create a Function to Build the Control

First, create a function to build the control and save is as a .m file. The file must contain two elements:

- The pragma %#function actxlicense. This pragma causes the MATLAB Compiler to embed a function named actxlicense into the standalone executable file you build.
- A call to actxcontrol to create an instance of the control.

Place this file in a folder outside of the MATLAB code tree.

Here is an example file:

```
function buildcontrol
%#function actxlicense
h=actxcontrol('MFCCONTROL2.MFCControl2Ctrl.1',[10 10 200 200]);
```

#### **Build the Control and the License File**

Change to the folder where you placed the function you created to build the control. Call the function. When it executes this function, MATLAB determines whether the control requires a run-time license. If it does, MATLAB creates another file, named actxlicense.m, in the current working folder. The actxlicense function defined in this file provides the license key to MATLAB at run-time.

#### **Build the Executable**

Next, call MATLAB Compiler to create the standalone executable from the file you created to build the control. The executable contains both the function that builds the control and the actxlicense function.

mcc -m buildcontrol

#### **Deploy the Files**

Finally, distribute buildcontrol.exe, buildcontrol.ctf, and the control (.ocx or .dll).

# **Using Microsoft Forms 2.0 Controls**

You might encounter problems when creating or using Microsoft Forms 2.0 controls in MATLAB. Forms 2.0 controls are designed for use with applications enabled by Microsoft Visual Basic for Applications (VBA). An example is Microsoft Office software.

To work around these problems, use the following replacement controls, or consult article 236458 in the Microsoft Knowledge Base for further information:

http://support.microsoft.com/default.aspx?kbid=236458

#### **Affected Controls**

You might see this behavior with any of the following Forms 2.0 controls:

- Forms.TextBox.1
- Forms.CheckBox.1

- Forms.CommandButton.1
- Forms.Image.1
- Forms.OptionButton.1
- Forms.ScrollBar.1
- Forms.SpinButton.1
- Forms.TabStrip.1
- Forms.ToggleButton.1

#### **Replacement Controls**

Microsoft recommends the following replacements:

| Old                   | New                       |
|-----------------------|---------------------------|
| Forms.TextBox.1       | RICHTEXT.RichtextCtrl.1   |
| Forms.CheckBox.1      | vidtc3.Checkbox           |
| Forms.CommandButton.1 | MSComCtl2.FlatScrollBar.2 |
| Forms.TabStrip.1      | COMCTL.TabStrip.1         |

# **Using COM Collections**

COM collections are a way to support groups of related COM objects that can be iterated over. A collection is itself a special interface with a Count property (read only), which contains the number of items in the collection, and an Item method, which allows you to retrieve a single item from the collection.

The Item method is indexed, which means that it requires an argument that specifies which item in the collection is being requested. The data type of the index can be any data type that is appropriate for the particular collection and is specific to the control or server that supports the collection. Although integer indices are common, the index could just as easily be a string value. Often, the return value from the Item method is itself an interface. Like all interfaces, release this interface when you are finished with it.

This example iterates through the members of a collection. Each member of the collection is itself an interface (called Plot and represented by a MATLAB COM object called hPlot.) In particular, this example iterates through a collection of Plot interfaces, invokes the Redraw method for each interface, and then releases each interface:

```
hCollection = hControl.Plots;
for i = 1:hCollection.Count
   hPlot = hCollection.invoke('Item', i);
   hPlot.Redraw;
   hPlot.release;
end;
hCollection.release;
```

# **Using MATLAB Application as a DCOM Client**

Distributed Component Object Model (DCOM) is a protocol that allows clients to use remote COM objects over a network. Additionally, MATLAB can be used as a DCOM client with remote Automation servers if the operating system on which MATLAB is running is DCOM enabled.

**Note** If you use MATLAB as a remote DCOM server, all MATLAB windows appears on the remote machine.

# **MATLAB COM Support Limitations**

Limitations of MATLAB COM support are:

- MATLAB only supports indexed collections.
- COM controls are not printed with figure windows.
- "Unsupported Types" on page 10-77
- MATLAB does not support asynchronous events.
- A MATLAB COM ActiveX control container does not in-place activate controls until they are visible.

# MATLAB COM Automation Server Support

- "Introduction" on page 11-2
- "MATLAB Automation Server Functions and Properties" on page 11-7
- "Additional Automation Server Information" on page 11-13
- "Examples of a MATLAB Automation Server" on page 11-16

#### Introduction

#### In this section...

"What Is Automation?" on page 11-2

"Creating the MATLAB Server" on page 11-2

"Connecting to an Existing MATLAB Server" on page 11-5

#### What Is Automation?

Automation is a COM protocol that allows one application (the *controller* or *client*) to control objects exported by another application (the *server*). MATLAB software on Microsoft Windows operating systems supports COM Automation server capabilities. Any Windows program that can be configured as an Automation controller can control MATLAB. Some examples of applications that can be Automation controllers are Microsoft Excel, Microsoft Access, and Microsoft Project applications, and many Microsoft Visual Basic and Microsoft Visual C++ programs.

**Note** If you plan to build your client application using C/C++, or Fortran, we recommend you use MATLAB Engine instead of an Automation server.

# **Creating the MATLAB Server**

To create a server, you need a programmatic identifier (ProgID) to identify the server. The ProgID for MATLAB is matlab.application. For other MATLAB ProgIDs, see "Programmatic Identifiers" on page 9-4.

How you create an Automation server depends on the controller you are using. Consult your controller's documentation for this information.

If your controller is a MATLAB application and your server is another MATLAB application, you create the Automation server using the actxserver function:

```
h = actxserver('matlab.application')
h =
    COM.matlab.application
```

This command automatically creates the Automation server. You can also create the server manually. See "Creating the Server Manually" on page 11-13.

The following topics:

- "Using MATLAB Software as a Shared or Dedicated Server" on page 11-3
- "Accessing Your Server from the Startup Folder" on page 11-3
- "Get the Status of a MATLAB Automation Server" on page 11-4
- "Creating a MATLAB Automation Server from Visual Basic .NET Application" on page 11-4

#### Using MATLAB Software as a Shared or Dedicated Server

The MATLAB Automation server has two modes:

- Shared One or more client applications connect to the same MATLAB server. All clients share the same server.
- Dedicated Each client application creates its own dedicated MATLAB server.

If you use matlab.application as your ProgID, MATLAB creates a shared server. For information about creating shared and dedicated servers, see "Specifying a Shared or Dedicated Server" on page 11-14.

#### **Accessing Your Server from the Startup Folder**

The MATLAB Automation server starts up in the <code>matlabroot\bin\win32</code> folder. If this is not the MATLAB client startup folder, the newly created server does not run the MATLAB startup file (<code>startup.m</code>) and does not have access to files in that folder.

To access files in the startup folder, do one of the following:

- Set the server's working folder to the startup folder (using the cd function) and add the startup folder to the server's MATLAB path (using the addpath function).
- Include the path name to the startup folder when referencing those files.

#### Get the Status of a MATLAB Automation Server

Use the enableservice function to determine the current state of a MATLAB Automation server. The function returns a logical value, where logical 1 (true) means MATLAB is an Automation server and logical 0 (false) means MATLAB is not an Automation server.

```
For example, if you type:
  enableservice('AutomationServer')
and MATLAB displays:
  ans =
        1
```

then MATLAB is currently an Automation server.

#### Creating a MATLAB Automation Server from Visual Basic .NET **Application**

If you use a Visual Basic client application to access a MATLAB Automation server, you have two options for creating the server:

- "Accessing Methods from the Visual Basic Object Browser" on page 11-4
- "Using CreateObject" on page 11-5

Accessing Methods from the Visual Basic Object Browser. You can use the Object Browser of your Visual Basic client application to see what methods are available from a MATLAB Automation server. To do this you need to reference the MATLAB type library in your Visual Basic project.

To set up your Visual Basic project:

- 1 Select the **Project** menu.
- **2** Select **Reference** from the subsequent menu.
- **3** Check the box next to the MATLAB Application Type Library.
- 4 Click OK.

In your Visual Basic code, use the New method to create the server:

```
Matlab = New MLApp.MLApp
```

View MATLAB Automation methods from the Visual Basic Object Browser under the Library called MLAPP.

**Using CreateObject.** To use the Visual Basic CreateObject method, type:

```
MatLab = CreateObject("Matlab.Application")
```

# Connecting to an Existing MATLAB Server

It is not always necessary to create a new instance of a MATLAB server whenever your application needs some task done in MATLAB. Clients can connect to an existing MATLAB Automation server using the actxGetRunningServer function or by using a command similar to the Visual Basic .NET GetObject command.

#### **Using Visual Basic .NET Code**

The Visual Basic .NET command shown here returns a handle h to the MATLAB server application:

```
h = GetObject(, "matlab.application")
```

**Note** It is important to use the syntax shown above to connect to an existing MATLAB Automation server. Omit the first argument, and make sure the second argument is as shown.

The following Visual Basic .NET example connects to an existing MATLAB server, then executes a plot command in the server. If you do not already have a MATLAB server running, create one following the instructions in "Creating a MATLAB Automation Server from Visual Basic .NET Application" on page 11-4.

```
Dim h As Object
h = GetObject(, "matlab.application")
```

<sup>&#</sup>x27; Handle h should be valid now.

```
' Test it by calling Execute.
h.Execute ("plot([0 18], [7 23])")
```

# **MATLAB Automation Server Functions and Properties**

#### In this section...

"Introduction" on page 11-7

"Executing Commands in the MATLAB Server" on page 11-7

"Exchanging Data with the Server" on page 11-9

"Controlling the Server Window" on page 11-10

"Terminating the Server Process" on page 11-11

"Client-Specific Information" on page 11-11

"Using the Visible Property" on page 11-12

#### Introduction

MATLAB functions and properties enable an Automation controller to manipulate data in the MATLAB workspace. MATLAB can be both a controller and a server. The examples in this section use MATLAB as the client application. For information about how to access a MATLAB server from other applications, see "Examples of a MATLAB Automation Server" on page 11-16.

This section explains how to call functions in the MATLAB Automation server and how to use properties that affect the server. These are shown in the following tables and are described in individual function reference pages.

For a complete list of these functions, see "Component Object Model and ActiveX" in the MATLAB Function Reference documentation.

# **Executing Commands in the MATLAB Server**

The client program can execute commands in the MATLAB server using these functions.

| Function | Description                       |  |
|----------|-----------------------------------|--|
| Execute  | Execute MATLAB command in server  |  |
| Feval    | Evaluate MATLAB command in server |  |

#### **Using Execute**

Use the Execute function when you want the MATLAB server to execute a command that can be expressed in a single string. For example:

```
h = actxserver('matlab.application');
h.PutWorkspaceData('A', 'base', rand(6))
h.Execute('A(4:6,:) = [];'); % remove rows 4-6
B = h.GetWorkspaceData('A', 'base')
```

MATLAB displays:

```
B =
    0.6208
               0.2344
                                              0.7764
                                                         0.7036
                         0.6273
                                    0.3716
    0.7313
               0.5488
                         0.6991
                                    0.4253
                                              0.4893
                                                         0.4850
    0.1939
               0.9316
                         0.3972
                                    0.5947
                                              0.1859
                                                         0.1146
```

#### **Using Feval**

Use the Feval function when you want the server to execute commands that you cannot express in a single string. The following example uses variables defined in the client, rows and cols, to modify the server.

This is a continuation of the previous example:

```
rows = 6;
            cols = 3;
h.Feval('reshape', 0, 'A=', rows, cols);
```

MATLAB interprets A in the expression 'A=' as a server variable name.

The reshape function in the previous statement does not make an assignment to the server variable A; it is equivalent to the following MATLAB statement:

```
reshape (A,6,3)
```

which returns a result, but does not assign the new array. If you get the variable A from the server, it is unchanged:

```
B = h.GetWorkspaceData('A', 'base')
```

MATLAB displays:

```
B =
    0.6208
               0.2344
                          0.6273
                                    0.3716
                                               0.7764
                                                          0.7036
    0.7313
               0.5488
                          0.6991
                                    0.4253
                                               0.4893
                                                          0.4850
    0.1939
               0.9316
                          0.3972
                                    0.5947
                                               0.1859
                                                          0.1146
```

Use the Feval function return value to get the result of this type of operation. For example, the following statement reshapes the server-side array A and returns the result of this operation in the client-side variable a:

```
a = h.Feval('reshape', 1, 'A=', rows, cols);
```

The Feval function returns a cell array. To view the contents, type:

a{:}

MATLAB displays:

```
ans =
    0.6208
               0.6273
                          0.7764
    0.7313
               0.6991
                         0.4893
    0.1939
               0.3972
                         0.1859
    0.2344
               0.3716
                         0.7036
    0.5488
               0.4253
                          0.4850
    0.9316
               0.5947
                          0.1146
```

# **Exchanging Data with the Server**

MATLAB provides functions to read and write data to any workspace of a MATLAB server. In these commands, pass the name of the variable to read or write, and the name of the workspace holding that data.

| Function         | Description                      |
|------------------|----------------------------------|
| GetCharArray     | Get character array from server  |
| GetFullMatrix    | Get matrix from server           |
| GetWorkspaceData | Get any type of data from server |
| PutCharArray     | Store character array in server  |

| Function         | Description                      |
|------------------|----------------------------------|
| PutFullMatrix    | Store matrix in server           |
| PutWorkspaceData | Store any type of data in server |

The Get/PutCharArray functions read and write string values to the MATLAB server.

The Get/PutFullMatrix functions pass data as a SAFEARRAY data type. You can use these functions with any client that supports the SAFEARRAY type. This includes MATLAB and Visual Basic clients.

The Get/PutWorkspaceData functions pass data as a variant data type. Use these functions with any client that supports the variant type. These functions are especially useful for VBScript clients because VBScript does not support the SAFEARRAY data type.

In this example, write a string to variable str in the base workspace of the MATLAB server and read it back to the client:

```
h = actxserver('matlab.application');
h.PutCharArray('str', 'base', ...
   'He jests at scars that never felt a wound.');
S = h.GetCharArray('str', 'base')
S =
  He jests at scars that never felt a wound.
```

#### **Controlling the Server Window**

These functions enable you to make the server window visible or to minimize it.

| Function              | Description                              |
|-----------------------|------------------------------------------|
| MaximizeCommandWindow | Display server window on Windows desktop |
| MinimizeCommandWindow | Minimize size of server window           |

In this example, create a COM server running MATLAB and minimize it:

```
h = actxserver('matlab.application');
h.MinimizeCommandWindow;
```

# **Terminating the Server Process**

When you are finished with the MATLAB server, quit the MATLAB session.

| Function | Description             |
|----------|-------------------------|
| Quit     | Quit the MATLAB session |

To quit MATLAB, type:

h.Quit;

# **Client-Specific Information**

This section provides information specific to MATLAB and Visual Basic .NET clients only.

#### For MATLAB Clients

To see a summary of all functions along with the required syntax, use the invoke function as follows:

```
handle = actxserver('matlab.application');
handle.invoke
```

#### For Visual Basic .NET Clients

Data types for the arguments and return values of the server functions are expressed as Automation data types, which are language-independent types defined by the Automation protocol.

For example, BSTR is a wide-character string type defined as an Automation type, and is the same data format used by the Visual Basic language to store strings. Any COM-compliant controller should support these data types, although the details of how you declare and manipulate these are controller specific.

# **Using the Visible Property**

You have the option of making MATLAB visible or not by setting the Visible property. When visible, MATLAB appears on the desktop, enabling the user to interact with it. This might be useful for such purposes as debugging. When not visible, the MATLAB window does not appear, thus perhaps making for a cleaner interface and also preventing any interaction with the application.

By default, the Visible property is enabled, or set to 1:

```
h = actxserver('matlab.application');
h.Visible
ans =
     1
```

You can change the Visible property by setting it to 0 (invisible) or 1 (visible). The following command removes the server application window from the desktop:

```
h.Visible = 0;
h.Visible
ans =
     0
```

#### **Additional Automation Server Information**

#### In this section...

"Launching MATLAB as an Automation Server in Desktop Mode" on page 11-13

"Creating the Server Manually" on page 11-13

"Specifying a Shared or Dedicated Server" on page 11-14

"Using Date Data Type" on page 11-15

"Using MATLAB Application as a DCOM Server" on page 11-15

# Launching MATLAB as an Automation Server in Desktop Mode

To launch MATLAB as a COM Automation server in full desktop mode, use the programmatic identifier Matlab.Desktop.Application. For example, type:

```
h = actxserver('Matlab.Desktop.Application')
```

An example in Microsoft Visual Basic is:

```
Dim MatLab As Object
Dim Result As String
MatLab = CreateObject("Matlab.Desktop.Application")
Result = MatLab.Execute("surf(peaks)")
```

# **Creating the Server Manually**

An Automation server is created automatically by the Microsoft Windows operating system when a controller application first establishes a server connection. Alternatively, you may choose to create the server manually, prior to starting any of the client processes.

To manually create a MATLAB server, use the /Automation switch in the MATLAB startup command. You can do this from the DOS command line by typing:

```
matlab /Automation
```

Alternatively, you can add this switch every time you run MATLAB, as follows:

1 Right-click the MATLAB shortcut icon

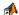

and select **Properties** from the context menu. The Properties dialog box for matlab.exe opens to the **Shortcut** tab.

2 In the Target field, add /Automation to the end of the target path for matlab.exe. Be sure to include a space between the file name and the symbol /. For example:

"C:\Program Files\MATLAB\R2006a\bin\win32\MATLAB.exe /Automation"

**Note** When the operating system automatically creates a MATLAB server, it too uses the /Automation switch. In this way, MATLAB servers are differentiated from other MATLAB sessions. This protects controllers from interfering with any interactive MATLAB sessions that may be running.

#### Specifying a Shared or Dedicated Server

You can start the MATLAB Automation server in one of two modes – shared or dedicated. A dedicated server is dedicated to a single client; a shared server is shared by multiple clients. The mode is determined by the programmatic identifier (ProgID) used by the client to start MATLAB.

#### Starting a Shared Server

The ProgID, matlab.application, specifies the default mode, which is shared. You can also use the version-specific ProgID, matlab.application.N.M, where N is the major version and M is the minor version of your MATLAB. For example, use N = 7 and M = 4 for MATLAB version 7.4.

Once MATLAB is started as a shared server, all clients that request a connection to MATLAB using the shared server ProgID connect to the already running instance of MATLAB. In other words, there is never more than one instance of a shared server running, since it is shared by all clients that use the shared server ProgID.

#### Starting a Dedicated Server

To specify a dedicated server, use the ProgID, matlab.application.single, (or the version-specific ProgID, matlab.application.single.N.M).

Each client that requests a connection to MATLAB using a dedicated ProgID creates a separate instance of MATLAB; it also requests the server not be shared with any other client. Therefore, there can be several instances of a dedicated server running simultaneously, since the dedicated server is not shared by multiple clients.

# **Using Date Data Type**

When you need to pass a VT\_DATE type input to a Visual Basic program or an ActiveX control method, you can use the MATLAB class COM.date. For example:

```
d = COM.date(2005,12,21,15,30,05);
get(d)
    Value: 7.3267e+005
    String: '12/21/2005 3:30:05 PM'
```

You can use now to set the Value property to a date number:

```
d.Value = now;
```

# **Using MATLAB Application as a DCOM Server**

Distributed Component Object Model (DCOM) is a protocol that allows COM connections to be established over a network. If you are using a version of the Windows operating system that supports DCOM and a controller that supports DCOM, you can use the controller to start a MATLAB server on a remote machine.

To do this, DCOM must be configured properly, and MATLAB must be installed on each machine that is used as a client or server. (Even though the client machine may not be running MATLAB in such a configuration, the client machine must have a MATLAB installation because certain MATLAB components are required to establish the remote connection.) Consult the DCOM documentation for how to configure DCOM for your environment.

# **Examples of a MATLAB Automation Server**

#### In this section...

"Example — Running MATLAB Function from Visual Basic .NET Program" on page 11-16

"Example — Viewing Methods from a Visual Basic .NET Client" on page

"Example — Calling MATLAB Software from a Web Application" on page 11-17

"Example — Calling MATLAB Software from a C# Client" on page 11-20

# Example — Running MATLAB Function from Visual **Basic .NET Program**

This example calls a user-defined MATLAB function named solve byp from a Microsoft Visual Basic client application through a COM interface. It also plots a graph in a new MATLAB window and performs a simple computation:

```
Dim MatLab As Object
Dim Result As String
Dim MReal(1, 3) As Double
Dim MImag(1, 3) As Double
MatLab = CreateObject("Matlab.Application")
'Calling MATLAB function from VB
'Assuming solve byp exists at specified location
Result = MatLab.Execute("cd d:\matlab\work\bvp")
Result = MatLab.Execute("solve bvp")
'Executing other MATLAB commands
Result = MatLab.Execute("surf(peaks)")
Result = MatLab.Execute("a = [1 2 3 4; 5 6 7 8]")
Result = MatLab.Execute("b = a + a ")
'Bring matrix b into VB program
MatLab.GetFullMatrix("b", "base", MReal, MImag)
```

# Example — Viewing Methods from a Visual Basic .NET Client

You can find out what methods are available from a MATLAB Automation server using the Object Browser of your Microsoft Visual Basic client application. To do this, follow this procedure in the client application to reference the MATLAB Application Type Library:

- 1 Select the **Project** menu.
- **2** Select **Reference** from the subsequent menu.
- **3** Check the box next to the **MATLAB Application Type Library**.
- 4 Click OK.

This enables you to view MATLAB Automation methods from the Visual Basic Object Browser under the Library called MLAPP. You can also see a list of MATLAB Automation methods when you use the term Matlab followed by a period. For example:

```
Dim Matlab As MLApp.MLApp
Private Sub View_Methods()
Matlab = New MLApp.MLApp
'The next line shows a list of MATLAB Automation methods Matlab.
End Sub
```

# Example — Calling MATLAB Software from a Web Application

This example shows you how to create a Web page that uses a MATLAB application as an Automation server. Run this example from a local system; you cannot deploy it from a Web server. For another example using ASP.NET, see Technical Support solution 1 3JJZWN.

You can invoke MATLAB as an Automation server from any language that supports COM, so for Web applications, you can use VBScript and JavaScript. While this example is simple, it illustrates techniques for passing commands to MATLAB and writing data to and retrieving data from the MATLAB

workspace. See "Exchanging Data with the Server" on page 11-9 for related functions.

VBScript and HTML forms are combined in this example to create an interface that enables the user to select a MATLAB plot type from a pull-down menu, click a button, and create the plot in a MATLAB figure window. To accomplish this, the HTML file contains code that:

- Starts MATLAB as an Automation server via a VBScript.
- When users click a button on the HTML page, a VBScript executes that:
  - **1** Determines the type of plot selected.
  - **2** Forms a command string to create the type of plot selected.
  - **3** Forms a string describing the type of plot selected, which passes to the MATLAB base workspace in a variable.
  - **4** Executes the MATLAB command.
  - **5** Retrieves the descriptive string from the MATLAB workspace.
  - **6** Updates the text box on the HTML page.

Here is the HTML used to create this example:

```
<HTML>
<HEAD>
<TITLE>Example of calling MATLAB from VBScript</TITLE>
</HEAD>
<BODY>
<FONT FACE = "Arial, Helvetica, Geneva" SIZE = "+1" COLOR = "maroon">
Example of calling MATLAB from VBScript
</FONT>
<FONT FACE = "Arial, Helvetica, Geneva" SIZE = "-1">
<SCRIPT LANGUAGE="VBScript">
<!-- Invoke MATLAB as a COM Automation server upon loading page
' Initialize global variables
Dim MatLab 'COM Automation server variable
Dim MLcmd 'string to send to MATLAB for execution
' Invoke COM Automation server
```

```
Set MatLab = CreateObject("Matlab.Application")
' End initialization script -->
</SCRIPT>
<!-- %%%%%%%%%%%%%% END SCRIPT %%%%%%%%%%%%%%% -->
<!-- Create form to contain controls -->
<FORM NAME="Form">
<!-- Create pulldown menu to select which plot to view -->
<P>Select type of plot:
<SELECT NAME=plot_choice>
<OPTION SELECTED VALUE=first>Line
<OPTION VALUE=second>Peaks
<OPTION VALUE=third>Logo
</SELECT>
<!-- Create button to create plot and fill text area -->
<P>Create figure:
<INPUT TYPE="button" NAME="plot but" VALUE="Plot">
<SCRIPT FOR="plot but" EVENT="onClick" LANGUAGE="VBScript">
<!-- Start script
Dim plot choice
Dim text str 'string to display in text area
Dim form_var 'form object variable
Set form var = Document.Form
plot choice = form var.plot choice.value
' Condition MATLAB command to execute based on plot choice
If plot choice = "first" Then
  MLcmd = "figure; plot(1:10);"
  text str = "Simple line plot of 1 to 10"
  Call MatLab.PutCharArray("text", "base", text str)
Elseif plot choice = "second" Then
  MLcmd = "figure; mesh(peaks);"
  text str = "Mesh plot of peaks"
  Call MatLab.PutCharArray("text","base",text_str)
Elseif plot choice = "third" Then
  MLcmd = "figure; logo;"
  text str = "MATLAB logo"
  Call MatLab.PutCharArray("text", "base", text str)
End If
```

```
' Execute command in MATLAB
MatLab.execute(MLcmd)
' Get variable from MATLAB into VBScript
Call MatLab.GetWorkspaceData("text","base","text str")
' Update text area
form_var.plottext.value = text_str
' End script -->
</SCRIPT>
<!-- Create text area to show text -->
<TEXTAREA NAME="plottext" ROWS="1" COLS="50"</p>
CONTENTEDITABLE="false"></TEXTAREA>
</FONT>
</FORM>
</BODY>
</HTML>
```

#### Example — Calling MATLAB Software from a C# Client

This example creates data in the client C# program and passes it to MATLAB. The matrix (containing complex data) is then passed back to the C# program.

The reference to the MATLAB Type Library for C# is:

```
MLApp.MLAppClass matlab = new MLApp.MLAppClass();
```

From your C# client program, add a reference to your project to the MATLAB COM object. For example, in Microsoft Visual Studio, open your project. From the Project menu, select Add Reference. Select the COM tab in the Add Reference dialog box. Select the MATLAB application.

Here is the complete example:

```
using System;
namespace ConsoleApplication4
class Class1
[STAThread]
```

```
static void Main(string[] args)
MLApp.MLAppClass matlab = new MLApp.MLAppClass();
System.Array pr = new double[4];
pr.SetValue(11,0);
pr.SetValue(12,1);
pr.SetValue(13,2);
pr.SetValue(14,3);
System.Array pi = new double[4];
pi.SetValue(1,0);
pi.SetValue(2,1);
pi.SetValue(3,2);
pi.SetValue(4,3);
matlab.PutFullMatrix("a", "base", pr, pi);
System.Array prresult = new double[4];
System.Array piresult = new double[4];
matlab.GetFullMatrix("a", "base", ref prresult, ref piresult);
}
}
}
```

# Using Web Services with MATLAB

- "How You Can Use Web Services with MATLAB" on page 12-2
- "Ways of Using Web Services in MATLAB" on page 12-6
- "Accessing Web Services That Use WSDL Documents" on page 12-7
- "Accessing Web Services Using MATLAB SOAP Functions" on page 12-11
- "Considerations When Using Web Services" on page 12-14
- "Where to Get Information About Web Services" on page 12-17

#### How You Can Use Web Services with MATLAB

#### In this section...

"What Are Web Services in MATLAB?" on page 12-2

"What You Need to Use Web Services with MATLAB" on page 12-3

"Typical Applications Using Web Services with MATLAB" on page 12-4

#### What Are Web Services in MATLAB?

Web services allow applications running on disparate computers, operating systems, and development environments to communicate with each other. Using Web services technologies, client workstations can access and execute APIs residing on a remote server. The client and server communicate via XML-formatted messages, following the W3C® SOAP protocol, and typically via the HTTP protocol.

MATLAB acts as a Web service client, providing functions you can use to access existing Web services on a server. The functions facilitate communication with the server, relieving you of the need to work with XML, complex SOAP messages, and special Web services tools. Through these functions, you can use Web services in your normal MATLAB environment, such as in the Command Window and in MATLAB programs you write.

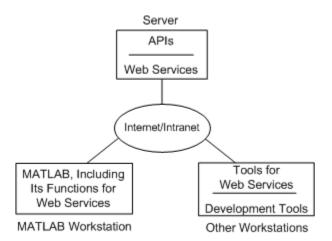

#### Diagram Showing Web Services in MATLAB®

An organization that wants to make APIs available to disparate clients creates the APIs and related Web service facilities for the server, using tools from Apache Axis, for example. Organizations can choose to make the Web services available only to local clients via the organization's intranet, or can offer them to the general public via the Web.

#### What You Need to Use Web Services with MATLAB

You need to find out from your own organization and the organizations you work with if they provide Web services of interest to you. There are publicly available Web services, some for free and some provided for a fee. For links to some of these Web services, see "Where to Get Information About Web Services" on page 12-17.

Functions for MATLAB Web services work with Web services that comply with the Basic Profile 1 to SOAP Binding specification. To find out more about the SOAP standards, see the links in "Where to Get Information About Web Services" on page 12-17.

You need to know basic information about the Web services you want to use.

You need access to the server from the workstation where you use MATLAB. If there is a proxy server, you need to provide settings for it to MATLAB

using Web preferences. To do so, select **File > Preferences > Web**. For more information, click the **Help** button in the Preferences dialog box.

For large data sets, functions for MATLAB Web services could perform slowly. In that event, determine if there is a way to work with smaller sets of data.

# Typical Applications Using Web Services with MATLAB

#### Accessing Data from a Server

You are creating new climate models using MATLAB, and you want to use climate data from a database housed at a government weather bureau. The bureau's server provides access to the database via Web services so that anyone who has Web service client technologies can retrieve the data, regardless of their operating system or development tools. You use functions for MATLAB Web services to get the data from the server, and then you use the data in MATLAB to develop your models.

#### Running Computations on a Server

A weather bureau provides Web services that allow you to run complex models on their systems, using your data and parameters. You use functions for MATLAB Web services to specify your input, run the models on the bureau's server, and get back the results for your use in MATLAB.

#### Updating a Database on a Server

A weather bureau provides a Web service for researchers involved in a widespread climate study to submit their results. Researchers use a variety of systems and tools, but they need to provide their results using the server's Web service facilities. As one of the researchers, you use MATLAB to generate the results for the study, and you use functions for MATLAB Web services to submit your results to the server.

#### **Activating MATLAB License**

If you have activated MATLAB, you used a Web service. After you install MATLAB, you activate your installation by getting a license file from a server at The MathWorks. To get the file for your installation, MATLAB uses a Web service provided on a MathWorks server. With the activation Web service, you provide information to The MathWorks, and in return, the server provides a license file to your MATLAB installation. MATLAB provides a user interface for the activation that makes you unaware you are using a Web service.

# Ways of Using Web Services in MATLAB

# Two Basic Ways to Access Web Services from MATLAB

There are two primary ways for using Web services in MATLAB, using the createClassFromWsdl function, or using the SOAP functions. When the Web service you want to use provides a Web Services Description Language (WSDL) document, use the MATLAB createClassFromWsdl function because it provides a more convenient way to work with the service. The createClassFromWsdl function actually uses the SOAP functions, but with it, you do not need to know how to use the SOAP protocol. When the Web service does not provide a WSDL document, use the MATLAB SOAP functions: createSoapMessage, callSoapService, and parseSoapResponse.

If you want to perform similar tasks with different Web services that provide WSDL documents, you might be able to create and use less code by using the SOAP functions instead of the createClassFromWsdl function.

#### **How MATLAB Accesses Web Services**

Both the createClassFromWsdl function and the SOAP functions access Web services in the same basic way:

- 1 You initiate interaction with the server by sending a request via MATLAB Web service functions. You provide input about the location of the Web service, the operation you want to perform, and any necessary parameters.
- **2** From your input, MATLAB constructs the SOAP message and sends it to the server.
- **3** When the server receives the request, it performs the processing and sends a SOAP response back to MATLAB.
- **4** MATLAB handles the response from the server, extracting data from the SOAP message and converting it for use in MATLAB.

# **Accessing Web Services That Use WSDL Documents**

#### In this section...

"Using the createClassFromWsdl Function" on page 12-7

"Example — createClassFromWsdl Function" on page 12-8

# Using the createClassFromWsdl Function

A WSDL document uses a standard format to describe a server's operations, arguments, and transactions. The createClassFromWsdl function creates a MATLAB class that allows you to use the server APIs.

To use the createClassFromWsd1 function, you need to know the location of the Web service's WSDL document. The createClassFromWsd1 function works with WSDL documents that comply with the WS-I 1.0 standard and use one of these forms: RPC-encoded, RPC-literal, Document-literal, or Document-literal-wrapped.

If the Web service does not provide a WSDL document, see "Accessing Web Services Using MATLAB SOAP Functions" on page 12-11 for an alternative.

Here are the basic steps for using the createClassFromWsdl function:

- 1 Change the MATLAB current folder to the location where you want to use the files generated from the WSDL document.
- **2** Run createClassFromWsdl, supplying the WSDL document location, which can be a URL or a path to a file.

The function converts the server's APIs to a MATLAB class, and creates a class folder in the current folder. The class folder contains methods for using the server's APIs. The function always creates a constructor method that has the same name as the class, and a display method for the class, called display.

**Note** You only need to run the createClassFromWsdl function once. You can access the class anytime after that.

For more information, see the createClassFromWsdl reference page

- **3** Create an object of the class whenever you want to use the operations of the Web service.
- **4** View information about the class to see what methods (operations) are available for you to use.
- **5** Use the methods of the object to run applications on and exchange data with the server.

The methods create SOAP messages and send them to the server. The server performs operations and sends data back to MATLAB.

MATLAB automatically converts SOAP data types to MATLAB types, and vice versa—for more information, see "XML-MATLAB Data Type Conversion Used in Web Services" on page 12-14.

#### Example - createClassFromWsdl Function

This example retrieves information from a database that provides standardized test scores. The WSDL document is located at http://examplestandardtests.com/scoreswebservice?WSDL.

**Note** The example does not use an actual WSDL document; therefore, you cannot run it. The example only illustrates how to use the function.

1 Run the createClassFromWsdl statement:

```
createClassFromWsdl('http://examplestandardtests.com/scoreswebservice?WSDL')
```

MATLAB creates the class folder @TestScoreWebService in the current folder and displays the name:

```
ans = TestScoreWebService
```

**2** Create an object of the class by running

```
obi = TestScoreWebService
```

#### MATLAB returns:

```
endpoint: 'http://examplestandardtests.com/scoreswebservice'
  wsdl: 'http://examplestandardtests.com/scoreswebservice?WSDL'
```

- **3** View the methods of the class to see what you can do. These are two ways to view the methods:
  - Run methods(obj).
  - In the Current Folder browser, view the contents of the @TestScoreWebService folder. The description shows the syntax for the methods.

For the example, the methods include:

```
display
StudentNames
Tests
TestScoreWebService
```

**4** Use the StudentNames method to retrieve the names of all students who took tests by running

```
students = StudentNames(obj)
```

MATLAB returns a structure with the names of test takers:

```
students =
   StudentInfo: [125x1 struct]
```

**5** View the data in the first element by running

```
students.StudentInfo(1)
```

MATLAB returns:

```
StudentNameLast: 'Benjamin'
StudentNameFirst: 'Ali'
```

Alternatively, you can view the information using the Variable Editor by running

#### openvar(students)

Then in the Variable Editor, double-click StudentInfo. In the resulting pane, double-click the first <1x1 struct> to view the information. For more information, see "Working with Different Types of Data in the Variable Editor".

# **Accessing Web Services Using MATLAB SOAP Functions**

#### In this section...

"Using the MATLAB SOAP Functions" on page 12-11

"Example — SOAP Functions" on page 12-11

# **Using the MATLAB SOAP Functions**

To use the createSoapMessage, callSoapService, and parseSoapResponse functions, you need some knowledge of SOAP as well as specific information about the Web services you want to use, such as the endpoint and the operations. If the server provides a WSDL document, see "Accessing Web Services That Use WSDL Documents" on page 12-7 for a potentially more convenient option.

This is a typical way to use the SOAP functions. For details about each function, see the function reference page.

- 1 Construct a message you want to send to the server using createSoapMessage. Provide this input to the function: namespace of the server, name of the server operations you want to run, input you need to provide for that operations, parameter of the operation, data types, and message style (optional).
- **2** Send the message to the server using callSoapService. Provide this input to the function: endpoint, SOAP action, and the SOAP message you created in step 1. MATLAB returns the reply from the server.
- **3** Convert the reply from the server and extract the desired data into a MATLAB variable using parseSoapResponse. MATLAB automatically converts SOAP data types to MATLAB data types—for more information, see "XML-MATLAB Data Type Conversion Used in Web Services" on page 12-14.

# Example — SOAP Functions

This example retrieves information about books from a library database, specifically, the author's name for a given book title.

**Note** The example does not use an actual endpoint; therefore, you cannot run it. The example only illustrates how to use the SOAP functions.

1 Create a SOAP message that retrieves the name of the author of a book titled "In the Fall":

```
message = createSoapMessage(...
'urn:LibraryCatalog',... % Relative path to namespace of library service on local intranet
'getAuthor',... % Method (operation) provided by service to retrieve author's name
{'In the Fall'},... % Input that method requires; here, the title of the book
{'nameToLookUp'},... % Name of paremeter of getAuthor
{'{http://www.w3.org/2001/XMLSchema}string'},... % Data type for the result
'rpc') % SOAP message style
```

#### MATLAB returns

```
message =
[#document: null]
```

This response does not necessarily indicate that the message is valid, although certain input problems produce an error message.

**2** Send the message to the server for processing, and get the result (author's name) back from the server in a SOAP message:

```
response = callSoapService('http://test/soap/services/LibraryCatalog',... % Service's endpoint
'urn:LibraryCatalog#getAuthor',... % Server method to run
message) % SOAP message created using createSoapMessage
```

MATLAB returns the following SOAP message in one long line (displayed here in separate lines for legibility):

```
<?xml version="1.0" encoding="utf-8"?>
<soapenv:Envelope</pre>
xmlns:soapenv="http://schemas.xmlsoap.org/soap/envelope/"
xmlns:xsd="http://www.w3.org/2001/XMLSchema"
xmlns:xsi="http://www.w3.org/2001/XMLSchema-instance">
<soapenv:Body>
<getAuthorResponse xmlns="urn:LibraryCatalog">
```

```
<ns1:getAuthorReturn xmlns:ns1="http://latestversion.soap.test">
Kate Alvin
</ns1:getAuthorReturn>
</getAuthorResponse>
</soapenv:Body>
</soapenv:Envelope>
```

**3** Extract the author's name from the SOAP message returned by the server in step 2:

```
author = parseSoapResponse(response)
```

MATLAB returns:

author = Kate Alvin

In MATLAB, author is a char class. MATLAB automatically converted the XML string data type to char.

# **Considerations When Using Web Services**

#### In this section...

"XML-MATLAB Data Type Conversion Used in Web Services" on page 12-14

"Programming with Web Services" on page 12-15

## XML-MATLAB Data Type Conversion Used in Web **Services**

MATLAB SOAP functions automatically convert XML data types used in SOAP messages to MATLAB types (classes), and vice-versa. The following table contains the XML type and the corresponding MATLAB type.

| XML Data Type | MATLAB Type (Class) |
|---------------|---------------------|
| string        | char array          |
| boolean       | logical scalar      |
| decimal       | double scalar       |
| float         | double scalar       |
| double        | double scalar       |
| duration      | double scalar       |
| time          | double scalar       |
| date          | double scalar       |
| gYearMonth    | char array          |
| gYear         | char array          |
| gMonthDay     | char array          |
| hexbinary     | double array        |
| base64Binary  | double array        |
| anyURI        | char array          |
| QName         | char array          |

# **Programming with Web Services**

When creating MATLAB files that rely on Web services, consider the following:

- If the Web service you want to use is on the Internet, your application performance could be unpredictable because it depends in part on Internet performance.
- Conventions and established procedures for Web services and related technologies, like WSDL and SOAP, are still evolving. You could find inconsistencies or unexpected behavior when using Web services.
- A Web service could change over time, which can impact its usage and results in MATLAB.

Use common program control and error-handling routines to minimize the risks, such as:

- Use Try Catch statements to catch errors that result from method calls or from the createClassFromWsdl function.
- Use If statements to determine if expressions or statements are true or
  false. For example, if you have a valid URL for a WSDL document, you can
  determine whether or not you have a local copy of the WSDL document. If
  you do not, you can achieve better performance if you create a local copy
  and use the local copy instead of the version at the URL:

the following if statement stores the WSDL locally, if it does not already exist:

```
if ~(exist(wsdlFile,'file') == 2)
    urlwrite(wsdlUrl,wsdlFile);
end
```

• Use error functions to report specific errors. The following example shows an error function used in an try - catch statement:

try

```
students = studentNames(obj);
catch
 error('Could not return name.');
end
```

For more information about program control and error-handling statements, see "Error Handling" in the MATLAB Programming Fundamentals documentation.

# Where to Get Information About Web Services

#### Resources for Web Services and SOAP

- XMethods, publicly available Web services
- Wikipedia® entry for Web Service
- Wikipedia entry for SOAP (protocol)
- World Wide Web Consortium (W3C) SOAP specification
- W3C status codes for HTTP errors
- W3 Schools SOAP Tutorial

## **Resources for WSDL**

- Wikipedia entry for Web Services Description Language (WSDL)
- W3C WSDL specification
- Web Services Description Language for Java Toolkit (WSDL4J), tools for creating and working with WSDL documents.
- W3 Schools WSDL Tutorial

# **Tools for Creating Web Services**

- Sun Java Web Services
- Microsoft Developer Network—Web Services
- Apache Axis Web Services

# Serial Port I/O

- "Introduction" on page 13-2
- "Overview of the Serial Port" on page 13-5
- "Getting Started with Serial I/O" on page 13-20
- "Creating a Serial Port Object" on page 13-27
- "Connecting to the Device" on page 13-32
- "Configuring Communication Settings" on page 13-33
- "Writing and Reading Data" on page 13-34
- "Events and Callbacks" on page 13-55
- "Using Control Pins" on page 13-65
- "Debugging: Recording Information to Disk" on page 13-71
- "Saving and Loading" on page 13-78
- "Disconnecting and Cleaning Up" on page 13-80
- "Property Reference" on page 13-82
- "Properties Alphabetical List" on page 13-86

# Introduction

#### In this section...

"What Is the MATLAB Serial Port Interface?" on page 13-2

"Supported Serial Port Interface Standards" on page 13-3

"Supported Platforms" on page 13-3

"Using the Examples with Your Device" on page 13-3

#### What Is the MATLAB Serial Port Interface?

The MATLAB serial port interface provides direct access to peripheral devices such as modems, printers, and scientific instruments that you connect to your computer's serial port. This interface is established through a serial port object. The serial port object supports functions and properties that allow you to

- Configure serial port communications
- Use serial port control pins
- Write and read data
- Use events and callbacks
- Record information to disk

Instrument Control Toolbox<sup>TM</sup> software provides additional serial port functionality. In addition to command-line access, this toolbox has a graphical tool called the Test & Measurement Tool, which allows you to communicate with, configure, and transfer data with your serial device without writing code. The Test & Measurement Tool generates MATLAB code for your serial device that you can later reuse to communicate with your device or to develop GUI-based applications. The toolbox includes additional serial I/O utility functions that facilitate object creation and configuration, instrument communication, and so on. With the toolbox you can communicate with GPIBor VISA-compatible instruments.

For more information, see the Instrument Control Toolbox documentation.

If you want to communicate with PC-compatible data acquisition hardware such as multifunction I/O boards, you need Data Acquisition Toolbox<sup>™</sup> software.

For more information, see the Data Acquisition Toolbox documentation.

For more information about these products, visit the MathWorks Web site at http://www.mathworks.com/products.

# **Supported Serial Port Interface Standards**

Over the years, several serial port interface standards have been developed. These standards include RS-232, RS-422, and RS-485 - all of which are supported by the MATLAB serial port object. Of these, the most widely used interface standard for connecting computers to peripheral devices is RS-232.

This guide assumes you are using the RS-232 standard, discussed in "Overview of the Serial Port" on page 13-5. Refer to your computer and device documentation to see which interface standard you can use.

# **Supported Platforms**

The MATLAB serial port interface is supported on:

- Linux 32-bit
- Linux 64-bit
- Mac OS X
- Mac OS X 64-bit
- Microsoft Windows 32-bit
- Microsoft Windows 64-bit

# **Using the Examples with Your Device**

Many of the examples in this section reflect specific peripheral devices connected to a serial port — in particular a Tektronix® TDS 210 two-channel oscilloscope connected to the COM1 port, on a Windows platform. Therefore, many of the string commands are specific to this instrument and platform.

If you are using a different platform, or your peripheral device is connected to a different serial port, or if it accepts different commands, modify the examples accordingly.

## **Overview of the Serial Port**

#### In this section...

"Introduction" on page 13-5

"What Is Serial Communication?" on page 13-5

"The Serial Port Interface Standard" on page 13-6

"Connecting Two Devices with a Serial Cable" on page 13-6

"Serial Port Signals and Pin Assignments" on page 13-7

"Serial Data Format" on page 13-11

"Finding Serial Port Information for Your Platform" on page 13-16

"Using Virtual USB Serial Ports" on page 13-18

"Selected Bibliography" on page 13-18

#### Introduction

For many serial port applications, you can communicate with your device without detailed knowledge of how the serial port works. If your application is straightforward, or if you are already familiar with the previously mentioned topics, you might want to begin with "The Serial Port Session" on page 13-21 to see how to use your serial port device with MATLAB software.

## What Is Serial Communication?

Serial communication is the most common low-level protocol for communicating between two or more devices. Normally, one device is a computer, while the other device can be a modem, a printer, another computer, or a scientific instrument such as an oscilloscope or a function generator.

As the name suggests, the serial port sends and receives bytes of information in a serial fashion — one bit at a time. These bytes are transmitted using either a binary (numerical) format or a text format.

#### The Serial Port Interface Standard

The serial port interface for connecting two devices is specified by the TIA/EIA-232C standard published by the Telecommunications Industry Association.

The original serial port interface standard was given by RS-232, which stands for Recommended Standard number 232. The term RS-232 is still in popular use, and is used in this guide when referring to a serial communication port that follows the TIA/EIA-232 standard. RS-232 defines these serial port characteristics:

- The maximum bit transfer rate and cable length
- The names, electrical characteristics, and functions of signals
- The mechanical connections and pin assignments

Primary communication is accomplished using three pins: the Transmit Data pin, the Receive Data pin, and the Ground pin. Other pins are available for data flow control, but are not required.

Other standards such as RS-485 define additional functionality such as higher bit transfer rates, longer cable lengths, and connections to as many as 256 devices.

# Connecting Two Devices with a Serial Cable

The RS-232 standard defines the two devices connected with a serial cable as the Data Terminal Equipment (DTE) and Data Circuit-Terminating Equipment (DCE). This terminology reflects the RS-232 origin as a standard for communication between a computer terminal and a modem.

Throughout this guide, your computer is considered a DTE, while peripheral devices such as modems and printers are considered DCEs. Many scientific instruments function as DTEs.

Because RS-232 mainly involves connecting a DTE to a DCE, the pin assignments are defined such that straight-through cabling is used, where pin 1 is connected to pin 1, pin 2 is connected to pin 2, and so on. The following diagram shows a DTE to DCE serial connection using the transmit data (TD) pin and the receive data (RD) pin.

For more information about serial port pins, see "Serial Port Signals and Pin Assignments" on page 13-7.

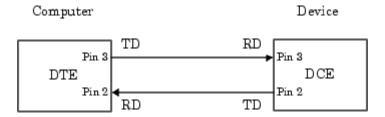

If you connect two DTEs or two DCEs using a straight serial cable, the TD pins on each device are connected to each other, and the RD pins on each device are connected to each other. Therefore, to connect two like devices, you must use a *null modem* cable. As shown in the following diagram, null modem cables cross the transmit and receive lines in the cable.

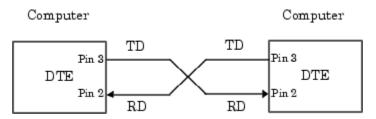

**Note** You can connect multiple RS-422 or RS-485 devices to a serial port. If you have an RS-232/RS-485 adaptor, you can use the MATLAB serial port object with these devices.

# **Serial Port Signals and Pin Assignments**

Serial ports consist of two signal types: data signals and control signals. To support these signal types, as well as the signal ground, the RS-232 standard defines a 25-pin connection. However, most Windows and  $UNIX^2$  platforms use a 9-pin connection. In fact, only three pins are required for serial port

UNIX is a registered trademark of The Open Group in the United States and other countries.

communications: one for receiving data, one for transmitting data, and one for the signal ground.

The following diagram shows the pin assignment scheme for a 9-pin male connector on a DTE.

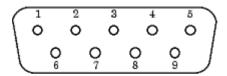

The pins and signals associated with the 9-pin connector are described in the following table. Refer to the RS-232 standard for a description of the signals and pin assignments used for a 25-pin connector.

#### **Serial Port Pin and Signal Assignments**

| Pin | Label | Signal Name         | Signal Type |
|-----|-------|---------------------|-------------|
| 1   | CD    | Carrier Detect      | Control     |
| 2   | RD    | Received Data       | Data        |
| 3   | TD    | Transmitted Data    | Data        |
| 4   | DTR   | Data Terminal Ready | Control     |
| 5   | GND   | Signal Ground       | Ground      |
| 6   | DSR   | Data Set Ready      | Control     |
| 7   | RTS   | Request to Send     | Control     |
| 8   | CTS   | Clear to Send       | Control     |
| 9   | RI    | Ring Indicator      | Control     |

The term data set is synonymous with modem or device, while the term data terminal is synonymous with computer.

**Note** The serial port pin and signal assignments are with respect to the DTE. For example, data is transmitted from the TD pin of the DTE to the RD pin of the DCE.

#### **Signal States**

Signals can be in either an *active* state or an *inactive* state. An active state corresponds to the binary value 1, while an inactive state corresponds to the binary value 0. An active signal state is often described as *logic* 1, *on*, *true*, or a *mark*. An inactive signal state is often described as *logic* 0, *off*, *false*, or a *space*.

For data signals, the on state occurs when the received signal voltage is more negative than -3 volts, while the off state occurs for voltages more positive than 3 volts. For control signals, the on state occurs when the received signal voltage is more positive than 3 volts, while the off state occurs for voltages more negative than -3 volts. The voltage between -3 volts and +3 volts is considered a transition region, and the signal state is undefined.

To bring the signal to the on state, the controlling device *unasserts* (or *lowers*) the value for data pins and *asserts* (or *raises*) the value for control pins. Conversely, to bring the signal to the off state, the controlling device asserts the value for data pins and unasserts the value for control pins.

The following diagram shows the on and off states for a data signal and for a control signal.

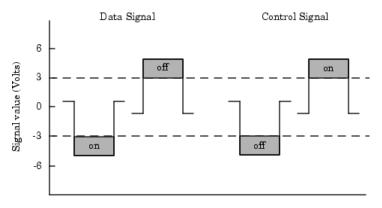

#### The Data Pins

Most serial port devices support *full-duplex* communication meaning that they can send and receive data at the same time. Therefore, separate pins are used for transmitting and receiving data. For these devices, the TD, RD, and GND pins are used. However, some types of serial port devices support only one-way or half-duplex communications. For these devices, only the TD and GND pins are used. This guide assumes that a full-duplex serial port is connected to your device.

The TD pin carries data transmitted by a DTE to a DCE. The RD pin carries data that is received by a DTE from a DCE.

#### The Control Pins

The control pins of a 9-pin serial port are used to determine the presence of connected devices and control the flow of data. The control pins include

- "The RTS and CTS Pins" on page 13-10
- "The DTR and DSR Pins" on page 13-11
- "The CD and RI Pins" on page 13-11

**The RTS and CTS Pins.** The RTS and CTS pins are used to signal whether the devices are ready to send or receive data. This type of data flow control—called hardware handshaking—is used to prevent data loss during transmission. When enabled for both the DTE and DCE, hardware handshaking using RTS and CTS follows these steps:

- 1 The DTE asserts the RTS pin to instruct the DCE that it is ready to receive data.
- 2 The DCE asserts the CTS pin indicating that it is clear to send data over the TD pin. If data can no longer be sent, the CTS pin is unasserted.
- **3** The data is transmitted to the DTE over the TD pin. If data can no longer be accepted, the RTS pin is unasserted by the DTE and the data transmission is stopped.

To enable hardware handshaking in MATLAB software, see "Controlling the Flow of Data: Handshaking" on page 13-68.

**The DTR and DSR Pins.** Many devices use the DSR and DTR pins to signal if they are connected and powered. Signaling the presence of connected devices using DTR and DSR follows these steps:

- 1 The DTE asserts the DTR pin to request that the DCE connect to the communication line.
- **2** The DCE asserts the DSR pin to indicate it is connected.
- **3** DCE unasserts the DSR pin when it is disconnected from the communication line.

The DTR and DSR pins were originally designed to provide an alternative method of hardware handshaking. However, the RTS and CTS pins are usually used in this way, and not the DSR and DTR pins. Refer to your device documentation to determine its specific pin behavior.

**The CD and RI Pins.** The CD and RI pins are typically used to indicate the presence of certain signals during modem-modem connections.

A modem uses a CD pin to signal that it has made a connection with another modem, or has detected a carrier tone. CD is asserted when the DCE is receiving a signal of a suitable frequency. CD is unasserted if the DCE is not receiving a suitable signal.

The RI pin is used to indicate the presence of an audible ringing signal. RI is asserted when the DCE is receiving a ringing signal. RI is unasserted when the DCE is not receiving a ringing signal (e.g., it is between rings).

## **Serial Data Format**

The serial data format includes one start bit, between five and eight data bits, and one stop bit. A parity bit and an additional stop bit might be included in the format as well. The following diagram illustrates the serial data format.

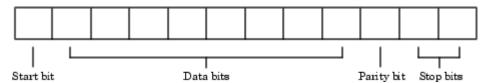

The following notation expresses the format for serial port data:

number of data bits - parity type - number of stop bits

For example, 8-N-1 is interpreted as eight data bits, no parity bit, and one stop bit, while 7-E-2 is interpreted as seven data bits, even parity, and two stop bits.

The data bits are often referred to as a *character* because these bits usually represent an ASCII character. The remaining bits are called framing bits because they frame the data bits.

#### Bytes Versus Values

A byte is the collection of bits that comprise the serial data format. At first, this term might seem inaccurate because a byte is 8 bits and the serial data format can range between 7 bits and 12 bits. However, when serial data is stored on your computer, the framing bits are stripped away, and only the data bits are retained. Moreover, eight data bits are always used regardless of the number of data bits specified for transmission, with the unused bits assigned a value of 0.

When reading or writing data, you might need to specify a value, which can consist of one or more bytes. For example, if you read one value from a device using the int32 format, that value consists of four bytes. For more information about reading and writing values, see "Writing and Reading Data" on page 13-34.

## **Synchronous and Asynchronous Communication**

The RS-232 standard supports two types of communication protocols: synchronous and asynchronous.

Using the synchronous protocol, all transmitted bits are synchronized to a common clock signal. The two devices initially synchronize themselves to each other, and continually send characters to stay synchronized. Even when actual data is not really being sent, a constant flow of bits allows each device to know where the other is at any given time. That is, each bit that is sent is either actual data or an idle character. Synchronous communications allows

faster data transfer rates than asynchronous methods, because additional bits to mark the beginning and end of each data byte are not required.

Using the asynchronous protocol, each device uses its own internal clock, resulting in bytes that are transferred at arbitrary times. So, instead of using time as a way to synchronize the bits, the data format is used.

In particular, the data transmission is synchronized using the start bit of the word, while one or more stop bits indicate the end of the word. The requirement to send these additional bits causes asynchronous communications to be slightly slower than synchronous. However, it has the advantage that the processor does not have to deal with the additional idle characters. Most serial ports operate asynchronously.

**Note** When used in this guide, the terms *synchronous* and *asynchronous* refer to whether read or write operations block access to the MATLAB command line. For more information, see "Controlling Access to the MATLAB Command Line" on page 13-35.

#### How Are the Bits Transmitted?

By definition, serial data is transmitted one bit at a time. The order in which the bits are transmitted is:

- **1** The start bit is transmitted with a value of 0.
- **2** The data bits are transmitted. The first data bit corresponds to the least significant bit (LSB), while the last data bit corresponds to the most significant bit (MSB).
- **3** The parity bit (if defined) is transmitted.
- **4** One or two stop bits are transmitted, each with a value of 1.

The *baud rate* is the number of bits transferred per second. The transferred bits include the start bit, the data bits, the parity bit (if defined), and the stop bits.

#### Start and Stop Bits

As described in "Synchronous and Asynchronous Communication" on page 13-12, most serial ports operate asynchronously. This means that the transmitted byte must be identified by start and stop bits. The start bit indicates when the data byte is about to begin; the stop bit(s) indicate(s) when the data byte has been transferred. The process of identifying bytes with the serial data format follows these steps:

- 1 When a serial port pin is idle (not transmitting data), it is in an on state.
- **2** When data is about to be transmitted, the serial port pin switches to an off state due to the start bit.
- **3** The serial port pin switches back to an on state due to the stop bit(s). This indicates the end of the byte.

#### **Data Bits**

The data bits transferred through a serial port might represent device commands, sensor readings, error messages, and so on. The data can be transferred as either binary data or ASCII data.

Most serial ports use between five and eight data bits. Binary data is typically transmitted as eight bits. Text-based data is transmitted as either seven bits or eight bits. If the data is based on the ASCII character set, a minimum of seven bits is required because there are 27 or 128 distinct characters. If an eighth bit is used, it must have a value of 0. If the data is based on the extended ASCII character set, eight bits must be used because there are 28 or 256 distinct characters.

## The Parity Bit

The parity bit provides simple error (parity) checking for the transmitted data. The following table shows the types of parity checking.

#### **Parity Types**

| Parity Type | Description                                                       |
|-------------|-------------------------------------------------------------------|
| Even        | The data bits plus the parity bit result in an even number of 1s. |
| Mark        | The parity bit is always 1.                                       |
| Odd         | The data bits plus the parity bit result in an odd number of 1s.  |
| Space       | The parity bit is always 0.                                       |

Mark and space parity checking are seldom used because they offer minimal error detection. You might choose to not use parity checking at all.

The parity checking process follows these steps:

- **1** The transmitting device sets the parity bit to 0 or to 1, depending on the data bit values and the type of parity-checking selected.
- **2** The receiving device checks if the parity bit is consistent with the transmitted data. If it is, the data bits are accepted. If it is not, an error is returned.

**Note** Parity checking can detect only 1-bit errors. Multiple-bit errors can appear as valid data.

For example, suppose the data bits 01110001 are transmitted to your computer. If even parity is selected, the parity bit is set to 0 by the transmitting device to produce an even number of 1s. If odd parity is selected, the parity bit is set to 1 by the transmitting device to produce an odd number of 1s.

# Finding Serial Port Information for Your Platform

This section describes the ways to find serial port information for Windows and UNIX platforms.

**Note** Your operating system provides default values for all serial port settings. However, these settings are overridden by your MATLAB code, and will have no effect on your serial port application.

#### Microsoft Windows Platform

You can access serial port information through the System Properties dialog. To access this on a Windows XP platform,

- 1 Right-click My Computer on the desktop, and select **Properties**.
- 2 In the System Properties dialog, click the Hardware tab.
- 3 Click Device Manager.
- **4** In the **Device Manager** dialog, expand the Ports node.
- **5** Double-click the Communications Port (COM1) node.
- **6** Select the **Port Settings** tab.

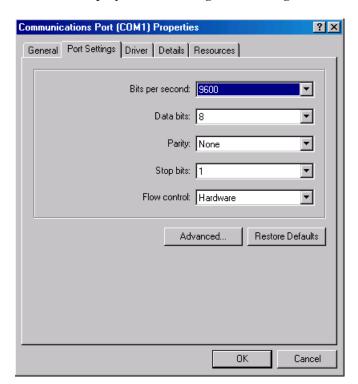

MATLAB displays the following Ports dialog box.

#### **UNIX Platform**

To find serial port information for UNIX platforms, you need to know the serial port names. These names might vary between different operating systems.

On a Linux platform, serial port devices are typically named ttyS0, ttyS1, etc. Use the setserial command to display or configure serial port information. For example, to display which ports are available:

```
setserial -bg /dev/ttyS*
/dev/ttyS0 at 0x03f8 (irq = 4) is a 16550A
/dev/ttyS1 at 0x02f8 (irq = 3) is a 16550A
```

To display detailed information about ttyS0:

```
setserial -ag /dev/ttyS0
/dev/ttyS0, Line 0, UART: 16550A, Port: 0x03f8, IRQ: 4
        Baud base: 115200, close delay: 50, divisor: 0
        closing wait: 3000, closing wait2: infinte
        Flags: spd normal skip_test session_lockout
```

Note If the setserial -ag command does not work, make sure that you have read and write permission for the port.

For all supported UNIX platforms, use the stty command to display or configure serial port information. For example, to display serial port properties for ttyS0, enter:

```
sttv -a < /dev/ttvS0
```

To configure the band rate to 4800 bits per second, enter:

```
stty speed 4800 < /dev/ttyS0 > /dev/ttyS0
```

## **Using Virtual USB Serial Ports**

If you have devices that present themselves as serial ports on your operating system, you can use them as virtual USB serial ports in MATLAB. Examples of such devices would be Bluetooth® devices and USB Serial Dongles.

MATLAB can communicate with these devices as long as the serial drivers provided by the device vendor are able to emulate the native hardware. Certain software, like HyperTerminal, does not require the device driver to fully implement and support the native hardware.

# Selected Bibliography

- [1] TIA/EIA-232-F, Interface Between Data Terminal Equipment and Data Circuit-Terminating Equipment Employing Serial Binary Data Interchange.
- [2] Jan Axelson, Serial Port Complete, Lakeview Research, Madison, WI, 1998.

- [3] Instrument Communication Handbook, IOTech, Inc., Cleveland, OH, 1991.
- [4] TDS 200-Series Two Channel Digital Oscilloscope Programmer Manual, Tektronix, Inc., Wilsonville, OR.
- [5] Courier High Speed Modems User's Manual, U.S. Robotics, Inc., Skokie, IL, 1994.

# Getting Started with Serial I/O

# In this section... "Example: Getting Started" on page 13-20 "The Serial Port Session" on page 13-21 "Configuring and Returning Properties" on page 13-22

# **Example: Getting Started**

This example illustrates some basic serial port commands.

**Note** This example is shown on a Windows platform.

If you have a device connected to the serial port COM1 and configured for a band rate of 4800, execute the following example.

```
s = serial('COM1');
set(s, 'BaudRate', 4800);
fopen(s);
fprintf(s,'*IDN?')
out = fscanf(s);
fclose(s)
delete(s)
clear s
```

The \*IDN? command queries the device for identification information, which is returned to out. If your device does not support this command, or if it is connected to a different serial port, modify the previous example accordingly.

Note \*IDN? is one of the commands supported by the Standard Commands for Programmable Instruments (SCPI) language, which is used by many modern devices. Refer to your device documentation to see if it supports the SCPI language.

## The Serial Port Session

This example describes the steps you use to perform any serial port task from beginning to end.

The serial port *session* comprises all the steps you are likely to take when communicating with a device connected to a serial port. These steps are:

- 1 Create a serial port object Create a serial port object for a specific serial port using the serial creation function.
  - Configure properties during object creation if necessary. In particular, you might want to configure properties associated with serial port communications such as the baud rate, the number of data bits, and so on.
- **2** Connect to the device Connect the serial port object to the device using the fopen function.
  - After the object is connected, alter the necessary device settings by configuring property values, read data, and write data.
- **3** Configure properties To establish the desired serial port object behavior, assign values to properties using the set function or dot notation.
  - In practice, you can configure many of the properties at any time including during, or just after, object creation. Conversely, depending on your device settings and the requirements of your serial port application, you might be able to accept the default property values and skip this step.
- **4** Write and read data Write data to the device using the fprintf or fwrite function, and read data from the device using the fgetl, fgets, fread, fscanf, or readasync function.
  - The serial port object behaves according to the previously configured or default property values.
- 5 Disconnect and clean up When you no longer need the serial port object, disconnect it from the device using the fclose function, remove it from memory using the delete function, and remove it from the MATLAB workspace using the clear command.

The serial port session is reinforced in many of the serial port documentation examples. To see a basic example that uses the steps shown above, see "Example: Getting Started" on page 13-20.

# **Configuring and Returning Properties**

This example describes how you display serial port property names and property values, and how you assign values to properties.

You establish the desired serial port object behavior by configuring property values. You can display or configure property values using the set function, the get function, or dot notation.

## **Displaying Property Names and Property Values**

After you create the serial port object, use the set function to display all the configurable properties to the command line. Additionally, if a property has a finite set of string values, set also displays these values.

```
s = serial('COM1');
set(s)
    ByteOrder: [ {littleEndian} | bigEndian ]
    BytesAvailableFcn
    BytesAvailableFcnCount
    BytesAvailableFcnMode: [ {terminator} | byte ]
    ErrorFcn
    InputBufferSize
    Name
    OutputBufferSize
    OutputEmptyFcn
    RecordDetail: [ {compact} | verbose ]
    RecordMode: [ {overwrite} | append | index ]
    RecordName
    Tag
    Timeout
    TimerFcn
    TimerPeriod
    UserData
    SERIAL specific properties:
```

```
BaudRate
BreakInterruptFcn
DataBits
DataTerminalReady: [ {on} | off ]
FlowControl: [ {none} | hardware | software ]
Parity: [ {none} | odd | even | mark | space ]
PinStatusFcn
Port
ReadAsyncMode: [ {continuous} | manual ]
RequestToSend: [ {on} | off ]
StopBits
Terminator
```

Use the get function to display one or more properties and their current values to the command line. To display all properties and their current values:

```
get(s)
    ByteOrder = littleEndian
    BytesAvailable = 0
    BytesAvailableFcn =
    BytesAvailableFcnCount = 48
    BytesAvailableFcnMode = terminator
    BytesToOutput = 0
    ErrorFcn =
    InputBufferSize = 512
    Name = Serial-COM1
    OutputBufferSize = 512
    OutputEmptyFcn =
    RecordDetail = compact
    RecordMode = overwrite
    RecordName = record.txt
    RecordStatus = off
    Status = closed
    Tag =
    Timeout = 10
    TimerFcn =
    TimerPeriod = 1
    TransferStatus = idle
    Type = serial
    UserData = []
```

```
ValuesReceived = 0
ValuesSent = 0
SERIAL specific properties:
BaudRate = 9600
BreakInterruptFcn =
DataBits = 8
DataTerminalReady = on
FlowControl = none
Parity = none
PinStatus = [1x1 struct]
PinStatusFcn =
Port = COM1
ReadAsyncMode = continuous
RequestToSend = on
StopBits = 1
Terminator = LF
```

To display the current value for one property, supply the property name to get.

```
get(s,'OutputBufferSize')
ans =
   512
```

To display the current values for multiple properties, include the property names as elements of a cell array.

```
get(s,{'Parity','TransferStatus'})
ans =
    'none'
               'idle'
```

Use the dot notation to display a single property value.

```
s.Parity
ans =
none
```

## **Configuring Property Values**

You can configure property values using the set function:

```
set(s, 'BaudRate', 4800);
or the dot notation:
s.BaudRate = 4800;
```

To configure values for multiple properties, supply multiple property name/property value pairs to set.

```
set(s, 'DataBits',7, 'Name', 'Test1-serial')
```

Note that you can configure only one property value at a time using the dot notation.

In practice, you can configure many of the properties at any time while the serial port object exists — including during object creation. However, some properties are not configurable while the object is connected to the device or when recording information to disk. For information about when a property is configurable, see "Property Reference" on page 13-82.

## **Specifying Property Names**

Serial port property names are presented using mixed case. While this makes property names easier to read, use any case you want when specifying property names. Additionally, you need use only enough letters to identify the property name uniquely, so you can abbreviate most property names. For example, you can configure the BaudRate property any of these ways:

```
set(s, 'BaudRate',4800)
set(s, 'baudrate',4800)
set(s, 'BAUD',4800)
```

When you include property names in a file, you should use the full property name. This practice can prevent problems with future releases of MATLAB software if a shortened name is no longer unique because of the addition of new properties.

## **Default Property Values**

Whenever you do not explicitly define a value for a property, the default value is used. All configurable properties have default values.

Note Your operating system provides default values for all serial port settings such as the baud rate. However, these settings are overridden by your MATLAB code and have no effect on your serial port application.

If a property has a finite set of string values, the default value is enclosed by {}. For example, the default value for the Parity property is none.

```
set(s,'Parity')
[ {none} | odd | even | mark | space ]
```

You can find the default value for any property in the property reference pages.

# **Creating a Serial Port Object**

#### In this section...

"Overview of a Serial Port Object" on page 13-27

"Configuring Properties During Object Creation" on page 13-29

"The Serial Port Object Display" on page 13-29

"Creating an Array of Serial Port Objects" on page 13-30

# Overview of a Serial Port Object

The serial function requires the name of the serial port connected to your device as an input argument. Additionally, you can configure property values during object creation. To create a serial port object associated with the serial port enter:

```
s = serial('port');
```

This creates a serial port object associated with the serial port specified by 'port'. If 'port' does not exist, or if it is in use, you will not be able to connect the serial port object to the device. 'port' object name will depend upon the platform that the serial port is on. The Instrument Control Toolbox function

```
instrhwinfo('serial')
```

provides a list of available serial ports. This list is an example of serial constructors on different platforms:

| Platform                        | Serial Constructor             |
|---------------------------------|--------------------------------|
| Linux 32 and 64-bit             | serial('/dev/ttySO');          |
| Mac OS X<br>and Mac OS X 64-bit | serial('/dev/tty.KeySerial1'); |
| MicrosoftWindows 32 and 64-bit  | serial('com1');                |
| SunSolaris™ 64-bit              | serial('/dev/term/a');         |

The serial port object s now exists in the MATLAB workspace. You can display the class of s with the whos command.

| whos s<br>Name | Size         | Bytes   | Class        |    |
|----------------|--------------|---------|--------------|----|
| s              | 1x1          | 512     | serial objec | ct |
| Grand total    | is 11 elemen | ts usin | g 512 bytes  |    |

**Note** The first time you try to access a serial port in MATLAB using the s = serial('port') call, make sure that the port is free and is not already open in any other application. If the port is open in another application, MATLAB cannot access it. Once you have accessed in MATLAB, you can open the same port in other applications and MATLAB will continue to use it along with any other application that has it open as well.

Once the serial port object is created, the following properties are automatically assigned values. These general-purpose properties provide descriptive information about the serial port object based on the object type and the serial port.

## **Descriptive General Purpose Properties**

| <b>Property Name</b> | Description                                           |  |
|----------------------|-------------------------------------------------------|--|
| Name                 | Specify a descriptive name for the serial port object |  |
| Port                 | Indicate the platform-specific serial port name       |  |
| Туре                 | Indicate the object type                              |  |

Display the values of these properties for s with the get function. On a Windows platform, it will look like this:

```
get(s,{'Name','Port','Type'})
ans =
    'Serial-COM1'
                       'COM1'
                                  'serial'
```

# **Configuring Properties During Object Creation**

You can configure serial port properties during object creation. serial accepts property names and property values in the same format as the set function. For example, you can specify property name/property value pairs.

```
s = serial('port', 'BaudRate', 4800, 'Parity', 'even');
```

If you specify an invalid property name, the object is not created. However, if you specify an invalid value for some properties (for example, BaudRate is set to 50), the object might be created but you are not informed of the invalid value until you connect the object to the device with the fopen function.

# The Serial Port Object Display

The serial port object provides you with a convenient display that summarizes important configuration and state information. You can invoke the display summary these three ways:

- Type the serial port object variable name at the command line.
- Exclude the semicolon when creating a serial port object.
- Exclude the semicolon when configuring properties using the dot notation.

You can also display summary information via the Workspace browser by right-clicking an instrument object and selecting **Display Summary** from the context menu.

The display summary for the serial port object **s** on a Windows platform is:

```
Serial Port Object : Serial-COM1

Communication Settings
Port: COM1
BaudRate: 9600
Terminator: 'LF'

Communication State
Status: closed
RecordStatus: off
```

Read/Write State

TransferStatus: idle BytesAvailable: ValuesReceived: 0 ValuesSent: 0

# **Creating an Array of Serial Port Objects**

In MATLAB software, you can create an array from existing variables by concatenating those variables together. The same is true for serial port objects. For example, suppose you create the serial port objects \$1 and \$2 on a Windowsplatform.

```
s1 = serial('COM1');
s2 = serial('COM2');
```

You can now create a serial port object array consisting of \$1 and \$2 using the usual MATLAB syntax. To create the row array x, enter:

```
x = [s1 \ s2]
```

Instrument Object Array

| Index: | Type:  | Status: | Name:       |
|--------|--------|---------|-------------|
| 1      | serial | closed  | Serial-COM1 |
| 2      | serial | closed  | Serial-COM2 |

To create the column array y, enter:

```
y = [s1;s2];
```

Note that you cannot create a matrix of serial port objects. For example, you cannot create the matrix:

```
z = [s1 \ s2; s1 \ s2];
??? Error using ==> serial/vertcat
Only a row or column vector of instrument objects can be created.
```

Depending on your application, you might want to pass an array of serial port objects to a function. For example, to configure the baud rate and parity for s1 and s2 using one call to set:

```
set(x, 'BaudRate',19200, 'Parity', 'even')
```

To see which functions accept a serial port object array as an input, see the Serial Port Devices functional reference.

# Connecting to the Device

Before you can use the serial port object to write or read data, you must connect it to your device via the serial port specified in the serial function. You connect a serial port object to the device with the fopen function.

```
fopen(s)
```

Some properties are read only while the serial port object is connected and must be configured before using fopen. Examples include the InputBufferSize and the OutputBufferSize properties. To determine when you can configure a property, see "Property Reference" on page 13-82.

**Note** You can create any number of serial port objects, but you can connect only one serial port object per MATLAB session to a given serial port at a time. However, the serial port is not locked by the session, so other applications or other instances of MATLAB software can access the same serial port, which could result in a conflict, with unpredictable results.

You can examine the Status property to verify that the serial port object is connected to the device.

```
s.Status
ans =
open
```

As shown in the following illustration, the connection between the serial port object and the device is complete; data is readable and writable.

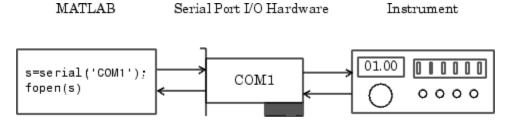

# **Configuring Communication Settings**

Before you can write or read data, both the serial port object and the device must have identical communication settings. Configuring serial port communications involves specifying values for properties that control the baud rate and the serial data format. The following table describes these properties.

### **Communication Properties**

| <b>Property Name</b> | Description                                                   |
|----------------------|---------------------------------------------------------------|
| BaudRate             | Specify the rate at which bits are transmitted                |
| DataBits             | Specify the number of data bits to transmit                   |
| Parity               | Specify the type of parity checking                           |
| StopBits             | Specify the number of bits used to indicate the end of a byte |
| Terminator           | Specify the terminator character                              |

**Note** If the serial port object and the device communication settings are not identical, data is not readable or writable.

Refer to the device documentation for an explanation of its supported communication settings.

# **Writing and Reading Data**

#### In this section...

"Before You Begin" on page 13-34

"Example — Introduction to Writing and Reading Data" on page 13-34

"Controlling Access to the MATLAB Command Line" on page 13-35

"Writing Data" on page 13-36

"Reading Data" on page 13-42

"Example — Writing and Reading Text Data" on page 13-48

"Example — Parsing Input Data Using textscan" on page 13-50

"Example — Reading Binary Data" on page 13-51

# **Before You Begin**

For many serial port applications, there are three important questions that you should consider when writing or reading data:

- Will the read or write function block access to the MATLAB command line?
- Is the data to be transferred binary (numerical) or text?
- Under what conditions will the read or write operation complete?

For write operations, these questions are answered in "Writing Data" on page 13-36. For read operations, these questions are answered in "Reading Data" on page 13-42.

**Note** All the examples shown below are based on a Windows 32-bit platform. Refer to "Overview of a Serial Port Object" on page 13-27 section for information about other platforms.

# Example — Introduction to Writing and Reading Data

Suppose you want to return identification information for a Tektronix TDS 210 two-channel oscilloscope connected to the serial port COM1 on a Windows platform. This requires writing the \*IDN? command to the instrument using the fprintf function, and reading back the result of that command using the fscanf function.

```
s = serial('COM1');
fopen(s)
fprintf(s,'*IDN?')
out = fscanf(s)
```

The resulting identification information is:

```
out =
TEKTRONIX,TDS 210,0,CF:91.1CT FV:v1.16 TDS2CM:CMV:v1.04
```

End the serial port session.

```
fclose(s)
delete(s)
clear s
```

# **Controlling Access to the MATLAB Command Line**

You control access to the MATLAB command line by specifying whether a read or write operation is *synchronous* or *asynchronous*.

A synchronous operation blocks access to the command line until the read or write function completes execution. An asynchronous operation does not block access to the command line, and you can issue additional commands while the read or write function executes in the background.

The terms *synchronous* and *asynchronous* are often used to describe how the serial port operates at the hardware level. The RS-232 standard supports an asynchronous communication protocol. Using this protocol, each device uses its own internal clock. The data transmission is synchronized using the start bit of the bytes, while one or more stop bits indicate the end of the byte. For more information on start bits and stop bits, see "Serial Data Format" on page 13-11. The RS-232 standard also supports a synchronous mode where all transmitted bits are synchronized to a common clock signal.

At the hardware level, most serial ports operate asynchronously. However, using the default behavior for many of the read and write functions, you can mimic the operation of a synchronous serial port.

**Note** When used in this guide, the terms *synchronous* and *asynchronous* refer to whether read or write operations block access to the MATLAB command-line. In other words, these terms describe how the software behaves, and not how the hardware behaves.

The two main advantages of writing or reading data asynchronously are:

- You can issue another command while the write or read function is executing.
- You can use all supported callback properties (see "Events and Callbacks" on page 13-55).

For example, because serial ports have separate read and write pins, you can simultaneously read and write data. This is illustrated in the following diagram.

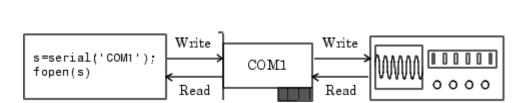

Serial Port I/O Hardware

Instrument

# **Writing Data**

MATLAB

This section describes writing data to your serial port device in three parts:

- "The Output Buffer and Data Flow" on page 13-37 describes the flow of data from MATLAB software to the device.
- "Writing Text Data" on page 13-39 describes how to write text data (string commands) to the device.
- "Writing Binary Data" on page 13-41 describes how to write binary (numerical) data to the device.

The following table shows the functions associated with writing data.

#### **Functions Associated with Writing Data**

| Function Name | Description                                 |
|---------------|---------------------------------------------|
| fprintf       | Write text to the device                    |
| fwrite        | Write binary data to the device             |
| stopasync     | Stop asynchronous read and write operations |

The following table shows the properties associated with writing data.

#### **Properties Associated with Writing Data**

| Property Name    | Description                                                        |
|------------------|--------------------------------------------------------------------|
| BytesToOutput    | Number of bytes currently in the output buffer                     |
| OutputBufferSize | Size of the output buffer in bytes                                 |
| Timeout          | Waiting time to complete a read or write operation                 |
| TransferStatus   | Indicate if an asynchronous read or write operation is in progress |
| ValuesSent       | Total number of values written to the device                       |

## The Output Buffer and Data Flow

The output buffer is computer memory allocated by the serial port object to store data that is to be written to the device. When writing data to your device, the data flow follows these two steps:

- **1** The data specified by the write function is sent to the output buffer.
- **2** The data in the output buffer is sent to the device.

The OutputBufferSize property specifies the maximum number of bytes that you can store in the output buffer. The BytesToOutput property indicates the number of bytes currently in the output buffer. The default values for these properties are:

```
s = serial('COM1');
get(s,{'OutputBufferSize','BytesToOutput'})
```

If you attempt to write more data than can fit in the output buffer, an error is returned and no data is written.

For example, suppose you write the string command \*IDN? to the TDS 210 oscilloscope using the fprintf function. As shown in the following diagram, the string is first written to the output buffer as six values.

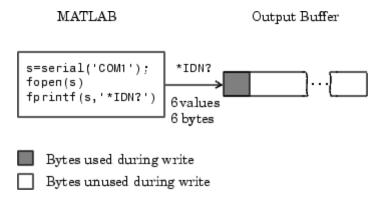

The \*IDN? command consists of six values because the terminator is automatically written. Moreover, the default data format for the fprintf function specifies that one value corresponds to one byte. For more information about bytes and values, see "Bytes Versus Values" on page 13-12. fprintf and the terminator are discussed in "Writing Text Data" on page 13-39.

As shown in the following diagram, after the string is written to the output buffer, it is then written to the device via the serial port.

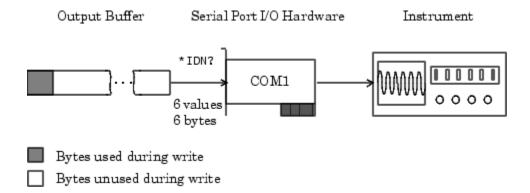

### **Writing Text Data**

You use the fprintf function to write text data to the device. For many devices, writing text data means writing string commands that change device settings, prepare the device to return data or status information, and so on.

For example, the Display: Contrast command changes the display contrast of the oscilloscope.

```
s = serial('COM1');
fopen(s)
fprintf(s,'Display:Contrast 45')
```

By default, fprintf writes data using the %s\n format because many serial port devices accept only text-based commands. However, you can specify many other formats, as described in the fprintf reference pages.

You can verify the number of values sent to the device with the ValuesSent property.

```
s.ValuesSent
ans =
20
```

Note that the ValuesSent property value includes the terminator because each occurrence of \n in the command sent to the device is replaced with the Terminator property value.

#### s.Terminator

```
ans =
LF
```

The default value of Terminator is the linefeed character. The terminator required by your device will be described in its documentation.

Synchronous Versus Asynchronous Write Operations. By default, fprintf operates synchronously and blocks the MATLAB command line until execution completes. To write text data asynchronously to the device, you must specify async as the last input argument to fprintf.

```
fprintf(s, 'Display:Contrast 45', 'async')
```

Asynchronous operations do not block access to the MATLAB command line. Additionally, while an asynchronous write operation is in progress, you can:

- Execute an asynchronous read operation because serial ports have separate pins for reading and writing
- Make use of all supported callback properties

You can determine which asynchronous operations are in progress with the TransferStatus property. If no asynchronous operations are in progress, TransferStatus is idle.

```
s.TransferStatus
ans =
idle
```

Completing a Write Operation with fprintf. A synchronous or asynchronous write operation using fprintf completes when:

- The specified data is written.
- The time specified by the Timeout property passes.

Stop an asynchronous write operation with the stopasync function.

**Rules for Writing the Terminator.** The Terminator property value replaces all occurrences of \n in cmd. Therefore, when you use the default format %s\n, all commands written to the device end with this property value. Refer to your device documentation for the terminator required by your device.

## **Writing Binary Data**

You use the fwrite function to write binary data to the device. Writing binary data means writing numerical values. A typical application for writing binary data involves writing calibration data to an instrument such as an arbitrary waveform generator.

**Note** Some serial port devices accept only text-based commands. These commands might use the SCPI language or some other vendor-specific language. Therefore, you might need to use the fprintf function for all write operations.

By default, fwrite translates values using the uchar precision. However, you can specify many other precisions as described in the reference pages for this function.

By default, fwrite operates synchronously. To write binary data asynchronously to the device, you must specify async as the last input argument to fwrite. For more information about synchronous and asynchronous write operations, see "Writing Text Data" on page 13-39. For a description of the rules used by fwrite to complete a write operation, refer to its reference pages.

## **Troubleshooting Common Errors**

Use this table to identify common fprintf errors.

| Error                                                                                      | Occurs when                                                                              | Troubleshooting                                    |
|--------------------------------------------------------------------------------------------|------------------------------------------------------------------------------------------|----------------------------------------------------|
| ??? Error using ==> serial.fwrite at 199 OBJ must be connected to the hardware with FOPEN. | You perform a write operation and the serial port object is not connected to the device. | Use fopen to establish a connection to the device. |
| ??? Error using<br>==> serial.fwrite<br>at 199 The<br>number of bytes                      | The output buffer is not able to hold all the data to be written.                        | Specify the size of the output buffer with         |

| Error                                                                                                    | Occurs when                                                                                                    | Troubleshooting                                                                  |
|----------------------------------------------------------------------------------------------------|----------------------------------------------------------------------------------------------------|----------------------------------------------------------------------------------|
| written must be less than or equal to OutputBufferSize-I  ??? Error using ==> serial.fwrite                                                                                                    | BytesToOutput.  • You set the flowcontrol property                                                                                          | the OutputBufferSize property.  Check your remote device status and flow control |
| at 192 FWRITE cannot be called. The FlowControl property is set to 'hardware' and the Clear To Send (CTS) pin is high. This could indicate that the serial device may not be turned on, may not be connected, or does not use hardware handshaking | on a serial object to hardware.  • The device is either not connected or a connected device is not asserting that is ready to receive data. | settings to see if hardware flow control is causing MATLAB errors.               |

# **Reading Data**

This section describes reading data from your serial port device in three parts:

- "The Input Buffer and Data Flow" on page 13-43 describes the flow of data from the device to MATLAB software.
- "Reading Text Data" on page 13-45 describes how to read from the device, and format the data as text.
- "Reading Binary Data" on page 13-47 describes how to read binary (numerical) data from the device.

The following table shows the functions associated with reading data.

### **Functions Associated with Reading Data**

| Function<br>Name | Description                                                      |
|------------------|------------------------------------------------------------------|
| fgetl            | Read one line of text from the device and discard the terminator |
| fgets            | Read one line of text from the device and include the terminator |
| fread            | Read binary data from the device                                 |
| fscanf           | Read data from the device and format as text                     |
| readasync        | Read data asynchronously from the device                         |
| stopasync        | Stop asynchronous read and write operations                      |

The following table shows the properties associated with reading data.

#### **Properties Associated with Reading Data**

| <b>Property Name</b> | Description                                                            |
|----------------------|------------------------------------------------------------------------|
| BytesAvailable       | Number of bytes available in the input buffer                          |
| InputBufferSize      | Size of the input buffer in bytes                                      |
| ReadAsyncMode        | Specify whether an asynchronous read operation is continuous or manual |
| Timeout              | Waiting time to complete a read or write operation                     |
| TransferStatus       | Indicate if an asynchronous read or write operation is in progress     |
| ValuesReceived       | Total number of values read from the device                            |

## The Input Buffer and Data Flow

The input buffer is computer memory allocated by the serial port object to store data that is to be read from the device. When reading data from your device, the data flow follows these two steps:

**1** The data read from the device is stored in the input buffer.

**2** The data in the input buffer is returned to the MATLAB variable specified by the read function.

The InputBufferSize property specifies the maximum number of bytes that you can store in the input buffer. The BytesAvailable property indicates the number of bytes currently available to be read from the input buffer. The default values for these properties are:

```
s = serial('COM1');
get(s,{'InputBufferSize','BytesAvailable'})
ans =
    [512]
             [0]
```

If you attempt to read more data than can fit in the input buffer, an error is returned and no data is read.

For example, suppose you use the fscanf function to read the text-based response of the \*IDN? command previously written to the TDS 210 oscilloscope. As shown in the following diagram, the text data is first read into the input buffer via the serial port.

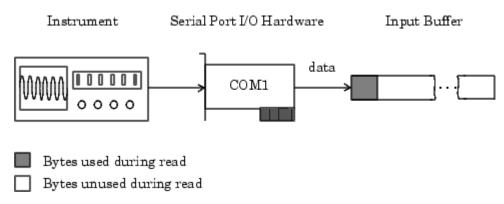

Note that for a given read operation, you might not know the number of bytes returned by the device. Therefore, you might need to preset the InputBufferSize property to a sufficiently large value before connecting the serial port object.

As shown in the following diagram, after the data is stored in the input buffer, it is then transferred to the output variable specified by fscanf.

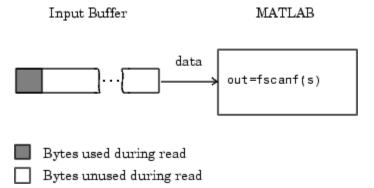

## **Reading Text Data**

You use the fget1, fgets, and fscanf functions to read data from the device, and format the data as text.

For example, suppose you want to return identification information for the oscilloscope. This requires writing the \*IDN? command to the instrument, and then reading back the result of that command.

```
s = serial('COM1');
fopen(s)
fprintf(s,'*IDN?')
out = fscanf(s)
out =
TEKTRONIX,TDS 210,0,CF:91.1CT FV:v1.16 TDS2CM:CMV:v1.04
```

By default, fscanf reads data using the %c format because the data returned by many serial port devices is text based. However, you can specify many other formats as described in the fscanf reference pages.

You can verify the number of values read from the device—including the terminator—with the ValuesReceived property.

```
s.ValuesReceived
ans =
    56
```

Synchronous Versus Asynchronous Read Operations. You specify whether read operations are synchronous or asynchronous with the ReadAsyncMode property. You can configure ReadAsyncMode to continuous or manual.

If ReadAsyncMode is continuous (the default value), the serial port object continuously queries the device to determine if data is available to be read. If data is available, it is asynchronously stored in the input buffer. To transfer the data from the input buffer to MATLAB, use one of the synchronous (blocking) read functions such as fget1 or fscanf. If data is available in the input buffer, these functions return quickly.

```
s.ReadAsyncMode = 'continuous';
fprintf(s,'*IDN?')
s.BytesAvailable
ans =
    56
out = fscanf(s);
```

If ReadAsyncMode is manual, the serial port object does not continuously query the device to determine if data is available to be read. To read data asynchronously, use the readasync function. Then use one of the synchronous read functions to transfer data from the input buffer to MATLAB.

```
s.ReadAsyncMode = 'manual';
fprintf(s,'*IDN?')
s.BytesAvailable
ans =
    0
readasync(s)
s.BytesAvailable
ans =
    56
out = fscanf(s);
```

Asynchronous operations do not block access to the MATLAB command line. Additionally, while an asynchronous read operation is in progress, you can:

 Execute an asynchronous write operation because serial ports have separate pins for reading and writing

Make use of all supported callback properties

You can determine which asynchronous operations are in progress with the TransferStatus property. If no asynchronous operations are in progress, then TransferStatus is idle.

```
s.TransferStatus
ans =
idle
```

Rules for Completing a Read Operation with fscanf. A read operation with fscanf blocks access to the MATLAB command line until:

- The terminator specified by the Terminator property is read.
- The time specified by the Timeout property passes.
- The specified number of values specified is read.
- The input buffer is filled.

## **Reading Binary Data**

You use the fread function to read binary data from the device. Reading binary data means that you return numerical values to MATLAB.

For example, suppose you want to return the cursor and display settings for the oscilloscope. This requires writing the CURSOR? and DISPLAY? commands to the instrument, and then reading back the results of those commands.

```
s = serial('COM1');
fopen(s)
fprintf(s,'CURSOR?')
fprintf(s,'DISPLAY?')
```

Because the default value for the ReadAsyncMode property is continuous, data is asynchronously returned to the input buffer as soon as it is available from the device. You can verify the number of values read with the BytesAvailable property.

```
s.BytesAvailable
ans =
   69
```

You can return the data to MATLAB using any of the synchronous read functions. However, if you use fgetl, fgets, or fscanf, you must issue the function twice because there are two terminators stored in the input buffer. If you use fread, you can return all the data to MATLAB in one function call.

```
out = fread(s,69);
```

By default, fread returns numerical values in double precision arrays. However, you can specify many other precisions as described in the fread reference pages. You can convert the numerical data to text using the MATLAB char function.

```
val = char(out)'
val =
HBARS; CH1; SECONDS; -1.0E-3; 1.0E-3; VOLTS; -6.56E-1; 6.24E-1
YT; DOTS; 0; 45
```

For more information about synchronous and asynchronous read operations, see "Reading Text Data" on page 13-45. For a description of the rules used by fread to complete a read operation, refer to its reference pages.

## Example — Writing and Reading Text Data

This example illustrates how to communicate with a serial port instrument by writing and reading text data.

The instrument is a Tektronix TDS 210 two-channel oscilloscope connected to the COM1 port. Therefore, many of the following commands are specific to this instrument. A sine wave is input into channel 2 of the oscilloscope, and your job is to measure the peak-to-peak voltage of the input signal.

1 Create a serial port object — Create the serial port object s associated with serial port COM1.

```
s = serial('COM1');
```

**2** Connect to the device — Connect s to the oscilloscope. Because the default value for the ReadAsyncMode property is continuous, data is asynchronously returned to the input buffer as soon as it is available from the instrument.

```
fopen(s)
```

**3** Write and read data — Write the \*IDN? command to the instrument using fprintf, and then read back the result of the command using fscanf.

```
fprintf(s,'*IDN?')
idn = fscanf(s)
idn =
TEKTRONIX,TDS 210,0,CF:91.1CT FV:v1.16 TDS2CM:CMV:v1.04
```

You need to determine the measurement source. Possible measurement sources include channel 1 and channel 2 of the oscilloscope.

```
fprintf(s,'MEASUREMENT:IMMED:SOURCE?')
source = fscanf(s)
source =
CH1
```

The scope is configured to return a measurement from channel 1. Because the input signal is connected to channel 2, you must configure the instrument to return a measurement from this channel.

```
fprintf(s,'MEASUREMENT:IMMED:SOURCE CH2')
fprintf(s,'MEASUREMENT:IMMED:SOURCE?')
source = fscanf(s)
source =
CH2
```

You can now configure the scope to return the peak-to-peak voltage, and then request the value of this measurement.

```
fprintf(s,'MEASUREMENT:MEAS1:TYPE PK2PK')
fprintf(s,'MEASUREMENT:MEAS1:VALUE?')
```

Transfer data from the input buffer to MATLAB using fscanf.

```
ptop = fscanf(s,'%g')
ptop =
2.0199999809E0
```

**4** Disconnect and clean up — When you no longer need **s** disconnect it from the instrument and remove it from memory and from the MATLAB workspace.

```
fclose(s)
delete(s)
clear s
```

# Example — Parsing Input Data Using textscan

This example illustrates how to use the textscan function to parse and format data that you read from a device. textscan is particularly useful when you want to parse a string into one or more variables, where each variable has its own specified format.

The instrument is a Tektronix TDS 210 two-channel oscilloscope connected to the serial port COM1.

1 Create a serial port object — Create the serial port object s associated with serial port COM1.

```
s = serial('COM1');
```

**2** Connect to the device — Connect **s** to the oscilloscope. Because the default value for the ReadAsyncMode property is continuous, data is asynchronously returned to the input buffer as soon as it is available from the instrument.

```
fopen(s)
```

**3** Write and read data — Write the RS232? command to the instrument using fprintf, and then read back the result of the command using fscanf. RS232? queries the RS-232 settings and returns the baud rate, the software flow control setting, the hardware flow control setting, the parity type, and the terminator.

```
fprintf(s,'RS232?')
data = fscanf(s)
data =
9600;0;0;NONE;LF
```

Use the textscan function to parse and format the data variable into five new variables.

**4** Disconnect and clean up — When you no longer need s, you should disconnect it from the instrument, and remove it from memory and from the MATLAB workspace.

```
fclose(s)
delete(s)
clear s
```

# Example - Reading Binary Data

This example illustrates how you can download the TDS 210 oscilloscope screen display to MATLAB. The screen display data is transferred and saved to disk using the Windows bitmap format. This data provides a permanent record of your work, and is an easy way to document important signal and scope parameters.

Because the amount of data transferred is expected to be fairly large, it is asynchronously returned to the input buffer as soon as it is available from the instrument. This allows you to perform other tasks as the transfer progresses. Additionally, the scope is configured to its highest baud rate of 19,200.

1 Create a serial port object — Create the serial port object s associated with serial port COM1.

```
s = serial('COM1');
```

**2** Configure property values — Configure the input buffer to accept a reasonably large number of bytes, and configure the baud rate to the highest value supported by the scope.

```
s.InputBufferSize = 50000;
s.BaudRate = 19200;
```

**3** Connect to the device — Connect s to the oscilloscope. Because the default value for the ReadAsyncMode property is continuous, data is asynchronously returned to the input buffer as soon as it is available from the instrument.

```
fopen(s)
```

**4** Write and read data — Configure the scope to transfer the screen display as a bitmap.

```
fprintf(s, 'HARDCOPY:PORT RS232')
fprintf(s, 'HARDCOPY:FORMAT BMP')
fprintf(s,'HARDCOPY START')
```

Wait until all the data is sent to the input buffer, and then transfer the data to the MATLAB workspace as unsigned 8-bit integers.

```
out = fread(s,s.BytesAvailable, 'uint8');
```

**5** Disconnect and clean up — When you no longer need **s**, disconnect it from the instrument and remove it from memory and from the MATLAB workspace.

```
fclose(s)
delete(s)
clear s
```

## Viewing the Bitmap Data

To view the bitmap data, follow these steps:

1 Open a disk file.

- **2** Write the data to the disk file.
- **3** Close the disk file.
- 4 Read the data into MATLAB using the imread function.
- **5** Scale and display the data using the imagesc function.

Note that the file I/O versions of the fopen, fwrite, and fclose functions are used.

```
fid = fopen('test1.bmp','w');
fwrite(fid,out,'uint8');
fclose(fid)
a = imread('test1.bmp','bmp');
imagesc(a)
```

Because the scope returns the screen display data using only two colors, an appropriate colormap is selected.

```
mymap = [0 0 0; 1 1 1];
colormap(mymap)
```

The following diagram shows the resulting bitmap image.

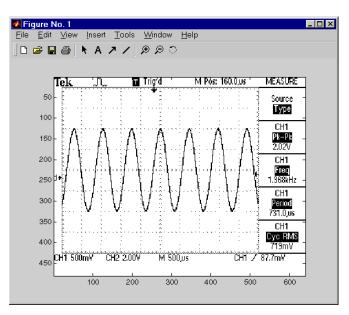

## **Events and Callbacks**

#### In this section...

- "Introduction" on page 13-55
- "Example Introduction to Events and Callbacks" on page 13-56
- "Event Types and Callback Properties" on page 13-56
- "Responding To Event Information" on page 13-59
- "Creating and Executing Callback Functions" on page 13-61
- "Enabling Callback Functions After They Error" on page 13-62
- "Example Using Events and Callbacks" on page 13-62

### Introduction

You can enhance the power and flexibility of your serial port application by using *events*. An event occurs after a condition is met and might result in one or more callbacks.

While the serial port object is connected to the device, you can use events to display a message, display data, analyze data, and so on. Callbacks are controlled through *callback properties* and *callback functions*. All event types have an associated callback property. Callback functions are MATLAB functions that you construct to suit your specific application needs.

You execute a callback when a particular event occurs by specifying the name of the callback function as the value for the associated callback property.

**Note** All examples in this section on based on a Windows 32-bit platform. For information about other platforms refer to "Overview of a Serial Port Object" on page 13-27.

# Example — Introduction to Events and Callbacks

This example uses the callback function instrcallback to display a message to the command line when a bytes-available event occurs. The event is generated when the terminator is read.

```
s = serial('COM1');
  fopen(s)
  s.BytesAvailableFcnMode = 'terminator';
  s.BytesAvailableFcn = @instrcallback;
  fprintf(s,'*IDN?')
  out = fscanf(s);
MATLAB displays:
  BytesAvailable event occurred at 17:01:29 for the object:
  Serial-COM1.
End the serial port session.
  fclose(s)
  delete(s)
  clear s
```

You can see the code for the built-in instrcallback function by using the type command.

## **Event Types and Callback Properties**

The following table describes serial port event types and callback properties. This table has two columns and nine rows. In the first column (event type), the second item (bytes available) applies to rows 2 through 4. Also, in the first column the last item (timer) applies to rows 8 and 9.

#### **Event Types and Callback Properties**

| <b>Event Type</b> | Associated Properties  |
|-------------------|------------------------|
| Break interrupt   | BreakInterruptFcn      |
| Bytes available   | BytesAvailableFcn      |
|                   | BytesAvailableFcnCount |
|                   | BytesAvailableFcnMode  |
| Error             | ErrorFcn               |
| Output empty      | OutputEmptyFcn         |
| Pin status        | PinStatusFcn           |
| Timer             | TimerFcn               |
|                   | TimerPeriod            |

## **Break-Interrupt Event**

A break-interrupt event is generated immediately after a break interrupt is generated by the serial port. The serial port generates a break interrupt when the received data has been in an inactive state longer than the transmission time for one character.

This event executes the callback function specified for the BreakInterruptFcn property. It can be generated for both synchronous and asynchronous read and write operations.

## **Bytes-Available Event**

A bytes-available event is generated immediately after a predetermined number of bytes are available in the input buffer or a terminator is read, as determined by the BytesAvailableFcnMode property.

If BytesAvailableFcnMode is byte, the bytes-available event executes the callback function specified for the BytesAvailableFcn property every time the number of bytes specified by BytesAvailableFcnCount is stored in the input buffer. If BytesAvailableFcnMode is terminator, the callback function executes every time the character specified by the Terminator property is read.

This event can be generated only during an asynchronous read operation.

#### **Error Event**

An error event is generated immediately after an error occurs.

This event executes the callback function specified for the ErrorFcn property. It can be generated only during an asynchronous read or write operation.

An error event is generated when a time-out occurs. A time-out occurs if a read or write operation does not successfully complete within the time specified by the Timeout property. An error event is not generated for configuration errors such as setting an invalid property value.

### **Output-Empty Event**

An output-empty event is generated immediately after the output buffer is empty.

This event executes the callback function specified for the OutputEmptyFcn property. It can be generated only during an asynchronous write operation.

#### Pin Status Event

A pin status event is generated immediately after the state (pin value) changes for the CD, CTS, DSR, or RI pins. For a description of these pins, see "Serial Port Signals and Pin Assignments" on page 13-7.

This event executes the callback function specified for the PinStatusFcn property. It can be generated for both synchronous and asynchronous read and write operations.

#### Timer Event

A timer event is generated when the time specified by the TimerPeriod property passes. Time is measured relative to when the serial port object is connected to the device.

This event executes the callback function specified for the TimerFcn property. Note that some timer events might not be processed if your system is significantly slowed or if the TimerPeriod value is too small.

# **Responding To Event Information**

You can respond to event information in a callback function or in a record file. Event information is stored in a callback function using two fields: Type and Data. The Type field contains the event type, while the Data field contains event-specific information. As described in "Creating and Executing Callback Functions" on page 13-61, these two fields are associated with a structure that you define in the callback function header. To learn about recording data and event information to a record file, see "Debugging: Recording Information to Disk" on page 13-71.

The following table shows event types and the values for the Type and Data fields. The table has three columns and 15 rows. Items in the first column (event type) span several rows, as follows:

Break interrupt: rows 1 and 2

Bytes available: rows 3 and 4

Error: rows 5 through 7

Output empty: rows 8 and 9

Pin status: rows 10 through 13

Timer: rows 14 and 15

#### **Event Information**

| <b>Event Type</b> | Field        | Field Value                          |
|-------------------|--------------|--------------------------------------|
| Break interrupt   | Туре         | BreakInterrupt                       |
|                   | Data.AbsTime | day-month-year<br>hour:minute:second |
| Bytes available   | Туре         | BytesAvailable                       |
|                   | Data.AbsTime | day-month-year<br>hour:minute:second |

### **Event Information (Continued)**

| <b>Event Type</b> | Field         | Field Value                                                         |
|-------------------|---------------|---------------------------------------------------------------------|
| Error             | Туре          | Error                                                               |
|                   | Data.AbsTime  | day-month-year<br>hour:minute:second                                |
|                   | Data.Message  | An error string                                                     |
| Output empty      | Туре          | OutputEmpty                                                         |
|                   | Data.AbsTime  | day-month-year<br>hour:minute:second                                |
| Pin status        | Туре          | PinStatus                                                           |
|                   | Data.AbsTime  | day-month-year<br>hour:minute:second                                |
|                   | Data.Pin      | CarrierDetect,<br>ClearToSend,<br>DataSetReady, or<br>RingIndicator |
|                   | Data.PinValue | on or off                                                           |
| Timer             | Туре          | Timer                                                               |
|                   | Data.AbsTime  | day-month-year<br>hour:minute:second                                |

The following topics describe the Data field values.

### The AbsTime Field

The AbsTime field, defined for all events, is the absolute time the event occurred. The absolute time is returned using the clock format: day-month-year hour:minute:second.

## The Pin Field

The pin status event uses the Pin field to indicate if the CD, CTS, DSR, or RI pins changed state. For a description of these pins, see "Serial Port Signals and Pin Assignments" on page 13-7.

#### The PinValue Field

The pin status event uses the PinValue field to indicate the state of the CD, CTS, DSR, or RI pins. Possible values are on or off.

## The Message Field

The error event uses the Message field to store the descriptive message that is generated when an error occurs.

# **Creating and Executing Callback Functions**

You can specify the callback function to be executed when a specific event type occurs by including the name of the file as the value for the associated callback property. You can specify the callback function as a function handle or as a string cell array element. Function handles are described in the function\_handle reference pages.

For example, to execute the callback function mycallback every time the terminator is read from your device:

```
s.BytesAvailableFcnMode = 'terminator';
s.BytesAvailableFcn = @mycallback;
```

Alternatively, you can specify the callback function as a cell array.

```
s.BytesAvailableFcn = {'mycallback'};
```

Callback functions require at least two input arguments. The first argument is the serial port object. The second argument is a variable that captures the event information shown in the table, Event Information on page 13-59. This event information pertains only to the event that caused the callback function to execute. The function header for mycallback is:

```
function mycallback(obj,event)
```

You pass additional parameters to the callback function by including both the callback function and the parameters as elements of a cell array. For example, to pass the MATLAB variable time to mycallback:

```
time = datestr(now,0);
s.BytesAvailableFcnMode = 'terminator';
```

```
s.BytesAvailableFcn = {@mycallback,time};
```

Alternatively, you can specify the callback function as a string in the cell array.

```
s.BytesAvailableFcn = {'mycallback',time};
```

The corresponding function header is:

```
function mycallback(obj,event,time)
```

If you pass additional parameters to the callback function, they must be included in the function header after the two required arguments.

**Note** You can also specify the callback function as a string. In this case, the callback is evaluated in the MATLAB workspace and no requirements are made on the input arguments of the callback function.

# **Enabling Callback Functions After They Error**

If an error occurs while a callback function is executing the following occurs:

- The callback function is automatically disabled.
- A warning is displayed at the command line, indicating that the callback function is disabled.

If you want to enable the same callback function, set the callback property to the same value or disconnect the object with the fclose function. If you want to use a different callback function, the callback is enabled when you configure the callback property to the new value.

# Example - Using Events and Callbacks

This example uses the callback function instrcallback to display event-related information to the command line when a bytes-available event or an output-empty event occurs.

1 Create a serial port object — Create the serial port object s associated with serial port COM1.

```
s = serial('COM1');
```

2 Configure properties — Configure s to execute the callback function instrcallback when a bytes-available event or an output-empty event occurs. Because instrcallback requires the serial port object and event information to be passed as input arguments, the callback function is specified as a function handle.

```
s.BytesAvailableFcnMode = 'terminator';
s.BytesAvailableFcn = @instrcallback;
s.OutputEmptyFcn = @instrcallback;
```

**3** Connect to the device — Connect s to the Tektronix TDS 210 oscilloscope. Because the default value for the ReadAsyncMode property is continuous, data is asynchronously returned to the input buffer as soon as it is available from the instrument.

```
fopen(s)
```

**4** Write and read data — Write the RS232? command asynchronously to the oscilloscope. This command queries the RS-232 settings and returns the baud rate, the software flow control setting, the hardware flow control setting, the parity type, and the terminator.

```
fprintf(s,'RS232?','async')
```

instrcallback is called after the RS232? command is sent, and when the terminator is read. The resulting displays are:

```
OutputEmpty event occurred at 17:37:21 for the object: Serial-COM1.
```

BytesAvailable event occurred at 17:37:21 for the object: Serial-COM1.

Read the data from the input buffer.

```
out = fscanf(s)
out =
9600;0;0;NONE;LF
```

5 Disconnect and clean up — When you no longer need s, disconnect it from the instrument and remove it from memory and from the MATLAB workspace.

fclose(s) delete(s) clear s

## **Using Control Pins**

#### In this section...

"Properties of Serial Port Control Pins" on page 13-65

"Signaling the Presence of Connected Devices" on page 13-65

"Controlling the Flow of Data: Handshaking" on page 13-68

## **Properties of Serial Port Control Pins**

As described in "Serial Port Signals and Pin Assignments" on page 13-7, 9-pin serial ports include six control pins. The following table shows properties associated with the serial port control pins.

#### **Control Pin Properties**

| Property Name     | Description                            |
|-------------------|----------------------------------------|
| DataTerminalReady | State of the DTR pin                   |
| FlowControl       | Data flow control method to use        |
| PinStatus         | State of the CD, CTS, DSR, and RI pins |
| RequestToSend     | State of the RTS pin                   |

## **Signaling the Presence of Connected Devices**

DTEs and DCEs often use the CD, DSR, RI, and DTR pins to indicate whether a connection is established between serial port devices. Once the connection is established, you can begin to write or read data.

You can monitor the state of the CD, DSR, and RI pins with the PinStatus property. You can specify or monitor the state of the DTR pin with the DataTerminalReady property.

The following example illustrates how these pins are used when two modems are connected to each other.

**Note** All examples in this section are based on a Windows 32-bit platform. For more information about other supported platforms, refer to "Overview of a Serial Port Object" on page 13-27.

### **Example – Connecting Two Modems**

This example connects two modems to each other via the same computer, and illustrates how you can monitor the communication status for the computer-modem connections, and for the modem-modem connection. The first modem is connected to COM1, while the second modem is connected to COM2.

1 Create the serial port objects — After the modems are powered on, the serial port object \$1 is created for the first modem, and the serial port object s2 is created for the second modem.

```
s1 = serial('COM1');
s2 = serial('COM2');
```

**2** Connect to the devices — s1 and s2 are connected to the modems. Because the default value for the ReadAsyncMode property is continuous, data is asynchronously returned to the input buffers as soon as it is available from the modems.

```
fopen(s1)
fopen(s2)
```

Because the default DataTerminalReady property value is on, the computer (data terminal) is now ready to exchange data with the modems. You can verify that the modems (data sets) can communicate with the computer by examining the value of the Data Set Ready pin with the PinStatus property.

```
s1.Pinstatus
ans =
    CarrierDetect: 'off'
      ClearToSend: 'on'
     DataSetReady: 'on'
    RingIndicator: 'off'
```

The value of the DataSetReady field is on because both modems were powered on before they were connected to the objects.

**3** Configure properties — Both modems are configured for a baud rate of 2400 bits per second and a carriage return (CR) terminator.

```
s1.BaudRate = 2400;
s1.Terminator = 'CR';
s2.BaudRate = 2400;
s2.Terminator = 'CR';
```

**4** Write and read data — Write the atd command to the first modem. This command puts the modem "off the hook," which is equivalent to manually lifting a phone receiver.

```
fprintf(s1,'atd')
```

Write the ata command to the second modem. This command puts the modem in "answer mode," which forces it to connect to the first modem.

```
fprintf(s2,'ata')
```

After the two modems negotiate their connection, verify the connection status by examining the value of the Carrier Detect pin using the PinStatus property.

```
s1.PinStatus
ans =
    CarrierDetect: 'on'
    ClearToSend: 'on'
    DataSetReady: 'on'
    RingIndicator: 'off'
```

Verify the modem-modem connection by reading the descriptive message returned by the second modem.

```
s2.BytesAvailable
ans =
    25
out = fread(s2,25);
char(out)'
ans =
```

```
ata
CONNECT 2400/NONE
```

Now break the connection between the two modems by configuring the DataTerminalReady property to off. You can verify that the modems are disconnected by examining the Carrier Detect pin value.

```
s1.DataTerminalReady = 'off';
s1.PinStatus
ans =
    CarrierDetect: 'off'
      ClearToSend: 'on'
     DataSetReady: 'on'
    RingIndicator: 'off'
```

5 Disconnect and clean up — Disconnect the objects from the modems and remove the objects from memory and from the MATLAB workspace.

```
fclose([s1 s2])
delete([s1 s2])
clear s1 s2
```

## Controlling the Flow of Data: Handshaking

Data flow control or *handshaking* is a method used for communicating between a DCE and a DTE to prevent data loss during transmission. For example, suppose your computer can receive only a limited amount of data before it must be processed. As this limit is reached, a handshaking signal is transmitted to the DCE to stop sending data. When the computer can accept more data, another handshaking signal is transmitted to the DCE to resume sending data.

If supported by your device, you can control data flow using one of these methods:

- Hardware handshaking
- Software handshaking

**Note** Although you might be able to configure your device for both hardware handshaking and software handshaking at the same time, MATLAB does not support this behavior.

You can specify the data flow control method with the FlowControl property. If FlowControl is hardware, hardware handshaking is used to control data flow. If FlowControl is software, software handshaking is used to control data flow. If FlowControl is none, no handshaking is used.

#### **Hardware Handshaking**

Hardware handshaking uses specific serial port pins to control data flow. In most cases, these are the RTS and CTS pins. Hardware handshaking using these pins is described in "The RTS and CTS Pins" on page 13-10.

If FlowControl is hardware, the RTS and CTS pins are automatically managed by the DTE and DCE. You can return the CTS pin value with the PinStatus property. Configure or return the RTS pin value with the RequestToSend property.

**Note** Some devices also use the DTR and DSR pins for handshaking. However, these pins are typically used to indicate that the system is ready for communication, and are not used to control data transmission. In MATLAB, hardware handshaking always uses the RTS and CTS pins.

If your device does not use hardware handshaking in the standard way, then you might need to manually configure the RequestToSend property. In this case, you should configure FlowControl to none. If FlowControl is hardware, then the RequestToSend value that you specify might not be honored. Refer to the device documentation to determine its specific pin behavior.

### Software Handshaking

Software handshaking uses specific ASCII characters to control data flow. These characters, known as Xon and Xoff (or XON and XOFF), are described in the following table.

#### **Software Handshaking Characters**

| Character | Integer Value | Description              |
|-----------|---------------|--------------------------|
| Xon       | 17            | Resume data transmission |
| Xoff      | 19            | Pause data transmission  |

When using software handshaking, the control characters are sent over the transmission line the same way as regular data. Therefore, only the TD, RD, and GND pins are needed.

The main disadvantage of software handshaking is that Xon or Xoff characters are not writable while numerical data is being written to the device. This is because numerical data might contain a 17 or 19, which makes it impossible to distinguish between the control characters and the data. However, you can write Xon or Xoff while data is being asynchronously read from the device because you are using both the TD and RD pins.

#### **Example: Using Software Handshaking**

Suppose you want to use software flow control with the example described in "Example — Reading Binary Data" on page 13-51. To do this, you must configure the oscilloscope and serial port object for software flow control.

```
fprintf(s,'RS232:SOFTF ON')
s.FlowControl = 'software';
```

To pause data transfer, write the numerical value 19 to the device.

```
fwrite(s,19)
```

To resume data transfer, write the numerical value 17 to the device.

```
fwrite(s,17)
```

# **Debugging: Recording Information to Disk**

#### In this section...

"Introduction" on page 13-71

"Recording Properties" on page 13-71

"Example: Introduction to Recording Information" on page 13-72

"Creating Multiple Record Files" on page 13-72

"Specifying a Filename" on page 13-73

"The Record File Format" on page 13-73

"Example: Recording Information to Disk" on page 13-74

#### Introduction

Recording information to disk provides a permanent record of your serial port session, and is an easy way to debug your application. While the serial port object is connected to the device, you can record the following information to a disk file:

- The number of values written to the device, the number of values read from the device, and the data type of the values
- Data written to the device, and data read from the device
- Event information

## **Recording Properties**

You record information to a disk file with the record function. The following table shows the properties associated with recording information to disk.

### **Recording Properties**

| <b>Property Name</b> | Description                                                                                        |
|----------------------|----------------------------------------------------------------------------------------------------|
| RecordDetail         | Amount of information saved to a record file                                                       |
| RecordMode           | Specify whether data and event information is saved to one record file or to multiple record files |

#### Recording Properties (Continued)

| <b>Property Name</b> | Description                                                       |
|----------------------|-------------------------------------------------------------------|
| RecordName           | Name of the record file                                           |
| RecordStatus         | Indicate if data and event information are saved to a record file |

**Note** All examples in this section are based on a Windows 32-bit platform. For more information about other supported platforms, refer to "Overview of a Serial Port Object" on page 13-27.

## **Example: Introduction to Recording Information**

This example records the number of values written to and read from the device, and stores the information to the file myfile.txt.

```
s = serial('COM1');
fopen(s)
s.RecordName = 'myfile.txt';
record(s)
fprintf(s,'*IDN?')
idn = fscanf(s);
fprintf(s,'RS232?')
rs232 = fscanf(s);
```

End the serial port session.

```
fclose(s)
delete(s)
clear s
```

You can use the type command to display myfile.txt at the command line.

## **Creating Multiple Record Files**

When you initiate recording with the record function, the RecordMode property determines if a new record file is created or if new information is appended to an existing record file.

You can configure RecordMode to overwrite, append, or index. If RecordMode is overwrite, the record file is overwritten each time recording is initiated. If RecordMode is append, the new information is appended to the file specified by RecordName. If RecordMode is index, a different disk file is created each time recording is initiated. The rules for specifying a record filename are discussed in the next section.

## **Specifying a Filename**

You specify the name of the record file with the RecordName property. You can specify any value for RecordName — including a directory path — provided the filename is supported by your operating system. Additionally, if RecordMode is index, the filename follows these rules:

- Indexed filenames are identified by a number. This number precedes the filename extension and is increased by 1 for successive record files.
- If no number is specified as part of the initial filename, the first record file does not have a number associated with it. For example, if RecordName is myfile.txt, myfile.txt is the name of the first record file, myfile01.txt is the name of the second record file, and so on.
- RecordName is updated after the record file is closed.
- If the specified filename already exists, the existing file is overwritten.

## The Record File Format

The record file is an ASCII file that contains a record of one or more serial port sessions. You specify the amount of information saved to a record file with the RecordDetail property.

RecordDetail can be compact or verbose. A compact record file contains the number of values written to the device, the number of values read from the device, the data type of the values, and event information. A verbose record file contains the preceding information as well as the data transferred to and from the device.

Binary data with precision given by uchar, schar, (u)int8, (u)int16, or (u)int32 is recorded using hexadecimal format. For example, if the integer value 255 is read from the instrument as a 16-bit integer, the hexadecimal value 00FF is saved in the record file. Single- and double-precision

floating-point numbers are recorded as decimal values using the %g format, and as hexadecimal values using the format specified by the IEEE® Standard 754-1985 for Binary Floating-Point Arithmetic.

The IEEE floating-point format includes three components: the sign bit, the exponent field, and the significant field. Single-precision floating-point values consist of 32 bits. The value is given by

value = 
$$(-1)^{\text{sign}} (2^{\text{exp-127}}) (1.\text{significand})$$

Double-precision floating-point values consist of 64 bits. The value is given by

value = 
$$(-1)^{\text{sign}} (2^{\text{exp-1023}}) (1.\text{significand})$$

The floating-point format component, and the associated single-precision and double-precision bits are shown in the following table.

| Component   | Single-Precision Bits | Double-Precision Bits |
|-------------|-----------------------|-----------------------|
| sign        | 1                     | 1                     |
| exp         | 2–9                   | 2–12                  |
| significand | 10–32                 | 13–64                 |

Bit 1 is the left-most bit as stored in the record file.

## **Example: Recording Information to Disk**

This example illustrates how to record information transferred between a serial port object and a Tektronix TDS 210 oscilloscope. Additionally, the structure of the resulting record file is presented.

1 Create the serial port object — Create the serial port object s associated with the serial port COM1.

$$s = serial('COM1');$$

**2** Connect to the device — Connect s to the oscilloscope. Because the default value for the ReadAsyncMode property is continuous, data is asynchronously returned the input buffer as soon as it is available from the instrument.

```
fopen(s)
```

**3** Configure property values — Configure s to record information to multiple disk files using the verbose format. Recording is then initiated with the first disk file defined as WaveForm1.txt.

```
s.RecordMode = 'index';
s.RecordDetail = 'verbose';
s.RecordName = 'WaveForm1.txt';
record(s)
```

**4** Write and read data — The commands written to the instrument, and the data read from the instrument are recorded in the record file. For an explanation of the oscilloscope commands, see "Example — Writing and Reading Text Data" on page 13-48.

```
fprintf(s,'*IDN?')
idn = fscanf(s);
fprintf(s,'MEASUREMENT:IMMED:SOURCE CH2')
fprintf(s,'MEASUREMENT:IMMED:SOURCE?')
source = fscanf(s);
```

Read the peak-to-peak voltage with the fread function. Note that the data returned by fread is recorded using hex format.

```
fprintf(s,'MEASUREMENT:MEAS1:TYPE PK2PK')
fprintf(s,'MEASUREMENT:MEAS1:VALUE?')
ptop = fread(s,s.BytesAvailable);
```

Convert the peak-to-peak voltage to a character array.

```
char(ptop)'
ans =
2.0199999809E0
```

The recording state is toggled from on to off. Because the RecordMode value is index, the record filename is automatically updated.

```
record(s)
```

```
s.RecordStatus
ans =
off
s.RecordName
ans =
WaveForm2.txt
```

**5** Disconnect and clean up — When you no longer need **s**, disconnect it from the instrument, and remove it from memory and from the MATLAB workspace.

```
fclose(s)
delete(s)
clear s
```

#### The Record File Contents

The contents of the WaveForm1.txt record file are shown below. Because the RecordDetail property was verbose, the number of values, commands, and data were recorded. Note that data returned by the fread function is in hex format.

```
type WaveForm1.txt
Legend:
  * - An event occurred.
  > - A write operation occurred.
  < - A read operation occurred.
1
       Recording on 22-Jan-2000 at 11:21:21.575. Binary data in...
     > 6 ascii values.
       *IDN?
     < 56 ascii values.
       TEKTRONIX, TDS 210,0,CF:91.1CT FV:v1.16 TDS2CM:CMV:v1.04
4
     > 29 ascii values.
       MEASUREMENT: IMMED: SOURCE CH2
     > 26 ascii values.
5
       MEASUREMENT: IMMED: SOURCE?
     < 4 ascii values.
       CH2
7
    > 27 ascii values.
       MEASUREMENT: MEAS1: TYPE PK2PK
```

8 > 25 ascii values.

MEASUREMENT: MEAS1: VALUE?

9 < 15 uchar values.

32 2e 30 31 39 39 39 39 38 30 39 45 30 0a

10 Recording off.

# Saving and Loading

## In this section... "Using save and load" on page 13-78 "Using Serial Port Objects on Different Platforms" on page 13-79

## Using save and load

You can save serial port objects to a file, just as you would any workspace variable, using the save command. For example, suppose you create the serial port object s associated with the serial port COM1, configure several property values, and perform a write and read operation.

```
s = serial('COM1');
s.BaudRate = 19200;
s.Tag = 'My serial object';
fopen(s)
fprintf(s, '*IDN?')
out = fscanf(s);
```

To save the serial port object and the data read from the device to the file myserial.mat:

```
save myserial s out
```

**Note** You can save data and event information as text to a disk file with the record function.

You can recreate s and out in the workspace using the load command.

```
load myserial
```

Values for read only properties are restored to their default values upon loading. For example, the Status property is restored to closed. Therefore, to use s, you must connect it to the device with the fopen function. To determine if a property is read only, examine its reference pages.

## **Using Serial Port Objects on Different Platforms**

If you save a serial port object from one platform, and then load that object on a different platform having different serial port names, you need to modify the Port property value. For example, suppose you create the serial port object s associated with the serial port COM1 on a Microsoft Windows platform. If you want to save s for eventual use on a Linux platform, configure Port to an appropriate value such as ttySO after the object is loaded.

# **Disconnecting and Cleaning Up**

#### In this section...

"Disconnecting a Serial Port Object" on page 13-80

"Cleaning Up the MATLAB Environment" on page 13-80

## **Disconnecting a Serial Port Object**

When you no longer need to communicate with the device, disconnect it from the serial port object with the fclose function.

```
fclose(s)
```

Examine the Status property to verify that the serial port object and the device are disconnected.

```
s.Status
ans =
closed
```

After fclose is issued, the serial port associated with s is available. Now connect another serial port object to it using fopen.

## Cleaning Up the MATLAB Environment

When the serial port object is no longer needed, remove it from memory with the delete function.

```
delete(s)
```

Before using delete, disconnect the serial port object from the device with the fclose function.

A deleted serial port object is *invalid*, which means that you cannot connect it to the device. In this case, remove the object from the MATLAB workspace. To remove serial port objects and other variables from the MATLAB workspace, use the clear command.

```
clear s
```

Use clear on a serial port object that is still connected to a device to remove the object from the workspace but leave it connected to the device. Restore cleared objects to MATLAB with the instrfind function.

# **Property Reference**

#### In this section...

"The Property Reference Page Format" on page 13-82

"Serial Port Object Properties" on page 13-82

## The Property Reference Page Format

Each serial port property description contains some or all of this information:

- The property name
- A description of the property
- The property characteristics, including:
  - Read only The condition under which the property is read only

A property can be read-only always, never, while the serial port object is open, or while the serial port object is recording. You can configure a property value using the set function or dot notation. You can return the current property value using the get function or dot notation.

- Data type the property data type This is the data type you use when specifying a property value.
- Valid property values including the default value When property values are given by a predefined list, the default value
- An example using the property

is usually indicated by {}.

• Related properties and functions

## **Serial Port Object Properties**

The serial port object properties are briefly described below, and organized into categories based on how they are used. Following this section the properties are listed alphabetically and described in detail.

| Communications<br>Properties |                                                   |
|------------------------------|---------------------------------------------------|
| BaudRate                     | Rate at which bits are transmitted                |
| DataBits                     | Number of data bits to transmit                   |
| Parity                       | Type of parity checking                           |
| StopBits                     | Number of bits used to indicate the end of a byte |
| Terminator                   | Terminator character                              |

| Write Properties |                                                                    |
|------------------|--------------------------------------------------------------------|
| BytesToOutput    | Number of bytes currently in the output buffer                     |
| OutputBufferSize | Size of the output buffer in bytes                                 |
| Timeout          | Waiting time to complete a read or write operation                 |
| TransferStatus   | Indicate if an asynchronous read or write operation is in progress |
| ValuesSent       | Total number of values written to the device                       |

| Read Properties |                                                                        |
|-----------------|------------------------------------------------------------------------|
| BytesAvailable  | Number of bytes available in the input buffer                          |
| InputBufferSize | Size of the input buffer in bytes                                      |
| ReadAsyncMode   | Specify whether an asynchronous read operation is continuous or manual |
| Timeout         | Waiting time to complete a read or write operation                     |
| TransferStatus  | Indicate if an asynchronous read or write operation is in progress     |
| ValuesReceived  | Total number of values read from the device                            |

| Callback Properties    |                                                                                                    |
|------------------------|----------------------------------------------------------------------------------------------------|
| BreakInterruptFcn      | Callback function to execute when a break-interrupt event occurs                                                                                    |
| BytesAvailableFcn      | Callback function to execute when a specified<br>number of bytes is available in the input buffer,<br>or a terminator is read                       |
| BytesAvailableFcnCount | Number of bytes that must be available in the input buffer to generate a bytes-available event                                                      |
| BytesAvailableFcnMode  | Specify if the bytes-available event is generated after a specified number of bytes is available in the input buffer, or after a terminator is read |
| ErrorFcn               | Callback function to execute when an error event occurs                                                                                             |
| OutputEmptyFcn         | Callback function to execute when the output buffer is empty                                                                                        |
| PinStatusFcn           | Callback function to execute when the CD, CTS, DSR, or RI pins change state                                                                         |
| TimerFcn               | Callback function to execute when a predefined period of time passes                                                                                |
| TimerPeriod            | Period of time between timer events                                                                                                    |

| Control Pin<br>Properties |                                        |
|---------------------------|----------------------------------------|
| DataTerminalReady         | State of the DTR pin                   |
| FlowControl               | Data flow control method to use        |
| PinStatus                 | State of the CD, CTS, DSR, and RI pins |
| RequestToSend             | State of the RTS pin                   |

| Recording<br>Properties |                                                                                                    |
|-------------------------|----------------------------------------------------------------------------------------------------|
| RecordDetail            | Amount of information saved to a record file                                                        |
| RecordMode              | Specify whether data and event information are saved to one record file or to multiple record files |
| RecordName              | Name of the record file                                                                             |
| RecordStatus            | Indicate if data and event information are saved to a record file                                   |

| General Purpose<br>Properties |                                                               |
|-------------------------------|---------------------------------------------------------------|
| ByteOrder                     | Order in which the device stores bytes                        |
| Name                          | Descriptive name for the serial port object                   |
| Port                          | Platform-specific serial port name                            |
| Status                        | Indicate if the serial port object is connected to the device |
| Tag                           | Label to associate with a serial port object                  |
| Туре                          | Object type                                                   |
| UserData                      | Data you want to associate with a serial port object          |

# Properties — Alphabetical List

#### **Purpose**

Specify the rate at which bits are transmitted

## **Description**

You configure BaudRate as bits per second. The transferred bits include the start bit, the data bits, the parity bit (if used), and the stop bits. However, only the data bits are stored.

The baud rate is the rate at which information is transferred in a communication channel. In the serial port context, "9600 baud" means that the serial port is capable of transferring a maximum of 9600 bits per second. If the information unit is one baud (one bit), the bit rate and the baud rate are identical. If one baud is given as 10 bits, (for example, eight data bits plus two framing bits), the bit rate is still 9600 but the baud rate is 9600/10, or 960. You always configure BaudRate as bits per second. Therefore, in the previous example, set BaudRate to 9600.

**Note** Both the computer and the peripheral device must be configured to the same baud rate before you can successfully read or write data.

Standard baud rates include 110, 300, 600, 1200, 2400, 4800, 9600, 14400, 19200, 38400, 57600, 115200, 128000 and 256000 bits per second. To display the supported baud rates for the serial ports on your platform, see "Finding Serial Port Information for Your Platform" on page 13-16.

### **Characteristics**

| Read only | Never  |
|-----------|--------|
| Data type | Double |

#### **Values**

The default value is 9600.

## See Also Properties

DataBits, Parity, StopBits

# **BreakInterruptFcn**

#### **Purpose**

Specify the callback function to execute when a break-interrupt event occurs

## **Description**

You configure BreakInterruptFcn to execute a callback function when a break-interrupt event occurs. A break-interrupt event is generated by the serial port when the received data is in an off (space) state longer than the transmission time for one byte.

**Note** A break-interrupt event can be generated at any time during the serial port session.

If the RecordStatus property value is on, and a break-interrupt event occurs, the record file records this information:

- The event type as BreakInterrupt
- The time the event occurred using the format day-month-year hour:minute:second:millisecond

To learn how to create a callback function, see "Creating and Executing Callback Functions" on page 13-61.

## **Characteristics**

| Read only | Never             |
|-----------|-------------------|
| Data type | Callback function |

#### **Values**

The default value is an empty string.

## **See Also**

#### **Functions**

record

### **Properties**

RecordStatus

### **Purpose**

Specify the byte order of the device

## **Description**

You configure ByteOrder to be littleEndian or bigEndian. If ByteOrder is littleEndian, the device stores the first byte in the first memory address. If ByteOrder is bigEndian, the device stores the last byte in the first memory address.

For example, suppose the hexadecimal value 4F52 is to be stored in device memory. Because this value consists of two bytes, 4F and 52, two memory locations are used. Using big-endian format, 4F is stored first in the lower storage address. Using little-endian format, 52 is stored first in the lower storage address.

**Note** You should configure ByteOrder to the appropriate value for your device before performing a read or write operation. Refer to your device documentation for information about the order in which it stores bytes.

#### **Characteristics**

| Read only | Never  |
|-----------|--------|
| Data type | String |

#### **Values**

| {littleEndian} | The byte order of the device is little-endian. |
|----------------|------------------------------------------------|
| bigEndian      | The byte order of the device is big-endian.    |

## See Also

Status

**Properties** 

# **BytesAvailable**

#### **Purpose**

Number of bytes available in the input buffer

## **Description**

BytesAvailable indicates the number of bytes currently available to be read from the input buffer. The property value is continuously updated as the input buffer is filled, and is set to 0 after the fopen function is issued.

You can make use of BytesAvailable only when reading data asynchronously. This is because when reading data synchronously, control is returned to the MATLAB command line only after the input buffer is empty. Therefore, the BytesAvailable value is always 0. To learn how to read data asynchronously, see "Reading Text Data" on page 13-45.

The BytesAvailable value can range from zero to the size of the input buffer. Use the InputBufferSize property to specify the size of the input buffer. Use the ValuesReceived property to return the total number of values read.

## **Characteristics**

| Read only | Always |
|-----------|--------|
| Data type | Double |

#### **Values**

The default value is 0.

#### See Also

#### **Functions**

fopen

#### **Properties**

InputBufferSize, TransferStatus, ValuesReceived

#### **Purpose**

Specify the callback function to execute when a specified number of bytes is available in the input buffer, or a terminator is read

## **Description**

You configure BytesAvailableFcn to execute a callback function when a bytes-available event occurs. A bytes-available event occurs when the number of bytes specified by the BytesAvailableFcnCount property is available in the input buffer, or after a terminator is read, as determined by the BytesAvailableFcnMode property.

**Note** A bytes-available event can be generated only for asynchronous read operations.

If the RecordStatus property value is on, and a bytes-available event occurs, the record file records this information:

- The event type as BytesAvailable
- The time the event occurred using the format day-month-year hour:minute:second:millisecond

To learn how to create a callback function, see "Creating and Executing Callback Functions" on page 13-61.

#### **Characteristics**

| Read only | Never             |
|-----------|-------------------|
| Data type | Callback function |

#### **Values**

The default value is an empty string.

## Example

Create the serial port object s for a Tektronix TDS 210 two-channel oscilloscope connected to the serial port COM1.

```
s = serial('COM1');
```

# **BytesAvailableFcn**

Configure s to execute the callback function instrcallback when 40 bytes are available in the input buffer.

```
s.BytesAvailableFcnCount = 40;
s.BytesAvailableFcnMode = 'byte';
s.BytesAvailableFcn = @instrcallback;
```

Connect s to the oscilloscope.

```
fopen(s)
```

Write the \*IDN? command, which instructs the scope to return identification information. Because the default value for the ReadAsyncMode property is continuous, data is read as soon as it is available from the instrument.

```
fprintf(s,'*IDN?')
```

MATLAB displays:

BytesAvailable event occurred at 18:33:35 for the object: Serial-COM1.

56 bytes are read and instrcallback is called once. The resulting display is shown above.

```
s.BytesAvailable
ans =
    56
```

Suppose you remove 25 bytes from the input buffer and then issue the MEASUREMENT? command, which instructs the scope to return its measurement settings.

```
out = fscanf(s,'%c',25);
fprintf(s,'MEASUREMENT?')
```

MATLAB displays:

BytesAvailable event occurred at 18:33:48 for the object:

# **Bytes Available Fcn**

```
Serial-COM1.
```

BytesAvailable event occurred at 18:33:48 for the object: Serial-COM1.

There are now 102 bytes in the input buffer, 31 of which are left over from the \*IDN? command. instrcallback is called twice—once when 40 bytes are available and once when 80 bytes are available.

```
s.BytesAvailable
ans =
    102
```

#### See Also Functions

record

#### **Properties**

BytesAvailableFcnCount, BytesAvailableFcnMode, RecordStatus, Terminator, TransferStatus

# **BytesAvailableFcnCount**

#### **Purpose**

Specify the number of bytes that must be available in the input buffer to generate a bytes-available event

### **Description**

You configure BytesAvailableFcnCount to the number of bytes that must be available in the input buffer before a bytes-available event is generated.

Use the BytesAvailableFcnMode property to specify whether the bytes-available event occurs after a certain number of bytes are available or after a terminator is read.

The bytes-available event executes the callback function specified for the BytesAvailableFcn property.

You can configure BytesAvailableFcnCount only when the object is disconnected from the device. You disconnect an object with the fclose function. A disconnected object has a Status property value of closed.

#### **Characteristics**

| Read only | While open |
|-----------|------------|
| Data type | Double     |

#### **Values**

The default value is 48.

#### See Also

#### **Functions**

fclose

#### **Properties**

 ${\bf Bytes Available Fcn}, \, {\bf Bytes Available Fcn Mode}, \, {\bf Status}$ 

# **BytesAvailableFcnMode**

#### **Purpose**

Specify if the bytes-available event is generated after a specified number of bytes is available in the input buffer, or after a terminator is read

## **Description**

You can configure BytesAvailableFcnMode to be terminator or byte. If BytesAvailableFcnMode is terminator, a bytes-available event occurs when the terminator specified by the Terminator property is reached. If BytesAvailableFcnMode is byte, a bytes-available event occurs when the number of bytes specified by the BytesAvailableFcnCount property is available.

The bytes-available event executes the callback function specified for the BytesAvailableFcn property.

You can configure BytesAvailableFcnMode only when the object is disconnected from the device. You disconnect an object with the fclose function. A disconnected object has a Status property value of closed.

## **Characteristics**

| Read only | While open |
|-----------|------------|
| Data type | String     |

#### **Values**

| {terminator} | A bytes-available event is generated when the terminator is read.                      |
|--------------|----------------------------------------------------------------------------------------|
| byte         | A bytes-available event is generated when the specified number of bytes are available. |

#### See Also

**Functions** fclose

## **Properties**

BytesAvailableFcn, BytesAvailableFcnCount, Status, Terminator

## **BytesToOutput**

### **Purpose**

Number of bytes currently in the output buffer

## **Description**

BytesToOutput indicates the number of bytes currently in the output buffer waiting to be written to the device. The property value is continuously updated as the output buffer is filled and emptied, and is set to 0 after the fopen function is issued.

You can make use of BytesToOutput only when writing data asynchronously. This is because when writing data synchronously, control is returned to the MATLAB command line only after the output buffer is empty. Therefore, the BytesToOutput value is always 0. To learn how to write data asynchronously, see "Writing Text Data" on page 13-39.

Use the ValuesSent property to return the total number of values written to the device.

**Note** If you attempt to write out more data than can fit in the output buffer, an error is returned and BytesToOutput is 0. Specify the size of the output buffer with the OutputBufferSize property.

#### Characteristics

| Read only | Always |
|-----------|--------|
| Data type | Double |

#### **Values**

The default value is 0.

## **See Also**

#### **Functions**

fopen

#### **Properties**

 ${\tt OutputBufferSize}, {\tt TransferStatus}, {\tt ValuesSent}$ 

### **Purpose**

Number of data bits to transmit

## **Description**

You can configure DataBits to be 5, 6, 7, or 8. Data is transmitted as a series of five, six, seven, or eight bits with the least significant bit sent first. At least seven data bits are required to transmit ASCII characters. Eight bits are required to transmit binary data. Five and six bit data formats are used for specialized communications equipment.

**Note** Both the computer and the peripheral device must be configured to transmit the same number of data bits.

In addition to the data bits, the serial data format consists of a start bit, one or two stop bits, and possibly a parity bit. You specify the number of stop bits with the StopBits property, and the type of parity checking with the Parity property.

To display the supported number of data bits for the serial ports on your platform, see "Finding Serial Port Information for Your Platform" on page 13-16.

### **Characteristics**

| Read only | Never  |
|-----------|--------|
| Data type | Double |

### **Values**

DataBits can be 5, 6, 7, or 8. The default value is 8.

### See Also Properties

Parity, StopBits

# **DataTerminalReady**

### **Purpose**

State of the DTR pin

## **Description**

You can configure DataTerminalReady to be on or off. If DataTerminalReady is on, the Data Terminal Ready (DTR) pin is asserted. If DataTerminalReady is off, the DTR pin is unasserted.

In normal usage, the DTR and Data Set Ready (DSR) pins work together, and are used to signal if devices are connected and powered. However, there is nothing in the RS-232 standard that states the DTR pin must be used in any specific way. For example, DTR and DSR might be used for handshaking. You should refer to your device documentation to determine its specific pin behavior.

You can return the value of the DSR pin with the PinStatus property. Handshaking is described in "Controlling the Flow of Data: Handshaking" on page 13-68.

#### **Characteristics**

| Read only | Never  |
|-----------|--------|
| Data type | String |

#### **Values**

| {on} | The DTR pin is asserted.   |
|------|----------------------------|
| off  | The DTR pin is unasserted. |

## See Also

### **Properties**

FlowControl, PinStatus

#### **Purpose**

Specify the callback function to execute when an error event occurs

## **Description**

You configure ErrorFcn to execute a callback function when an error event occurs.

**Note** An error event is generated only for asynchronous read and write operations.

An error event is generated when a time-out occurs. A time-out occurs if a read or write operation does not successfully complete within the time specified by the Timeout property. An error event is not generated for configuration errors such as setting an invalid property value.

If the RecordStatus property value is on, and an error event occurs, the record file records this information:

- The event type as Error
- The error message
- The time the event occurred using the format day-month-year hour:minute:second:millisecond

To learn how to create a callback function, see "Creating and Executing Callback Functions" on page 13-61.

## **Characteristics**

| Read only | Never             |
|-----------|-------------------|
| Data type | Callback function |

### **Values**

The default value is an empty string.

## See Also Functions

record

# **ErrorFcn**

## **Properties**

RecordStatus, Timeout

Data flow control method to use

### **Description**

You can configure FlowControl to be none, hardware, or software. If FlowControl is none, data flow control (handshaking) is not used. If FlowControl is hardware, hardware handshaking is used to control data flow. If FlowControl is software, software handshaking is used to control data flow.

Hardware handshaking typically utilizes the Request to Send (RTS) and Clear to Send (CTS) pins to control data flow. Software handshaking uses control characters (Xon and Xoff) to control data flow. For more information about handshaking, see "Controlling the Flow of Data: Handshaking" on page 13-68.

You can return the value of the CTS pin with the PinStatus property. You can specify the value of the RTS pin with the RequestToSend property. However, if FlowControl is hardware, and you specify a value for RequestToSend, that value might not be honored.

**Note** Although you might be able to configure your device for both hardware handshaking and software handshaking at the same time, MATLAB software does not support this behavior.

#### **Characteristics**

| Read only | Never  |
|-----------|--------|
| Data type | String |

#### **Values**

| {none}   | No flow control is used.       |
|----------|--------------------------------|
| hardware | Hardware flow control is used. |
| software | Software flow control is used. |

# **FlowControl**

# See Also Properties

PinStatus, RequestToSend

Size of the input buffer in bytes

### **Description**

You configure InputBufferSize as the total number of bytes that can be stored in the input buffer during a read operation.

A read operation is terminated if the amount of data stored in the input buffer equals the InputBufferSize value. You can read text data with the fget1, fget, or fscanf functions. You can read binary data with the fread function.

You can configure InputBufferSize only when the serial port object is disconnected from the device. You disconnect an object with the fclose function. A disconnected object has a Status property value of closed.

If you configure InputBufferSize while there is data in the input buffer, that data is flushed.

### **Characteristics**

| Read only | While open |
|-----------|------------|
| Data type | Double     |

#### **Values**

The default value is 512.

#### See Also

#### **Functions**

fclose, fgetl, fgets, fopen, fread, fscanf

#### **Properties**

Status

Descriptive name for the serial port object

## **Description**

You configure Name to be a descriptive name for the serial port object.

When you create a serial port object, a descriptive name is automatically generated and stored in Name. This name is given by concatenating the word "Serial" with the serial port specified in the serial function. However, you can change the value of Name at any time.

The serial port is given by the Port property. If you modify this property value, then Name is automatically updated to reflect that change.

#### **Characteristics**

| Read only | Never  |
|-----------|--------|
| Data type | String |

#### **Values**

Name is automatically defined when the serial port object is created.

### **Example**

Suppose you create a serial port object associated with the serial port COM1.

```
s = serial('COM1');
```

s is automatically assigned a descriptive name.

s.Name ans = Serial-COM1

#### See Also

#### **Functions**

serial

Control access to serial port object

### **Description**

The ObjectVisibility property provides a way for application developers to prevent end-user access to the serial port objects created by their applications. When an object's ObjectVisibility property is set to off, instrfind does not return or delete that object.

Objects that are not visible are still valid. If you have access to the object (for example, from within the file that creates it), you can set and get its properties and pass it to any function that operates on serial port objects.

#### **Characteristics**

| Usage     | Any serial port object |
|-----------|------------------------|
| Read only | Never                  |
| Data type | String                 |

#### **Values**

| {on} | Object is visible to instrfind.                                       |
|------|-----------------------------------------------------------------------|
| off  | Object is not visible from the command line (except by instrfindall). |

### **Examples**

The following statement creates a serial port object with its ObjectVisibility property set to off:

```
s = serial('COM1','ObjectVisibility','off');
instrfind
ans =
   []
```

However, because the hidden object is in the workspace (s), you can access it.

```
get(s,'ObjectVisibility')
ans =
  off
```

# **ObjectVisibility**

# See Also Functions

instrfind, instrfindall

# **OutputBufferSize**

**Purpose** 

Size of the output buffer in bytes

**Description** 

You configure OutputBufferSize as the total number of bytes that can be stored in the output buffer during a write operation.

An error occurs if the output buffer cannot hold all the data to be written. You write text data with the fprintf function. You write binary data with the fwrite function.

You can configure OutputBufferSize only when the serial port object is disconnected from the device. You disconnect an object with the fclose function. A disconnected object has a Status property value of closed.

### **Characteristics**

| Read only | While open |
|-----------|------------|
| Data type | Double     |

**Values** 

The default value is 512.

See Also

**Functions** 

fprintf, fwrite

**Properties** 

Status

# **OutputEmptyFcn**

#### **Purpose**

Specify the callback function to execute when the output buffer is empty

## **Description**

You configure OutputEmptyFcn to execute a callback function when an output-empty event occurs. An output-empty event is generated when the last byte is sent from the output buffer to the device.

**Note** An output-empty event can be generated only for asynchronous write operations.

If the RecordStatus property value is on, and an output-empty event occurs, the record file records this information:

- The event type as OutputEmpty
- The time the event occurred using the format day-month-year hour:minute:second:millisecond

To learn how to create a callback function, see "Creating and Executing Callback Functions" on page 13-61.

#### **Characteristics**

| Read only | Never             |
|-----------|-------------------|
| Data type | Callback function |

#### **Values**

The default value is an empty string.

### **See Also**

**Functions** 

record

**Properties** 

RecordStatus

Specify the type of parity checking

### **Description**

You can configure Parity to be none, odd, even, mark, or space. If Parity is none, parity checking is not performed and the parity bit is not transmitted. If Parity is odd, the number of mark bits (1s) in the data is counted, and the parity bit is asserted or unasserted to obtain an odd number of mark bits. If Parity is even, the number of mark bits in the data is counted, and the parity bit is asserted or unasserted to obtain an even number of mark bits. If Parity is mark, the parity bit is asserted. If Parity is space, the parity bit is unasserted.

Parity checking can detect errors of one bit only. An error in two bits might cause the data to have a seemingly valid parity, when in fact it is incorrect. For more information about parity checking, see "The Parity Bit" on page 13-14.

In addition to the parity bit, the serial data format consists of a start bit, between five and eight data bits, and one or two stop bits. You specify the number of data bits with the DataBits property, and the number of stop bits with the StopBits property.

#### **Characteristics**

| Read only | Never  |
|-----------|--------|
| Data type | String |

#### **Values**

| {none} | No parity checking    |
|--------|-----------------------|
| odd    | Odd parity checking   |
| even   | Even parity checking  |
| mark   | Mark parity checking  |
| space  | Space parity checking |

### See Also Properties

DataBits, StopBits

### **PinStatus**

#### **Purpose**

State of the CD, CTS, DSR, and RI pins

# **Description**

PinStatus is a structure array that contains the fields CarrierDetect, ClearToSend, DataSetReady and RingIndicator. These fields indicate the state of the Carrier Detect (CD), Clear to Send (CTS), Data Set Ready (DSR) and Ring Indicator (RI) pins, respectively. For more information about these pins, see "Serial Port Signals and Pin Assignments" on page 13-7.

PinStatus can be on or off for any of these fields. A value of on indicates the associated pin is asserted. A value of off indicates the associated pin is unasserted. A pin status event occurs when any of these pins changes its state. A pin status event executes the call back function specified by PinStatusFcn.

In normal usage, the Data Terminal Ready (DTR) and DSR pins work together, while the Request to Send (RTS) and CTS pins work together. You can specify the state of the DTR pin with the DataTerminalReady property. You can specify the state of the RTS pin with the RequestToSend property.

For an example that uses PinStatus, see "Example — Connecting Two Modems" on page 13-66.

#### **Characteristics**

| Read only | Always    |
|-----------|-----------|
| Data type | Structure |

#### **Values**

| off | The associated pin is unasserted. |
|-----|-----------------------------------|
| on  | The associated pin is asserted.   |

The default value is device dependent.

# See Also Properties

 ${\tt DataTerminalReady,\,PinStatusFcn,\,RequestToSend}$ 

Specify the callback function to execute when the CD, CTS, DSR, or RI pins change state

### **Description**

You configure PinStatusFcn to execute a callback function when a pin status event occurs. A pin status event occurs when the Carrier Detect (CD), Clear to Send (CTS), Data Set Ready (DSR) or Ring Indicator (RI) pin changes state. A serial port pin changes state when it is asserted or unasserted. Information about the state of these pins is recorded in the PinStatus property.

**Note** A pin status event can be generated at any time during the serial port session.

If the RecordStatus property value is on, and a pin status event occurs, the record file records this information:

- The event type as PinStatus
- The pin that changed its state, and the pin state as either on or off
- The time the event occurred using the format day-month-year hour:minute:second:millisecond

To learn how to create a callback function, see "Creating and Executing Callback Functions" on page 13-61.

#### **Characteristics**

| Read only | Never             |
|-----------|-------------------|
| Data type | Callback function |

#### **Values**

The default value is an empty string.

### See Also Functions

record

# **PinStatusFcn**

# **Properties**

PinStatus, RecordStatus

Specify the platform-specific serial port name

### **Description**

You configure Port to be the name of a serial port on your platform. Port specifies the physical port associated with the object and the device.

When you create a serial port object, Port is automatically assigned the port name specified for the serial function.

You can configure Port only when the object is disconnected from the device. You disconnect an object with the fclose function. A disconnected object has a Status property value of closed.

#### **Characteristics**

| Read only | While open |
|-----------|------------|
| Data type | String     |

#### **Values**

The Port value is determined when the serial port object is created.

## Example

Suppose you create a serial port object associated with serial port COM1.

```
s = serial('COM1');
```

The value of the Port property is COM1.

s.Port ans = COM1

#### See Also Functions

fclose, serial

#### **Properties**

Name, Status

# ReadAsyncMode

#### **Purpose**

Specify whether an asynchronous read operation is continuous or manual

### **Description**

You can configure ReadAsyncMode to be continuous or manual. If ReadAsyncMode is continuous, the serial port object continuously queries the device to determine if data is available to be read. If data is available, it is automatically read and stored in the input buffer. If issued, the readasync function is ignored.

If ReadAsyncMode is manual, the object does not query the device to determine if data is available to be read. Instead, you must manually issue the readasync function to perform an asynchronous read operation. Because readasync checks for the terminator, this function can be slow. To increase speed, configure ReadAsyncMode to continuous.

**Note** If the device is ready to transmit data, it will do so regardless of the ReadAsyncMode value. Therefore, if ReadAsyncMode is manual and a read operation is not in progress, data might be lost. To guarantee that all transmitted data is stored in the input buffer, you should configure ReadAsyncMode to continuous.

You can determine the amount of data available in the input buffer with the BytesAvailable property. For either ReadAsyncMode value, you can bring data into the MATLAB workspace with one of the synchronous read functions such as fscanf, fget1, fgets, or fread.

#### **Characteristics**

| Read only | Never  |
|-----------|--------|
| Data type | String |

### **Values**

| {continuous} | Continuously query the device to determine if data is available to be read. |
|--------------|-----------------------------------------------------------------------------|
| manual       | Manually read data from the device using the readasync function.            |

### See Also Functions

fgetl, fgets, fread, fscanf, readasync

## **Properties**

BytesAvailable, InputBufferSize

# **RecordDetail**

#### **Purpose**

Specify the amount of information saved to a record file

### **Description**

You can configure RecordDetail to be compact or verbose. If RecordDetail is compact, the number of values written to the device, the number of values read from the device, the data type of the values, and event information are saved to the record file. If RecordDetail is verbose, the data written to the device, and the data read from the device are also saved to the record file.

The event information saved to a record file is shown in the table, Event Information on page 13-59. The verbose record file structure is shown in "Example: Recording Information to Disk" on page 13-74.

### **Characteristics**

| Read only | Never  |
|-----------|--------|
| Data type | String |

#### **Values**

| {compact} | The number of values written to the device, the number of values read from the device, the data type of the values, and event information are saved to the record file. |
|-----------|----------------------------------------------------------------------------------------------------|
| verbose   | The data written to the device, and the data read from the device are also saved to the record file.                                                                    |

#### See Also

#### **Functions**

record

#### **Properties**

RecordMode, RecordName, RecordStatus

Specify whether data and event information are saved to one record file or to multiple record files

### **Description**

You can configure RecordMode to be overwrite, append, or index. If RecordMode is overwrite, the record file is overwritten each time recording is initiated. If RecordMode is append, data is appended to the record file each time recording is initiated. If RecordMode is index, a different record file is created each time recording is initiated, each with an indexed filename.

You can configure RecordMode only when the object is not recording. You terminate recording with the record function. A object that is not recording has a RecordStatus property value of off.

You specify the record filename with the RecordName property. The indexed filename follows a prescribed set of rules. For a description of these rules, see "Specifying a Filename" on page 13-73.

### **Characteristics**

| Read only | While recording |
|-----------|-----------------|
| Data type | String          |

#### **Values**

| {overwrite} | The record file is overwritten.                                    |
|-------------|--------------------------------------------------------------------|
| append      | Data is appended to an existing record file.                       |
| index       | A different record file is created, each with an indexed filename. |

#### **Example**

Suppose you create the serial port object **s** associated with the serial port COM1.

```
s = serial('COM1');
fopen(s)
```

Specify the record filename with the RecordName property, configure RecordMode to index, and initiate recording.

```
s.RecordName = 'MyRecord.txt';
s.RecordMode = 'index';
record(s)
```

The record filename is automatically updated with an indexed filename after recording is turned off.

```
record(s,'off')
s.RecordName
ans =
MyRecordO1.txt
```

Disconnect s from the peripheral device, remove s from memory, and remove s from the MATLAB workspace.

```
fclose(s)
delete(s)
clear s
```

## See Also Functions

record

#### **Properties**

RecordDetail, RecordName, RecordStatus

Name of the record file

### **Description**

You configure RecordName to be the name of the record file. You can specify any value for RecordName - including a directory path - provided the file name is supported by your operating system.

MATLAB software supports any file name supported by your operating system. However, if you access the file with a MATLAB command, you might need to specify the file name using single quotes. For example, suppose you name the record file My Record.txt. To type this file at the MATLAB command line, you must include the name in quotes.

type('My Record.txt')

You can specify whether data and event information are saved to one disk file or to multiple disk files with the RecordMode property. If RecordMode is index, the filename follows a prescribed set of rules. For a description of these rules, see "Specifying a Filename" on page 13-73.

You can configure RecordName only when the object is not recording. You terminate recording with the record function. An object that is not recording has a RecordStatus property value of off.

#### **Characteristics**

| Read only | While recording |
|-----------|-----------------|
| Data type | String          |

#### **Values**

The default record filename is record.txt.

### See Also

**Functions** 

record

#### **Properties**

RecordDetail, RecordMode, RecordStatus

# **RecordStatus**

#### **Purpose**

Indicate if data and event information are saved to a record file

## **Description**

You can configure RecordStatus to be off or on with the record function. If RecordStatus is off, then data and event information are not saved to a record file. If RecordStatus is on, then data and event information are saved to the record file specified by RecordName.

Use the record function to initiate or complete recording. RecordStatus is automatically configured to reflect the recording state.

For more information about recording to a disk file, see "Debugging: Recording Information to Disk" on page 13-71.

#### **Characteristics**

| Read only | Always |
|-----------|--------|
| Data type | String |

#### **Values**

| {off} | Data and event information are not written to a record file. |
|-------|--------------------------------------------------------------|
| on    | Data and event information are written to a record file.     |

#### See Also

**Functions** 

record

#### **Properties**

RecordDetail, RecordMode, RecordName

State of the RTS pin

### **Description**

You can configure RequestToSend to be on or off. If RequestToSend is on, the Request to Send (RTS) pin is asserted. If RequestToSend is off, the RTS pin is unasserted.

In normal usage, the RTS and Clear to Send (CTS) pins work together, and are used as standard handshaking pins for data transfer. In this case, RTS and CTS are automatically managed by the DTE and DCE. However, there is nothing in the RS-232 standard that requires the RTS pin must be used in any specific way. Therefore, if you manually configure the RequestToSend value, it is probably for nonstandard operations.

If your device does not use hardware handshaking in the standard way, and you need to manually configure RequestToSend, configure the FlowControl property to none. Otherwise, the RequestToSend value that you specify might not be honored. Refer to your device documentation to determine its specific pin behavior.

You can return the value of the CTS pin with the PinStatus property. Handshaking is described in "Controlling the Flow of Data: Handshaking" on page 13-68.

### **Characteristics**

| Read only | Never  |
|-----------|--------|
| Data type | String |

#### **Values**

| {on} | The RTS pin is asserted.   |
|------|----------------------------|
| off  | The RTS pin is unasserted. |

### See Also Properties

FlowControl, PinStatus

## **Status**

### **Purpose**

Indicate if the serial port object is connected to the device

### **Description**

Status can be open or closed. If Status is closed, the serial port object is not connected to the device. If Status is open, the serial port object is connected to the device.

Before you can write or read data, you must connect the serial port object to the device with the fopen function. Use the fclose function to disconnect a serial port object from the device.

### **Characteristics**

| Read only | Always |
|-----------|--------|
| Data type | String |

#### **Values**

| {closed} | The serial port object is not connected to the device. |
|----------|--------------------------------------------------------|
| open     | The serial port object is connected to the device.     |
|          |                                                        |

#### See Also Functions

fclose, fopen

Number of bits used to indicate the end of a byte

### **Description**

You can configure StopBits to be 1, 1.5, or 2. If StopBits is 1, one stop bit is used to indicate the end of data transmission. If StopBits is 2, two stop bits are used to indicate the end of data transmission. If StopBits is 1.5, the stop bit is transferred for 150% of the normal time used to transfer one bit.

**Note** Both the computer and the peripheral device must be configured to transmit the same number of stop bits.

In addition to the stop bits, the serial data format consists of a start bit, between five and eight data bits, and possibly a parity bit. You specify the number of data bits with the DataBits property, and the type of parity checking with the Parity property.

#### **Characteristics**

| Read only | Never  |
|-----------|--------|
| Data type | Double |
|           |        |

#### **Values**

| {1} | One stop bit is transmitted to indicate the end of a byte.                        |
|-----|-----------------------------------------------------------------------------------|
| 1.5 | The stop bit is transferred for 150% of the normal time used to transfer one bit. |
| 2   | Two stop bits are transmitted to indicate the end of a byte.                      |

### See Also Properties

DataBits, Parity

Label to associate with a serial port object

# **Description**

You configure Tag to be a string value that uniquely identifies a serial port object.

Tag is particularly useful when constructing programs that would otherwise need to define the serial port object as a global variable, or pass the object as an argument between callback routines.

You can return the serial port object with the instrfind function by specifying the Tag property value.

#### **Characteristics**

| Read only | Never  |
|-----------|--------|
| Data type | String |

#### **Values**

The default value is an empty string.

### Example

Suppose you create a serial port object associated with the serial port COM1.

```
s = serial('COM1');
fopen(s)
```

You can assign s a unique label using Tag.

```
set(s, 'Tag', 'MySerialObj')
```

You can access s in the MATLAB workspace or in a file using the instrfind function and the Tag property value.

```
s1 = instrfind('Tag','MySerialObj');
```

# See Also Functions

instrfind

Terminator character

### **Description**

You can configure Terminator to an integer value ranging from 0 to 127, which represents the ASCII code for the character, or you can configure Terminator to the ASCII character. For example, to configure Terminator to a carriage return, specify the value to be CR or 13. To configure Terminator to a linefeed, specify the value to be LF or 10. You can also set Terminator to CR/LF or LF/CR. If Terminator is CR/LF, the terminator is a carriage return followed by a line feed. If Terminator is LF/CR, the terminator is a linefeed followed by a carriage return. Note that there are no integer equivalents for these two values. Additionally, you can set Terminator to a 1-by-2 cell array. The first element of the cell is the read terminator and the second element of the cell array is the write terminator.

When performing a write operation using the fprintf function, all occurrences of \n are replaced with the Terminator property value. Note that %s\n is the default format for fprintf. A read operation with fgetl, fgets, or fscanf completes when the Terminator value is read. The terminator is ignored for binary operations.

You can also use the terminator to generate a bytes-available event when the BytesAvailableFcnMode is set to terminator.

### Characteristics

| Read only | Never  |
|-----------|--------|
| Data type | String |

#### **Values**

An integer value ranging from 0 to 127, or the equivalent ASCII character. CR/LF and LF/CR are also accepted values. You specify different read and write terminators as a 1-by-2 cell array.

### See Also Functions

fgetl, fgets, fprintf, fscanf

# **Terminator**

# **Properties**

BytesAvailableFcnMode

Waiting time to complete a read or write operation

**Description** 

You configure Timeout to be the maximum time (in seconds) to wait to complete a read or write operation.

If a time-out occurs, the read or write operation aborts. Additionally, if a time-out occurs during an asynchronous read or write operation, then:

- An error event is generated.
- The callback function specified for ErrorFcn is executed.

### **Characteristics**

| Read only | Never  |
|-----------|--------|
| Data type | Double |

**Values** 

The default value is 10 seconds.

See Also

**Properties** 

ErrorFcn

## TimerFcn

#### **Purpose**

Specify the callback function to execute when a predefined period of time passes.

### **Description**

You configure TimerFcn to execute a callback function when a timer event occurs. A timer event occurs when the time specified by the TimerPeriod property passes. Time is measured relative to when the serial port object is connected to the device with fopen.

**Note** A timer event can be generated at any time during the serial port session.

If the RecordStatus property value is on, and a timer event occurs, the record file records this information:

- The event type as Timer
- The time the event occurred using the format day-month-year hour:minute:second:millisecond

Some timer events might not be processed if your system is significantly slowed or if the TimerPeriod value is too small.

To learn how to create a callback function, see "Creating and Executing Callback Functions" on page 13-61.

### **Characteristics**

| Read only | Never             |
|-----------|-------------------|
| Data type | Callback function |

#### **Values**

The default value is an empty string.

### See Also Functions

fopen, record

# TimerFcn

# **Properties**

RecordStatus, TimerPeriod

# **TimerPeriod**

**Purpose** 

Period of time between timer events

**Description** 

TimerPeriod specifies the time, in seconds, that must pass before the callback function specified for TimerFcn is called. Time is measured relative to when the serial port object is connected to the device with fopen.

Some timer events might not be processed if your system is significantly slowed or if the TimerPeriod value is too small.

### **Characteristics**

| Read only | Never             |
|-----------|-------------------|
| Data type | Callback function |

**Values** 

The default value is 1 second. The minimum value is 0.01 second.

See Also

**Functions** 

fopen

**Properties** 

TimerFcn

Indicate if an asynchronous read or write operation is in progress

### **Description**

TransferStatus can be idle, read, write, or read&write. If TransferStatus is idle, no asynchronous read or write operations are in progress. If TransferStatus is read, an asynchronous read operation is in progress. If TransferStatus is write, an asynchronous write operation is in progress. If TransferStatus is read&write, both an asynchronous read and an asynchronous write operation are in progress.

You can write data asynchronously using the fprintf or fwrite functions. You can read data asynchronously using the readasync function, or by configuring the ReadAsyncMode property to continuous. While readasync is executing, TransferStatus might indicate that data is being read even though data is not filling the input buffer. If ReadAsyncMode is continuous, TransferStatus indicates that data is being read only when data is actually filling the input buffer.

You can execute an asynchronous read and an asynchronous write operation simultaneously because serial ports have separate read and write pins. For more information about synchronous and asynchronous read and write operations, see "Writing and Reading Data" on page 13-34.

#### **Characteristics**

| Read only | Always |
|-----------|--------|
| Data type | String |

#### **Values**

| {idle} | No asynchronous operations are in progress.    |
|--------|------------------------------------------------|
| read   | An asynchronous read operation is in progress. |

# **TransferStatus**

| write      | An asynchronous write operation is in progress.         |
|------------|---------------------------------------------------------|
| read&write | Asynchronous read and write operations are in progress. |

### See Also Functions

fprintf, fwrite, readasync

## **Properties**

ReadAsyncMode

Object type

**Description** 

Type indicates the type of the object. Type is automatically defined after the serial port object is created with the serial function. The Type value is always serial.

### **Characteristics**

| Read only | Always |
|-----------|--------|
| Data type | String |

#### **Values**

Type is always serial. This value is automatically defined when the serial port object is created.

### **Example**

Suppose you create a serial port object associated with the serial port COM1.

```
s = serial('COM1');
```

The value of the Type property is serial, which is the object class.

s.Type ans = serial

You can also display the object class with the whos command.

Name Size Bytes Class
s 1x1 644 serial object

Grand total is 18 elements using 644 bytes

## See Also Functions

serial

## **UserData**

**Purpose** 

Data you want to associate with a serial port object

**Description** 

You configure UserData to store data that you want to associate with a serial port object. The object does not use this data directly, but you can access it using the get function or the dot notation.

#### **Characteristics**

| Read only | Never    |
|-----------|----------|
| Data type | Any type |

#### **Values**

The default value is an empty vector.

### **Example**

Suppose you create the serial port object associated with the serial port COM1.

```
s = serial('COM1');
```

You can associate data with s by storing it in UserData.

```
coeff.a = 1.0;
coeff.b = -1.25;
s.UserData = coeff;
```

Total number of values read from the device

### **Description**

ValuesReceived indicates the total number of values read from the device. The value is updated after each successful read operation, and is set to 0 after the fopen function is issued. If the terminator is read from the device, then this value is reflected by ValuesReceived.

If you are reading data asynchronously, use the BytesAvailable property to return the number of bytes currently available in the input buffer.

When performing a read operation, the received data is represented by values rather than bytes. A value consists of one or more bytes. For example, one uint32 value consists of four bytes. For more information about bytes and values, see "Bytes Versus Values" on page 13-12.

#### **Characteristics**

| Read only | Always |
|-----------|--------|
| Data type | Double |

#### **Values**

The default value is 0.

### Example

Suppose you create a serial port object associated with the serial port COM1.

```
s = serial('COM1');
fopen(s)
```

If you write the RS232? command, and read back the response using fscanf, ValuesReceived is 17 because the instrument is configured to send the LF terminator.

```
fprintf(s,'RS232?')
out = fscanf(s)
out =
9600;0;0;NONE;LF
s.ValuesReceived
```

# **Values Received**

ans = 17

See Also

**Functions** 

fopen

**Properties** 

BytesAvailable

#### **Purpose**

Total number of values written to the device

#### **Description**

ValuesSent indicates the total number of values written to the device. The value is updated after each successful write operation, and is set to 0 after the fopen function is issued. If you are writing the terminator, ValuesSent reflects this value.

If you are writing data asynchronously, use the BytesToOutput property to return the number of bytes currently in the output buffer.

When performing a write operation, the transmitted data is represented by values rather than bytes. A value consists of one or more bytes. For example, one uint32 value consists of four bytes. For more information about bytes and values, see "Bytes Versus Values" on page 13-12.

#### **Characteristics**

| Read only | Always |
|-----------|--------|
| Data type | Double |

#### **Values**

The default value is 0.

#### **Example**

Suppose you create a serial port object associated with the serial port COM1.

```
s = serial('COM1');
fopen(s)
```

If you write the \*IDN? command using the fprintf function, ValuesSent is 6 because the default data format is %s\n, and the terminator was written.

```
fprintf(s,'*IDN?')
s.ValuesSent
ans =
   6
```

## **ValuesSent**

### See Also Functions

fopen

#### **Properties**

BytesToOutput

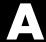

# Examples

Use this list to find examples in the documentation.

## **Importing and Exporting Data**

"Copying External Data into MAT-File Format with Standalone Programs" on page 1-7

"List of Examples" on page 1-12

"Reading a MAT-File in C/C++" on page 1-13

"Creating a MAT-File in Fortran" on page 1-14

"Reading a MAT-File in Fortran" on page 1-15

#### MATLAB Interface to Generic DLLs

"Viewing Functions in the Command Window" on page 2-4

"Viewing Functions in a GUI" on page 2-5

"Invoking Library Functions" on page 2-7

"Examples of Passing Data to Shared Libraries" on page 2-15

"Constructing a libpointer Object" on page 2-24

"Creating a Pointer to a Primitive Type" on page 2-24

"Creating a Pointer to a Structure" on page 2-28

"Example — Creating a Cell Array from a libpointer" on page 2-32

"Multilevel Pointers" on page 2-34

"Example of Passing a libstruct Object" on page 2-41

"Using the Structure as an Object" on page 2-42

## Calling C/C++ and Fortran Programs from MATLAB

"The explore Example" on page 3-22

## Creating C/C++ Language MEX-Files

"Example — Handling Fortran Complex Return Type" on page 3-75

"Example — Symmetric Indefinite Factorization Using LAPACK" on page 3-78

"Passing a Scalar" on page 4-12

- "Passing Strings" on page 4-13
- "Passing Two or More Inputs or Outputs" on page 4-14
- "Passing Structures and Cell Arrays" on page 4-15
- "Handling Complex Data" on page 4-18
- "Handling 8-, 16-, and 32-Bit Data" on page 4-19
- "Manipulating Multidimensional Numerical Arrays" on page 4-20
- "Handling Sparse Arrays" on page 4-21
- "Calling Functions from C/C++ MEX-Files" on page 4-22
- "Persistent Arrays" on page 4-42

## **Creating Fortran MEX-Files**

- "Passing a Scalar" on page 5-13
- "Passing Strings" on page 5-13
- "Passing Arrays of Strings" on page 5-14
- "Passing Matrices" on page 5-15
- "Passing Two or More Inputs or Outputs" on page 5-16
- "Handling Complex Data" on page 5-17
- "Dynamically Allocating Memory" on page 5-18
- "Handling Sparse Matrices" on page 5-19
- "Calling Functions from Fortran MEX-Files" on page 5-20

## **Calling MATLAB from C and Fortran Programs**

- "Calling MATLAB Software from a C Application" on page 6-6
- "Calling MATLAB Software from a Fortran Application" on page 6-8
- "Attaching to an Existing MATLAB Session" on page 6-9
- "Example Building an Engine Application on Windows System" on page 6-18
- "Example Building an Engine Application on UNIX Systems" on page 6-18

#### Calling Java from MATLAB

- "Concatenating Java Objects" on page 7-19
- "Finding the Public Data Fields of an Object" on page 7-21
- "Methodsview: Displaying a Listing of Java Methods" on page 7-28
- "Creating an Array of Objects in MATLAB Software" on page 7-40
- "Creating a New Array Reference" on page 7-50
- "Creating a Copy of a Java Array" on page 7-51
- "Passing Java Objects" on page 7-57
- "Example Calling an Overloaded Method" on page 7-62
- "Converting to a MATLAB Structure" on page 7-67
- "Converting to a MATLAB Cell Array" on page 7-68
- "Example Reading a URL" on page 7-72
- "Example Finding an Internet Protocol Address" on page 7-75
- "Example Creating and Using a Phone Book" on page 7-77

## **Using .NET Framework**

- "Example Using System Resources" on page 8-8
- "Calling Nonstatic Methods" on page 8-25
- "Calling Static Methods" on page 8-25
- "What Classes Are in a .NET Assembly?" on page 8-39
- "Example Choosing a Method Signature" on page 8-45
- "Example Passing Arrays" on page 8-47
- "Examples Creating .NET Arrays" on page 8-57
- "Examples Creating .NET Arrays From Existing MATLAB Arrays" on page 8-58
- "Example Passing Data To a .NET Assembly" on page 8-59
- "Example Creating a MATLAB Array from a .NET Array" on page 8-60
- "Example Converting a Multidimensional .NET Array" on page 8-61
- "Example Accessing Elements of a .NET Array" on page 8-63
- "Example Setting .NET Array Elements with Set and SetValue" on page 8-63
- "Example Reading Data From a .NET Assembly" on page 8-64
- "Example Creating a Collection" on page 8-72
- "Example Converting a Collection to a MATLAB Array" on page 8-74

#### **COM Support**

```
"Example — Using Internet Explorer Program in a MATLAB Figure" on page 9-11
```

"Example — Grid ActiveX Control in a Figure" on page 9-16

"Example — Reading Excel Spreadsheet Data" on page 9-24

"Using a MATLAB Application as an Automation Client" on page 10-85

"Using COM Collections" on page 10-92

"Example — Running MATLAB Function from Visual Basic .NET Program" on page 11-16

"Example — Viewing Methods from a Visual Basic . NET Client" on page 11-17

"Example — Calling MATLAB Software from a Web Application" on page 11-17

"Example — Calling MATLAB Software from a C# Client" on page 11-20

#### **Web Services**

"Example — createClassFromWsdl Function" on page 12-8

"Example — SOAP Functions" on page 12-11

#### Serial Port I/O

"Example: Getting Started" on page 13-20

"Example — Writing and Reading Text Data" on page 13-48

"Example — Parsing Input Data Using textscan" on page 13-50

"Example — Reading Binary Data" on page 13-51

"Example — Using Events and Callbacks" on page 13-62

"Example — Connecting Two Modems" on page 13-66

"Example: Recording Information to Disk" on page 13-74

"Saving and Loading" on page 13-78

## Index

| A                                   | values to 7-46                      |
|-------------------------------------|-------------------------------------|
| API                                 | with single subscripts 7-46         |
| matrix access methods 3-3           | comparison with MATLAB arrays 7-37  |
| memory management 3-44              | concatenation of 7-49               |
| mex functions 3-3                   | creating a copy 7-51                |
| argument checking 4-12              | creating a reference 7-50           |
| argument passing, from Java methods | creating in MATLAB 7-40             |
| data conversion 7-64                | creating with javaArray 7-40        |
| built-in types 7-65                 | dimensionality of 7-36              |
| conversions you can perform 7-66    | dimensions 7-39                     |
| Java objects 7-65                   | indexing 7-37                       |
| argument passing, to Java methods   | with colon operator 7-44            |
| data conversion 7-53                | with single subscripts 7-43 to 7-44 |
| built-in arrays 7-55                | linear arrays 7-47                  |
| built-in types 7-55                 | passed by reference 7-56            |
| Java object arrays 7-59             | representing in MATLAB 7-35         |
| Java object cell arrays 7-60        | sizing 7-38                         |
| Java objects 7-57                   | subscripted deletion 7-48           |
| objects of Object class 7-58        | using the end subscript 7-45        |
| string arrays 7-57                  | ASCII file mode 1-6                 |
| string types 7-56                   | automation                          |
| effect of dimension on 7-60         | client 10-85                        |
| argument type, Java                 | controller 9-34 11-2                |
| effect on method dispatching 7-61   | server 11-2                         |
| array access methods                |                                     |
| mat $1\text{-}2$                    | В                                   |
| arrays                              | _                                   |
| cell 3-21                           | BaudRate 13-87                      |
| empty 3-21                          | binary data                         |
| hybrid 4-43                         | reading from a device 13-47         |
| MATLAB 3-18                         | writing to a device 13-41           |
| multidimensional 3-21               | binary file mode 1-6                |
| persistent 4-42                     | BreakInterruptFcn 13-88             |
| serial port object 13-30            | BSTR 11-11                          |
| sparse 4-21                         | buffer                              |
| temporary 4-41 5-29                 | input, serial port object 13-43     |
| arrays, Java                        | output, serial port object 13-37    |
| accessing elements of 7-42          | ByteOrder 13-89                     |
| assigning                           | BytesAvailable 13-90                |
| the empty matrix 7-48               | BytesAvailableFcn 13-91             |

| BytesAvailableFcnMode 13-95  BytesToOutput 13-96  cat  using with Java arrays 7-49 using with Java objects 7-19 cell |
|----------------------------------------------------------------------------------------------------|
| using with Java objects 7-19                                                                                         |
| 0011                                                                                                    |
| cell                                                                                                    |
|                                                                                                    |
| using with Java objects 7-68                                                                                         |
| C example cell arrays 3-21 4-15                                                                                      |
| convec.c 4-18 converting from Java object 7-68                                                                       |
| doubleelem.c 4-19 char                                                                                               |
| findnz.c 4-20 overloading toChar in Java 7-67                                                                        |
| fulltosparse.c 4-21 class                                                                                            |
| phonebook.c 4-16 using in Java 7-23                                                                                  |
| revord.c 4-13 classes, Java 7-6                                                                                      |
| sincall.c 4-22 built-in 7-6                                                                                          |
| timestwo.c 4-12 defining 7-7                                                                                         |
| timestwoalt.c 4-13 identifying using which 7-31                                                                      |
| xtimesy.c 4-15 importing 7-13                                                                                        |
| C language loading into workspace 7-12                                                                               |
| debugging 4-26 making available to MATLAB 7-10                                                                       |
| C language example sources for 7-6                                                                                   |
| basic 4-12 third-party 7-6                                                                                           |
| calling MATLAB functions 4-22 user-defined 7-7                                                                       |
| calling user-defined functions 4-22 classpath.txt                                                                    |
| handling sparse arrays 4-21 finding and editing 7-8                                                                  |
| persistent array 4-42 using with Java archive files 7-11                                                             |
| C# COM client 11-20 using with Java classes 7-10                                                                     |
| C/C++ language using with Java packages 7-11                                                                         |
| data types 3-22 collections 10-92                                                                                    |
| MEX-files 4-1 colon                                                                                                  |
| C/C++ language example using in Java array access 7-44                                                               |
| handling 8-, 16-, 32-bit data 4-19 using in Java array assignment 7-48                                               |
| handling arrays 4-20 COM                                                                                             |
| handling complex data 4-18 Automation server 11-2                                                                    |
| passing multiple values 4-14 collections 10-92                                                                       |
| prompting user for input 4-17 concepts 9-2                                                                           |
| strings 4-13 controller 11-2                                                                                         |
| callback Count property 10-92                                                                                        |
| serial port object 13-55 event handler function 10-64                                                                |
| functions 13-61 Item method 10-92                                                                                    |
| properties 13-56 launching server 11-13                                                                              |

| limitations of MATLAB support 10-93        | data bits 13-14                         |
|--------------------------------------------|-----------------------------------------|
| MATLAB as automation client 10-85          | data format                             |
| ProgID 9-4 10-8 to 10-10                   | serial port 13-11                       |
| server 11-2                                | data storage 3-18                       |
| use in the MATLAB engine 6-4               | data type 4-11                          |
| commands. See individual commands. 4-2 5-2 | C language 3-22                         |
| compiler                                   | cell arrays 3-21                        |
| debugging                                  | checking 4-12                           |
| Microsoft 4-26                             | complex double-precision nonsparse      |
| selecting on Windows 3-24                  | matrix 3-20                             |
| supported 3-24                             | empty arrays 3-21                       |
| compiling                                  | Fortran language 3-22                   |
| MAT-file application                       | MATLAB 3-22                             |
| UNIX 1-16                                  | MATLAB string 3-20                      |
| Windows 1-18                               | multidimensional arrays 3-21            |
| complex data                               | numeric matrix 3-20                     |
| in Fortran 5-17                            | objects 3-21                            |
| compopts.bat 3-61                          | sparse arrays 4-21                      |
| computational routine 4-2 5-2 5-5          | sparse matrices 3-21                    |
| accessing mxArray data 4-5                 | structures 3-21                         |
| concatenation                              | data, MATLAB 3-18                       |
| of Java arrays 7-49                        | importing to 1-7                        |
| of Java objects 7-19                       | DataBits 13-97                          |
| configuration                              | DataTerminalReady $13\text{-}98$        |
| problems 3-40                              | dblmat.F 5-18                           |
| UNIX 3-30                                  | DCE 13-6                                |
| Windows 3-24                               | DCOM (distributed component object      |
| control pins                               | model) 11-15                            |
| serial port object, using 13-65            | using MATLAB as a server 11-15          |
| convec.c 4-18                              | debugging C/C++ language MEX-files 4-26 |
| convec.F 5-17                              | Linux 4-34                              |
| conversion, data                           | Windows 4-26                            |
| in Java method arguments 7-53              | debugging Fortran language MEX-files    |
| copying a Java array 7-51                  | Linux 5-22                              |
| Count property 10-92                       | Windows 5-22                            |
|                                            | directory organization                  |
| D                                          | MAT-file application 1-5                |
|                                            | display                                 |
| data access                                | serial port object 13-29                |
| within Java objects 7-22                   | display function                        |

| overloading toString in Java 7-32            | UNIX 6-4                                  |
|----------------------------------------------|-------------------------------------------|
| distributed component object model See DCOM. | Windows 6-4                               |
| DLL files                                    | engOpen 6-3 to 6-4                        |
| locating 3-37                                | engOpenSingleUse 6-4                      |
| documenting MEX-file 3-16                    | engOutputBuffer 6-3 to 6-4                |
| double                                       | engPutVariable 6-3 to 6-4                 |
| overloading toDouble in Java 7-66            | engSetVisible 6-4                         |
| doubleelem.c 4-19                            | engwindemo.c 1-15 6-6                     |
| DTE 13-6                                     | ErrorFcn 13-99                            |
| dynamic memory allocation                    | event handler                             |
| in Fortran 5-18                              | function 10-64                            |
| mxCalloc 4-13                                | writing 10-64                             |
|                                              | events                                    |
| -                                            | serial port object 13-55                  |
| E                                            | storing information 13-59                 |
| empty arrays 3-21                            | types 13-56                               |
| empty matrix                                 | examples, Java programming                |
| conversion to Java NULL 7-61                 | creating and using a phone book 7-77      |
| in Java array assignment 7-48                | finding an internet protocol address 7-75 |
| empty string                                 | reading a URL 7-72                        |
| conversion to Java object 7-61               | exceptions, Java                          |
| end                                          | handling 7-34                             |
| use with Java arrays 7-45                    | explore example 3-22                      |
| eng_mat folder 6-6                           | extension                                 |
| engClose 6-3 to 6-4                          | MEX-file 3-15                             |
| engdemo.c 6-6                                | external libraries                        |
| engdemo.cpp 6-8                              | data conversion 2-22                      |
| engEvalString 6-3 to 6-4                     | enumerated types 2-19                     |
| engGetVariable 6-3 to 6-4                    | multilevel pointers 2-34                  |
| engGetVisible 6-4                            | pointers 2-23                             |
| engine                                       | primitive types 2-12                      |
| compiling 6-11                               | strings 2-18                              |
| linking 6-11                                 | structures 2-37                           |
| engine example                               | library functions                         |
| calling MATLAB                               | getting information about 2-4             |
| from C program 6-6                           | invoking functions 2-7                    |
| from Fortran program 6-8                     | passing arguments 2-12                    |
| engine functions 6-3 to 6-4                  | passing arguments:general rules 2-14      |
| engine library 6-1                           | passing arguments:pointers 2-21           |
| communicating with MATLAB                    | passing libstruct objects 2-39            |
|                                              |                                           |

| passing structures 2-39      | Fortran language examples         |
|------------------------------|-----------------------------------|
| loading the library 2-3      | calling MATLAB functions 5-20     |
| MATLAB interface to 2-1      | handling complex data 5-17        |
| unloading the library 2-3    | handling sparse matrices 5-19     |
|                              | passing arrays of strings 5-14    |
| F                            | passing integers 5-16             |
|                              | passing matrices 5-15             |
| -f option 3-29 3-33          | passing multiple values 5-16      |
| fengdemo.F 6-8               | passing scalar 4-12 5-13          |
| fieldnames                   | passing strings 5-13              |
| using with Java objects 7-21 | Fortran language MEX-files 5-2    |
| file mode                    | components 5-2                    |
| ASCII 1-6                    | fulltosparse.c 4-21               |
| binary 1-6                   | fulltosparse.F 5-19               |
| files                        | function handles                  |
| linking multiple 3-33        | serial port object callback 13-61 |
| findnz.c 4-20                |                                   |
| FlowControlHardware 13-101   | G                                 |
| folder                       |                                   |
| eng_mat 6-6                  | -g option 4-26                    |
| mex 3-3                      | gateway routine 4-2 5-2           |
| refbook 4-11                 | accessing mxArray data 4-25-2     |
| folder path                  |                                   |
| convention 3-23              | Н                                 |
| Fortran                      | handshaking                       |
| data types 3-22              | serial port object 13-68          |
| pointers                     | help 3-16                         |
| concept 5-15                 | help 5-16                         |
| declaring 5-5                | hybrid array                      |
| Fortran examples             | persistent 4-44                   |
| convec.F 5-17                | temporary 4-44                    |
| dblmat.F 5-18                | hybrid arrays 4-43                |
| fulltosparse.F 5-19          | nybrid arrays 4-40                |
| matsq.F 5-15                 | <u>.</u>                          |
| matsqint8.F 5-16             | l                                 |
| passstr.F 5-14               | IDE                               |
| revord.F 5-13                | building MEX-files 3-50           |
| sincall.F 5-20               | import                            |
| timestwo.F 5-13              | using with Java classes 7-13      |
| xtimesy.F 5-16               | include folder 1-5                |
|                              |                                   |

| indexing Java arrays                      | using a nondefault version 7-3      |
|-------------------------------------------|-------------------------------------|
| using single colon subscripting 7-44      |                                     |
| using single subscripting 7-43            | L                                   |
| InputBufferSize 13-103                    | L                                   |
| internet protocol address                 | libraries                           |
| Java example 7-75                         | Java native method                  |
| ir 3-21 4-21 5-19                         | setting the search path 7-14        |
| isa                                       | library                             |
| using with Java objects 7-24              | matrix 3-3                          |
| isjava                                    | mx 3-3                              |
| using with Java objects 7-24              | library path                        |
| Item method 10-92                         | setting on UNIX 1-16                |
|                                           | linking DLL files to MEX-files 3-61 |
|                                           | linking multiple files 3-33         |
| J                                         | load                                |
| Java                                      | using with Java objects 7-20        |
| API class packages 7-2                    | loading                             |
| archive (JAR) files 7-11                  | serial port objects 13-78           |
| development kit 7-7                       | locating DLL files 3-37             |
| Java Virtual Machine (JVM) 7-2            |                                     |
| JVM                                       | M                                   |
| using a nondefault version 7-3            | ***                                 |
| native method libraries                   | macros                              |
| setting the search path 7-14              | accessing mxArray data 4-5 5-5      |
| packages 7-11                             | MAT-file                            |
| Java, MATLAB interface to                 | C language                          |
| arguments passed to Java methods 7-53     | reading 1-13                        |
| arguments returned from Java methods 7-64 | compiling 1-16                      |
| arrays, working with 7-35                 | examples 1-6                        |
| benefits of 7-2                           | Fortran language                    |
| classes, using 7-6                        | creating 1-14                       |
| examples 7-71                             | reading 1-15                        |
| methods, invoking 7-25                    | linking 1-16                        |
| objects, creating and using 7-16          | subroutines 1-4                     |
| overview 7-2                              | UNIX libraries 1-6                  |
| javaArray function 7-40                   | using 1-2                           |
| jc 3-21 4-21 5-19                         | Windows libraries 1-6               |
| JNI                                       | MAT-file application                |
| setting the search path 7-14              | UNIX 1-16                           |
| JVM                                       | Windows 1-18                        |

| MAT-file example                  | complex double-precision nonsparse 3-20 |
|-----------------------------------|-----------------------------------------|
| creating                          | numeric 3-20                            |
| C language 1-13                   | sparse 3-21 5-19                        |
| C++ language 1-13                 | matrix.h 1-5                            |
| Fortran language 1-14             | matsq.F 5-15                            |
| reading                           | matsqint8.F 5-16                        |
| C language 1-13                   | memory                                  |
| Fortran language 1-15             | allocation 4-13                         |
| MAT-functions 1-4                 | leak 3-47 4-42                          |
| mat.h 1-5                         | temporary 5-29                          |
| matClose 1-4                      | memory management 3-44 4-41 5-29        |
| matDeleteVariable 1-4             | API 3-44                                |
| matdemo1.f 1-14                   | compatibility 3-44                      |
| matdemo2.f 1-15                   | routines 3-3                            |
| matGetDir 1-4                     | special considerations 4-41             |
| matGetFp 1-5                      | methods                                 |
| matGetNextVariable 1-4            | using with Java methods 7-30            |
| matGetNextVariableInfo 1-4        | methods, Java                           |
| matGetVariable 1-4                | calling syntax 7-25                     |
| matGetVariableInfo 1-4            | converting input arguments 7-53         |
| MATLAB                            | displaying 7-30                         |
| arrays 3-18                       | displaying information about 7-28       |
| as DCOM server client 10-93       | finding the defining class 7-31         |
| data 3-18                         | overloading 7-61                        |
| data file format 1-2              | passing data to 7-53                    |
| data storage 3-18                 | static 7-27                             |
| data type 3-22                    | undefined 7-33                          |
| engine 6-1                        | methodsview 7-28                        |
| importing data 1-7                | output fields 7-29                      |
| MAT-file 1-2                      | mex                                     |
| saving arrays to 1-7              | -g 4-26                                 |
| moving data between platforms 1-6 | mex build script 3-50 4-13              |
| standalone applications 1-2       | default options file, UNIX 3-56         |
| string 3-20                       | default options file, Windows 3-61      |
| using as a computation engine 6-1 | switches 3-51                           |
| variables 3-18                    | -arch 3-51                              |
| matOpen 1-4                       | -c 3-51                                 |
| matPutVariable 1-4                | -compatibleArrayDims $3\text{-}51$      |
| matPutVariableAsGlobal 1-4        | -cxx 3-51                               |
| matrix                            | -Dname $3\text{-}52$                    |

| -Dname=value $3\text{-}52$        | extensions 3-15                      |
|-----------------------------------|--------------------------------------|
| -f optionsfile $3\text{-}52$      | load error 3-41                      |
| -fortran 3-52                     | passing cell arrays 4-15             |
| -g 3-52                           | passing structures 4-15              |
| -h[elp] 3-52                      | problems 3-39 3-42                   |
| -inline 3-52                      | segmentation error 3-42              |
| -Ipathname 3-52                   | syntax errors 3-40                   |
| -largeArrayDims 3-53              | temporary array 4-41                 |
| -Lfolder 3-53                     | using 3-15                           |
| -lname 3-53                       | mex.m 4-13                           |
| -n 3-53                           | mex.sh $4\text{-}13$                 |
| name=value 3-54                   | mexa64 extension 3-15                |
| -0 3-53                           | ${\sf mexAtExit}$ $4\text{-}42$      |
| -outdir dirname $3\text{-}53$     | register a function 4-42             |
| -output resultname 3-53           | mexCallMATLAB 4-22 4-41 5-20 to 5-21 |
| @rsp file $3-51$                  | mexErrMsgIdAndTxt 5-10               |
| -setup 3-24 3-53                  | mexErrMsgTxt 4-41                    |
| -Uname $3\text{-}54$              | mexEvalString 3-17                   |
| -v 3-54                           | mexFunction $4\text{-}25\text{-}2$   |
| nex folder 3-3                    | altered name 5-24                    |
| mex.bat 4-13                      | parameters 4-2 5-2                   |
| MEX-file                          | mexGetVariable 3-17                  |
| arguments 4-3 5-3                 | mexglx extension 3-15                |
| C/C++ language 4-1                | mexmaci64 extension 3-15             |
| compiling 4-13                    | mexMakeArrayPersistent $4	ext{-}42$  |
| Microsoft Visual C++ 3-64         | mexMakeMemoryPersistent 4-42         |
| UNIX 3-30 3-54 3-56               | mexopts.bat 3-61                     |
| Windows 3-59 3-64                 | mexPutVariable 3-17                  |
| components 4-2                    | mexSetTrapFlag 4-41                  |
| computation error 3-42            | mexw32 extension 3-15                |
| configuration problem 3-40        | mexw64 extension 3-15                |
| creating C/C++ language 4-2 4-13  | Microsoft compiler                   |
| creating Fortran language 5-2     | debugging 4-26                       |
| custom building 3-50              | multidimensional arrays 3-21         |
| debugging C/C++ language 4-26     | mxArray 3-18                         |
| debugging Fortran language 5-22   | accessing data 4-2 4-5 5-2 5-5       |
| DLL linking 3-61                  | contents 3-18                        |
| documenting 3-16                  | improperly destroying 3-45           |
| dynamically allocated memory 4-41 | ir 3-22                              |
| examples 4-11 5-12                | jc 3-22                              |

| nzmax $3-22$                      | N                                    |
|-----------------------------------|--------------------------------------|
| pi 3-22                           | Name                                 |
| pr 3-22                           | serial port property 13-104          |
| temporary with improper data 3-46 | ndims                                |
| type 3-18                         | using with Java arrays 7-39          |
| mxCalloc 4-13 4-41                | nlhs 4-2 to 4-3 5-2 to 5-3           |
| in gateway routine 4-8 5-10       | nrhs 4-2 to 4-3 5-2 to 5-3           |
| mxCopyComplex16ToPtr 5-17         | null modem cable 13-7                |
| mxCopyPtrToComplex16 5-17         | numeric matrix 3-20                  |
| mxCopyPtrToReal8 5-7 5-15         | nzmax 3-22 5-19                      |
| mxCreateDoubleMatrix              |                                      |
| in gateway routine 4-8 5-10       |                                      |
| mxCreateNumericArray 4-19         | 0                                    |
| mxCreateSparse                    | objects 3-21                         |
| in gateway routine 4-8 5-10       | serial port 13-27                    |
| mxCreateString 4-13               | objects, Java                        |
| in gateway routine 4-8 5-10       | accessing data within 7-22           |
| mxDestroyArray 3-44 4-43 5-29     | concatenating 7-19                   |
| mxFree 3-45                       | constructing 7-16                    |
| mxGetCell 4-15                    | converting to MATLAB cell array 7-68 |
| mxGetData 4-15 4-19 to 4-20       | converting to MATLAB structures 7-67 |
| mxGetField 4-15                   | identifying fieldnames 7-21          |
| mxGetImagData 4-19 to 4-20        | information about 7-23               |
| mxGetPi 4-18 5-15                 | class name 7-24                      |
| mxGetPr 4-15 4-18 5-15            | class type 7-24                      |
| mxGetScalar 4-13 4-15             | passing by reference 7-18            |
| mxMalloc 4-13 4-41                | saving and loading 7-20              |
| mxRealloc 4-13 4-41               | ObjectVisibility 13-105              |
| mxSetCell 3-46 4-43               | options file                         |
| mxSetData 3-46 3-48 4-43          | creating new 3-50                    |
| mxSetField 3-46                   | modifying 3-50                       |
| mxSetImagData 3-46 3-48           | specifying 3-29 3-33                 |
| mxSetIr 3-48                      | UNIX template 3-33                   |
| mxSetJc 3-48                      | when to specify 3-30 3-33            |
| mxSetPi 3-46 3-48                 | Windows template 3-29                |
| mxSetPr 3-46 to 3-47 4-43         | OutputBufferSize 13-107              |
| mxUNKNOWN_CLASS 5-21              | OutputEmptyFcn 13-108                |
|                                   | overloading Java methods 7-61        |
|                                   |                                      |

| P                                      | refbook folder 4-11              |
|----------------------------------------|----------------------------------|
| Parity 13-109                          | references                       |
| parity bit 13-14                       | to Java arrays 7-50              |
| passing data to Java methods 7-53      | RequestToSend 13-121             |
| passstr.F 5-14                         | revord.c 4-13                    |
| persistent arrays                      | revord.F $5-13$                  |
| exempting from cleanup 4-42            | routine                          |
| phonebook.c 4-16                       | computational 4-2 5-2            |
| pi 3-20                                | gateway 4-2 5-2                  |
| PinStatus 13-110                       | mex 3-3                          |
| PinStatusFcn 13-111                    | mx 3-3                           |
| plhs 4-2 to 4-3 5-2 to 5-3             | RS-232 standard 13-6             |
| pointer                                |                                  |
| Fortran language MEX-file 5-15         | S                                |
| Port 13-113                            | -                                |
| pr 3-20                                | save                             |
| preprocessor macros                    | using with Java objects 7-20     |
| accessing mxArray data 4-5 5-5         | saving                           |
| prhs 4-2 to 4-3 5-2 to 5-3             | serial port objects 13-78        |
| properties                             | search path                      |
| serial port object 13-82               | Java native method libraries     |
| protocol                               | setting the path 7-14            |
| DCOM 11-15                             | serial port                      |
|                                        | data format 13-11                |
| R                                      | devices, connecting 13-6         |
| K                                      | object creation 13-27            |
| read/write failures, checking for 1-13 | RS-232 standard 13-6             |
| ReadAsyncMode 13-114                   | session 13-21                    |
| reading                                | signal and pin assignments 13-7  |
| binary data from a device 13-47        | serial port object               |
| text data from a device 13-45          | array creation 13-30             |
| record file                            | callback properties 13-56        |
| serial port object                     | configuring communications 13-33 |
| creating multiple files 13-72          | connecting to device 13-32       |
| filename 13-73                         | disconnecting 13-80              |
| format 13-73                           | display 13-29                    |
| RecordDetail 13-116                    | event types 13-56                |
| RecordMode 13-117                      | handshaking 13-68                |
| RecordName 13-119                      | input buffer 13-43               |
| RecordStatus 13-120                    | output buffer 13-37              |

| properties 13-82                     | functions 12-6                   |
|--------------------------------------|----------------------------------|
| reading binary data 13-47            | sparse arrays 4-21               |
| reading text data 13-45              | sparse matrices 3-21             |
| recording information to disk 13-71  | start bit 13-14                  |
| using control pins 13-65             | static data, Java                |
| using events and callbacks 13-55     | accessing 7-22                   |
| writing and reading data 13-34       | assigning 7-23                   |
| writing binary data 13-41            | static methods, Java 7-27        |
| writing text data 13-39              | Status 13-122                    |
| serializable interface 7-20          | stop bit 13-14                   |
| server variable 11-2                 | StopBits 13-123                  |
| session                              | storing data 3-18                |
| serial port 13-21                    | string 3-20                      |
| shared libraries                     | struct                           |
| data conversion 2-22                 | using with Java objects 7-67     |
| enumerated types 2-19                | structures 4-15                  |
| multilevel pointers 2-34             | structures, MATLAB 3-21          |
| pointers 2-23                        | converting from Java object 7-67 |
| primitive types 2-12                 |                                  |
| strings 2-18                         | Т                                |
| structures 2-37                      | <del>-</del>                     |
| library functions                    | Tag                              |
| getting information about 2-4        | serial port property 13-124      |
| invoking functions 2-7               | temporary arrays 4-41            |
| passing arguments 2-12               | automatic cleanup 4-41           |
| passing arguments:general rules 2-14 | destroying 3-45                  |
| passing arguments:pointers 2-21      | temporary memory                 |
| passing libstruct objects 2-39       | cleaning up 3-45                 |
| passing structures 2-39              | Terminator 13-125                |
| loading the library 2-3              | text data                        |
| MATLAB interface to 2-1              | reading from a device 13-45      |
| unloading the library 2-3            | writing to a device 13-39        |
| shared libraries directory           | Timeout 13-127                   |
| UNIX 1-6                             | TimerFcn 13-128                  |
| Windows 1-6                          | TimerPeriod 13-130               |
| sincall.c 4-22                       | timestwo.c 4-12                  |
| sincall.F 5-20                       | compiling 3-34                   |
| size                                 | timestwo.F 5-13                  |
| using with Java arrays 7-38          | compiling 3-34                   |
| SOAP 12-2                            | timestwoalt.c $4\text{-}13$      |

| TransferStatus 13-131 troubleshooting | which using with Java methods 7-31     |
|---------------------------------------|----------------------------------------|
| MEX-file creation 3-39                | Windows                                |
| Туре                                  | automation 11-2                        |
| serial port property 13-133           | COM 11-2                               |
|                                       | mex -setup $3\text{-}24$               |
| U                                     | selecting compiler 3-24                |
|                                       | workspace                              |
| URL                                   | caller 3-17                            |
| Java example 7-72                     | MEX-file function 3-17                 |
| UserData                              | write/read failures, checking for 1-13 |
| serial port property 13-134           | writing                                |
|                                       | binary data to a device 13-41          |
| V                                     | text data to a device 13-39            |
| 0                                     | writing event handlers 10-64           |
| %val 5-6<br>allocating memory 5-18    | WSDL document 12-6                     |
| ValuesReceived 13-135                 |                                        |
| ValuesSent 13-137                     | X                                      |
| variable scope 3-17                   | xtimesy.c 4-15                         |
| variables 3-18                        | xtimesy.F 5-16                         |

W

Web services 12-2